# **SIEMENS**

# **SIMATIC**

## **Sistema di automazione S7-200**

#### **Manuale di sistema**

Numero di ordinazione del manuale: **6ES7298-8FA01-8EH0**

### Prefazione, Contenuto

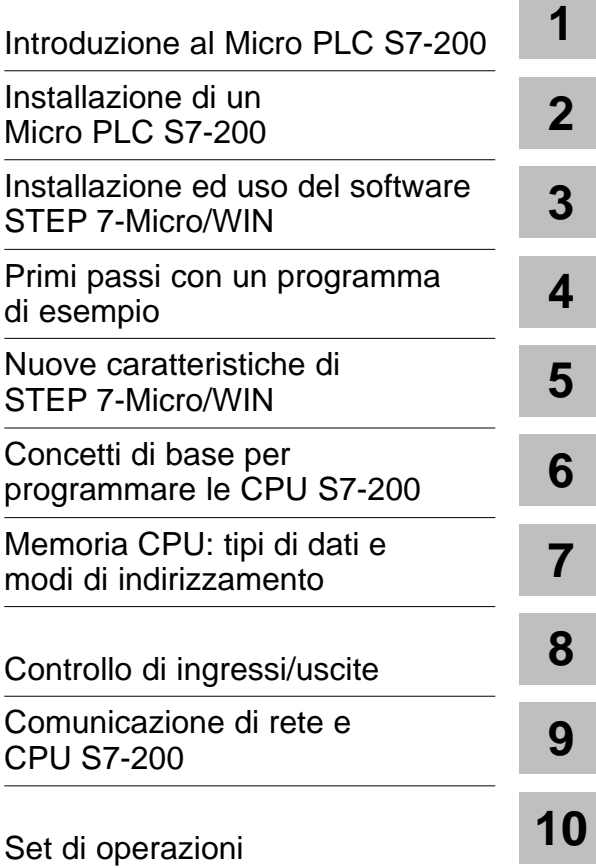

## **[Appendici](#page-188-0)**

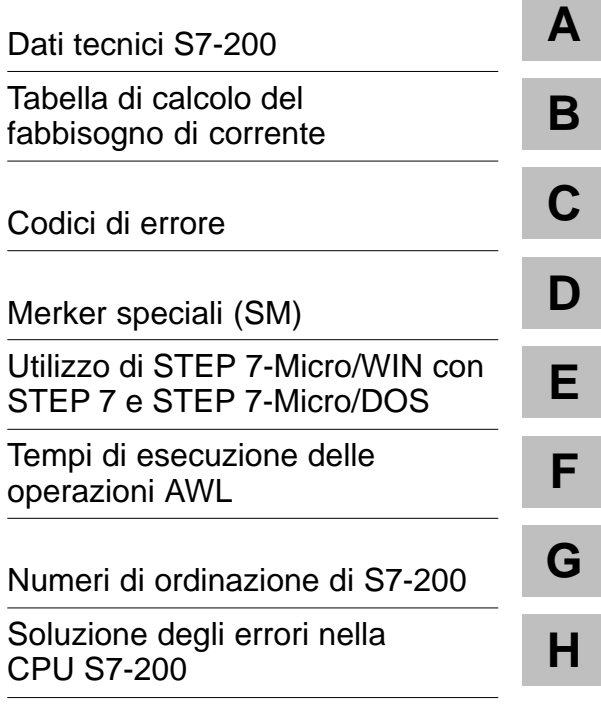

[Indice analitico](#page-448-0)

#### **Avvertenze tecniche di sicurezza**

Il presente manuale contiene avvertenze tecniche relative alla sicurezza delle persone e alla prevenzione dei danni materiali che vanno assolutamente osservate. Le avvertenze sono contrassegnate da un triangolo e, a seconda del grado di pericolo, rappresentate nel modo seguente:

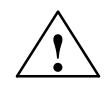

**1**<br> **e la non osservanza delle relative misure di sicurezza provoca la morte, gravi lesioni alle<br>
<b>e la non osservanza delle relative misure di sicurezza provoca la morte, gravi lesioni alle** persone e ingenti danni materiali.

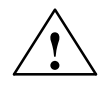

**! Pericolo** significa che la non osservanza delle relative misure di sicurezza **può causare** la morte, gravi lesioni alle persone e ingenti danni materiali.

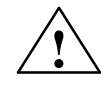

**! Attenzione** significa che la non osservanza delle relative misure di sicurezza può causare leggere lesioni alle persone o lievi danni materiali.

#### **Avvertenza**

è una informazione importante sul prodotto, sull'uso dello stesso o su quelle parti della documentazione su cui si deve prestare una particolare attenzione.

**Personale qualificato**

La messa in servizio ed il funzionamento del dispositivo devono essere effettuati solo in base al manuale.

Interventi nel dispositivo vanno effettuati esclusivamente da **personale qualificato**. Personale qualificato ai sensi delle avvertenze di sicurezza contenute nella presente documentazione è quello che dispone della qualifica a inserire, mettere a terra e contrassegnare, secondo gli standard della tecnica di sicurezza, apparecchi, sistemi e circuiti elettrici.

#### **Uso conforme alle disposizioni**

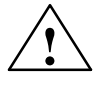

Osservare quanto segue:

**! Pericolo** Il dispositivo deve essere impiegato solo per l'uso previsto nel catalogo e nella descrizione tecnica e solo in connessione con apparecchiature e componenti esterni omologati dalla Siemens.

> Per garantire un funzionamento inaccepibile e sicuro del prodotto è assolutamente necessario un trasporto, immagazzinamento, una installazione ed un montaggio conforme alle regole nonché un uso accurato ed una manutenzione appropriata.

**Marchio di prodotto**

SIMATIC<sup>®</sup>, SIMATIC NET<sup>®</sup> e SIMATIC<sup>®</sup> HMI sono marchi di prodotto della SIEMENS AG.

Tutte le altre sigle qui riportate possono corrispondere a marchi, il cui uso da parte di terzi, può violare i diritti dei possessori.

#### **Copyright Siemens AG 1998 All rights reserved** Esclusione della responsabilità

La duplicazione e la cessione della presente documentazione sono vietate, come pure l'uso improprio del suo contenuto, se non dietro autorizzazione scritta. Le trasgressioni sono passibili di risarcimento dei danni. Tutti i diritti sono riservati, in particolare quelli relativi ai brevetti e ai marchi registrati.

#### Siemens AG

Bereich Automatisierungs- und Antriebstechnik GeschaeftsgebietIndustrie-Automatisierungssysteme Postfach 4848, D- 90327 Nuernberg

Abbiamo controllato che il contenuto della presente documentazione corrisponda all'hardware e al software descritti. Non potendo tuttavia escludere eventuali differenze, non garantiamo una concordanza totale. Il contenuto della presente documentazione viene tuttavia verificato regolarmente, e le correzioni o modifiche eventualmente necessarie sono contenute nelle edizioni successive. Saremo lieti di ricevere qualunque tipo di proposta di miglioramento.

 Siemens AG 1998 Ci riserviamo eventuali modifiche

## <span id="page-2-0"></span>**Prefazione**

#### **Scopo del manuale**

La serie S7-200 è una linea di controllori programmabili di dimensioni ridotte (Micro PLC) in grado di controllare una varietà di compiti di automazione. La compattezza, i bassi costi e il vasto set di operazioni fanno dei controllori S7-200 una soluzione ottimale per la gestione di piccole applicazioni. La disponibilità di un'ampia gamma di modelli di CPU e di tensioni e le numerose opzioni di programmazione permettono, inoltre, di ottenere la flessibilità richiesta per affrontare e risolvere i problemi di automazione.

Il presente manuale fornisce le informazioni per installare e programmare i Micro PLC S7-200, con particolare attenzione agli argomenti seguenti.

- $\bullet$  Installazione e cablaggio della CPU S7-200 e delle unità di ampliamento I/O, nonché installazione del software STEP 7-Micro/WIN
- $\bullet$ Progettazione ed introduzione dei programmi
- $\bullet$  Dettagli delle operazioni della CPU, come ad esempio tipi di dati e modi di indirizzamento, ciclo di scansione della CPU, protezione tramite password e comunicazione di rete.

Il manuale include anche le descrizioni e gli esempi relativi alle istruzioni di programmazione, una panoramica dei tempi tipici di esecuzione delle operazioni ed i dati tecnici dell'apparecchiatura S7-200.

#### **Destinatari del manuale**

Il presente manuale è stato concepito per tecnici, programmatori, installatori ed elettricisti con una conoscenza generale dei controllori di automazione.

#### **Oggetto del manuale**

Le informazioni contenute nel manuale riguardano soprattutto i seguenti prodotti:

- Modelli di CPU S7-200: CPU 212 release 1.01, CPU 214 release 1.01, CPU 215 release 1.02 e CPU 216 release 1.02
- Versione 2.1 dei pacchetti software STEP 7-Micro/WIN:
	- STEP 7-Micro/WIN 16 per Windows 3.1x a 16 bit
	- STEP 7-Micro/WIN 32 per Windows 95 e NT a 32 bit

#### **Approvazioni**

La serie SIMATIC S7-200 è costruita in conformità alle seguenti direttive e standard.

- Direttiva sulla bassa tensione della Comunità Europea (CE) 73/23/EEC
- $\bullet$ Direttiva EMC della Comunità Europea (CE) 89/336/CEE
- $\bullet$ Underwriters Laboratories, Inc.: UL 508 listed (Industrial Control Equipment)
- $\bullet$  Canadian Standards Association: CSA C22.2 Number 142, certified (Process Control Equipment)
- Factory Mutual Research: FM Class I, Division 2, Groups A, B, C, e D Hazardous Locations, T4A
- $\bullet$ VDE 0160: strumentazione elettronica per l'uso in installazioni elettriche

Si consulti l'appendice A per ulteriori informazioni.

#### **Informazioni correlate**

Per maggiori informazioni si prega di consultare la documentazione seguente.

- $\bullet$ Unità di periferia decentrata ET 200M, Manuale: descrive il modo di installare e utilizzare i prodotti ET 200 per la periferia I/O.
- $\bullet$  Process Field Bus (PROFIBUS) standard (EN 50170): descrive il protocollo standard della funzioni di comunicazione DP dell'S7-200.
- $\bullet$ Manuale utente - Interfaccia operatore TD 200 SIMATIC: indica come installare e utilizzare il software TD 200 con un controllore logico programmabile S7-200.

#### **Come utilizzare il manuale**

Se il lettore è per la prima volta alle prese con i Micro PLC S7-200 è consigliata la lettura integrale del manuale. Se si è invece operatori esperti del campo, sarà meglio consultare analiticamente gli indici del manuale per trovare le voci specifiche di maggiore interesse.

Il manuale si articola negli argomenti seguenti.

- $\bullet$  "Introduzione al Micro PLC S7-200" (capitolo 1) costituisce un riassunto di alcune caratteristiche del sistema.
- $\bullet$  "Installazione di un Micro PLC S7-200" (capitolo 2) descrive procedure, misure e direttive per l'installazione delle CPU S7-200 e delle unità di ampliamento I/O.
- $\bullet$  "Installazione ed utilizzo del software STEP 7-Micro/WIN versione" (capitolo 3) è una guida all'installazione del software di programmazione. Viene fornita anche una spiegazione essenziale delle funzioni del software.
- $\bullet$  "Primi passi con un programma di esempio" (capitolo 4) aiuta a introdurre un programma di esempio con il software di STEP 7-Micro/WIN.
- $\bullet$  "Nuove caratteristiche di STEP 7-Micro/WIN" (capitolo 5) indica come utilizzare l'Assistente TD 200 e l'Assistente istruzioni S7-200 e descrive altre nuove funzioni di STEP 7-Micro/WIN.
- $\bullet$  "Concetti di base per programmare le CPU S7-200" (capitolo 6), "Memoria CPU: tipi di dati e modi di indirizzamento" (capitolo 7), "Controllo di ingressi/uscite" (capitolo 8) contengono informazioni su come la CPU S7-200 elabora i dati e esegue il programma utente.
- $\bullet$  "Comunicazione di rete e CPU S7-200" (capitolo 9) fornisce le informazioni necessarie per connettere la CPU S7-200 a diversi tipi di reti.
- $\bullet$  "Set di operazioni" (capitolo 10) fornisce spiegazioni e esempi delle operazioni di programmazione utilizzate dalle CPU S7-200.

Ulteriori informazioni (relative ai dati tecnici dei controllori programmabili, ai codici di errore, ai tempi di esecuzione e alla soluzione degli errori) sono riportate nelle appendici di questo manuale.

#### **Ulteriore assistenza**

Non si esiti a contattare il distributore o ufficio vendite Siemens più vicino in caso di domande di carattere tecnico non trattate nel presente manuale, se occorre richiedere ulteriori informazioni, ordinare documentazione e attrezzature, o si hanno esigenze di training del personale.

Informazioni sui prodotti e i servizi Siemens, assistenza tecnica o risposte alle domande più frequenti e suggerimenti sulle applicazioni sono disponibili al seguente indirizzo Internet:

http://www.ad.siemens.de

# **Contenuto**

<span id="page-4-0"></span>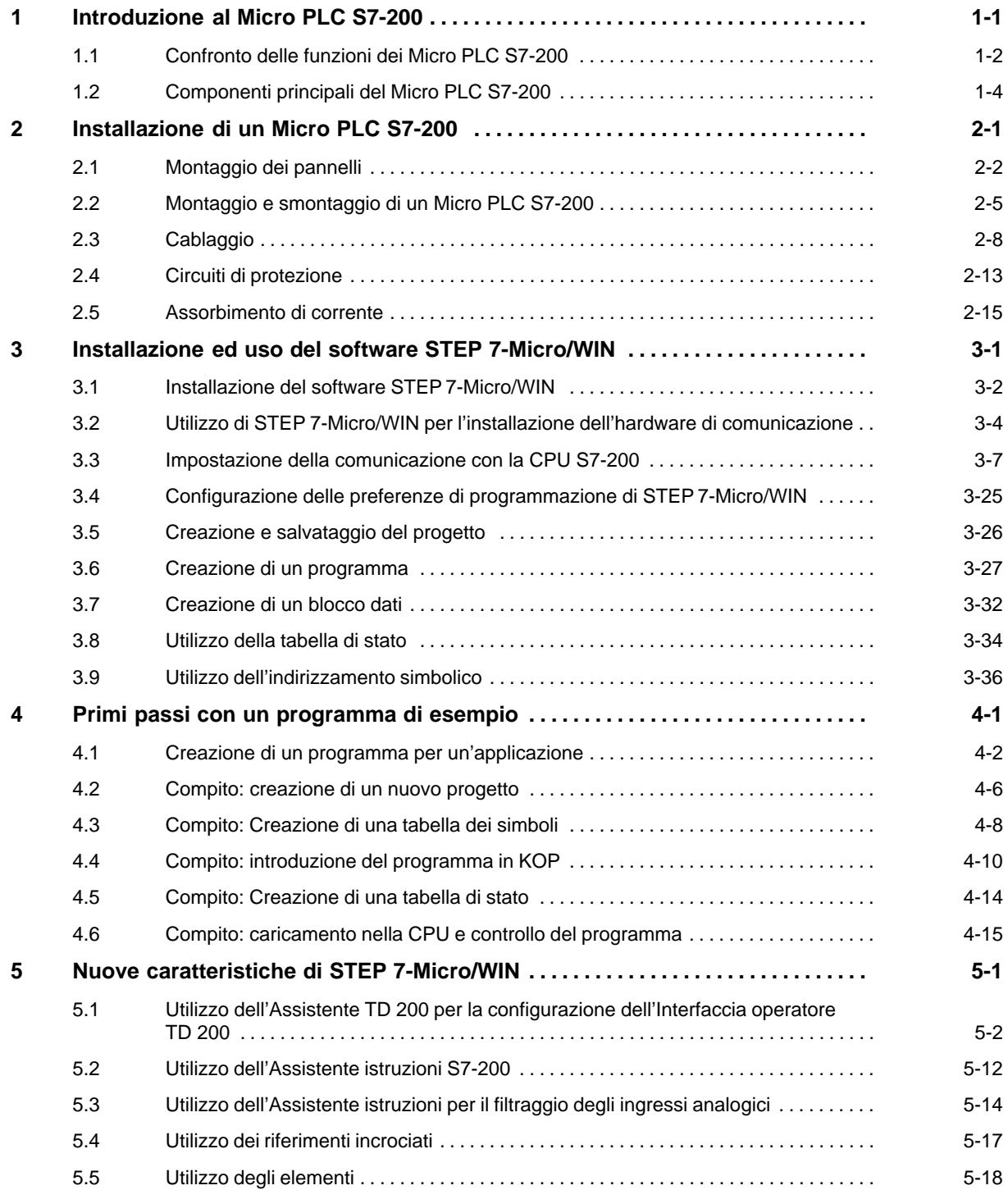

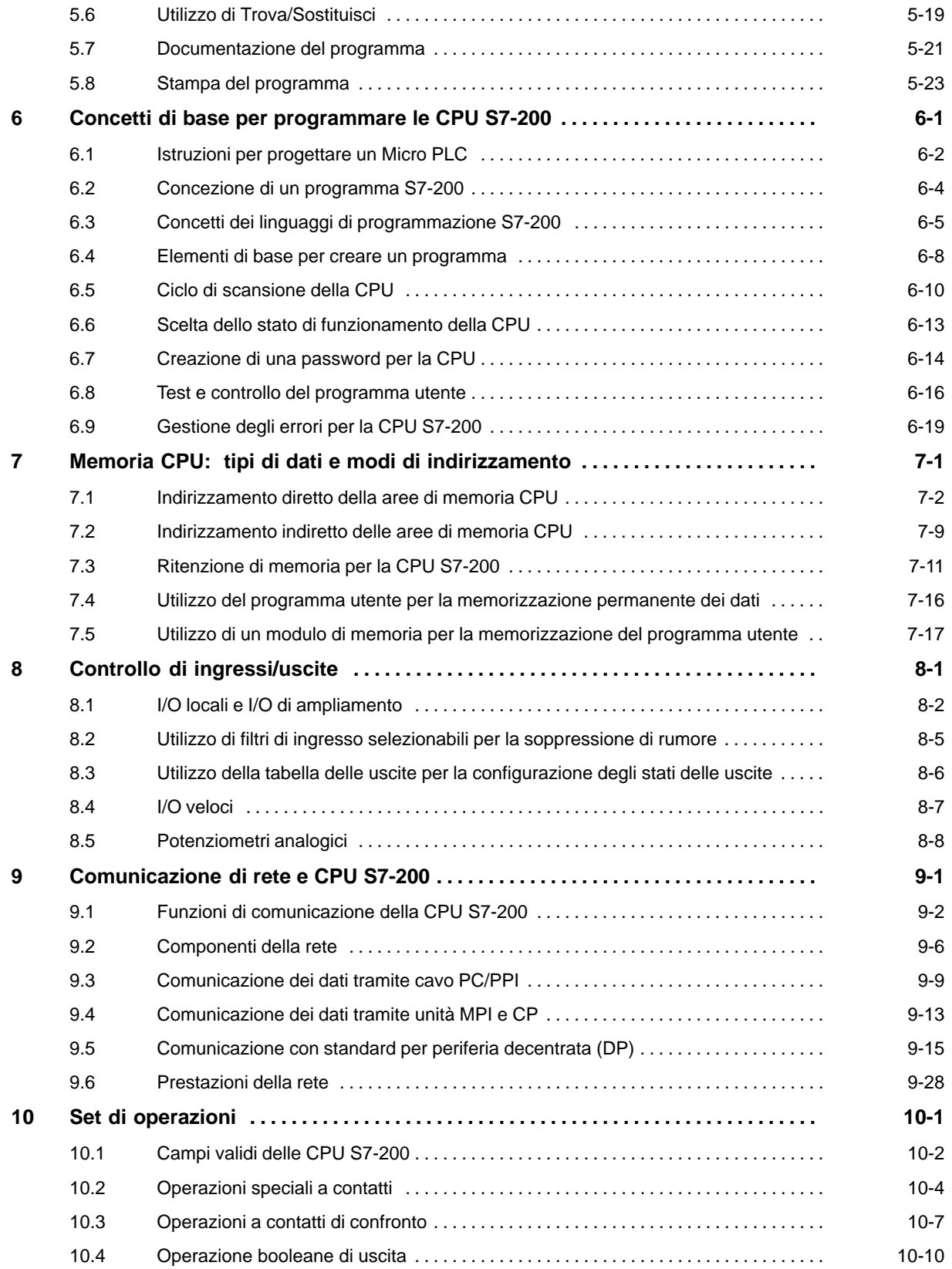

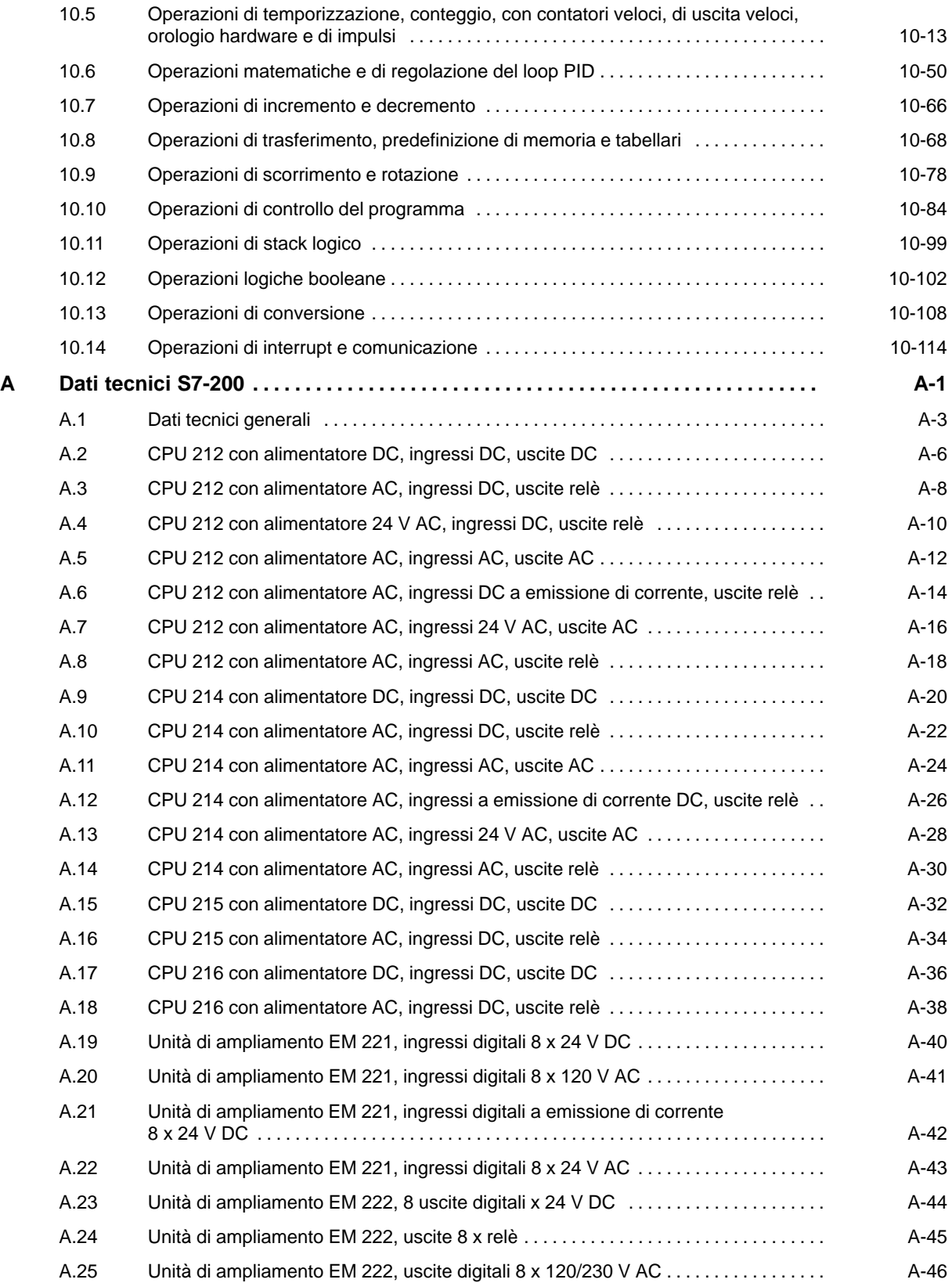

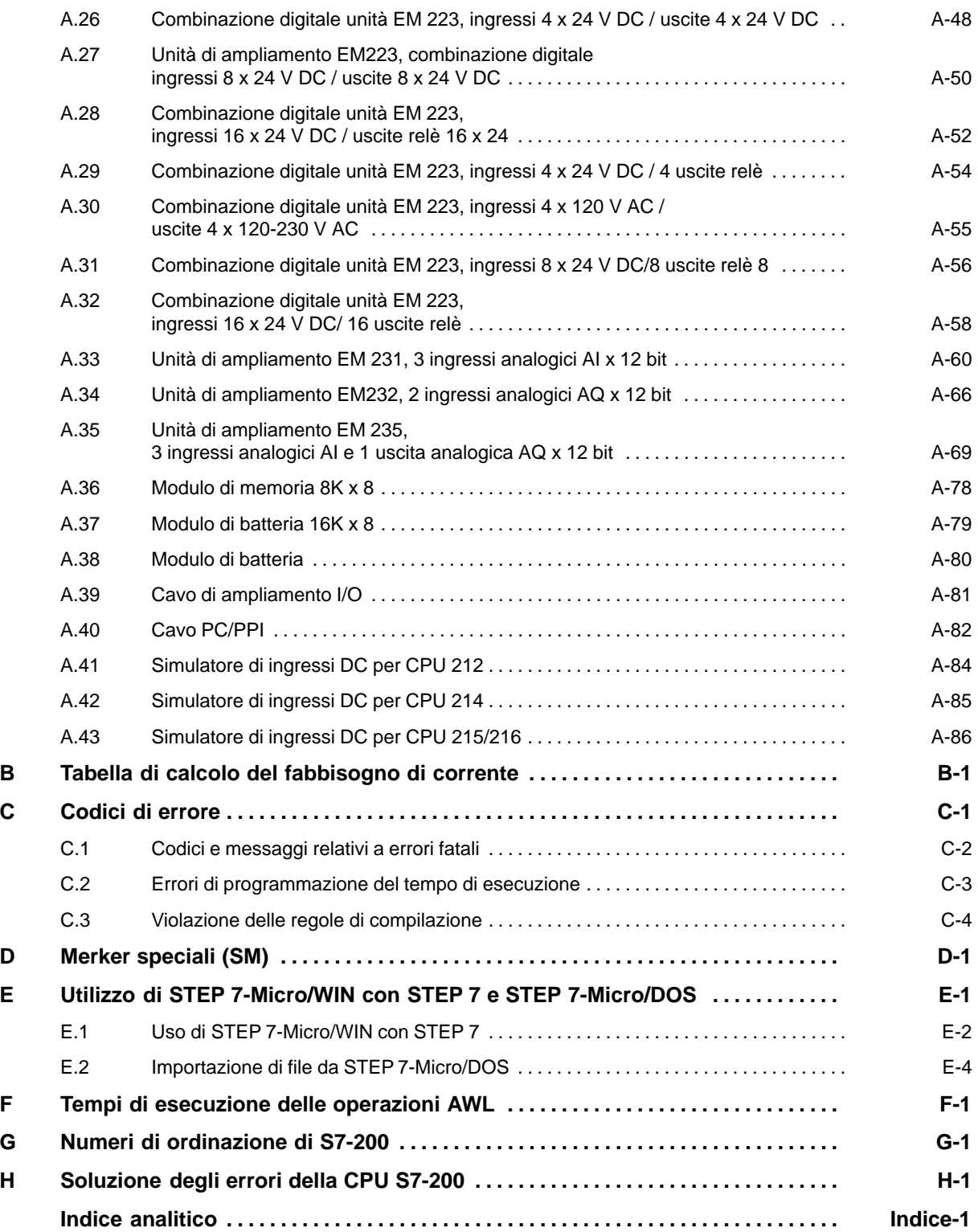

# **1**

# <span id="page-8-1"></span><span id="page-8-0"></span>**Introduzione al Micro PLC S7-200**

La serie S7-200 rappresenta una linea di controllori programmabili dalle dimensioni ridotte (Micro PLC) in grado di controllare una varietà di compiti di automazione. La figura 1-1 riporta uno schizzo di un Micro PLC S7-200. La compattezza del disegno, l'ampliabilità, i bassi costi ed il vasto set di operazioni fanno dei controllori S7-200 una soluzione ottimale per la gestione di compiti di automazione ridotti. Inoltre, l'ampia gamma di modelli di CPU con diverse tensioni di alimentazione permettono di raggiungere la flessibilità richiesta dagli operatori per affrontare e risolvere i problemi di automazione.

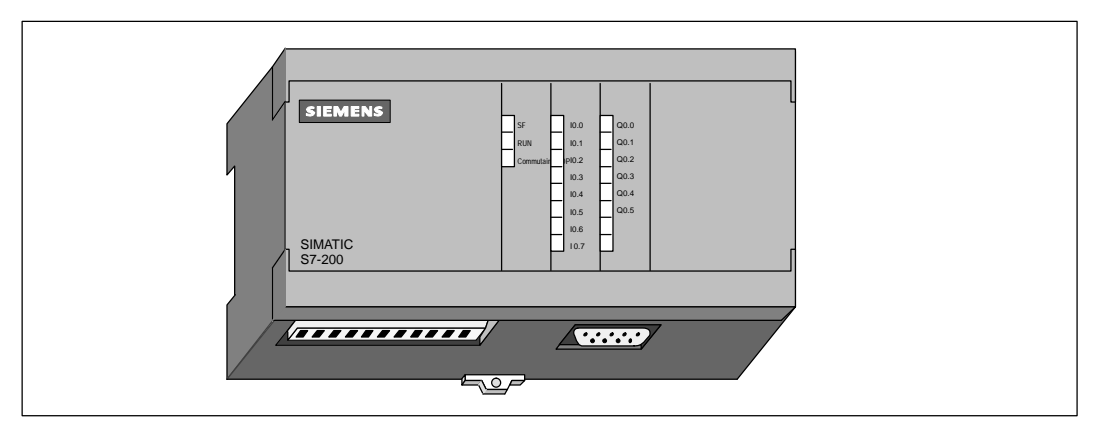

Figura 1-1 Micro PLC S7-200

#### **Sommario del capitolo**

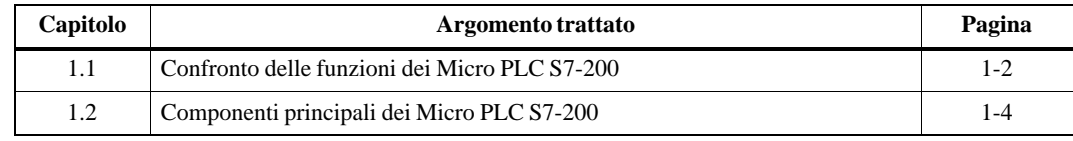

#### <span id="page-9-0"></span>**1.1 Confronto delle funzioni dei Micro PLC S7-200**

#### **Requisiti hardware**

La figura 1-2 mostra il sistema di base del Micro PLC S7-200, comprendente una unità CPU S7-200, un personal computer, il software di programmazione STEP 7-Micro/WIN ed il cavo di comunicazione.

Per poter usare un personal computer (PC) si deve disporre di uno dei seguenti set:

- $\bullet$ cavo PC/PPI
- $\bullet$ una scheda per processore di comunicazione (CP) e un cavo per interfaccia multipoint (MPI)
- $\bullet$ una scheda per interfaccia multipoint (MPI). La scheda MPI viene fornita con un cavo MPI.

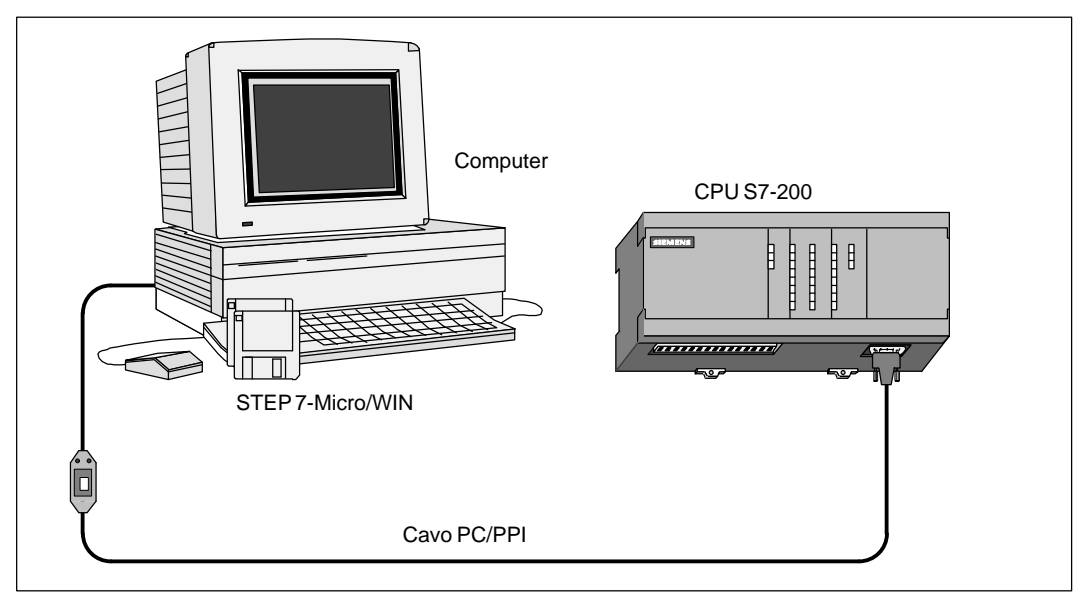

Figura 1-2 Componenti di un sistema Micro PLC S7-200

#### **Prestazioni delle CPU S7-200**

La serie S7-200 comprende un'ampia gamma di CPU. Ciò consente di scegliere tra un gran numero di funzioni che aiutano a individuare e risolvere i compiti di automazione ottimizzando i costi. La tabella 1-1 fornisce un sommario delle funzioni principali di ciascuna CPU S7-200.

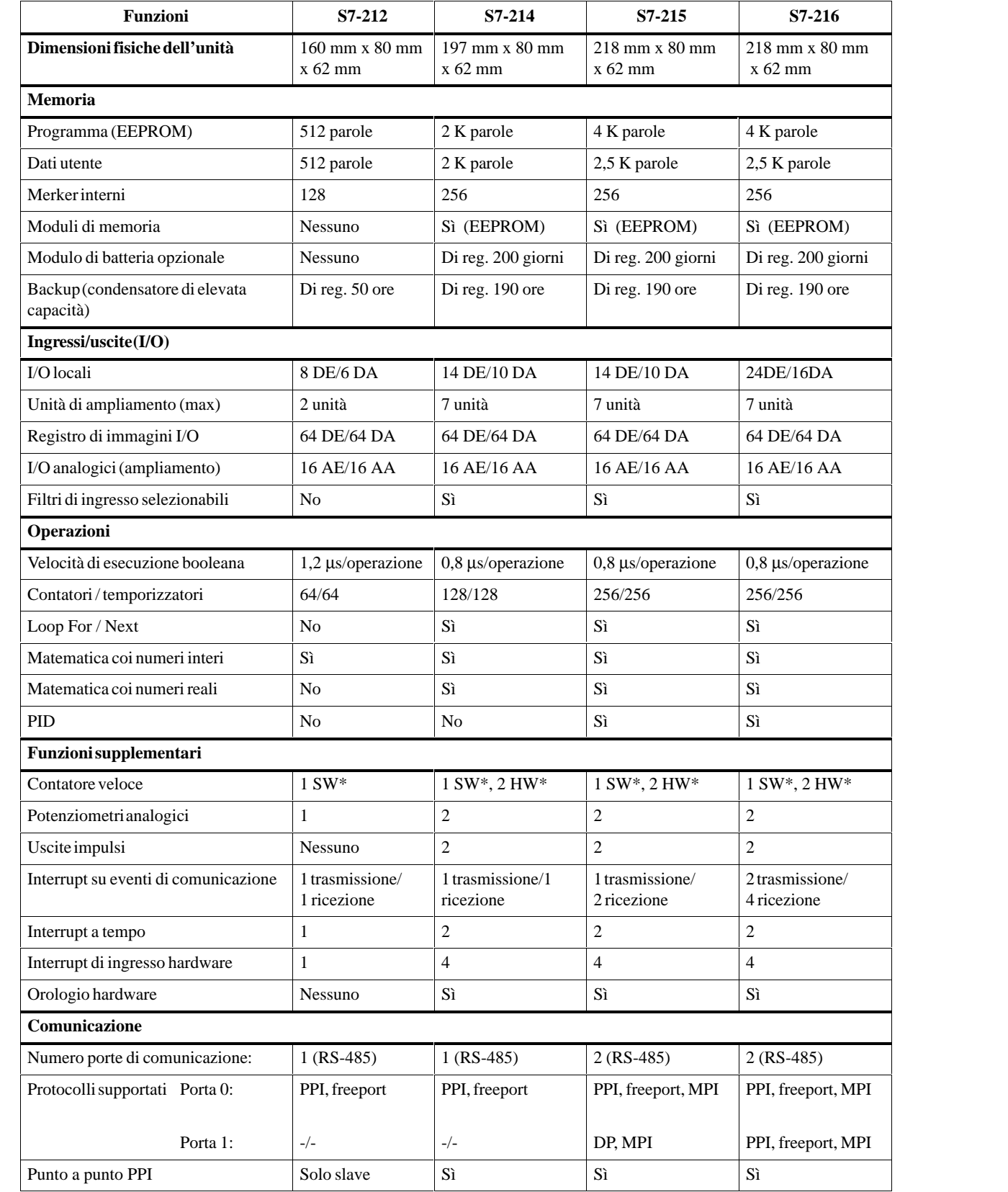

#### Tabella 1-1 Panoramica delle CPU S7-200

#### <span id="page-11-0"></span>**1.2 Componenti principali del Micro PLC S7-200**

I PLC S7-200 Micro sono composti da un'unità CPU S7-200 o da una serie di unità di espansione opzionali.

#### **Unità CPU S7-200**

La CPU S7-200 riunisce l'unità centrale (CPU), l'alimentatore e gli ingressi e uscite digitali in un unico dispositivo autonomo e compatto.

- $\bullet$  La CPU esegue il programma e memorizza i dati nell'ambito del controllo del compito di automazione e del processo.
- $\bullet$  L'alimentatore fornisce l'alimentazione per l'unità di base e per ogni altra unità di ampliamento collegata.
- $\bullet$  Gli ingressi e le uscite sono i punti di controllo del sistema. Gli ingressi ricevono i segnali delle apparecchiature da campo (interruttori e datori di segnale); le uscite comandano le pompe, i motori e gli altri dispositivi del processo.
- $\bullet$  L'interfaccia di comunicazione permette di collegare la CPU ad un dispositivo di programmazione o ad altri dispositivi. Alcune CPU S7-200 dispongono di due interfacce di comunicazione.
- $\bullet$  I LED offrono informazioni visuali sullo stato di funzionamento della CPU (RUN o STOP), sullo stato corrente degli I/O locali e sugli errori di sistema che vengono rilevati.

Le figure 1-3, 1-4 e 1-5 mostrano le diverse unità CPU S7-200.

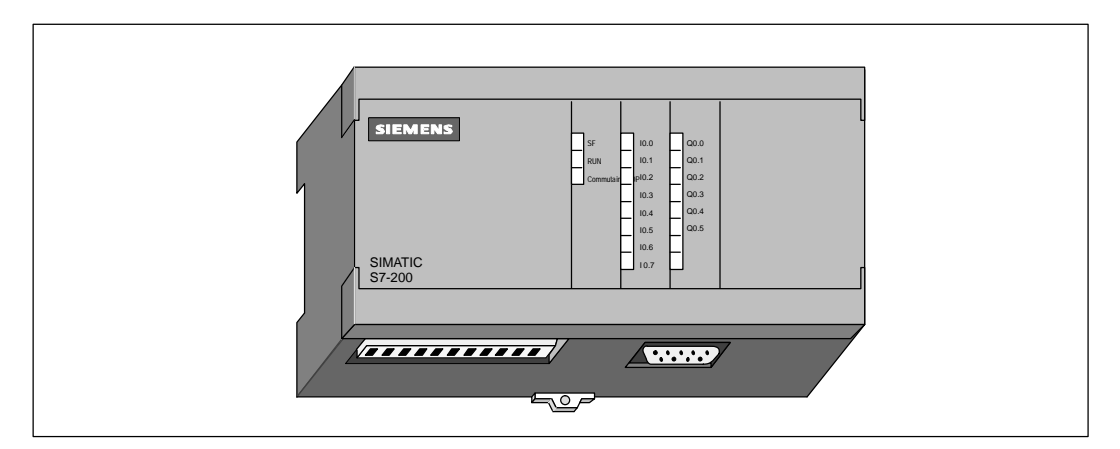

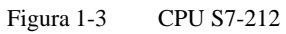

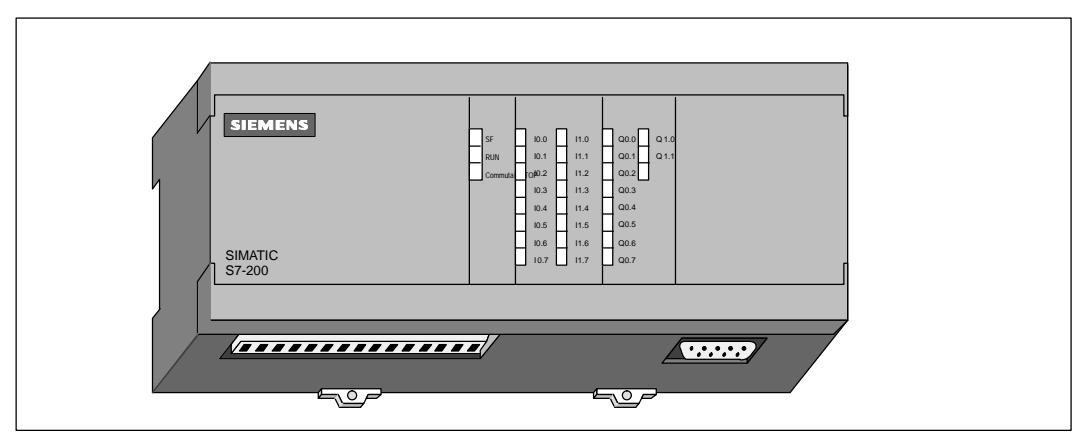

Figura 1-4 CPU S7-214

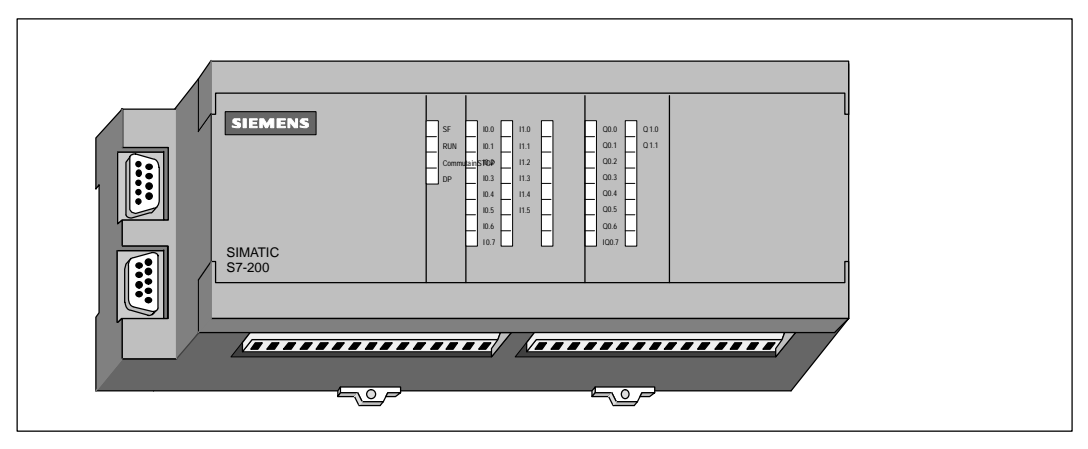

Figura 1-5 CPU S7-215 e CPU S7-216

#### **Unità di ampliamento**

L'unità CPU S7-200 fornisce un certo numero di I/O locali. L'aggiunta di una unità di ampliamento fornisce punti di ingresso e uscita addizionali. Come riportato alla figura 1-6, l'unità di ampliamento si serve del connettore di espansione del bus per collegarsi all'unità centrale.

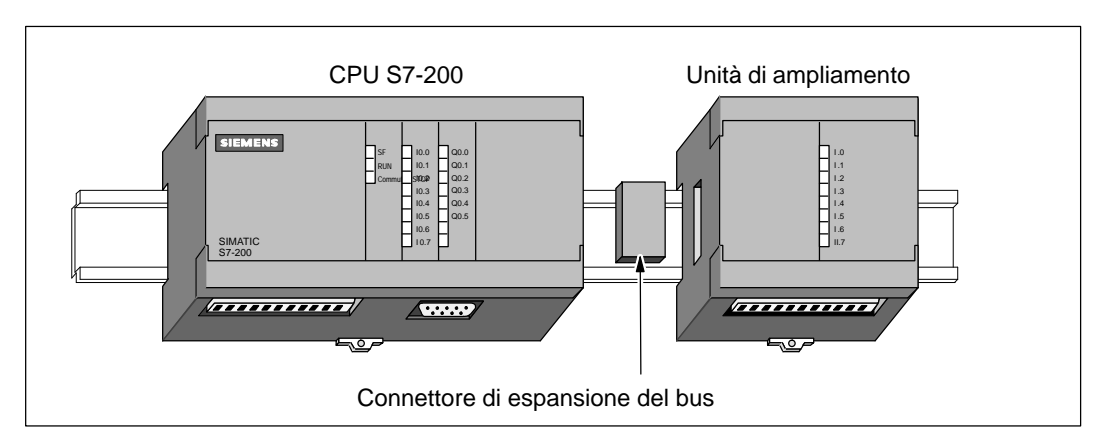

Figura 1-6 CPU e unità di ampliamento

# **2**

# <span id="page-14-1"></span><span id="page-14-0"></span>**Installazione di un Micro PLC S7-200**

L'installazione dei controllori della serie S7-200 è semplice. Si possono utilizzare i fori per il montaggio per fissare le unità ad un pannello, oppure i ganci incorporati per montare le unità alla guida standard (DIN). Le ridotte dimensioni dell'S7-200 permettono un uso più razionale dello spazio.

Il presente capitolo riporta le istruzioni per l'installazione ed il cablaggio del sistema S7-200.

#### **Sommario del capitolo**

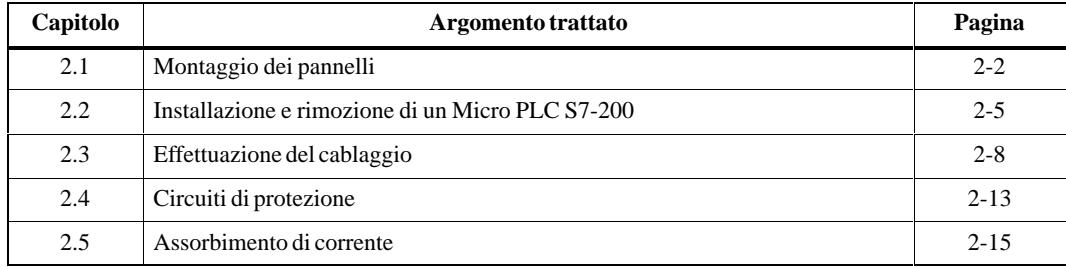

## <span id="page-15-0"></span>**2.1 Montaggio dei pannelli**

#### **Installazione**

La CPU S7-200 può essere installata su pannello e su guida standard in posizione sia verticale che orizzontale. È disponibile un cavo per realizzare l'ampliamento I/O ed aumentare la flessibilità dell'installazione. La figura 2-1 riporta una tipica configurazione dei sistemi S7-200.

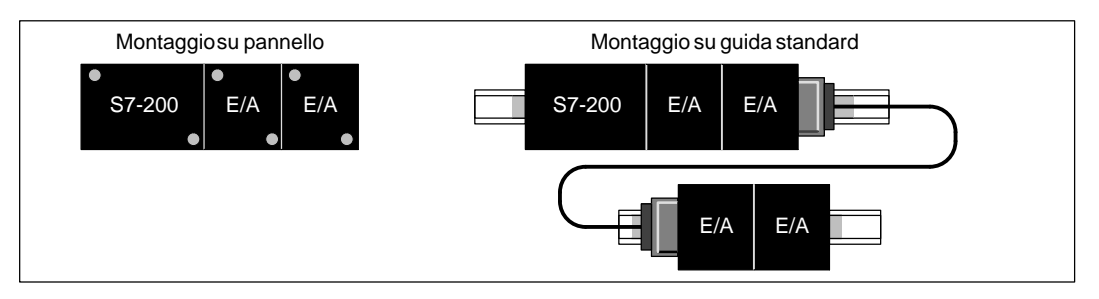

Figura 2-1 Schemi di montaggio

#### **Requisiti di spazio per l'installazione del PLC S7-200**

Si osservino le seguenti direttive al momento di definire l'installazione del sistema.

- $\bullet$  La CPU S7-200 e l'unità di ampliamento sono progettate per il raffreddamento a convezione naturale. Occorre prevedere una distanza di almeno 25 mm, sia al di sopra che al di sotto delle unità, per ottenere il giusto raffreddamento. Vedere a questo proposito la figura 2-2. La durata dei dispositivi elettronici diminuisce con l'aumentare del tempo di funzionamento alla massima temperatura ambiente e al carico al massimo.
- $\bullet$  Nel montaggio verticale, potrebbe essere necessario diminuire il caricamento di ingresso per evitare il surriscaldamento termico. I dati tecnici delle singole CPU sono riportati nell'appendice A. Se si installano le CPU e le unità sulla guida DIN, si consiglia di utilizzare un blocco terminale.
- $\bullet$  Se si installa l'S7-200 su pannello in posizione orizzontale o verticale si deve lasciare libero uno spazio di 75 mm per la profondità minima del pannello. Vedere a questo proposito la figura 2-2.
- $\bullet$  Se si intende installare ulteriori unità in posizione orizzontale o verticale, lasciare libero uno spazio di minimo 25 mm su entrambi i lati per consentire l'installazione e la rimozione dell'unità. Questo spazio in più è necessario per poter montare e smontare il connettore di ampliamento del bus.
- $\bullet$  Occorre assicurarsi di lasciare nello schema di montaggio uno spazio sufficiente per alloggiare i cavi I/O e i cavi di comunicazione.

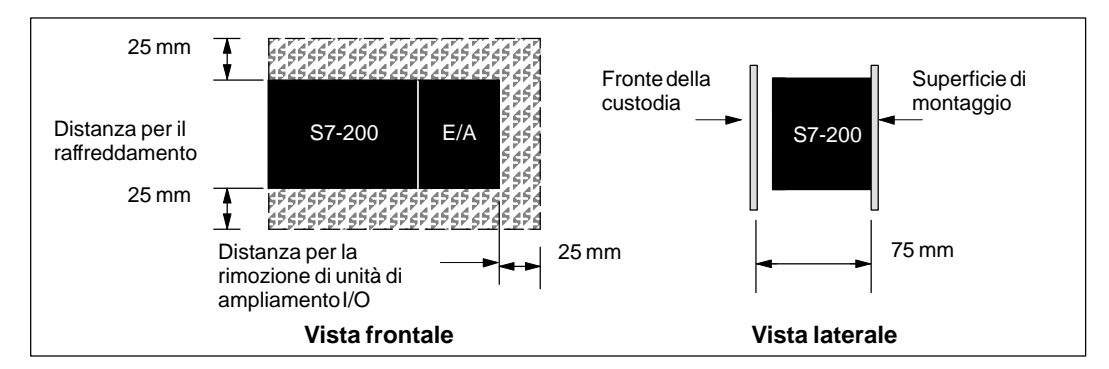

Figura 2-2 Requisiti di spazio per l'installazione del PLC S7-200 in posizione orizzontale e verticale

#### **Requisiti per guida standard**

La CPU S7-200 e le unità di ampliamento (EM) possono essere installate su una guida standard (DIN) (DIN EN 50 022). La figura 2-3 riporta le dimensioni della guida.

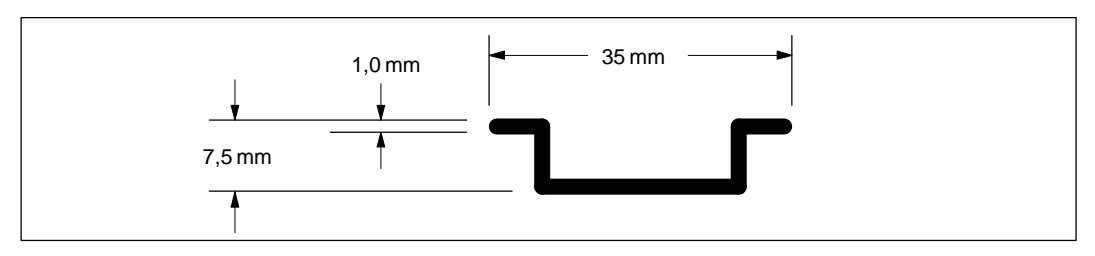

Figura 2-3 Dimensioni della guida standard

#### **Misure di montaggio su pannello**

Le CPU S7-200 e le unità di ampliamento sono dotate di alcuni fori per facilitare l'installazione sui pannelli. Le figure da 2-4 a 2-8 riportano le dimensioni di montaggio delle diverse unità S7-200.

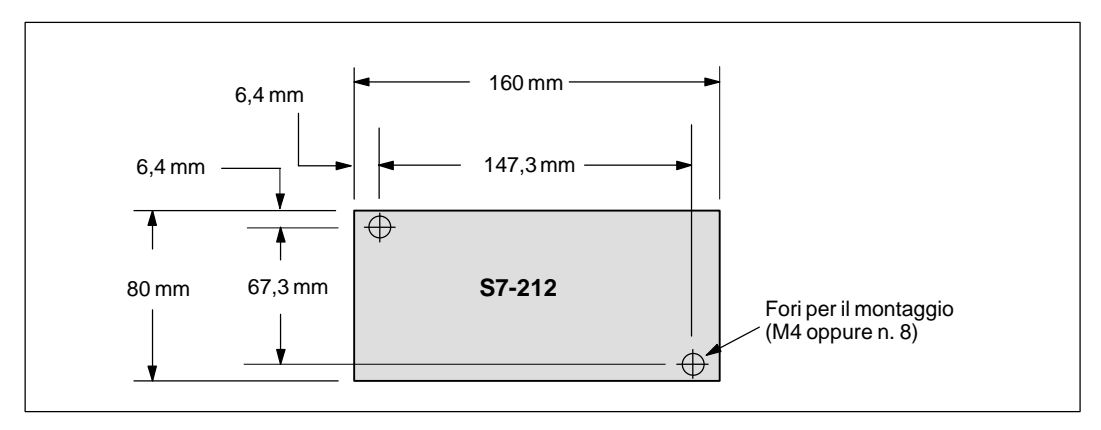

Figura 2-4 Dimensioni per il montaggio di una CPU S7-212

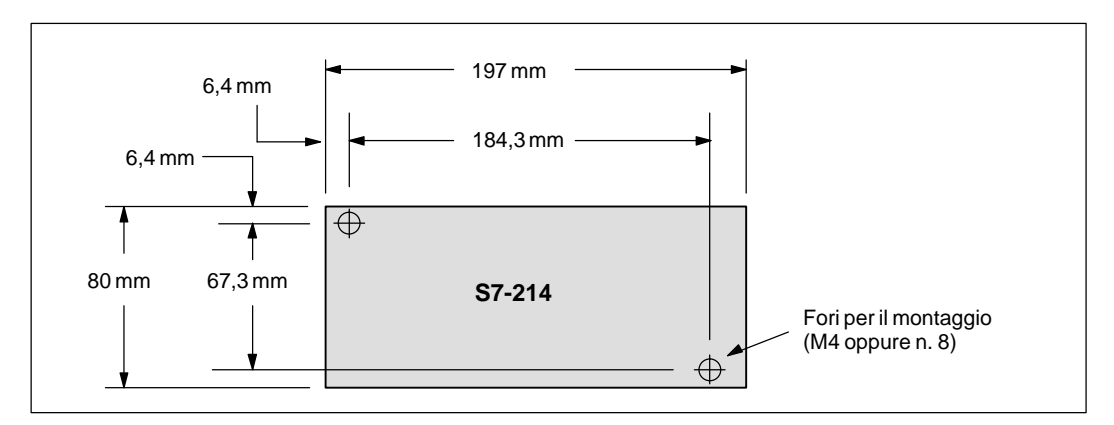

Figura 2-5 Dimensioni per il montaggio di una CPU S7-214

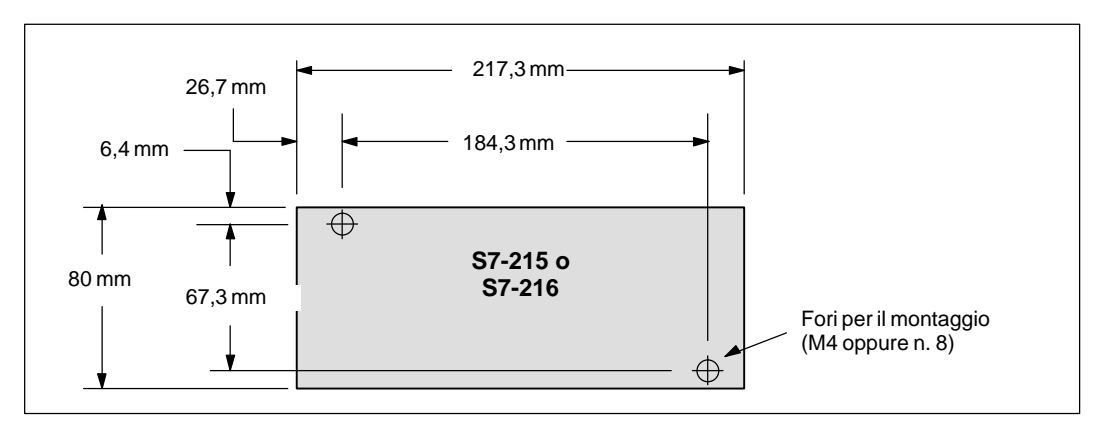

Figura 2-6 Dimensioni per il montaggio di CPU S7-215 e CPU S7-216

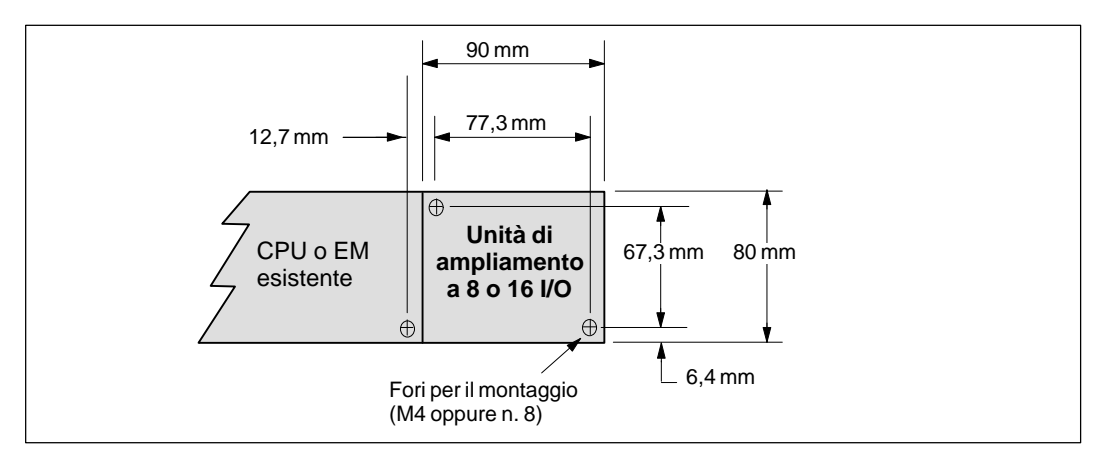

Figura 2-7 Dimensioni per il montaggio di una unità di ampliamento a 8 e 16 I/O

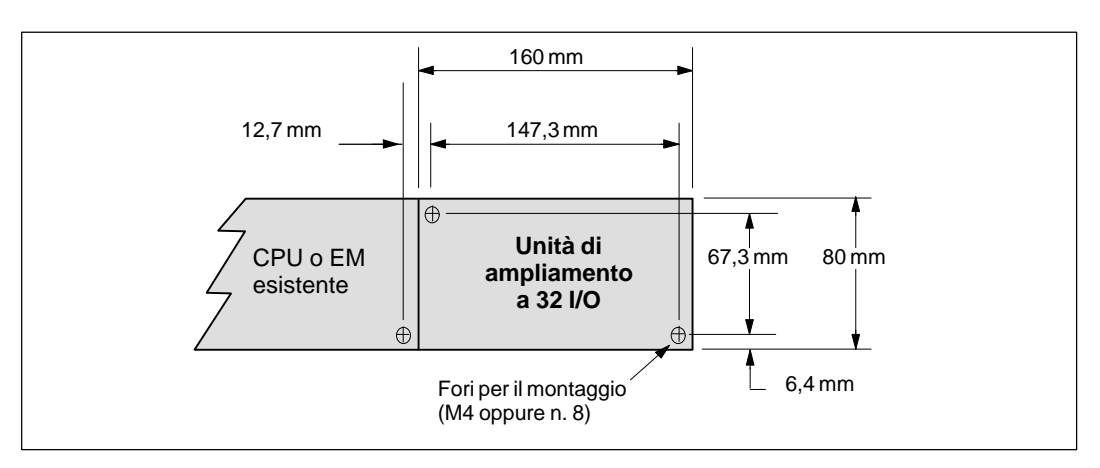

Figura 2-8 Dimensioni per il montaggio di una unità di ampliamento a 32 I/O

## <span id="page-18-0"></span>**2.2 Montaggio e smontaggio di un Micro PLC S7-200**

#### **Montaggio su pannello del Micro PLC S7-200**

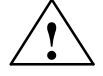

#### **Pericolo**

Installando o rimuovendo le unità S7-200 e i relativi componenti in presenza di tensione si possono subire forti scosse elettriche.

La mancata disinserzione dell'alimentazione dell'S7-200 e di tutti i dispositivi collegati durante l'installazione può causare lesioni mortali o molto gravi a persone e/o danni alle cose.

Si raccomanda di prendere sempre le adeguate precauzioni e di assicurarsi che la corrente dell'S7-200 sia disattivata prima dell'installazione.

Attenersi alla procedura seguente per installare l'S7-200.

- 1. Posizionare, forare e richiudere i fori per il montaggio con viti DIN M4 oppure del tipo American Standard numero 8. Per le dimensioni di montaggio e altre informazioni, consultare il capitolo 2.1.
- 2. Assicurare sul pannello le unità S7-200, utilizzando le viti DIN M4 o del tipo American Standard numero 8.

Osservare le istruzioni seguenti per installare le unità di ampliamento.

- 1. Rimuovere il coperchio dell'interfaccia per l'ampliamento bus dalla scatola dell'unità inserendo un cacciavite nello spazio tra il coperchio e la scatola e sollevarlo, facendo attenzione a non danneggiare il dispositivo. Assicurarsi di rimuovere completamente le giunture in plastica. Procedere con cautela per non danneggiare l'unità. La figura 2-9 mostra la corretta posizione del cacciavite.
- 2. Inserire il connettore di bus nell'interfaccia per l'ampliamento del bus dell'unità esistente e assicurarsi che il connettore di bus sia bene in sede.
- 3. Assicurarsi che l'unità di ampliamento sia orientata correttamente rispetto alla CPU. Se si sta usando un cavo di ampliamento, disporlo di fronte all'unità verso l'alto.
- 4. Collegare l'unità di ampliamento al connettore di bus facendo avanzare l'unità sul connettore di bus fino all'arresto.

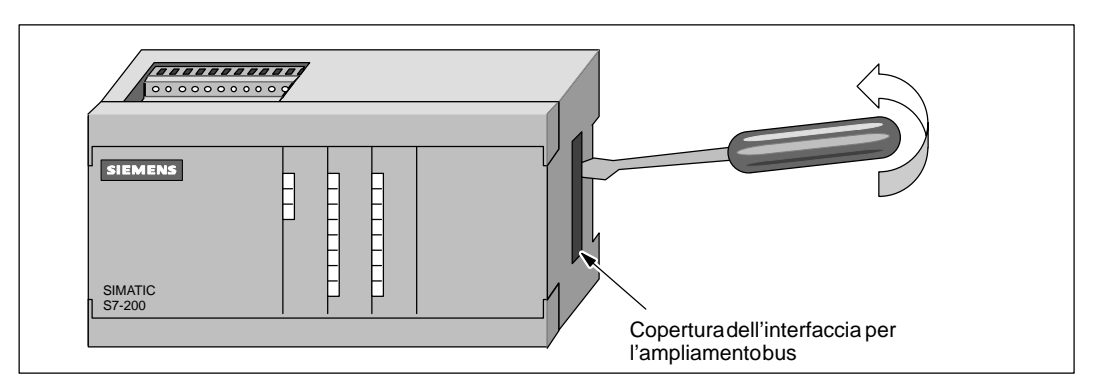

Figura 2-9 Rimozione della copertura dell'interfaccia per l'ampliamento bus sulla CPU S7-200

#### **Installazione su guida standard di un Micro PLC S7-200**

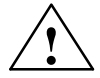

#### **Pericolo**

Installando o rimuovendo le unità S7-200 e i relativi componenti in presenza di tensione si possono subire forti scosse elettriche.

La mancata disinserzione dell'alimentazione dell'S7-200 e di tutti i dispositivi collegati durante l'installazione può causare lesioni mortali o molto gravi a persone e/o danni alle cose.

Si raccomanda di prendere sempre le adeguate precauzioni e di assicurarsi che la corrente dell'S7-200 sia disattivata prima dell'installazione.

Attenersi alla procedura seguente per installare la CPU S7-200.

- 1. Fissare la guida ogni 75 mm al pannello di montaggio.
- 2. Aprire a scatto il gancio (situato alla base dell'unità), e agganciare il lato posteriore dell'unità alla guida.
- 3. Chiudere a scatto il gancio, assicurandosi scupolosamente che esso sia ben inserito e fissi stabilmente l'unità alla guida.

#### **Avvertenza**

Per unità operanti in presenza di forti vibrazioni o installate in posizione verticale può rendersi necessario l'uso di blocchi terminali per guida DIN.

Osservare le istruzioni seguenti per installare le unità di ampliamento.

- 1. Rimuovere il coperchio dell'interfaccia per l'ampliamento bus dalla scatola dell'unità inserendo un cacciavite nello spazio tra il coperchio e la scatola e sollevarlo, facendo attenzione a non danneggiare il dispositivo. Assicurarsi di rimuovere completamente le giunture in plastica. Procedere con cautela per non danneggiare l'unità. La figura 2-9 mostra la corretta posizione del cacciavite.
- 2. Inserire il connettore di bus nell'interfaccia per l'ampliamento del bus dell'unità esistente e assicurarsi che il connettore di bus sia bene in sede.
- 3. Assicurarsi che l'unità di ampliamento sia orientata correttamente rispetto alla CPU. Se si sta usando un cavo di ampliamento, disporlo di fronte all'unità verso l'alto.
- 4. Aprire a scatto il gancio e agganciare alla guida il lato posteriore dell'unità di ampliamento. Spostare l'unità di ampliamento sul connettore bus fino a che sia ben in sede.
- 5. Chiudere a scatto il clip per fissare alla guida l'unità di ampliamento. Esaminare scupolosamente l'unità assicurandosi che sia stabilmente congiunta alla guida tramite il gancio.

#### **Rimozione delle unità S7-200**

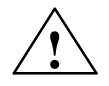

#### **Pericolo**

Installando o rimuovendo le unità S7-200 e i relativi componenti in presenza di tensione si possono subire forti scosse elettriche.

La mancata disinserzione dell'alimentazione dell'S7-200 e di tutti i dispositivi collegati durante l'installazione può causare lesioni mortali o molto gravi a persone e/o danni alle cose.

Si raccomanda di prendere sempre le adeguate precauzioni e di assicurarsi che l'alimentazione dell'S7-200 sia disattivata prima di montare o smontare una CPU o unità di ampliamento.

Compiere i passi seguenti per smontare la CPU S7-200 o l'unità di ampliamento.

- 1. Staccare tutti i conduttori ed i cavi collegati all'unità da smontare. Se quest'ultima si trova tra altri dispositivi essi vanno spostati di almeno 25 mm per permettere al connettore bus di venire scollegato (vedere a questo proposito la figura 2-10.
- 2. Svitare le viti di montaggio o aprire a scatto il gancio di fissaggio; allontanare, inoltre, l'unità di almeno 25 mm per scollegare il connettore di bus. Il connettore di bus deve essere scollegato su entrambi i lati dell'unità.
- 3. Smontare l'unità dal pannello o dalla guida, e installare una nuova unità.

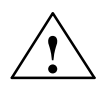

#### **Pericolo**

Se si installa un modulo errato, il programma del Micro PLC potrebbe avere un funzionamento imprevedibile.

La sostituzione di una unità di ampliamento o di un cavo di ampliamento con il modello o nell'orientamento sbagliato può causare lesioni mortali o molti gravi a persone e/o danni alle cose.

Rimpiazzare pertanto l'unità di ampliamento con un'altra dello stesso tipo, e orientarla correttamente. Se si sta usando un cavo di ampliamento, disporlo di fronte all'unità verso l'alto.

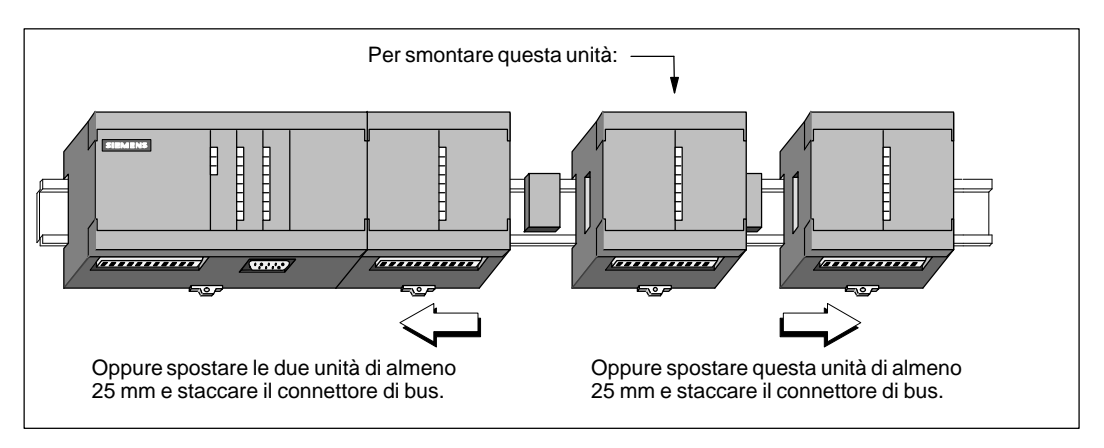

Figura 2-10 Rimozione di un modulo di ampliamento

## <span id="page-21-0"></span>**2.3 Cablaggio**

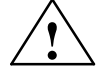

#### **Pericolo**

Installando o rimuovendo le unità S7-200 e i relativi componenti in presenza di corrente si possono provocare scosse elettriche.

La mancata disinserzione dell'alimentazione dell'S7-200 e di tutti i dispositivi collegati durante l'installazione può causare lesioni mortali o molto gravi a persone e/o danni alle cose.

Si raccomanda di prendere sempre le adeguate precauzioni e di assicurarsi che l'alimentazione dell'S7-200 sia disattivata prima dell'installazione dei collegamenti elettrici.

#### **Direttive generali**

I punti sottoelencati rappresentano alcune istruzioni generali per progettare installazione e cablaggio del Micro PLC S7-200.

- $\bullet$  Quando si esegue il cablaggio del Micro PLC S7-200, assicurarsi di osservare tutte le norme elettriche applicabili. Installazione e funzionamento del sistema devono attenersi a tutti gli standard nazionali e locali. Contattare le autorità locali competenti per stabilire quali norme e regolamenti siano applicabili al caso specifico.
- $\bullet$  Utilizzare sempre le misure appropriate dei conduttori per la corrente richiesta. Le unità S7-200 consentono cavi con sezione da 1,50 mm2 a 0,50 mm2 (da 14 AWG a 22 AWG).
- $\bullet$ Assicurarsi di non stringere troppo le viti del connettore. La coppia massima è 0.56 N-m.
- $\bullet$  Scegliere i percorsi più brevi per i conduttori (il massimo è di 500 metri se schermati e di 300 se non schermati). I conduttori dovrebbero essere posati a coppie: un neutro o conduttore di fase con un conduttore di segnali.
- $\bullet$  Tenere separati dai cablaggi di segnale a bassa energia i cablaggi AC ed i cablaggi DC ad alta energia e a commutazione rapida.
- $\bullet$  Identificare propriamente e instradare i cavi che vanno all'unità S7-200, utilizzando lo scarico di tiro per il cablaggio. Per maggiori informazioni sull'identificazione dei terminali si consultino i dati tecnici all'appendice A.
- $\bullet$  Per conduttori soggetti a pericolo di folgorazione e di scariche atmosferiche devono essere previsti appositi dispositivi di protezione contro sovratensioni.
- $\bullet$  Non si deve applicare della corrente esterna a un carico di uscita in parallelo con una uscita DC. Ciò potrebbe provocare lo scorrimento di corrente inversa nell'uscita, a meno che l'installazione sia dotata di un diodo o di altra barriera.

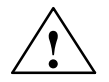

#### **Pericolo**

I dispositivi di controllo possono venir meno in condizioni di precarietà, con conseguente irregolarità di funzionamento del dispositivo controllato.

Un tale imprevisto può causare lesioni mortali o gravi a persone e/o danni alle cose.

Si consideri l'uso di una funzione di STOP di emergenza, di dispositivi elettromeccanici di esclusione o altre protezioni ridondanti che siano indipendenti dal controllore programmabile.

#### **Direttive di messa a terra per circuiti isolati**

Seguono le direttive di riferimento della messa a terra per circuiti isolati.

- $\bullet$  L'utente dovrebbe identificare il punto di riferimento (a potenziale 0) per ogni circuito dell'installazione e i punti in cui i circuiti con eventuali diversi riferimenti possono collegarsi. Da tali collegamenti possono derivare flussi di corrente indesiderati in grado di causare errori logici o danni ai circuiti. Una causa frequente del diverso potenziale di riferimento sono terre che sono separate fisicamente da lunghe distanze. Se i dispositivi con terre ampiamente separate sono collegati con un cavo di comunicazione o datori di segnale, flussi di corrente inaspettati possono circolare nel circuito creato dal cavo e dalla terra. Anche su brevi distanze le correnti di caricamento di macchinario pesante possono provocare differenze nel potenziale a terra o indurre direttamente corrente indesiderata tramite induzione elettromagnetica. Se diverse alimentazioni di corrente sono referenziate impropriamente una con l'altra, potranno aversi flussi di corrente dannosi tra i loro rispettivi circuiti.
- $\bullet$  La serie S7-200 prevede limiti di isolamento in certi punti per prevenire l'insorgenza di flussi di corrente indesiderati nell'installazione. Al momento di progettare la propria installazione, bisognerebbe considerare dove si trovano tali limiti di isolamento, e dove essi non si trovano. Bisognerebbe considerare altresì i limiti di isolamento nelle sorgenti di corrente associate e in altri dispositivi, e tener conto di dove tutte le sorgenti di corrente associate hanno i loro punti di riferimento.
- $\bullet$  Occorre scegliere i punti di riferimento a terra e utilizzare i limiti di isolamento forniti per interrompere i loop di circuito non necessari che potrebbero causare flussi di corrente indesiderati. Non si dimentichi di considerare i collegamenti temporanei che possono introdurre un nuovo riferimento di circuito, quale la connessione di un dispositivo di programmazione alla CPU.
- $\bullet$  Al momento di localizzare le terre, occorrerà considerare i requisiti di messa a terra relativi alla sicurezza e il funzionamento corretto dei dispositivi di interruzione protettivi.

La descrizione seguente rappresenta una introduzione alle caratteristiche di isolamento generale della serie S7-200. Alcune caratteristiche possono però risultare diverse nei singoli prodotti. Consultare i rispettivi Dati tecnici dell'appendice A per informazioni specifiche su quali circuiti includono i limiti di isolamento e sul valore dei limiti stessi. I limiti di isolamento quotati a meno di 1.500 V AC sono programmati unicamente come isolamento funzionale, e non vanno considerati limiti di sicurezza.

- Il riferimento logico CPU è lo stesso dell'alimentatore per datori di segnale M DC.
- $\bullet$  La tensione di riferimento della logica CPU è la stessa dell'alimentazione di corrente di ingresso M in una CPU con alimentazione di corrente continua.
- Le interfacce di comunicazione CPU hanno lo stesso riferimento della logica CPU (eccetto l'interfaccia DP).
- $\bullet$  Gli ingressi e le uscite analogiche non sono isolate dalla logica CPU. Gli ingressi analogici sono pienamente differenziali per fornire reiezione di modo comune a basso potenziale.
- La logica CPU è isolata da terra di 100 V DC.
- $\bullet$ Gli ingressi e le uscite digitali DC sono isolate dalla logica CPU di 500 V AC.
- $\bullet$ I gruppi digitali I/O DC sono isolati tra di loro di 500 V AC.
- $\bullet$ Le uscite relè, le uscite AC e gli ingressi AC sono isolati dalla logica CPU di 1.500 V AC.
- $\bullet$ I gruppi di uscite AC e di uscite relè sono isolati tra loro di 1.500 V AC.
- $\bullet$  L'alimentazione AC fase - neutro è isolata da terra, dalla logica CPU e da tutti gli I/O di 1500 V AC.

#### **Uso del blocco morsetti opzionale per cablaggio del campo**

Il blocco morsetti opzionale per cablaggio del campo, riportato alla figura 2-11, permette alle connessioni di cablaggio del campo di rimanere fisse quando l'utente rimuove e reinstalla l'S7-200. Il numero di ordinazione di questo componente è riportato all'appendice G.

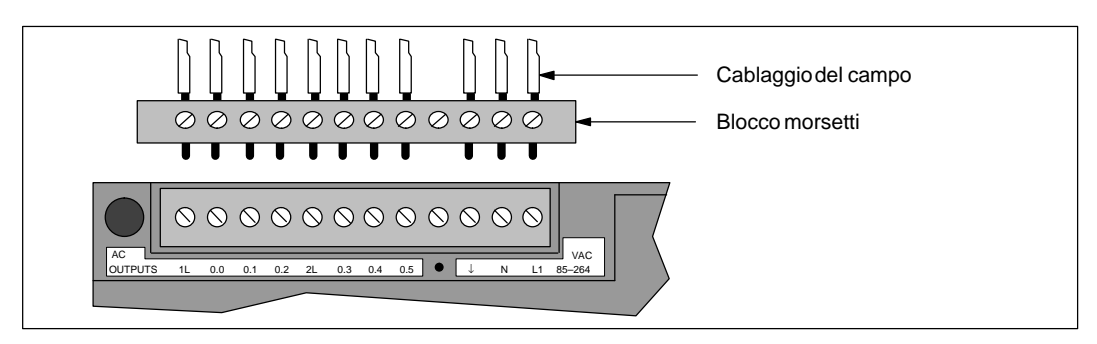

Figura 2-11 Blocco morsetti opzionale per cablaggio del campo

#### **Direttive per l'installazione AC**

I punti sottoelencati sono istruzioni generali di cablaggio per l'installazione in circuiti di corrente alternata (AC). Si faccia riferimento alla figura 2-12 mentre si leggono queste istruzioni.

- $\bullet$  Installare un sezionatore unipolare (**1**) che tolga tensione alla CPU, a tutti i circuiti di ingresso e di uscita (di carico).
- $\bullet$  Installare dispositivi di protezione da sovracorrente per proteggere l'alimentatore della CPU (**2**), gli ingressi e le uscite. Si può anche ottenere una sicurezza maggiore proteggendo singolarmente ogni uscita. Una protezione esterna da sovracorrente per gli ingressi non è necessaria se si usa l'alimentatore per datori di segnale 24 V DC (**3**) del Micro PLC. Questo alimentatore è protetto da cortocircuito.
- $\bullet$  Collegare tutti i morsetti di terra S7-200 al collegamento di terra più vicino (**4**) per ottenere il più alto livello di immunità ai disturbi. Si raccomanda di collegare singolarmente tutti i conduttori di terra. Impiegare per questo collegamento conduttori da 14 AWG o 1,5 mm2.
- $\bullet$  L'alimentatore per datori di segnale DC dell'unità centrale può essere usato per l'alimentazione degli ingressi dell'unità centrale (**5**), degli ingressi di ampliamento DC (**6**) e delle bobine del relè di ampliamento (**7**). Questo alimentatore è protetto da cortocircuito.

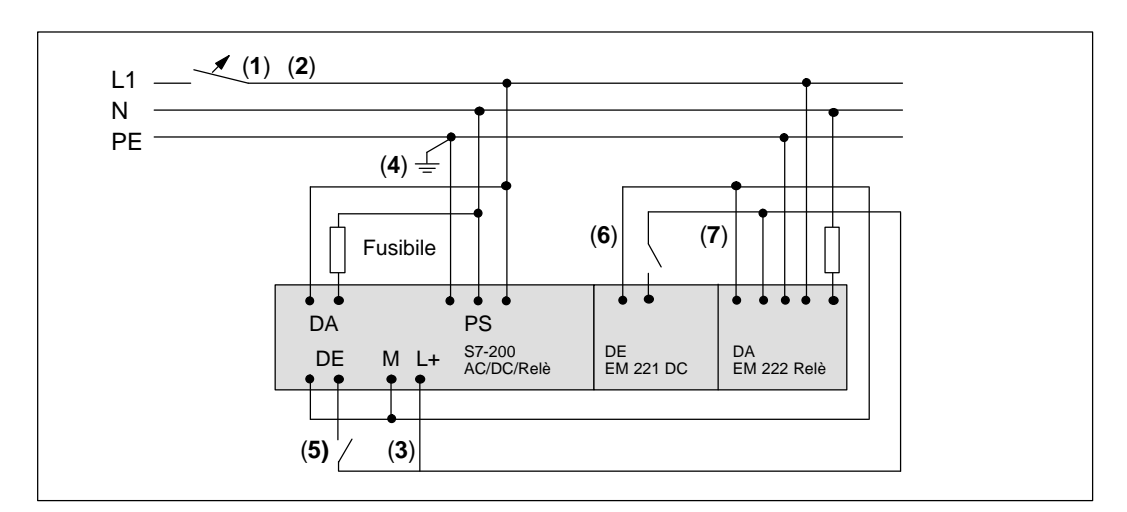

Figura 2-12 120/230 V AC, interruttore unipolare contro sovracorrente e cablaggio del carico

#### **Direttive per installazione DC**

I punti sottoelencati sono istruzioni generali di cablaggio per l'installazione in circuiti di corrente continua (DC). Si faccia riferimento alla figura 2-13 mentre si leggono queste istruzioni.

- $\bullet$  Installare un sezionatore unipolare (**1**) che tolga tensione alla CPU, a tutti i circuiti di ingresso e di uscita (di carico).
- $\bullet$  Installare dispositivi di protezione da sovracorrente per proteggere l'alimentatore della CPU (**2**), gli ingressi (**3**) e le uscite (**4**). Si può anche ottenere una sicurezza maggiore proteggendo singolarmente ogni uscita. Una protezione esterna da sovracorrente per gli ingressi non è necessaria se si usa l'alimentatore per datori di segnale 24 V DC del Micro PLC. La corrente interna dell'alimentatore è limitata.
- $\bullet$  Assicurarsi che l'alimentatore DC abbia una resistenza sufficiente alla corrente di picco (sovratensioni), per mantenere costante la tensione al verificarsi di brusche variazioni di carico. Potrebbe rendersi eventualmente necessaria una capacità esterna (**5**).
- $\bullet$  Dotare gli alimentatori DC non collegati a terra di una resistenza e un condensatore collegati in parallelo (**6**), e posti tra la sorgente di tensione e la messa a terra. La resistenza fornisce un percorso di fuga alla corrente per prevenire accumuli di cariche statiche. Il condensatore assorbe disturbi ad alta frequenza. Valori tipici sono 1 MΩ e 4.700 pf. È inoltre possibile realizzare un sistema DC messo a terra collegando a terra (**7**) l'alimentatore DC.
- $\bullet$  Collegare tutti i morsetti di terra S7-200 al collegamento di terra più vicino (**8**) per ottenere il più alto livello di immunità ai disturbi. Si raccomanda di collegare singolarmente tutti i conduttori di terra. Impiegare per questo collegamento conduttori da 14 AWG o 1,5 mm2.
- $\bullet$  Alimentare sempre i circuiti 24 V DC da una sorgente che garantisca un sicuro isolamento elettrico dalla corrente 120/230 V AC e da rischi analoghi.

Definizioni standard di isolamento sicuro sono:

- $\bullet$ PELV (Protected Extra Low Voltage) a norma EN60204-1
- $\bullet$ Classe 2 o Limited Voltage/Current Circuit a norma UL 508

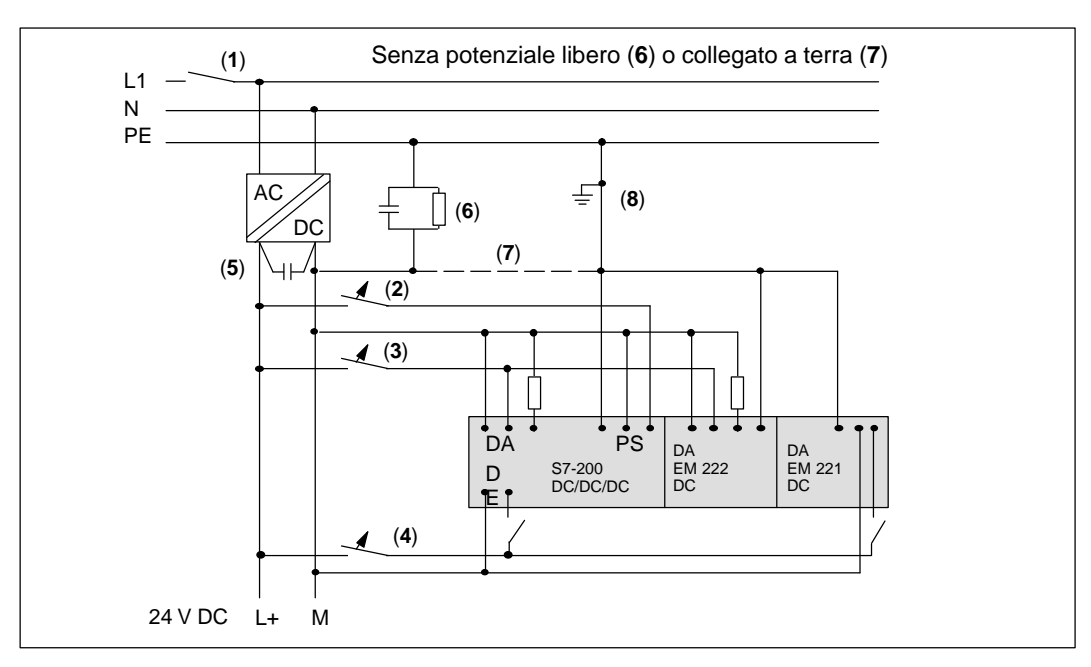

Figura 2-13 Installazione di sistema DC isolato

#### **Direttive per l'installazione in paesi nordamericani**

I punti sottoelencati sono istruzioni generali di cablaggio per l'installazione in paesi nordamericani in cui sono presenti potenziali AC multipli. Si faccia riferimento alla figura 2-14 mentre si leggono queste istruzioni.

- $\bullet$  Installare un sezionatore unipolare (**1**) che tolga tensione alla CPU, a tutti i circuiti di ingresso e di uscita (di carico).
- $\bullet$  Installare dispositivi di protezione da sovracorrente per proteggere l'alimentatore della CPU (**2**), gli ingressi (**3**) e le uscite (**4**). Si può anche ottenere una sicurezza maggiore proteggendo singolarmente ogni uscita.
- $\bullet$  Collegare tra fase e terra (**5**) o tra fase e fase (**6**) la tensione AC con l'alimentatore della CPU, i carichi comandati da uscite AC e i carichi comandati da relè.
- $\bullet$  Collegare tutti i morsetti di terra S7-200 al collegamento di terra più vicino (**7**) per ottenere il più alto livello di immunità ai disturbi. Si raccomanda di collegare singolarmente tutti i conduttori di terra. Impiegare per questo collegamento conduttori da 14 AWG o 1,5 mm2.

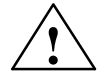

#### **Attenzione**

In sistemi di corrente con tensioni nominali 230 V AC fase - neutro, i potenziali fase - fase superano la tensione nominale dell'alimentazione, degli ingressi e delle uscite S7-200.

Se ciò avviene potrebbero esserci guasti all'S7-200 e all'attrezzatura collegata.

Non si utilizzino collegamenti fase - fase laddove viene superata la tensione nominale dell'unità S7-200 utilizzata.

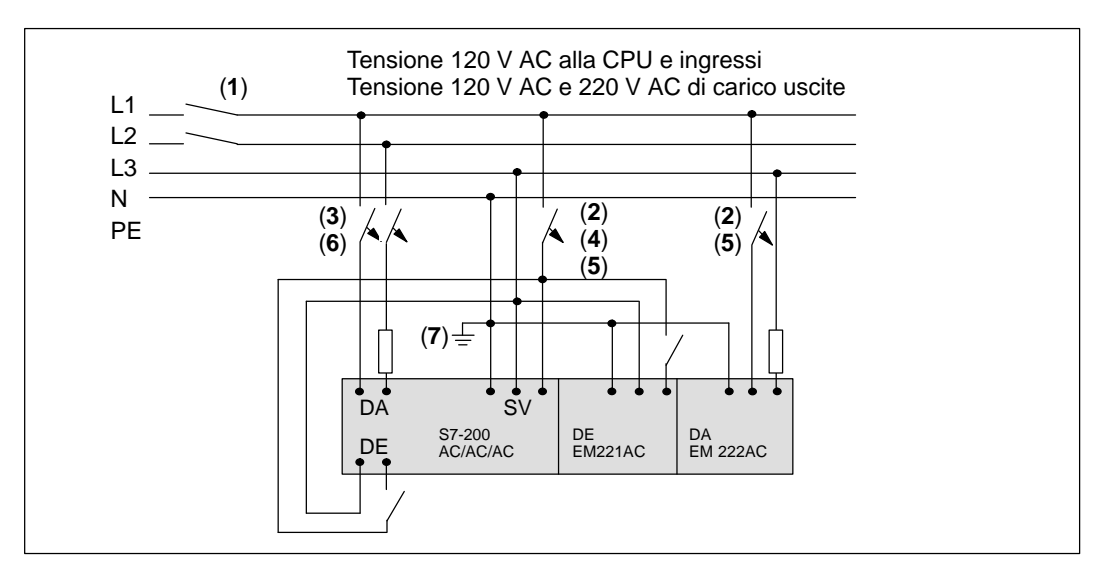

Figura 2-14 Installazione di sistema AC

### <span id="page-26-0"></span>**2.4 Circuiti di protezione**

#### **Direttive generali**

I carichi induttivi vanno dotati di circuiti di protezione da sovracorrente che limitino l'aumento di tensione al momento del distacco di corrente. Per una protezione adeguata si seguano le istruzioni sottoindicate. L'efficacia di una determinata installazione dipende dall'applicazione e deve essere verificata per ogni caso specifico. Ci si assicuri che tutti i componenti siano idonei per il particolare impiego.

#### **Protezione con uscite transistor**

Le uscite transistor DC dell'S7-200 contengono diodi Zener idonei per diversi circuiti. Si utilizzino i diodi esterni di protezione per carichi induttivi elevati o commutati frequentemente per prevenire sovracorrente nei diodi interni. Le figure 2-15 e 2-16 illustrano applicazioni tipiche di uscite a transistor DC.

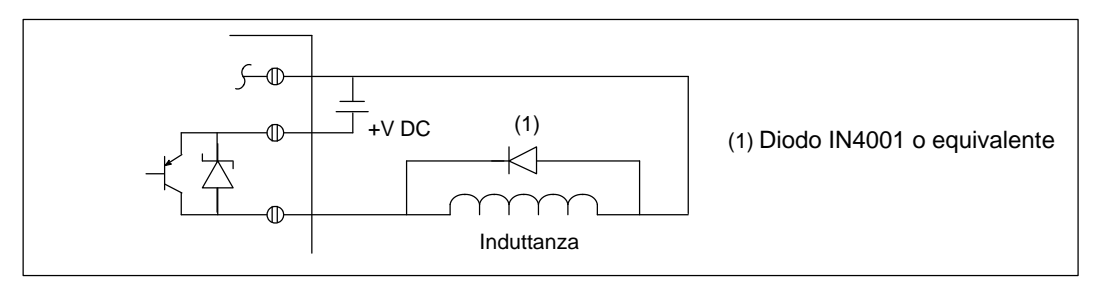

Figura 2-15 Protezione da sovratensione tramite diodo

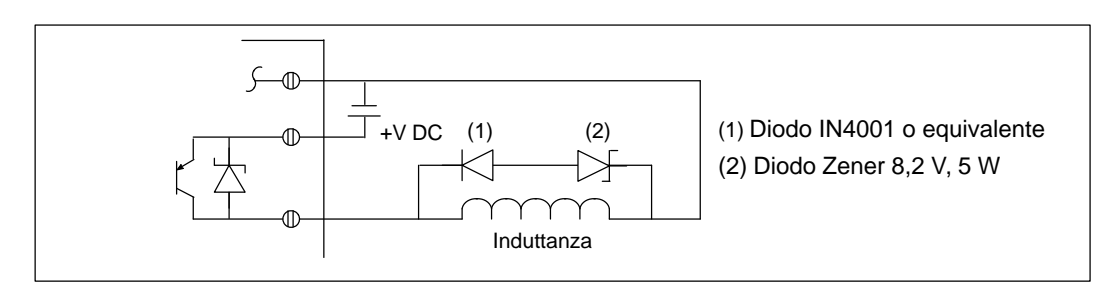

Figura 2-16 Protezione da sovratensione tramite diodo Zener

#### **Protezione di uscite relè DC**

Come illustrato nella figura 2-17, le resistenze e i condensatori possono essere utilizzati per le applicazioni di relè DC a basso potenziale (30 V) DC e devono essere collegati in parallelo al carico.

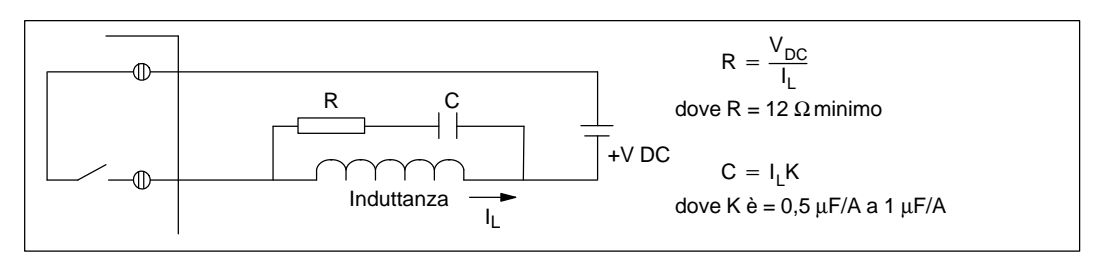

Figura 2-17 Resistenza/condensatore con carico DC comandato da relè

È inoltre possibile utilizzare la protezione da sovratensione tramite diodo riportata alle figure 2-15 e 2-16 per le applicazioni di relè DC. È consentita una tensione limite di max. 36 V se si impiega un diodo Zener inverso.

#### **Relè di protezione e uscite AC di controllo**

Se si utilizza un relè o una uscita AC per commutare carichi di 115 V/230 V AC, le resistenze e i condensatori devono essere inseriti o in parallelo ai contatti dei relè o alle uscite AC, come riportato alla figura 2-18. Si potrà anche utilizzare un varistore all'ossido di metallo (MOV) per limitare la tensione di picco. Occorre assicurarsi che la tensione di lavoro del varistore sia almeno del 20% superiore alla tensione nominale.

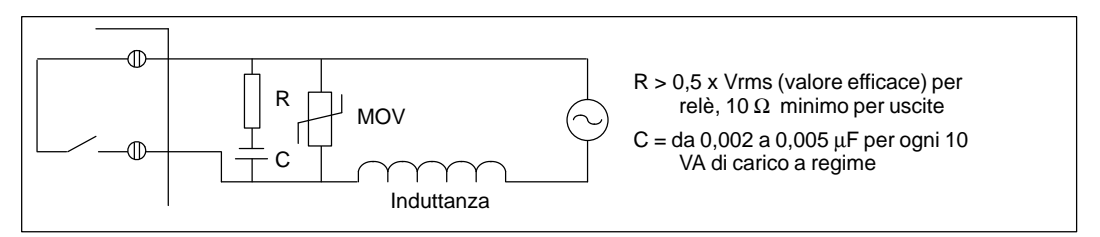

Figura 2-18 Carico AC con collegamento in parallelo al relè o alle uscita AC

Il condensatore permette alla corrente di dispersione di circolare a interruttore aperto. Occorre accertarsi che tale corrente di dispersione, I (dispersione) =  $2 \times 3.14 \times f \times C \times V$ rms (valore efficace), sia accettabile per l'applicazione.

Esempio: un contattore NEMA della grandezza 2 presenta sulla bobina un picco all'inserzione di 183 VA e un carico permanente di 17 VA. A 115 V AC il picco di corrente ammonta a 183 VA/115 V = 1,59 A, che rientra nel potere di commutazione 2A dei contatti del relè.

Resistenza =  $0.5 \times 115 = 57.5\Omega$ , si scelga 68 $\Omega$  come valore standard. Condensatore = (17 VA/10) x 0,005 = 0,0085  $\mu$ F, scegliere il valore 0,01  $\mu$ F. Corrente di dispersione =  $2 \times 3,14 \times 60 \times 0,1 \times 10^{-6} \times 115 = 0,43$  mA rms (valore efficace).

#### <span id="page-28-0"></span>**2.5 Assorbimento di corrente**

Le unità centrali S7-200 hanno un alimentatore integrato che fornisce corrente alle unità centrali, alle unità di ampliamento e a altre utenze a 24 V DC. Il presente paragrafo aiuta a determinare quanta energia (o corrente) può fornire l'unità centrale per la configurazione desiderata.

#### **Fabbisogno di corrente**

Ogni unità CPU S7-200 fornisce corrente continua a 5 V e 24 V.

- Ogni CPU dispone di un alimentatore a 24 V DC che alimenta gli ingressi locali o le bobine dei relè nelle unità di ampliamento. Se la necessità di corrente di 24 V DC supera il bilancio di corrente dell'unità CPU, si potrà aggiungere un alimentatore esterno a 24 V DC per alimentare le unità di ampliamento.
- $\bullet$  L'unità CPU fornisce anche corrente continua a 5 V per unità di ampliamento eventualmente connesse. Se l'assorbimento di corrente di 5 V DC per le unità di ampliamento supera il bilancio di corrente dell'unità CPU, si dovrà rimuovere le unità di ampliamento per permettere che il fabbisogno rientri nel bilancio di corrente.

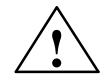

#### **Pericolo**

Se un alimentatore esterno a 24 V DC è collegato in parallelo con l'alimentatore di datore di segnale DC S7-200, vi potrà essere un conflitto tra i due alimentatori che cercano di stabilire il rispettivo livello di tensione di uscita.

Ne potrebbero derivare una durata ridotta o il guasto immediato di uno o ambedue gli alimentatori, con conseguente irregolarità di funzionamento del sistema PLC. Un funzionamento anomalo può causare lesioni mortali o molto gravi a persone e/o danni alle cose.

L'alimentatore DC S7-200 e gli alimentatori esterni devono fornire corrente a diversi punti. È ammessa un'unica connessione a massa.

I dati tecnici contenuti nell'appendice A forniscono informazioni sui bilanci di corrente delle unità CPU e l'assorbimento di corrente delle unità di ampliamento.

#### **Esempio di calcolo del fabbisogno di corrente**

L'esempio fornito alla tabella 2-1 illustra come calcolare la potenza di un Micro PLC S7-200, corredato delle unità seguenti:

- $\bullet$ CPU 214 DC/DC/DC
- $\bullet$ Tre unità di ampliamento EM 221 a 8 ingressi digitali x 24 V DC
- $\bullet$ Due unità di ampliamento EM 222 a 8 uscite digitali x relè

In questo esempio, la CPU fornisce sufficiente corrente continua a 5 V per le unità di ampliamento; essa richiede tuttavia un alimentatore addizionale esterno per il fabbisogno di corrente a 24 V DC. (Ingressi e uscite richiedono 448 mA di corrente continua a 24 V, mentre la CPU ne fornisce solo 280 mA). All'appendice B viene fornita una tabella vuota per il calcolo del fabbisogno di corrente.

Tabella 2-1 Esempio di calcolo del fabbisogno di corrente

| <b>Potenza CPU</b> | 5 V DC | <b>24 V DC</b> |
|--------------------|--------|----------------|
| CPU 214 DC/DC/DC   | 660 mA | 280mA          |

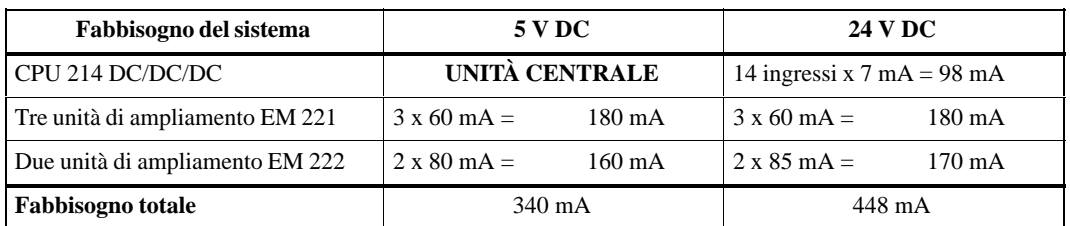

#### **uguale**

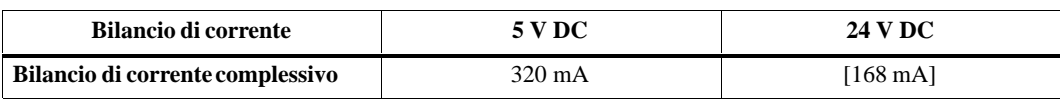

## **meno**

# <span id="page-30-1"></span><span id="page-30-0"></span>**Installazione ed uso del software STEP 7-Micro/WIN**

Il presente manuale descrive la versione 2.1 di STEP 7-Micro/WIN. Le versioni precedenti del software potrebbero presentare delle differenze sul piano operativo.

STEP 7-Micro/WIN è un'applicazione eseguibile in Windows 3.1 a 16 bit (STEP 7-Micro/WIN 16) e in Windows 95 e Windows NT a 32 bit (STEP 7-Micro/WIN 32). Si consiglia la seguente dotazione hardware.

- $\bullet$  Personal computer (PC) 80586 o superiore o dispositivo di programmazione Siemens con 16 Mbyte di RAM (ad es. PG 740); requisito minimo: processore 80486 con 8 Mbyte
- Uno dei seguenti set.
	- Cavo PC/PPI connesso all'interfaccia di comunicazione dell'utente (PC COM1 o COM2).
	- Un'unità per processore di comunicazione (CP) e un cavo per interfaccia multipoint (MPI).
	- Un'unità per interfaccia multipoint (MPI) (assieme all'unità MPI viene fornito un cavo di comunicazione).
- Monitor VGA o qualsiasi monitor supportato da Microsoft Windows.
- Almeno 50 MB di spazio libero di memoria su disco fisso.
- $\bullet$  Microsoft Windows 3.1, Windows per Workgroup 3.11, Windows 95, Windows NT 4.0 o versioni superiori.
- Opzionale, ma consigliato, un mouse supportato da Microsoft Windows.

STEP 7-Micro/WIN fornisce una estesa Guida online. Utilizzare il comando del menu **?** o premere F1 per ottenere le informazioni richieste.

#### **Sommario del capitolo**

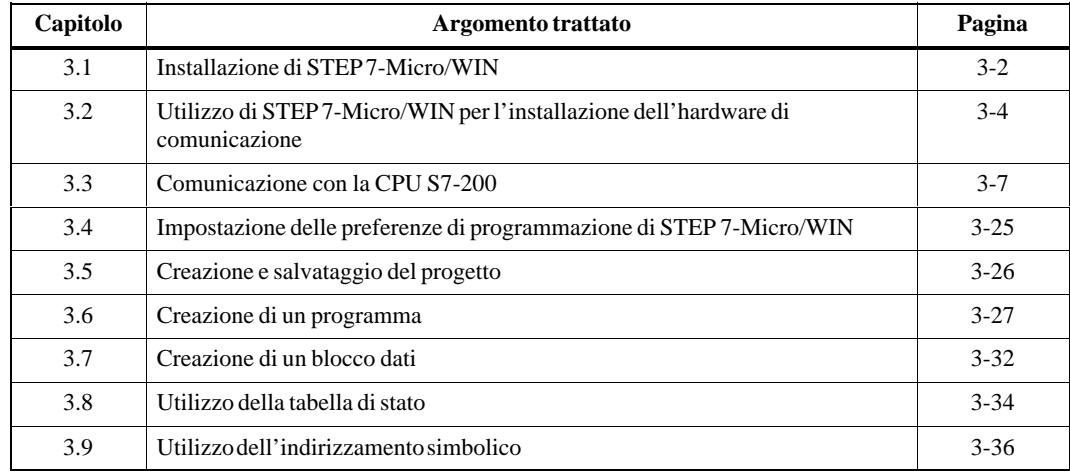

#### <span id="page-31-0"></span>**3.1 Installazione del software STEP 7-Micro/WIN**

#### **Istruzioni di preinstallazione**

Eseguire i passi seguenti prima di passare alla procedura di installazione.

- $\bullet$  Se è installata una versione precedente di STEP 7-Micro/WIN, effettuare un backup su dischetto di tutti i progetti di STEP 7-Micro/WIN.
- $\bullet$  Assicurarsi che siano chiuse tutte le applicazioni, compresa la barra degli strumenti di Microsoft Office.

L'installazione può richiedere di riavviare il computer.

#### **Procedura di installazione in Windows 3.1**

Se nel sistema è stato installato Microsoft Windows 3.1 (o Windows per Workgroup 3.11 o Windows NT), utilizzare la seguente procedura per installare il software STEP 7-Micro/WIN 16.

- 1. Iniziare inserendo il dischetto 1 nel drive per dischetti del proprio computer (solitamente il drive A o drive B).
- 2. Selezionare nel Program Manager il comando di menu **File Esegui...**
- 3. Nella finestra di dialogo Esegui digitare **a:\setup** e fare clic su OK o premere INVIO. Sarà così avviata la procedura di installazione.
- 4. Seguire la procedura di installazione online per completare l'installazione.

#### **Procedura di installazione in Windows 95 o Windows NT 4.0**

Se nel sistema è stato installato Microsoft Windows 95 oppure Windows NT 4.0, utilizzare la seguente procedura per installare il software STEP 7-Micro/WIN 32.

- 1. Inserire il dischetto 1 nel drive per dischetti del computer (solitamente il drive A o drive B).
- 2. Fare clic sul pulsante "Avvio" per aprire il menu di Windows 95.
- 3. Fare clic sulla voce del menu **Esegui...**
- 4. Nella finestra di dialogo Esegui digitare **a:\setup** e fare clic su OK o premere INVIO. Sarà così avviata la procedura di installazione.
- 5. Seguire la procedura di installazione online per completare l'installazione.
- 6. Al temine dell'installazione viene visualizzata la finestra di dialogo Installa/Disinstalla unità. Vedere la figura 3-1. L'hardware per la comunicazione del dispositico (vedere il capitolo 3.2) può essere installato ora o in seguito (vedere il capitolo 3.3).

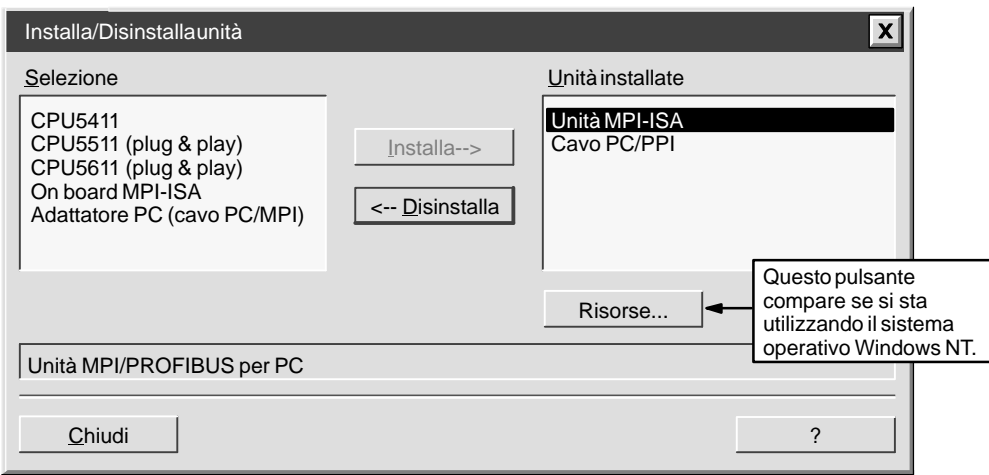

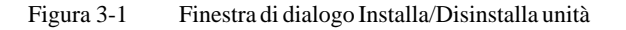

#### **Soluzione degli errori di installazione**

L'installazione potrebbe non riuscire per le seguenti ragioni.

- Memoria non sufficiente: occorrono almeno 50 MB di spazio libero di memoria sul disco fisso.
- Dischetto difettoso: verificare la qualità del dischetto, ed in caso negativo rivolgersi al proprio rappresentante o al distributore.
- $\bullet$  Errore dell'operatore: ricominciare da capo l'installazione dopo aver letto attentamente le istruzioni.
- $\bullet$  Qualche applicazione non è stata chiusa: potrebbe trattarsi anche della barra degli strumenti di Microsoft Office.

Rivedere il file LEGGIMIx.TXT incluso nei dischetti di installazione per informazioni più aggiornate su STEP 7-Micro/WIN. (Nella posizione x è posta rispettivamente la lettera A=Tedesco, B=Inglese, C=Francese, D=Spagnolo, E=Italiano).

## <span id="page-33-0"></span>**3.2 Utilizzo di STEP 7-Micro/WIN per l'installazione dell'hardware di comunicazione**

#### **Informazioni generali per l'installazione e la disinstallazione dell'hardware di comunicazione**

Si si usa Windows 95 o Windows NT 4.0, la finestra di dialogo Installa/Disinstalla unità viene visualizzata automaticamente al termine dell'installazione del software. Vedere la figura 3-1. Se si usa Windows 3.1, procedere nel seguente modo:

- 1. Selezionare il comando di menu **Imposta Comunicazione...**. Viene visualizzata la finestra di dialogo Comunicazione.
- 2. Fare clic sul pulsante "Interfaccia PG/PC...". Compare la finestra di dialogo Impostazione interfaccia PG/PC.
- 3. Fare clic sul pulsante "Installa...". Compare la finestra di dialogo Installa/Disinstalla unità. Vedere la figura 3-1.

Nell'installazione dell'hardware per la comunicazione tener conto di quanto segue.

- $\bullet$ Il sistema operativo che si sta utilizzando (Windows 3.1, Windows 95 o Windows NT 4.0)
- $\bullet$  Il tipo di hardware che si sta utilizzando, ad esempio:
	- PC con cavo PC/PPI
	- PC o PG SIMATIC con interfaccia multipoint (MPI) o unità per processore di comunicazione (CP)
	- CPU 212, CPU 214, CPU 215, CPU 216
	- Modem
- La baud rate che si sta utilizzando

La tabella 3-1 indica le possibili configurazioni hardware e la baud rate supportate da STEP 7-Micro/WIN in relazione al tipo di CPU che si sta usando. Per maggiori informazioni, vedere il capitolo 3.3.

| Tipo di CPU                                               | Versione di<br>STEP7-Micro/<br><b>WIN</b> | Hardware supportato                                                                       | <b>Baud rate</b><br>supportate | Sistema operativo                         | Tipo di set di<br>parametri    |
|-----------------------------------------------------------|-------------------------------------------|-------------------------------------------------------------------------------------------|--------------------------------|-------------------------------------------|--------------------------------|
| CPU 212.<br>CPU 214,<br><b>CPU 216</b><br>CPU 215 porta 0 | Micro/WIN 16                              | Cavo PC/PPI, unità<br><b>MPI-ISA</b>                                                      | 9,6 kbaud o<br>19,2 kbaud      | Windows 3.1                               | PPI.<br><b>PPI</b> multimaster |
|                                                           |                                           |                                                                                           |                                | Windows 95 o<br>Windows NT                | PPI                            |
|                                                           | Micro/WIN 32                              | Cavo PC/PPI, unità<br>MPI-ISA, unità on<br>board MPI-ISA,<br>CP 5411, CP 5511,<br>CP 5611 | 9, kbaud o 19,<br>kbaud        | Windows 95 o<br>Windows NT                | PPI, PPI<br>multimaster        |
| CPU 215 portal<br>(porta DP)                              | Micro/WIN16                               | Non supportato                                                                            | Non<br>supportato              | Windows 3.1<br>Windows 95 o<br>Windows NT | Non supportato                 |
|                                                           | Micro/WIN 32                              | Unità MPI-ISA, unità<br>on board MPI-ISA,<br>CP 5411, CP 5511,<br>CP 5611                 | da 9,6 kbaud<br>a 12 Mhaud     | Windows 95 o<br>Windows NT                | MPI                            |

Tabella 3-1 Configurazioni hardware supportate da STEP 7-Micro/WIN

#### **Avvertenza**

STEP 7-Micro/WIN 16 non supporta il parametro multimaster impostato nel sistema operativo Windows 95 o Windows NT 4.0.

Sono possibili le seguenti configurazioni hardware:

- CPU 212, CPU 214, CPU 216, CPU 215 (porta 0)
	- Cavo PC/PPI (PPI), 9,6 kbaud o 19,2 kbaud
	- Unità MPI (PPI), 9,6 kbaud o 19,2 kbaud
- CPU 215 (porta 1, ovvero la porta DP) Unità MPI (MPI), da 9,6 kbaud a 12 Mbaud

#### **Avvertenza**

STEP 7-Micro/WIN 16 non supporta la comunicazione nella porta 1 della CPU 215.

Le impostazioni selezionabili per l'unità MPI variano in STEP 7-Micro/WIN 16 e STEP 7-Micro/WIN 32.

Nella parte sinistra della finestra di dialogo Installa/Disinstalla unità compare un elenco dei tipi di hardware non ancora installati (vedere la figura 3-1). Nella parte destra compare l'elenco dei tipi di hardware già installati. Se si usa il sistema operativo Windows NT 4.0, sotto l'elenco degli elementi installati compare il pulsante "Risorse".

Per installare l'hardware, procedere nel seguente modo.

- 1. Nella casella di riepilogo Selezione, selezionare il tipo di hardware. Nella finestra sottostante compare la descrizione dell'elemento scelto.
- 2. Fare clic sul pulsante "Installa -->".

Per disinstallare l'hardware, procedere nel seguente modo:

- 1. Selezionare l'hardware nella casella di riepilogo Unità installate a destra.
- 2. Fare clic sul pulsante "<-- Disinstalla".

Dopo aver concluso l'installazione o la disinstallazione dell'hardware, fare clic sul pulsante "Chiudi". In questo modo si torna nella finestra di dialogo Impostazione interfaccia PG/PC. Le impostazioni effettuate compaiono nella casella di riepilogo contenente il set di parametri dell'unità. Vedere la figura 3-7.

Per maggiori informazioni sulla configurazione della comunicazione, vedere il capitolo 3.3.

#### **Informazione sull'installazione dell'hardware per gli utenti di Windows NT**

L'installazione delle unità hardware nel sistema operativo Windows NT è diversa dall'installazione in Windows 95. Nonostante le unità hardware siano uguali in entrambi i sistemi operativi, l'installazione in Windows NT richiede una conoscenza più approfondita dell'hardware. Windows 95 cerca automaticamente di installare le risorse del sistema; mentre Windows NT fornisce solo i valori di default. Questi ultimi possono essere adatti o meno alla configurazione hardware, ma sono comunque modificabili e adattabili al sistema.

Dopo aver installato un componente hardware, lo si deve selezionare nella casella di riepilogo Unità installate e fare clic sul pulsante "Risorse". Compare la finestra di dialogo Risorse (figura 3-2) che consente di modificare le impostazioni del sistema e di adattarle all'hardware installato. Se il pulsante non è attivato (è grigio), non sono necessarie ulteriori operazioni.

A questo punto può essere utile fare riferimento al manuale dell'hardware installato per impostare i parametri della finestra di dialogo. Ad esempio, può essere necessario provare più interrupt prima di riuscire a stabilire la comunicazione correttamente.

Per maggiori informazioni su come impostare la comunicazione per la propria configurazione, vedere il capitolo 3.3.

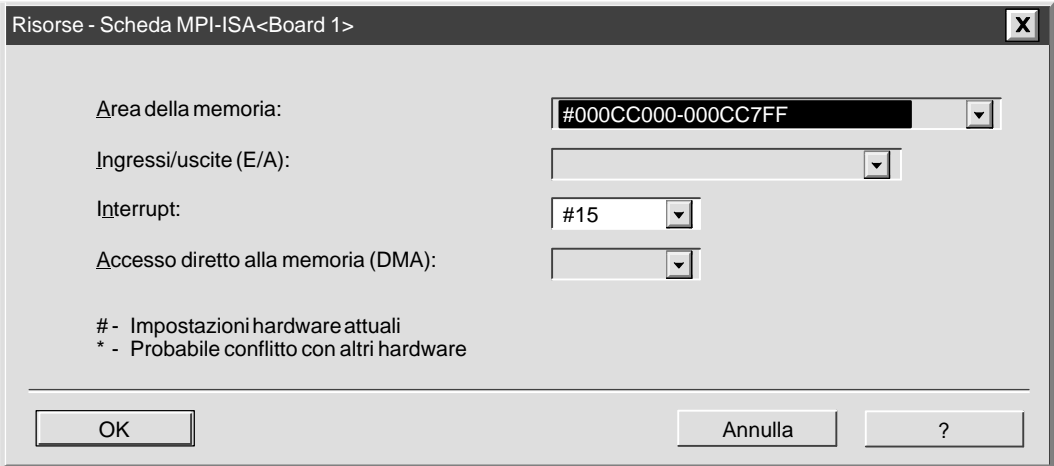

Figura 3-2 Finestra di dialogo Risorse di Windows NT
# **3.3 Impostazione della comunicazione con la CPU S7-200**

Le CPU S7-200 possono essere disposte in varie configurazioni di rete. Il software STEP 7-Micro/WIN può essere installato in un personal computer (PC) con sistema operativo Windows 3.1x, Windows 95 o Windows NT oppure in un dispositivo di programmazione SIMATIC (ad es. un PG 740). Il PC o il PG possono essere utilizzati come master in una delle seguenti configurazioni.

- $\bullet$ Un master connesso a uno a più slave. Vedere la figura 3-3.
- $\bullet$ Un master connesso a uno o più slave e a uno o più master. Vedere le figure 3-4 e 3-5.
- $\bullet$  La CPU 215 funge da unità I/O remota di un PLC S7-300 o S7-400 o di un altro master PROFIBUS. Vedere la figura 3-13.
- Un master connesso a uno o più slave. Il master è connesso tramite un modem a 11 bit ad una CPU S7-200 o ad una rete di CPU S7-200 che fungono da slave. Vedere la figura 3-14.

#### **Connessione del computer alla CPU S7-200 tramite il cavo PC/PPI**

La figura 3-3 illustra una configurazione tipica nella quale un personal computer è collegato alla CPU tramite il cavo PC/PPI. Per stabilire una comunicazione corretta tra i componenti installati procedere nel seguente modo.

- 1. Impostare i microinterruttori del cavo PC/PPI per la baud rate.
- 2. Connettere all'interfaccia di comunicazione COM1 o COM2 del proprio computer l'estremità RS-232 del cavo PC/PPI (identificata come PC) e serrare le viti di fissaggio.
- 3. Connettere all'interfaccia di comunicazione della CPU l'altra estremità (RS-485) del cavo PC/PPI e stringere le viti di fissaggio.

Per le caratteristiche tecniche del cavo PC/PPI, vedere il capitolo A.40; per i numeri di ordinazione vedere l'appendice G.

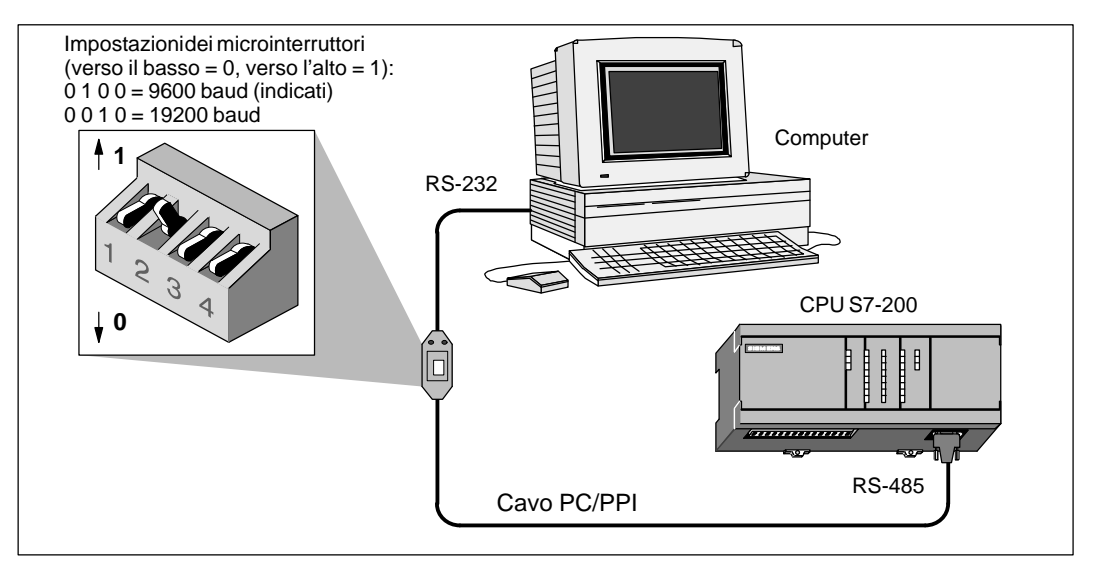

Figura 3-3 Comunicazione con la CPU in modo PPI

La figura 3-4 illustra una configurazione composta da un personal computer collegato a più unità CPU S7-200. STEP 7-Micro/WIN è in grado di comunicare con una CPU S7-200 per volta; è tuttavia possibile accedere a qualsiasi CPU della rete. Le unità CPU riportate nella figura 3-4 possono fungere da slave o da master. Il TD 200 è un dispositivo master. Per maggiori informazioni sulla comunicazione di rete, vedere il capitolo 9.

#### **Avvertenza**

Solo STEP 7-Micro/WIN 16 con sistema operativo Windows 3.1 e STEP 7-Micro/WIN 32 supportano più master nel cavo PC/PPI; STEP 7-Micro/DOS non è in grado di supportarli.

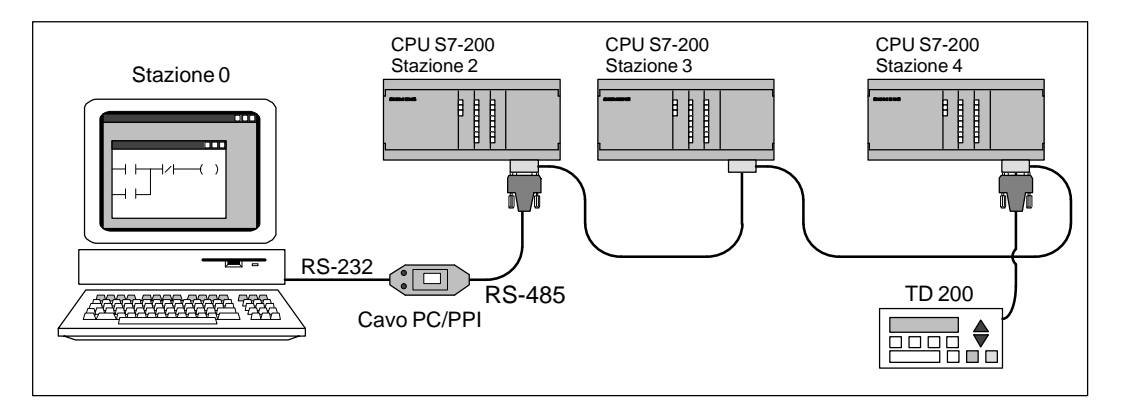

Figura 3-4 Utilizzo di un cavo PC/PPI per la comunicazione con più unità CPU S7-200

#### **Collegamento del computer alla CPU S7-200 mediante unità MPI o CP**

STEP 7-Micro/WIN può essere utilizzato con un'interfaccia multipoint (MPI) o un'unità per processore di comunicazione (CP). Entrambe mettono a disposizione un'unica interfaccia RS-485 per la connessione di rete tramite il cavo MPI. STEP 7-Micro/WIN 32 (la versione a 32 bit) supporta il set di parametri per la rete MPI; STEP 7-Micro/WIN 16 (la versione a 16 bit) non lo supporta. Dopo aver stabilito la comunicazione MPI, si potrà collegare l'applicazione STEP 7-Micro/WIN ad una rete che contiene altri dispositivi master. Ogni master deve avere un indirizzo unico. La figura 3-5 illustra un esempio di rete con dispositivi master e slave. Per maggiori informazioni sulla comunicazione di rete, vedere il capitolo 9. Per informazioni sull'unità MPI e sulle diverse schede CP disponibili, vedere il capitolo 9.4. I numeri di ordinazione sono riportati in appendice G.

#### **Avvertenza**

Se si utilizza il set di parametri PPI, STEP 7-Micro/WIN, non è in grado di supportare l'esecuzione di due diverse applicazioni nella stessa unità MPI o CP. Prima di collegare STEP 7-Micro/WIN alla rete mediante l'unità MPI o CP si deve quindi chiudere una delle due applicazioni.

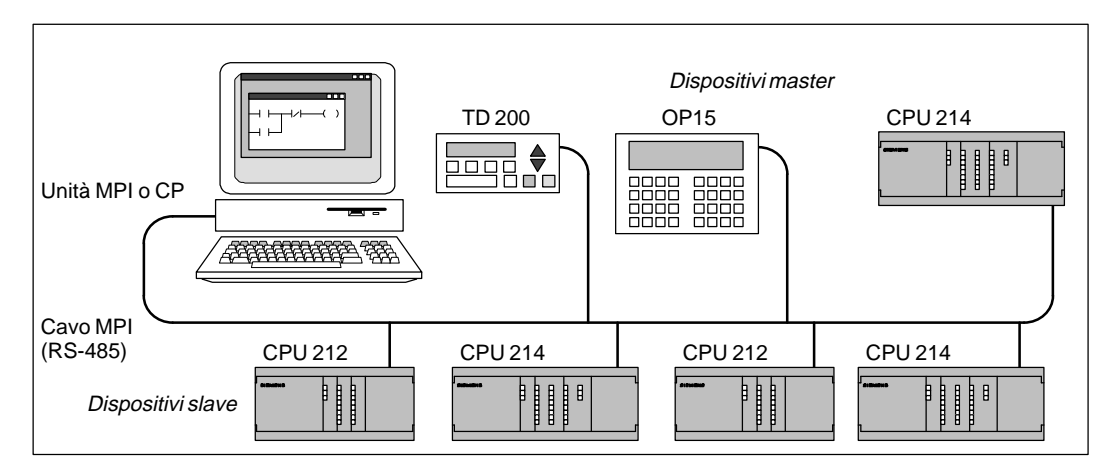

Figura 3-5 Esempio di unità MPI o CP con dispositivi master e slave

## **Ambiente di configurazione della comunicazione**

In base al sistema operativo che si sta utilizzando, si può configurare la comunicazione in uno dei seguenti ambienti.

 $\bullet$ In Windows 3.1

Solo in STEP 7-Micro/WIN 16

- $\bullet$  In Windows 95 o Windows NT 4.0
	- Durante l'ultima fase di installazione (vedere il capitolo 3.1)
	- Dall'icona dell'interfaccia PG/PC, cercare il pannello di controllo di Windows
	- In STEP 7-Micro/WIN 32

#### **Impostazione della comunicazione in STEP 7-Micro/WIN**

STEP 7-Micro/WIN contiene la finestra di dialogo Comunicazione che consente di configurare le impostazioni per la comunicazione (vedere la figura 3-6). Per aprirla procedere nel seguente modo:

- $\bullet$ selezionare il comando di menu **Imposta Comunicazione...**.
- $\bullet$  creare un nuovo progetto e fare clic sul pulsante "Comunicazione..." della finestra di dialogo Tipo CPU.
- $\bullet$  Se è stato aperto un progetto, selezionare il comando di menu **CPU Tipo CPU...** e fare clic sul pulsante "Comunicazione..." della finestra di dialogo Tipo CPU.

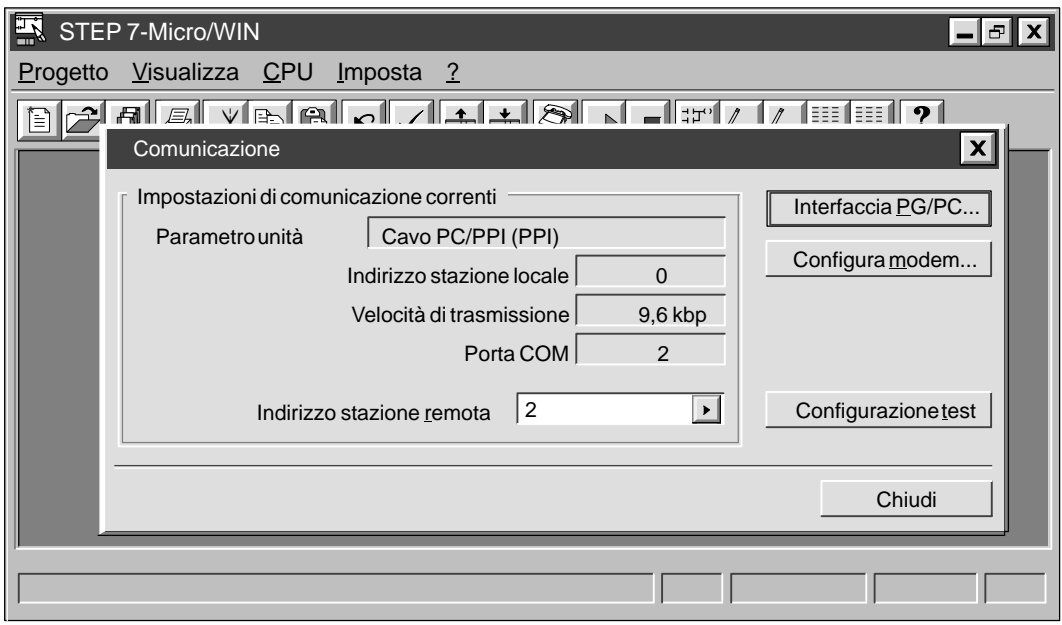

Figura 3-6 Impostazione della comunicazione tra il dispositivo di programmazione e la CPU

Dopo aver richiamato la finestra di dialogo Comunicazione, fare clic sul pulsante "Interfaccia PG/PC...". Compare la finestra di dialogo Impostazione interfaccia PG/PC. Vedere la figura 3-7.

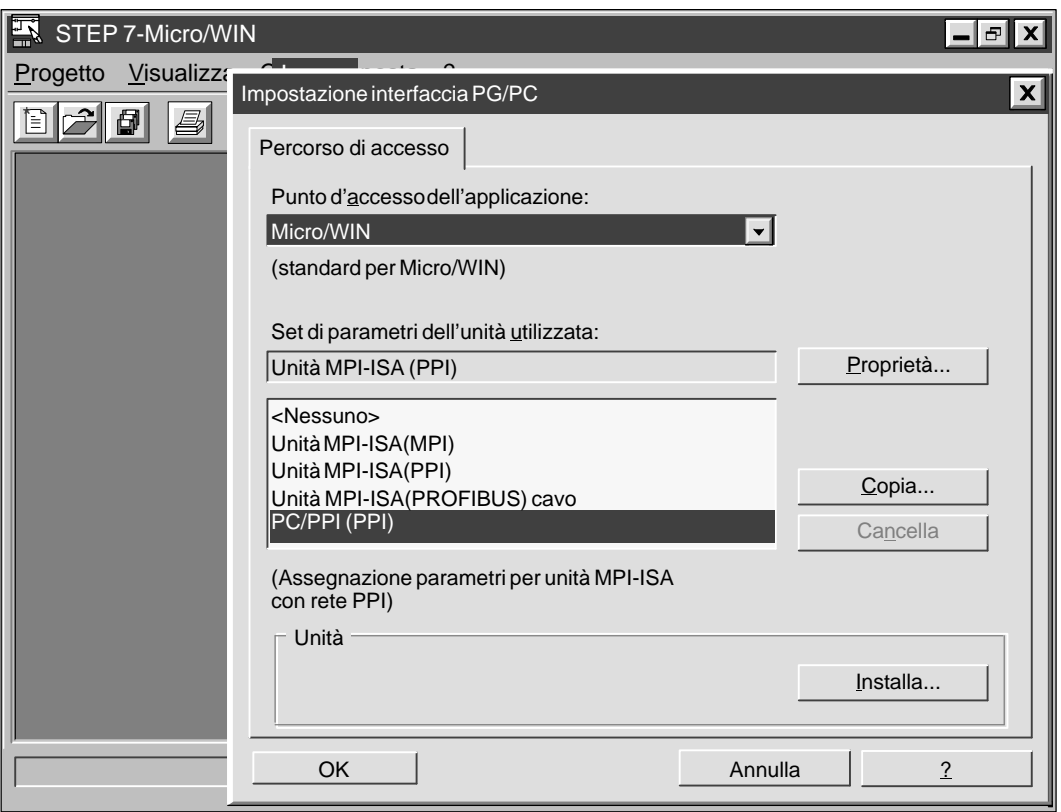

Figura 3-7 Finestra di dialogo Impostazione interfaccia PG/PC

#### **Configurazione della comunicazione nel Pannello di controllo di Windows**

Se si usa il sistema operativo Windows 95 o Windows NT 4.0, si possono configurare i parametri di comunicazione mediante il Pannello di controllo. Nel Pannello di controllo, selezionare l'icona per l'impostazione dell'interfaccia PG/PC. Vedere la figura 3-8.

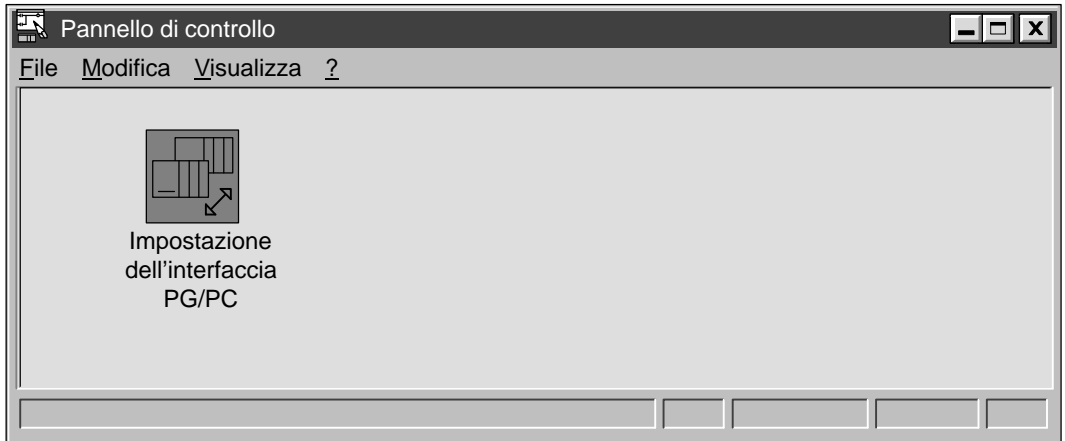

Figura 3-8 Pannello di controllo con l'icona per l'impostazione dell'interfaccia PG/PC

#### **Configurazione della comunicazione durante l'installazione**

Nei sistemi operativi Windows 95 o Windows NT 4.0, al termine dell'installazione di STEP 7-Micro/WIN, viene visualizzata automaticamente la finestra di dialogo Comunicazione. La configurazione può essere realizzata a questo punto o inseguito.

#### **Selezione e configurazione del set corretto di parametri dell'unità**

Dopo aver aperto la finestra di dialogo Impostazione interfaccia PG/PC (vedere la figura 3-7), selezionare "Micro/WIN" nella casella di riepilogo Punto d'accesso dell'applicazione della scheda Percorso di accesso. Poiché questa finestra di dialogo è comune a diverse applicazioni, quali STEP 7 e WinCC, si deve indicare al programma l'applicazione per cui si stanno impostando i parametri.

Dopo aver selezionato "Micro/WIN" e aver installato l'hardware, si devono impostare le proprietà attuali per la comunicazione con l'hardware. La prima fase consiste nel determinare il protocollo da utilizzare nella rete. Per trovare il protocollo supportato dalla CPU utilizzata e quello adatto alla propria configurazione, vedere la tabella 3-1 o il capitolo 9. Nella maggior parte dei casi, si utilizza il protocollo PPI per tutte le unità CPU, ad eccezione della porta veloce (porta DP) della CPU 215 che utilizza il protocollo MPI.

Dopo aver scelto il protocollo da utilizzare, si può scegliere la configurazione corretta nella casella di riepilogo Set di parametri dell'unità utilizzato della finestra di dialogo Impostazione interfaccia PG/PC. Essa elenca i tipi di hardware installati e il tipo di protocollo fra parentesi. Ad esempio, una configurazione semplice può richiedere l'uso del cavo PC/PPI per comunicare con la CPU 214. In tal caso, si dovrà selezionare "Cavo PC/PPI(PPI)". Un altro esempio è una configurazione che richiede di comunicare con una CPU 215 mediante la porta veloce (porta DP) servendosi di un'unità MPI-ISA installata dall'utente nel computer. In tal caso, si dovrà selezionare "Unità MPI-ISA (MPI)."

Dopo aver selezionato il set corretto di parametri delle unità, si devono impostare i singoli parametri per la configurazione corrente. Fare clic sul pulsante "Proprietà..." nella finestra di dialogo Impostazione interfaccia PG/PC. A seconda del set di parametri selezionato, si passerà ad una diversa finestra di dialogo. I capitoli che seguono descrivono dettagliatamente le finestre di dialogo visualizzabili.

Riassumendo, per selezionare il set di parametri di un'unità, procedere nel seguente modo:

- 1. Nella finestra di dialogo Impostazione interfaccia PG/PC (vedere la figura 3-7), selezionare "Micro/WIN" nella casella di riepilogo Punto d'accesso dell'applicazione della scheda Percorso di accesso.
- 2. Accertarsi che l'hardware sia stato installato. Vedere il capitolo 3.2.
- 3. Definire il protocollo che si vuole utilizzare.
- 4. Selezionare la configurazione corretta nella casella di riepilogo Set di parametri dell'unità utilizzato della finestra di dialogo Interfaccia PG/PC.
- 5. Fare clic sul pulsante "Proprietà..." della finestra di dialogo Impostazione interfaccia PG/PC.

Da questo punto in poi le impostazioni verranno effettuate in base al set di parametri scelto.

#### **Configurazione dei parametri del cavo PC/PPI (PPI)**

Il presente capitolo spiega come configurare i parametri PPI per i seguenti sistemi operativi e hardware:

- $\bullet$ Windows 3.1: cavo PC/PPI
- $\bullet$ Windows 95 o Windows NT 4.0: cavo PC/PPI

Se si sta usando il cavo PC/PPI e si fa clic sul pulsante "Proprietà..." nella finestra di dialogo Impostazione interfaccia PG/PC, vengono visualizzate le proprietà del cavo PC/PPI (PPI). Vedere la figura 3-9.

Procedere nel seguente modo.

- 1. Selezionare un numero nella casella Indirizzo stazione locale della scheda Rete PPI. Il numero indica il punto in cui si vuole collocare STEP 7-Micro/WIN nella rete di PLC.
- 2. Selezionare un valore nella casella Timeout. Esso indica per quanto tempo i driver di comunicazione dovranno cercare di stabilire la connessione. Il valore di default è generalmente sufficiente.
- 3. Definire se si vuole che STEP 7-Micro/WIN partecipi ad una rete con più master. Per maggiori informazioni consultare il capitolo 9. Si può selezionare la casella Rete multimaster, a meno che non si stia usando un modem. In tal caso, la casella non è selezionabile perché STEP 7-Micro/WIN non supporta la relativa funzione.
- 4. Impostare la velocità di trasmissione con cui STEP 7-Micro/WIN comunicherà in rete. Le velocità dell'unità CPU sono riportate nella tabella 9 del capitolo 9-1.
- 5. Selezionare l'indirizzo di stazione più alto, ovvero ll'indirizzo in cui STEP 7-Micro/WIN smetterà di cercare altri master di rete.

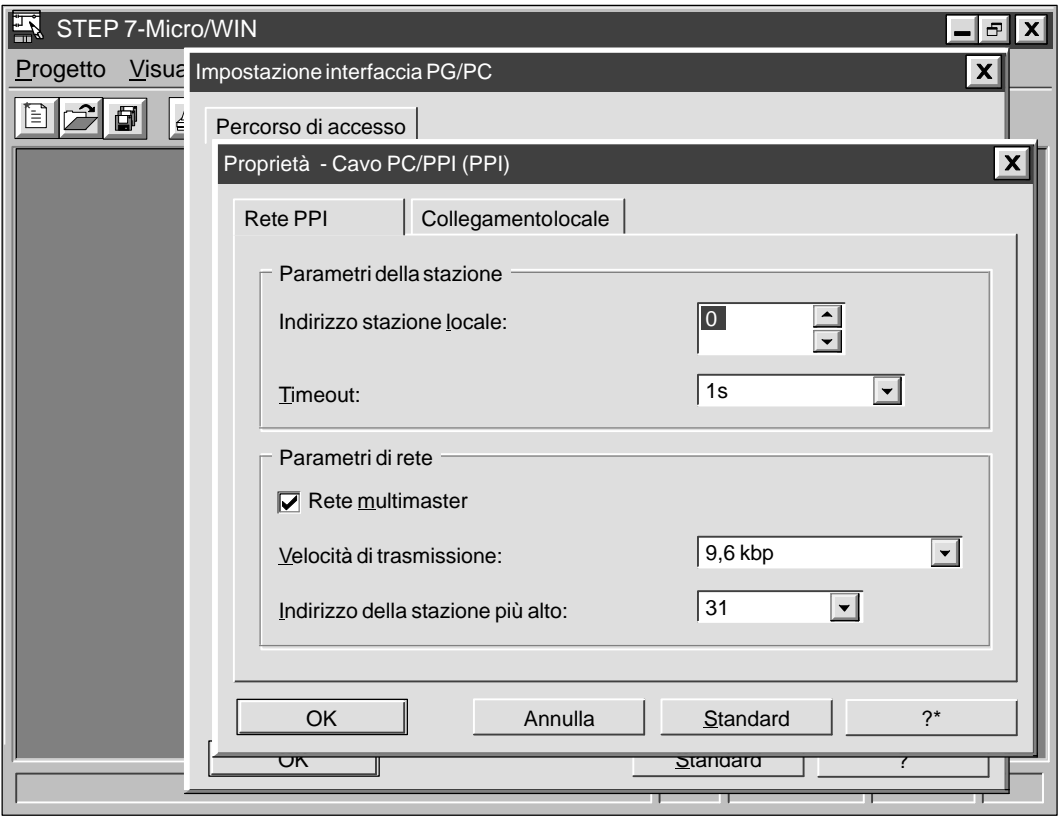

Figura 3-9 Proprietà del cavo PC/PPI (PPI), scheda Rete PPI

- 6. Fare clic sulla scheda Collegamento locale. Vedere la figura 3-10.
- 7. Nella scheda Collegamento locale, selezionare la porta COM a cui è collegato il cavo PC/PPI. Se si utilizza un modem, selezionare la porta COM a cui è collegato e scegliere la casella Utilizza modem.
- 8. Fare clic sul pulsante "OK" per uscire dalla finestra Impostazione interfaccia PG/PC.

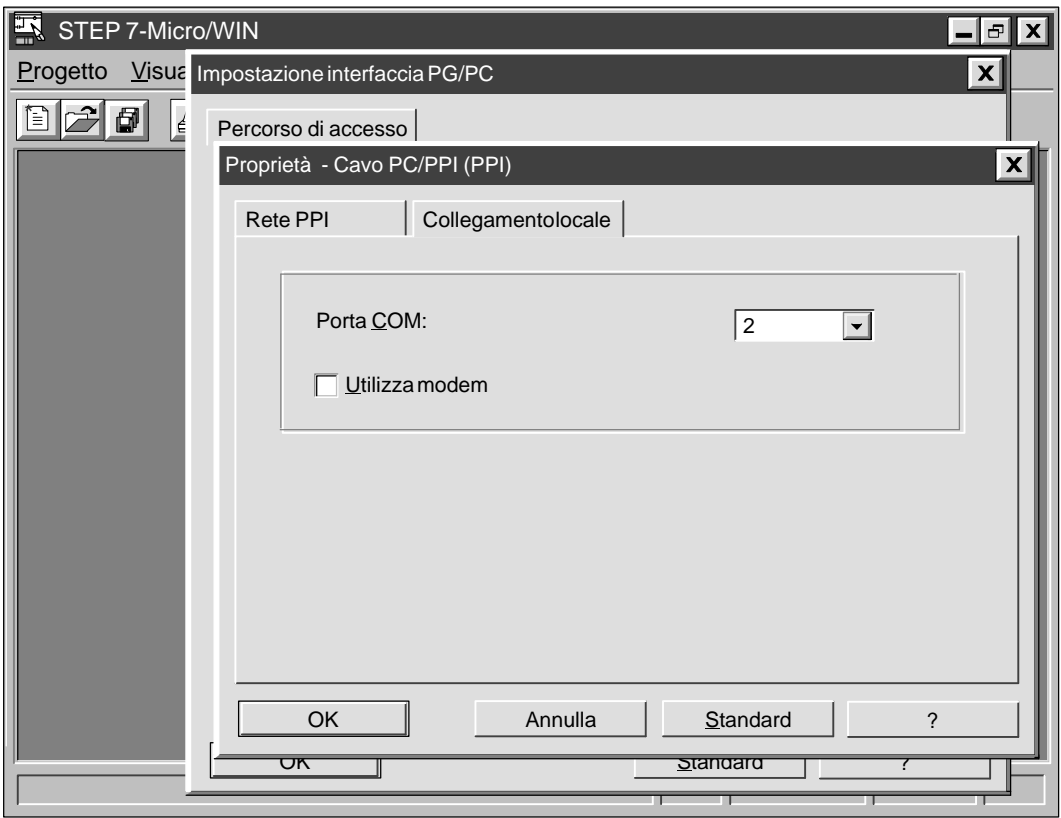

Figura 3-10 Proprietà del cavo PC/PPI (PPI), scheda Collegamento locale

#### **Configurazione dei parametri dell'unità MPI (PPI)**

Il presente capitolo spiega come configurare i parametri PPI per i seguenti sistemi operativi e hardware:

- $\bullet$ Windows 3.1: unità MPI-ISA (comprese quelle dei dispositivi di programmazione SIMATIC)
- $\bullet$  Windows 95 o Windows NT 4.0:
	- unità MPI-ISA
	- unità on board MPI-ISA (unità MPI per dispositivi di programmazione SIMATIC)
	- $-$  CP 5411
	- $-$  CP 5511
	- $-$  CP 5611

Se si sta utilizzando una delle unità MPI o CP elencate più sopra con il protocollo PPI e si fa clic sul pulsante "Proprietà..." della finestra di dialogo Impostazione interfaccia PG/PC, vengono visualizzate le proprietà dell'unità (PPI) XXX, dove"XXX" sta per il tipo di unità installata, ad esempio, MPI-ISA. Vedere la figura 3-11.

Procedere nel seguente modo.

- 1. Nella scheda Rete PPI, selezionare un numero nella casella Indirizzo stazione locale. Il numero indica il punto in cui si vuole collocare STEP 7-Micro/WIN nella rete di PLC.
- 2. Selezionare un valore nella casella Timeout. Esso indica per quanto tempo i driver di comunicazione dovranno cercare di stabilire la connessione. Il valore di default è generalmente sufficiente.
- 3. Definire se si vuole che STEP 7-Micro/WIN partecipi ad una rete con più master. Per maggiori informazioni consultare il capitolo 9 . Si può selezionare la casella Rete multimaster.
- 4. Impostare la velocità di trasmissione con cui STEP 7-Micro/WIN comunicherà in rete. Le velocità di trasmissione della CPU utilizzata sono riportate nella tabella 9 del capitolo 9-1.
- 5. Selezionare l'indirizzo di stazione più alto, ovvero l'indirizzo in cui STEP 7-Micro/WIN smette di cercare altri master di rete.

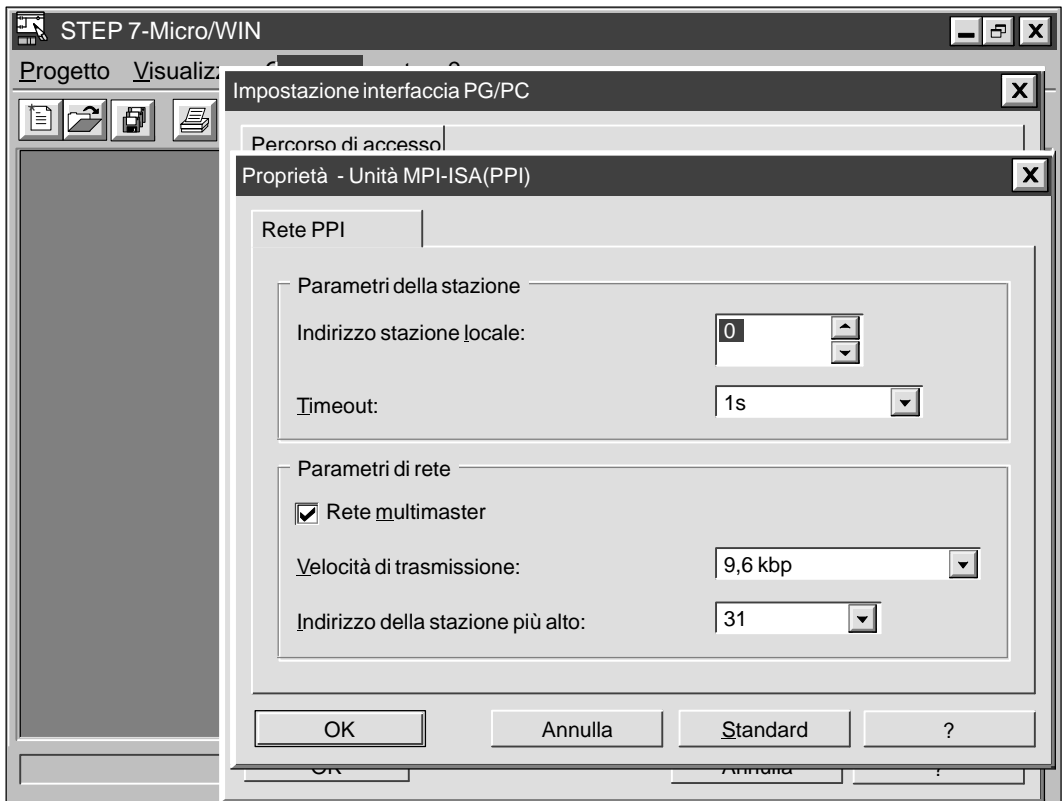

6. Fare clic sul pulsante "OK" per uscire dalla finestra di dialogo Impostazione interfaccia PG/PC.

Figura 3-11 Proprietà dell'unità MPI-ISA (PPI)

#### **Configurazione dei parametri dell'unità MPI (MPI)**

Il presente capitolo spiega come configurare i parametri MPI per i seguenti sistemi operativi e hardware.

- $\bullet$  Windows 3.1: unità MPI-ISA (comprese quelle dei dispositivi di programmazione SIMATIC)
	- Windows 95 o Windows NT 4.0:
	- unità MPI-ISA
	- unità on board MPI-ISA (unità MPI per i dispositivi di programmazione SIMATIC)
	- $-$  CP 5411

 $\bullet$ 

- $-$  CP 5511
- $-$  CP 5611

Se si sta utilizzando una delle unità MPI o CP elencate più sopra con il protocollo MPI e si fa clic sul pulsante "Proprietà..." della finestra di dialogo Impostazione interfaccia PG/PC, vengono visualizzate le proprietà dell'unità (MPI) XXX, dove "XXX" sta per il tipo di unità installata, ad esempio, MPI-ISA. Vedere la figura 3-12.

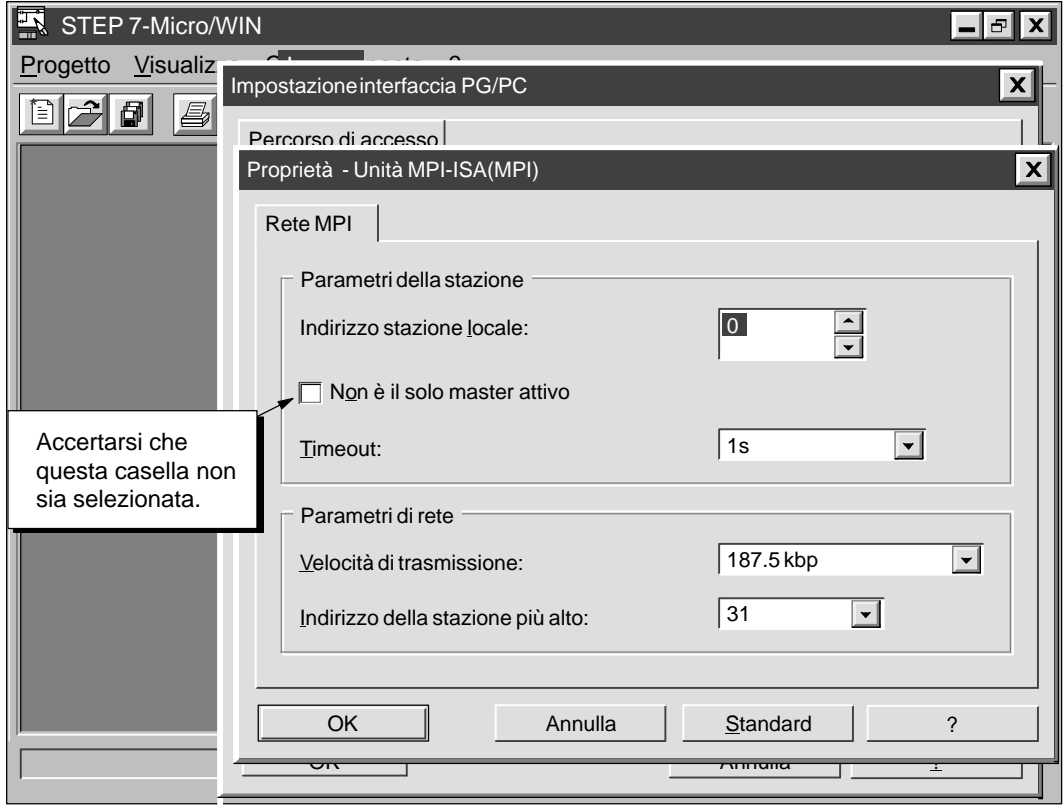

Figura 3-12 Proprietà dell'unità MPI-ISA (MPI)

Procedere nel seguente modo:

- 1. Selezionare un numero nella casella Indirizzo stazione locale della scheda Rete MPI. Il numero indica il punto in cui si vuole collocare STEP 7-Micro/WIN nella rete di PLC.
- 2. Accertarsi che la casella Non è l'unico master attivo non sia selezionata, indipendentemente dal numero di master della rete. Se la casella è selezionata, fare clic per deselezionarla. Prima di avviare la comunicazione, accertarsi che il cavo di comunicazione tra il dispositivo di programmazione e la CPU sia collegato. Se si avvia la comunicazione prima di collegare il dispositivo di programmazione alla rete CPU costituita da uno o più dispositivi master, la comunicazione viene interrotta e la rete viene nuovamente inizializzata.
- 3. Selezionare un valore nella casella Timeout. Esso indica per quanto tempo i driver di comunicazione dovranno cercare di stabilire la connessione. Il valore di default è generalmente sufficiente.
- 4. Impostare la velocità di trasmissione con cui STEP 7-Micro/WIN comunicherà in rete. Poiché probabilmente nella CPU 215 si utilizza la porta DP, si può selezionare una velocità di trasmissione qualsiasi fino a 12 Mbaud. Le velocità di trasmissione dell'unità CPU utilizzata sono riportate della tabella 9 del capitolo 9-1.
- 5. Selezionare l'indirizzo di stazione più alto, ovvero l'indirizzo in cui STEP 7-Micro/WIN smette di cercare altri master di rete.
- 6. Fare clic sul pulsante "OK" per uscire dalla finestra di dialogo Impostazione interfaccia PG/PC.

#### **Soluzione dei problemi di configurazione della comunicazione MPI nelle applicazioni a 16 bit**

L'opzione Unità MPI attiva i driver MPI nel file di configurazione S7DPMPI.INI che è stato collocato nella directory Windows durante l'installazione di STEP 7-Micro/WIN.

Se si verifica un errore di interrupt, si deve impostare l'unità MPI su una riga IRQ (segnale di richiesta di interrupt). La riga di interrupt predefinita è IRQ 5. Il campo IRQ viene utilizzato per specificare il numero di interrupt utilizzato dall'unità MPI. Un errore di interrupt indica che è già in corso IRQ5. Eseguire i passi seguenti per specificare una diversa riga IRQ.

- 1. Selezionare il comando di menu **Imposta Comunicazione...**. Viene visualizzata la finestra di dialogo Comunicazione. Individuare le opzioni di interrupt hardware e scegliere i valori alternativi.
- 2. Confermare le modifiche facendo clic su OK o premendo INVIO. Il software modifica automaticamente il file S7DPMPI.INI e avvisa l'utente se è necessario uscire dall'applicazione.
- 3. Riavviare STEP 7-Micro/WIN e selezionare nuovamente l'opzione MPI.

#### **Avvertenza**

Qui di seguito sono riportati gli indirizzi di default delle unità CPU S7-200 dotate di più porte di comunicazione:

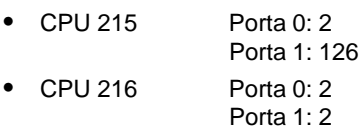

#### **Soluzione dei problemi di configurazione della comunicazione MPI in Windows NT 4.0**

Configurare le unità MPI correttamente in Windows NT 4.0 presenta alcune difficoltà. In caso di problemi con la configurazione (se l'unità MPI è stata installata nelle schermate di configurazione della comunicazione), procedere nel seguente modo.

- 1. Accertarsi che sia presente un'unità MPI funzionante in uno dei seguenti modi: testare l'unità in un calcolatore con Windows 95 o in STEP 7-Micro/WIN Versione 2.0.
- 2. Controllare i microinterruttori dal lato dall'unità MPI per determinare quanta memoria riservare per l'unità. Vedere la tabella 3-2.
- 3. Verificare quali risorse sono state riservate da Windows NT per l'unità per accertarsi che siano adatte alla configurazione dei microinterruttori. Procedere nel seguente modo:
	- a. Aprire la finestra di dialogo Impostazione interfaccia PG/PC.
	- b. Fare clic sul pulsante "Installa...".
	- c. Selezionare l'unità MPI nell'elenco Unità installate.
	- d. Fare clic sul pulsante "Risorse". Il pulsante è disponibile solo in Windows NT.
- 4. Se l'allocazione delle risorse è corretta e l'unità non funziona, cercare di modificare la riga IRQ a cui è collegata l'unità. Ci potrebbe essere un conflitto con un'altro dispositivo hardware. Questa modifica può essere apportata nella finestra di dialogo Risorse.
- 5. Se, dopo aver esaminato tutti gli interrupt, l'unità non funziona, modificare le impostazioni dei microinterruttori dell'unità impostandole su indirizzi diversi. Ripetere l'operazione 3. Ripetere l'operazione 4.
- 6. Se dopo questi tentativi l'unità non funziona, probabilmente le risorse sono già occupate da altri dispositivi hardware. Si dovrà quindi rimuoverne o disabilitarne alcuni (ad esempio la scheda audio) per rendere disponibili delle risorse. Quindi ripetere le operazioni sopra descritte partendo dalla 2.
- 7. Se questi e altri tentativi falliscono, uilizzare un diverso driver di comunicazione.

La documentazione fornita con l'unità MPI spiega dettagliatamente le possibili incompatibilità tra i diversi tipi di hardware.

| Interruttore 1 | Interruttore 2 | Memoria<br>Interruttore 3 |                    |
|----------------|----------------|---------------------------|--------------------|
| ON             | ON             | ON                        | #000C8000-000C87FF |
| ON             | ON             | <b>OFF</b>                | #000C9000-000C97FF |
| ON             | OFF            | ON                        | #000CC000-000CC7FF |
| ON             | <b>OFF</b>     | <b>OFF</b>                | #000D0000-000D07FF |
| <b>OFF</b>     | ON             | <b>ON</b>                 | #000D1000-000D17FF |
| <b>OFF</b>     | ON             | OFF                       | #000DC000-000DC7FF |
| <b>OFF</b>     | OFF            | ON                        | #000E1000-000E17FF |

Tabella 3-2 Spazio di memoria occupato da un'unità MPI

#### **Collegamento di una CPU 215 come unità I/O remota**

La CPU 215 può essere collegata ad una rete PROFIBUS nella quale può fungere da unità I/O remota di un PLC S7-300 o S7-400 o di un altro master PROFIBUS. Vedere la figura 3-13.

La CPU 215 è dotata di una porta contrassegnata come DP che può essere utilizzata per collegare la CPU 215 come unità I/O remota in una rete PROFIBUS.

L'unica impostazione che l'utente deve effettuare nella CPU 215 per usarla come slave PROFIBUS è l'indirizzo della stazione della porta DP. L'indirizzo deve corrispondere a quello impostato nella configurazione del master. Il dispositivo master configura la CPU 215. Per ulteriori informazioni sulle comunicazioni standard DP (periferia decentrata), vedere il capitolo 9.5.

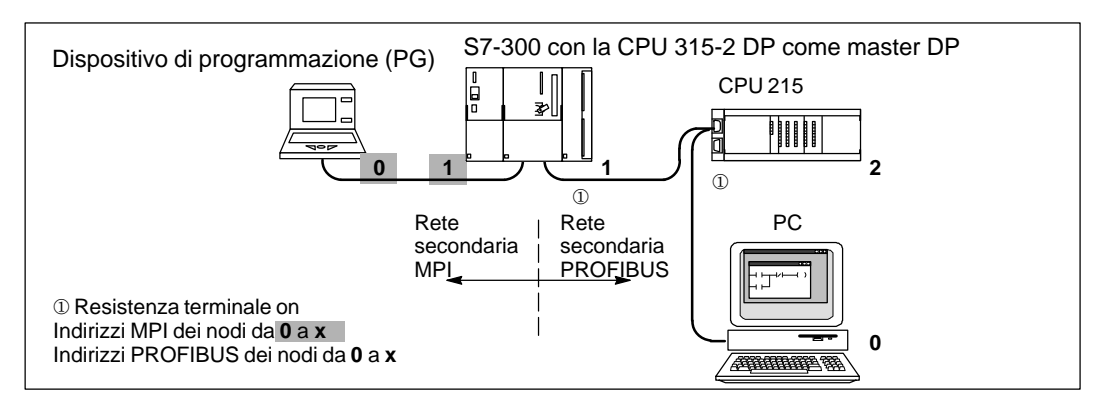

Figura 3-13 CPU 215 in una rete secondaria PROFIBUS, con rete secondaria MPI

#### **Utilizzo dei modem per collegare una CPU S7-200 al master STEP 7-Micro/WIN**

Se si utilizza STEP 7-Micro/WIN in un PC con sistema operativo Windows 3.1x, Windows 95 o Windows NT oppure in un dispositivo di programmazione SIMATIC (ad esempio un PG 740) come dispositivo master singolo, è possibile collegarsi ai seguenti dispositivi S7-200 mediante modem:

- $\bullet$ una sola CPU S7-200 come dispositivo slave
- $\bullet$ più S7-200 CPU come slave di una rete

A seconda del numero di CPU S7-200 previste nel collegamento (CPU unica o in rete), si utilizzano i seguenti cavi e adattatori (vedere la figura 3-14).

- $\bullet$  Un cavo con funzione RS-232 su ogni estremità consente di collegare il PC o il dispositivo di programmazione SIMATIC ad un modem a 11 bit full-duplex collegato alla linea telefonica.
- $\bullet$  Un adattatore di modem nullo consente di collegare il modem all'altra estremità della linea telefonica ad un cavo PC/PPI.
- $\bullet$  Un cavo PC/PPI consente di collegare l'adattatore di modem nullo ad una delle seguenti porte:
	- la porta di comunicazione della CPU S7-200 (vedere la figura 3-14)
	- un connettore di programmazione Siemens su rete PROFIBUS (vedere la figura 9-3)

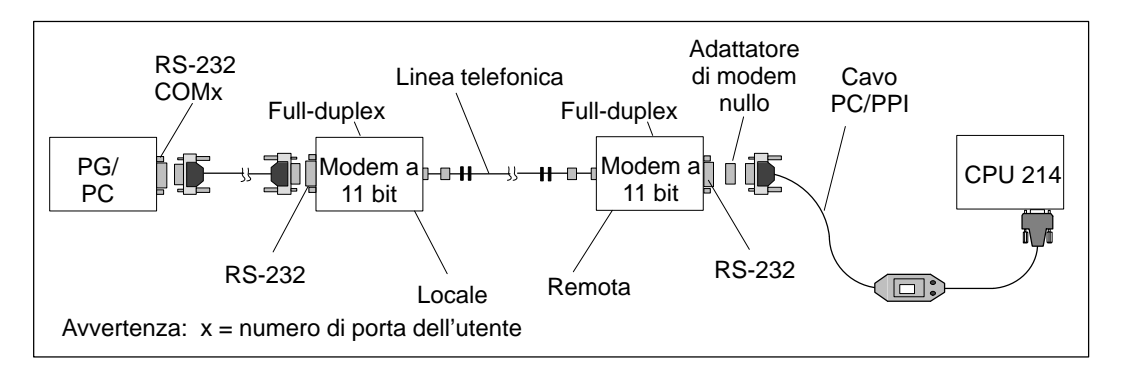

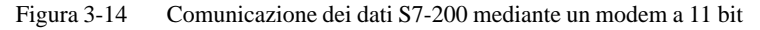

Poiché queste configurazioni consentono di utilizzare solo un dispositivo master, non viene realizzato un token passing. Queste configurazioni supportano solo il protocollo PPI. Per comunicare mediante l'interfaccia PPI, il controllore programmabile S7-200 richiede che il modem utilizzi una stringa di dati a 11 bit. Il controllore S7-200 richiede un bit di start, otto bit di dati, un bit di parità (parità pari), un bit di stop, una comunicazione asincrona e una velocità di trasmissione di 9600 baud per PPI. Molti modem non sono in grado di supportare questo formato di dati. Il modem richiede le impostazioni elencate nella tabella 3-3.

La figura 3-15 mostra le assegnazioni dei pin di un adattatore di modem nullo. Per ulteriori infomazioni sulla comunicazione di rete tramite il cavo PC/PPI, vedere il capitolo 9.

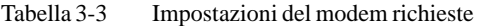

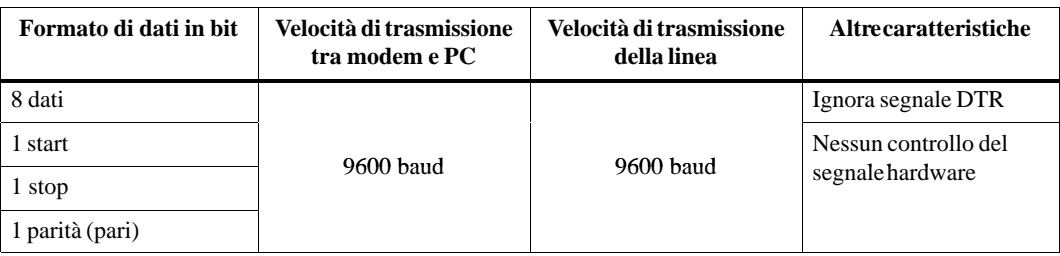

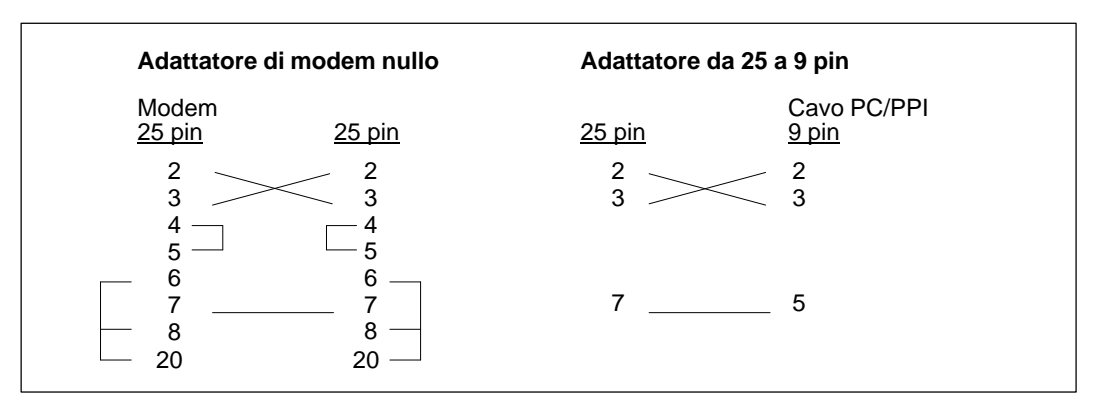

Figura 3-15 Assegnazione dei pin di un adattatore di modem nullo

#### **Configurazione dei parametri di comunicazione in caso di utilizzo del modem**

Per impostare i parametri di comunicazione tra il dispositivo di programmazione o il PC e la CPU quando si utilizza un modem, si deve utilizzare il set di parametri dell'unità per il cavo PC/PPI. Se non lo si fa, la funzione Configura modem risulta disattivata. Accertarsi che tale funzione sia attivata e impostare i parametri di configurazione nel seguente modo:

#### **Avvertenza**

La configurazione della comunicazione descritta si applica a Multi Tech MultiModemZDX MT1932ZDX. Se si usa un tipo di modem diverso, nella finestra di dialogo Configura modem si deve selezionare "Definito dall'utente" come Modem selezionato. Il modem utilizzato deve essere a 11 bit e avere una velocità di 9600 baud. Consultare il manuale del modem per sapere quali parametri impostare nelle schede Configurazione della finestra di dialogo e Configura modem.

1. Selezionare il comando di menu **Imposta Comunicazione...**.

Nella finestra di dialogo Comunicazione, se nell'area del protocollo corrente compare "Cavo PC/PPI(PPI)," fare clic sul pulsante "Interfaccia PG/PC..." e passare all'operazione 3.

Se nell'area del protocollo corrente non compare "Cavo PC/PPI(PPI)," fare clic sul pulsante "Interfaccia PG/PC..." e proseguire dall'operazione 2.

- 2. Nella scheda Percorso di accesso della casella di riepilogo Set di parametri dell'unità utilizzato, selezionare il cavo PC/PPC (PPI). Se questa selezione non compare nella casella, la si deve installare. Vedere il capitolo 3.1.
- 3. Fare clic sul pulsante "Proprietà". Vengono visualizzate le proprietà del cavo PC/PPI(PPI).
- 4. Nella schermata delle proprietà del cavo PC/PPI(PPI), fare clic sulla scheda Collegamento locale.
- 5. Nell'area della porta COM, accertarsi che la casella Utilizza modem sia selezionata. Se è disattivata, la si deve selezionare (comparirà un segno di spunta).
- 6. Fare clic sul pulsante OK. Viene nuovamente visualizzata la scheda Percorso di accesso.
- 7. Fare clic sul pulsante OK. Viene nuovamente visualizzata la finestra di dialogo Comunicazione.

8. Fare clic sul pulsante "Configura modem...". Compare la finestra di dialogo Configura modem (si può accedere al pulsante "Configura modem..." anche selezionando il comando di menu **Imposta Collega modem...**. Il pulsante viene visualizzato nella finestra di dialogo Collega).

La scheda Generale della finestra di dialogo Configura modem mette a disposizione selezioni per le stringhe di dati a 11 bit dei modem ed elenca i componenti hardware necessari. La figura 3-14 riporta i componenti hardware.

- 9. Fare clic sulla scheda Configurazione modem locale. Vedere la figura 3-16.
- 10. Nella casella di riepilogo Modem selezionato della scheda Configurazione modem locale, selezionare Multi Tech MultiModemZDX MT1932ZDX.

Nella scheda sono modificabili solo i campi Crea collegamento con numero e Timeout. Il timeout è il tempo per cui il modem locale cerca di stabilire una connessione con il modem remoto. Se il tempo, indicato in secondi, trascorre prima che si stabilisca un collegamento, il tentativo di connessione fallisce.

- 11. Per testare la configurazione del modem locale, fare clic sul pulsante "Test modem" quando il modem è connesso al dispositivo di programmazione o al PC locale.
- 12. Scollegare il modem locale e collegare il modem remoto al dispositivo di programmazione o al PC locale.

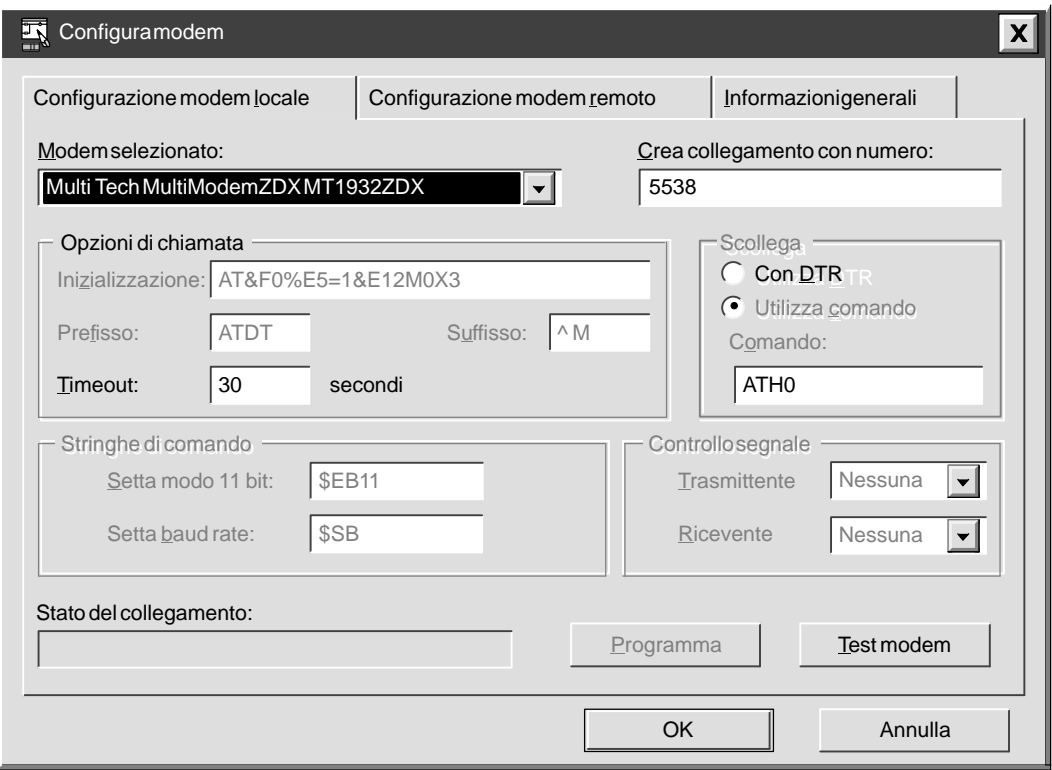

Figura 3-16 Scheda Configurazione modem locale della finestra di dialogo Configura modem

- 13. Fare clic sulla scheda Configurazione modem remoto. Vedere la figura 3-17.
- 14. Selezionare Multi Tech MultiModemZDX MT1932ZDX nella casella di riepilogo Modem selezionato della scheda Configurazione modem remoto.
- 15. Fare clic sul pulsante "Programma". In questo modo si trasferiscono i parametri in un chip di memoria del modem remoto.
- 16. Per testare il modem remoto e accertarsi che sia stato programmato correttamente, fare clic sul pulsante "Test modem".
- 17. Fare clic sul pulsante OK. Compare nuovamente la finestra di dialogo Comunicazione.

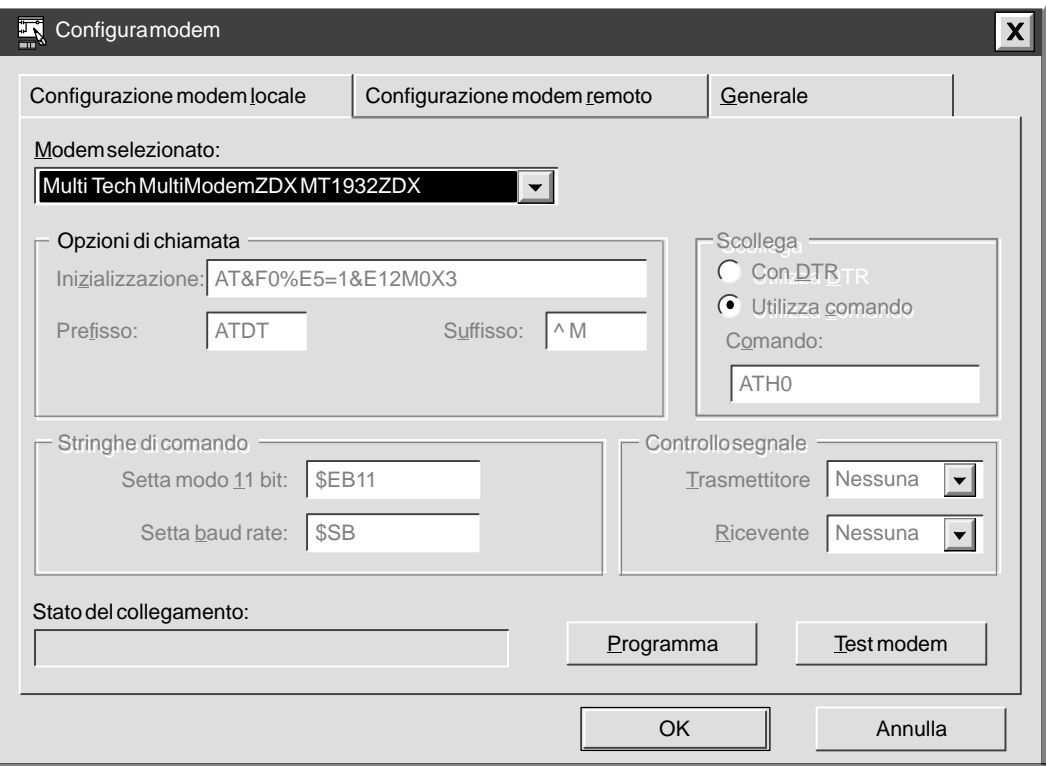

Figura 3-17 Scheda Configurazione modem remoto della finestra di dialogo Configura modem

- 18. Scollegare il modem remoto dal dispositivo di programmazione o dal PC locale.
- 19. Collegare il modem remoto al controllore programmabile S7-200.
- 20. Collegare il modem locale al dispositivo di programmazione o al PC.
- 21. Accertarsi che la propria configurazione corrisponda a quella della scheda Generale della finestra di dialogo Configura modem. Vedere anche la figura 3-14.
- 22. Dopo aver concluso la configurazione, fare clic sul pulsante "OK" per uscire dalla finestra di dialogo Comunicazione.
- 23. Per collegare il modem, selezionare il comando di menu **Imposta Collega modem...**. Compare la finestra di dialogo Collega. Vedere la figura 3-18.
- 24. Se non è già stato inserito il numero telefonico nel campo Crea collegamento con numero della scheda Configurazione modem locale della finestra di dialogo Configura modem o se si vuole modificare il numero telefonico già inserito, digitarlo nel campo Numero di telefono.
- 25. Fare clic sul pulsante "Collega" per concludere la configurazione del modem.

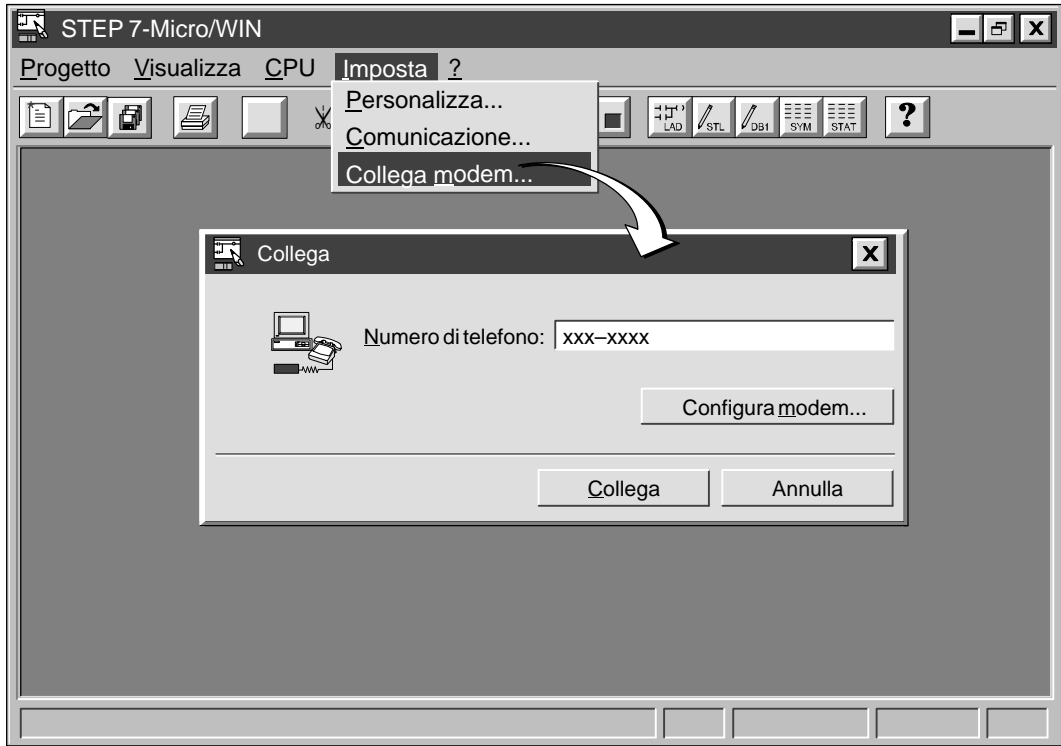

Figura 3-18 Finestra di dialogo Collega

# **3.4 Configurazione delle preferenze di programmazione di STEP 7-Micro/WIN**

Prima di poter creare un nuovo progetto occorre specificare le proprie preferenze relative all'ambiente di programmazione. A tal fine eseguire quanto segue.

- 1. Selezionare il comando del menu **Imposta Personalizza...**, come illustrato alla figura 3-19.
- 2. Selezionare nella finestra di dialogo visualizzata le preferenze di programmazione.
- 3. Confermare le selezioni effettuate premendo il tasto INVIO o facendo clic sul pulsante OK.

#### **Avvertenza**

Per rendere effettive le modifiche apportate al campo Lingua, è necessario uscire da STEP 7-Micro/WIN e riavviare il software.

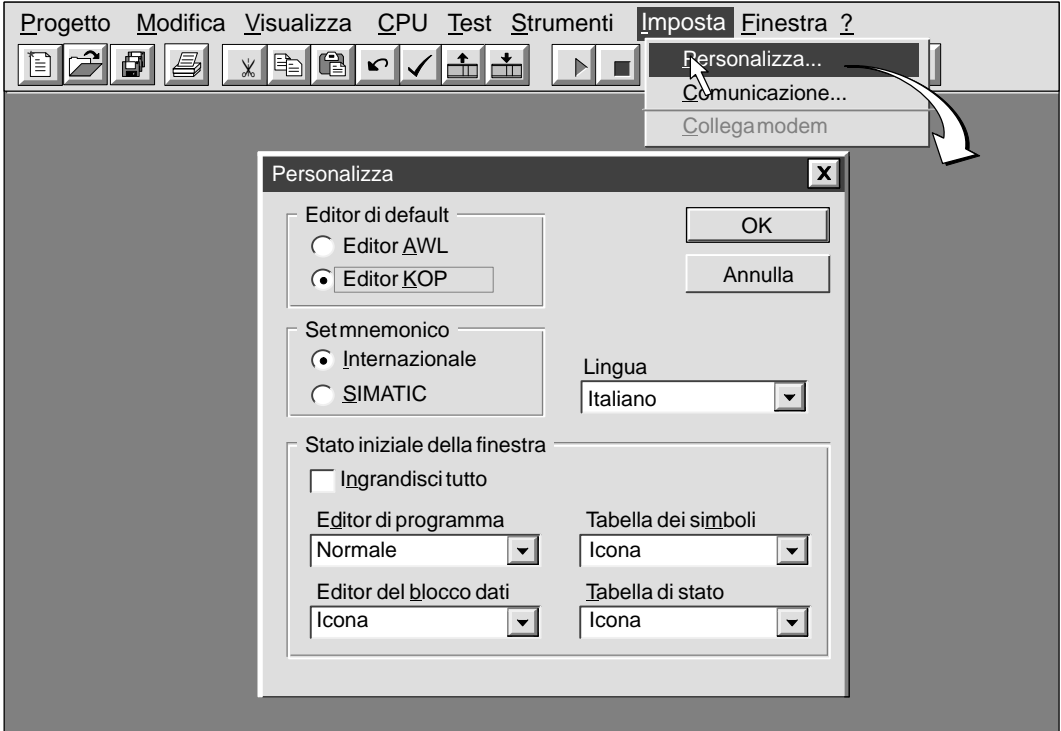

Figura 3-19 Impostazione delle preferenze di programmazione

# **3.5 Creazione e salvataggio del progetto**

Prima di creare un programma occorre creare o aprire un progetto. Al momento di creare un nuovo progetto, STEP 7-Micro/WIN apre i seguenti editor.

- $\bullet$ Editor KOP o editor AWL (a seconda della opzione selezionata)
- $\bullet$ Editor del blocco dati
- $\bullet$ Tabella di stato
- $\bullet$ Tabella dei simboli

#### **Creazione di un nuovo progetto**

Il comando del menu Progetto permette di creare un nuovo progetto, come riportato alla figura 3-20. Selezionare il comando del menu **Progetto Nuovo...**. Viene visualizzata la finestra di dialogo Tipo CPU. Se si seleziona il tipo di CPU nella casella di riepilogo a discesa, il software visualizza solo le opzioni disponibili per la propria CPU; se si seleziona "Nessuno," nel programma non vengono poste limitazioni particolari relativamente alla CPU. Quando si carica il programma la CPU avverte nel caso in cui l'utente abbia indicato opzioni che non sono disponibili. Per esempio, se il programma utente utilizza una operazione che non è supportata dalla CPU, il programma viene rifiutato.

#### **Avvertenza**

STEP 7-Micro/WIN non effettua un controllo del campo di parametri. Ad esempio, si potrà immettere VB9999 come parametro di una operazione KOP anche se non è un parametro ammesso.

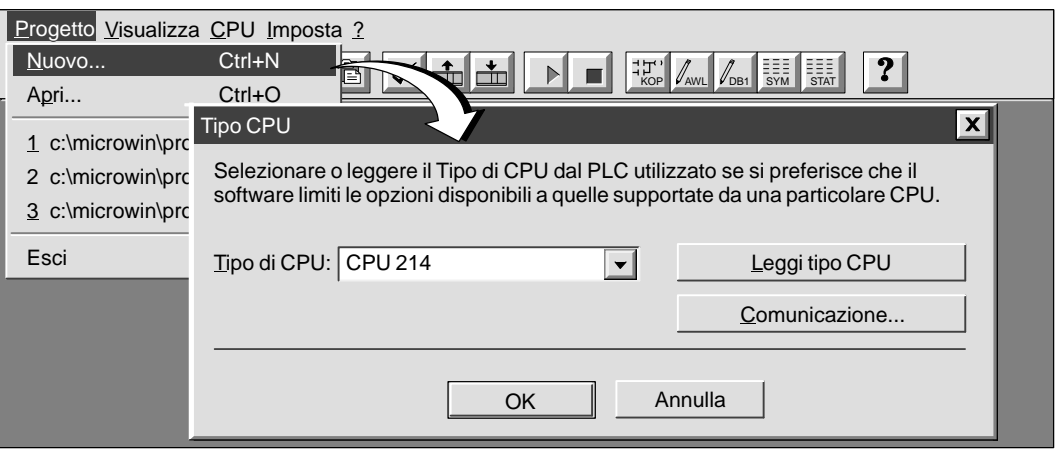

Figura 3-20 Creazione di un nuovo progetto

#### **Salvataggio del progetto**

Si possono salvare tutti i componenti del proprio progetto selezionando il comando del menu **Progetto** Salva tutto, oppure cliccando sul pulsante Salva tutto.

È possibile salvare una copia del progetto attivo con un diverso nome o percorso selezionando il comando del menu **Progetto Salva con nome**.

# **3.6 Creazione di un programma**

STEP 7-Micro/WIN permette di usare l'editor KOP o AWL per creare il programma utente (OB1).

#### **Immissione del programma utente in KOP**

La finestra dell'editor in schema a contatti consente all'utente di scrivere un programma utilizzando i simboli grafici del linguaggio KOP (vedere la figura 3-21). La barra degli strumenti comprende alcuni degli elementi KOP maggiormente utilizzati per introdurre i programmi utente. La prima casella di riepilogo a discesa (quella a sinistra) contiene le istruzioni raggruppate per categorie. Premere o fare clic su F2 per accedere a tali categorie. Dopo aver selezionato una categoria, la seconda casella di riepilogo a discesa (quella a destra) visualizzerà tutte le operazioni comprese nella stessa. È anche possibile vedere una lista di tutte le operazioni in ordine alfabetico premendo F9 e selezionando Tutte le operazioni. In alternativa, selezionare **Visualizza Barra istruzioni** per visualizzare la barra delle istruzioni KOP.

Ad ogni segmento (Network) sono associati i seguenti due tipi di commenti.

- $\bullet$  I commenti/titolo a una sola riga sono sempre visibili nella visualizzazione KOP; l'utente può accedere ad essi cliccando un qualche punto della zona di titolo di un segmento.
- I commenti a più righe vengono visualizzati facendo doppio clic nei pressi del numero di segmento. Questi segmenti non sono visibili senza aprire una finestra di dialogo, ma compaiono comunque in ogni stampa.

Per introdurre il programma utente eseguire i passi seguenti.

- 1. Selezionare il comando del menu **Modifica Titolo del programma** per introdurre un titolo di programma. Immettere il titolo del programma e fare clic sul pulsante "OK".
- 2. Per introdurre gli elementi KOP, selezionare il tipo di elemento desiderato facendo clic sul corrispondente pulsante ad icona o scegliendo dalla lista di istruzioni.
- 3. Digitare l'indirizzo o il parametro in ogni casella di testo e premere INVIO.

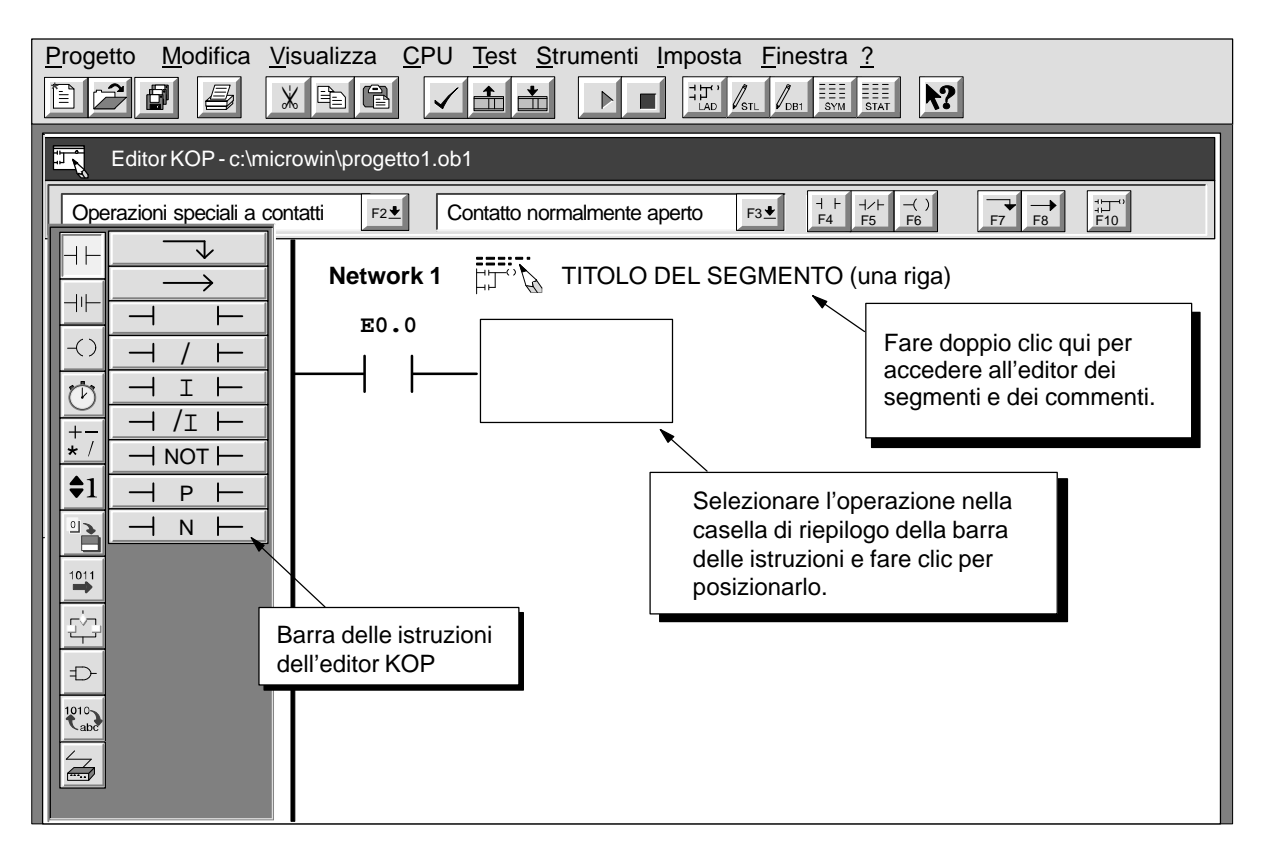

Figura 3-21 Finestra dell'editor KOP

#### **Immissione del programa in AWL**

L'editor della lista istruzioni (AWL) è un editor di testo in forma libera che consente un discreto grado di flessibilità nel modo in cui si sceglie di introdurre le operazioni del programma. La figura 3-22 riporta un esempio del programma AWL.

| Editor AWL - progetto1.ob1                       |                                     |                                                                                                    |                                                                                                    |  |  |
|--------------------------------------------------|-------------------------------------|----------------------------------------------------------------------------------------------------|----------------------------------------------------------------------------------------------------|--|--|
| //Programma per trasportatore                    |                                     |                                                                                                    |                                                                                                    |  |  |
| NETWORK 1<br>LD<br>AN<br>$=$                     | //Avvio motore:<br>"Start1"<br>00.0 | //Se $I0.0$ è attivo (on)<br>"Stop emerg1" //e I0.1 non è attivo,<br>//inserisce motore di trasporta<br>Network 2 $//E-arresta$ il trasportatore: $\rightarrow$ | Per visualizzare il<br>programma in KOP, occorre<br>dividere i segmenti del<br>codice con la parola chiave<br>NETWORK. |  |  |
| LD<br>$\circ$                                    | IO.1<br>IO.3                        | //Se Stop emerg1 è attivato<br>//o se Stop emerg2 è attivato,                                                                                                   |                                                                                                    |  |  |
| $\mathbf R$                                      | Q0.0, 1                             | //disinserisce motore di trasportatore.                                                                                                    |                                                                                                    |  |  |
| //Fine del programma<br>NETWORK 3<br><b>MEND</b> |                                     |                                                                                                    |                                                                                                    |  |  |

Figura 3-22 Finestra dell'editor AWL con programma di esempio

Per introdurre un programma in lista istruzioni eseguire i passi seguenti.

- Per poter visualizzare un programma AWL in KOP occorre suddividere il codice in segmenti distinti introducendo la parola chiave NETWORK. (I numeri di segmento vengono generati automaticamente dopo che si è compilato o caricato nella CPU il programma). Le dichiarazioni dei segmenti non devono superare i limiti adatti alla rappresentazione KOP.
- $\bullet$ Iniziare ogni commento con due barrette oblique (//). Ogni riga di commento addizionale deve quindi iniziare con le barrette oblique (double slash).
- $\bullet$ Terminare ogni riga con un ritorno a capo.
- $\bullet$ Separare ogni operazione dal suo indirizzo o parametro tramite uno spazio o TAB.
- $\bullet$ Non utilizzare spazi tra il tipo di operando e l'indirizzo (ad esempio, scrivere **I0.0** e non **I 0.0**).
- $\bullet$ Separare ogni operando all'interno di una operazione tramite virgola, spazio o TAB.
- $\bullet$  Utilizzare le virgolette per introdurre i nomi dei simboli. Se per esempio la tabella dei simboli contiene il nome simbolico Start\_1 per l'indirizzo **I0.0**, introdurre l'operazione nel seguente modo:

#### **Compilazione del programma**

Dopo aver completato un segmento o una serie di segmenti si può verificare la sintassi del codice introdotto selezionando il comando del menu **CPU Compila**, o facendo clic sul pulsante di compilazione:

**LD "Start1"**

#### **Caricamento del programma**

Dopo aver completato il programma utente, si potrà caricare il progetto nella CPU. Per far ciò selezionare il comando del menu **Progetto Carica nella CPU...**, oppure il corrispondente pulsante nella finestra principale:

Viene visualizzata la finestra di dialogo Carica nella CPU che permette di specificare i componenti del progetto che si intendono caricare, come riportato alla figura 3-23.

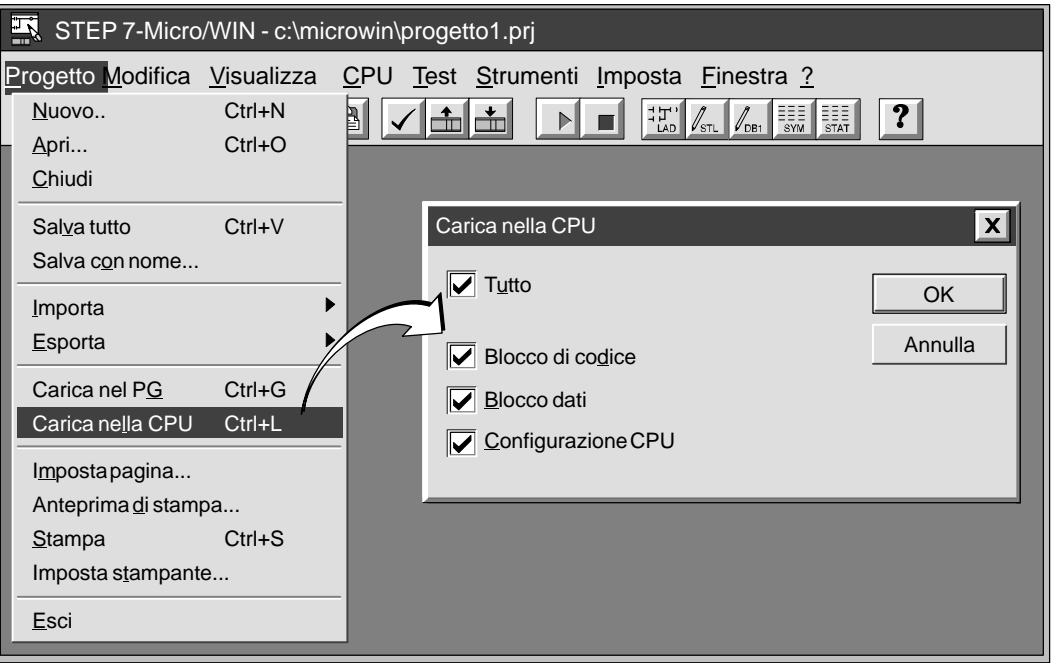

Figura 3-23 Caricamento nella CPU dei componenti del progetto

- $\bullet$ Il blocco di codice (OB1) contiene la logica di programma che la CPU deve eseguire.
- $\bullet$ Il blocco dati (DB1) contiene i valori di inizializzazione da usare nel programma.
- $\bullet$  La Configurazione CPU (CFG) contiene le informazioni di sistema sul configurazione, che includono i parametri di comunicazione, i campi a ritenzione, le selezioni dei filtri di ingresso, le password e le definizioni delle tabelle di uscita.

Fare clic sul pulsante OK o premere INVIO per confermare le selezioni ed eseguire l'operazione di caricamento.

#### **Visualizzazione di un programma in KOP o AWL**

È possibile visualizzare un programma in schema a contatti o lista istruzioni selezionando il comando del menu **Visualizza AWL** ovvero **Visualizza KOP**, come riportato alla figura 3-24.

Se si modifica la visualizzazione da AWL a KOP e poi viceversa, si potrebbero notare dei cambiamenti nella presentazione del programma AWL, come quelli sotto riportati.

- $\bullet$ Operazioni ed indirizzi sono eventualmente passati da minuscolo a maiuscolo.
- $\bullet$ Gli spazi tra le operazioni e gli indirizzi sono stati eventualmente sostituiti da TAB.

Si può ottenere la stessa formattazione delle operazioni AWL selezionando il comando del menu **CPU Compila** mentre è attivo l'editor AWL.

#### **Avvertenza**

Alcune combinazioni di operazioni AWL non possono essere convertite con successo nella visualizzazione KOP. In questo caso, il messaggio "Segmento non ammesso" contraddistingue la sezione di codice che non può essere rappresentata nella logica KOP.

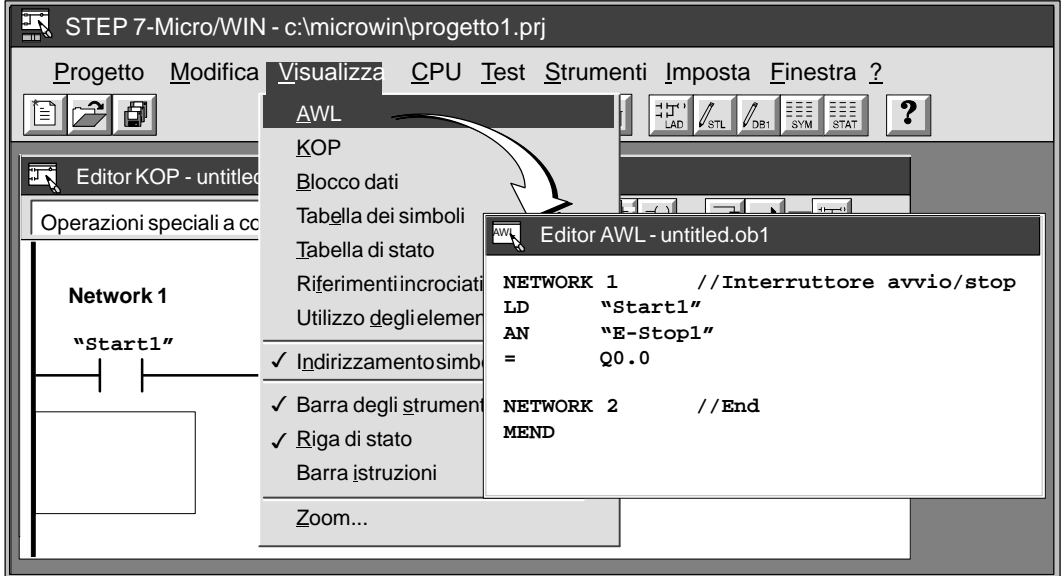

Figura 3-24 Passaggio della visualizzazione di programma da KOP a AWL

# **3.7 Creazione di un blocco dati**

L'utente può utilizzare l'editor del blocco dati per preimpostare o inizializzare le variabili da utilizzare nel programma utente. È opzionale l'utilizzo di un blocco dati.

L'editor dei blocchi dati viene visualizzato per default sotto forma di icona in basso nella finestra principale (se è stato selezionato in **Imposta Personalizza...** ). Per accedere al blocco dati, fare doppio clic sull'icona, oppure far clic sul pulsante di ripristino o ingrandimento dell'icona (in Windows 95).

#### **Immissione dei valori dei blocchi dati**

L'editor del blocco dati è un editor di testo in forma libera che consente un discreto grado di flessibilità nel modo in cui si sceglie di introdurre i valori.

Seguire le seguenti istruzioni nella creazione di un blocco dati.

- $\bullet$  Utilizzare la prima colonna di ciascuna riga per specificare la dimensione dei dati e l'indirizzo iniziale di ogni vaalore da depositare nella memoria V.
- $\bullet$ Separare l'indirizzo iniziale dal o dai valori dati con uno spazio o TAB, come sotto riportato.

La figura 3-25 fornisce un esempio di blocco dati con commenti che descrivono ogni elemento di dati.

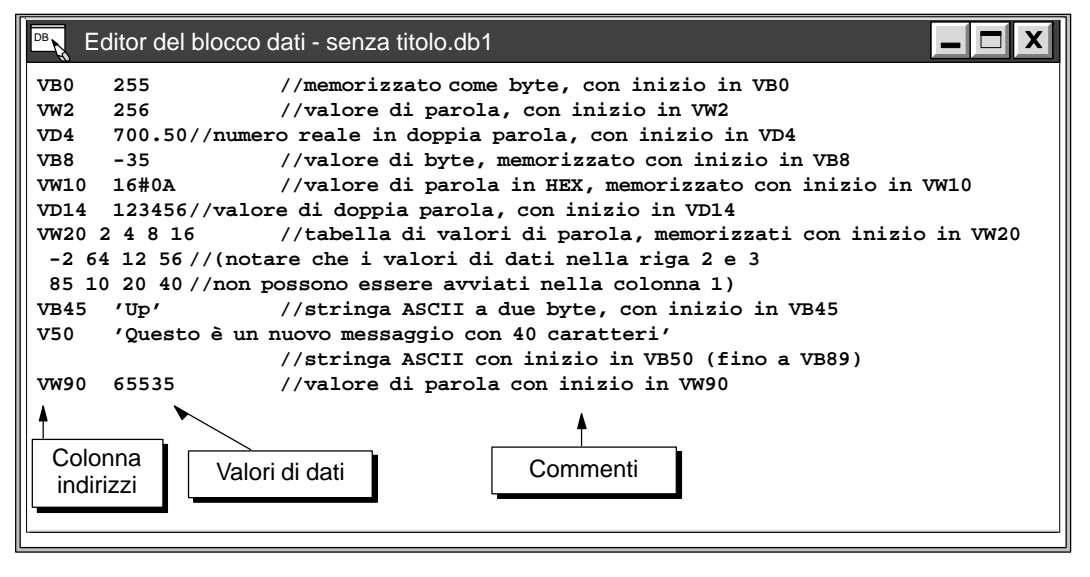

Figura 3-25 Esempio di blocco dati

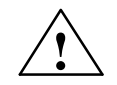

### **Pericolo**

STEP 7-Micro/WIN utilizza la colonna 1 di ogni riga dell'editor del blocco dati per determinare l'indirizzo iniziale dei valori da memorizzare nel blocco dati. Se l'utente introduce un numero alla colonna 1, esso viene interpretato come indirizzo iniziale nella memoria V per tutti i dati che seguono. Se il numero alla colonna 1 andava invece interpretato nelle intenzioni dell'utente come valore di dati, e non come indirizzo, potrebbero esserci problemi, in quanto i dati introdotti nel blocco dati potrebbero venire inavvertitamente sovrascritti dai nuovi dati.

Gli errori descritti potrebbero causare irregolarità di funzionamento al momento di caricare nella CPU il blocco dati. Simili imprevisti possono causare lesioni mortali o molti gravi a persone e/o danni alle cose.

Per favorire la sicurezza che i dati vengano memorizzati agli indirizzi corretti della memoria V, specificare sempre la dimensione e l'indirizzo, come ad esempio VB100. Si consiglia quindi di rileggere attentamente per assicurarsi che i valori di dati non vengano erroneamente introdotti nella colonna 1.

La tabella 3-4 riporta esempi della notazione da usare nella introduzione di valori per un blocco dati.

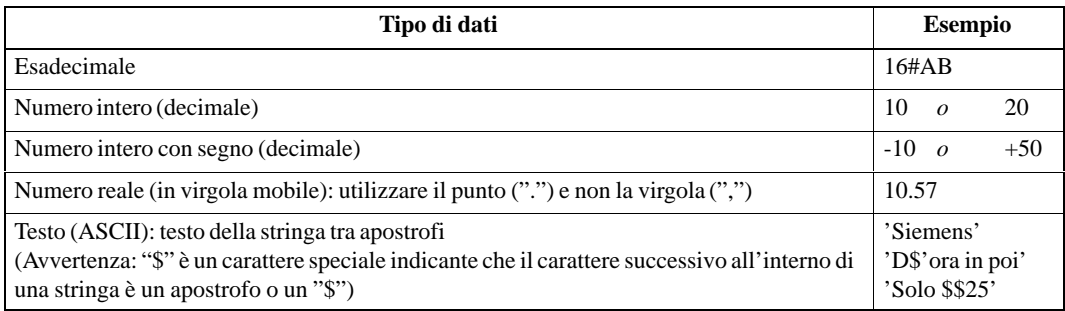

Tabella 3-4 Notazione per l'immissione di valori per un blocco dati

La tabella 3-5, infine, illustra le identificazioni valide per l'introduzione della dimensione dati e dell'indirizzo iniziale.

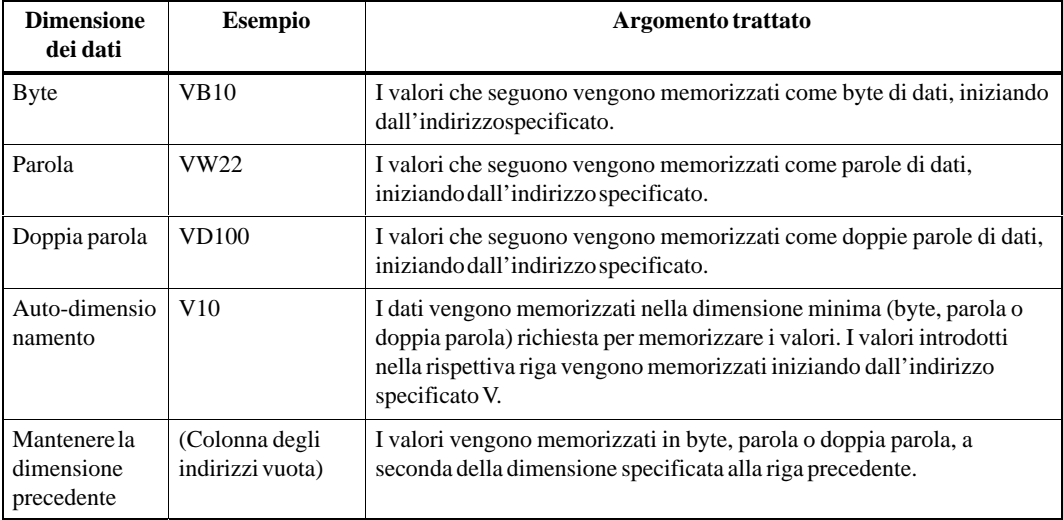

Tabella 3-5 Indicatori di dimensionevalidi

# **3.8 Utilizzo della tabella di stato**

La tabella di stato viene utilizzata per leggere, scrivere o forzare variabili.

L'editor della tabella di stato viene visualizzato per default sotto forma di icona in basso nella finestra del programma principale (se è stato selezionato in **Imposta Personalizza...** ). Per accedere alla tabella di stato, fare doppio clic sull'icona, oppure fare clic sul pulsante di ripristino o ingrandimento dell'icona (in Windows 95).

#### **Lettura e scrittura di variabili con una tabella di stato**

La figura 3-26 riporta un esempio di tabella di stato. Per leggere e scrivere le variabili nella tabella di stato, eseguire le seguenti operazioni.

- 1. Introdurre nella prima casella della colonna Indirizzo l'indirizzo o il nome simbolico dell'elemento del programma utente che si intende leggere o scrivere, e premere INVIO. Ripetere tale azione nella tabella per tutti gli altri elementi che si desiderano.
- 2. Se l'elemento è un bit (ad esempio, I, Q o M) viene impostato il formato binario nella colonna Formato. Se l'elemento è un byte, una parola o doppia parola, si potrà selezionare la casella nella colonna Formato e fare doppio clic, o premere la barra spaziatrice per far scorrere i formati validi.
- 3. Per visualizzare nella propria tabella il valore corrente degli elementi, fare clic sul pulsante di lettura singola  $\frac{1}{60}$  o su quello di lettura continua  $\frac{1}{\sqrt{1}}$ nella tabella di stato.
- 4. Per arrestare l'aggiornamento dello stato, fare clic sul pulsante Lettura continua.  $\Theta$

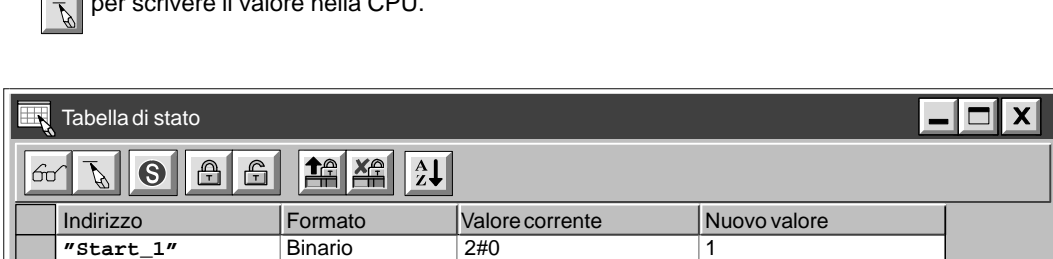

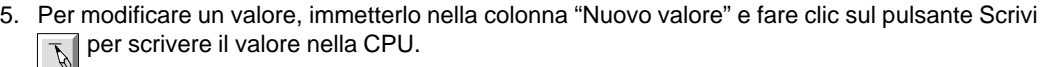

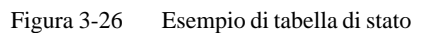

**I0.2** Binario 2#0 **"Spia\_pronto1"** Binario 2#0

**Q1.2** Binario 2#1 **VB0** Con segno +84 **VW2** Senza segno 4400

**VW6** Esadecimale 16#0064 **VD10** Virgola mobile 0.0000 **VD14** ASCII 'TEMP' **VW20** Esadecimale 16#0027 **VW24** ASCII 'AB'

**VW4** Binario 2<sup>2</sup>/0000001000110010

16#65  $10.0$ 

Per modificare un valore, introdurre qui il nuovo valore e fare clic sul pulsante Scrivi.

Premere sbarra spaziatrice o fare doppio clic sulla cella per selezionare il formato valido.

16#28

**RA** 

#### **Forzamento di variabili utilizzando la tabella di stato**

Seguire la procedura seguente per forzare su un valore specifico una variabile nella tabella di stato.

- 1. Per una cella nella colonna Indirizzo immettere l'indirizzo o il nome simbolico della variabile che si desidera forzare.
- 2. Se l'elemento è un bit (I0.0, Q0.1), il formato è sempre binario e non potrà essere modificato. Se l'elemento è un byte, una parola o doppia parola, selezionare il formato desiderato facendo doppio clic o premendo la barra spaziatrice per far scorrere i formati validi.
- 3. Per forzare la variabile sul valore corrente, leggere dapprima i valori correnti nel PLC selezionando il comando del menu **Test Lettura singola** o facendo clic sul pulsante Lettura singola $\boxed{60}$

Fare clic o scorrere fino alla cella che contiene il valore corrente che si desidera forzare. Premere il pulsante Forza  $\sqrt{m}$  mentre si è posizionati sul valore corrente su cui si intende

forzare la variabile.

- 4. Per forzare un nuovo valore di una variabile, introdurre il valore desiderato nella colonna Modifica valore in, e premere il pulsante Forza:  $\mathbb{A}$
- 5. Per visualizzare tutte le variabili attualmente forzate fare clic sul pulsante Leggi valori forzati 鲁
- 6. Per deforzare tutte le variabili attualmente forzate della CPU, fare clic sul pulsante Deforza tutto **X<sub>P</sub>**

#### **Modifica di indirizzi**

Per editare la cella di un indirizzo si selezioni la cella che si vuole modificare per mezzo dei tasti direzionali o del mouse.

- $\bullet$ Iniziando la digitazione il campo si azzera per far posto ai nuovi caratteri.
- $\bullet$  Con un doppio clic del mouse o premendo F2 il campo viene evidenziato; si potrà quindi spostare il cursore nel punto che si intende modificare con i tasti direzionali.

# **3.9 Utilizzo dell'indirizzamento simbolico**

La tabella dei simboli permette di assegnare nomi simbolici a ingressi, uscite e indirizzi di memoria interni. Vedere la figura 3-27. L'utente potrà utilizzare i simboli assegnati a questi indirizzi nell'editor KOP, nell'editor AWL e nella tabella di stato di STEP 7-Micro/WIN. L'editor del blocco dati non supporta i nomi simbolici.

#### **Direttive per l'introduzione di indirizzi simbolici**

La prima colonna della tabella dei simboli viene utilizzata per selezionare righe. Le altre colonne sono destinate al nome simbolico, all'indirizzo e al commento. Per ogni riga l'utente assegna un nome simbolico all'indirizzo assoluto di un ingresso o uscita digitale, un indirizzo di memoria, un merker speciale o altro elemento. Per ogni simbolo assegnato è opzionale l'aggiunta di un commento. Per creare una tabella di simboli attenersi alle direttive seguenti.

- $\bullet$ Si possono introdurre i nomi dei simboli e gli indirizzi assoluti in qualsiasi ordine.
- $\bullet$ Nel campo Nome simbolico si possono utilizzare 23 caratteri al massimo.
- $\bullet$ Si può definire fino a un massimo di 1.000 simboli.
- $\bullet$  La tabella dei simboli è sensibile alla distinzione tra maiuscolo e minuscolo. Per esempio, "Pompa\_1" è considerato un simbolo diverso da "pompa\_1".
- $\bullet$  Tutti gli spazi iniziali e finali vengono rimossi dal nome simbolico dall'editor della tabella dei simboli. Gli spazi interni vengono convertiti in un unico carattere di sottolineatura. Ad esempio, "Starter motore 2" diventa "Starter\_motere\_2".
- $\bullet$  I nomi e/o gli indirizzi simbolici duplicati vengono contrassegnati con caratteri azzurri in corsivo nell'editor della tabella dei simboli. Non vengono compilati e non sono riconoscibili al di fuori della tabella dei simboli. Gli indirizzi che si sovrappongono non vengono marcati come doppi; per esempio VB0 e VW0 non sono rappresentati come doppi anche se si sovrappongono nella memoria.

#### **Avvio dell'editor della tabella dei simboli**

Nell'impostazione di default l'editor della tabella dei simboli viene visualizzato come una finestra ridotta a icona al fondo della finestra principale. Per accedere alla tabella dei simboli, fare doppio clic sulla sua icona, oppure fare un clic sul pulsante dell'icona per ripristinare o ingrandire (in Windows 95).

| Tabella dei simboli - senza titolo.sym |           |                                                                                                    |                    |                                 |                      |  |  |
|----------------------------------------|-----------|----------------------------------------------------------------------------------------------------|--------------------|---------------------------------|----------------------|--|--|
| Nome simbolico                         | Indirizzo |                                                                                                    | Commento           |                                 |                      |  |  |
| Start 1                                | E0.0      | Per cancellare una casella, premere<br>tasto Canc o barra spaziatrice sulla<br>casella selezionata. |                    |                                 | vorazione            |  |  |
| Stop_emerg1                            | E0.1      |                                                                                                    |                    |                                 | <b>Lavorazione 1</b> |  |  |
| Spia prontol                           | A1.0      |                                                                                                    |                    | 1, spia verde                   |                      |  |  |
| Avvio motore1                          | A1.1      |                                                                                                    |                    | Catena di lavorazione 1, motore |                      |  |  |
| Temporizzatore1                        | T0        |                                                                                                    |                    |                                 |                      |  |  |
| Temporizzatore2                        | T37       |                                                                                                    |                    |                                 |                      |  |  |
| Contatore linea1                       | Z1        | visualizzati in                                                                                     | simboli doppi sono |                                 |                      |  |  |
| Relè 1                                 | MO.0      | corsivo.                                                                                            |                    |                                 |                      |  |  |
| Relè 1                                 | MO.1      |                                                                                                    |                    |                                 |                      |  |  |
|                                        |           |                                                                                                    |                    |                                 |                      |  |  |

Figura 3-27 Esempio di tabella dei simboli

#### **Funzioni di modifica nella tabella dei simboli**

La tabella dei simboli fornisce le seguenti funzioni di modifica.

- **Modifica Taglia/Copia/Incolla** all'interno di una cella, o da una cella all'altra.
- **Modifica Taglia/Copia/Incolla** una riga o diverse righe adiacenti.
- **Modifica Inserisci riga** al di sopra di quella in cui è posizionato il cursore. Si potrà inoltre utilizzare il tasto INS.
- $\bullet$  **Modifica Elimina riga** per una o diverse righe adiacenti. Si potrà inoltre utilizzare il tasto CANC.
- Prima di modificare le celle contenenti dati si potranno utilizzare i tasti direzionali o il mouse per selezionare la cella che si vuole modificare. Iniziando la digitazione il campo si azzera per far posto ai nuovi caratteri. Con un doppio clic del mouse o premendo F2 il campo viene evidenziato; si potrà quindi spostare il cursore nel punto che si intende modificare con i tasti direzionali.

#### **Come ordinare le registrazioni della tabella**

Dopo aver introdotto i nomi simbolici ed i rispettivi indirizzi assoluti si potrà ordinare alfabeticamente la tabella dei simboli per nomi simbolici, o numericamente per indirizzi, nel modo seguente.

- $\bullet$  Selezionare il comando del menu **Visualizza Ordina nome** per classificare i nomi simbolici in ordine alfabetico.
- $\bullet$  Selezionare il comando del menu **Visualizza Ordina indirizzo** per classificare numericamente gli indirizzi assoluti con questa sequenza di tipi di memoria.

# **4**

# **Primi passi con un programma di esempio**

Gli esempi e la descrizione qui riportati supportano la versione 2.1 di STEP 7-Micro/WIN. Le versioni precedenti del software di programmazione potrebbero operare diversamente.

Il presente capitolo descrive il modo di utilizzare il software STEP 7-Micro/WIN per eseguire i compiti seguenti.

- Introduzione di un programma esempio per un mescolatore di vernici con due pompe
- Creazione di una tabella dei simboli, di una tabella di stato e di un blocco dati
- Controllo del programma di esempio

STEP 7-Micro/WIN fornisce una estesa Guida online. Utilizzare il comando del menu **?** o premere F1 per ottenere le informazioni richieste.

#### **Sommario del capitolo**

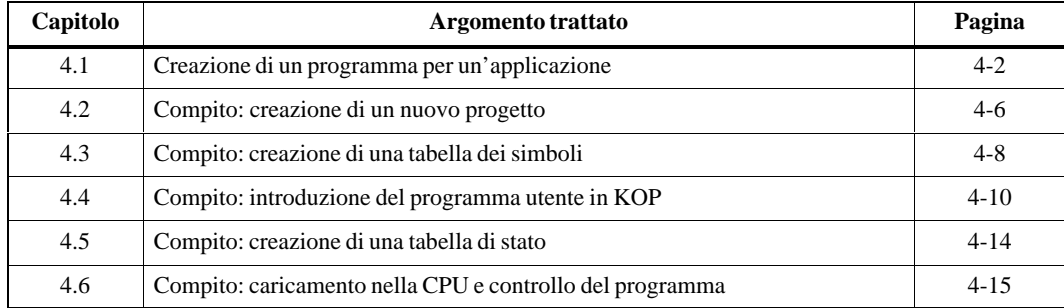

# <span id="page-69-0"></span>**4.1 Creazione di un programma per un'applicazione**

#### **Requisiti di sistema per il programma di esempio**

Dopo aver creato e caricato il programma di esempio riportato in questo capitolo, esso potrà essere eseguito nella CPU S7-200. Nella figura 4-1 vengono riportati i componenti necessari per eseguire e controllare il programma di esempio.

- $\bullet$  Cavo di programmazione PC/PPI o scheda MPI installata nel computer; cavo RS-485 per il collegamento alla CPU S7-200
- $\bullet$ CPU S7-200
- $\bullet$ Simulazione di ingressi
- $\bullet$ Cavo di corrente e alimentazione
- $\bullet$  STEP 7-Micro/WIN 32 Versione 2.1 per Windows 95 e Windows NT a 32 bit oppure STEP 7-Micro/WIN 16 Versione 2.1 per Windows 3.1x a 16 bit

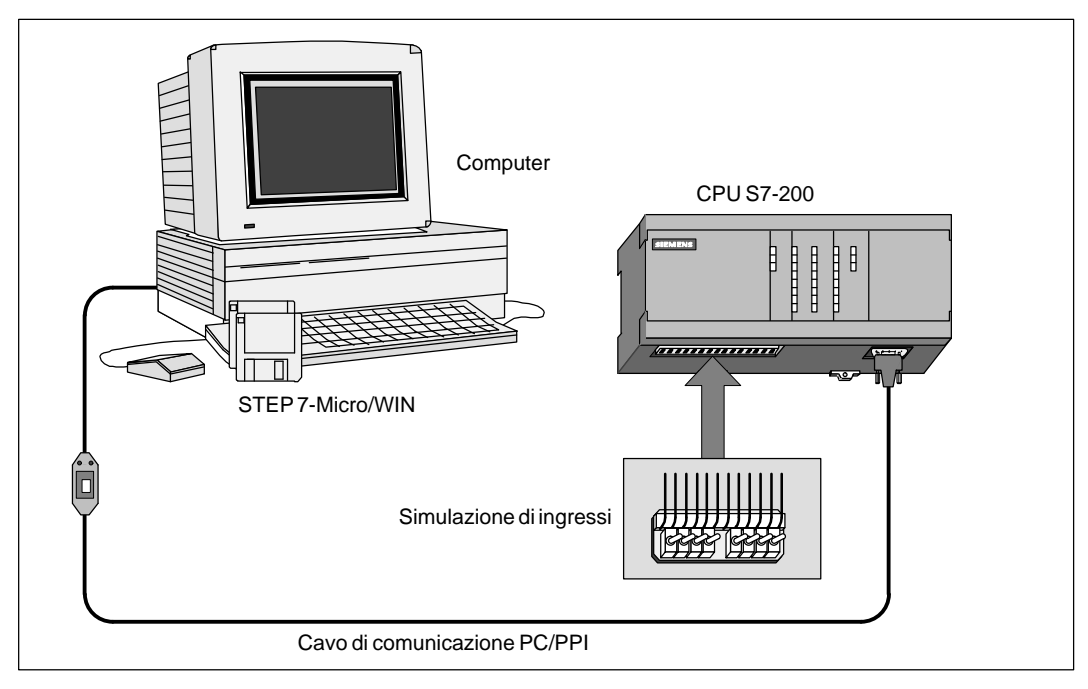

Figura 4-1 Requisiti per eseguire il programma di esempio

#### **Esempio di applicazione per miscelatore di vernici**

La figura 4-2 riporta l'esempio di un serbatoio di mescolazione. Questo serbatoio di mescolazione viene utilizzato per produrre diversi colori di vernice. Due vernici vengono immesse alla sommità del serbatoio da due diverse condutture. Una conduttura singola alla base del serbatoio trasporta la miscela finita. Il programma di esempio controlla l'operazione di riempimento, sorveglia il livello del serbatoio, e gestisce il ciclo di mescolazione e riscaldamento, nella sequenza sotto riportata.

- Passo 1: Riempie il serbatoio con vernice 1.
- Passo 2: Riempie il serbatoio con vernice 2.
- Passo 3: Controllo del livello del serbatoio per la chiusura dell'interruttore di alto livello
- Passo 4: Mantenimento dello stato della pompa se si apre l'interruttore di start
- Passo 5: Avviamento del ciclo di mescolazione e riscaldamento
- Passo 6: Attivazione di motore del mescolatore e valvola del vapore
- Passo 7: Scarica il serbatoio.
- Passo 8: Conta i cicli.

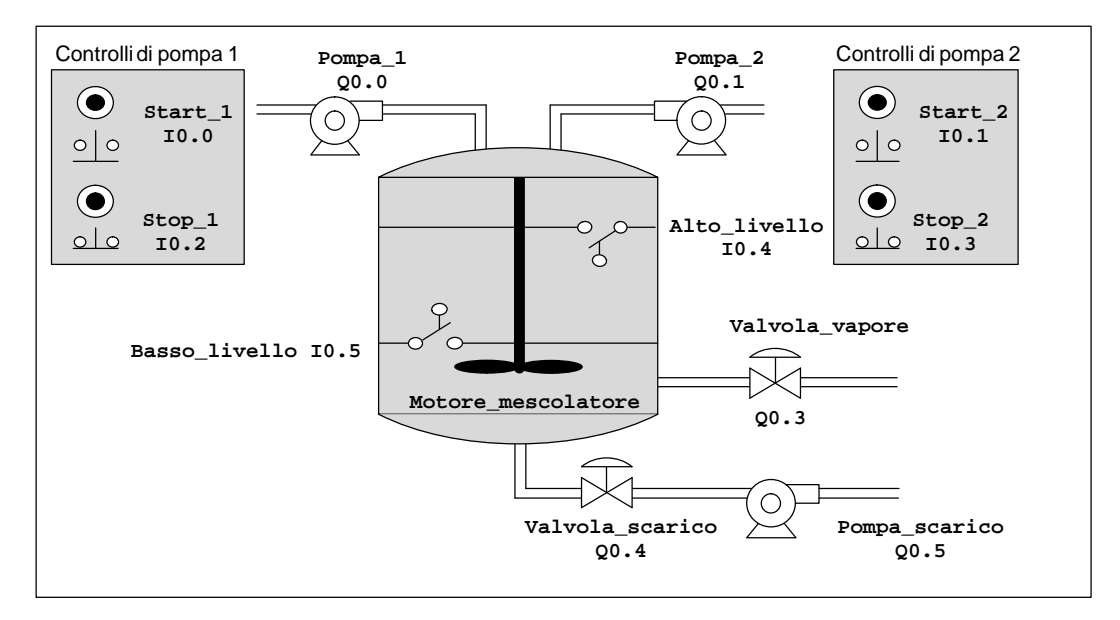

Figura 4-2 Programma di esempio: miscelatore di vernici

#### **Programma di esempio in AWL e KOP**

 $\mathbf{r}$ 

Il programma di esempio può essere introdotto in lista istruzioni (AWL) o schema a contatti (KOP). La tabella 4-1 riporta la versione AWL del programma esempio; la figura 4-3 riporta lo stesso programma in KOP. I capitoli da 4.2 a 4.4 indicano i compiti richiesti per introdurre il programma esempio in KOP.

Tabella 4-1 Programma di esempio in lista istruzioni

| AWL.                                | Descrizione                                  |
|-------------------------------------|----------------------------------------------|
| NETWORK 1                           | //Riempie il serbatoio con vernice 1.        |
| LD<br>"Start_1"                     |                                              |
| o<br>"Pompa 1"                      |                                              |
| A<br>$"Step_1"$                     |                                              |
| AN<br>"Alto livello"                |                                              |
| "Pompa 1"<br>$=$                    |                                              |
|                                     |                                              |
| NETWORK 2                           | //Riempie il serbatoio con vernice 2.        |
| LD<br>"Start 2"                     |                                              |
| o<br>"Pompa 2"                      |                                              |
| "Stop_2"<br>A                       |                                              |
| AN<br>"Alto livello"                |                                              |
| $"Pompa_2"$<br>$=$                  |                                              |
|                                     |                                              |
| NETWORK 3                           | //Imposta il merker se viene raggiunto       |
| "Alto livello"<br>LD                | //l'alto livello.                            |
| s<br>"Ragg_alto_livello",           |                                              |
| 1                                   |                                              |
|                                     |                                              |
| NETWORK 4                           | //Avvia il temporizzatore se viene raggiunto |
| "Ragg_alto_livello"<br>LD           | //l'alto livello.                            |
| TON<br>"Temporizzatore",<br>$+100$  |                                              |
|                                     |                                              |
| NETWORK 5                           | //Attiva il motore del mescolatore.          |
| LDN<br>"Temporizzatore"             |                                              |
| "Ragg_alto_livello"<br>A            |                                              |
| "Motore_mescolatore"<br>$=$         |                                              |
| "Valvola_vapore"<br>$=$             |                                              |
|                                     |                                              |
| NETWORK 6                           | //Scarica il serbatoio.                      |
| "Temporizzatore"<br>LD              |                                              |
| AN<br>"Basso_livello"               |                                              |
| "Valvola_scarico"<br>$=$            |                                              |
| "Pompa_scarico"<br>$=$              |                                              |
|                                     |                                              |
| NETWORK 7<br>"Basso_livello"<br>LD  | //Conta i cicli.                             |
| Α<br>"Temporizzatore"               |                                              |
| LD<br>"Reset"                       |                                              |
| CTU<br>"Contatore_cicli",           |                                              |
| $+12$                               |                                              |
|                                     |                                              |
| NETWORK 8                           | //Resetta il merker per basso livello o      |
| "Basso_livello"<br>LD               | //temporizzatore arrivato al termine.        |
| "Temporizzatore"<br>А               |                                              |
| $\mathbf R$<br>"Ragg_alto_livello", |                                              |
| 1                                   |                                              |
|                                     |                                              |
| NETWORK 9                           | //Fine del programma principale.             |
| <b>MEND</b>                         |                                              |
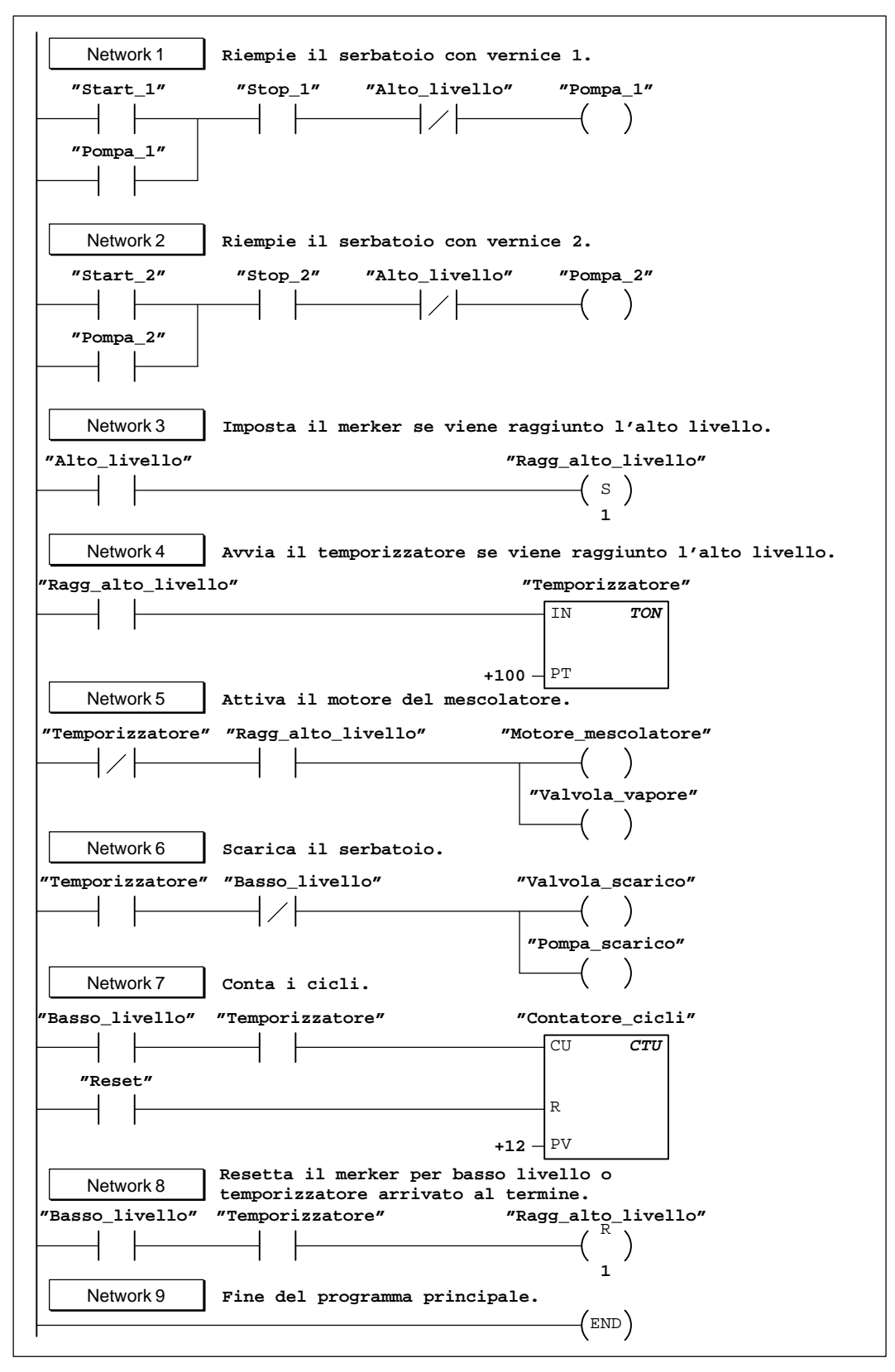

Figura 4-3 Programma di esempio in AWL e KOP

## **4.2 Compito: creazione di un nuovo progetto**

#### **Creazione di un nuovo progetto**

Al momento di creare o aprire un progetto, STEP 7-Micro/WIN avvia l'editor KOP o AWL (OB1); a seconda dell'opzione selezionata, vengono avviati anche l'editor del blocco dati (DB1), la tabella di stato e la tabella dei simboli.

Per creare un nuovo progetto selezionare il comando del menu **Progetto Nuovo** (vedere figura 4-4), o fare clic sul pulsante corrispondente della barra degli strumenti  $\left| \frac{1}{n} \right|$ 

Viene visualizzata la finestra di dialogo Tipo di CPU. Selezionare quindi il tipo di CPU dalla casella di riepilogo.

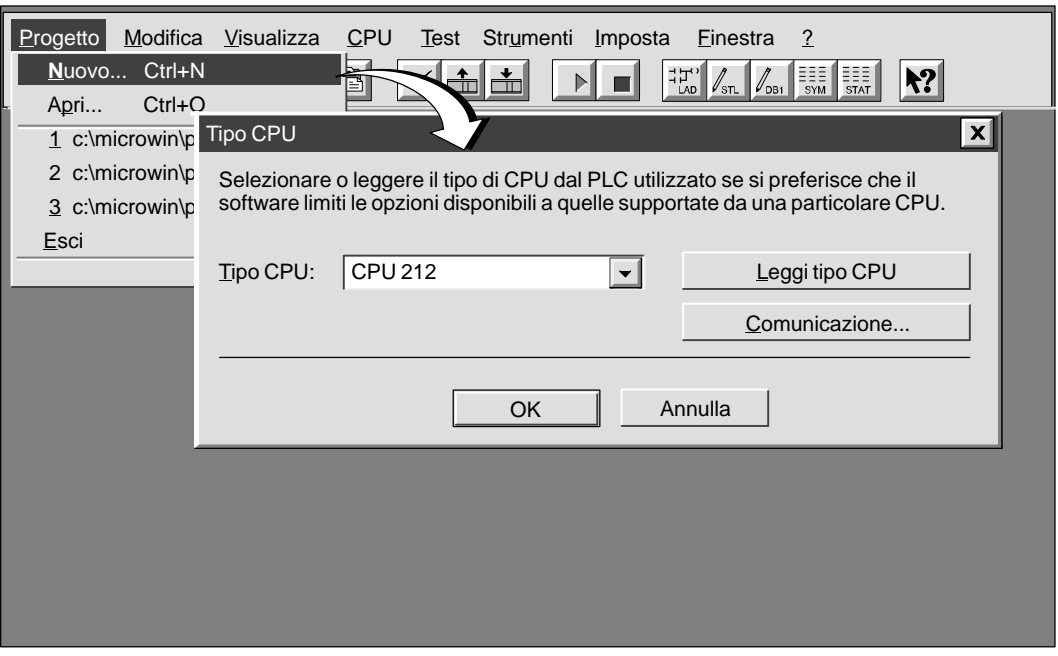

Figura 4-4 Creazione di un nuovo progetto e scelta del tipo di CPU

#### **Assegnazione di nome al progetto di esempio**

Si può assegnare un nome al progetto in qualsiasi momento. Per l'esempio in questione, si può fare riferimento alla figura 4-5 e eseguire i seguenti passi per nominare il progetto:

- 1. Selezionare il comando del menu **Progetto Salva con nome...**.
- 2. Nella casella Nome file digitare: **progetto1.prj**
- 3. Fare clic sul pulsante "Salva".

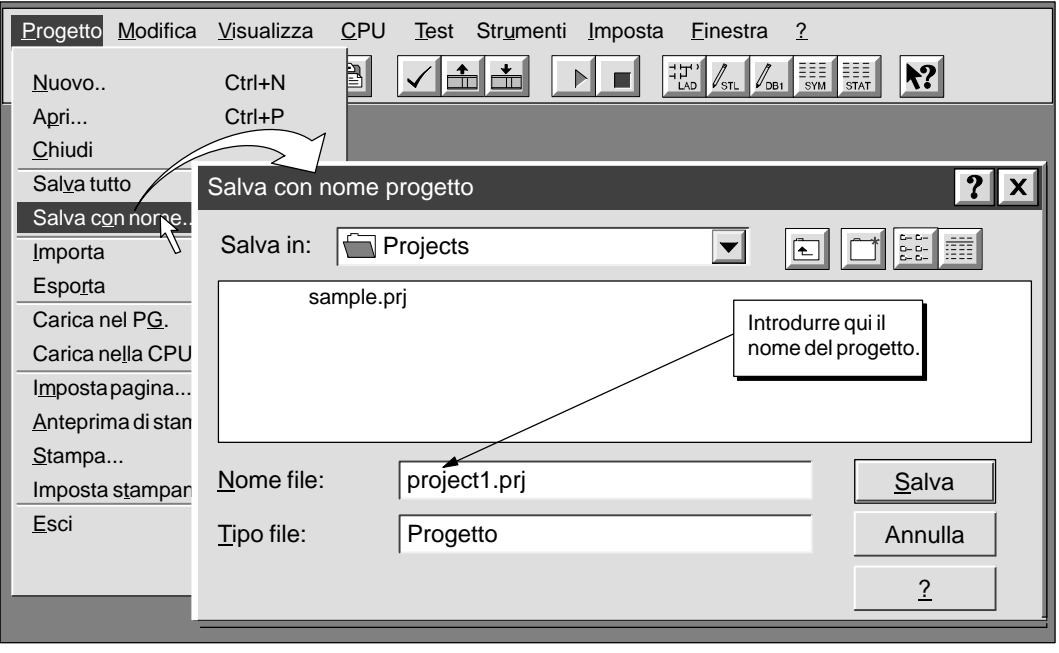

Figura 4-5 Assegnazione di nome al progetto di esempio

# **4.3 Compito: Creazione di una tabella dei simboli**

#### **Apertura dell'editor della tabella dei simboli**

Si apra l'editor della tabella dei simboli per definire il set dei nomi simbolici che rappresentano gli indirizzi assoluti nel programma di esempio. Fare doppio clic sull'icona o fare clic sul pulsante di ripristino o ingrandimento sull'icona (in Windows 95). Si può anche selezionare il comando del menu **Visualizza Tabella dei simboli...**.

#### **Introduzione dei nomi simbolici**

La figura 4-6 riporta la lista dei nomi simbolici e gli indirizzi corrispondenti del programma di esempio. Compiere i seguenti passi per introdurre i nomi simbolici.

- 1. Selezionare la prima cella nella colonna Nome simbolico e digitare: Start\_1
- 2. Premere INVIO per spostare la selezione alla prima cella della colonna Indirizzo. Digitare l'indirizzo **I0.0** e premere INVIO. La selezione viene spostata alla cella nella colonna Commento. (I commenti sono opzionali, ma comunque consigliabili per individuare gli elementi del programma).
- 3. Premere INVIO per avviare la successiva riga della colonna Nome simbolico, e ripetere i passi descritti per ognuno dei rimanenti nomi simbolici e indirizzi.
- 4. Utilizzare il comando del menu **Progetto Salva tutto** per salvare la tabella dei simboli.

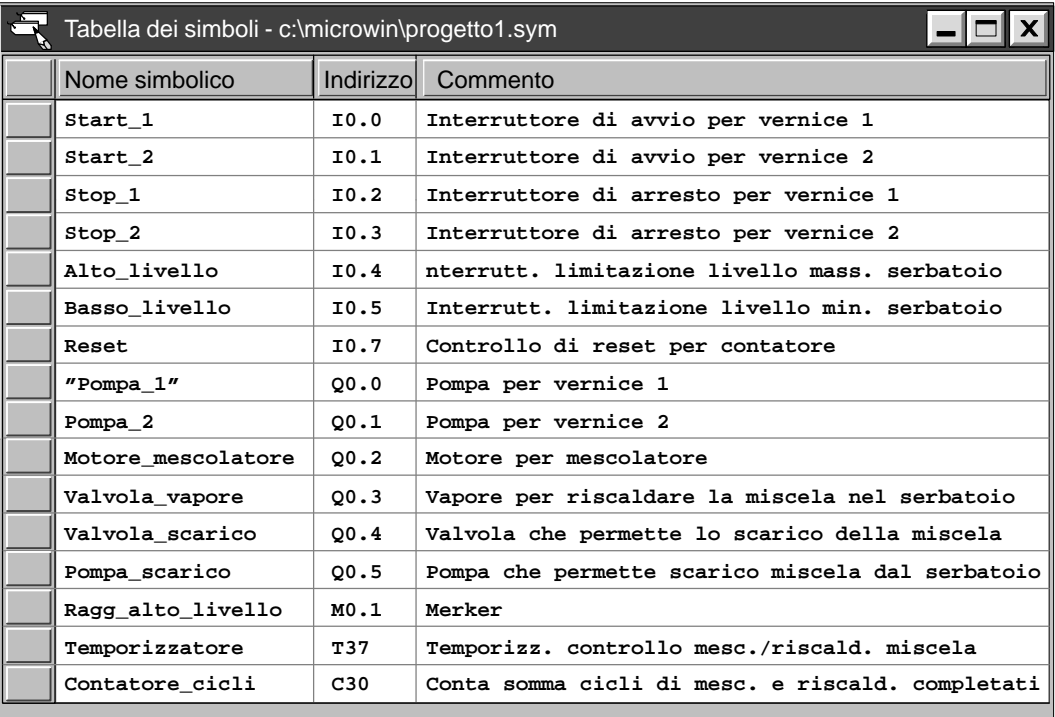

Figura 4-6 Tabella dei simboli per il programma di esempio

#### **Programmazione con gli indirizzi simbolici**

Prima di iniziare l'introduzione del programma assicurarsi che sia stato impostato l'indirizzamento simbolico nella visualizzazione KOP. Utilizzare il comando del menu **Visualizza Indirizzamento simbolico**, e verificare che accanto alla voce del menu sia apposto un segno di spunta, indicante che è attivato l'indirizzamento simbolico.

#### **Avvertenza**

I nomi dei simboli distinguono tra maiuscolo e minuscolo. In accordo a tale distinzione, il nome introdotto deve corrispondere esattamente ai caratteri introdotti nella tabella dei simboli. In caso di non corrispondenza, il cursore rimarrà sull'elemento ed apparirà il messaggio "Parametro non valido" nella barra degli strumenti in fondo alla finestra.

# **4.4 Compito: introduzione del programma in KOP**

#### **Apertura dell'editor KOP**

Per accedere all'editor KOP fare doppio clic sull'icona al fondo della finestra principale. La figura 4-7 riporta alcuni strumenti fondamentali dell'editor KOP.

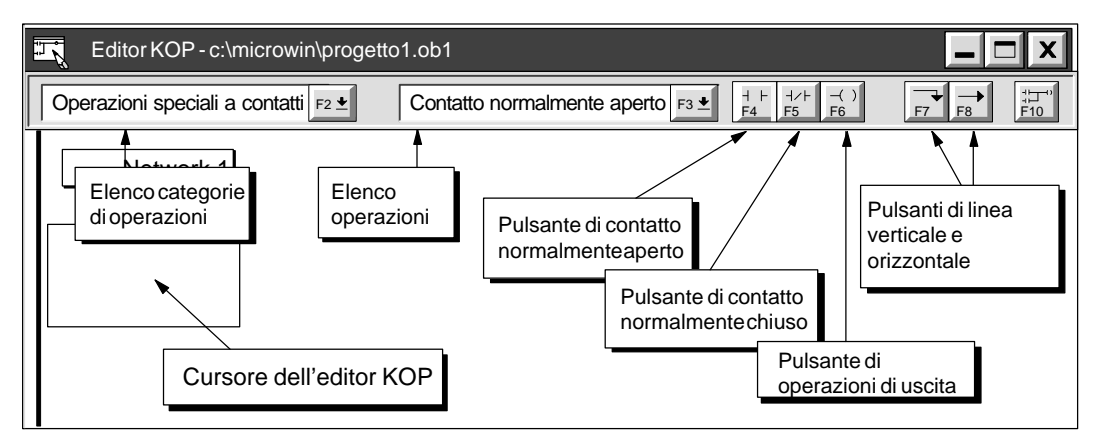

Figura 4-7 Alcuni strumenti di base dell'editor KOP

#### **Barra delle istruzioni dell'editor KOP**

Selezionando **Visualizza Barra Istruzioni** si visualizza la barra delle istruzioni KOP. Vedere la figura 4-8.

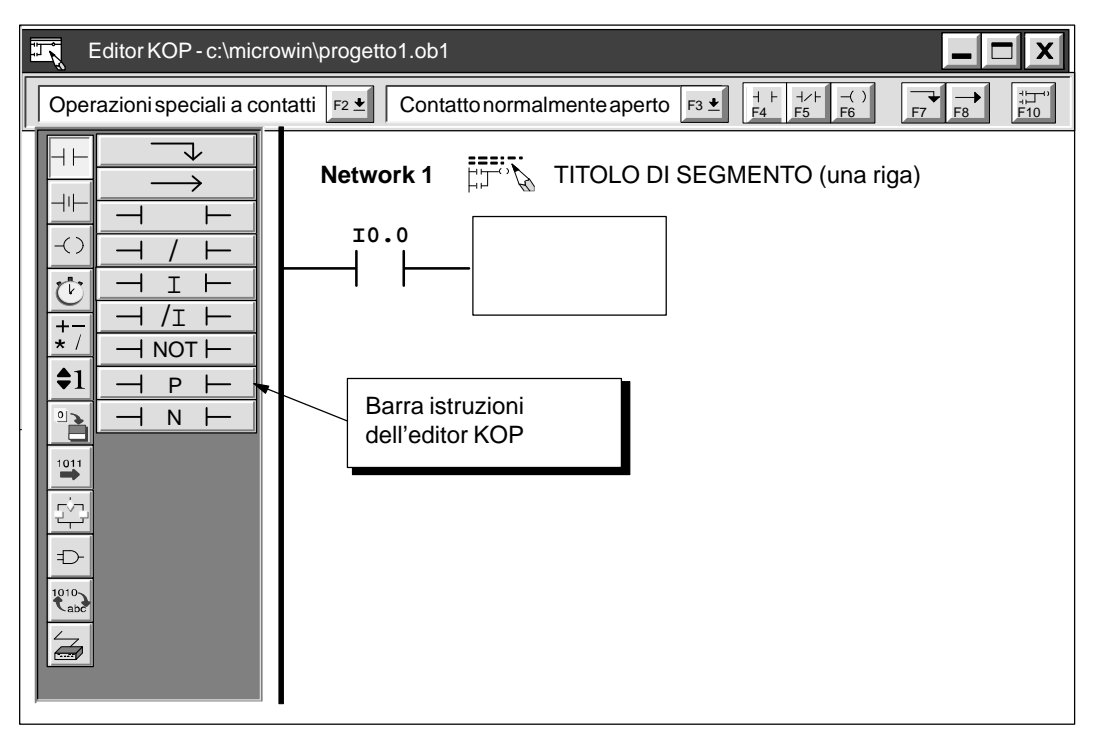

Figura 4-8 Alcuni strumenti di base dell'editor KOP

#### **Introduzione del primo segmento**

Compiere i seguenti passi per introdurre il primo segmento del programma di esempio.

- 1. Fare doppio clic sopra o accanto all'etichetta del segmento con il numero per accedere al campo del titolo dell'editor di commenti. Specificare il commento come nella figura 4-9 e fare clic su "OK."
- 2. Premere il tasto freccia GIÙ. Il cursore KOP si sposta alla prima posizione della colonna a sinistra.
- 3. Selezionare il contatto normalmente aperto scegliendo "Operazioni speciali a contatti" dalla lista delle categorie di istruzioni e quindi selezionando "Contatto normalmente aperto" dalla lista delle istruzioni.
- 4. Premendo INVIO viene visualizzato un contatto normalmente aperto con il nome "Start\_1" evidenziato.

(Ogni volta che viene introdotto un contatto, STEP 7-Micro/WIN visualizza l'indirizzo di default **I0.0**, definito per questo esempio nella tabella dei simboli come Start\_1).

5. "Start\_1" è il primo elemento richiesto per il segmento 1. Premere INVIO per confermare il primo elemento ed il suo nome simbolico. Il cursore KOP si sposta alla seconda posizione nella colonna.

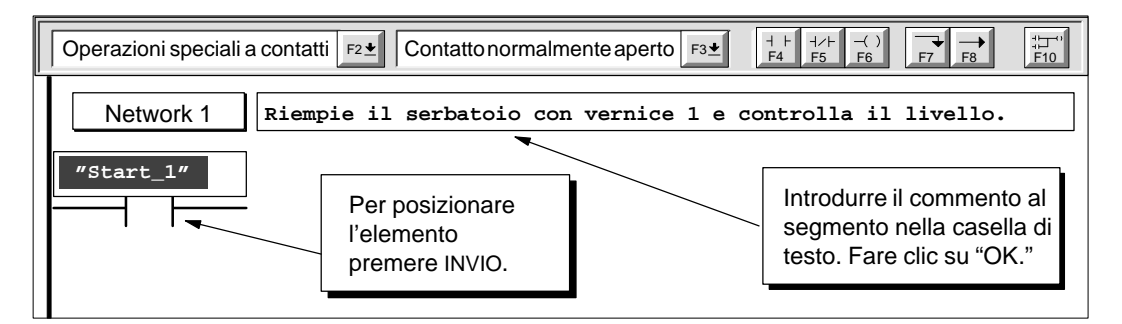

Figura 4-9 Introduzione del commento al segmento e del primo elemento KOP

Compiere i seguenti passi per introdurre gli elementi successivi del primo segmento:

- 1. Premere INVIO per introdurre il secondo elemento. Apparirà un contatto normalmente aperto con il nome simbolico di default "Start\_1" focalizzato su di esso.
- 2. Digitare **Pompa\_1** e premere il tasto INVIO. Il cursore si sposta sulla colonna successiva.
- 3. Fare clic sul pulsante di contatto normalmente chiuso ("F5"). Appare un contatto normalmente chiuso con il nome simbolico di default "Start\_1" evidenziato sopra di esso.
- 4. Digitare **Alto\_livello** e premere INVIO.

Il segmento KOP dovrebbe essere analogo a quello illustrato alla figura 4-10.

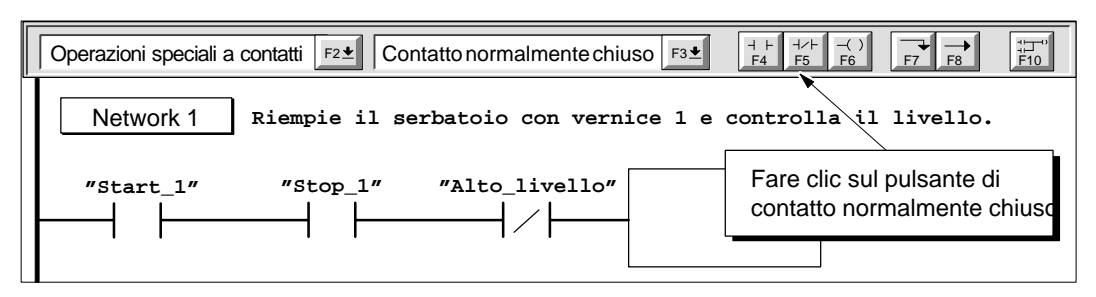

Figura 4-10 Introduzione degli altri elementi del segmento KOP

Il cursore di KOP è ora posizionato alla destra dell'ingresso normalmente chiuso "Alto\_livello". Consultare la figura 4-11 e compiere i seguenti passi per completare il primo segmento.

- 1. Fare clic sul pulsante di operazioni di uscita (F6) e spostare il cursore del mouse all'interno del cursore di KOP e fare clic. Apparirà una bobina con il nome "Pompa\_1" evidenziato sopra di essa. (Ogni bobina introdotta dall'utente riceve l'indirizzo di default di Q0.0, che in questo caso è stato definito nella tabella dei simboli come Pompa\_1).
- 2. Premere INVIO per confermare la bobina e il suo nome simbolico.
- 3. Utilizzare il mouse o premere il tasto di freccia sinistra per riportare il cursore al primo elemento del segmento corrente.
- 4. Fare clic sul pulsante di linea verticale (F7) e tracciare una linea verticale tra i primi e i secondi contatti.
- 5. Fare clic sul pulsante di contatto normalmente aperto (F4) sulla barra degli strumenti e premere INVIO. Apparirà un contatto con il nome "Start\_1".
- 6. Digitare **Pompa\_1** e premere il tasto INVIO.

Il primo segmento è ora completo.

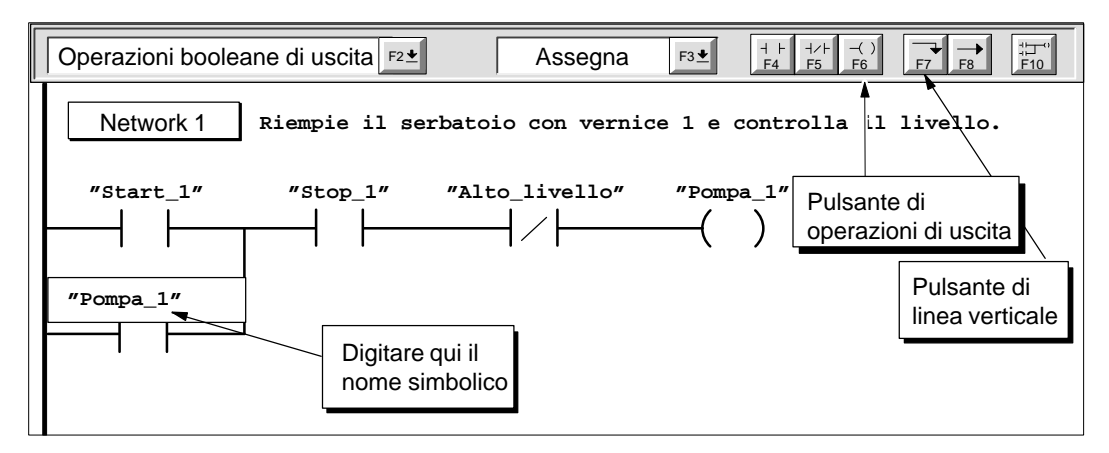

Figura 4-11 Completamento del primo segmento

#### **Introduzione del secondo segmento**

Compiere i seguenti passi per introdurre il secondo segmento del programma di esempio.

- 1. Utilizzare il mouse o premere il tasto freccia GIÙ per spostare il cursore al segmento 2.
- 2. Digitare nel campo di commento al segmento il commento riportato alla figura 4-12. (Essendo il commento associato al segmento 2 quasi identico a quello associato al segmento 1, l'utente potrà anche selezionare e copiare il testo dal Network 1 ed incollarlo nella casella del commento di Network 2, modificando il numero di vernice da 1 a 2).
- 3. Ripetere i passi compiuti per introdurre gli elementi del segmento 1, utilizzando i nomi simbolici riportati alla figura 4-12.
- 4. Dopo aver completato il segmento 2, spostare il cursore al segmento 3.

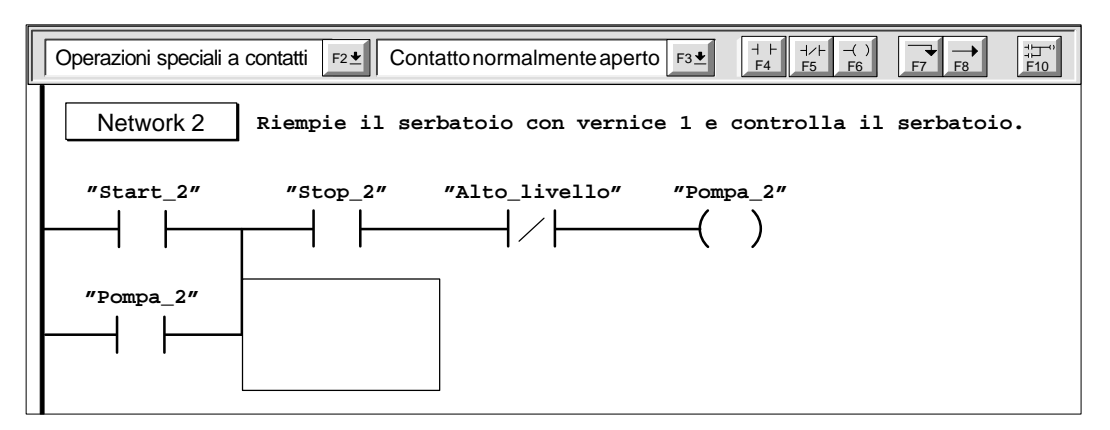

Figura 4-12 Introduzione del secondo segmento

#### **Introduzione dei segmenti rimanenti**

A partire da questo punto si potranno seguire le stesse procedure generali già utilizzate finora per introdurre i segmenti. Si faccia riferimento alla figura 4-3 per i segmenti non ancora introdotti.

#### **Compilazione del programma**

Dopo aver completato il programma di esempio, occorre verificarne la sintassi selezionando il comando del menu **CPU Compila** o facendo clic sul pulsante di compilazione:

Se tutti i segmenti sono stati introdotti correttamente come riportato nel programma di esempio, si riceverà il messaggio "La compilazione è riuscita" che include informazioni sul numero di segmenti e l'ammontare di memoria utilizzata dal programma. Se vi sono errori nella compilazione dei segmenti, il messaggio di compilazione indicherà in quale/i segmento/i si sono verificati gli errori.

#### **Salvataggio del programma di esempio**

Per salvare il progetto scritto dall'utente selezionare il comando del menu **Progetto Salva tutto** o fare clic sul pulsante di salvataggio:  $\Box$  Questa azione salva anche gli altri componenti del

progetto di esempio.

# **4.5 Compito: Creazione di una tabella di stato**

#### **Come costruire la tabella di stato**

Per controllare lo stato degli elementi selezionati nel programma di esempio si costruirà una tabella di stato contenente gli elementi da controllare mentre viene eseguito il programma. Per accedere all'editor KOP fare doppio clic sull'icona al fondo della finestra principale. Quindi immettere gli elementi del programma di esempio nel seguente modo.

- 1. Selezionare la prima cella della colonna Indirizzo e digitare Start\_1
- 2. Premere INVIO per confermare le introduzioni. Questo tipo di elemento può essere visualizzato solo in formato a bit (1 o 0); il tipo di formato non è quindi modificabile.
- 3. Selezionare la riga successiva e ripetere i passi descritti per ognuno degli elementi rimanenti, come riportato alla figura 4-13.

Se una cella della colonna Indirizzo è evidenziata e la riga sottostante è vuota, si può incrementare automaticamente l'indirizzo per ogni riga addizionale premendo INVIO. Per ulteriori informazioni sull'uso della Tabella di stato consultare la Guida online.

Si può utilizzare anche il comando del menu **Edit Inserisci riga** (od il tasto INS) per inserire una riga vuota al di sopra della riga contenente il cursore.

4. Sia il temporizzatore T37 che il contatore C30 possono essere visualizzati in altri formati. Premere la barra spaziatrice, con la selezione posta nella prima cella della colonna Formato, per far scorrere tutti i formati validi per questi tipi di elementi. Per quanto concerne questo esempio, selezionare Con segno per il temporizzatore e il contatore.

Per salvare la tabella di stato selezionare il comando del menu **Progetto Salva tutto** o fare clic sul pulsante Salva tutto: 司

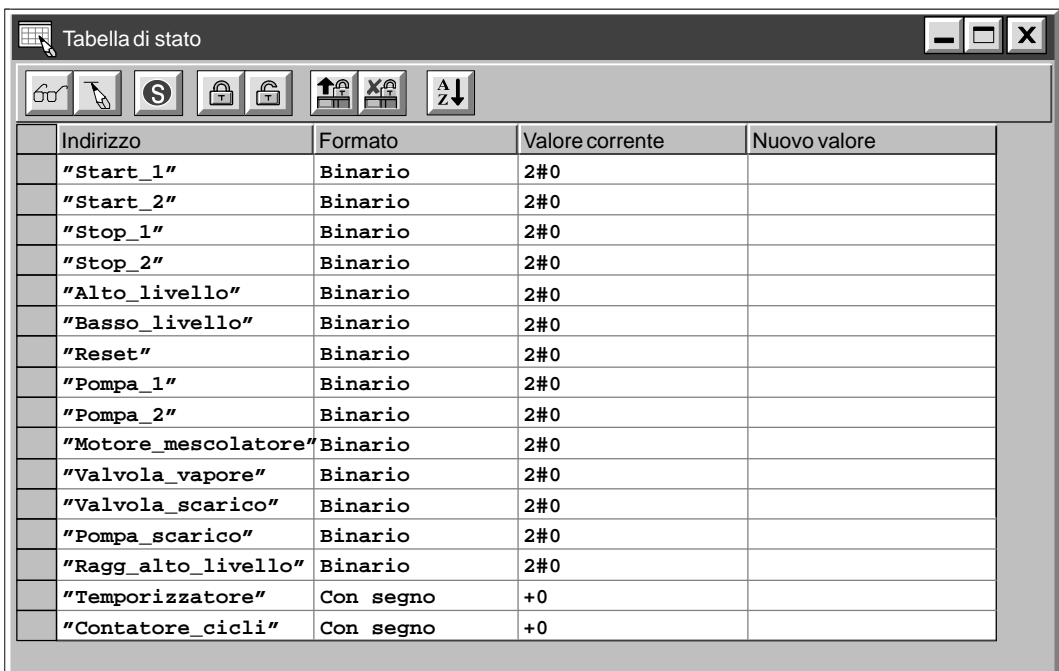

Figura 4-13 Tabella di stato per il programma di esempio

### **4.6 Compito: caricamento nella CPU e controllo del programma**

Caricare a questo punto il programma nella CPU e porre la CPU nello stato di funzionamento RUN. Per controllare e eliminare gli errori di funzionamento del programma utente si possono utilizzare le funzioni di test.

#### **Caricamento del progetto nella CPU**

Prima di caricare il progetto nella CPU, assicurarsi che la CPU si trovi nello stato di funzionamento STOP. Seguire i passi seguenti per selezionare STOP e caricare il programma.

- 1. Impostare su TERM o STOP l'interruttore dei modi della CPU (situato sotto il coperchio di accesso all'unità CPU).
- 2. Selezionare il comando del menu CPU Stop o fare clic sul pulsante di arresto<sup>nu</sup> nella finestra principale.
- 3. Rispondere "Sì" per confermare l'azione.
- 4. Selezionare il comando del menu **CPU Carica nella CPU...**, o fare clic sul pulsante di caricamento della finestra principale:
- 5. La finestra di dialogo Carica nella CPU permette di specificare i componenti del progetto da caricare. Premere INVIO.

Un messaggio sarà visualizzato per indicare se l'operazione ha avuto successo.

#### **Avvertenza**

STEP 7-Micro/WIN non verifica se il programma utilizza indirizzi di memoria o I/O che siano validi per la CPU in questione. Se l'utente cerca di caricare nella CPU un programma che utilizzi indirizzi non compresi nel campo ammesso per la CPU o operazioni di programma non supportate dalla CPU, la CPU rifiuterà il tentativo di caricamento e visualizzerà un messaggio di errore.

Occorre assicurarsi che tutti gli indirizzi di memoria, gli indirizzi I/O e le operazioni utilizzate dal programma siano valide per la CPU utilizzata.

#### **Commutazione della CPU nello stato RUN**

Se è riuscita l'operazione di caricamento, si potrà commutare la CPU nello stato di funzionamento RUN.

- 1. Selezionare il comando del menu CPU RUN, o fare clic sul pulsante Run **II** nella finestra principale.
- 2. Rispondere "Sì" per confermare l'azione.

#### **Controllo dello stato KOP**

Lo stato KOP visualizza lo stato corrente degli eventi nel programma utente. Riaprire se necessario la finestra dell'editor KOP e selezionare il comando del menu **Test Visualizzazione di stato KOP on**.

Se l'utente dispone di un simulatore di ingressi collegato ai terminali di ingresso sulla CPU, si potranno attivare gli interruttori per verificare il flusso di corrente e l'esecuzione della logica. Se, ad esempio, si attivano gli interruttori **I0.0** e **I0.2** e l'interruttore di **I0.4** ("Alto\_livello") è disattivato, il flusso di corrente di Network 1 è completo. Il segmento sarà simile a quello della figura 4-14.

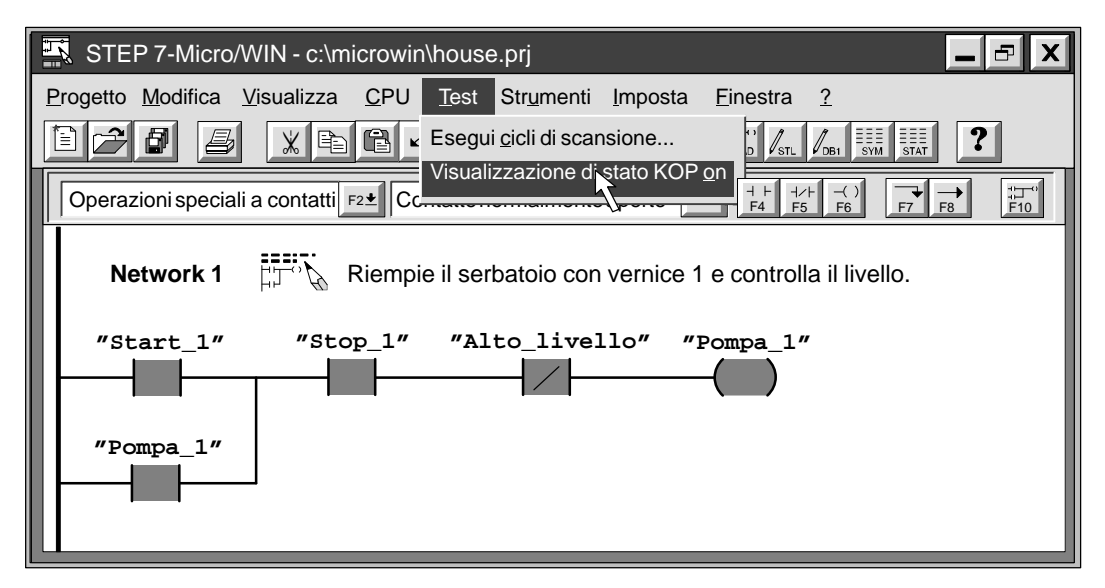

Figura 4-14 Controllo dello stato del primo segmento

Se il programma STEP 7-Micro/WIN non corrisponde al programma della CPU, compare la schermata di avvertenza riportata nella figura 4-15. Viene quindi chiesto se si vuole confrontare il programma con la CPU, proseguire l'operazione o annullarla.

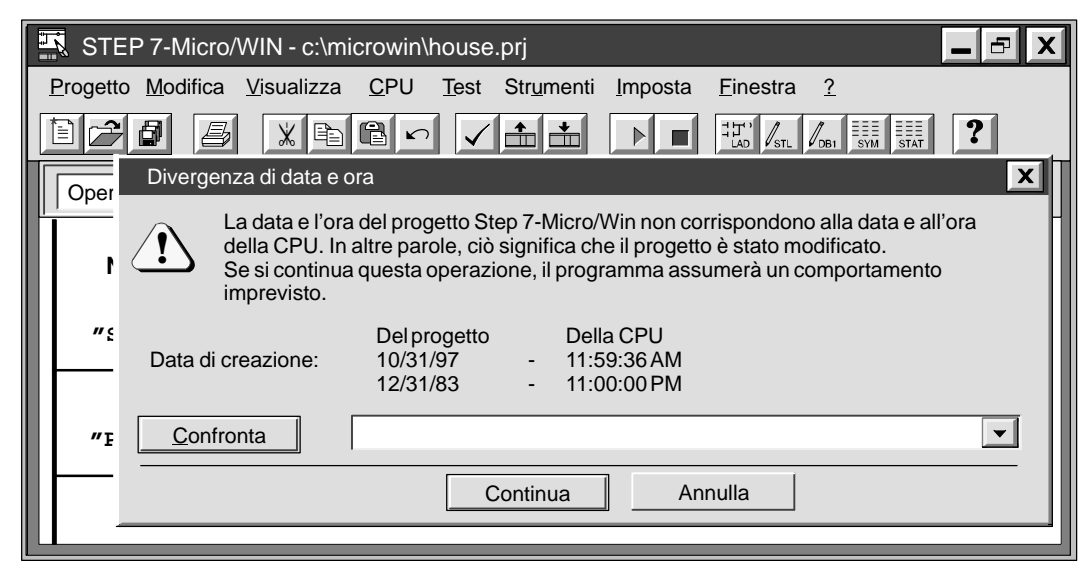

Figura 4-15 Schermata di avvertenza Divergenza di data e ora

#### **Visualizzazione dello stato corrente degli elementi del programma**

L'utente può utilizzare la tabella di stato per controllare e modificare i valori correnti dei punti I/O o degli indirizzi di memoria. Si potrà riaprire, se necessario, la finestra della tabella di stato, e selezionare il comando del menu **Test Tabella di stato on**, come riportato alla figura 4-16. Attivando e disattivando gli ingressi con la CPU nello stato RUN, verrà visualizzato nalla tabella lo stato corrente di ciascun elemento.

- $\bullet$  Per visualizzare il valore corrente PLC degli elementi del programma utente, fare clic sul pulsante di lettura singola  $\boxed{60}$  o di lettura continua  $\boxed{6}$  nella finestra della tabella di stato.
- $\bullet$ Per arrestare la lettura dello stato, fare clic sul pulsante Lettura continua **o nella finestra della**

tabella di stato.

| STEP 7-Micro/WIN - c:\microwin\project.prj                   |                             |                                    |                                                                                                    | Ð            |
|--------------------------------------------------------------|-----------------------------|------------------------------------|----------------------------------------------------------------------------------------------------|--------------|
| Progetto Modifica Visualizza                                 | <b>CPU</b>                  | Test Strumenti Imposta<br>Finestra | ?                                                                                                    |              |
| $x = 1$<br>ð                                                 |                             | Esegui cicli di scansione          | $\mathcal{N}_{\texttt{DB1}}$ $\mathbb{E}$ $\mathbb{E}$ $\mathbb{E}$ $\mathbb{E}$ $\mathbb{E}$ $\mathbb{E}$ $\mathbb{E}$ $\mathbb{E}$ stat<br>$ \mathcal{N} $ |              |
| <b>Tabella di stato</b>                                      | Lettura singola<br>Scrivi   |                                    |                                                                                                    | $\mathbf{x}$ |
| $\bigcap_{T=1}^{\infty}$<br>⊕<br>$\boldsymbol{\Theta}$<br>60 | 鲁<br>Tabella di stato on    |                                    |                                                                                                    |              |
| Indirizzo                                                    | Forma                       | Seleziona valori di forzamento     | Nuovo valore                                                                                                    |              |
| "Start 1"                                                    | Bina:                       | Deseleziona valori di forzamento   |                                                                                                    |              |
| "Start 2"                                                    | Bina:                       |                                    |                                                                                                    |              |
| "Stop_1"                                                     | Forza<br>Bina:              |                                    |                                                                                                    |              |
| "Stop_2"                                                     | Bina:<br>Deforza            |                                    |                                                                                                    |              |
| "Alto livello"<br>"Basso_livello"                            | Bina:<br>Bina:              | Leggi valori di forzamento         |                                                                                                    |              |
| "Reset"                                                      | Bina:                       |                                    |                                                                                                    |              |
| "Pompa 1"                                                    | Deforza Tutto<br>Binario    | 2#0                                |                                                                                                    |              |
| "Pompa 2"                                                    | Binario                     | 2#0                                |                                                                                                    |              |
|                                                              | "Motore mescolatore"Binario |                                    |                                                                                                    |              |
| "Valvola_vapore"                                             | Binario                     |                                    |                                                                                                    |              |
| "Valvola scarico"                                            | Binario<br>2#0              |                                    |                                                                                                    |              |
| "Pompa scarico"<br>Binario                                   |                             | 2#0                                |                                                                                                    |              |
| "Ragg_alto_livello"<br>Binario                               |                             | 2#0                                |                                                                                                    |              |
| "Temporizzatore"                                             | Con segno                   | +0                                 |                                                                                                    |              |
| "Contatore_cicli"                                            | Con segno                   | +0                                 |                                                                                                    |              |
|                                                              |                             |                                    |                                                                                                    |              |
|                                                              |                             |                                    |                                                                                                    |              |
|                                                              |                             |                                    |                                                                                                    |              |
|                                                              |                             |                                    |                                                                                                    |              |

Figura 4-16 Controllo della tabella di stato per il programma di esempio

# **Nuove caratteristiche di STEP 7-Micro/WIN**

Il presente capitolo spiega come utilizzare l'Assistente TD 200 per configurare l'Interfaccia operatore TD 200. Esso indica inoltre come utilizzare l'Assistente istruzioni S7-200 per configurare operazioni complesse e descrive le nuove funzioni della versione 2.1 di STEP 7-Micro/WIN.

#### **Contenuto dei capitoli**

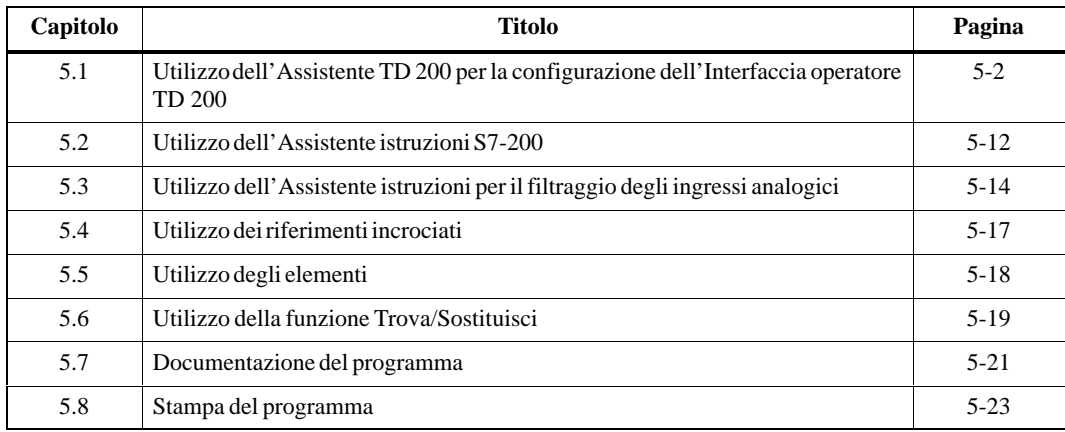

# <span id="page-87-0"></span>**5.1 Utilizzo dell'Assistente TD 200 per la configurazione dell'Interfaccia operatore TD 200**

L'Interfaccia operatore TD 200 è un display di testo che consente di visualizzare i messaggi attivati dalla CPU S7-200 (vedere la figura 5-1). Non è necessario programmarlo e configurarlo poiché i soli parametri operativi che vi sono memorizzati sono gli indirizzi del TD 200, l'indirizzo della CPU, la velocità di trasferimento e l'indirizzo del blocco di parametri. La configurazione del TD 200 viene memorizzata in un blocco di parametri collocato nella memoria delle variabili (memoria dati) della CPU. I parametri operativi del TD 200, quali la lingua, la frequenza di aggiornamento, i messaggi e i bit di attivazione dei messaggi, vengono memorizzati in un programma nella CPU.

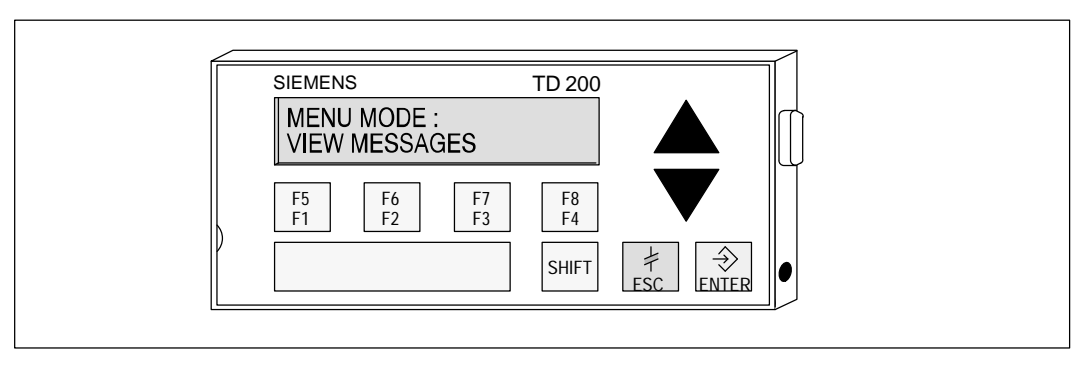

Figura 5-1 Interfaccia operatore TD 200 SIMATIC

#### **Impostazione del blocco di parametri del TD 200**

Il blocco di parametri è costituito da 10 o 12 byte di merker che definiscono i modi operativi e puntano all'indirizzo di memoria della CPU in cui sono memorizzati i messaggi attuali, come indicato nella figura 5-2. All'accensione, il TD 200 ricerca nella CPU l'identificatore di un blocco di parametri nell'offset configurato nel TD 200, ovvero i caratteri ASCII "TD", oppure ricerca un offset all'indirizzo del blocco di parametri e legge i dati del blocco.

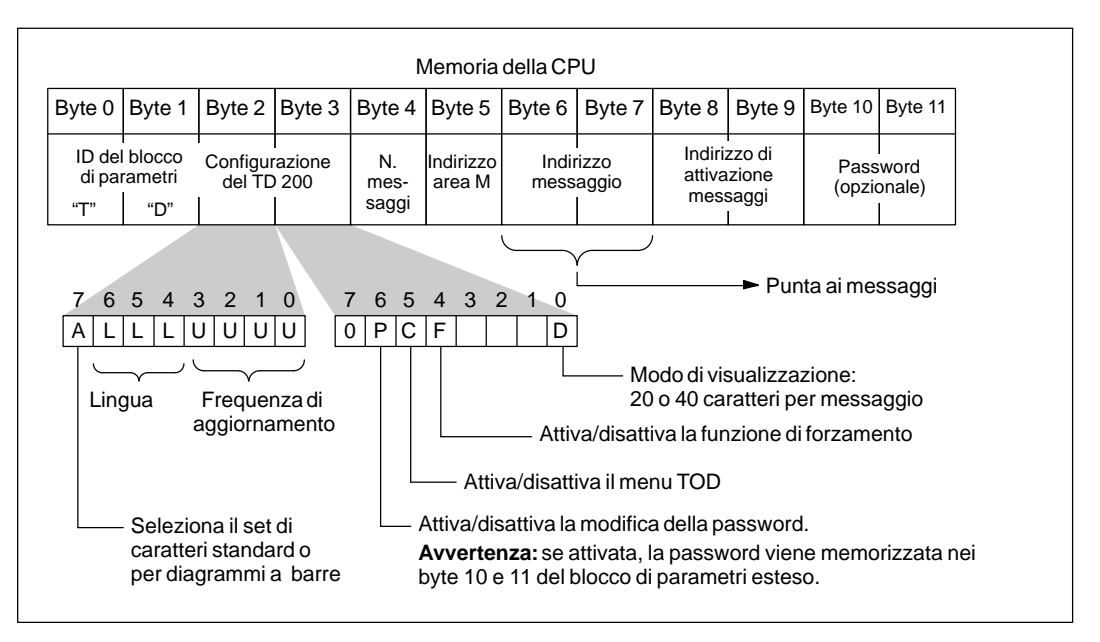

Figura 5-2 Blocco di parametri del TD 200

#### **Utilizzo dell'Assistente di configurazione del TD 200**

STEP 7-Micro/WIN mette a disposizione un "assistente" che facilita la configurazione del blocco di parametri e dei messaggi nell'area della memoria dati della CPU S7-200. L'Assistente di configurazione TD 200 scrive automaticamente il blocco di parametri e il testo dei messaggi nell'editor del blocco dati dopo che l'utente ha scelto le opzioni e ha creato i messaggi. Il blocco può essere poi caricato nella CPU. Per informazioni dettagliate sul TD 200, consultare il manuale utente Interfaccia operatore TD 200 SIMATIC.

Per creare il blocco di parametri e i messaggi per il TD 200 procedere nel seguente modo.

- 1. Selezionare il comando di menu **Strumenti Assistente TD 200...** come indicato nella figura 5-3.
- 2. Fare clic su "Avanti>" o selezionare un blocco di parametri nell'elenco a discesa ed eseguire le istruzioni per creare o modificare un blocco di parametri TD 200 nella memoria V.

Durante la procedura, premendo il pulsante "<Indietro" si può tornare nella finestra di dialogo precedente per modificare o controllare i parametri impostati.

3. Al termine della procedura, fare clic su "Fine" per confermare e memorizzare il blocco di parametri. Per visualizzare il blocco aprire l'editor dei blocchi dati.

Quando si caricano tutti i blocchi nella CPU S7-200, il blocco dati contenente il blocco di parametri del TD 200 viene memorizzato nella memoria della CPU dove può essere letto dal TD 200.

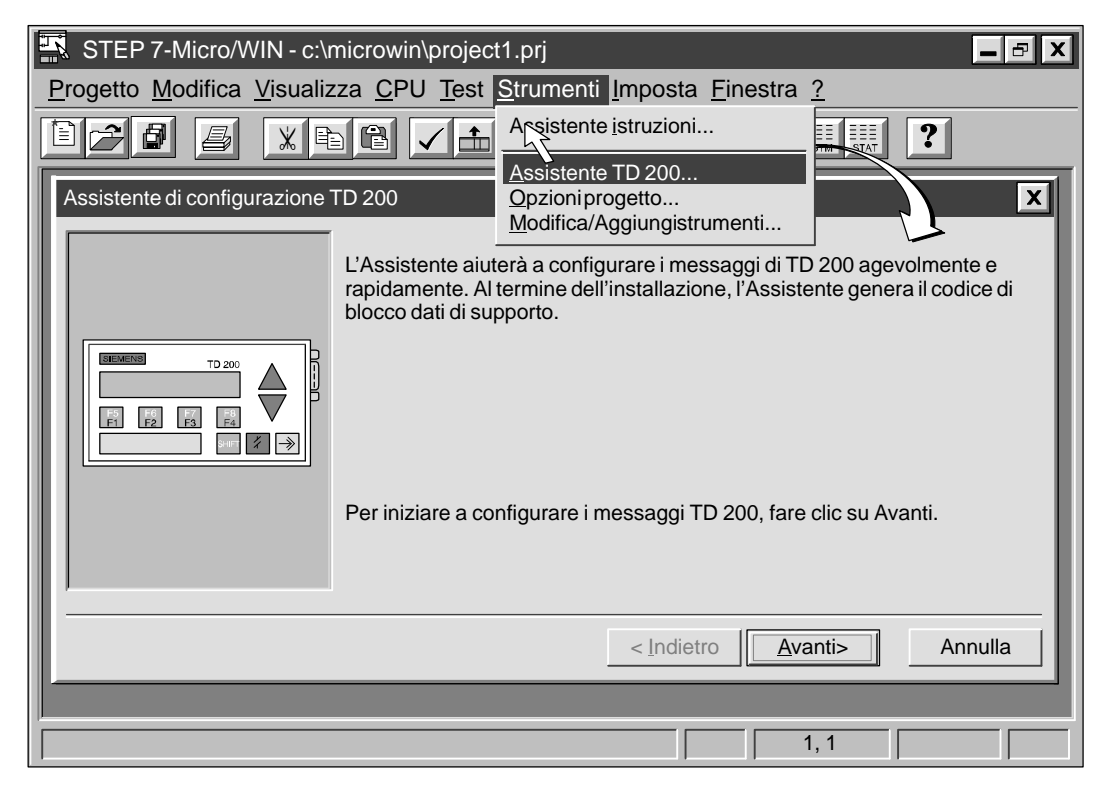

Figura 5-3 Accesso all'Assistente di configurazione TD 200

#### **Selezione della lingua e del set di caratteri per i diagrammi a barre**

La prima finestra di dialogo dell'Assistente TD 200 consente di selezionare la lingua e il set di caratteri. La lingua di visualizzazione dei menu di TD200 può essere selezionata con la casella di riepilogo a discesa riportata nella figura 5-4. Selezionando i pulsanti opzionali si possono impostare i set di caratteri standard e alternativo per la visualizzazione dei diagrammi a barre nel TD 200. L'Assistente TD 200 imposta i relativi bit nel byte 2 del blocco di parametri.

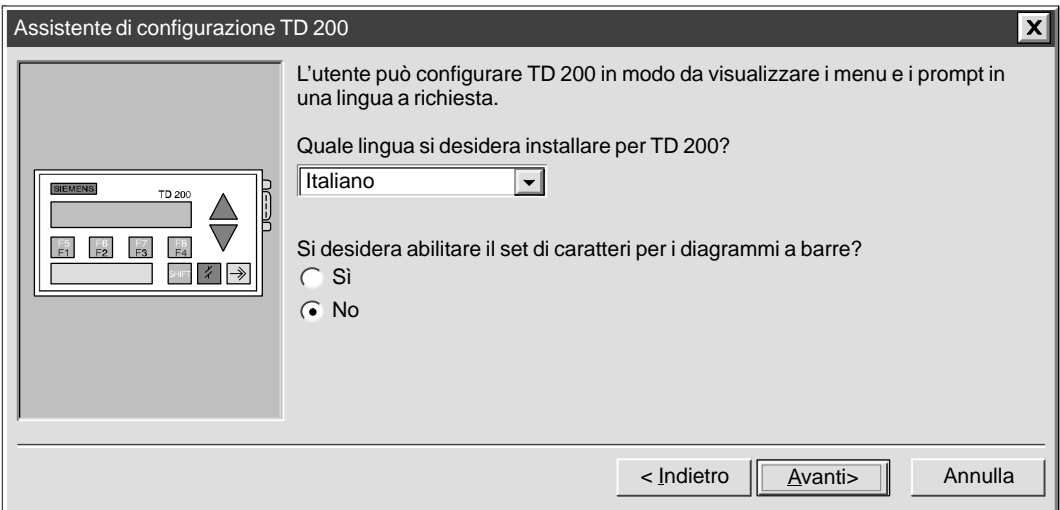

Figura 5-4 Lingua del TD 200 e set di caratteri

#### **Attivazione del menu TOD, funzione di forzamento e protezione mediante password**

Utilizzando i pulsanti opzionali, selezionare i modi indicati nella figura 5-5. Se si seleziona la protezione mediante password, compare un campo per l'assegnazione della password. Per ulteriori informazioni su queste opzioni consultare il manuale utente Interfaccia operatore TD 200 SIMATIC. L'Assistente TD 200 imposta i bit corrispondenti nel byte 3 del blocco di parametri.

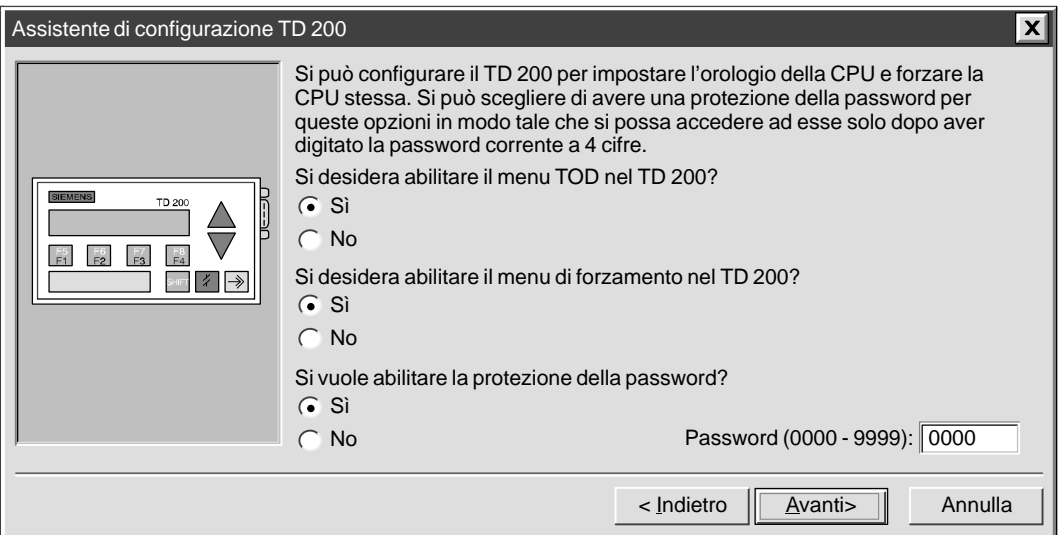

Figura 5-5 Orologio della CPU TD-200, forzamento di I/O e protezione mediante password

#### **Impostazione dei merker dei tasti funzione e della frequenza di aggiornamento del display**

È necessario specificare un indirizzo a byte nella memoria M per riservare gli otto bit corrispondenti ai tasti funzione del TD 200. Per gli indirizzi sono ammessi i valori da 0 a 15 nella CPU 212 e da 0 a 31 nelle CPU 214, CPU 215 e CPU 216. L'Assistente TD 200 scrive il valore nel byte 5 del blocco di parametri. La casella di riepilogo a discesa consente di selezionare la frequenza di aggiornamento del display come indicato nella figura 5-6. L'Assistente TD 200 imposta i bit corrispondenti nel byte 2 del blocco di parametri.

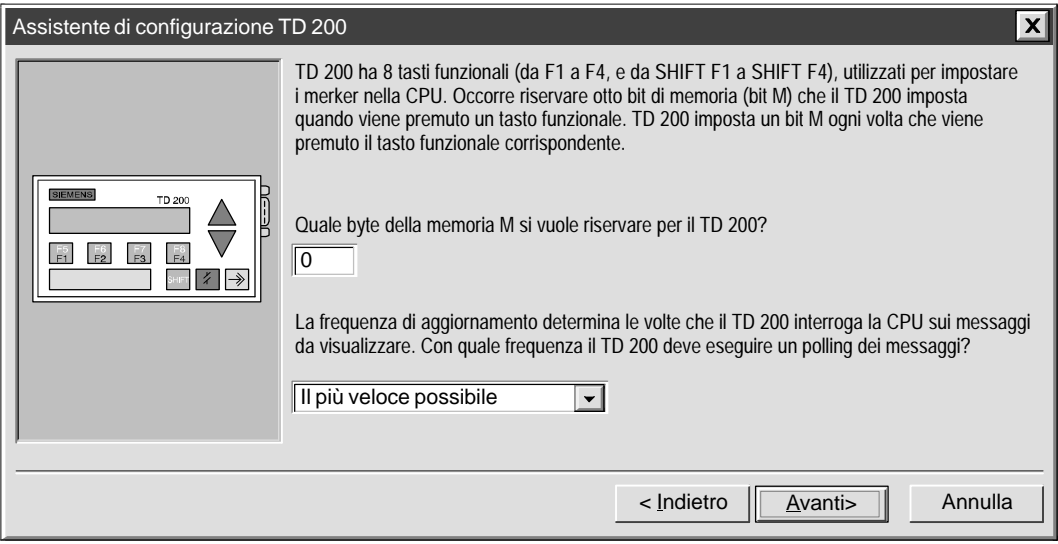

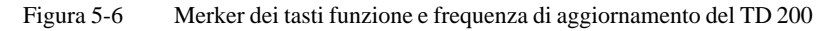

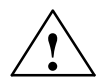

#### **Pericolo**

Il TD 200 imposta un bit M ogni volta che si preme un tasto funzione. Se non si vogliono utilizzare i tasti funzione e non si impostano i relativi indirizzi a byte M, il TD 200 imposta per default il byte M0. Se il programma utilizza i bit di M0 e un utente preme un tasto funzione, il TD 200 imposta il bit corripondente in M0, sovrascrivendo il valore che gli era stato assegnato dal programma.

Se i bit M vengono modificati inavvertitamente, il programma può assumere un comportamento imprevisto. Il funzionamento anomalo del controllore può causare la morte o gravi danni alle persone e agli impianti.

È quindi importante riservare sempre un indirizzo dell'area M, anche se il programma non utilizza i tasti funzione.

#### **Selezione del formato e del numero di messaggi**

Con i pulsanti opzionali si può selezionare il formato del messaggio (bit 0 del byte 3 del blocco di parametri). Specificare un numero compreso tra 1 e 80 nella casella di testo per indicare il numero di messaggi che si vogliono creare. Il valore corrispondente viene scritto nel byte 4 del blocco di parametri. Vedere la figura 5-7.

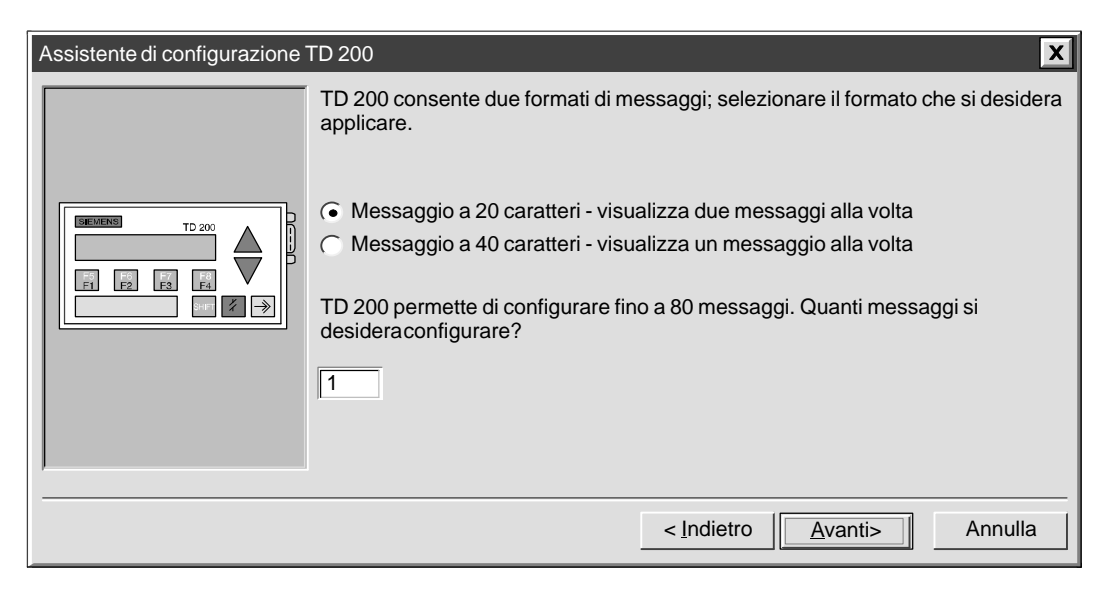

Figura 5-7 Formato e numero dei messaggi del TD-200

#### **Indicazione dell'indirizzo del blocco di parametri, merker di attivazione messaggi e indirizzo dei messaggi**

Nella finestra di dialogo riportata nella figura 5-8 si possono specificare gli indirizzi del blocco di parametri, i merker di attivazione messaggi e i messaggi.

- $\bullet$  Il TD 200 cerca sempre l'identificatore del blocco di parametri nell'offset configurato nella CPU. La prima casella di testo consente di specificare l'indirizzo del blocco di parametri, nel caso si voglia collocarlo in un indirizzo diverso da quello di default. Questo valore (TD) viene scritto nei byte 0 e 1 del blocco di parametri.
- $\bullet$  Specificare l'indirizzo della memoria V in cui si vogliono collocare i bit di attivazione dei messaggi. Questo valore viene scritto nei byte 8 e 9 del blocco di parametri.
- Infine, specificare l'indirizzo di memoria V in cui devono iniziare i messaggi che occupano byte consecutivi (32 è solo un valore di default). L'indirizzo specificato viene scritto nei byte 6 e 7 del blocco di parametri. Il numero di byte necessari è indicato nella finestra e dipende dal numero di messaggi specificati nella finestra precedente. Si noti che i messaggi di 20 caratteri occupano 20 byte consecutivi di memoria V, mentre i messaggi da 40 caratteri ne occupano 40.

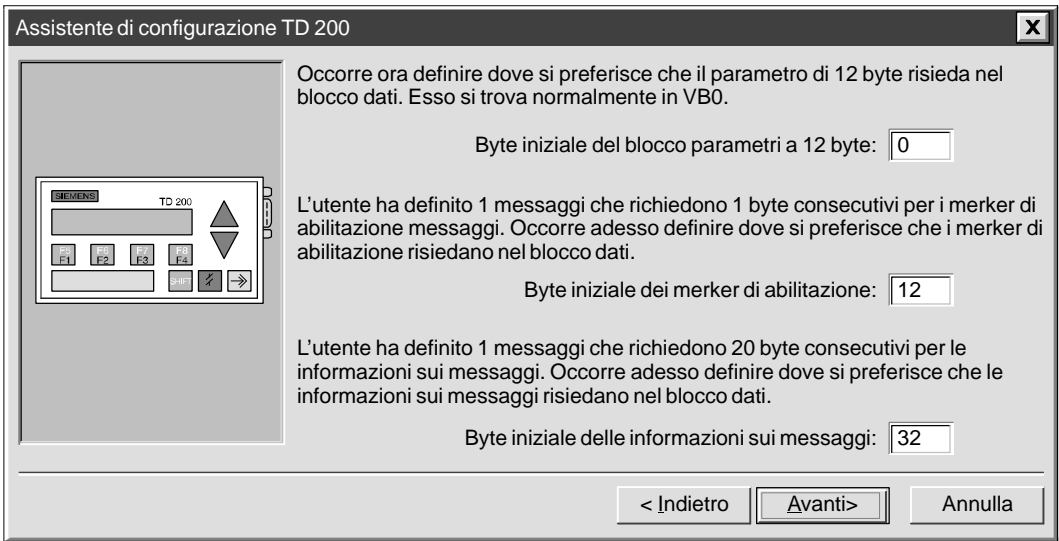

Figura 5-8 Indirizzo di blocco TD 200, merker di abilitazione e indirizzo del messaggio

#### **Creazione dei messaggi del TD 200**

La finestra di dialogo illustrata nella figura 5-9 consente di creare i messaggi da 20 o 40 caratteri specificati nella figura 5-8. I messaggi vengono memorizzati nella memoria V a partire dall'indirizzo specificato nella figura 5-8, come indicato nella figura 5-9.

Digitare un messaggio inserendo un carattere in ogni casella di testo. Se è stato specificato più di un messaggio, fare clic sul pulsante "successivo >" per specificare il testo dei messaggi.

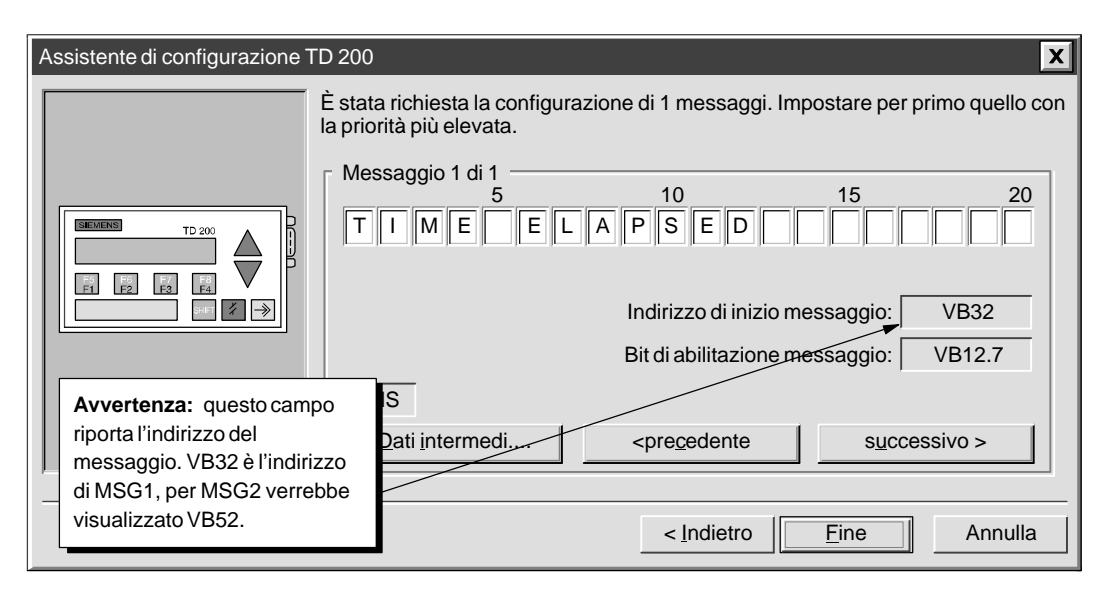

Figura 5-9 Finestra di dialogo di configurazione del messaggio del TD 200

#### **Integrazione dei valori di dati nel messaggio di testo**

Nel messaggio visualizzato nel display TD 200 è possibile inserire un valore di dati. Ad esempio, si può creare un messaggio che visualizza il valore di tempo trascorso letto dalla CPU. Per poter visualizzare un valore di dati, si deve riservare lo spazio necessario nel messaggio.

Per inserire caratteri jolly per un valore di dati variabile, collocare il cursore all'inizio della cifra e fare clic sul pulsante "Dati intermedi..." in basso nella finestra di dialogo. Viene visualizzata una finestra di dialogo che consente di definire il valore del formato di dati e altre opzioni, specificando ad esempio, se il messaggio richiede una conferma, se il valore di dati è modificabile e se la modifica richiede una password.

#### **Digitazione di caratteri internazionali e speciali**

Alcuni caratteri internazionali e speciali nell'Assistente di configurazione TD 200 non compaiono correttamente nel display TD 200 e devono essere specificati combinando il tasto ALT come indicato nella tabella 5-1.

| <b>Carattere</b> | Combinazione con il tasto ALT | Carattere                | Combinazione con il tasto ALT               |  |  |  |  |
|------------------|-------------------------------|--------------------------|---------------------------------------------|--|--|--|--|
| ü                | $ALT+0129$                    | ñ                        | $ALT+0164$                                  |  |  |  |  |
| ä                | $ALT+0132$                    | Ω                        | $AI.T+0234$                                 |  |  |  |  |
| æ                | $ALT+0145$                    | Σ                        | $ALT+0228$                                  |  |  |  |  |
| Æ                | $AI.T+0146$                   | П                        | $ALT+0227$                                  |  |  |  |  |
| å                | $ALT+0134$                    | ¥                        | $ALT+0157$                                  |  |  |  |  |
| Ö                | $ALT+0148$                    | ⊦                        | ALT+0195 (freccia a sinistra $\leftarrow$ ) |  |  |  |  |
| Å                | $ALT+0143$                    | $\overline{\phantom{a}}$ | ALT+0180 (freccia a destra $\rightarrow$ )  |  |  |  |  |
| $\circ$          | $ALT+0248$                    |                          | $ALT+0200$ (una barra)                      |  |  |  |  |
| $\alpha$         | $ALT+0224$                    | $\mathbf l$              | $ALT+0201$ (due barre)                      |  |  |  |  |
| ß                | $ALT+0225$                    | $\mathbf{III}$           | $ALT+0202$ (tre barre)                      |  |  |  |  |
| ε                | $ALT+0238$                    | III                      | ALT+0203 (quattro barre)                    |  |  |  |  |
| μ                | $ALT+0230$                    | $\mathbf{III}$           | $ALT+0204$ (cinque barre)                   |  |  |  |  |
| $\sigma$         | $ALT+0229$                    | ↑                        | $ALT+0194$ (freccia in su)                  |  |  |  |  |
| ¢                | $ALT+0155$                    |                          |                                             |  |  |  |  |

Tabella 5-1 Combinazioni del tasto ALT per i caratteri internazionali e speciali

#### **Formattazione del valore di dati intermedi**

La figura 5-10 riporta la finestra di dialogo in cui si definiscono i parametri del valore da visualizzare. Il formato e le opzioni specificate vengono scritti nella parola di formato (due byte) che precede il valore di dati integrato. Selezionare il formato, il formato di visualizzazione, il numero di cifre decimali e altre opzioni per la variabile di dati intermedi.

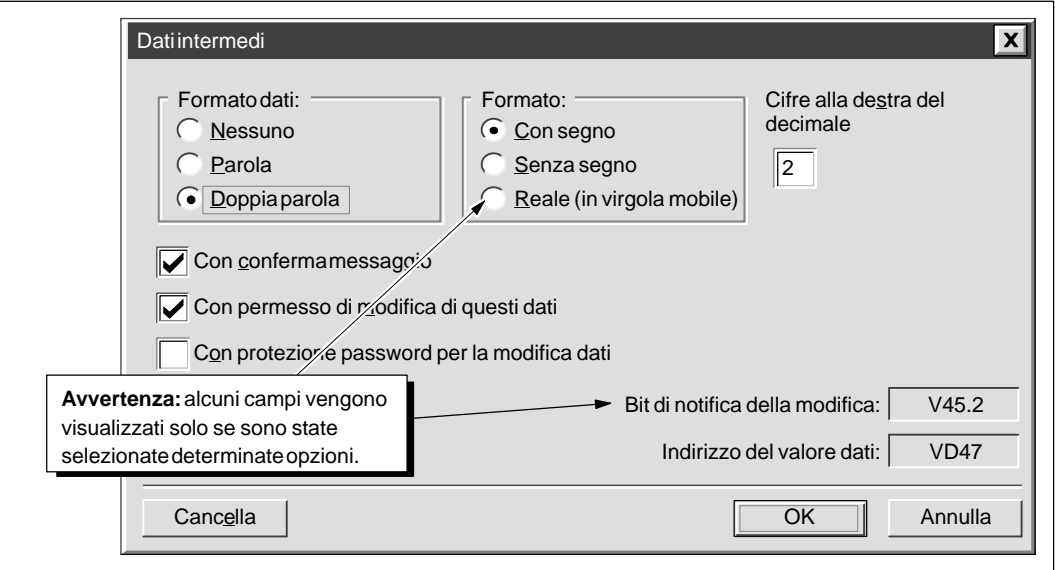

Figura 5-10 Finestra di dialogo Dati intermedi di TD 200

La fgura 5-11 illustra la finestra di dialogo dei messaggi dopo che sono stati selezionati i parametri del valore di dati immesso. I campi in grigio corrispondono ai caratteri jolly per il valore di dati. Se è stata impostata l'opzione di conferma dei messaggi, la finestra visualizza anche il bit di notifica della modifica.

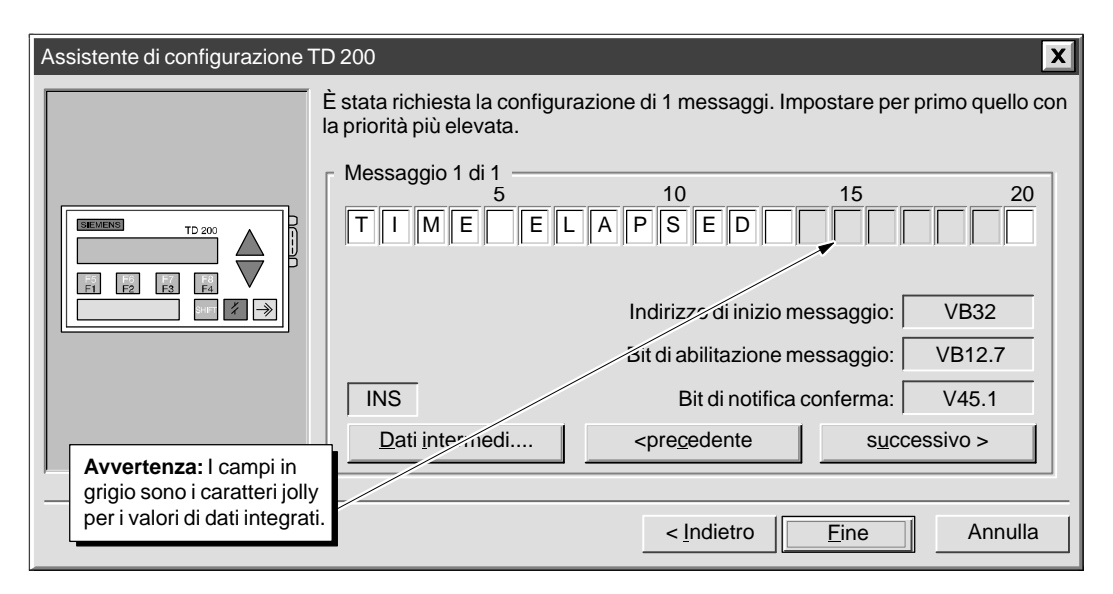

Figura 5-11 Caratteri jolly per il valore di dati integrato nel messaggio

#### **Conclusione del blocco di parametri TD 200**

Fare clic sul pulsante "successivo>" per specificare il testo dei messaggi. Una volta specificati tutti i messaggi TD 200, fare clic sul pulsante "Fine" per salvare il blocco di parametri e i messaggi configurati nel blocco dati.

Per visualizzare il blocco di parametri TD 200 formattato dall'Assistente TD 200, aprire l'editor del blocco dati. La figura 5-12 mostra un esempio di blocco di parametri per un messaggio di 40 caratteri visualizzato nell'editor del blocco dati.

|                                   | Editor del blocco dati |                                                                         |  |  |  |  |
|-----------------------------------|------------------------|-------------------------------------------------------------------------|--|--|--|--|
|                                   | // BEGIN TD200 BLOCK 0 |                                                                         |  |  |  |  |
|                                   |                        | // (Comments within this block should not be edited or removed)         |  |  |  |  |
| V <sub>B</sub> 0                  | 'TD"                   | // Identificazione TD 200                                               |  |  |  |  |
| VB <sub>2</sub>                   | 16#10                  | // Imposta linguaggio su Italiano, imposta aggiornamento                |  |  |  |  |
|                                   |                        | // su Il più veloce possibile                                           |  |  |  |  |
| VB3                               | 16#31                  | // Imposta il display sul modo caratteri 40; Tasto su V3.2; Tasto giù   |  |  |  |  |
| VB4                               | 10                     | // Imposta il numero di messaggi                                        |  |  |  |  |
| VB <sub>5</sub>                   | $^{\circ}$             | // Imposta i bit di notifica dei tasti funzionali su M0.0 - M0.7        |  |  |  |  |
| VW6                               | 32                     | // Imposta l'indirizzo iniziale dei messaggi VW32                       |  |  |  |  |
| VW8                               | 12 <sup>2</sup>        | // Imposta l'indirizzo iniziale per i bit di attivazione messaggi su Vl |  |  |  |  |
|                                   | // MESSAGE 1           |                                                                         |  |  |  |  |
| // Message Enable Bit V12.7       |                        |                                                                         |  |  |  |  |
| <b>VB32</b><br>'TEMPO TRASCORSO ' |                        |                                                                         |  |  |  |  |
| VB45                              | 16#11                  | // Bit di notifica della modifica V45.2; Bit di notifica riconoscimento |  |  |  |  |
| VB46                              | 16#22                  | // Doppia parola con segno; 2 cifre alla destra del decimale            |  |  |  |  |
| VD47                              | 16#0000                | // Valore dato intermedio: Trasferisci qui dati per display.            |  |  |  |  |
| <b>VB51</b><br>'PRESSIONE POMPA=' |                        |                                                                         |  |  |  |  |
| <b>VB66</b>                       | 16#10                  | // Bit di notifica modifica V66.2; Nessun riconoscimento;               |  |  |  |  |
| <b>VB67</b>                       | 16#52                  | // Parola doppia di numero reale; 2 cifre a destra del decimale         |  |  |  |  |
|                                   |                        |                                                                         |  |  |  |  |
|                                   |                        |                                                                         |  |  |  |  |

Figura 5-12 Editor del blocco dati con un esempio di blocco di parametri del TD 200

## <span id="page-97-0"></span>**5.2 Utilizzo dell'Assistente istruzioni S7-200**

STEP 7-Micro/WIN mette a disposizione l'Assistente istruzioni S7-200, che consente di configurare le seguenti operazioni complesse in modo rapido e semplice.

- Configura l'operazione PID
- $\bullet$ Configura le operazioni Leggi dalla rete e Scrivi nella rete
- Configura un algoritmo di campionatura e mediatura (filtraggio degli ingressi analogici)
- $\bullet$ Configura le operazioni di un contatore veloce

Il capitolo 5.3 riporta un esempio dell'Assistente per il filtraggio degli ingressi analogici.

#### **Selezione dell'Assistente istruzioni S7-200**

Per selezionare l'Assistente istruzioni S7-200 procedere nel seguente modo:

- 1. Selezionare il comando di menu **Strumenti Assistente istruzioni...** come indicato nella figura 5-13.
- 2. Fare clic sulla formula che si vuole configurare.
- 3. Fare clic su "Avanti>". Compilare il programma se non è stato compilato dopo l'utima modifica. Poiché la compilazione può richiedere del tempo (se il programma è piuttosto lungo), viene chiesto se si vuole procedere. Compare il messaggio "Compilazione necessaria. Per poter procedere è necessario compilare il programma. Compilarlo ora?". Fare clic su "OK" per eseguire la compilazione e su "Annulla" per annullare l'Assistente senza eseguirla.
- 4. Dopo aver scelto una formula e aver compilato il programma, compare la schermata specifica dell'istruzione.

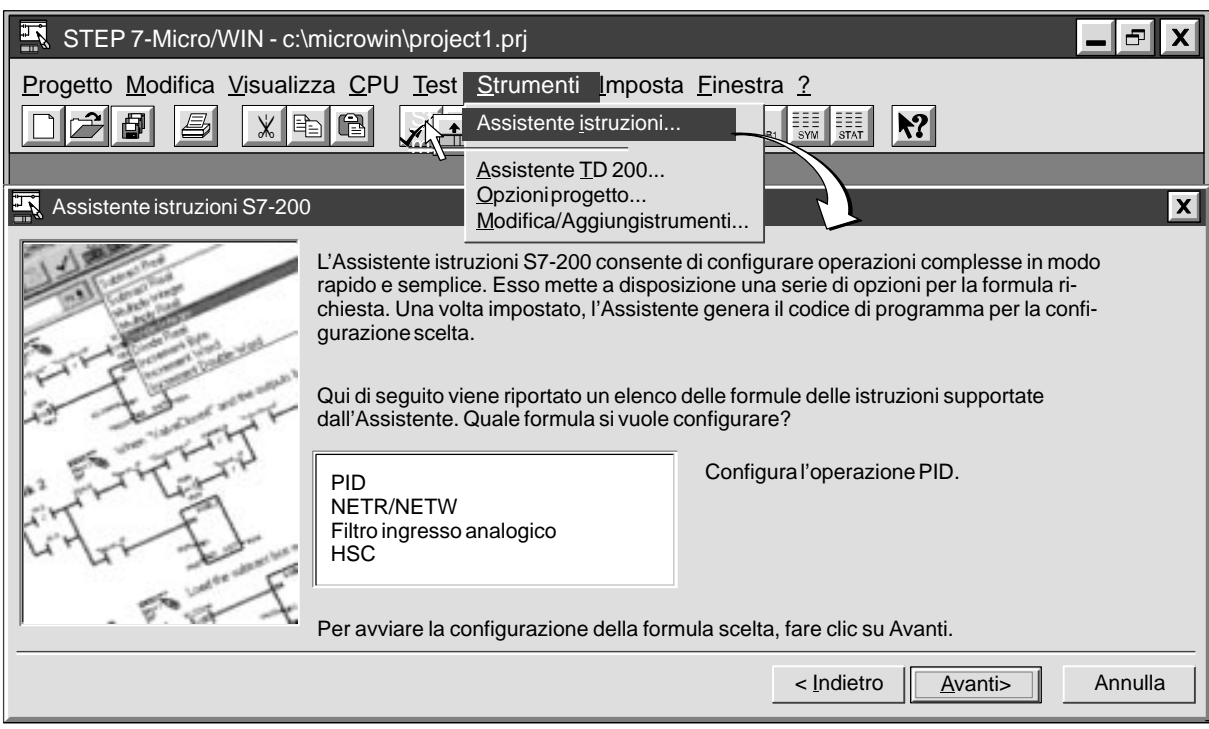

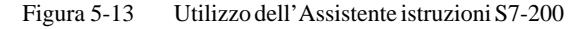

Dopo aver risposto alle domande della formula scelta, viene visualizzata la schermata finale dell'Assistente S7-200, come indicato nella figura 5-14. La schermata indica quali segmenti del programma devono essere generati nella configurazione scelta. Essa specifica inoltre dove collocare il codice all'interno del programma principale.

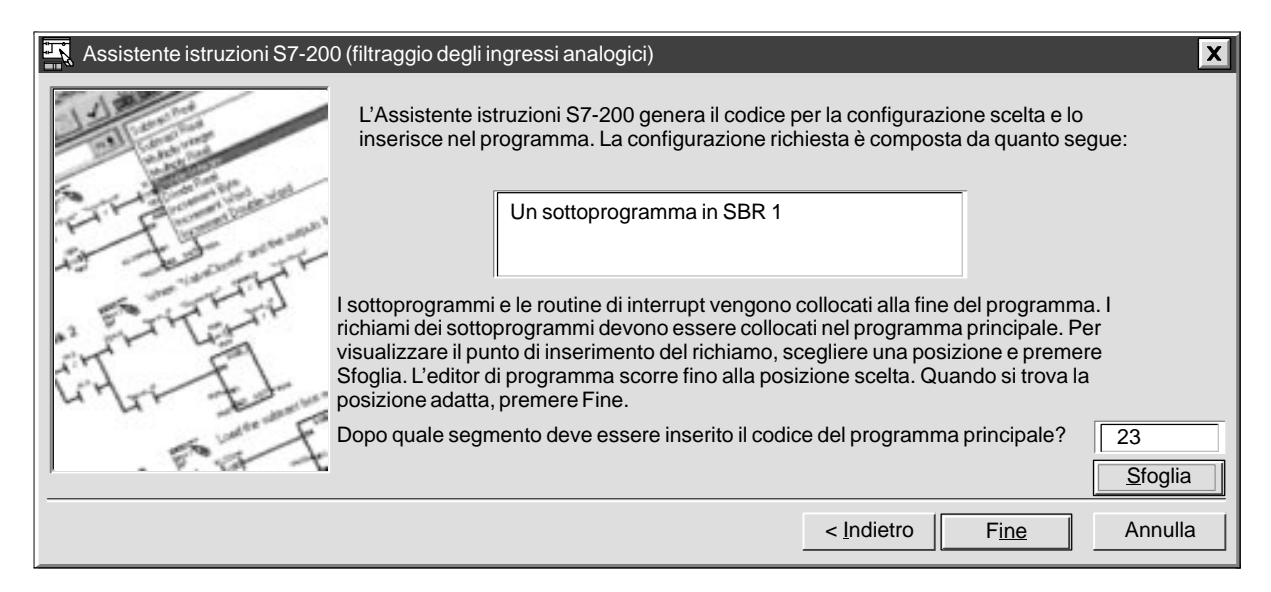

Figura 5-14 Segmenti del programma generati dall'Assistente istruzioni S7-200

## <span id="page-99-0"></span>**5.3 Utilizzo dell'Assistente istruzioni per il filtraggio degli ingressi analogici**

L'Assistente di filtraggio degli ingressi analogici consente di aggiungere al programma un sottoprogramma di mediatura. L'unità analogica S7-200 è un'unità ad alta velocità in grado di adattarsi ai cambiamenti del segnale di ingresso analogico (comprese le interferenze interne ed esterne). Le variazioni da una lettura all'altra che i disturbi determinano in un segnale di ingresso analogico constante o a variazione lenta possono essere ridotte al minimo mediando il numero di letture. Con l'aumentare del numero di letture utilizzate per il calcolo del valore medio, si osserva un rallentamento del tempo di risposta alle variazioni del segnale di ingresso. Il valore medio calcolato in base ad un ampio numero di campioni può stabilizzare la lettura rallentandone la risposta alle variazioni del segnale di ingresso.

#### **Filtraggio di base**

Per effettuare un filtraggio di base è necessario soddisfare i requisiti posti dalle seguenti domande.

- 1. Quale ingresso analogico si vuole filtrare? (AIW0, AIW2, AIW4,...)
- 2. In quale indirizzo si vuole scrivere il valore filtrato? (VWx, AQWx, ...)
- 3. In quale indirizzo si vuole collocare l'area del blocco note per il calcolo? Il codice di filtraggio richiede 12 byte di memoria dati per i calcoli. (VBx, ...)

#### **Ulteriori opzioni di filtraggio**

Si possono configurare alcune opzioni in modo da avere maggiori informazioni sull'ingresso analogico che si sta controllando.

- $\bullet$ Formato del campione configurabile
- $\bullet$ Condizioni di errore

#### **Indicazione dell'ingresso e dell'uscita**

Specificare quale AIW è l'ingresso e dove deve essere scritta l'uscita, come indicato nella figura 5-15. Si può specificare come uscita un indirizzo o un nome simbolico.

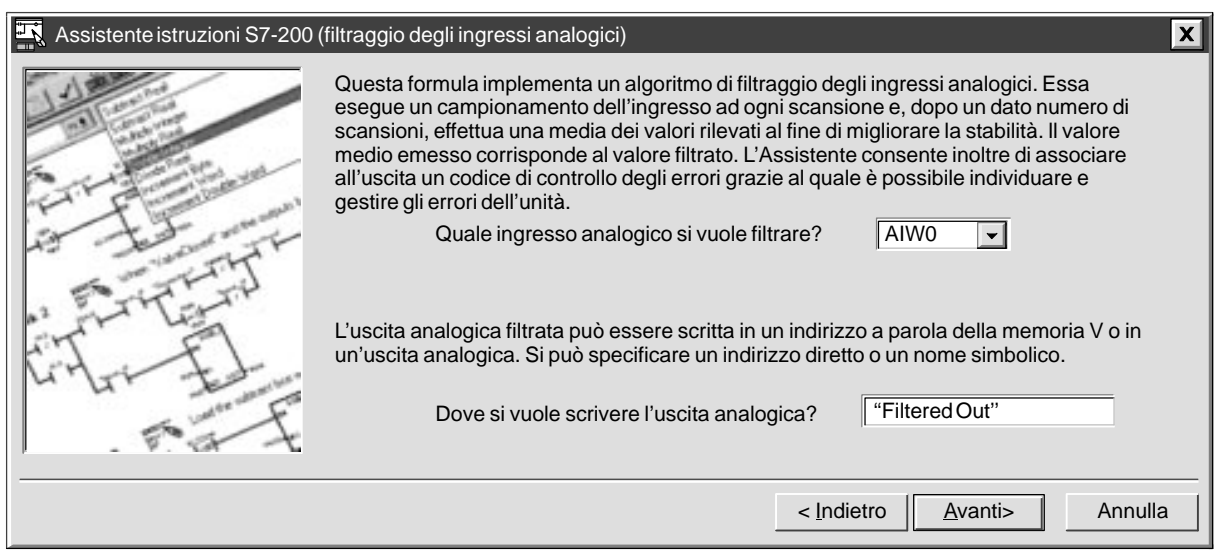

#### Figura 5-15 Indicazione dell'ingresso e dell'uscita nell'Assistente di filtraggio degli ingressi analogici

#### **Selezione dell'indirizzo del blocco note a 12 byte**

Scegliere l'area in cui inizia il blocco note, come indicato nella figura 5-16. Scegliere il numero del sottoprogramma per la generazione del codice e la dimensione del campione.

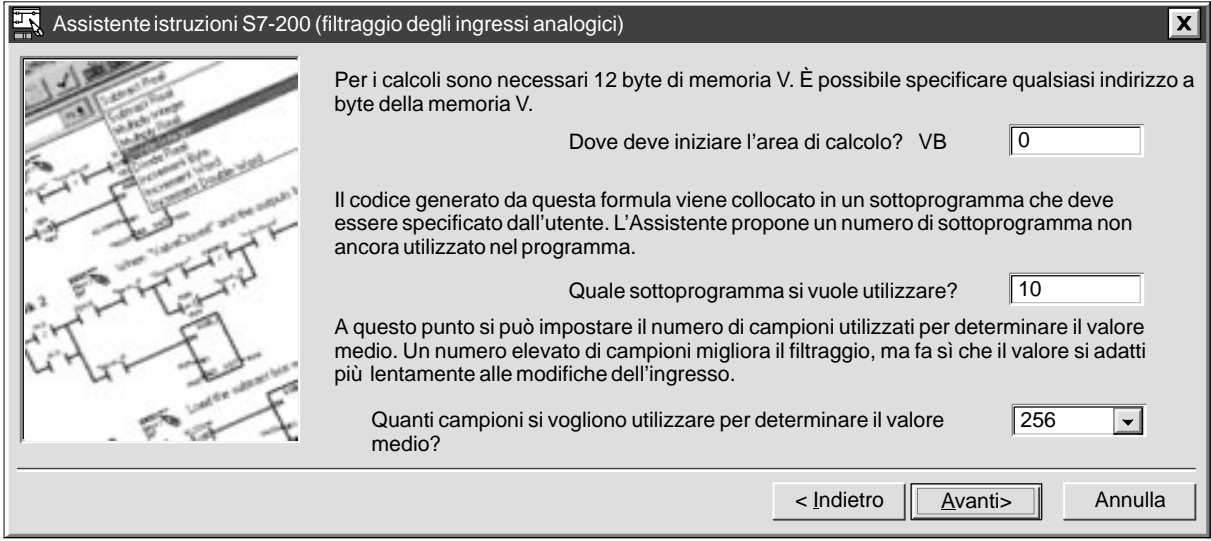

Figura 5-16 Selezione dell'indirizzo del blocco note a 12 byte

#### **Controllo degli errori dell'unità**

È possibile selezionare un'opzione che aggiunge alla configurazione un codice di controllo degli errori dell'unità. Per generare tale codice che verifica la correttezza degli indirizzi SM, si deve specificare la posizione dell'unità analogica che si sta utilizzando e il bit che conterrà lo stato di errore dell'unità. Tale bit viene impostato in caso di errore dell'unità. Se si decide che in caso di errore deve essere emesso un valore specifico, lo si deve indicare nel campo "Valore da emettere". Vedere la figura 5-17.

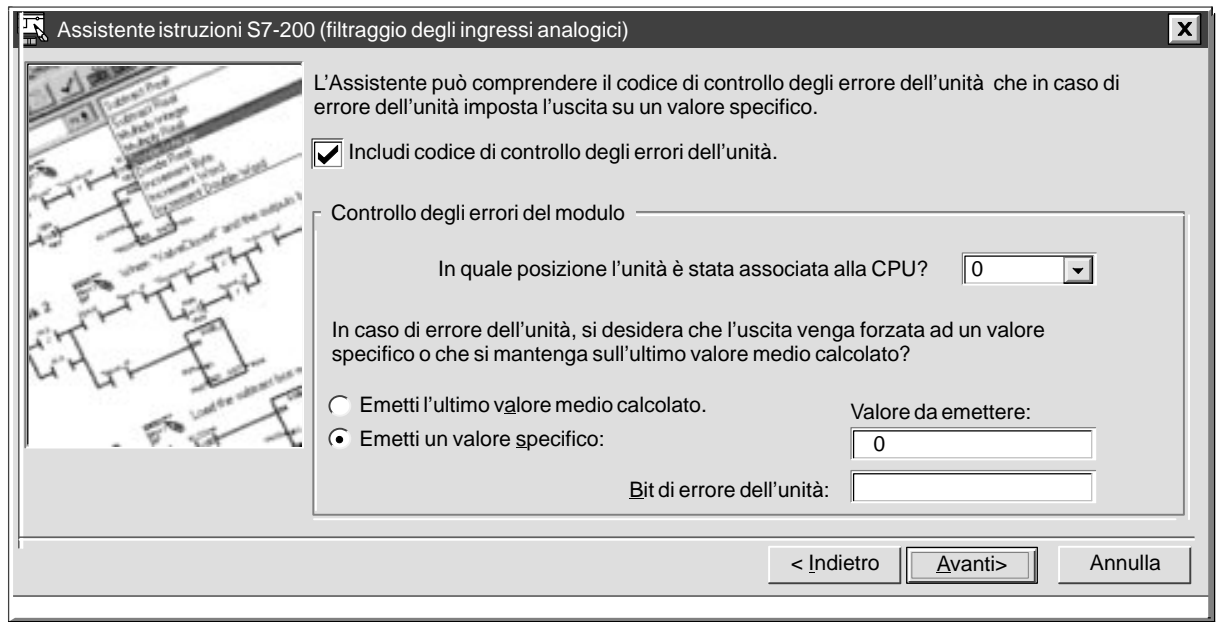

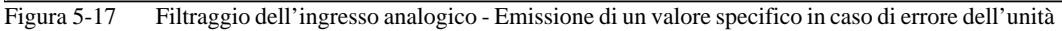

In alternativa è possibile decidere che in caso di errore dell'unità venga emesso l'ultimo valore medio calcolato. Vedere la figura 5-18.

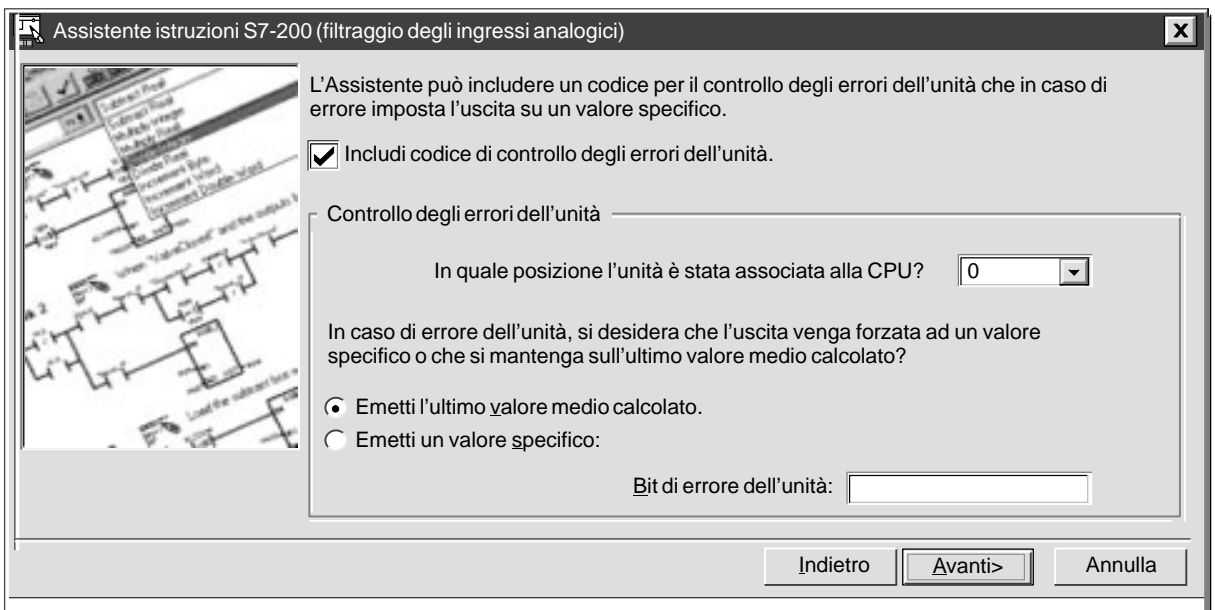

Figura 5-18 Filtraggio dell'ingresso analogico - Emissione dell'ultimo valore medio calcolato in caso di errore dell'unità

## <span id="page-102-0"></span>**5.4 Utilizzo dei riferimenti incrociati**

Con la funzione Riferimenti incrociati è possibile generare un elenco degli indirizzi utilizzati nel programma. Essa consente di controllare gli indirizzi man mano che si scrive il programma. Quando la si seleziona, il programma viene compilato e viene generata la tabella dei riferimenti incrociati.

La tabella dei riferimenti incrociati visualizza il nome degli elementi, il numero di segmento e l'operazione. Vedere la figura 5-19. Gli indirizzi indiretti sono contrassegnati dai caratteri (\*) o (&).

Per generare la tabella dei riferimenti incrociati, procedere nel seguente modo.

- 1. Selezionare **Visualizza Riferimenti incrociati**.
- 2. Il programma viene compilato e viene generata la tabella dei riferimenti incrociati.
- 3. Si può passare nel programma lasciando aperta la tabella dei riferimenti incrociati. Se si modifica il programma e si fa clic nella tabella, si deve selezionare l'operazione Ricarica visualizzata in alto nella schermata Riferimenti incrociati per aggiornare la tabella.
- 4. Per visualizzare un elemento del programma, fare doppio clic sull'elemento nella tabella dei riferimenti incrociati in modo che venga evidenziato nell'editor di programma.

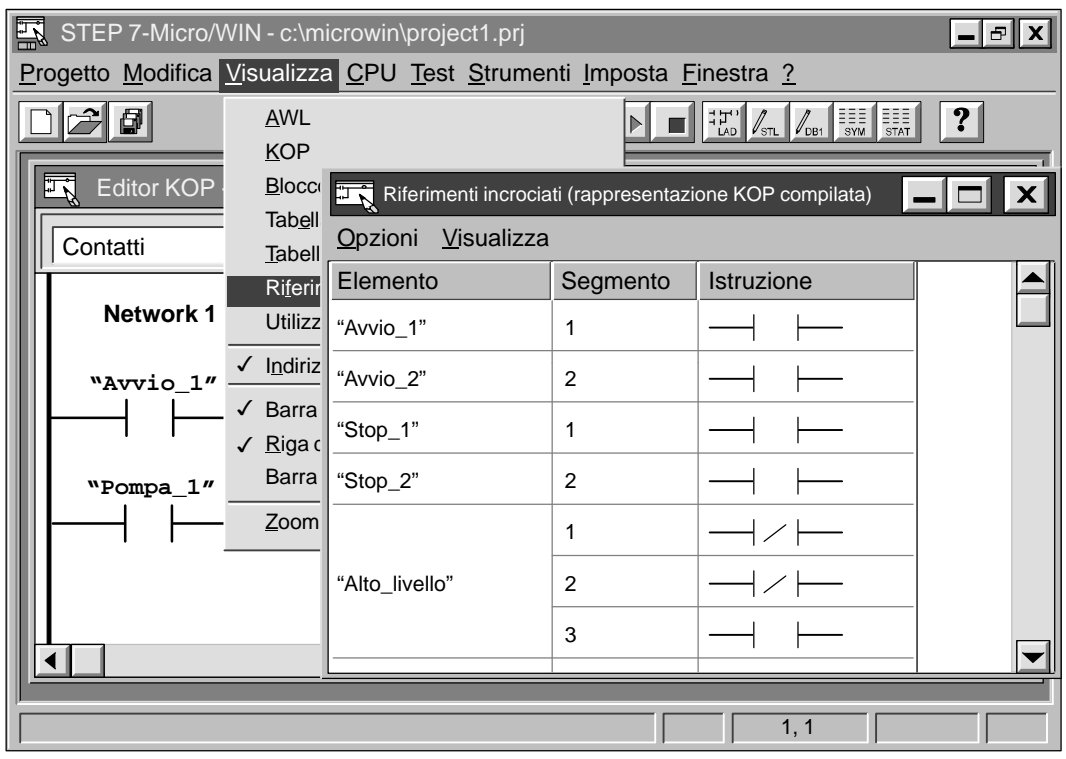

Figura 5-19 Visualizzazione dell'elenco dei riferimenti incrociati

## <span id="page-103-0"></span>**5.5 Utilizzo degli elementi**

La funzione Utilizzo degli elementi consente di visualizzare gli indirizzi e i campi assegnati nel programma. Queste informazioni vengono visualizzate in una forma più compatta rispetto alla tabella dei riferimenti incrociati. Il campo visualizzato inizia con il primo indirizzo utilizzato e termina con l'ultimo. Gli indirizzi non utilizzati corrispondono a righe vuote. Vedere la figura 5-20.

La tabella Utilizzo degli elementi può essere visualizzata in due modi:

- il formato bit corrisponde a I, Q, M ed S
- $\bullet$ il formato byte corrisponde a V, AIW, AQW, MB, SMB, T, C e HSC

Osservazioni:

- $\bullet$  Nella visualizzazione a byte l'indirizzo a doppia parola corrisponde a quattro D in successione. Se le quattro D non compaiono, probabilmente l'indirizzo è stato utilizzato due volte oppure l'utente ha una particolare esigenza di programmazione(una parola è indicata da due W; un byte da una B e un bit una b).
- $\bullet$  Gli elementi contrassegnati da due tratti di congiunzione (--) indicano riferimenti di campo. Un riferimento di campo corrisponde agli indirizzi che sono stati utilizzati da un'operazione senza essere stabiliti esplicitamente. Ad esempio, l'operazione Leggi dalla rete (NETR) utilizza una tabella di 8 byte nella memoria V, ma solo il primo byte è un riferimento esplicito.

Per generare una tabella Utilizzo degli elementi, selezionare **Visualizza Utilizzo degli elementi**. Il programma verrà compilato e comparirà Utilizzo degli elementi. Vedere la figura 5-20. Si può passare nel programma lasciando aperta la tabella Utilizzo degli elementi. Se si modifica il programma e si fa clic nella tabella dei riferimenti incrociati, si deve selezionare l'operazione Ricarica visualizzata in alto nella schermata Riferimenti incrociati per aggiornare la tabella.

|                                                                                               | Utilizzo degli elementi (rappresentazione KOP compilata) |                    |   |   |   |   |   |   |   |   |          |  |
|-----------------------------------------------------------------------------------------------|----------------------------------------------------------|--------------------|---|---|---|---|---|---|---|---|----------|--|
| Nel menu                                                                                      |                                                          | Opzioni Visualizza |   |   |   |   |   |   |   |   |          |  |
| Visualizza,                                                                                   | $2\pi e$                                                 | 9                  | 8 | 7 | 6 | 5 | 4 | 3 | 2 |   | $\Omega$ |  |
| selezionare                                                                                   | VB00000000                                               |                    |   |   |   |   |   | D | D | W | W        |  |
| Formato bit o                                                                                 | VB00000010                                               |                    |   |   |   |   |   |   | b |   |          |  |
| Formato byte.                                                                                 | VB00000020                                               |                    |   |   |   |   |   | D | D | D | D        |  |
|                                                                                               | VB00000030                                               |                    |   |   |   |   |   |   |   |   |          |  |
| Visualizzazione<br>dell'utilizzo degli<br>elementi a bit, byte,<br>parola e doppia<br>parola. | <b>VSGUU0040</b>                                         |                    |   |   |   |   |   |   | B |   |          |  |
|                                                                                               | VB00000050                                               |                    |   |   |   |   |   |   |   |   | В        |  |
|                                                                                               | VB00000060                                               |                    |   |   |   |   |   |   |   |   |          |  |
|                                                                                               | VB00000070                                               |                    |   |   |   |   |   |   |   |   |          |  |
|                                                                                               | VB00000080                                               |                    |   |   |   |   |   |   |   |   |          |  |
|                                                                                               | VB00000090                                               |                    |   |   |   |   |   |   |   | W | W        |  |
|                                                                                               | <b>SMB000</b>                                            |                    |   |   |   |   |   |   |   |   |          |  |
|                                                                                               | <b>SMB010</b>                                            |                    |   |   |   |   |   | W | W |   |          |  |

Figura 5-20 Visualizzazione della tabella Utilizzo degli elementi

# **5.6 Utilizzo di Trova/Sostituisci**

La funzione Trova consente di ricercare un parametro specifico, la funzione Sostituisci consente di sostituirlo. Vedere la figura 5-21.

#### **Utilizzo della funzione Trova per ricercare un parametro**

Per usare la funzione Trova e ricercare un parametro specifico, procedere nel seguente modo:

- 1. Selezionare **Modifica Trova...**. La figura 5-21 riporta la finestra di dialogo Trova.
- 2. Selezionare i parametri da ricercare.
- 3. Selezionare la direzione in cui effettuare la ricerca nel programma.
- 4. Per avviare la ricerca premere il pulsante ''Trova successivo''.

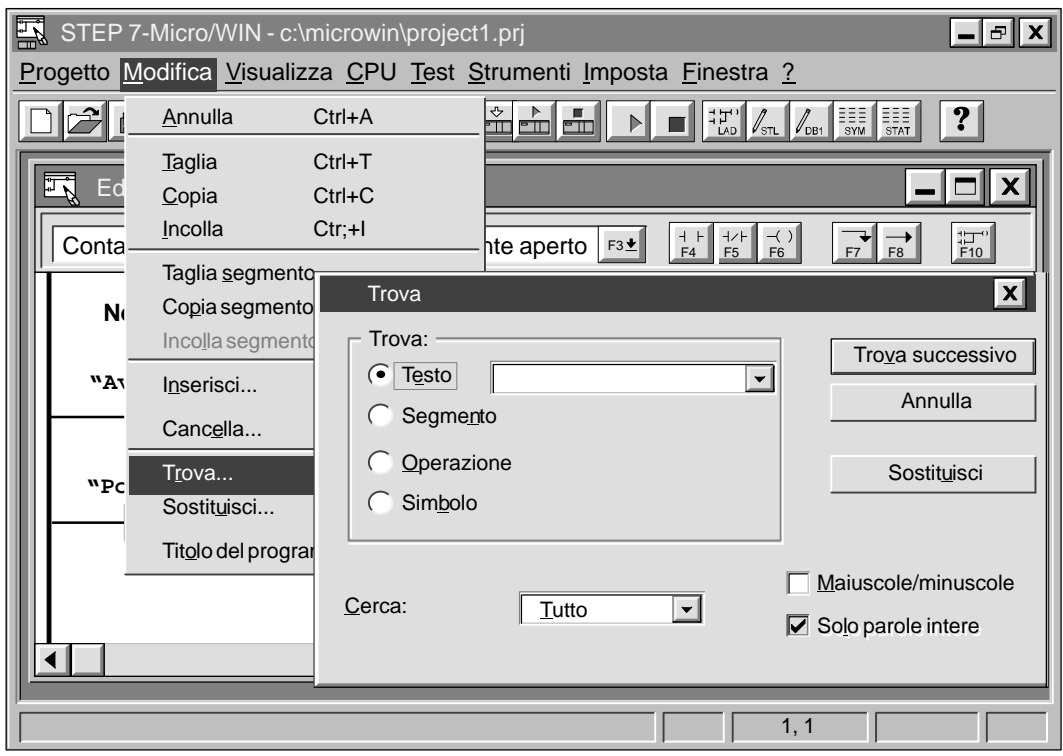

Figura 5-21 Finestra di dialogo Trova

#### **Sostituzione di un parametro**

Per sostituire un parametro specifico, procedere nel seguente modo:

- 1. Selezionare **Modifica Sostituisci...**. La figura 5-22 riporta la finestra di dialogo Sostituisci.
- 2. Definire il segmento da sostituire.
- 3. Per sostituire un elemento premere il pulsante "Sostituisci''. Premendolo una volta si passa al primo elemento trovato. Per sostituirlo e trovare quello successivo, premere nuovamente il pulsante.
- 4. Il pulsante "Sostituisci tutto'' ignora i campi impostati e sostituisce tutti gli elementi.

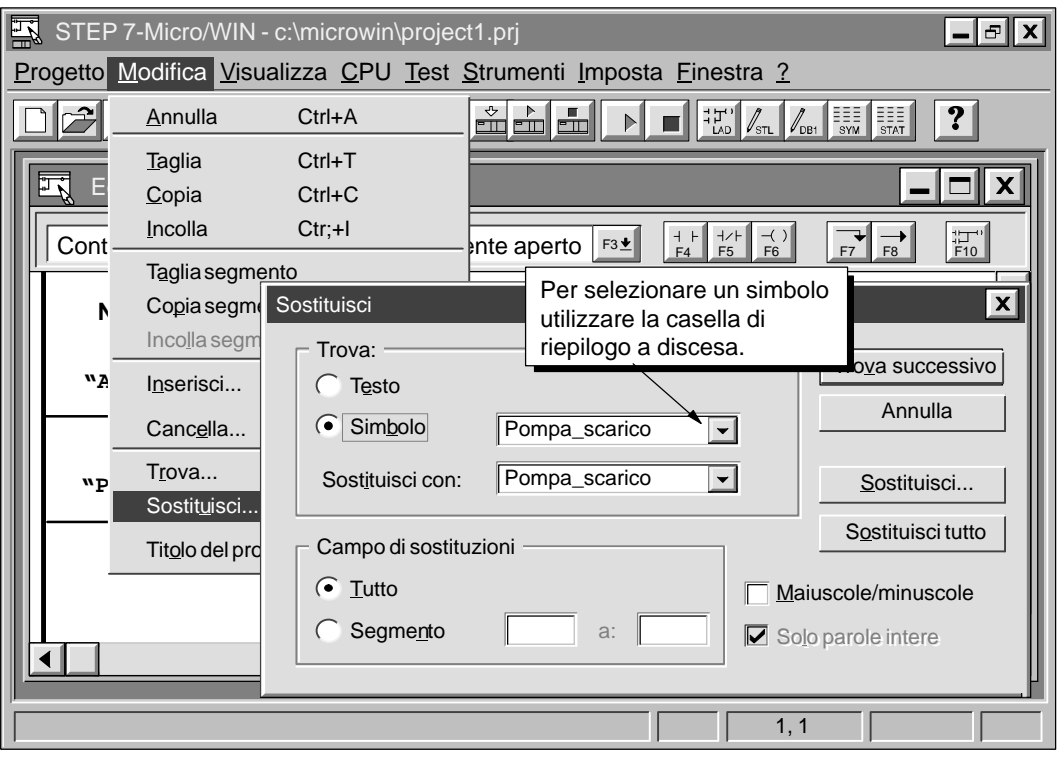

Figura 5-22 Finestra di dialogo Sostituisci

## **5.7 Documentazione del programma**

I programmi KOP possono essere documentati con i titoli di programma, i titoli di segmento e i commenti di segmento. I programmi AWL possono essere documentati con commenti descrittivi.

#### **Documentazione dei programmi KOP**

I titoli di programma KOP forniscono una breve descrizione del progetto. Per crearne uno, selezionare **Modifica Titolo del programma...** , specificare il nuovo titolo e fare clic sul pulsante "OK''.

I titoli di segmento KOP riassumono la funzione del segmento. Sono costituiti da una riga e sono sempre visibili nella rappresentazione KOP. Per crearne uno, fare doppio clic sul campo "Titolo segmento'' del programma. Specificare la descrizione nel campo "Titolo'' dell'editor Titolo segmento KOP / Editor di commenti. Fare clic sul pulsante "OK".

I commenti di segmento KOP consentono di descrivere con maggior precisione la funzione del segmento. Per specificarne uno, fare doppio clic sul campo del titolo del segmento del programma. Specificare i commenti nel campo "Commento'' e fare clic sul pulsante "OK''. I commenti dei segmenti non compaiono nella schermata del programma, ma possono essere visualizzati facendo doppio clic sul campo del titolo del segmento.

Per stampare i commenti di segmento KOP, selezionare **Progetto Stampa...**. Fare clic sul pulsante "Imposta pagina...'' e selezionare l'opzione "Commenti al segmento'', quindi fare clic sul pulsante "OK''.

#### **Documentazione dei programmi AWL**

I testi delle righe dei programmi AWL preceduti da due barre inverse (//) sono commenti AWL. Essi possono essere collocati all'inizio del programma per descriverne l'obiettivo generale. Possono essere inoltre utilizzati in una riga indipendente o nella riga di un'operazione per documentare dei particolari del programma. Vedere la figura 5-23.

| <b>AWL</b><br>AWL Editor - project1.ob1                                                                                                    |  |  |  |  |  |  |  |  |
|----------------------------------------------------------------------------------------------------|--|--|--|--|--|--|--|--|
| // Programma di un allarme antifurto                                                                                                    |  |  |  |  |  |  |  |  |
| //Fai risuonare l'allarme!<br>NETWORK 1<br>Per consentire la visualizzazione del<br>// Se (l'allarme di emerge<br>I0.3<br>LD<br>programma in AWL o KOP, si devono<br>TO, $+600$ // o (il temporizzatore di<br>$LDW>=$<br>e il sistema è abil<br>dividere i segmenti con la parola<br>IO.2<br>$\prime\prime$<br>A<br>// si avrà quanto segue<br><b>OLD</b><br>chiave NETWORK.<br>// imposta bit di allarme<br>s<br>M0.1, 1<br>Q0.3, 1 // imposta bit del selezionatore del modem<br>s<br>M0.2, 1 // resetta bit dell'allarme di basso livello<br>R |  |  |  |  |  |  |  |  |
| //Valuta lo stato del sistema.<br>NETWORK 2                                                                                                    |  |  |  |  |  |  |  |  |
| IO.O<br>// se la zona 1 è aperta<br>LDN<br>// o se la zona 2 è aperta<br>I0.1<br>ON                                                                                                    |  |  |  |  |  |  |  |  |

Figura 5-23 Documentazione di un programma AWL

#### **Visualizzazione di un programma AWL in KOP**

Se si intende visualizzare un programma AWL in KOP, quando si scrive il programma in AWL, si deve tener conto delle regole esposte qui di seguito. Vedere la figura 5-23.

- $\bullet$  Si devono dividere i segmenti del codice AWL in segmenti indipendenti specificando la parola chiave "Network''. Le dichiarazioni dei segmenti non devono superare i limiti adatti alla rappresentazione KOP. I numeri dei segmenti vengono generati automaticamente dopo la compilazione del programma o il suo caricamento nel PG.
- $\bullet$  Le righe di commento AWL che precedono il primo "Network'' diventano il titolo del programma KOP.
- $\bullet$  I commenti AWL collocati in una riga dopo la parola chiave "Network'' diventano titoli di segmento KOP.
- $\bullet$  I commenti AWL collocati tra la riga "Network'' e la prima operazione di tale segmento diventano commenti di segmento KOP. Ad esempio:

NETWORK // NETWORK TITLE //NETWORK COMMENT LINE 1 //NETWORK COMMENT LINE 2 LD I0.0
## **5.8 Stampa del programma**

La funzione Stampa consente di stampare l'intero programma o alcune sue parti.

- $\bullet$  Per stampare il programma, selezionare **Progetto Stampa...**. Selezionare gli elementi che si vogliono stampare e fare clic sul pulsante "OK". Vedere la figura 5-24.
- $\bullet$  La funzione Imposta pagina consente di selezionare ulteriori opzioni di stampa quali i margini, gli indirizzi assoluti e simbolici, i commenti di segmento, l'intestazione e i piè di pagina.
- La funzione Imposta consente di selezionare le opzioni della stampante e della carta.

Per stampare il programma, procedere nel seguente modo:

- 1. Selezionare **Progetto Stampa...**. Si apre la finestra di dialogo stampa riportata nella figura 5-24.
- 2. Selezionare le opzioni del campo "Stampa:''.
- 3. Selezionare il campo di segmenti in "Campo di segmenti KOP".
- 4. Per modificare le impostazioni della stampante, si può selezionare sia Imposta pagina che Imposta.
- 5. Fare clic su "OK".

#### **Avvertenza**

Se si seleziona l'opzione di stampa della tabella dei riferimenti incrociati e/o della tabella Utilizzo degli elementi, può comparire la richiesta di compilare il programma. Il tempo necessario per eseguire la compilazione dipende dalla dimensione del programma.

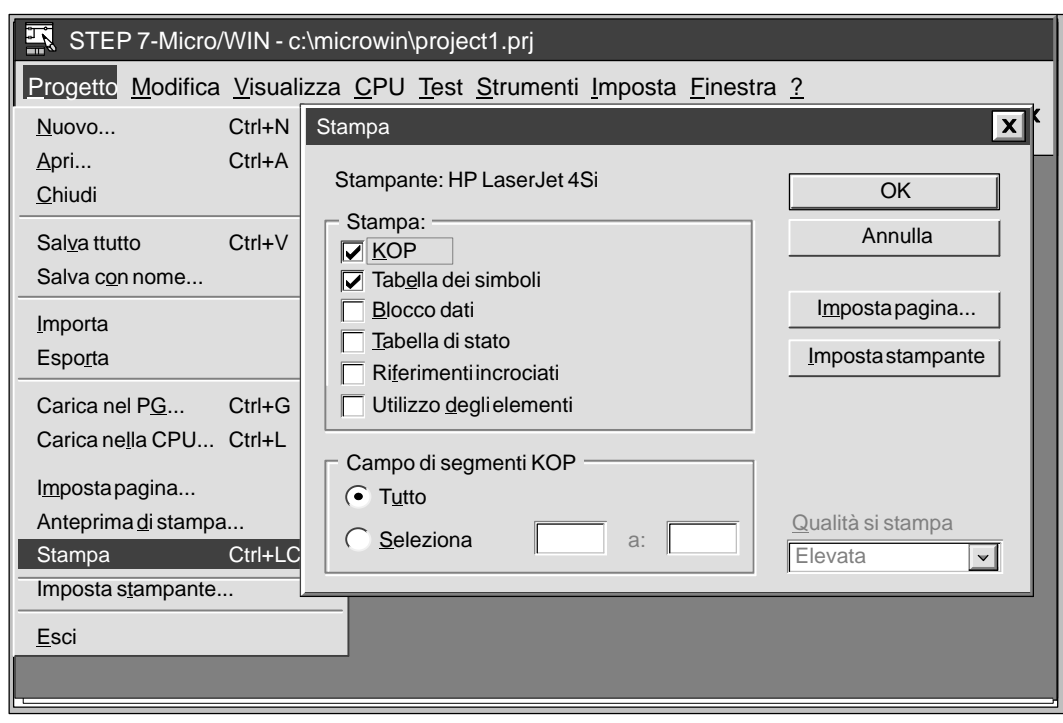

Figura 5-24 Finestra di dialogo Stampa

## **Concetti di base per programmare le CPU S7-200**

Prima di iniziare a programmare la propria applicazione con la CPU S7-200 sarà utile familiarizzarsi con le caratteristiche di base delle CPU.

### **Sommario del capitolo**

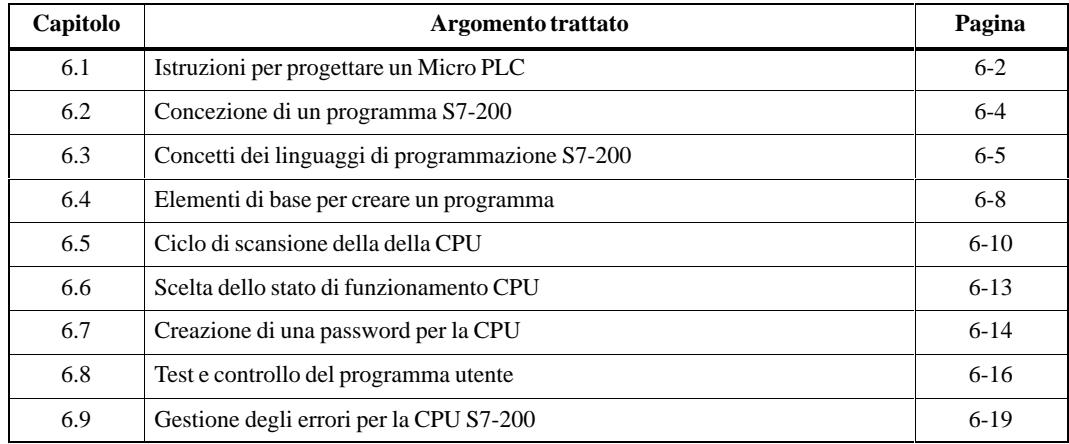

## <span id="page-111-0"></span>**6.1 Istruzioni per progettare un Micro PLC**

Vi sono diversi metodi per progettare un Micro PLC. Nel presente paragrafo sono riportate alcune regole generali che possono applicarsi a molte progettazioni. Ovviamente, è necessario attenersi alle direttive e procedure specifiche usate dalla propria ditta, e alle norme pratiche legate ai modi e luoghi della propria formazione professionale. La figura 6-1 riporta una sequenza di base del processo di progettazione.

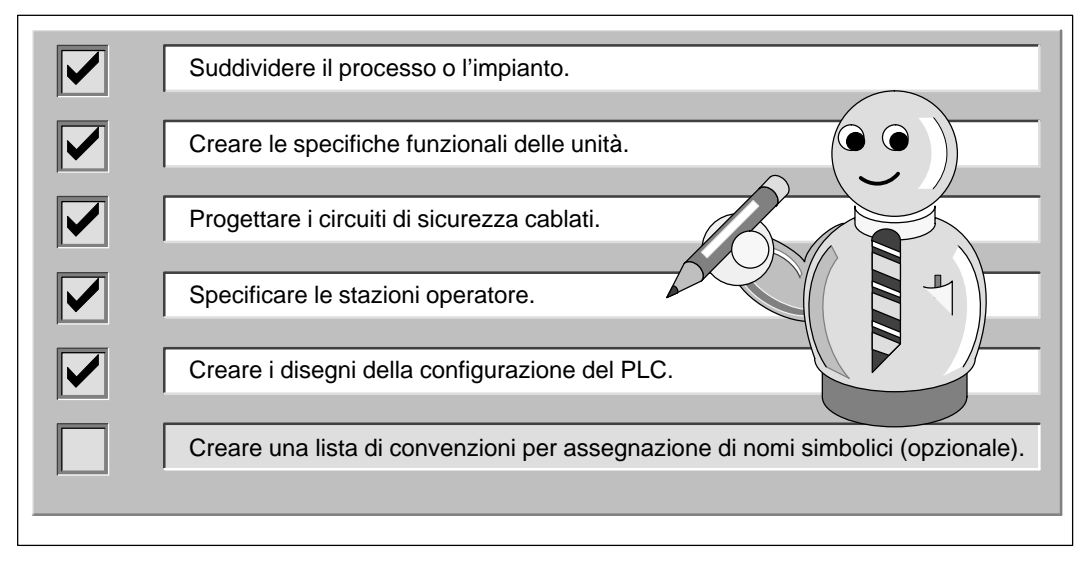

Figura 6-1 Sequenza di base per progettare il PLC

### **Suddividere il processo o l'impianto**

Suddividere il processo o l'impianto in sezioni che abbiano un livello di indipendenza reciproca. Tali sezioni determineranno i limiti tra i controllori e andranno a influenzare le descrizioni funzionali e l'assegnamento di risorse.

#### **Creazione delle specifiche funzionali**

Descrivere le operazioni per ogni fase del processo o dell'impianto. Considerare anche le seguenti voci.

- $\bullet$ Ingressi/uscite (I/O)
- $\bullet$ Descrizione funzionale dell'operazione
- $\bullet$  Stati ammissibili (stati da raggiungere prima di consentire l'azione) per ogni attuatore (valvole, motori, unità, ecc.)
- $\bullet$ Descrizione delle interfacce utente
- $\bullet$ Interfacce con altre parti del processo o delle macchine

#### **Progettazione dei circuiti di sicurezza**

Occorre identificare i dispositivi che richiedono la logica cablata per ragioni di sicurezza. I dispositivi di controllo possono essere soggetti a guasti che mettono a repentaglio la sicurezza del sistema, producendo un avviamento o modifiche inaspettate nel funzionamento delle macchine. Da eventuali imprevisti o anomalie nel funzionamento delle macchine possono derivare gravi lesioni alle persone e danni alle cose: si rende pertanto necessario riflettere sull'adozione di dispositivi elettromeccanici di esclusione che operino indipendentemente dalla CPU per prevenire operazioni pericolose.

Occorre includere i seguenti task nella progettazione dei circuiti di sicurezza.

- $\bullet$  Identificare tipi di funzionamento scorretti o imprevisti degli attuatori che potrebbero comportare dei rischi.
- $\bullet$  Individuare le condizioni che possono assicurare un funzionamento meno rischioso, e determinare il modo di rilevare tali condizioni indipendentemente dalla CPU.
- $\bullet$  Cercare di prevedere il modo in cui la CPU e gli I/O influenzeranno il processo all'inserimento e disinserimento di corrente elettrica, e a fronte di errori rilevati. Queste informazioni dovrebbero essere utilizzate per progettare il funzionamento in stato di normalità e in previsione di anomalie; non si dovrebbe pensare che così facendo si siano risolti tutti i problemi di sicurezza.
- $\bullet$  Si progettino dispositivi elettromeccanici di esclusione o ad azione manuale, in grado di bloccare i rischi operativi indipendentemente dalla CPU.
- Prevedere la trasmissione di appropriate informazioni di stato dai circuiti indipendenti alla CPU, in modo che sia al programma sia alle interfacce utente giungano le informazioni richieste.
- Individuare ogni altra norma o dispositivo di sicurezza per un sicuro funzionamento del sistema.

#### **Specificare le stazioni operative**

Sulla base delle esigenze legate alle specifiche funzionali, creare gli schemi delle stazioni operatore, includendo le voci seguenti.

- $\bullet$  Prospetto riportante la posizione di ogni stazione operatore in rapporto al processo o alla macchina.
- $\bullet$ Schema meccanico dei dispositivi (monitor, interruttori, luci, ecc.) per le stazioni operative
- $\bullet$ Schema elettrico con I/O associati ad ogni CPU e unità di ampliamento

#### **Creare i disegni della configurazione PLC**

Sulla base delle esigenze legate alle specifiche funzionali, creare gli schemi delle stazioni operatore, includendo le voci seguenti.

- $\bullet$ Prospetto riportante la posizione di ogni CPU in rapporto al processo o all'impianto.
- $\bullet$  Schema meccanico della CPU e delle unità I/O di ampliamento (compresi i quadri elettrici ed altri dispositivi)
- $\bullet$  Schema elettrico di ogni CPU e unità I/O di ampliamento (compresi i numeri di modello del dispositivo, indirizzi di comunicazione e indirizzi I/O).

#### **Creare una lista di nomi simbolici (opzionale)**

Se si preferisce usare i nomi simbolici per l'indirizzamento, occorre creare una lista di nomi simbolici da assegnare agli indirizzi assoluti. Includere non solo i segnali di I/O fisici, ma anche gli altri elementi che saranno utilizzati nel programma.

## <span id="page-113-0"></span>**6.2 Concezione di un programma S7-200**

#### **Relazione del programma con gli ingressi e le uscite**

Il funzionamento di base della CPU S7-200 è molto semplice.

- $\bullet$ La CPU legge lo stato degli ingressi.
- $\bullet$  Il programma memorizzato nella CPU utilizza tali ingressi per valutare la logica di controllo. Mentre il programma viene eseguito, la CPU aggiorna i dati.
- $\bullet$ La CPU scrive i dati nelle uscite.

La figura 6-2 dà un'idea di come uno schema elettrico con relè possa essere correlato alla CPU S7-200. In questo esempio, lo stato dell'interruttore sul pannello operatore, che apre lo scarico, viene aggiunto allo stato di altri ingressi. I calcoli di tali stati determinano poi lo stato dell'uscita per la valvola che chiude lo scarico.

La CPU elabora continuamente il programma leggendo e scrivendo i dati.

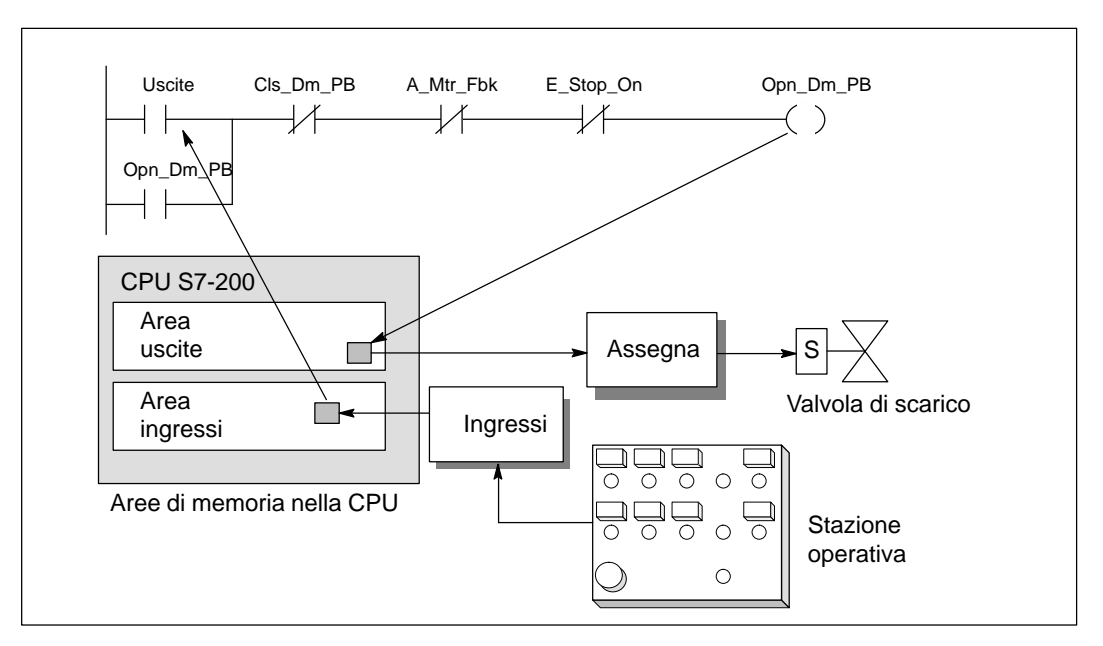

Figura 6-2 Relazione del programma con gli ingressi e le uscite

#### **Accesso ai dati nelle aree di memoria**

La CPU memorizza lo stato di ingressi e uscite nelle aree specifiche della memoria. La figura 6-2 riporta un flusso semplificato di informazioni: ingresso  $\bullet$  area di memoria  $\bullet$  programma  $\bullet$  area di memoria uscita. Ad ogni area di memoria viene assegnata una identificazione mnemonica (ad es., **"I"** per ingresso e **"Q"** per uscita), utilizzata per accedere ai dati memorizzati nella stessa area di memoria.

STEP 7-Micro/WIN fornisce indirizzi "assoluti" per tutte le aree di memoria. L'utente può accedere ad un indirizzo specifico immettendo un indirizzo (p. es., **I0.0** per il primo ingresso). STEP 7-Micro/WIN permette altresì di definire nomi simbolici per gli indirizzi assoluti. L'indirizzo assoluto di un'area di memoria include non solo l'identificazione di area, come "V", ma anche le dimensioni (fino a 4 o 32 bit) dei dati a cui si accede: B (byte), W (parola, ovvero due byte), D (doppia parola, ovvero 4 byte). Gli indirizzi assoluti includono anche un valore numerico, che può essere il numero di byte dall'inizio dell'area di memoria (offset) o il numero di dispositivo. (Questo valore dipende dall'identificazione dell'area, come si può vedere al capitolo 7.1.)

## <span id="page-114-0"></span>**6.3 Concetti dei linguaggi di programmazione S7-200**

I seguenti linguaggi di programmazione sono supportati dalla CPU S7-200 (e da STEP 7-Micro/WIN).

- $\bullet$  La lista istruzioni (AWL) è un set di istruzioni mnemoniche che rappresentano le funzioni della CPU.
- $\bullet$  Lo schema a contatti (KOP) è un linguaggio grafico i cui elementi assomigliano a schemi di relè di un circuito elettrico.

STEP 7-Micro/WIN offre anche due modi di visualizzare gli indirizzi e le istruzioni di programmazione nel programma: la rappresentazione SIMATIC e internazionale. Entrambe si riferiscono allo stesso set di istruzioni S7-200. Tra le due rappresentazioni vi è, inoltre, una diretta corrispondenza e la stessa funzionalità.

#### **Elementi di base in KOP**

Se un programma viene scritto in KOP, l'utente crea e dispone i componenti grafici per formare i segmenti della logica. Come riportato alla figura 6-3, sono disponibili i seguenti tipi di elementi per la creazione di un programma utente.

- $\bullet$  Contatti: ognuno di questi elementi rappresenta un contatto elettrico attraversa cui circola corrente se il contatto è chiuso.
- $\bullet$  Bobine: ognuno di questi elementi rappresenta un relè che viene eccitato dal flusso di corrente che lo attraversa.
- $\bullet$ Box: ognuno di questi elementi rappresenta una funzione eseguita se la corrente circola nel box.
- $\bullet$  Segmenti: questo elemento forma un circuito completo. La corrente circola dalla sbarra collettrice sinistra, attraverso i contatti chiusi, per eccitare le bobine e i box.

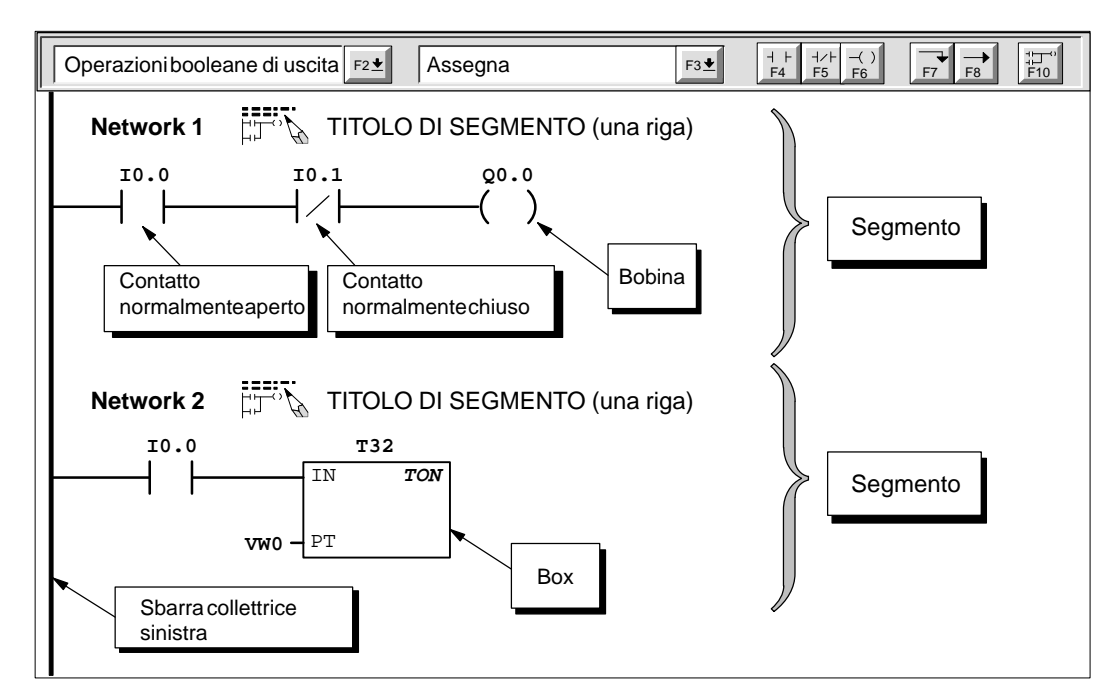

Figura 6-3 Elementi fondamentali di KOP

#### **Operazioni di lista istruzioni**

La lista istruzioni (AWL) è un linguaggio di programmazione in cui ogni istruzione del programma utente include una operazione che usa una abbreviazione mnemonica per rappresentare una funzione della CPU. La combinazione di queste operazioni in un programma utente produce la logica di controllo per la propria applicazione.

La figura 6-4 riporta gli elementi fondamentali dei programmi scritti in lista istruzioni.

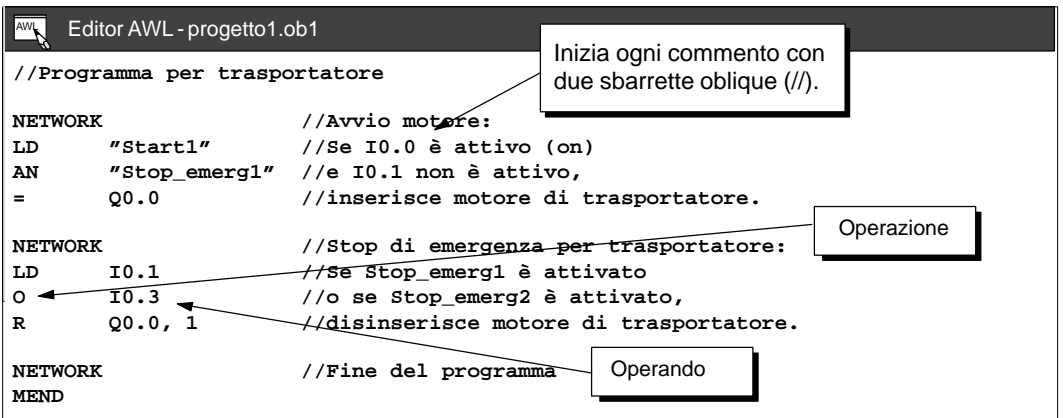

Figura 6-4 Finestra dell'editor AWL con programma di esempio

Le operazioni AWL utilizzano uno stack logico nella CPU per risolvere la propria logica di controllo. Come riportato alla figura 6-5, tali stack logici hanno una profondità di nove bit e una larghezza di un bit. La maggior parte delle operazioni AWL lavorano con il primo, o con il primo e secondo bit dello stack. I nuovi valori possono essere collocati nello stack (aggiunti a esso). Se i due bit più alti dello stack vengono combinati, viene prelevato da esso il valore più alto e collocato al suo posto il valore seguente (lo stack viene ridotto di un bit).

La maggior parte delle operazioni AWL sono di sola lettura dei valori dello stack logico, ma vi è un discreto numero di esse che modificano altresì i valori memorizzati nello stack logico. La figura 6-5 mostra esempi di utilizzo dello stack logico da parte di tre istruzioni AWL.

| S <sub>2</sub><br>S <sub>3</sub><br>S4<br>S <sub>5</sub><br>S <sub>6</sub><br>S7<br>S <sub>8</sub>                                                                                                    | Stack 3<br>- Quarto livello dello stack<br>Stack 4<br>- Quinto livello dello stack<br>Stack 5<br>- Sesto livello dello stack<br>Stack 6<br>- Settimo livello dello stack<br>Stack 7<br>- Ottavo livello dello stack<br>Stack 8<br>- Nono livello dello stack                                                                                                    |                                                                                                    |
|----------------------------------------------------------------------------------------------------|----------------------------------------------------------------------------------------------------|----------------------------------------------------------------------------------------------------|
| Carica operazione (LD)<br>Carica un nuovo valore (nv) nello<br>stack.<br>Prima<br>Dopo<br>iv0<br>nw<br>iv1<br>iv <sub>0</sub><br>iv <sub>2</sub><br>iv1<br>iv3<br>iv <sub>2</sub><br>iv4<br>iv3<br>iv <sub>5</sub><br>iv4<br>iv <sub>5</sub><br>iv <sub>6</sub><br>iv7<br>iv <sub>6</sub><br>iv8<br>iv7<br>iv8 va perso. | And (A)<br>combina tramite AND un nuovo valore<br>(nv) con il valore iniziale (iv) all'inizio<br>dello stack.<br>$SO = i \vee 0$ * nw<br>iv1<br>iv0<br>S <sub>0</sub><br>iv <sub>0</sub><br>iv1<br>iv1<br>iv <sub>2</sub><br>iv <sub>2</sub><br>iv3<br>iv3<br>iv4<br>iv4<br>iv <sub>5</sub><br>iv <sub>5</sub><br>iv <sub>6</sub><br>iv <sub>6</sub><br>iv7<br>iv7<br>iv8<br>iv8 | Or (O)<br>combina con OR un nuovo valore (nv)<br>con il valore iniziale (iv) all'inizio dello<br>stack.<br>$S0 = iv0 + nw$<br>iv3<br>iv <sub>2</sub><br>S <sub>0</sub><br>iv <sub>0</sub><br>iv1<br>iv1<br>iv <sub>2</sub><br>iv <sub>2</sub><br>iv3<br>iv3<br>iv4<br>iv4<br>iv <sub>5</sub><br>iv <sub>5</sub><br>iv <sub>6</sub><br>iv <sub>6</sub><br>iv7<br>iv7<br>iv8<br>iv8 |

Figura 6-5 Stack logico della CPU S7-200

### <span id="page-117-0"></span>**6.4 Elementi di base per creare un programma**

La CPU S7-200 esegue continuamente il programma utente per il controllo di un compito o processo. Il programma viene creato con STEP 7-Micro/WIN e caricato nella CPU. A partire dal programma principale, si possono richiamare diversi sottoprogrammi o routine di interrupt.

#### **Organizzazione del programma**

I programmi per la CPU S7-200 sono costituiti di tre elementi di base: programma principale, sottoprogrammi (opzionali) e routine di interrupt (opzionali). Come riportato alla figura 6-6, un programma di S7-200 è articolato strutturalmente negli elementi seguenti.

- $\bullet$  Programma principale: il corpo del programma è costituito dal luogo in cui vengono poste le operazioni che controllano l'applicazione. Le istruzioni del programma principale sono eseguite sequenzialmente una volta a ciclo dalla CPU. Per terminare il programma principale si utilizza l'operazione Fine assoluta in KOP e Termina programma principale in AWL (MEND). Consultare (1) alla figura 6-6.
- $\bullet$  Sottoprogrammi: elementi opzionali del programma principale che vengono eseguiti solo se richiamati dal programma principale. I sottoprogrammi vanno posti alla fine del programma principale (dopo l'operazione Fine assoluta in KOP e MEND in AWL). Si utilizzi un'operazione di Fine del sottoprogramma (RET) per terminare ogni sottoprogramma. Consultare (2) alla figura 6-6.
- $\bullet$  Routine di interrupt: elementi opzionali del programma utente eseguiti al verificarsi di eventi di interrupt. Le routine di interrupt vanno poste alla fine del programma principale (dopo l'operazione Fine assoluta in KOP e MEND in AWL). Si utilizzi una operazione di Fine della routine di interrupt (RETI) per terminare ogni routine di interrupt. Consultare (3) alla figura 6-6).

I sottoprogrammi e le routine di interrupt vengono dopo l'operazione Fine assoluta in KOP e MEND in AWL del programma principale; non vi sono altre requisiti per il posizionamento dei sottoprogrammi e delle routine di interrupt all'interno del programma utente. L'utente può intercalare sottoprogrammi e routine di interrupt dopo il programma principale; tuttavia, per ottenere un programma dalla struttura chiara, e facile da leggere, è consigliabile raggruppare tutti i sottoprogrammi dopo il programma principale, per poi raccogliere tutte le routine di interrupt dopo i sottoprogrammi.

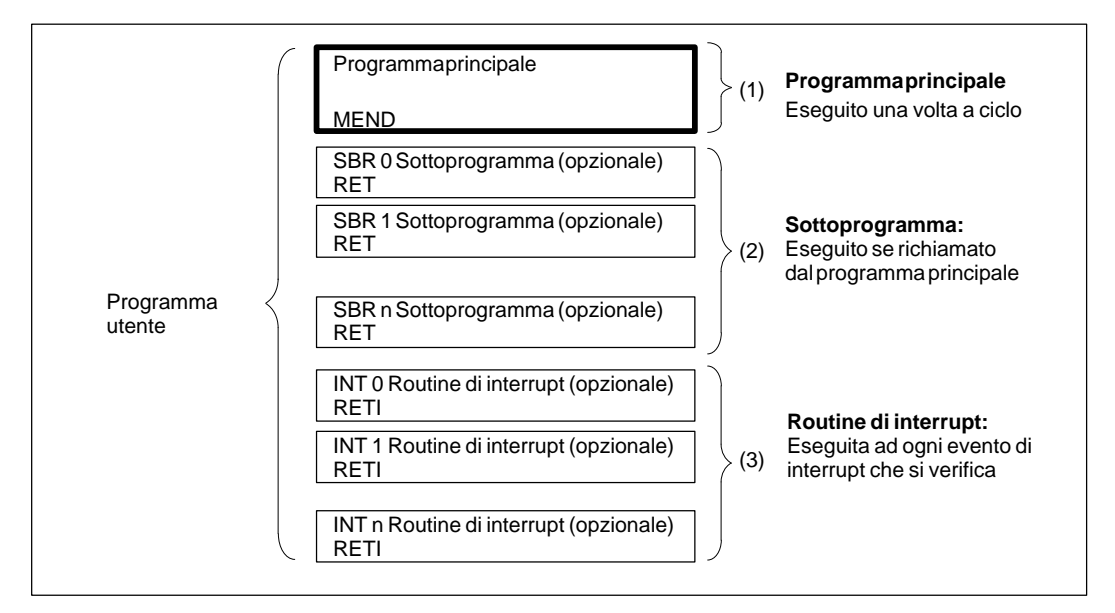

Figura 6-6 Struttura di programma di una CPU S7-200

#### **Programma di esempio con sottoprogrammi e interrupt**

La figura 6-7 riporta un programma di esempio per un interrupt a tempo, utilizzabile per applicazioni come la lettura del valore di un ingresso analogico. Nel presente esempio, la velocità di campionamento dell'ingresso analogico è impostata su 100 ms.

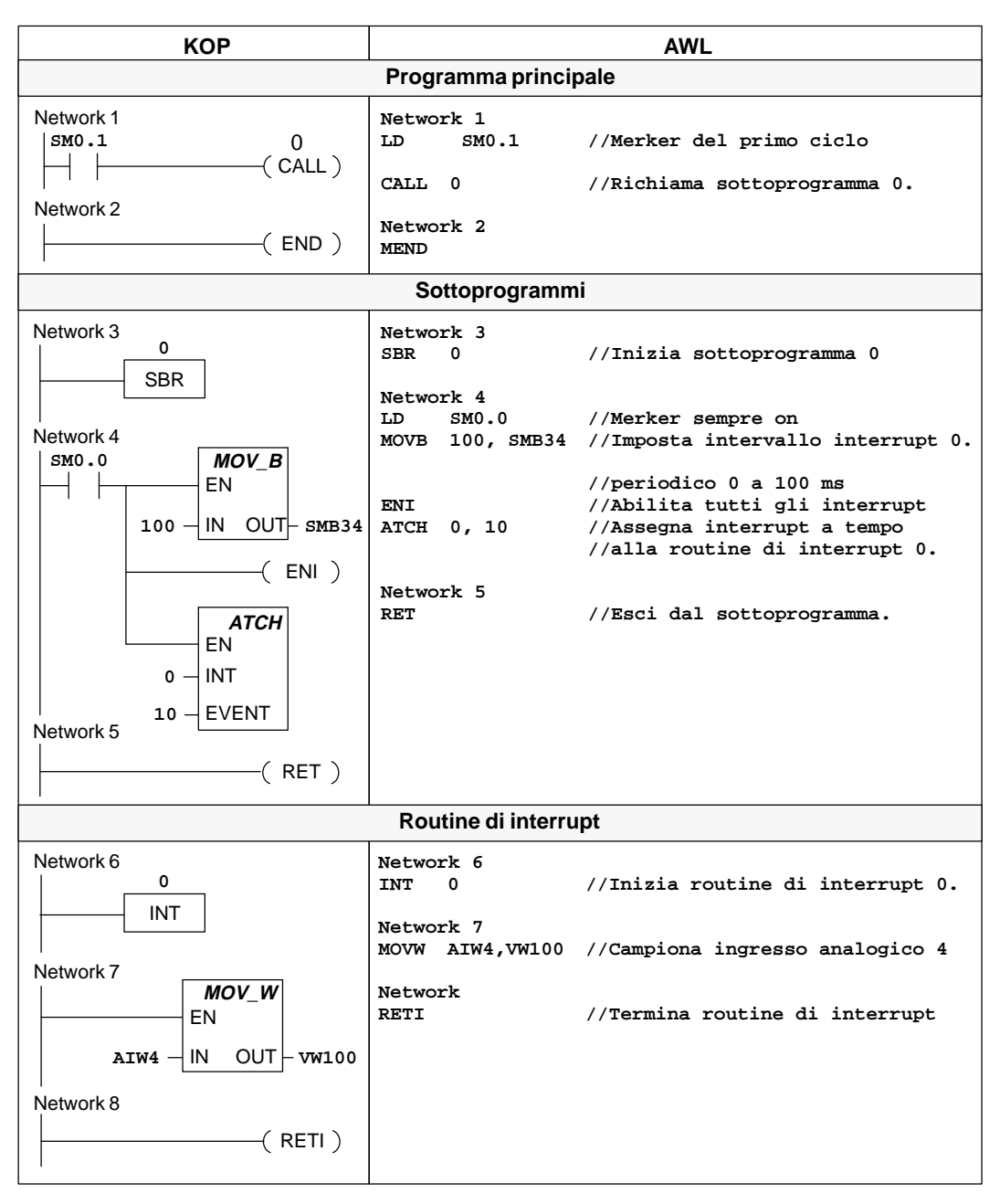

Figura 6-7 Programma di esempio con sottoprogrammi e routine di interrupt

## <span id="page-119-0"></span>**6.5 Ciclo di scansione della CPU**

La CPU S7-200 è in grado di eseguire una serie di task, compreso il programma, in modo ciclico. L'esecuzione ciclica dei task viene definita ciclo di scansione. Durante il ciclo di scansione illustrato nelle figure 6-8, la CPU esegue alcuni o tutti i seguenti task:

- $\bullet$ lettura degli ingressi
- $\bullet$ esecuzione del programma utente
- $\bullet$ elaborazione delle richieste di comunicazione
- $\bullet$ effettuazione dell'autodiagnostica interna CPU
- $\bullet$ scrittura dei valori nelle uscite

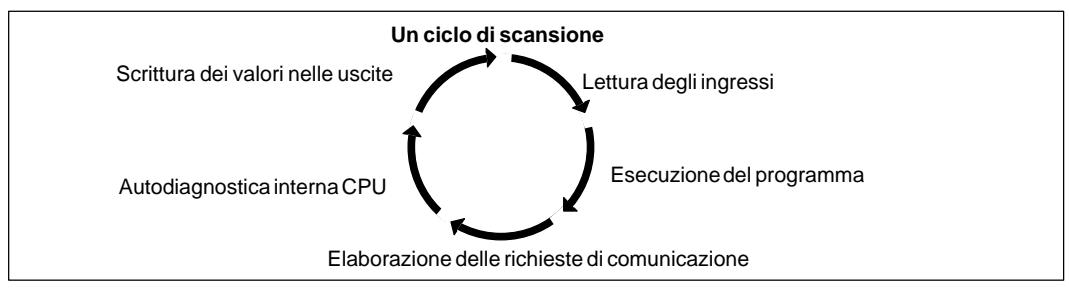

Figura 6-8 Ciclo di scansione della CPU S7-200

I task eseguiti durante il ciclo di scansione dipendono dal modo operativo della CPU. La CPU S7-200 ha due modi operativi: STOP e RUN. Riguardo al ciclo di scansione, la differenza principale tra i due modi consiste nel fatto che in RUN il programma viene eseguito, mentre in STOP l'esecuzione non avviene.

### **Lettura degli ingressi digitali**

Ogni ciclo di scansione inizia leggendo il valore corrente degli ingressi digitali e scrivendo poi questi valori nel registro delle immagini di processo degli ingressi.

Nella CPU sono previsti incrementi di otto bit (un byte) per il registro delle immagini di processo degli ingressi. Se la CPU o l'unità di ampliamento non forniscono un ingresso fisico per ogni bit del byte riservato, non sarà possibile riallocare questi bit in unità successive della catena I/O o utilizzarli nel programma utente. La CPU resetta a zero tali ingressi inutilizzati del registro delle immagini di processo all'inizio di ogni ciclo. Tuttavia, se la CPU può accogliere diverse unità di ampliamento I/O, che non vengono attualmente utilizzate (in quanto l'utente non le ha installate), si potrà disporre di merker addizionali utilizzando appunto i bit di ingresso di ampliamento inutilizzati.

La CPU non aggiorna automaticamente gli ingressi analogici come parte del ciclo di scansione e non memorizza un registro per le immagini di ingresso analogiche. Occorre quindi accedere agli ingressi analogici direttamente dal programma.

#### **Esecuzione del programma**

Durante la fase di esecuzione del ciclo di scansione, la CPU esegue il programma iniziando dalla prima operazione, e procedendo verso l'operazione finale. Le operazioni dirette I/O forniscono all'utente un accesso immediato a ingressi e uscite nel corso dell'esecuzione del programma o di una routine di interrupt.

Se si utilizzano interrupt nel programma utente, le routine associate agli eventi di interrupt vengono memorizzate come parte del programma. (Consultare il capitolo 6.4.) Le routine di interrupt non vengono eseguite come parte normale del ciclo di scansione, bensì realizzate quando interviene un evento di interrupt (ciò può verificarsi ad ogni punto del ciclo di scansione).

#### **Elaborazione delle richieste di comunicazione**

Durante questa fase, la CPU elabora i messaggi che ha ricevuto dall'interfaccia di comunicazione.

#### **Effettuazione dell'autodiagnostica interna della CPU**

Durante questa fase del ciclo di scansione, la CPU esegue un controllo del suo firmware e della memoria di programma (solo modo RUN). Viene controllato anche lo stato delle unità I/O.

#### **Scrittura dei valori nelle uscite digitali**

Al termine di ogni ciclo di scansione la CPU scrive nelle uscite digitali i valori memorizzati nel registro delle immagini di processo delle uscite.

Nella CPU sono previsti incrementi di otto bit (un byte) per il registro delle immagini di processo delle uscite. Se la CPU o l'unità di ampliamento non forniscono una uscita fisica per ogni bit del byte riservato, non sarà possibile riallocare questi bit in unità successive della catena I/O. Si potrà tuttavia utilizzare i bit inutilizzati del registro delle immagini di processo delle uscite come merker interni (M).

La CPU non aggiorna automaticamente le uscite analogiche come parte del ciclo di scansione, e non memorizza un registro delle immagini delle uscita analogiche. Occorre quindi accedere alle uscite analogiche direttamente dal programma utente.

Quando si passa dal modo RUN al modo STOP, le uscite digitali vengono impostate sui valori definiti nella tabella delle uscite oppure mantengono lo stato corrente (vedere il capitolo 8.3). Le uscite analogiche mantengono l'ultimo valore scritto.

#### **Interruzione del ciclo di scansione**

Se si utilizzano interrupt, le routine associate ad ogni evento di interrupt vengono memorizzate come parte del programma. Le routine di interrupt non vengono eseguite come parte normale del ciclo di scansione, bensì realizzate quando interviene un evento di interrupt (ciò può verificarsi ad ogni punto del ciclo di scansione). Gli interrupt vengono elaborati dalla CPU uno dopo l'altro in base al livello di priorità.

#### **Registri delle immagini di processo degli ingressi e delle uscite**

Solitamente è preferibile utilizzare il registro delle immagini di processo piuttosto che accedere direttamente agli ingressi o alle uscite durante l'esecuzione del programma, e questo per tre ragioni:

- $\bullet$  Il campionamento di tutti gli ingressi alla sommità del ciclo sincronizza e congela i valori degli ingressi per la fase di esecuzione del programma all'interno del ciclo di scansione. Le uscite sono aggiornate dal registro delle immagini di processo ad esecuzione del programma completata. Ciò produce un effetto stabilizzante sul sistema.
- $\bullet$  Il programma utente può accedere al registro delle immagini di processo molto più velocemente rispetto ai punti I/O, consentendo una maggiore rapidità anche nell'esecuzione del programma.
- $\bullet$  I punti I/O sono entità bit, alle quali si accede solo nel formato binario; al registro delle immagini di processo si può invece accedere in bit, byte, parola e doppia parola. Grazie a ciò, i registri delle immagini di processo offrono una maggiore flessibilità.

Un beneficio ulteriore è rappresentato dal fatto che i registri delle immagini di processo sono sufficientemente grandi per gestire il numero massimo di ingressi e uscite. Poiché un sistema reale consiste sia di ingressi che di uscite; rimane sempre un certo numero di indirizzi del registro delle immagini di processo non utilizzati. Tali indirizzi possono essere utilizzati come merker interni supplementari. Vedere capitolo 8.1.

#### **Controllo diretto I/O**

Le operazioni dirette con ingressi e uscite permettono un accesso immediato a ingressi e uscite effettive, malgrado i registri delle immagini di processo vengano normalmente adoperati come sorgente o destinazione per gli accessi I/O. Se si utilizza una operazione diretta per accedere ad un ingresso, l'indirizzo corrispondente del registro delle immagini di processo degli ingressi non viene modificato. L'indirizzo corrispondente del registro delle immagini di processo delle uscite viene invece aggiornato.

## <span id="page-122-0"></span>**6.6 Scelta dello stato di funzionamento della CPU**

La CPU S7-200 ha due stati di funzionamento.

- STOP: la CPU non esegue il programma. In questo stato l'utente può caricare il programma o configurare la CPU.
- $\bullet$  RUN: la CPU esegue il programma. In questo stato l'utente non potrà caricare il programma o configurare la CPU.

La spia LED sul fronte della CPU indica lo stato di funzionamento corrente. Per caricare il programma nella memoria di programma occorre commutare la CPU nello stato STOP.

#### **Modifica dello stato di funzionamento con apposito selettore**

Il selettore di stati di funzionamento (collocato sotto la porta di accesso della CPU) serve a selezionare manualmente le stato di funzionamento della CPU.

- $\bullet$ Impostando lo stato STOP viene arrestata l'esecuzione del programma.
- $\bullet$ Commutando invece la CPU nello stato RUN viene avviata l'esecuzione del programma.
- $\bullet$  Impostando l'interruttore dei modi su TERM (terminale) non si modifica il modo operativo della CPU, ma si consente al software di programmazione (STEP 7-Micro/WIN) di modificarlo.

Se vi è una perdita di corrente mentre l'interruttore è impostato su STOP o TERM, la CPU passa automaticamente allo stato STOP al ripristino dell'alimentazione. Se invece la perdita di corrente avviene nello stato RUN, la CPU va al momento del riaccendimento nello stato RUN.

#### **Modifica dello stato di funzionamento con STEP 7-Micro/WIN**

Come esemplificato alla figura 6-9, si potrà utilizzare STEP 7-Micro/WIN per modificare lo stato di funzionamento della CPU. Per permettere al software di far ciò, l'utente deve impostare il selettore di stati di funzionamento su TERM o RUN.

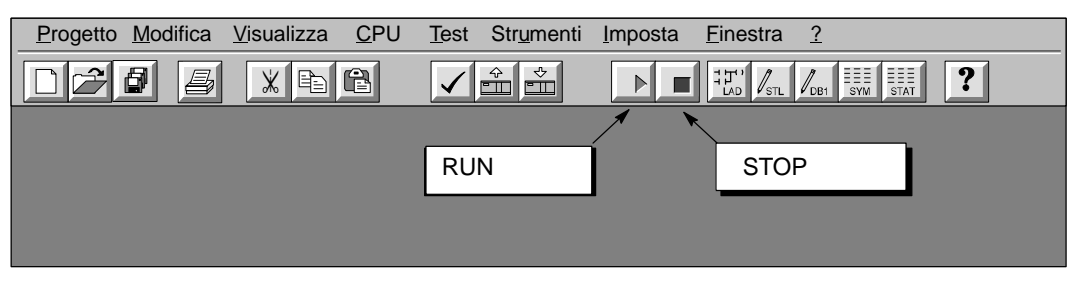

Figura 6-9 Uso di STEP 7-Micro/WIN per modificare lo stato della CPU

#### **Modifica dello stato di funzionamento tramite programma**

L'utente può inserire nel programma una operazione STOP per far passare la CPU allo stato STOP. Ciò permette di arrestare l'esecuzione del programma in base alla logica del programma stesso. Per maggiori informazioni sull'operazione Commuta in STOP si consulti il capitolo 10.

## **6.7 Creazione di una password per la CPU**

Tutti i modelli di CPU S7-200 permettono l'uso della password per limitare l'accesso a determinate funzioni. La password permette solo alle persone autorizzate di accedere alle funzioni e alla memoria della CPU. In mancanza di password, la CPU permette un accesso illimitato. Se protetta da password, la CPU vieta tutte le operazioni per cui sono previste le limitazioni. Quali operazioni siano soggette a restrizioni, dipende dalla configurazione del sistema al momento della installazione della password.

#### **Limitazioni all'accesso**

Come risulta dalla tabella 6-1, la CPU S7-200 fornisce tre livelli di protezione all'accesso delle funzioni della CPU. Ogni livello prevede l'accessibilità di determinate funzioni senza necessità di una password. Per tutti e tre i livelli, l'immissione della corretta password consente di accedere a tutte le funzioni della CPU. La condizione di default per le CPU S7-200 è data dal livello 1 (nessuna limitazione).

Se la password viene immessa dalla rete, non viene pregiudicata la protezione all'accesso. Il fatto che un utente sia autorizzato ad accedere a determinate funzioni della CPU non autorizza altri utenti a fare lo stesso. Solo ad un utente alla volta è permesso l'accesso illimitato alla CPU.

#### **Avvertenza**

Una volta introdotta la password, il livello di autorizzazione per la medesima rimane attivo per un minuto dopo che il dispositivo di programmazione è stato scollegato dalla CPU.

Tabella 6-1 Limitazioni all'accesso per la CPU S7-200

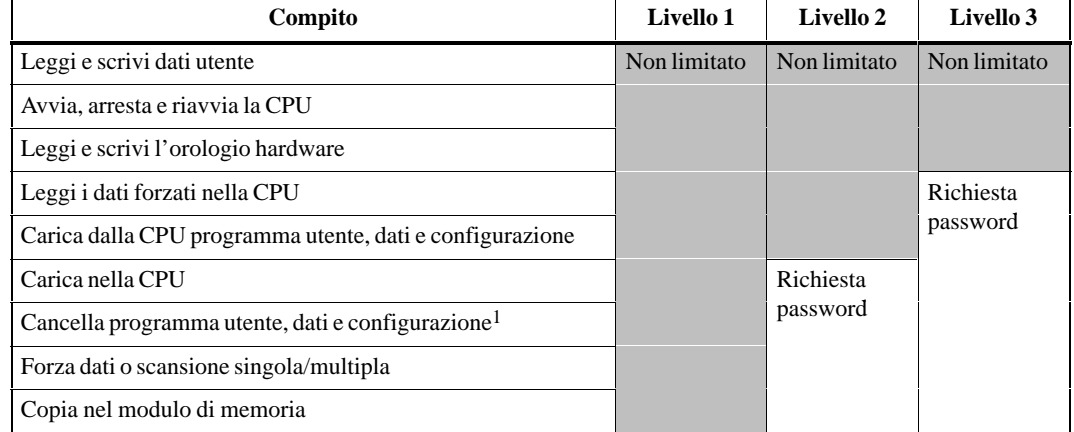

1 La protezione "Cancella" può essere superata dall'azzeramento tramite password "clearplc".

#### **Configurazione della password per la CPU**

L'utente può creare in STEP 7-Micro/WIN la password per la CPU. Selezionare il comando del menu **CPU Configurazione CPU** e fare clic su Password. Vedere figura 6-10. Introdurre quindi il livello desiderato di protezione della CPU, immetterlo e verificare la password.

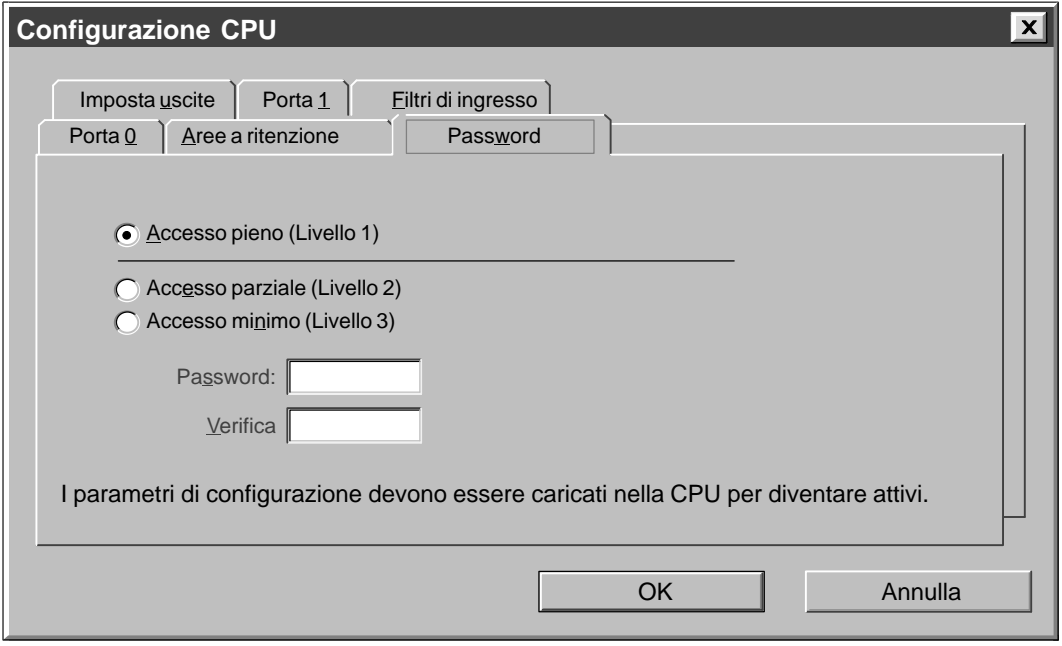

Figura 6-10 Configurazione di password per la CPU

#### **Cosa fare se si è dimenticata la password**

Nel caso ci si dimentichi la password, si deve resettare la memoria della CPU e ricaricare il programma. Azzerando la memoria la CPU viene commutata nello stato STOP e quindi resettata ai valori di default impostati in fabbrica, eccezion fatta per l'indirizzo nodo e l'orologio hardware.

Per azzerare il programma utente della CPU, selezionare il comando del menu **CPU Resetta...** che visualizza la finestra di dialogo Resetta. Selezionare l'opzione "Tutto" e confermare l'azione facendo clic su "OK". Verrà ora visualizzata una finestra di dialogo di autorizzazione tramite password. Introducendo la password per la cancellazione (clearplc) l'operazione di cancellazione totale della memoria della CPU potrà essere effettuata.

L'operazione di cancellazione totale non cancella il programma utente dal modulo di memoria. Poiché il modulo di memoria memorizza insieme al programma anche la password, l'utente dovrà riprogrammare il modulo di memoria per rimuovere la password che è andata persa.

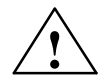

#### **Pericolo**

La cancellazione totale della memoria della CPU causa la disattivazione delle uscite (nel caso di uscite analogiche, il congelamento di tali uscite su determinati valori).

Se al momento della cancellazione totale, la CPU S7-200 è collegata a dispositivi, le modifiche allo stato delle uscite potrebbero essere trasmesse ai dispositivi. Se l'utente ha configurato lo "stato di sicurezza" delle uscite in modo diverso dalle impostazioni di fabbrica, le modifiche alle uscite potrebbero causare lesioni gravi o mortali a persone e/o danni alle cose.

Prendere sempre le appropriate misure preventive e assicurarsi che il processo sia in condizioni di sicurezza, prima di resettare la memoria CPU.

## **6.8 Test e controllo del programma utente**

STEP 7-Micro/WIN offre una varietà di funzioni di test e controllo del programma utente.

#### **Utilizzo di cicli di scansione singoli/multipli per controllare il programma**

L'utente può indicare che la CPU esegua il programma utente per un numero limitato di cicli (da 1 a 65.535). Selezionando il numero di cicli da eseguire, è possibile controllare il programma mentre esso modifica le variabili di processo. Si utilizzi dunque il comando del menu **Test Esegui cicli di scansione** per specificare il numero di cicli. La figura 6-11 riporta la finestra di dialogo per l'introduzione del numero di cicli da eseguire.

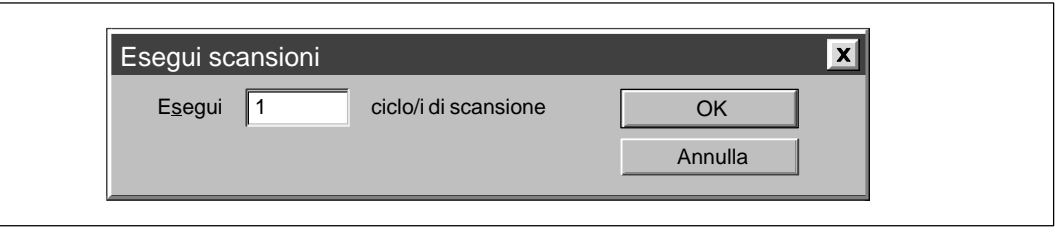

Figura 6-11 Esecuzione del programma per un numero determinato di cicli

#### **Utilizzo della tabella di stato per controllare e comandare il programma**

Come nell'esempio riportato alla figura 6-12), si può utilizzare la tabella di stato per leggere, scrivere, forzare e controllare le variabili durante l'esecuzione del programma. Per ulteriori informazioni sulla costruzione delle tabelle, consultare il capitolo 3.8.

| Tabella di stato                        |           |                 |              |  |  |
|-----------------------------------------|-----------|-----------------|--------------|--|--|
| <u>na ka</u><br>$\frac{A}{Z}$<br>ĥ<br>S |           |                 |              |  |  |
| Indirizzo                               | Formato   | Valore corrente | Nuovo valore |  |  |
| "Start 1"                               | Binario   | 2#0             |              |  |  |
| "Start_2"                               | Binario   | 2#0             | 1            |  |  |
| "Stop_1"                                | Binario   | 2#0             |              |  |  |
| "Stop_2"                                | Binario   | 2#0             |              |  |  |
| "Alto_livello"                          | Binario   | 2#0             |              |  |  |
| "Basso livello"                         | Binario   | 2#0             |              |  |  |
| "Reset"                                 | Binario   | 2#0             |              |  |  |
| "Pompa 1"                               | Binario   | 2#0             |              |  |  |
| "Pompa 2"                               | Binario   | 2#0             |              |  |  |
| "Motore_mescolatore"                    | Binario   | 2#0             |              |  |  |
| "Valvola_vapore"                        | Binario   | 2#0             |              |  |  |
| "Valvola scarico"                       | Binario   | 2#0             |              |  |  |
| "Pompa_scarico"                         | Binario   | 2#0             |              |  |  |
| "Ragg_alto_livello"                     | Binario   | 2#0             |              |  |  |
| "Temporizzatore"                        | Con segno | $+0$            |              |  |  |
| "Contatore cicli"                       | Con segno | $+0$            |              |  |  |

Figura 6-12 Controllo e comando di variabili con una tabella di stato

#### **Visualizzazione dello stato del programma in KOP**

L'editor di programma di STEP 7-Micro/WIN consente di controllare lo stato del programma online, come si può vedere alla figura 6-13. (Condizione è che il programma stia visualizzando la logica KOP). Ciò consentirà di controllare lo stato delle operazioni del programma nell'ordine in cui vengono eseguite dalla CPU.

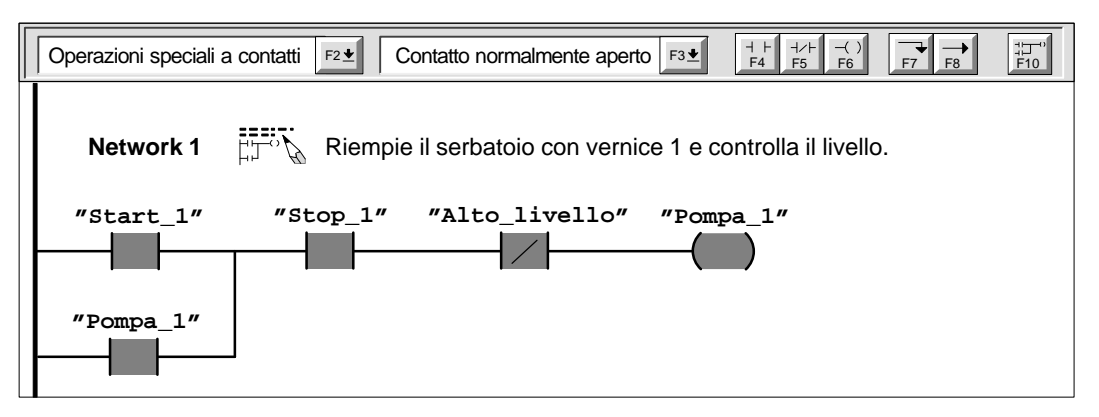

Figura 6-13 Visualizzazione dello stato del programma in KOP

#### **Utilizzo di una tabella di stato per il forzamento dei valori**

La CPU S7-200 permette di forzare su valori specifici alcuni o tutti gli ingressi e uscite (bit I e Q) e le variabili. L'utente può, inoltre, decidere di forzare fino a 16 valori di merker interni (V o M) o I/O analogici (AI e AQ). I valori di memoria V o di memoria M possono essere forzati in byte, parole o doppie parole. I valori analogici vengono forzati come solo parola, su valori limite a byte pari (ad es., AIW6 o AQW14). Tutti i valori forzati sono memorizzati nella memoria permanente EEPROM della CPU.

Durante il ciclo di scansione i valori dei dati forzati possono essere modificati (dal programma, dal ciclo di aggiornamento I/O o dal ciclo di esecuzione della comunicazione). La CPU riapplica quindi i valori forzati in diverse fasi del ciclo di scansione. La figura 6-14 riporta appunto il ciclo di scansione, evidenziando quando la CPU aggiorna le variabili forzate.

La funzione Forza ha il sopravvento sulle operazioni dirette di lettura o scrittura. La funzione Forza prevale anche su uscite che sono state configurate per andare ad un valore specificato nella transizione in STOP: se la CPU passa allo stato STOP, l'uscita rifletterà il valore forzato e non il valore configurato.

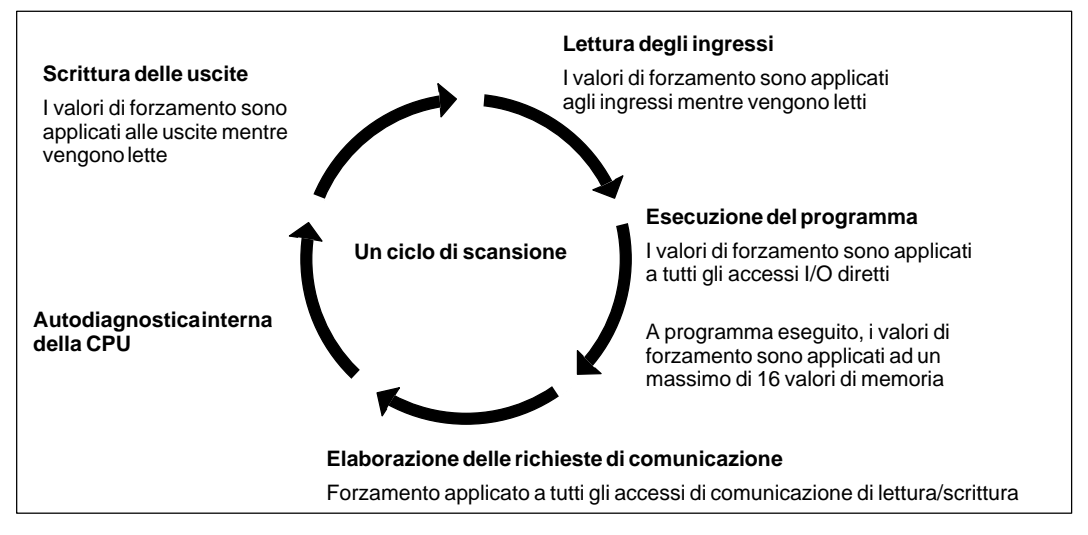

Figura 6-14 Ciclo di scansione della CPU S7-200

La figura 6-15 riporta un esempio di tabella di stato. Consultare il capitolo 3.8 per maggiori informazioni sull'utilizzo della tabella di stato.

| Tabella di stato<br><b>1</b> 2<br><b>X</b> <sup>O</sup><br>$\frac{A}{Z}$<br>ଈ<br>$\bigoplus$<br>$\bullet$ |           |      |   |  |  |  |
|----------------------------------------------------------------------------------------------------|-----------|------|---|--|--|--|
|                                                                                                    |           |      |   |  |  |  |
| "Start 1"                                                                                                 | Binario   | 2#0  |   |  |  |  |
| "Start 2"                                                                                                 | Binario   | 2#0  | 1 |  |  |  |
| "Stop 1"                                                                                                  | Binario   | 2#0  |   |  |  |  |
| "Stop_2"                                                                                                  | Binario   | 2#0  | A |  |  |  |
| "Alto livello"                                                                                            | Binario   | 2#0  |   |  |  |  |
| "Basso livello"                                                                                           | Binario   | 2#0  |   |  |  |  |
| "Reset"                                                                                                   | Binario   | 2#0  |   |  |  |  |
| "Pompa 1"                                                                                                 | Binario   | 2#0  |   |  |  |  |
| $"Pompa_2"$                                                                                               | Binario   | 2#0  |   |  |  |  |
| "Motore_mescolatore"                                                                                      | Binario   | 2#0  |   |  |  |  |
| "Valvola_vapore"                                                                                          | Binario   | 2#0  |   |  |  |  |
| "Valvola_scarico"                                                                                         | Binario   | 2#0  |   |  |  |  |
| "Pompa_scarico"                                                                                           | Binario   | 2#0  |   |  |  |  |
| "Ragg_alto_livello"                                                                                       | Binario   | 2#0  |   |  |  |  |
| "Temporizzatore"                                                                                          | Con segno | $+0$ |   |  |  |  |
| "Contatore cicli"                                                                                         | Con segno | $+0$ |   |  |  |  |

Figura 6-15 Forzamento di variabili con la tabella di stato

## **6.9 Gestione degli errori per la CPU S7-200**

La CPU S7-200 classifica gli errori in errori fatali e non fatali. Utilizzare STEP 7-Micro/WIN per visualizzare i codici di errore associati all'errore in questione. La figura 6-16 illustra la finestra di dialogo con il codice e la descrizione dell'errore. Consultare l'appendice C che riporta un elenco completo dei codici di errore.

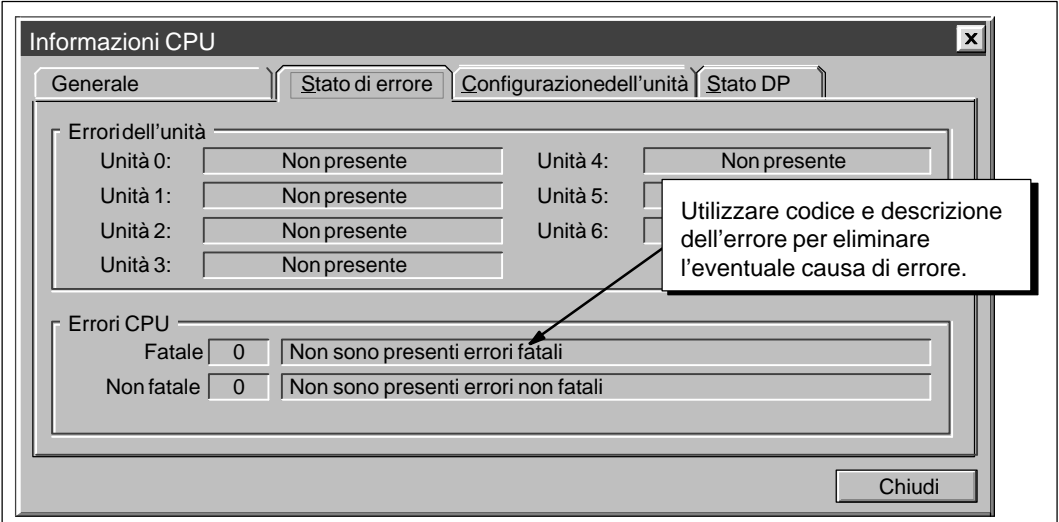

Figura 6-16 Finestra di dialogo Informazioni CPU: Stato di errore

#### **Gestione degli errori fatali**

Al verificarsi di errori fatali la CPU è indotta a arrestare l'esecuzione del programma. A seconda della gravità dell'errore, essi possono rendere la CPU incapace di eseguire alcune o tutte le funzioni. L'obiettivo della gestione di errori fatali è di porre la CPU in uno stato stabile, in cui essa può analizzare e annullare le condizioni di errore esistenti. Se la CPU rileva un errore fatale, essa passa allo stato di funzionamento STOP. Si accendono le spie LED di sistema e di STOP, e vengono disattivate le uscite. La CPU rimane in questo stato finché la condizione dell'errore fatale non viene rettificata.

Una volta effettuate tutte le modifiche necessarie a correggere la condizione di errore fatale, riavviare la CPU. Per riavviare la CPU si può spegnere e riaccendere la CPU oppure commutare il selettore di stato di funzionamento da RUN o TERM in STOP. Riavviando la CPU si azzera la condizione dell'errore fatale e si avvia una diagnostica di avviamento per verificare se è stato corretto l'errore fatale. Se viene trovata un'altra condizione di errore fatale, la CPU riaccende il LED di avaria per indicare che vi è ancora un errore. In caso contrario, la CPU ricomincia a funzionare normalmente.

Esistono diverse condizioni di errore che rendono la CPU addirittura incapace di comunicare. In tal caso, non sarà possibile visualizzare il codice di errore dalla CPU. Si tratta di errori che sono indizio di avarie di hardware: la CPU deve essere riparata. Tali condizioni di errore non potranno pertanto essere rimosse come prima mediante modifiche al programma e cancellazione totale della memoria CPU.

#### **Gestione degli errori non fatali**

Gli errori non fatali possono diminuire alcune prestazioni della CPU, ma non la rendono incapace di eseguire il programma o di aggiornare ingressi e uscite. Come riportato alla figura 6-16, l'utente può utilizzare STEP 7-Micro/WIN per visualizzare i codici di errore generati dagli errori non fatali. Esistono tre categorie di errori non fatali.

 $\bullet$  Errori di tempo di esecuzione. Tutti gli errori non fatali rilevati nello stato RUN vengono depositati in merker speciali (SM), che sono controllabili e interpretabili dal programma utente. Consultare l'appendice D per maggiori informazioni sui bit SM utilizzati per riportare gli errori non fatali di tempo di esecuzione.

La CPU legge all'avviamento la configurazione I/O e memorizza queste informazioni nella memoria di dati di sistema e nei merker speciali (SM). Durante il normale funzionamento, lo stato I/O viene periodicamente aggiornato e memorizzato nella memoria SM. Se la CPU rileva una differenza nella configurazione I/O, essa imposta il bit di "configurazione modificata" nel byte di errore dell'unità; l'unità I/O non viene aggiornata finché non viene resettato questo bit. Affinché la CPU lo resetti, gli ingressi e le uscite dell'unità devono nuovamente corrispondere alla configurazione I/O memorizzata nella memoria dati di sistema.

- $\bullet$  Errori di compilazione del programma. La CPU compila il programma mentre il programma viene caricato in essa. Se in questa fase la CPU rileva la violazione di una regola di compilazione, l'operazione di caricamento viene interrotta e viene emesso un codice di errore. (Un programma che è già stato caricato nella CPU esiste comunque ancora in EEPROM e non va perso). Dopo aver corretto il programma si riprovi a caricarlo nella CPU.
- $\bullet$  Errori di programmazione del tempo di esecuzione. L'utente (o il suo programma) possono creare condizioni di errore mentre viene eseguito il programma. Ad esempio, un puntatore di indirizzamento indiretto, che era valido al momento della compilazione del programma, può poi essere stato modificato durante l'esecuzione del programma e puntare a indirizzi al di fuori del campo ammesso. Ciò viene considerato un errore di programmazione del tempo di esecuzione. Si utilizzi la finestra di dialogo riportata alla figura 6-16 per determinare quale tipo di errore si è verificato.

La CPU non passa allo stato STOP quando rileva errori non fatali. Essa registra l'evento nei merker SM e prosegue l'esecuzione del programma utente. L'utente può, tuttavia, configurare il programma in modo da forzare la CPU a passare allo stato STOP ad ogni rilevamento di un errore non fatale. La figura 6-17 riporta il segmento di un programma che sta controllando un bit SM. Questa operazione porta la CPU nello stato STOP ogni volta che si rileva un errore I/O.

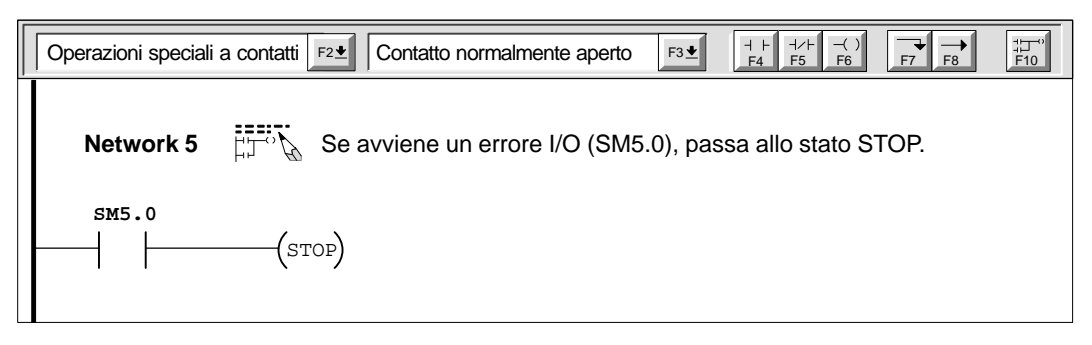

Figura 6-17 Come configurare il programma per rilevare condizioni di errore non fatali

# **Memoria CPU: tipi di dati e modi di indirizzamento**

La CPU S7-200 fornisce delle aree specializzate di memoria che rendono più rapida e efficiente l'elaborazione dei dati di controllo.

#### **Sommario del capitolo**

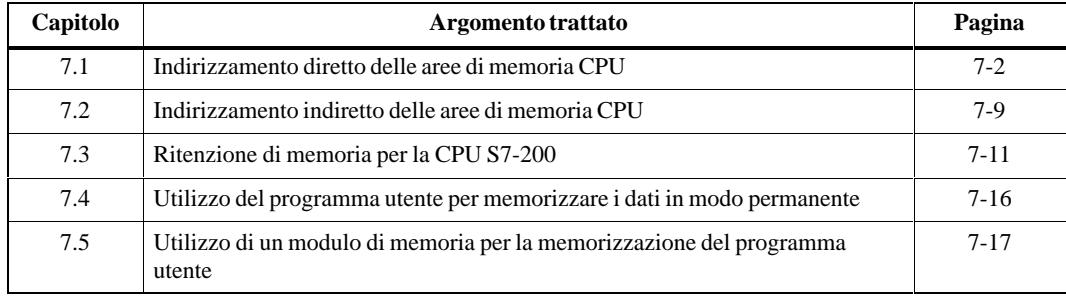

## <span id="page-131-0"></span>**7.1 Indirizzamento diretto della aree di memoria CPU**

La CPU S7-200 memorizza informazioni in diversi posizioni di memoria che hanno indirizzi unici. È possibile identificare esplicitamente l'indirizzo di memoria a cui si vuole accedere, consentendo così al programma di avere accesso diretto alle informazioni.

#### **Utilizzo dell'indirizzo di memoria per l'accesso ai dati**

Per accedere a un bit in un'area di memoria occorre specificare l'indirizzo, che comprende l'identificazione di area di memoria, l'indirizzo byte e il numero di bit. La figura 7-1 riporta un esempio di accesso ad un bit (definito anche indirizzamento "byte.bit"). Nel presente esempio, l'area di memoria e l'indirizzo byte ( $I =$ ingresso,  $3 =$  byte 3) sono seguiti da un punto decimale (".") per distinguere l'indirizzo del bit (bit 4).

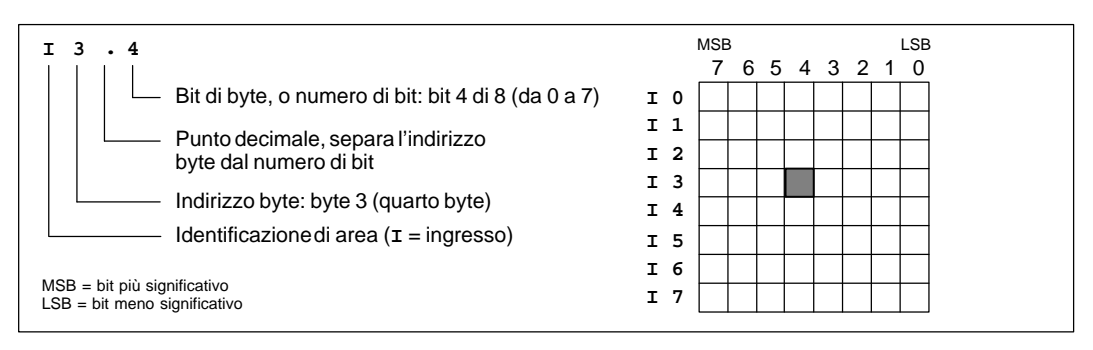

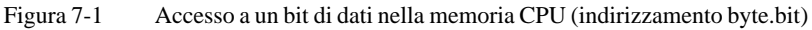

Se si utilizza il formato di indirizzamento byte si può accedere ai dati in molte aree di memoria CPU (V, I, Q, M, SM) in formato byte, parola o doppia parola. Per accedere a byte, parole o doppie parole di dati nella memoria CPU occorre specificare l'indirizzo in modo analogo alla specificazione di indirizzo di un bit. Tale indirizzo include una identificazione di area, la dimensione di dati e l'indirizzo del byte iniziale di byte, parole o doppie parole, come illustrato alla figura 7-2. Per accedere ai dati in altre aree di memoria CPU (quali T, C, HC e accumulatori) si utilizza un formato di indirizzo che include l'identificazione di area e il numero di dispositivo.

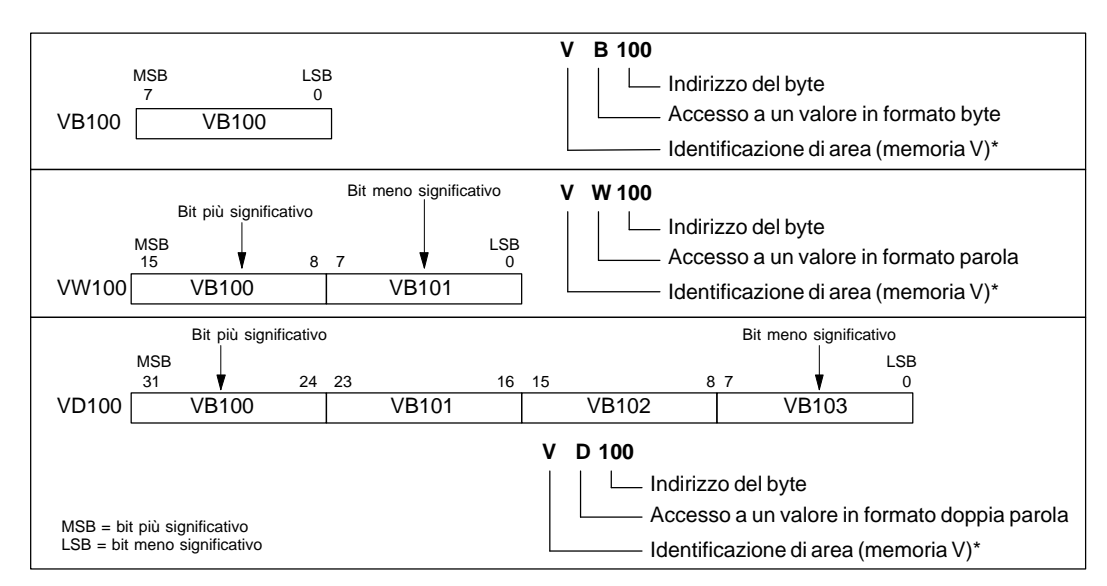

Figura 7-2 Accesso allo stesso indirizzo in byte, parola e doppia parola

#### **Rappresentazione di numeri**

La tabella 7-1 riporta il campo dei valori interi che possono essere rappresentati da diverse dimensioni di dati.

I numeri reali o in virgola mobile sono rappresentati come bit 32 in precisione singola nel formato descritto allo standard 754-1985 ANSI/IEEE. L'accesso ai valori in numeri reali avviene in formato doppia parola.

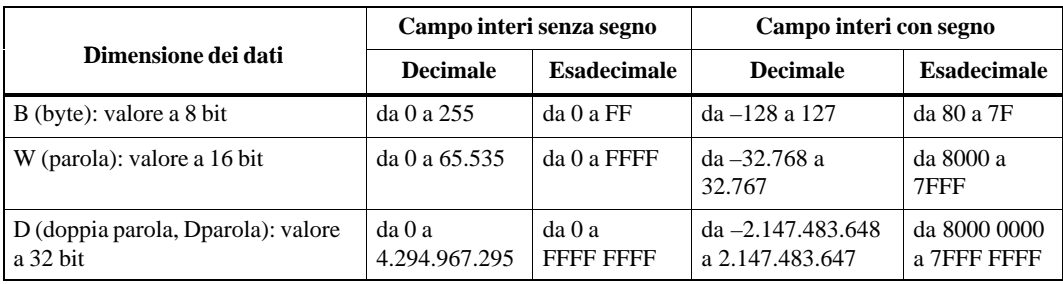

Tabella 7-1 Dimensione dati e campi di numeri interi associati

#### **Indirizzamento del registro delle immagini di processo degli ingressi (I)**

Come già descritto al paragrafo 6.5, la CPU campiona i punti di ingresso fisici all'inizio di ogni ciclo di scansione, e scrive questi valori nel registro delle immagini di processo degli ingressi. Si potrà accedere a tale registro in bit, byte, parola e doppia parola.

Formato: Bit **I[indirizzo byte].[indirizzo bit] I0.1** Byte, parola, doppia parola **I[dimensione][indirizzo byte iniziale] IB4**

#### **Indirizzamento del registro delle immagini di processo delle uscite (Q)**

Alla fine del ciclo di scansione la CPU copia nelle uscite fisiche i valori memorizzati nell'immagine di processo delle uscite. Si potrà accedere a tale registro in bit, byte, parola e doppia parola.

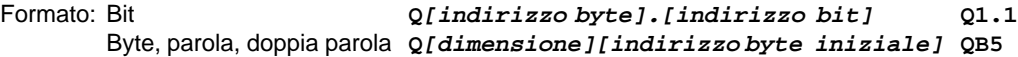

#### **Indirizzamento dell'area di memoria variabile (V)**

La memoria V può essere utilizzata per memorizzare i risultati intermedi di operazioni che vengono eseguite dalla logica di controllo del programma utente. Si potrà inoltre usare la memoria V per memorizzare altri dati pertinenti al processo o al compito di interesse dell'utente. Si potrà accedere all'area di memoria V in bit, byte, parola e doppia parola.

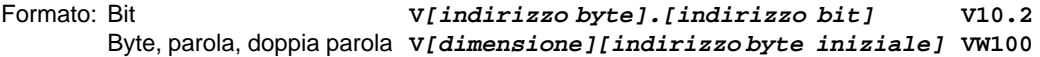

#### **Indirizzamento dell'area di merker (M)**

I bit di merker interni (memoria M) possono essere utilizzati come relè di controllo per memorizzare lo stato intermedio di una operazione o altre informazioni di controllo. Ai merker interni si può accedere non solo in bit, ma anche in byte, parola e doppia parola.

Formato: Bit **M[indirizzo byte].[indirizzo bit] M26.7** Byte, parola, doppia parola **M[dimensione][indirizzo byte iniziale] MD20**

#### **Indirizzamento dell'area di memoria del relè di controllo sequenziale (S)**

I bit di relè di controllo sequenziale (S) sono utilizzati per organizzare il funzionamento di un impianto in sequenze o in segmenti di programma equivalenti. Gli SCR permettono la segmentazione logica del programma di controllo. Si può accedere ai bit S in formato bit, byte, parola e doppia parola.

```
Formato: Bit S[indirizzo byte].[indirizzo bit] S3.1
      Byte, parola, doppia parola S[dimensione][indirizzo byte iniziale] SB4
```
#### **Indirizzamento dei merker speciali (SM)**

I bit SM forniscono una possibilità di comunicare informazioni tra la CPU e il programma utente. Si potrà utilizzare tali bit per selezionare e controllare alcune delle funzioni speciali della CPU S7-200, come ad esempio le seguenti:

- $\bullet$ un bit che si attiva solo per il primo ciclo
- $\bullet$ bit che si attivano e disattivano a frequenze stabilite
- $\bullet$ bit che visualizzano lo stato delle funzioni matematiche o di altre operazioni

Consultare l'appendice D per maggiori informazioni sui merker speciali. Nonostante i dati SM siano su base bit, si potrà accedere ad essi nei formati bit, byte, parola e doppia parola.

```
Formato: Bit SM[indirizzo byte].[indirizzo bit] SM0.1
      Byte, parola, doppia parola SM[dimensione][indirizzo byte iniziale] SMB86
```
#### **Indirizzamento dell'area di memoria dei temporizzatori (T)**

Nella CPU S7-200 i contatori sono elementi che contano gli incrementi di tempo. I temporizzatori S7-200 hanno risoluzioni (incrementi su base tempo) di 1 ms, 10 ms e 100 ms. Le seguenti due variabili sono associate al temporizzatore.

- $\bullet$  Valore corrente: numero intero con segno a 16 bit che memorizza l'ammontare di tempo conteggiato dal temporizzatore.
- $\bullet$  Bit di temporizzazione: questo bit si attiva (è impostato su 1) se il valore corrente del temporizzatore è maggiore o uguale al valore di default. (Il valore di default viene immesso come parte integrante dell'operazione di temporizzazione).

Si può accedere a entrambe queste variabili utilizzando l'indirizzo del temporizzatore (T + numero temporizzatore). L'accesso al bit di temporizzazione o al valore corrente dipende dall'istruzione adoperata: quelle con operandi in bit accedono al bit di temporizzazione; quelle con gli operandi in parola accedono al valore corrente. Come specificato alla figura 7-3, l'operazione Contatto normalmente aperto accede al bit di temporizzazione, mentre l'operazione Trasferisci parola (MOV\_W) accede al valore corrente del temporizzatore. Consultare il capitolo 10 per maggiori informazioni sul set di istruzioni dell'S7-200.

Formato: **T[Numero temporizzatore] T24**

| T3                                        | Valore corrente                                                                       | Bit di temporizzazione<br>(Lettura/Scrittura) |
|-------------------------------------------|---------------------------------------------------------------------------------------|-----------------------------------------------|
|                                           | T0                                                                                    | T0                                            |
| Numero temporizzatore                     | Τ1                                                                                    | Τ1                                            |
| (indirizzo di valore corrente)            | Τ2                                                                                    | T2                                            |
| Identificazione di area                   | T3                                                                                    | T3                                            |
| (temporizzatore)*                         |                                                                                       |                                               |
| MOV W<br>I2.1<br>15<br>EN                 | Valore corrente del temporizzatore<br><b>LSB</b><br><b>MSB</b><br>(Lettura/Scrittura) | Bit di<br>temporizzazione                     |
|                                           | T0                                                                                    | T0                                            |
| IN<br>OUT<br>T2<br><b>VW200</b>           | Τ1                                                                                    | Τ1                                            |
| Numero temporizzatore                     | T <sub>2</sub>                                                                        | T <sub>2</sub>                                |
| (indirizzo di valore corrente)            | T3                                                                                    | T3                                            |
| Identificazione di area (temporizzatore)* |                                                                                       |                                               |

Figura 7-3 Accesso ai dati di temporizzazione

#### **Indirizzamento dell'area di memoria di contatori (C)**

Nella CPU S7-200 i contatori sono elementi che contano ogni transizione da negativa a positiva all'ingresso o agli ingressi del contatore. La CPU fornisce due tipi di contatori: il primo conta solo in avanti, il secondo sia in avanti che indietro (bidirezionale). Vi sono due valori associati al contatore.

- $\bullet$  Valore corrente: valore corrente, numero intero con segno a 16 bit che memorizza il conteggio finora avuto.
- $\bullet$  Bit di conteggio: questo bit si attiva (è impostato su 1) se il valore corrente del temporizzatore è maggiore o uguale al valore di default. (Il valore di default viene immesso come parte integrante dell'operazione di conteggio).

Si può accedere a entrambe queste variabili utilizzando l'indirizzo del contatore (C + numero contatore). L'accesso al bit di conteggio o al valore corrente dipende dall'operazione usata: quelle con operandi a bit accedono al bit di conteggio; quelle con gli operandi a parola accedono al valore corrente. Come specificato alla figura 7-4, l'operazione Contatto normalmente aperto accede al bit di conteggio, mentre l'operazione Trasferisci parola (MOV\_W) accede al valore corrente del contatore. Consultare il capitolo 10 per maggiori informazioni sul set di istruzioni dell'S7-200.

Formato: **C[numero contatore] C20**

#### Valore corrente C0 C3 C0 **Bit di conteggio (lettura/scrittura)** C1  $C<sub>2</sub>$ C1 C2 **C3 I2.1** MOV\_W EN  $cz$ <sup>IN</sup> OUT  $\overline{v}$  ww<sup>200</sup> **C3** Numero contatore (indirizzo di valore corrente) Identificazione di area (contatore) 15 MSB LSB **(lettura/scrittura)** 0 **Valore corrente** C0 C3 C0 Bit di conteggio  $C<sub>1</sub>$ **C2**  $C<sub>1</sub>$ C<sub>2</sub> C3 Numero contatore (indirizzo di valore corrente) Identificazione di area (contatore)

Figura 7-4 Accesso ai dati di conteggio

#### **Indirizzamento degli ingressi analogici (AI)**

La CPU S7-200 converte un valore analogico del mondo reale (ad es., un valore di temperatura o di potenza) in un valore digitale in formato parola (a 16 bit). A tali valori si può accedere mediante l'identificazione di area (AI), la dimensione dei dati (W) e l'indirizzo del byte iniziale. Gli ingressi analogici sono parole e iniziano sempre su indirizzi a byte pari (ad es., AIW0, AIW2 o AIW4), come evidenziato alla figura 7-5). I valori di ingressi analogici sono di sola lettura.

Formato: **AIW[indirizzo di byte iniziale] AIW4**

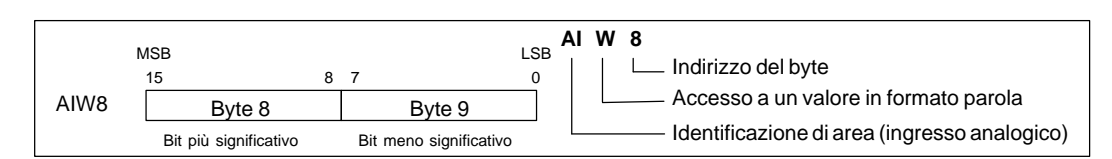

Figura 7-5 Accesso a un ingresso analogico

#### **Indirizzamento delle uscite analogiche (AQ)**

La CPU S7-200 converte un valore digitale in formato parola (16 bit) in una corrente o potenza, proporzionale al valore digitale. Tali valori possono essere scritti indicando l'identificazione di area (AQ), la dimensione dei dati (W) e l'indirizzo del byte iniziale. Gli ingressi analogici sono parole che iniziano sempre su byte pari (ad es., AQW0, AQW2 o AQW4), come evidenziato alla figura 7-6. Il programma utente non sa leggere i valori delle uscite analogiche.

Formato: **AQW[indirizzo di byte iniziale] AQW4**

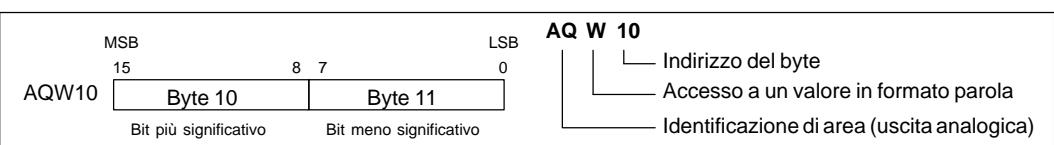

Figura 7-6 Accesso a una uscita analogica

#### **Indirizzamento degli accumulatori (AC)**

Gli accumulatori sono dispositivi di lettura/scrittura che possono essere utilizzati come memoria. Ad esempio, con gli accumulatori si possono passare parametri dai e ai sottoprogrammi, e memorizzare i valori intermedi utilizzati in un calcolo. La CPU fornisce quattro accumulatori a 32 bit (AC0, AC1, AC2, AC3). L'accesso di dati negli accumulatori avviene in byte, parola e doppia parola. Come riportato alla figura 7-7, se si accede agli accumulatori in formato byte o parola si utilizzano gli 8 o 16 bit meno significativi del valore memorizzato nell'accumulatore. Se si accede invece agli accumulatori in doppia parola si utilizzano tutti i 32 bit. La dimensione dei dati che trovano accesso è determinata dalla operazione utilizzata per accedere all'accumulatore.

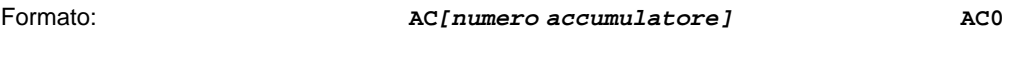

#### **Avvertenza**

Consultare il capitolo 10.14 per informazioni sull'utilizzo degli accumulatori con le routine di interrupt.

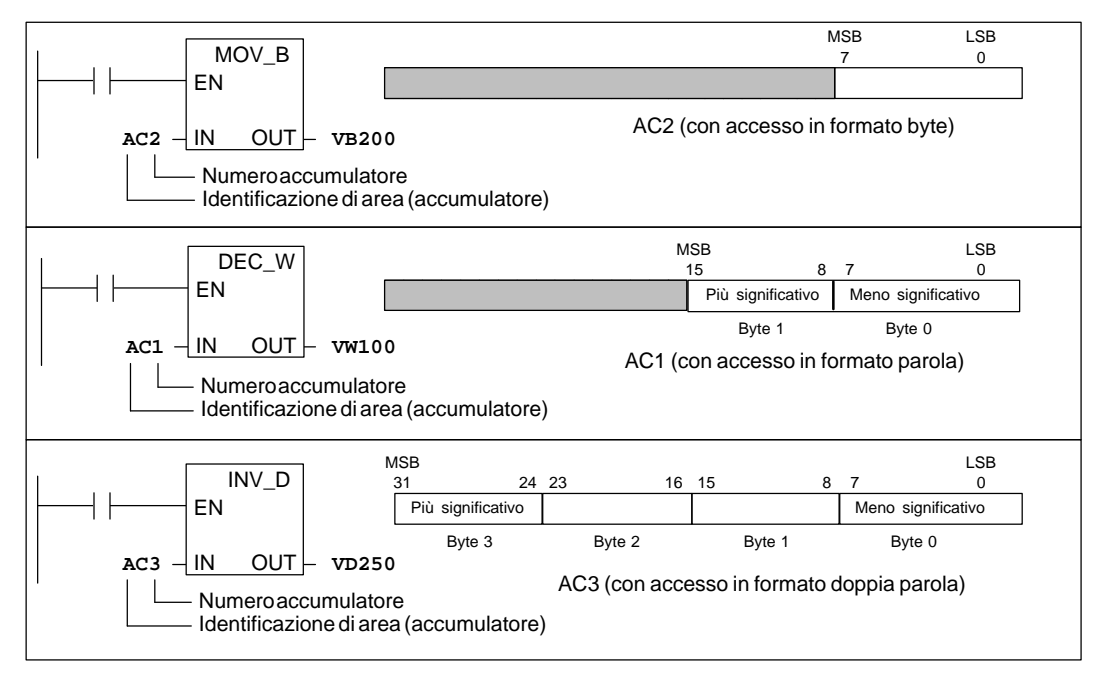

Figura 7-7 Indirizzamento degli accumulatori

#### **Indirizzamento dei contatori veloci (HC)**

I contatori veloci hanno la funzione di conteggiare eventi veloci che non possono essere controllati alla velocità di scansione della CPU. Essi dispongono di un valore di conteggio in numero intero con segno a 32 bit (o valore corrente). Se si desidera accedere al valore di conteggio dei contatori veloci si specifichi l'indirizzo del contatore veloce mediante il tipo di memoria (HC) e il numero del contatore (p. es., HC0). Il valore corrente del contatore veloce è un valore di sola lettura e può essere indirizzato solo in formato di doppia parola, come riportato alla figura 7-8.

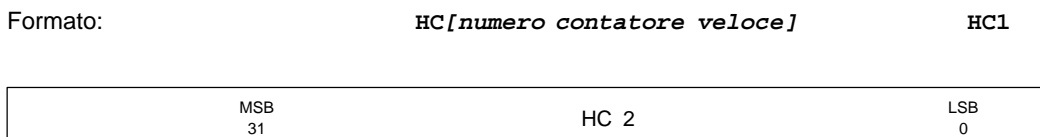

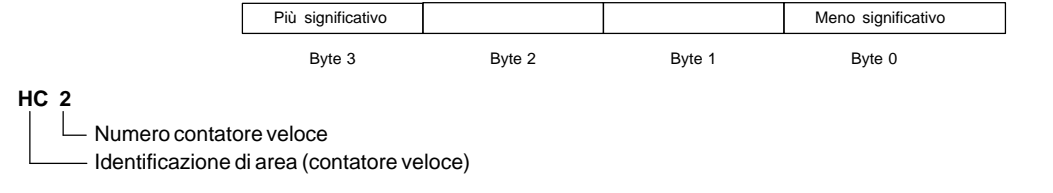

Figura 7-8 Accesso ai valori correnti dei contatori veloci

#### **Utilizzo di costanti**

Le costanti possono essere utilizzate in molte operazioni S7-200. Le costanti possono essere byte, parole o doppie parole. La CPU memorizza tutte le costanti come numeri binari, che possono quindi essere rappresentati in formato decimale, esadecimale o ASCII.

```
Formato decimale: [valore decimale] 
Formato esadecimale: 16#[valore esadecimale] 
Formato ASCII: '[testo ASCII]'
```
La CPU S7-200 non supporta la "digitazione" o verifica dati (non controlla quindi se la costante è memorizzata come numero intero, numero intero con segno o doppio numero intero). Per esempio, una operazione di somma può utilizzare il valore in VW100 come valore intero con segno, mentre una operazione con Or esclusivo può usare lo stesso valore in VW100 come valore binario senza segno.

Gli esempi seguenti riportano le costanti per il formato decimale, esadecimale e ASCII.

- $\bullet$ Costante decimale: **20047**
- $\bullet$ Costante esadecimale: **16#4E4F**
- $\bullet$ Costante ASCII: **'Il testo va tra virgolette semplici.'**

## <span id="page-138-0"></span>**7.2 Indirizzamento indiretto delle aree di memoria CPU**

L'indirizzamento indiretto usa un puntatore per accedere ai dati in memoria. La CPU S7-200 permette di utilizzare i puntatori per indirizzare indirettamente le seguenti aree di memoria: I, Q, V, M, S, T (solo valore corrente) e C (solo valore corrente). Non è ammesso l'indirizzamento indiretto di singoli bit o di valori analogici.

#### **Creazione di un puntatore**

Per indirizzare indirettamente un'area in memoria occorre creare dapprima un puntatore che punti alla posizione stessa. I puntatori sono valori di memoria a doppia parola contenenti un altro indirizzo di memoria. Si possono utilizzare come puntatori indirizzi di memoria V o accumulatori (AC1, AC2, AC3). Per creare un puntatore, si utilizza l'operazione Trasferisci doppia parola (MOVD) che trasferisce l'area di memoria indirizzata indirettamente nell'area del puntatore. L'operando di ingresso dell'operazione deve essere preceduto da una "&" indicante che è l'indirizzo di memoria, e non il suo valore, che deve essere trasferito nell'indirizzo identificato dall'operando di uscita dell'operazione (il puntatore).

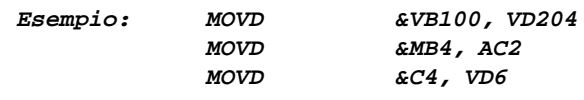

#### **Avvertenza**

Se si vuole accedere in modo indiretto ad un valore a parola o a parola doppia delle aree di memoria I, Q, V, M o S, si deve specificare l'indirizzo del primo byte del valore come operando di ingresso dell'operazione MOVD utilizzata per creare il puntatore. Ad esempio, VB100 è l'indirizzo del primo byte di VW100 e MB4 è l'indirizzo del primo byte di MD4. Se è stato assegnato un nome simbolico al valore a parola o a doppia parola, non è possibile utilizzarlo nell'operazione MOVD, poiché l'indirizzo del primo byte del valore deve essere specificato nell'operando di ingresso dell'operazione. In questo caso, per la creazione di un puntatore, si deve assegnare un nome simbolico diverso all'indirizzo del primo byte.

Esempio: **''Velocità\_pompa''** è il nome simbolico di VW100 **''Velocità\_pompa\_IB''**è il nome simbolico di VB100 (ovvero del primo byte del valore a parola memorizzato in VW100)

> **MOVD &''Velocità\_pompa'', AC1** scorretto (&VW100 non è ammesso) **MOVD &''Velocità\_pompa\_IB'', AC1** corretto (&VB100 è OK)

#### **Utilizzo di un puntatore per l'accesso ai dati**

L'introduzione di un asterisco (\*) davanti a un operando di una istruzione indica che l'operando è un puntatore. Nell'esempio riportato alla figura 7-9, \*AC1 specifica che AC1 è un puntatore al valore di parola indirizzato dall'operazione Trasferisci parola (MOVW). In questo caso, i valori memorizzati sia in V200 sia in V201 vengono trasferiti all'accumulatore AC0.

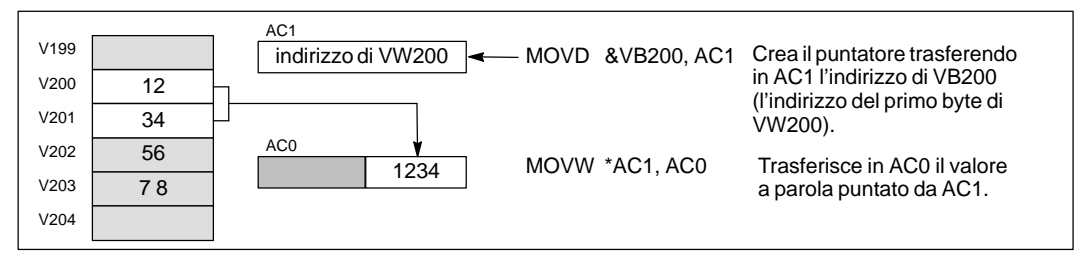

Figura 7-9 Utilizzo di un puntatore per l'indirizzamento indiretto

#### **Modifica di puntatori**

L'utente può modificare il valore di un puntatore. Essendo i puntatori valori a 32 bit, occorre utilizzare le operazioni a doppia parola per modificare i valori del puntatore. Con semplici operazioni matematiche, come quelle di somma e di incremento, tali valori potranno essere modificati. Ricordarsi di adeguare alla dimensione di dati a cui accedere.

- $\bullet$ Per l'accesso a byte incrementare il valore del puntatore di uno
- $\bullet$  Per l'accesso a parola o valore corrente di un temporizzatore o contatore, addizionare il valore 2 o incrementare il valore del puntatore di 2.
- $\bullet$ Per l'accesso a doppia parola, addizionare il valore 4 o incrementare il valore del puntatore di 4.

La figura 7-10 illustra un esempio di creazione di puntatore di indirizzamento indiretto, di accesso indiretto ai dati e di incremento del puntatore.

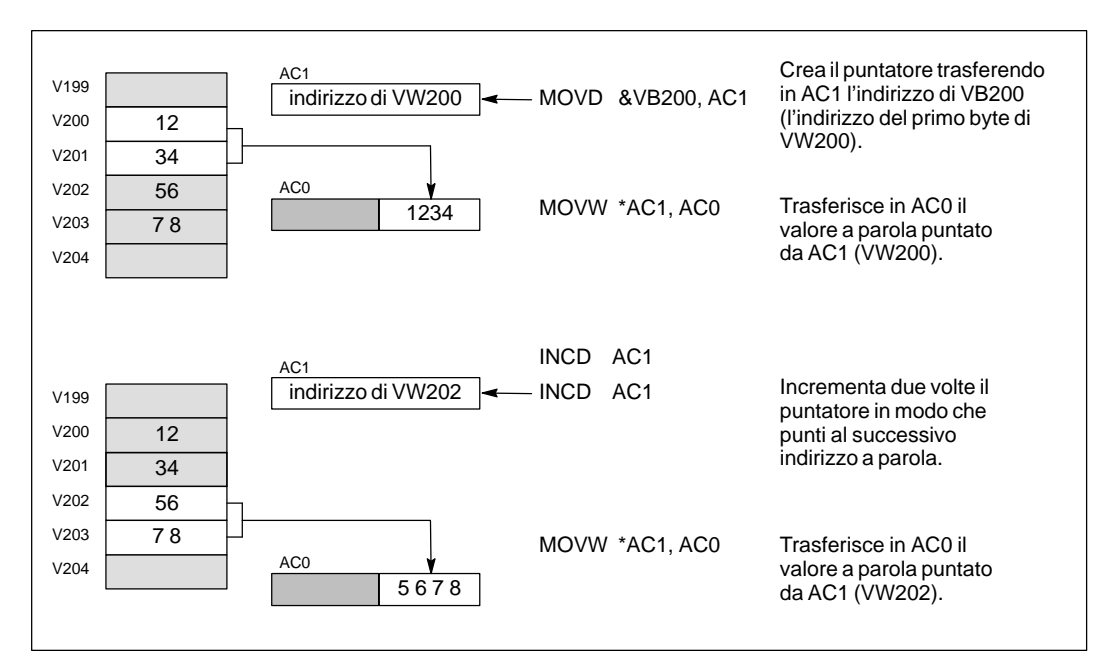

Figura 7-10 Modifica di un puntatore nell'accesso a un valore a parola

## **7.3 Ritenzione di memoria per la CPU S7-200**

La CPU S7-200 mette a disposizione diversi metodi per garantire una sicura ritenzione del programma utente, dei dati di programma e di configurazione della CPU.

- $\bullet$  La CPU fornisce una memoria EEPROM per la memorizzazione permanente del programma utente, delle aree di dati selezionate e dei dati di configurazione della CPU con cui si sta operando. Vedere figura 7-11.
- $\bullet$  La CPU fornisce un condensatore ad elevata capacità che mantiene l'integrità della memoria RAM dopo che alla CPU viene tolta la corrente. Il condensatore di elevata capacità può mantenere la memoria RAM per diversi giorni (il numero di giorni dipende dall'unità CPU con cui si opera).
- $\bullet$  Alcune unità CPU supportano un modulo di batteria opzionale che estende l'ammontare di tempo in cui la memoria RAM può essere mantenuta dopo la perdita dell'alimentazione della CPU: Il modulo di batteria fornisce la corrente solo dopo che è si è scaricato il condensatore di elevata capacità.

Il presente paragrafo tratta della memorizzazione permanente e la ritenzione dei dati in RAM sotto una varietà di circostanze.

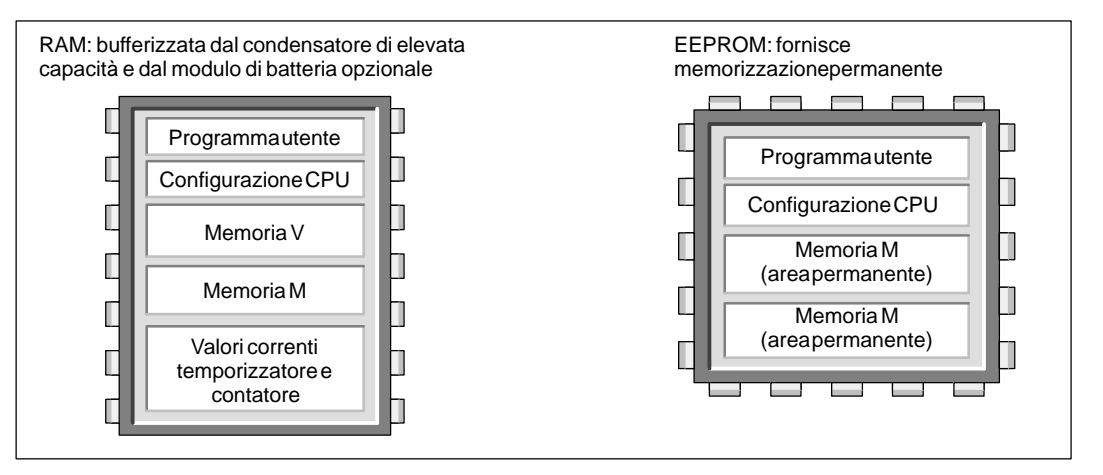

Figura 7-11 Aree di memorizzazione delle CPU S7-200

#### **Caricamento del programma nella e dalla CPU**

Il programma utente consiste di tre elementi. programma utente, blocco dati (opzionale) e configurazione CPU (opzionale). Come evidenziato nella figura 7-12, il caricamento del programma nella CPU memorizza questi elementi nell'area RAM della memoria CPU. La CPU copia quindi automaticamente il programma utente, il blocco dati (DB1) e la configurazione CPU in EEPROM per la memorizzazione permanente.

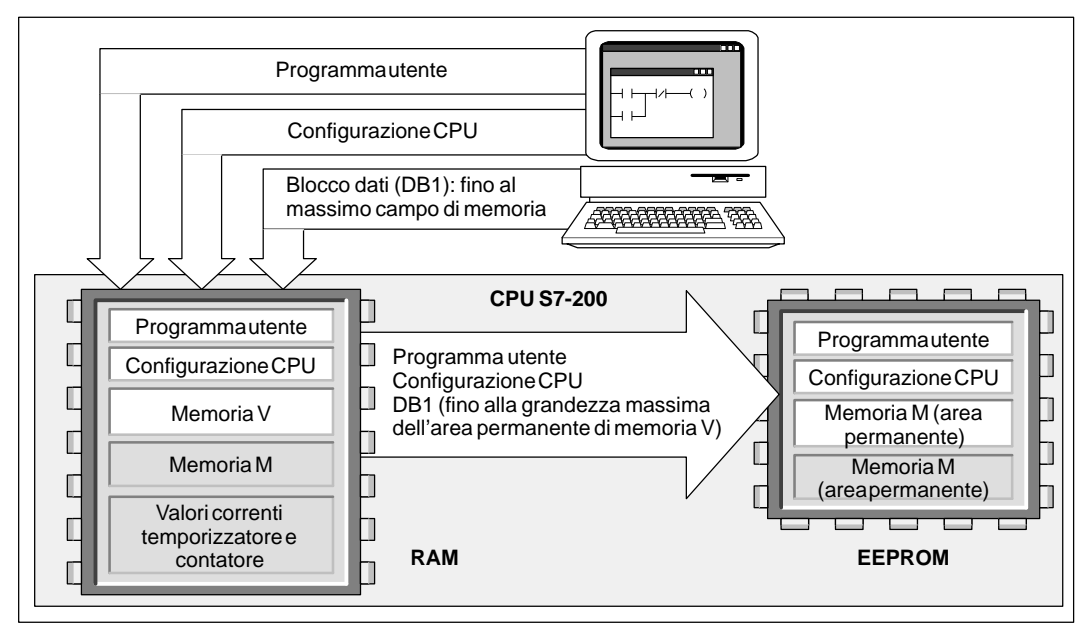

Figura 7-12 Caricamento degli elementi del programma nella CPU

Quando si carica un programma della CPU nel PC o PG (vedere la figura 7-13), vengono caricati il programma utente e la configurazione della CPU dalla memoria RAM nel computer. Quando si carica il blocco dati dalla CPU, vengono combinati assieme l'area permanente del blocco dati (memorizzata in EEPROM) e la parte eventualmente rimanente del blocco dati memorizzata nella RAM. In seguito, viene trasferito l'intero blocco dati al computer. La dimensione dell'area di memoria V permanente dipende dalla CPU. Vedere capitolo 10.1.

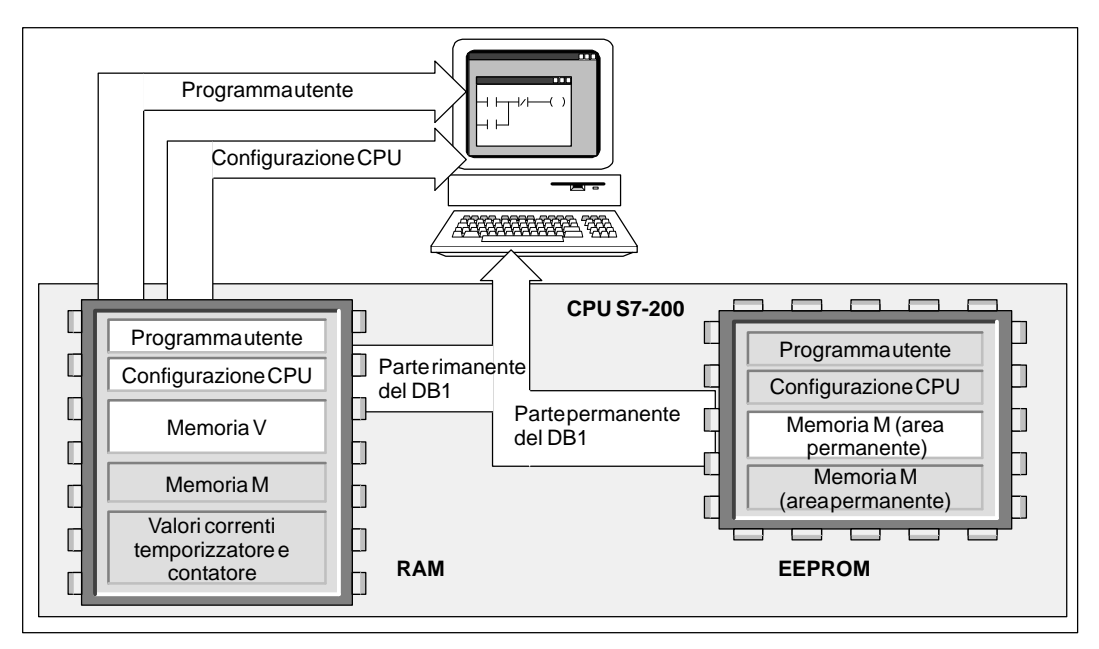

Figura 7-13 Caricamento degli elementi del programma dalla CPU

### **Salvataggio automatico dei dati dall'area di merker (M) in caso di perdita di corrente**

I primi 14 byte della memoria M (da MB0 a MB13), se configurati a ritenzione, vengono salvati permanentemente in EEPROM se la CPU perde corrente. La CPU trasferisce in EEPROM queste aree a ritenzione della memoria M, come si può vedere alla figura 7-14.

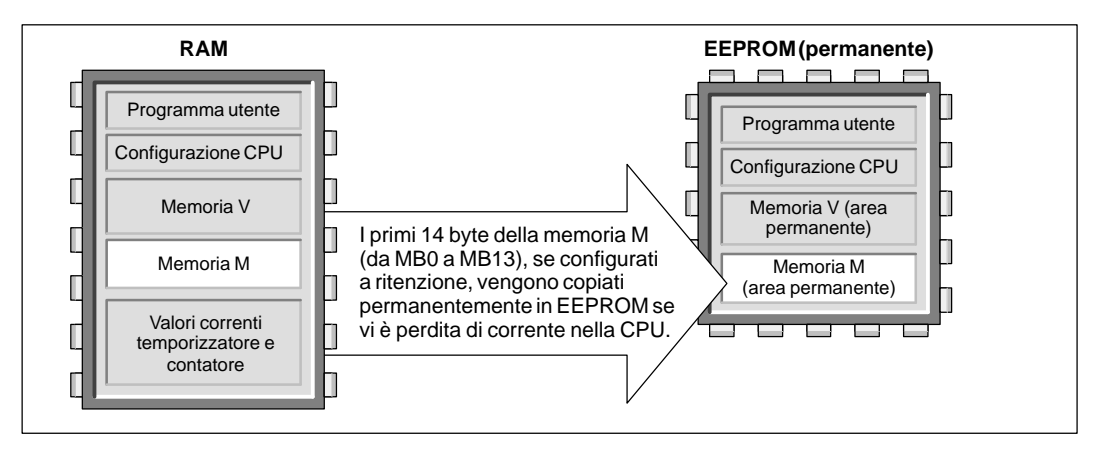

Figura 7-14 Salvataggio in EEPROM di parti della memoria merker (M) a corrente disinserita

#### **Ritenzione di memoria al reinserimento della corrente**

All'accensione la CPU ripristina il programma utente e la configurazione CPU dalla memoria EEPROM. Vedere figura 7-15.

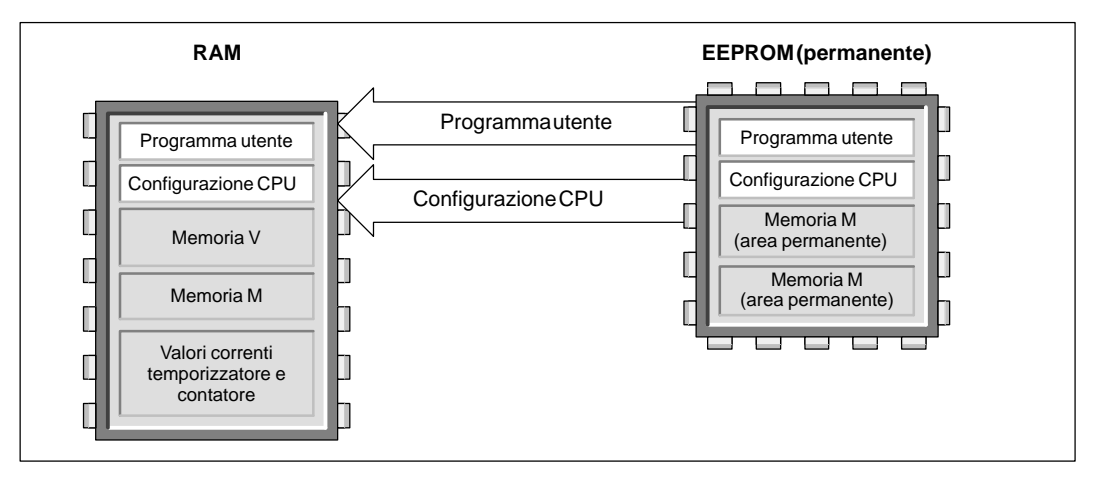

Figura 7-15 Ripristino del programma utente e della configurazione CPU alla riaccensione

Al momento dell'inserimento di corrente, la CPU controlla la memoria RAM per verificare che il condensatore di elevata capacità abbia mantenuto con successo i dati memorizzati in RAM. Se questo è il caso, vengono lasciate inalterate le aree a ritenzione della memoria RAM. Come riportato alla figura 7-16, le aree non a ritenzione della memoria V vengono ripristinate dalla corrispondente area permanente della memoria V di EEPROM.

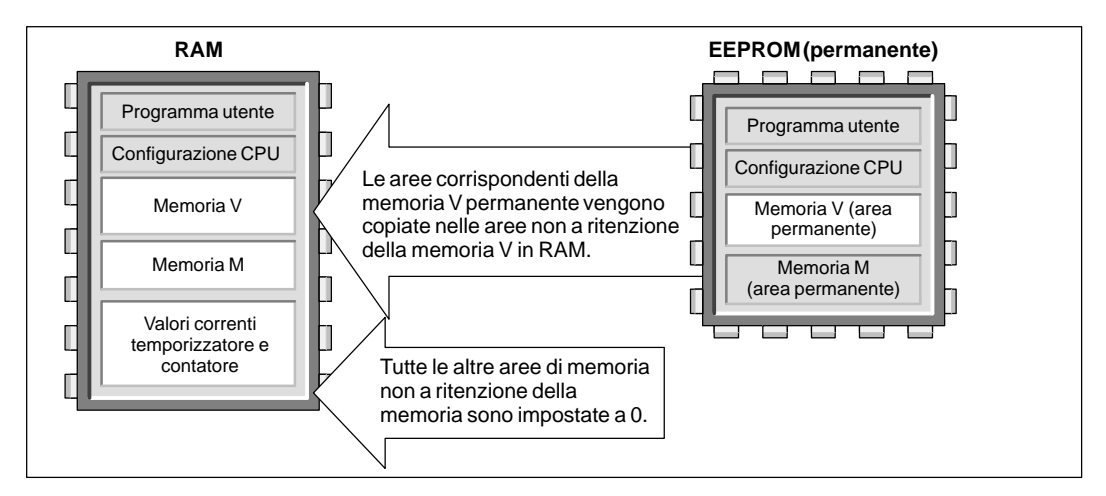

Figura 7-16 Ripristino dei dati di programma all'accensione (i dati sono stati conservati con successo in RAM)

Se i contenuti della memoria RAM non sono stati conservati (ad esempio, se vi è stata una perdita di corrente prolungata), la CPU azzera la memoria RAM (comprese le aree sia a ritenzione che non) e imposta il merker Persi i dati a ritenzione (SM0.2) nel primo ciclo che segue alla riaccensione. Come illustrato alla figura 7-17, i dati memorizzati nella memoria permanente EEPROM vengono quindi copiati in RAM.

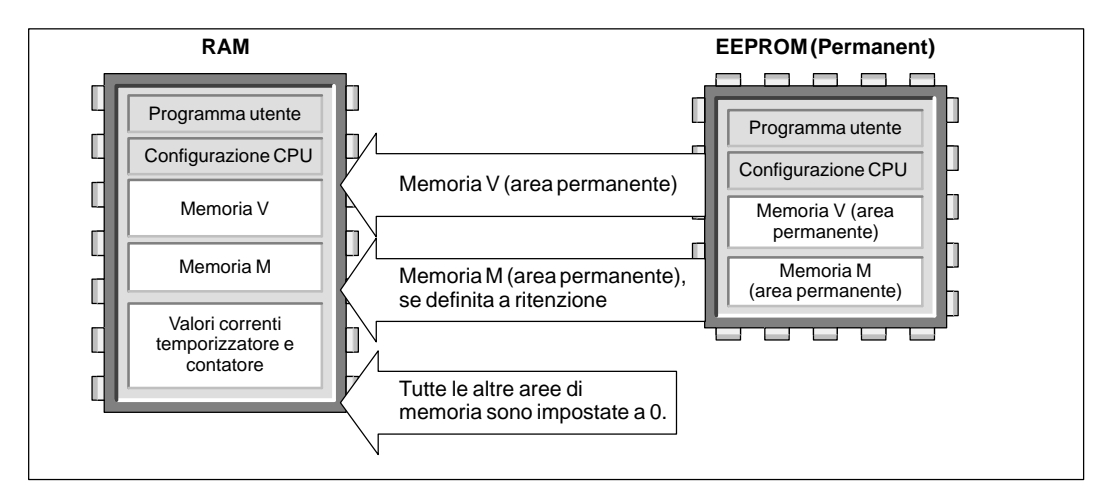

Figura 7-17 Ripristino dei dati di programma all'accensione (i dati non sono stati conservati in RAM)
#### **Definizione delle aree a ritenzione della memoria**

Come evidenziato alla figura 7-18, l'utente può definire un massimo di sei aree a ritenzione per selezionare le aree di memoria che desidera conservare malgrado i disinserimenti di corrente. Si possono definire a ritenzione i campi di indirizzi nelle seguenti aree di memoria: V, M, C e T. Nel caso dei temporizzatori, possono essere conservati solo quelli a ritenzione (TONR).

#### **Avvertenza**

Possono essere conservati solo i valori correnti di temporizzatori e contatori: i bit temporizzatori e contatori non sono a ritenzione.

Per definire i campi a ritenzione delle aree di memoria, si selezioni il comando del menu **CPU Configurazione CPU**, e fare clic sulla casella Aree a ritenzione. La finestra di dialogo per la definizione delle aree a ritenzione è riportata alla figura 7-18. Per vedere le aree a ritenzione di default per la propria CPU premere il pulsante **Default**.

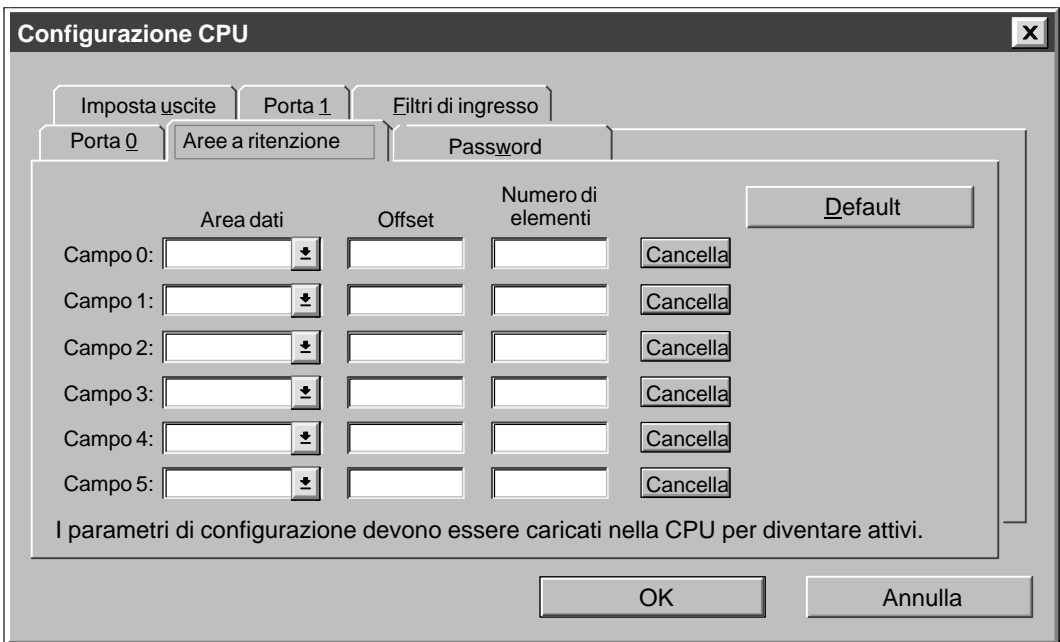

Figura 7-18 Configurazione di campi a ritenzione per la memoria CPU

## **7.4 Utilizzo del programma utente per la memorizzazione permanente dei dati**

È possibile salvare in EEPROM un valore (byte, parola o doppia parola) memorizzato nella memoria V. Con questa funzione si possono memorizzare valori in qualsiasi posizione dell'area di memoria permanente V.

Una operazione di salvataggio in EEPROM prolunga regolarmente il tempo di scansione di un valore da 15 ms a 20 ms. Il valore scritto dall'operazione di salvataggio sovrascriverà qualsiasi altro valore memorizzato nell'area di memoria permanente V di EEPROM.

#### **Avvertenza**

L'operazione di salvataggio in EEPROM non aggiorna i dati del modulo di memoria.

#### **Copia in EEPROM della memoria V**

Il byte di merker speciale 31 (SMB31) e la parola di merker speciale 32 (SMW32) permettono di copiare i valori della memoria V nell'area di memoria permanente V di EEPROM. I formati di SMB31 e SMW32 sono riportati alla figura 7-19. Eseguire i passi seguenti per programmare la CPU in modo da salvare o scrivere un valore specifico nella memoria V.

- 1. Caricare l'indirizzo di memoria V del valore da salvare in SMW32.
- 2. Caricare la dimensione dati in SM31.0 e SM31.1. (Vedere figura 7-19.)
- 3. Impostare su 1 SM31.7.

Alla fine di ogni ciclo la CPU controlla SM31.7; se SM31.7 è uguale a 1, il valore specificato viene copiato in EEPROM. L'operazione è completa quando la CPU resetta a 0 il merker SM31.7. Non modificare il valore della memoria V fino al completamento dell'operazione di salvataggio.

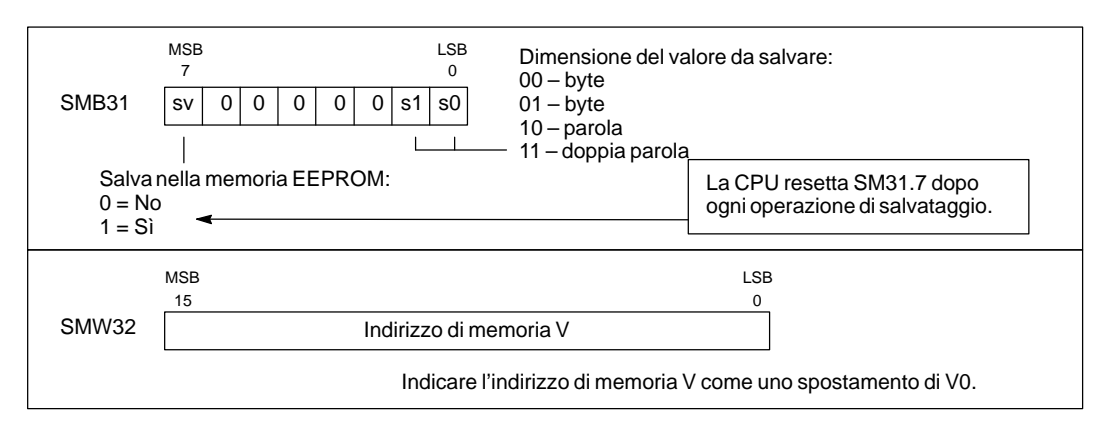

Figura 7-19 Formato di SM31 e SM32

#### **Limitazione del numero di salvataggi programmati in EEPROM**

Poiché solo un numero limitato di operazioni può essere memorizzato nella memoria non volatile (minimo 100.00, di regola 1.000.000), occorre assicurarsi che vengano salvati solo i valori strettamente necessari. Altrimenti la memoria EEPROM potrebbe esaurirsi e la CPU andare incontro a anomalie. Normalmente, le operazioni di salvataggio vengono eseguite al verificarsi di eventi specifici che avvengono piuttosto raramente.

Ad esempio, se il tempo di ciclo dell'S7-200 è 50 ms e un valore viene salvato una volta a ciclo, è prevedibile che EEPROM duri per un minimo di 5.000 secondi, ovvero meno di un'ora e mezza. Se invece un valore viene salvato solo una volta all'ora, EEPROM può durare per un minimo di 11 anni.

# **7.5 Utilizzo di un modulo di memoria per la memorizzazione del programma utente**

Alcune CPU supportano un modulo di memoria opzionale che garantisce una memorizzazione portabile EEPROM per il programma utente. Il modulo può essere utilizzato come un dischetto. Su di esso la CPU memorizza gli elementi seguenti.

- $\bullet$ Programma utente
- $\bullet$ Dati memorizzati nell'area di memoria permanente V di EEPROM
- $\bullet$ Configurazione CPU

Per maggiori informazioni sul modulo di memoria adatto alla propria CPU, consultare l'appendice A.

#### **Copia nel modulo di memoria**

Si può copiare il programma utente dalla memoria RAM al modulo di memoria solo se la CPU è inserita e il modulo di memoria installato.

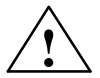

#### **Attenzione**

Le scariche elettrostatiche possono danneggiare il modulo di memoria o il vano della CPU che lo ospita.

Quando si tocca il modulo di memoria, occorre trovare contatto con una superficie metallica messa a terra e/o indossare una fascetta di messa a terra. Bisogna inoltre custodire il modulo in un contenitore a conduzione di corrente.

L'utente può inserire od estrarre il modulo di memoria durante l'avviamento della CPU. Per inserire il modulo di memoria, rimuovere il nastro di protezione che copre il vano dove esso sarà collocato (sotto il coperchio di accesso dell'unità CPU), e inserire nel vano il modulo. (Per la sua conformazione il modulo di memoria non può essere inserito se non nella giusta direzione). A installazione completata del modulo di memoria, si utilizzi la procedura seguente per copiare il programma.

- 1. Se non ancora caricato, caricare il programma nella CPU.
- 2. Selezionare il comando del menu **CPU Modulo di memoria di programma** per copiare il programma nel modulo di memoria. La figura 7-20 riporta gli elementi della memoria CPU memorizzati sul modulo di memoria.
- 3. Riestrarre il modulo di memoria (opzionale).

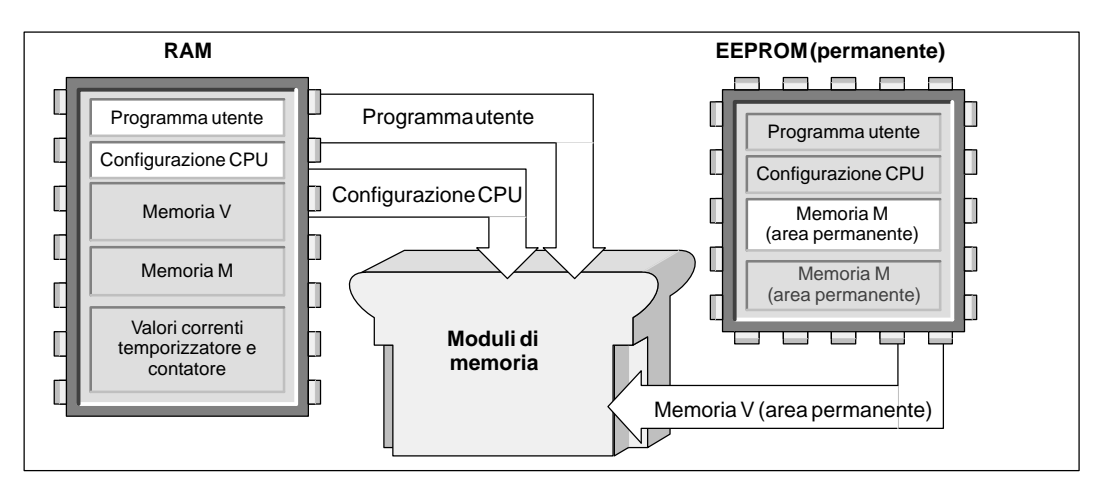

Figura 7-20 Copia della memoria CPU nel modulo di memoria

#### **Ripristino di programma e memoria con un modulo di memoria**

Per trasferire il programma dal modulo di memoria alla CPU, occorre spegnere la CPU e reinserire la corrente col modulo di memoria installato. Come riportato alla figura 7-21, al riavviamento la CPU esegue le operazioni compiti seguenti (se è installato il modulo di memoria):

- $\bullet$ Viene azzerata la memoria RAM.
- $\bullet$ I contenuti del modulo di memoria vengono copiati nella memoria RAM.
- $\bullet$  Il programma utente, la configurazione CPU e l'area di memoria V (fino alla dimensione massima dell'area di memoria permanente V) sono copiati nella memoria permanente EEPROM.

#### **Avvertenza**

Se si attiva la CPU con un modulo di memoria vuoto o un modulo di memoria programmato in un modello diverso di CPU, si verifica un errore. Per poter programmare il modulo lo si dovrà rimuovere e reinserire dopo aver attivato la CPU.

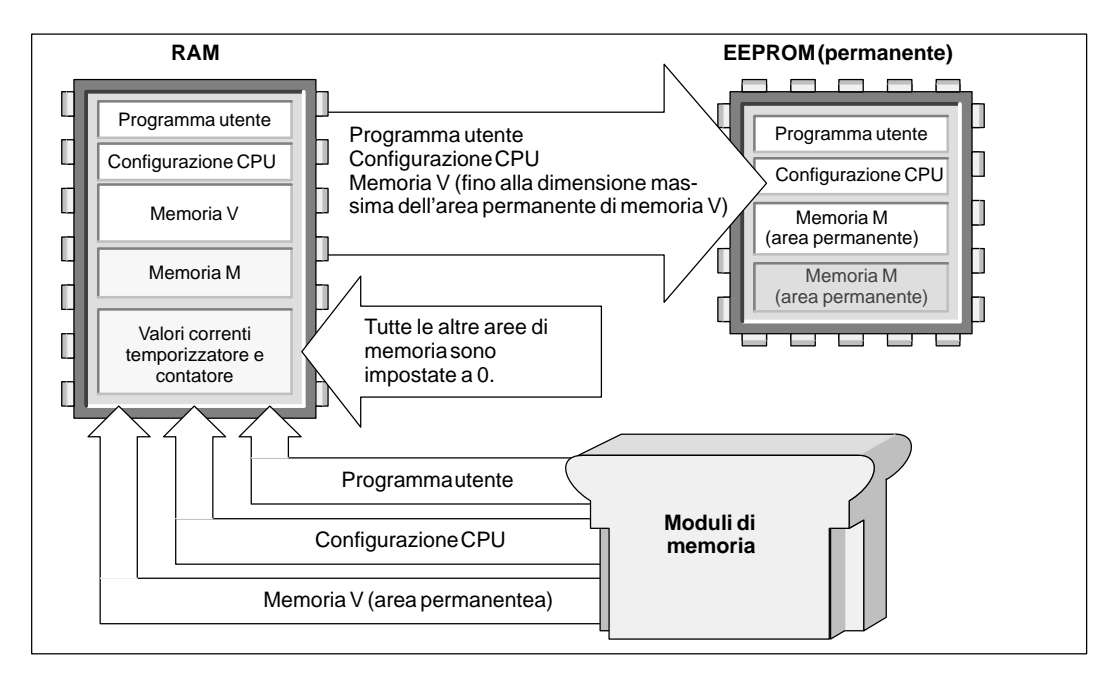

Figura 7-21 Ripristino della memoria all'accensione (a modulo di memoria installato)

# **8**

# **Controllo di ingressi/uscite**

Gli ingressi e le uscite rappresentano i punti di controllo del sistema: gli ingressi controllano i segnali provenienti dalle apparecchiature da campo (quali ad esempio sensori e interruttori); le uscite controllano pompe, motori o altri dispositivi del processo. Sono disponibili I/O locali (forniti dall'unità CPU) e I/O di ampliamento (forniti da unità di ampliamento I/O). Le CPU S7-200 sono dotate anche di I/O veloci.

#### **Sommario del capitolo**

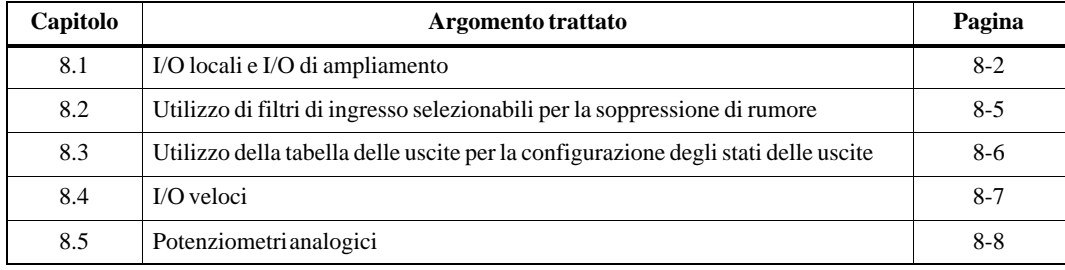

# <span id="page-149-0"></span>**8.1 I/O locali e I/O di ampliamento**

Gli ingressi e le uscite rappresentano i punti di controllo del sistema: gli ingressi controllano i segnali provenienti dalle apparecchiature da campo (quali ad esempio sensori e interruttori); le uscite controllano pompe, motori o altri dispositivi del processo. Sono disponibili I/O locali (forniti dalla CPU) e I/O di ampliamento (forniti da un'unità I/O di ampliamento).

- $\bullet$  La CPU S7-200 fornisce un certo numero di ingressi e uscite digitali locali. Per maggiori informazioni sul numero di I/O locali forniti dall'unità CPU, si consulti l'appendice A.
- $\bullet$  La CPU S7-200 permette l'aggiunta di I/O di ampliamento digitali ed analogici. Per maggiori informazioni sulle capacità delle diverse unità di ampliamento, si consultino i dati tecnici all'appendice A.

#### **Indirizzamento degli I/O locali e di ampliamento**

Gli I/O locali forniti dalla CPU forniscono un set prestabilito di indirizzi I/O. Si potranno aggiungere alla CPU punti I/O collegando le unità di ampliamento I/O al lato destro della CPU, formando in tal modo una catena di ingressi e uscite. Gli indirizzi di ingressi e uscite dell'unità di ampliamento sono determinati dal tipo di I/O e anche dalla posizione dell'unità nella catena (nel caso di presenza di diverse unità dello stesso tipo). Ad esempio, un'unità di uscita non influenza gli indirizzi degli ingressi dell'unità, e viceversa. Analogamente, le unità analogiche non influenzano l'indirizzamento delle unità digitali e viceversa.

Le unità di ampliamento digitali (o discrete) riservano sempre uno spazio del registro di immagine di processo in incrementi di 8 bit (un byte). Se l'unità non fornisce un punto fisico per ogni bit di ogni byte riservato, i bit inutilizzati non possono essere assegnati alle unità successive della catena I/O. Nelle unità di uscita i bit inutilizzati dei byte riservati possono essere adoperati come bit di merker interni (bit M). Nelle unità di ingresso i bit inutilizzati dei byte riservati vengono impostati a zero ad ogni ciclo di aggiornamento degli ingressi; pertanto, essi non potranno essere utilizzati come merker interni.

Le unità di ampliamento analogiche sono sempre allocate in incrementi di due punti. Se l'unità non fornisce I/O fisici per ognuno di tali punti, tali I/O vanno persi e non sono disponibili per l'assegnazione a unità successive della catena I/O. Non essendo fornita un'immagine di memoria per gli I/O analogici, non vi è nessun modo di utilizzare ingressi e uscite analogiche. Tutti gli accessi agli I/O analogici vengono fatti immediatamente al momento dell'esecuzione dell'operazione.

#### **Esempi di I/O locali e di ampliamento**

Le figure 8-1, 8-2 e 8-3 forniscono esempi che spiegano il modo in cui le diverse configurazioni hardware influiscono sulla numerazione degli I/O. Si noti che alcune configurazioni contengono dei gap nell'indirizzamento, che non potranno essere utilizzati dal programma utente, mentre altri indirizzi I/O liberi sono adoperabili alla stessa stregua dei bit di merker interni (M).

|                                                                                                    | Unità 0                                                      | Unità 1                                                      |
|----------------------------------------------------------------------------------------------------|--------------------------------------------------------------|--------------------------------------------------------------|
| <b>CPU 212</b>                                                                                                    | 8<br>ingressi                                                | 8<br>uscite                                                  |
| Registro delle immagini di processo I/O assegnato a I/O fisici:                                                                                                    |                                                              |                                                              |
| Q <sub>0.0</sub><br>I0.0<br>Q <sub>0.1</sub><br>I0.1<br>Q <sub>0.2</sub><br>I <sub>0.2</sub><br>Q <sub>0.3</sub><br>I <sub>0.3</sub><br>Q <sub>0.4</sub><br>$I$ 0.4<br>I <sub>0.5</sub><br>Q <sub>0.5</sub><br>I0.6<br>I0.7 | I1.0<br>I1.1<br>I1.2<br>I1.3<br>I1.4<br>I1.5<br>I1.6<br>I1.7 | Q1.0<br>Q1.1<br>Q1.2<br>Q1.3<br>Q1.4<br>Q1.5<br>Q1.6<br>Q1.7 |
| Registro delle immagini di processo di I/O utilizzabili come merker interni (bit M)                                                                                                    |                                                              |                                                              |
| Q <sub>0.6</sub><br>Q <sub>0.7</sub>                                                                                                    | I2.0<br>٠<br>I7.7                                            | Q2.0<br>Q7.7                                                 |

Figura 8-1 Esempi di numerazione di I/O per CPU 212

|                                                                                                    | Unità 0                                                      | Unità 1                                                      | Unità 2                                  | Unità 3                                                      | Unità 4                        |
|----------------------------------------------------------------------------------------------------|--------------------------------------------------------------|--------------------------------------------------------------|------------------------------------------|--------------------------------------------------------------|--------------------------------|
| <b>CPU 214</b><br>$\mathbf{o}$<br><b>CPU 215</b>                                                                                                    | 4<br>ingressi/<br>4 uscite                                   | 8<br>ingressi                                                | $3$ Al $/$<br>1 AQ                       | 8<br>uscite                                                  | $3$ Al $/$<br>1 AQ             |
| Registro delle immagini di processo di I/O assegnato a I/O fisici:                                                                                                    |                                                              |                                                              |                                          |                                                              |                                |
| 10.0<br>O0.0<br>Q <sub>0.1</sub><br>I <sub>0.1</sub><br>I <sub>0.2</sub><br>Q <sub>0.2</sub><br>I <sub>0.3</sub><br>Q <sub>0.3</sub><br>Q <sub>0.4</sub><br>I <sub>0.4</sub><br>I0.5<br>Q <sub>0.5</sub><br>I0.6<br>Q <sub>0.6</sub><br>Q <sub>0.7</sub><br>I0.7<br>I1.0<br>Q1.0<br>Q1.1<br>I1.1<br>I1.2<br>I1.3<br>I1.4<br>I1.5 | I2.0<br>Q2.0<br>Q2.1<br>I2.1<br>I2.2<br>Q2.2<br>I2.3<br>Q2.3 | I3.0<br>I3.1<br>I3.2<br>I3.3<br>I3.4<br>I3.5<br>I3.6<br>I3.7 | AIW0<br>AQW0<br>AIW <sub>2</sub><br>AIW4 | Q3.0<br>Q3.1<br>Q3.2<br>Q3.3<br>Q3.4<br>Q3.5<br>Q3.6<br>Q3.7 | AIW8<br>AQW4<br>AIW10<br>AIW12 |
| Registro delle immagini di processo di I/O utilizzabili come merker interni (bit M)                                                                                                    |                                                              |                                                              |                                          |                                                              |                                |
| O1.2<br>Q1.3<br>Q1.4<br>Q1.5<br>Q1.6<br>Q1.7                                                                                                    | Q2.4<br>Q2.5<br>Q2.6<br>Q2.7                                 | I4.0<br>$\cdot$<br>$\blacksquare$<br>I7.7                    |                                          | Q4.0<br>Q7.7                                                 |                                |
| Registro delle immagini di processo di I/O che non possono essere utilizzati                                                                                                    |                                                              |                                                              |                                          |                                                              |                                |
| I1.6<br>I1.7                                                                                                    | I2.4<br>I2.5<br>I2.6<br>I2.7                                 |                                                              | AIW <sub>6</sub><br>AQW2                 |                                                              | AIW14 AQW6                     |

Figura 8-2 Esempi di numerazione di I/O per CPU 214 o CPU 215

|                                                                                                    | Unità 0                                                                                                    | Unità 1                                                                                                    | Unità 2                                                                                                    |
|----------------------------------------------------------------------------------------------------|----------------------------------------------------------------------------------------------------|----------------------------------------------------------------------------------------------------|----------------------------------------------------------------------------------------------------|
| <b>CPU 216</b>                                                                                                    | 8 ingressi<br>/8 uscite                                                                                                    | 16 ingressi<br>/16 uscite                                                                                                    | 16<br>ingressi/<br>16 uscite                                                                                                    |
|                                                                                                    |                                                                                                    | Registro delle immagini di processo di I/O assegnato a I/O fisici:                                                                                                    |                                                                                                    |
| I <sub>0.0</sub><br>O <sub>0</sub> .0<br>I0.1<br>Q <sub>0.1</sub><br>I0.2<br>Q <sub>0.2</sub><br>I0.3<br>Q <sub>0.3</sub><br>I0.4<br>O <sub>0.4</sub><br>I0.5<br>O <sub>0.5</sub><br>I0.6<br>O <sub>0.6</sub><br>I0.7<br>Q <sub>0.7</sub><br>Q1.0<br>I1.0<br>I1.1<br>Q1.1<br>I1.2<br>Q1.2<br>I1.3<br>Q1.3<br>I1.4<br>Q1.4<br>Q1.5<br>I1.5<br>Q1.6<br>I1.6<br>I1.7<br>Q1.7<br>I2.0<br>I2.1<br>I2.2<br>I2.3<br>I2.4<br>I2.5<br>I2.6<br>12.7 | I3.0<br>Q2.0<br>Q2.1<br>I3.1<br>Q2.2<br>I3.2<br>I3.3<br>Q2.3<br>Q2.4<br>I3.4<br>I3.5<br>Q2.5<br>Q2.6<br>I3.6<br>Q2.7<br>I3.7 | I4.0<br>Q3.0<br>I4.1<br>Q3.1<br>Q3.2<br>I4.2<br>Q3.3<br>I4.3<br>Q3.4<br>I4.4<br>Q3.5<br>I4.5<br>Q3.6<br>I4.6<br>Q3.7<br>I4.7<br>Q4.0<br>I5.0<br>I5.1<br>Q4.1<br>I5.2<br>Q4.2<br>I5.3<br>Q4.3<br>I5.4<br>Q4.4<br>Q4.5<br>I5.5<br>I5.6<br>Q4.6<br>I5.7<br>Q4.7 | I6.0<br>Q5.0<br>I6.1<br>Q5.1<br>I6.2<br>Q5.2<br>I6.3<br>Q5.3<br>I6.4<br>Q5.4<br>I6.5<br>Q5.5<br>I6.6<br>Q5.6<br>I6.7<br>Q5.7<br>O6.0<br>I7.0<br>I7.1<br>Q6.1<br>I7.2<br>Q6.2<br>I7.3<br>Q6.3<br>I7.4<br>Q6.4<br>I7.5<br>Q6.5<br>I7.6<br>Q6.6<br>I7.7<br>Q6.7 |

Figura 8-3 Esempi di numerazione di I/O per CPU 216

# <span id="page-152-0"></span>**8.2 Utilizzo di filtri di ingresso selezionabili per la soppressione di rumore**

La CPU S7-200 permette di selezionare un filtro di ingresso che definisce un tempo di ritardo (selezionabile nel campo da 0,2 ms a 8,7 ms) per alcuni o tutti gli ingressi digitali locali (per informazioni su una CPU specifica consultare l'appendice A). Come riportato alla figura 8-4, tale tempo di ritardo viene aggiunto al tempo di risposta standard a gruppi di quattro ingressi. Il ritardo aiuta a filtrare il rumore sul cablaggio di ingresso che potrebbe causare modifiche inavvertite allo stato degli ingressi.

Il filtro di ingresso è parte dei dati di configurazione CPU che vengono caricati e memorizzati nella memoria CPU.

Per configurare i tempi di ritardo dei filtri di ingresso si utilizzi il comando del menu **CPU Configurazione...**, facendo clic sulla voce Filtri di ingresso, che permette di impostare i tempi di ritardo dei filtri di ingresso.

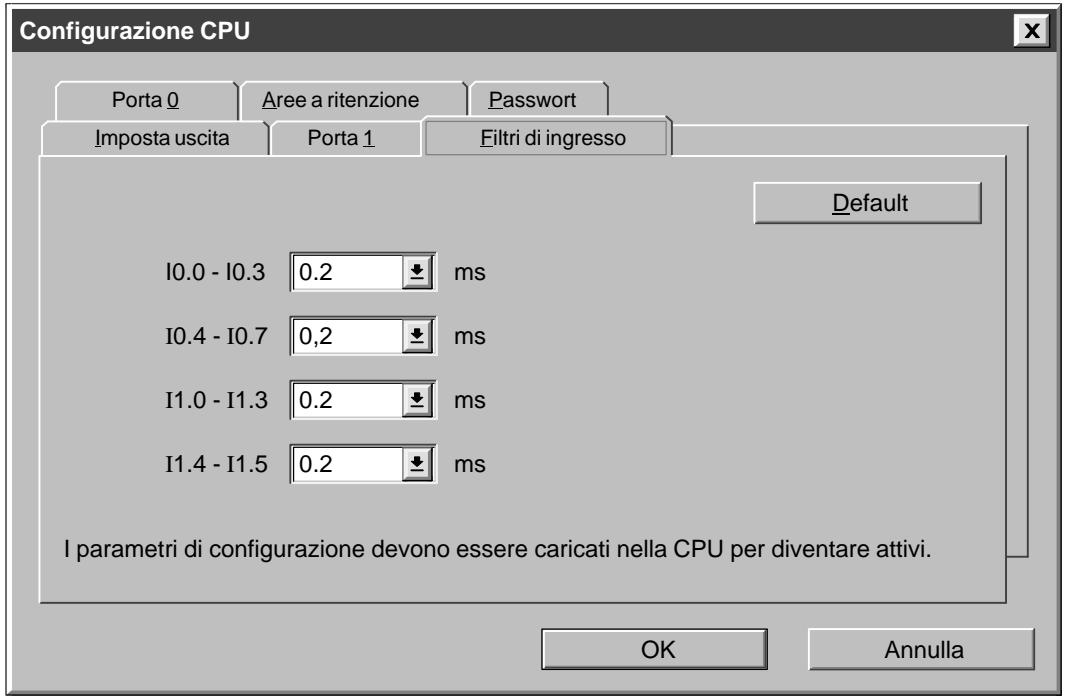

Figura 8-4 Configurazione di un filtro di ingresso per la soppressione di rumore

# **8.3 Utilizzo della tabella delle uscite per la configurazione degli stati delle uscite**

La CPU S7-200 ha la capacità di impostare in caso di transizione in Stop lo stato delle uscite digitali su valori noti, o di congelare le uscite nello stato in cui erano prima della transizione in Stop.

La tabella delle uscite fa parte dei dati di configurazione CPU che vengono caricati e memorizzati nella memoria CPU.

La configurazione dei valori delle uscite si applica solo alle uscite digitali. Nella transizione allo stato Stop i valori delle uscite analogiche vengono congelati. Ciò si verifica perché il programma utente è responsabile dell'aggiornamento delle uscite analogiche. La CPU non aggiorna ingressi e uscite analogiche come funzione di sistema. Nessuna immagine di memoria interna relativa a tali punti viene ritenuta dalla CPU.

Per accedere alla finestra di dialogo di configurazione della tabella delle uscite selezionare il Comando del menu **CPU Configurazione...** e fare clic sulla voce Tabella delle uscite. Vedere a questo proposito la figura 8-5. Si avranno due opzioni per configurare le uscite.

- $\bullet$  Se l'utente desidera congelare le uscite nel loro stato più recente, deve selezionare la casella Congela le uscite e fare clic su OK.
- $\bullet$  Se si desidera copiare nelle uscite i valori della tabella, si introducano i valori della tabella delle uscite. Fare clic sulla casella dei bit di uscita che si desidera impostare su on (1) dopo una transizione da Run a Stop, e fare clic su "OK" per salvare queste impostazioni.

L'impostazione di default della CPU è lo stato in cui vengono copiati nelle uscite i valori della tabella delle uscite. I valori di default della tabella sono tutti zero.

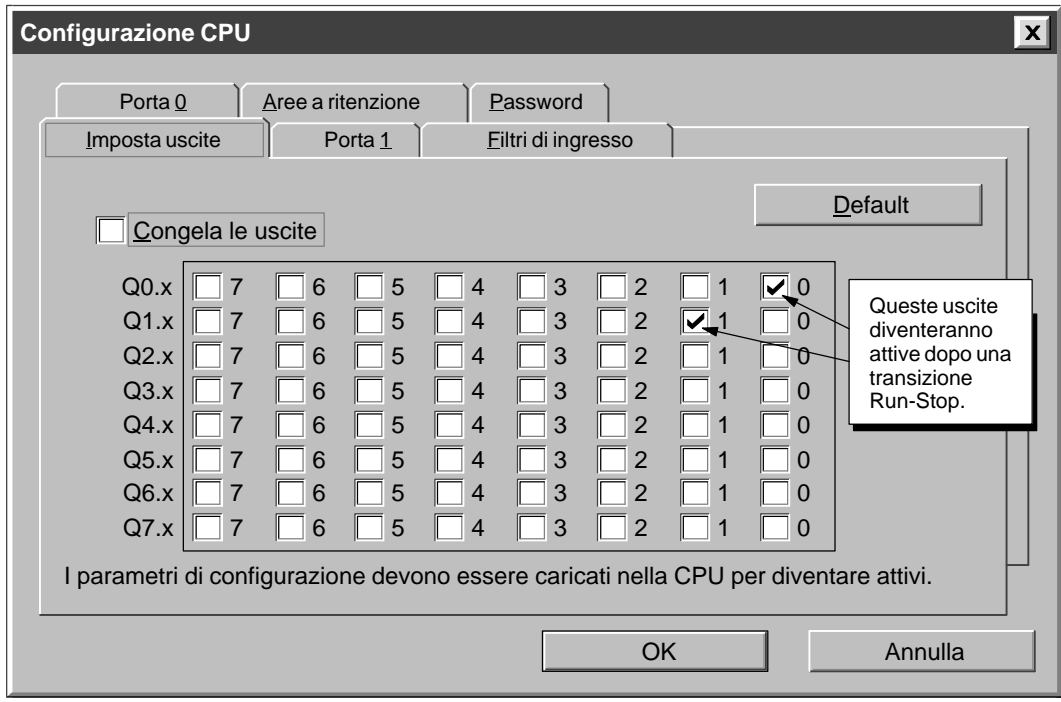

Figura 8-5 Configurazione dello stato delle uscite

### **8.4 I/O veloci**

L'unità CPU S7-200 fornisce I/O veloci che permettono il controllo di eventi ad alta velocità. Per maggiori informazioni sugli I/O veloci forniti dalla rispettiva CPU, si può far riferimento ai dati tecnici dell'appendice A.

#### **Contatori veloci**

I contatori veloci conteggiano gli eventi ad alta velocità che non possono essere controllati alle normali velocità di scansione delle CPU S7-200. L'unità CPU S7-200 fornisce un contatore veloce software e fino a due contatori veloci hardware (a seconda della CPU).

- $\bullet$  HSC0 è un contatore software bidirezionale che supporta un singolo ingresso di impulsi. La direzione di conteggio (in avanti o all'indietro) viene controllata dal programma utente utilizzando il bit di controllo della direzione. La frequenza massima di conteggio di HSC0 è 2 kHz.
- $\bullet$  HSC1 e HSC2 sono contatori hardware universali che possono essere configurati per uno dei dodici diversi stati di funzionamento. Gli stati di conteggio sono elencati alla tabella 10-5. La frequenza massima di conteggio di HSC1 e HSC2 dipende dalla CPU con cui si sta operando. Vedere a questo proposito l'appendice A.

Ogni contatore dispone di appositi ingressi per gli impulsi, il controllo di direzione, il reset e l'avvio, laddove queste funzioni siano effettivamente supportate. Nei modi in quadratura viene fornita l'opzione di selezionare una velocità semplice o quadrupla come velocità di conteggio massima. HSC1 e HSC2 sono completamente indipendenti tra loro e non influenzano altre funzioni veloci. Entrambi i contatori vanno a velocità massima senza interferire tra loro.

Per maggiori informazioni sull'utilizzo dei contatori veloci si consulti il capitolo 10.5.

#### **Uscite a treni di impulsi veloci**

La CPU S7-200 supporta uscite di impulsi veloci. In queste unità, Q0.0 e Q0.1 generano uscite in treni di impulsi veloci (PTO) o eseguono il controllo di modulazione di larghezza di impulsi (PWM).

- La funzione di treni di impulsi fornisce una uscita rettangolare (ciclo di lavoro 50%) per uno dato numero di impulsi e tempo di ciclo. Il numero degli impulsi va 1 a 4.294.967.295. Il tempo di ciclo può essere indicato in incrementi di microsecondi o millisecondi. Precisamente, il tempo di ciclo ha un campo che va da 250 µs a 65.535 µs o da 2 ms a 65.535 ms. L'indicazione di un numero dispari di microsecondi o millisecondi (come ad esempio 75 ms) potrebbe causare una distorsione del ciclo di lavoro.
- $\bullet$  La funzione PWM offre un tempo di ciclo fisso con una uscita di ciclo di lavoro variabile. Il tempo di ciclo e l'ampiezza di impulsi possono essere indicati in incrementi di microsecondi o millisecondi. Il tempo di ciclo ha un campo che va da 250 µs a 65.535 µs o da 2 ms a 65.535 ms. Il tempo di larghezza di impulsi ha un campo che va da 0 µs a 65.535 µs o da 0 ms a 65.535 ms. Se l'ampiezza di impulsi è uguale al tempo di ciclo, il ciclo di lavoro è 100%, e l'uscita è attivata in modo continuo. Se l'ampiezza di impulsi è zero, il ciclo di lavoro è 0% e l'uscita è disattivata.

Per maggiori informazioni sulle uscite veloci si consulti il capitolo 10.5.

# **8.5 Potenziometri analogici**

La CPU S7-200 dispone di uno o due potenziometri analogici (posizionati sotto il vano di accesso alla CPU). Essi possono essere utilizzati per incrementare o decrementare i valori memorizzati in byte di merker speciali (da SMB28 e SMB29). Questi valori di sola lettura possono servire al programma per una varietà di funzioni, come ad esempio l'aggiornamento dei valori correnti di temporizzatori e contatori, l'immissione o la modifica di valori di default o le impostazioni di valori limite.

SMB28 contiene il valore digitale che rappresenta la posizione dell'impostazione analogica 0. SMB29 contiene il valore digitale che rappresenta la posizione dell'impostazione analogica 1. I potenziometri analogici hanno un campo nominale da 0 a 255 e un campo garantito da 10 a 200.

Si potrà impostare il potenziomentro analogico con un piccolo cacciavite, da girare in senso orario (verso destra) se si vuole incrementarne il valore, in senso antiorario (verso sinistra) se lo si vuole decrementare. La figura 8-6 riporta un programma di esempio per l'utilizzo di un potenziometro analogico.

| <b>KOP</b>                                                                   | <b>AWL</b>                                                                                                    |
|------------------------------------------------------------------------------|----------------------------------------------------------------------------------------------------|
| MOV_W<br>I0.0<br>EN<br>OUT<br>IN<br>$0 -$<br>AC <sub>0</sub>                 | Azzera AC0.<br>I0.0<br>LD<br>0, AC0<br><b>MOVW</b><br>SMB28, AC0<br><b>MOVB</b><br>AC0, VW100<br><b>MOVW</b>                |
| MOV_B<br>EN<br>OUT<br>IN<br>$SMB28 -$<br>AC <sub>0</sub>                     | Q <sub>0.0</sub><br>LDN<br>Legge il potenziometro<br>T33, VW100<br>TON<br>analogico 0.<br>T33<br>LD<br>$Q_0.0$<br>$=$       |
| MOV_W<br>EN                                                                  | Memorizza il valore<br>parola in VW100.                                                                                     |
| IN<br>OUT<br>AC0<br>VW100                                                    |                                                                                                    |
| T33<br><b>TON</b><br>Q0.0<br>$\sqrt{2}$<br>IN<br>$vw100 - PT$<br>Q0.0<br>T33 | Utilizza il valore parola<br>come default di un<br>temporizzatore. Attiva<br>Q0.0 se T33 raggiunge<br>il valore di default. |

Figura 8-6 Esempio di potenziometro analogico

# **9**

# **Comunicazione di rete e CPU S7-200**

Le CPU S7-200 supportano vari di metodi di comunicazione dati, tra cui quelli qui elencati.

- Comunicazione punto a punto (PPI)
- Comunicazione in rete multimaster
- Comunicazione in rete di periferie decentrate (I/O remoti)

#### **Sommario del capitolo**

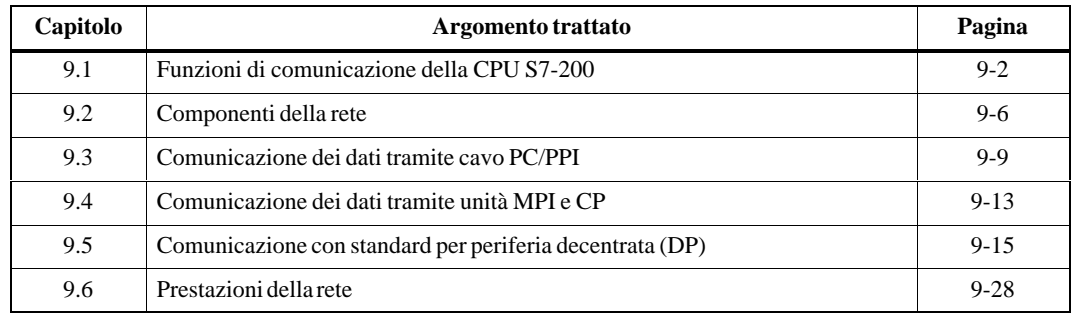

## <span id="page-157-0"></span>**9.1 Funzioni di comunicazione della CPU S7-200**

#### **Protocolli per la comunicazione di rete**

Le CPU S7-200 supportano diverse funzioni di comunicazione. A seconda della CPU S7-200 utilizzata, la rete può essere in grado di supportare uno solo o più protocollo di comunicazione:

- $\bullet$ Interfaccia punto a punto (PPI)
- $\bullet$ Interfaccia multipoint (MPI)
- $\bullet$ PROFIBUS DP

Per informazioni dettagliate vedere la tabella 9-1.

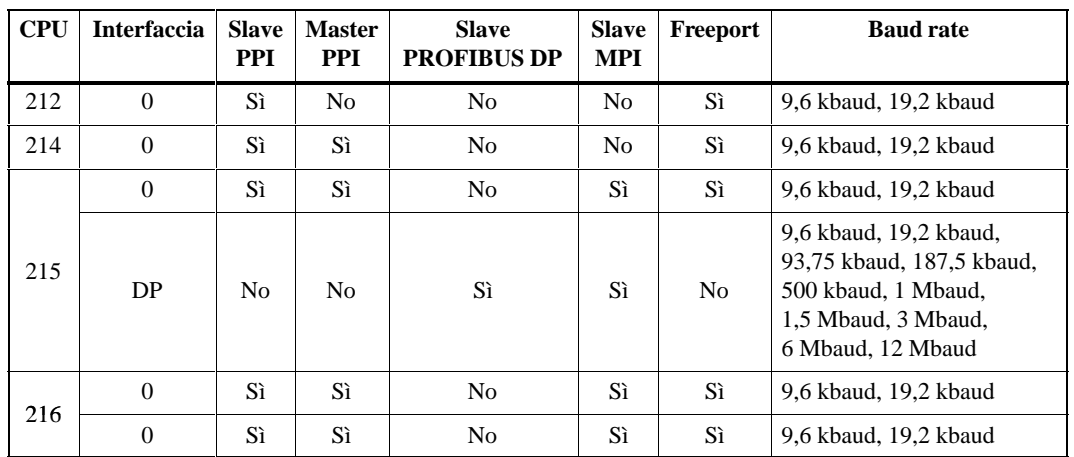

Tabella 9-1 Funzioni di comunicazione delle CPU S7-200

Questi protocolli si basano sul modello di comunicazione a sette livelli "Open System Interconnection" (OSI). I protocolli PPI, MPI e PROFIBUS DP sono implementati in una rete token ring conforme agli standard Process Field Bus (PROFIBUS) definiti dalla norma europea EN 50170.

Si tratta di protocolli asincroni basati su caratteri con un bit di start, otto bit di dati, parità pari e un bit di stop. I frame di comunicazione dipendono da speciali caratteri di start e di stop, dagli indirizzi delle stazioni di parteza e di arrivo, dalla lunghezza dei frame e dalla somma di controllo per l'integrità dei dati. Se si imposta la stessa baud rate in tutti e tre i protocolli, è possibile eseguirli in rete contemporaneamente, senza che che si creino interferenze.

La rete PROFIBUS usa lo standard RS-485 su cavi doppi ritorti. In questo modo è possibile collegare fino a 32 dispositivi in uno stesso segmento di rete. I segmenti di rete possono avere una lunghezza massima di 1.200 m (3.936 ft.), in funzione della baud rate. Per consentire l'installazione di un numero maggiore di dispositivi di rete e una maggiore lunghezza dei cavi, si possono collegare i segmenti di rete a dei ripetitori. Se dotate di ripetitori, le reti possono raggiungere una lunghezza di 9.600 m (31.488 ft.), sempre in funzione della baud rate. Vedere il capitolo 9.2.

I protocolli definiscono due tipi di dispositivi di rete: master e slave. I dispositivi master possono inviare una richiesta ad un altro dispositivo della rete. Gli slave possono solo rispondere alla richiesta dei dispositivi master, ma non possono inviare richieste.

I protocolli supportano 127 indirizzi di rete (da 0 a 126) e la rete può contenere fino a 32 dispositivi master. I dispositivi della rete devono avere indirizzi diversi per comunicare. I dispositivi di programmazione SIMATIC e i PC in cui è installato STEP 7-Micro/WIN hanno per default l'indirizzo 0. I pannelli operatore, quali il TD 200, l'OP3 e l'OP7 hanno per default l'indirizzo 1. I controllori programmabili hanno per default l'indirizzo 2. La porta DP della CPU 215 ha per default l'indirizzo 126.

#### **Protocollo PPI**

Il PPI è un protocollo master/slave nel quale i dispositivi master (altre CPU, dispositivi di programmazione SIMATIC o TD 200) inviano richieste ai dispositivi slave e i dispositivi slave rispondono. I dispositivi slave non inviano messaggi, ma attendono finché un master invia loro una richiesta o richiede loro una risposta. Tutte le CPU S7-200 fungono da dispositivi slave della rete.

Se si attiva il modo master PPI nel programma utente, alcune CPU S7-200 possono fungere da dispositivi master quando sono in modo RUN (vedere la descrizione di SMB30 nell'appendice D). Una volta attivato il modo master PPI, è possibile leggere o scrivere ad altre CPU mediante le operazioni Leggi dalla rete (NETR) e Scrivi nella rete (NETW). Per ulteriori informazioni su queste operazioni, vedere il capitolo 10. Quando funge da PPI master, la CPU S7-200 continua a rispondere come slave alle richieste degli altri master.

Il protocollo PPI non pone limiti al numero di master che possono comunicare con le CPU slave, anche se la rete non supporta più di 32 master.

#### **Protocollo MPI**

L'MPI può avere sia un protocollo master/master che un protocollo master/slave. Il funzionamento preciso del protocollo dipende dal tipo di dispositivo. Se il dispositivo di destinazione è una CPU S7-300, viene stabilito un collegamento master/master, perché tutte le CPU S7-300 sono master di rete. Se il dispositivo di destinazione è una CPU S7-200, viene stabilito il collegamento master/slave, perché le CPU S7-200 sono dispositivi slave.

Il protocollo MPI stabilisce sempre una connessione tra i due dispositivi che comunicano tra loro. La connessione è paragonabile ad un collegamento "privato" tra i due dispositivi e non può essere interrotta dagli altri master. I master possono stabilire un collegamento da usare per breve tempo oppure la comunicazione può restare aperta a tempo indeterminato.

Poiché le connessioni sono collegamenti privati tra dispositivi e utilizzano le risorse della CPU, le singole CPU possono supportare un numero finito di connessioni. La tabella 9-2 elenca il numero e il tipo di connessioni MPI supportate dalle singole CPU S7-200. Ogni CPU riserva alcune connessioni per i dispositivi di programmazione SIMATIC e i pannelli operatore. La connessione riservata al dispositivo di programmazione SIMATIC o al PC in cui viene eseguito STEP 7-Micro/WIN garantisce all'utente di potersi sempre collegare almeno un dispositivo di programmazione SIMATIC alla CPU e di poter accedere alla CPU. Alcune CPU riservano anche una connessione per un pannello operatore. Le connessioni riservate non possono essere utilizzate per altri tipi di dispositivi master (ad es. la CPU).

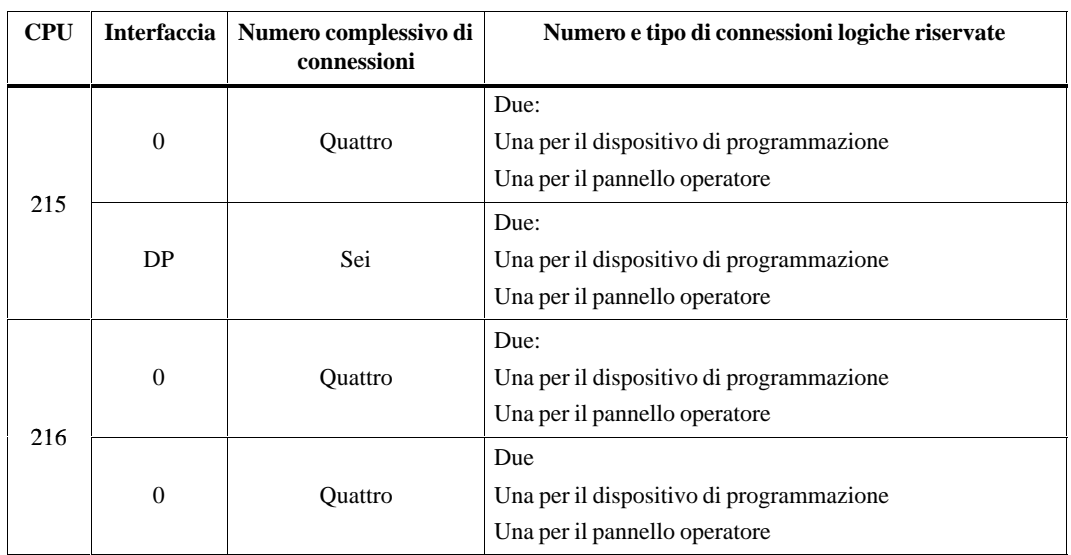

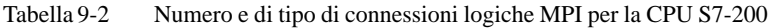

Le CPU S7-300 e CPU S7-400 possono comunicare con la CPU S7-200 collegandosi alle connessioni riservate della CPU S7-200. Le S7-300 e S7-400 possono leggere e scrivere i dati nelle S7-200 tramite le operazioni XGET e XPUT (consultare i manuali di programmazione S7-300 o S7-400).

#### **Avvertenza**

Il protocollo MPI non può essere utilizzato per comunicare con le CPU S7-200 in cui è stata attivata la funzione PPI master. Esso classifica questi dispositivi come master e cerca di comunicare con loro tramite un protocollo master/master che essi non supportato.

#### **Protocollo PROFIBUS DP**

Il protocollo PROFIBUS DP serve per le comunicazioni veloci con i dispositivi I/O decentrati (I/O remoti). Sono disponibili dispositivi PROFIBUS di diversi produttori, che vanno dalle semplici unità di ingresso e uscita, ai controllori di motori e ai controllori programmabili.

Le reti PROFIBUS DP hanno generalmente un master e più dispositivi I/O slave. Il dispositivo master è configurato in modo da riconoscere quali tipi di slave I/O sono collegati e a quali indirizzi. Il master inizializza la rete e verifica che i dispositivi slave corrispondano alla configurazione. Esso scrive i dati di uscita e legge i dati di ingresso degli slave ininterrottamente. Se un master DP riesce a configurare un dispositivo slave, quest'ultimo diventa di sua "proprietà" e gli eventuali altri dispositivi master della rete potranno accedervi in misura limitata.

La CPU 215 è dotata di una porta che funge da porta PROFIBUS DP. Vedere la figura 9-1. Per informazioni dettagliate sulla funzione DP CPU 215, consultare il capitolo 9.5.

#### **Protocolli definiti dall'utente (freeport)**

La comunicazione freeport è un modo operativo nel quale il programma utente può controllare l'interfaccia di comunicazione della CPU S7-200. Esso consente di implementare protocolli di comunicazione definiti dall'utente per comunicare con diversi dispositivi intelligenti.

Il programma utente controlla il funzionamento dell'interfaccia di comunicazione utilizzando interrupt di ricezione, interrupt di trasmissione, l'operazione Trasmetti (XMT) e l'operazione Ricevi (RCV). Nel modo freeport il protocollo di comunicazione è controllato interamente dal programma utente. Esso viene attivato mediante SMB30 (porta 0) e SMB130 (porta 1) ed è attivo solo quando la CPU è in modo RUN. Quando la CPU ritorna nel modo STOP, la comunicazione freeport viene arrestata e l'interfaccia di comunicazione riprende il funzionamento con il normale protocollo PPI. Per informazioni sull'uso del modo freeport, vedere il capitolo 10.14.

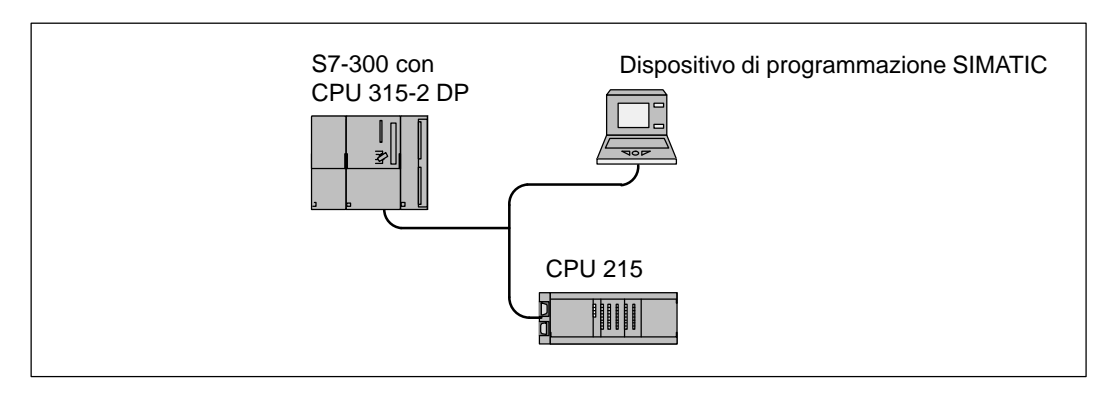

Figura 9-1 CPU 215 collegata a una CPU S7-300 e a un dispositivo di programmazione mediante la porta DP

# <span id="page-161-0"></span>**9.2 Componenti della rete**

L'interfaccia di comunicazione delle CPU S7-200 abilita l'utente a collegare le CPU al bus di rete. I dati riportati più sotto descrivono la porta, i connettori per il bus di rete, il cavo di rete e i ripetitori utilizzati per ampliare la rete.

#### **Interfaccia di comunicazione**

Le porte di comunicazione della CPU S7-200 sono compatibili con lo standard RS-485 su connettore D sottominiatura a nove pin, conformemente allo standard PROFIBUS definito nella norma EN 50170. La figura 9-2 illustra il connettore che realizza la connessione fisica dell'interfaccia di comunicazione e la tabella 9-3 descrive i segnali.

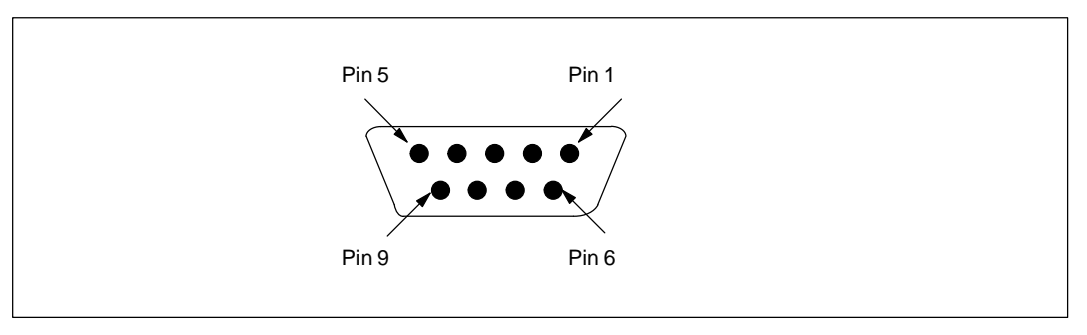

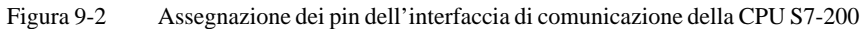

| Pin            | <b>Designazione</b><br><b>PROFIBUS</b> | Porta 0 e porta 1                                            | <b>Interfaccia</b> DP                              |
|----------------|----------------------------------------|--------------------------------------------------------------|----------------------------------------------------|
| $\Omega$       | Schermatura                            | Comune logica                                                | Comune logica                                      |
| 2              | Conduttore di<br>ritorno a 24 V        | Comune logica                                                | Comune logica                                      |
| 3              | RS-485, segnale B                      | RS-485, segnale B                                            | RS-485, segnale B                                  |
| $\overline{4}$ | Richiesta di<br>trasmettere            | Nessuna connessione                                          | Richiesta di trasmettere <sup>1</sup>              |
| 5              | Conduttore di<br>ritorno a 5 V         | Comune logica                                                | Connettore di ritorno $+5$<br>isolato <sup>2</sup> |
| 6              | $+5$ V                                 | +5 V, limite di resistenza a 100 $\Omega$ di<br>serie        | $+5$ V isolato, 90 mA                              |
| 7              | $+24$ V                                | $+24$ V                                                      | $+24$ V                                            |
| 8              | RS-485, segnale A                      | RS-485, segnale A                                            | RS-485, segnale A                                  |
| $\mathsf{C}$   | Non applicabile                        | Nessuna connessione                                          | Nessuna connessione                                |
| Schermatura    | Schermatura                            | Comune logica (CPU 212/214)<br>Messa elettrica (CPU 215/216) | Massaelettrica                                     |

Tabella 9-3 Assegnazione dei pin dell'interfaccia di comunicazione dell'S7-200

 $1$  V<sub>OH</sub> =3,5 V, 1,6 mA, V<sub>OL</sub>=0,6 V, 1,6 mA, Segnale = V<sub>OH</sub> se la CPU trasmette.

2 I segnali A, B e Richiesta di trasmettere nella porta DP sono isolati dalla logica CPU e hanno come tensione di riferimento questo conduttore di ritorno isolato 5 V.

#### **Connettori di rete**

La Siemens fornisce due tipi di connettori che consentono di collegare più dispositivi alla rete in modo semplice e rapido. Entrambi dispongono di due set di viti che consentono di collegare i cavi di ingresso e di uscita della rete e sono dotati di interruttori per il collegamento della rete con l'impedenza caratteristica e per la chiusura della rete. Un tipo di connettori consente una sola connessione con la CPU, l'altro tipo aggiunge un'interfaccia di programmazione. Vedere la figura 9-3. Per imformazioni sull'ordinazione consultare l'appendice G.

Il connettore per l'interfaccia di programmazione consente di aggiungere alla rete un dispositivo di programmazione SIMATIC o un pannello operatore senza interferire con le connessioni già presenti. Il connettore dell'interfaccia di programmazione passa tutti i segnali dalla CPU all'interfaccia di programmazione. È quindi utile per il il collegamento dei dispositivi che vengono alimentati dalla CPU (ad esempio un TD 200 o un OP3). I pin di alimentazione del connettore dell'interfaccia di comunicazione della CPU vengono passati attraverso l'interfaccia di programmazione.

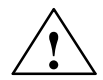

#### **Attenzione**

Il collegamento di apparecchiature con potenziali diversi può determinare flussi di corrente imprevisti attraverso il cavo di connessione,

Il passaggio imprevisto della corrente può determinare errori di comunicazione e danneggiare le apparecchiature.

Accertarsi che le apparecchiature da collegare con il cavo di comunicazione condividano lo stesso circuito di riferimento o che siano isolate in modo da evitare pericolosi flussi di corrente. Vedere "Direttive di messa a terra per circuiti isolati " nel capitolo 2.3.

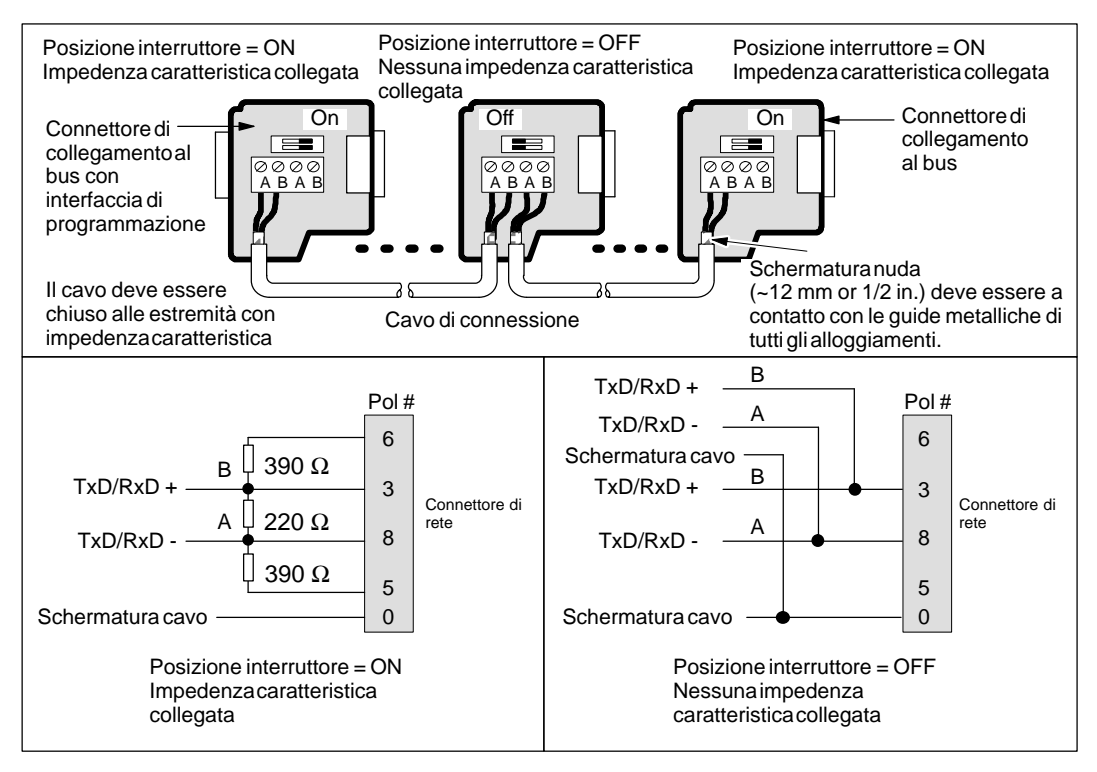

#### Figura 9-3 Impedenza caratteristica e chiusura del cavo di connessione

#### **Cavo di rete PROFIBUS**

La tabella 9-4 riporta le specifiche generali di un cavo di rete PROFIBUS. I numeri di ordinazione Siemens dei cavi PROFIBUS conformi alle caratteristiche previste sono riportati nell'appendice G .

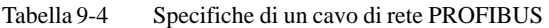

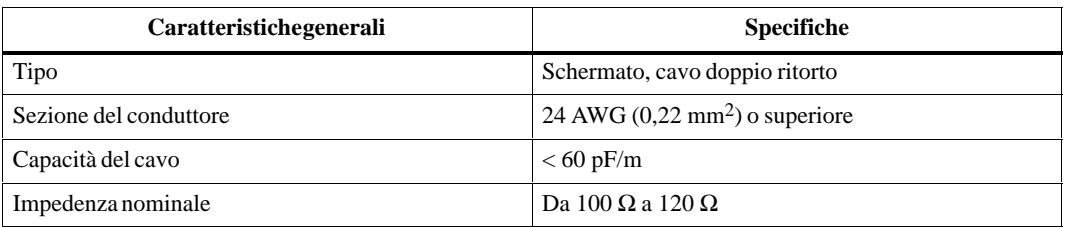

La lunghezza massima di un segmento di rete PROFIBUS dipende dalla baud rate e dal tipo di cavo utilizzato. La tabella 9-5 riporta la lunghezza massima dei segmenti dei cavi conformi ai requisiti indicati nella tabella 9-4.

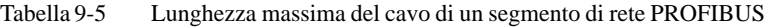

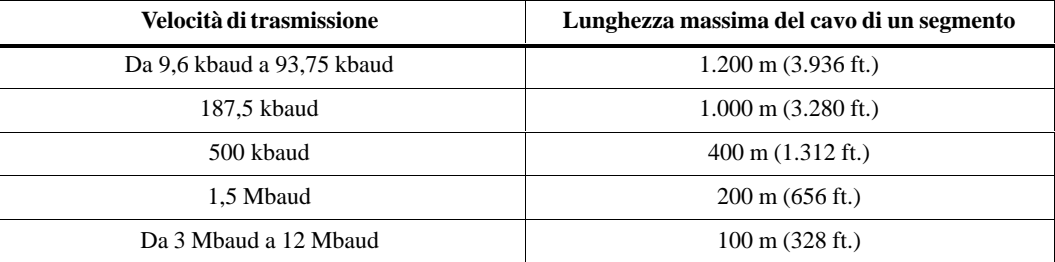

#### **Ripetitori di rete**

Siemens fornisce ripetitori per il collegamento dei segmenti di rete. Vedere la figura 9-4. Utilizzando dei ripetitori si amplia la lunghezza complessiva della rete e/o si consente di aggiungere dispositivi alla rete. PROFIBUS supporta al massimo di 32 dispositivi in un segmento di rete con una lunghezza massima di 1.200 m (3.936 ft.) a 9600 baud. Ogni ripetitore consente di aggiungere altri 32 dispositivi alla rete e di estenderla di altri1.200 m (3.936 ft.) a 9600 baud. Si possono utilizzare fino a 9 ripetitori in una rete, ognuno dei quali fornisce l'impedenza caratteristica e la chiusura del cavo di interconnessione del segmento di rete. Per informazioni sull'ordinazione consultare l'appendice G.

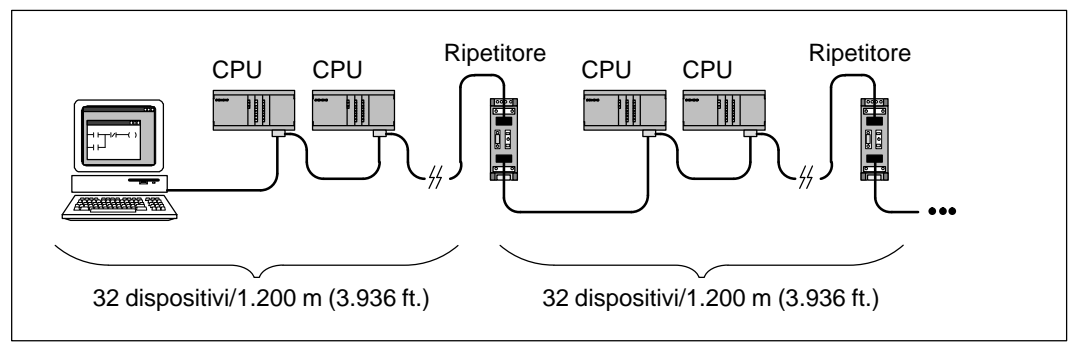

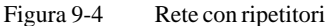

# <span id="page-164-0"></span>**9.3 Comunicazione dei dati tramite cavo PC/PPI**

#### **Cavo PC/PPI**

Le porte di comunicazione di un personal computer sono generalmente compatibili con lo standard RS-232. Le porte di comunicazione della CPU S7-200 utilizzano l'RS-485 per consentire il collegamento di più dispositivi alla stessa rete. Il cavo PC/PPI consente di connettere l'interfaccia RS-232 di un personal computer all'interfaccia RS-485 di una CPU S7-200. Vedere la figura 9-5. Il cavo PC/PPI può essere utilizzato anche per collegare l'interfaccia di comunicazione di una CPU S7-200 ad altri dispositivi compatibili con lo standard RS-232.

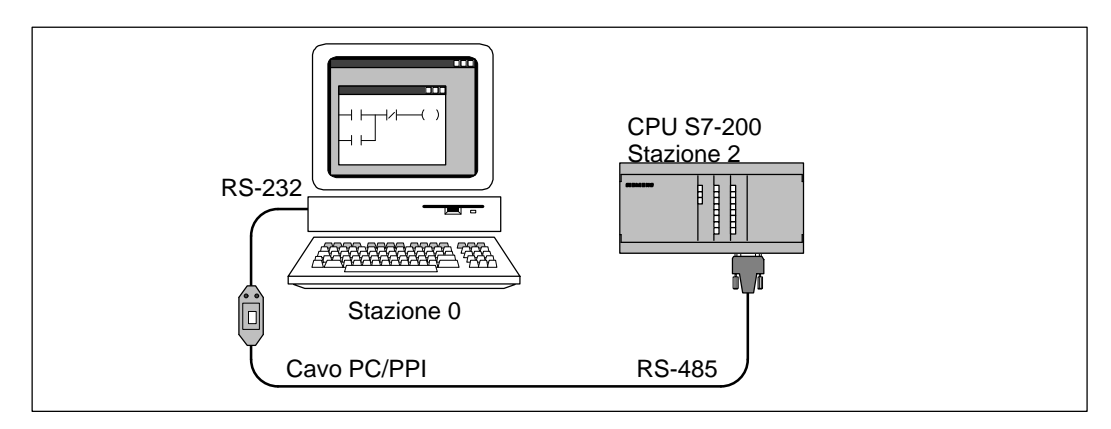

Figura 9-5 Comunicazione con la CPU S7-200 tramite un cavo di comunicazione

#### **Utilizzo di STEP 7-Micro/WIN con un cavo PC/PPI**

STEP 7-Micro/WIN può servirsi del cavo PC/PPI per comunicare con una o più CPU S7-200. Vedere la figura 9-6. Quando si usa STEP 7-Micro/WIN, accertarsi che la baud rate impostata per il cavo PC/PPI sia adatta alla rete. STEP 7-Micro/WIN supporta solo 9600 baud e 19,200 baud.

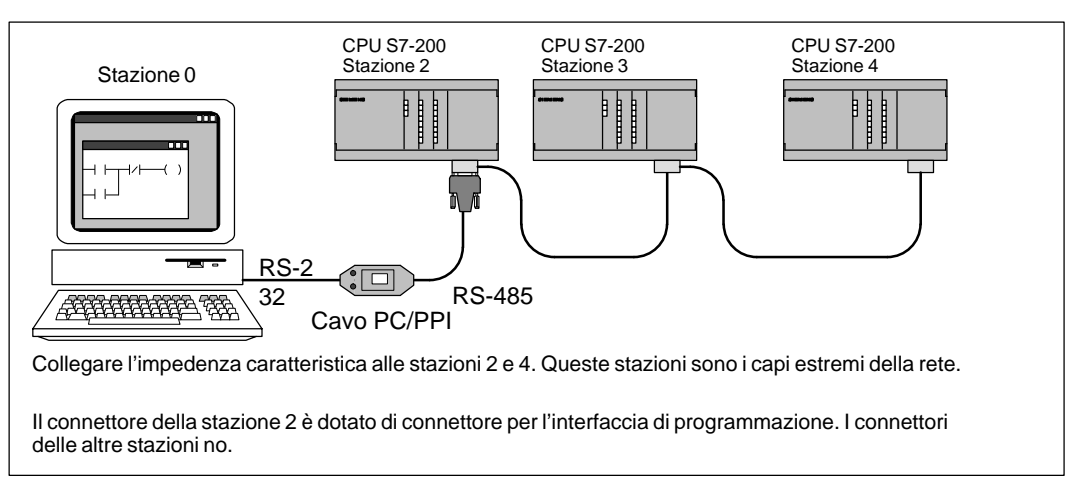

Figura 9-6 Utilizzo di un cavo PC/PPI per comunicare in rete con un CPU alla volta

Quando comunica con la CPU S7-200, STEP 7-Micro/WIN imposta per default il protocollo PPI multimaster. Questo protocollo consente a STEP 7-Micro/WIN di coesistere assieme ad altri dispositivi master (TD 200 e pannelli operatore) di una rete. Questo modo si attiva selezionando la casella "Rete multimaster" della finestra di dialogo Proprietà - Cavo PC/PPI (PPI) dell'interfaccia PG/PC. Vedere il capitolo 3.3.

STEP 7-Micro/WIN supporta inoltre il protocollo PPI a un master. Quando si utilizza il protocollo a un master, STEP 7-Micro/WIN presume che sia l'unico master della rete e non contribuisce alla condivisione della rete con altri master. Il protocollo a un master viene utilizzato durante la trasmissione via modem o in reti molto disturbate. Il modo a un master viene attivato deselezionando la casella "Rete multimaster" della finestra di dialogo Proprietà - Cavo PC/PPI (PPI) di interfaccia PG/PC. Vedere il capitolo 3.3.

Per le specifiche tecniche del cavo PC/PPI, vedere l'appendice A.40; per il numero di ordinazione, vedere l'appendice G.

#### **Utilizzo del cavo PC/PPI con altri dispositivi e in modo freeport**

Il cavo PC/PPI e la funzione di comunicazione freeport consentono di collegare la CPU S7-200 a molti dispositivi compatibili con lo standard RS-232.

Il cavo PC/PPI supporta baud rate comprese tra 600 e 38.400 baud. Per configurarlo per la baud rate, utilizzare i microinterruttori della custodia del cavo PC/PPI. La tabella 9-6 indica le baud rate e la posizione dei microinterruttori.

| Velocità di trasmissione | Microinterruttore $(1 = su)$ |
|--------------------------|------------------------------|
| 38400                    | 0000                         |
| 19200                    | 0010                         |
| 9600                     | 0100                         |
| 4800                     | 0110                         |
| 2400                     | 1000                         |
| 1200                     | 1010                         |
| 600                      | 1100                         |

Tabella 9-6 Selezione dei microinterruttori per la baud rate nel cavo PC/PPI

L'interfaccia RS-232 del cavo PC/PPI è classificata come Data Communication Equipment (DCE). Gli unici segnali presenti in questa interfaccia sono la trasmissione dei dati, la ricezione dei dati e la massa. La tabella 9-7 indica i numeri e le funzioni dei pin dell'interfaccia RS-232 del cavo PC/PPI. Il cavo PC/PPI non utilizza, né fornisce segnali di controllo RS-232 quali RTS e CTS.

Tabella 9-7 Cavo PC/PPI Definizione dei pin per l'interfaccia RS-232

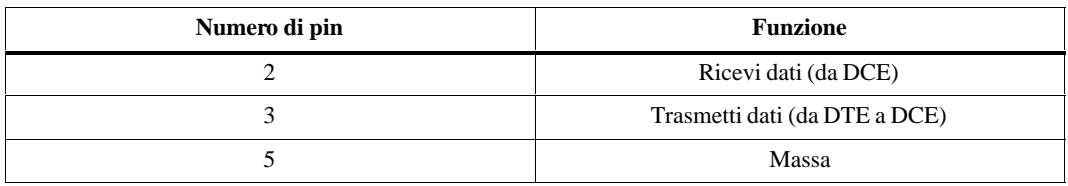

Quando i dati vengono trasmessi dall'interfaccia RS-232 all'interfaccia RS-485, il cavo PC/PPI è in modo di trasmissione. Quando è disattivato o sta trasmettendo i dati dall'interfaccia RS-485 all'interfaccia RS-232, il cavo è in modo di ricezione. Esso passa direttamente dal modo di ricezione a quello di trasmissione quando individua caratteri nella linea di trasmissione RS-232. Il cavo torna al modo di ricezione quando la linea di trasmissione RS-232 è disattiva per un periodo di tempo definito tempo di "inversione" del cavo. Tale tempo dipende dalla baud rate selezionata con i microinterruttori del cavo. Vedere la tabella 9-8.

Se si usa il cavo PC/PPI in un sistema in cui viene usata anche la comunicazione freeport, il tempo di inversione deve essere compreso dal programma utente nella CPU S7-200 per le seguenti situazione:

- $\bullet$  La CPU S7-200 risponde ai messaggi trasmessi dal dispositivo RS-232.
	- Dopo aver ricevuto il messaggio di richiesta dal dispositivo RS-232, la trasmissione di un messaggio di risposta dalla CPU S7-200 deve essere ritardata per un periodo superiore o uguale a quello di inversione del cavo.
- $\bullet$ Il dispositivo RS-232 risponde ai messaggi trasmessi dalla CPU S7-200.

Dopo aver ricevuto il messaggio di risposta dal dispositivo RS-232, la trasmissione del successivo messaggio di richiesta dalla CPU S7-200 deve essere ritardata per un periodo superiore a quello di inversione del cavo.

In entrambe le situazioni, il ritardo mette a disposizione del cavo PC/PPI un tempo sufficiente per passare dal modo di trasmissione a quello di ricezione, consentendo la trasmissione dei dati dall'interfaccia RS-485 all'interfaccia RS-232.

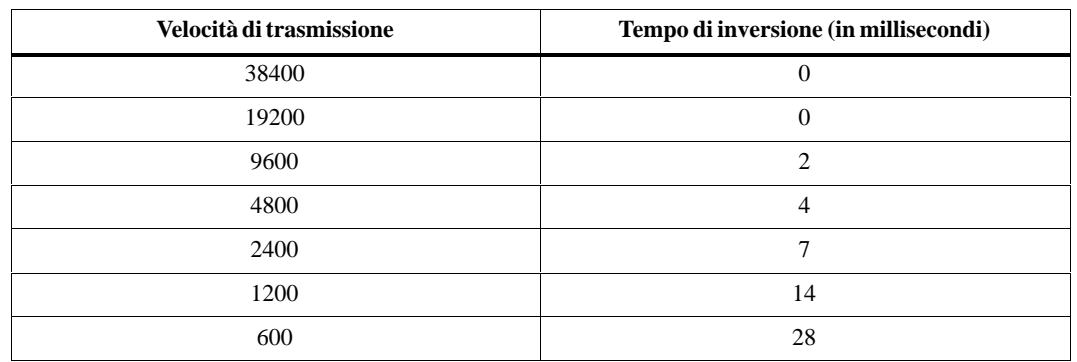

Tabella 9-8 Tempo di inversione del cavo PC/PPI (dal modo di trasmissione a quello di ricezione)

#### **Utilizzo del modem con un cavo PC/PPI**

Il cavo PC/PPI può essere utilizzato per collegare l'interfaccia di comunicazione RS-232 di un modem ad una CPU S7-200. Generalmente i modem utilizzano i segnali di controllo dell'RS-232 (ad esempio RTS, CTS e DTR) per consentire al PC di controllare il modem. Poiché il cavo PC/PPI non utilizza questi segnali, se si usa il modem con il cavo PC/PPI, lo si deve configurare in modo che funzioni con tali segnali. Si deve almeno configurare il modem in modo che ignori RTS e DTR. Per sapere quali comandi utilizzare per la configurazione del modem, consultare il relativo manuale.

Se si connette il modem ad un cavo PC/PPI, si deve utilizzare un adattatore di modem nullo tra il modem e l'interfaccia RS-232 del cavo PC/PPI. I modem e all'interfaccia RS-232 del cavo PC/PPI sono classificati come Data Comunication Equipment (DCE). Se si connettono due dispositivi della stessa classe (DCE), si devono scambiare i pin di trasmissione e ricezione dei dati. L'adattatore di modem nullo ha la funzione di scambiare le linee di ricezione e di trasmissione. L'impostazione tipica e l'assegnazione dei pin di un adattatore di modem nullo sono riportati nella figura 9-7.

Se si usa STEP 7-Micro/WIN con un modem, si deve utilizzare un modem full-duplex che supporta caratteri a 11 bit. Vedere il capitolo 3.3 per ulteriori informazioni sull'utilizzo di STEP 7-Micro/WIN con il modem. Se il modem viene utilizzato con un protocollo freeport definito dall'utente, si può utilizzare un modem qualsiasi che supporta il formato dei caratteri del protocollo.

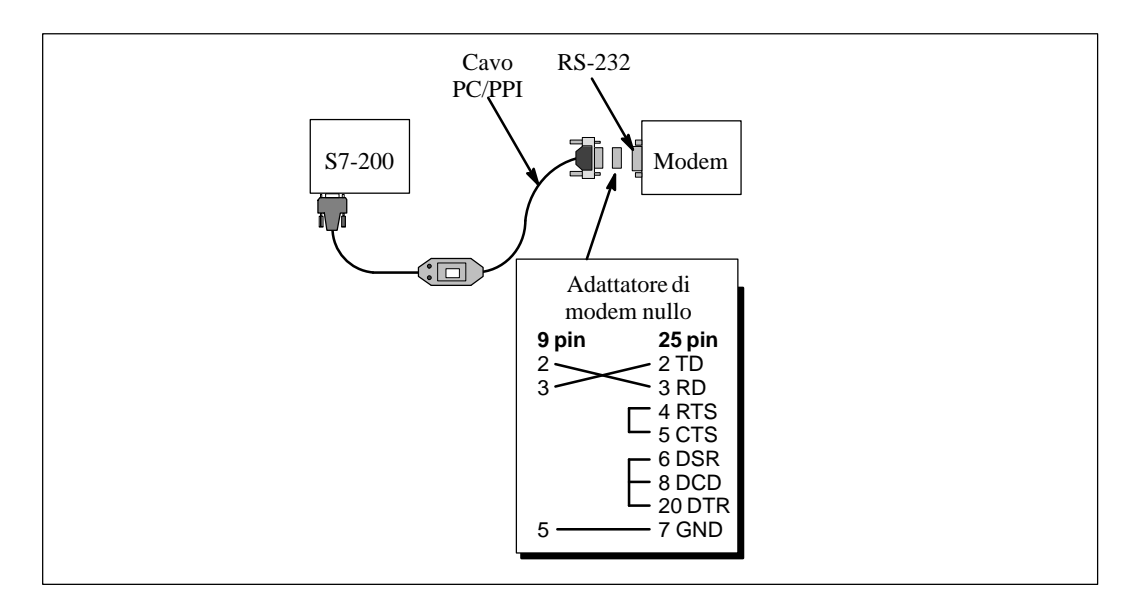

Figura 9-7 Modem con adattatore modem nullo

## **9.4 Comunicazione dei dati tramite unità MPI e CP**

La Siemens fornisce diverse unità di interfaccia di rete installabili in un personal computer o un dispositivo di programmazione SIMATIC. Tali unità consentono al PC o al dispositivo di programmazione SIMATIC di fungere da master di rete. Esse contengono hardware dedicato che aiuta il PC o il dispositivo di programmazione nella gestione delle reti multimaster e sono in grado di supportare diversi protocolli a diverse baud rate. Vedere la tabella 9-9.

| <b>Nome</b> | <b>Tipo</b>                                     | <b>Sistema</b><br>operativo<br>supportato | Commenti                                                                                                    |
|-------------|-------------------------------------------------|-------------------------------------------|----------------------------------------------------------------------------------------------------|
|             | AT ISA o<br>installazione nel<br>dispositivo di | MS-DOS<br>Windows 3.1x                    | Supporta il protocollo PPI a 9600 baud e 19,200 baud                                                                           |
| <b>MPI</b>  | programmazione                                  | Windows 95<br>Windows NT                  | Supporta protocolli PPI, <sup>1</sup> MPI e PROFIBUS DP, da<br>9600 baud a 1.5 Mbaud per PC e dispositivi di<br>programmazione |
| CP 5411     | AT ISA                                          | Windows 95<br>Windows NT                  | Supporta protocolli PPI, <sup>1</sup> MPI e PROFIBUS DP, da<br>9600 baud a 12 Mbaud per PC e dispositivi di<br>programmazione  |
|             | PCMCIA, tipo II                                 | Windows 95                                | Supporta protocolli PPI, <sup>1</sup> MPI e PROFIBUS DP,da                                                                     |
| CP 5511     | Hardware plug<br>and play                       | Windows NT                                | 9600 baud a 12 Mbaud per PC portatili                                                                                          |
| CP 5611     | <b>PCI</b><br>Hardware plug<br>and play         | Windows 95<br>Windows NT                  | Supporta protocolli PPI, <sup>1</sup> MPI e PROFIBUS DP, da<br>9600 baud a 12 Mbaud per PC                                     |

Tabella 9-9 Unità per il collegamento alla rete multimaster

1 Solo 9600 baud o 19,200 baud

L'unità e il protocollo specifici vengono impostati con la funzione Interfaccia PG/PC in STEP 7-Micro/WIN o nel Pannello di controllo di Windows. Vedere il capitolo 3.3.

Se si usa Windows 95 o Windows NT, si può selezionare un protocollo qualsiasi (PPI, MPI o PROFIBUS) con una delle unità di rete. Generalmente quando si comunica si deve selezionare il protocollo PPI a 9600 baud o 19200 baud. Fa eccezione la CPU 215. Quando si comunica con questa CPU tamite la porta DP, si deve selezionare il protocollo MPI. La porta DP della CPU 215 supporta baud rate da 9600 baud a 12 Mbaud. Questa porta determina automaticamente la baud rate del master (unità CP o MPI) e si sincronizza per utilizzare quella baud rate.

Ogni unità mette a disposizione una sola interfaccia RS-485 per la connessione con la rete PROFIBUS. La scheda PCMCIA CP 5511 è dotata di adattatore con l'interfaccia D a 9 pin. Connettere un'estremità di un cavo MPI all'interfaccia-485 dell'unità e l'altra estremità al connettore dell'interfaccia di programmazione della rete. Vedere la figura 9-8. Per ulteriori informazioni sulle unità PC, vedere Componenti per la Totally Integrated Automation Catalogo ST 70.

#### **Configurazioni tramite PC con unità MPI o CP: Rete multimaster**

L'unità per interfaccia multipoint o per processore di comunicazione consente di realizzare molte configurazioni. Si può avere un stazione con il software di programmazione STEP 7-Micro/WIN (PC con unità MPI o CP o dispositivo di programmazione SIMATIC) connesso ad una rete con più dispositivi master (vale anche per il cavo PC/PPI se è stato attivato il modo multimaster). I dispositivi master sono costituiti da pannelli operatore e display di testo (TD 200). La figura 9-8 illustra una configurazione con due TD 200 aggiunti ad una rete.

Con la configurazione descritta si hanno le seguenti possibilità di comunicazione.

- $\bullet$  STEP 7-Micro/WIN (nella stazione 0) può controllare lo stato di una stazione di programmazione 2, mentre i TD 200 (stazioni 5 e 1) comunicano con le unità CPU 214 (rispettivamente le stazioni 3 e 4).
- $\bullet$  Entrambe le unità CPU 214 possono essere abilitate a spedire messaggi tramite le operazioni di rete (NETR e NETW).
- $\bullet$ La stazione 3 deve leggere e scrivere i dati nelle stazioni 2 (CPU 212) e 4 (CPU 214).
- $\bullet$ La stazione 4 deve leggere e scrivere i dati nelle stazioni 2 (CPU 212) e 3 (CPU 214).

È possibile connettere molte stazioni master e stazioni slave nella stessa rete. Tuttavia, il rendimento della rete può essere influenzato negativamente con l'aumentare del numero di stazioni.

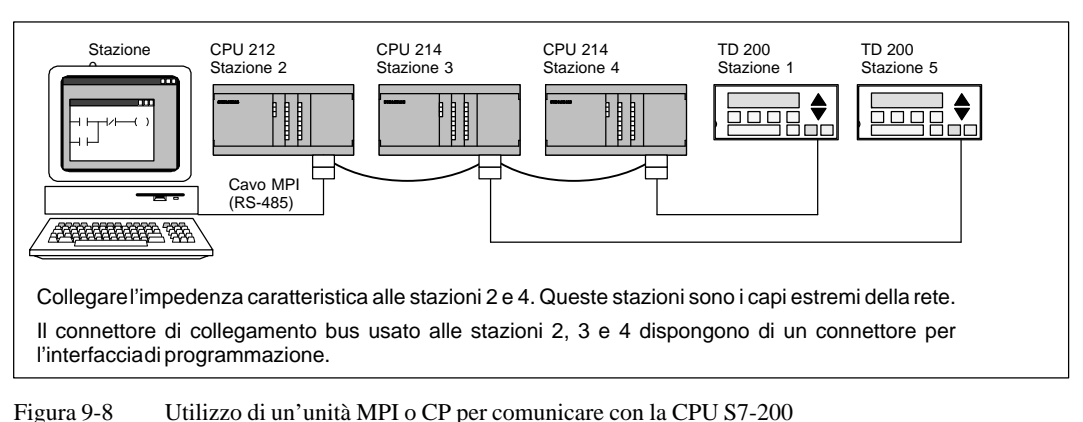

# **9.5 Comunicazione con standard per periferia decentrata (DP)**

#### **Standard PROFIBUS DP**

Il PROFIBUS DP (o standard DP) è un protocollo di comunicazione I/O remoto definito dalla norma EN 50170. I dispositivi che adottano questo standard sono compatibili anche se appartengono a produttori diversi. "DP" significa "periferia decentrata," ovvero ingressi e uscite remoti. "PROFIBUS" significa "Process Field Bus".

La CPU 215 ha implementato il protocollo DP standard nel modo previsto per i dispositivi slave nei seguenti standard per i protocolli di comunicazione.

- EN 50 170 (PROFIBUS) riguarda l'accesso bus e il protocollo di trasferimento e specifica le proprietà del mezzo di trasferimento dati.
- $\bullet$  EN 50 170 (standard DP) descrive lo scambio di dati ciclico e rapido tra i master DP e gli slave DP. Si tratta di uno standard che stabilisce anche le procedure per la configurazione e la parametrizzazione, spiega il funzionamento dello scambio ciclico di dati con le funzioni I/O remoti ed elenca gli strumenti di diagnostica supportati.

I master DP sono configurati in modo da sapere gli indirizzi, i tipi di dispositivo slave e i dati di assegnazioni dei parametri richieste dagli slave. Al master viene comunicato dove collocare i dati letti dagli slave (ingressi) e dove trovare i dati da leggere negli slave (uscite). Il master DP stabilisce la rete e inizializza i relativi dispositivi slave DP. Esso scrive negli slave le informazioni di assegnazione dei parametri e la configurazione degli ingressi e delle uscite. Quindi legge la diagnostica dallo slave per verificare che lo slave DP abbia accettato i parametri e la configurazione I/O, e inizia a scambiare i dati I/O con lo slave. Ogni transazione con lo slave scrive le uscite e legge gli ingressi. Il modo di scambio dei dati continua indefinitamente. I dispositivi slave possono notificare al master se si è verificata una condizione eccezionale e il master può leggere le informazioni di diagnostica dallo slave.

Dopo che il master DP ha scritto i parametri e la configurazione I/O in uno slave DP e che lo slave li ha accettati, lo slave diventa di proprietà del master. Esso accetta solo le richieste di scrittura dei master a cui appartiene. Gli altri master della rete possono leggere gli ingressi e le uscite dello slave, ma non possono scriverli.

#### **Utilizzo della CPU 215 come slave DP**

La CPU 215 può essere connessa ad una rete PROFIBUS DP nella quale funge da dispositivo slave DP. La porta 1 della CPU 215 (contrassegnata come DP nell'unità) è la porta DP. Essa è in grado di funzionare a qualsiasi baud rate compresa tra 9600 baud e 12 Mbaud. Quando funge da dispositivo slave DP, la CPU 215 accetta diverse configurazioni I/O dal master per trasferire varie quantità di dati verso e dal master. Questa funzione consente di adattare la quantità di dati trasferiti ai requisiti dell'applicazione. Diversamente dalla maggior parte dei dispositivi DP, la CPU 215 non trasferisce solo i dati I/O . Essa utilizza un blocco di memoria V per trasferire da e verso il master. Questo le consente di con il master dati di qualsiasi tipo. Gli ingressi, i valori dei contatori e dei temporizzatori o altri valori calcolati possono essere trasferiti nel master spostando prima i dati nella memoria V della CPU 215. Allo stesso modo, i dati provenienti dal master vengono memorizzati nella memoria V della CPU 215, da dove possono essere trasferiti in altre aree di memoria.

La porta DP della CPU 215 può essere collegata ad un master DP della rete e continuare a comunicare come slave MPI nella stessa rete con altri dispositivi master, quali i dispositivi di programmazione SIMATIC o le CPU S7-300/CPU S7-400.

La figura 9-9 illustra una rete PROFIBUS con CPU 215. In questa situazione, la CPU 315-2 funge da master DP ed è stata configurata da un dispositivo di programmazione SIMATIC con il software di programmazione STEP 7. La CPU 215 funge da slave DP della CPU 315-2. Anche l'unità ET 200 I/O è uno slave della CPU 315-2. La CPU S7-400 è collegata alla rete PROFIBUS e legge i dati dalla CPU 215 mediante l'operazione XGET del programma utente CPU S7-400.

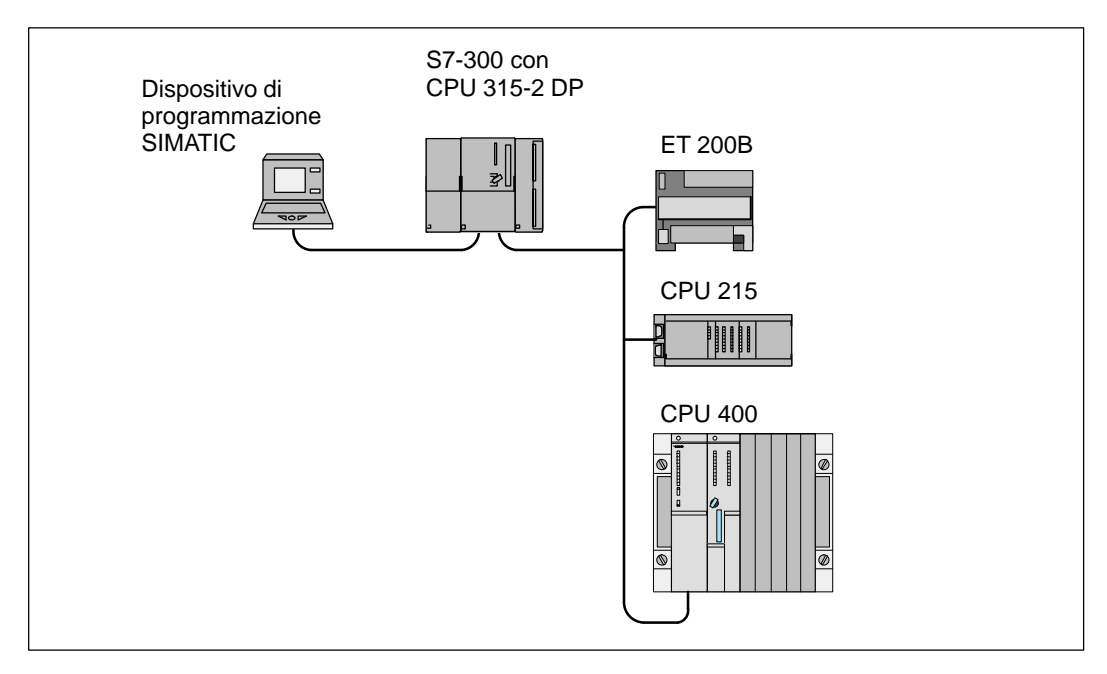

Figura 9-9 CPU 215 in una rete PROFIBUS

#### **Configurazione**

L'unica impostazione che l'utente deve eseguire per poter utilizzare la CPU 215 come slave DP è l'indirizzo di stazione della porta DP della CPU. Tale indirizzo deve corrispondere a quello della configurazione del master. È possibile utilizzare STEP 7-Micro/WIN per modificare la configurazione della CPU per l'indirizzo della porta DP e caricarlo nella nuova configurazione nella CPU 215.

L'indirizzo della porta DP della CPU 215 può essere inoltre impostato collegando un dispositivo DP di configurazione alla porta DP. L'indirizzo della porta DP può essere impostato con uno dispositivi di questo tipo solo se nella configurazione della CPU di STEP 7-Micro/WIN compare come indirizzo di default della porta DP "126". L'indirizzo della porta DP impostato da STEP 7-Micro/WIN sovrascrive l'indirizzo impostato dal dispositivo DP di configurazione.

#### **Avvertenza**

Per ripristinare l'indirizzo di default della porta DP dopo averlo modificato con un dispositivo DP di configurazione, procedere nel seguente modo:

- 1. in STEP 7-Micro/WIN, modificare l'indirizzo della porta DP nella configurazione della CPU impostandolo su un valore non utilizzato (diverso da 126).
- 2. Caricare la configurazione della CPU nella CPU 215.
- 3. Sempre in STEP 7-Micro/WIN, modificare l'indirizzo della porta DP nella configurazione della CPU impostandolo sull'indirizzo di default (126).
- 4. Caricare la configurazione nella CPU 215.

Il dispositivo master scambia i dati con tutti gli slave inviando informazioni dalla propria area di uscita verso il buffer di uscita dello slave (detto "casella postale di ricezione"). Lo slave risponde al messaggio del master inviando un buffer di ingresso (chiamato "casella postale di invio") che viene memorizzato dal master in un'area di ingresso. Vedere la figura 9-10.

Il master DP può configurare la CPU 215 in modo che accetti i dati di uscita del master e che gli invii i dati di ingresso. I buffer di dati di ingresso e di uscita si trovano nella memoria delle variabili (memoria V) della CPU 215. Quando si configura il master DP, si definisce l'indirizzo a byte della memoria V in cui inizia il buffer dei dati di uscita come parte delle informazioni di assegnazione dei parametri della CPU 215. Inoltre si definisce la configurazione I/O come quantità di dati di uscita da scrivere nella CPU 215 e quantità di dati di ingresso restituiti dalla CPU 215. La CPU 215 determina la dimensione dei buffer di ingresso e di uscita in base alla configurazione I/O. Il master DP scrive nella CPU 215 le informazioni di assegnazione dei parametri e la configurazione I/O.

La figura 9-10 riporta un modello di memoria V di una CPU 215 e le aree di indirizzamento I/O di una CPU master DP. Nell'esempio, il master DP ha definito una configurazione I/O di 16 byte di uscita e 16 byte di ingresso e un offset di memoria V di 5000. La lunghezza dei buffer di uscita e di ingresso nella CPU 215, determinata dalla configurazione I/O, è di 16 byte. Il buffer dei dati di uscita inizia in V5000 e il buffer di ingresso lo segue direttamente e inizia in V5016. I dati di uscita (del master) vengono collocati nella memoria V all'indirizzo V5000. I dati di ingresso (inviati al master) vengono ricevuti dalla memoria V nell'indirizzo V5016.

#### **Avvertenza**

Se si sta lavorando con un'unità di dati (dati coerenti) di tre byte o con unità di dati (dati coerenti) superiore a quattro byte, si deve utilizzare SFC14 per leggere gli ingressi dello slave DP e SFC15 per indirizzare le uscite. Per ulteriori informazioni, consultare (SIMATIC software) Software di sistema per S7-300 e S7-400 - Funzioni standard e di sistema.

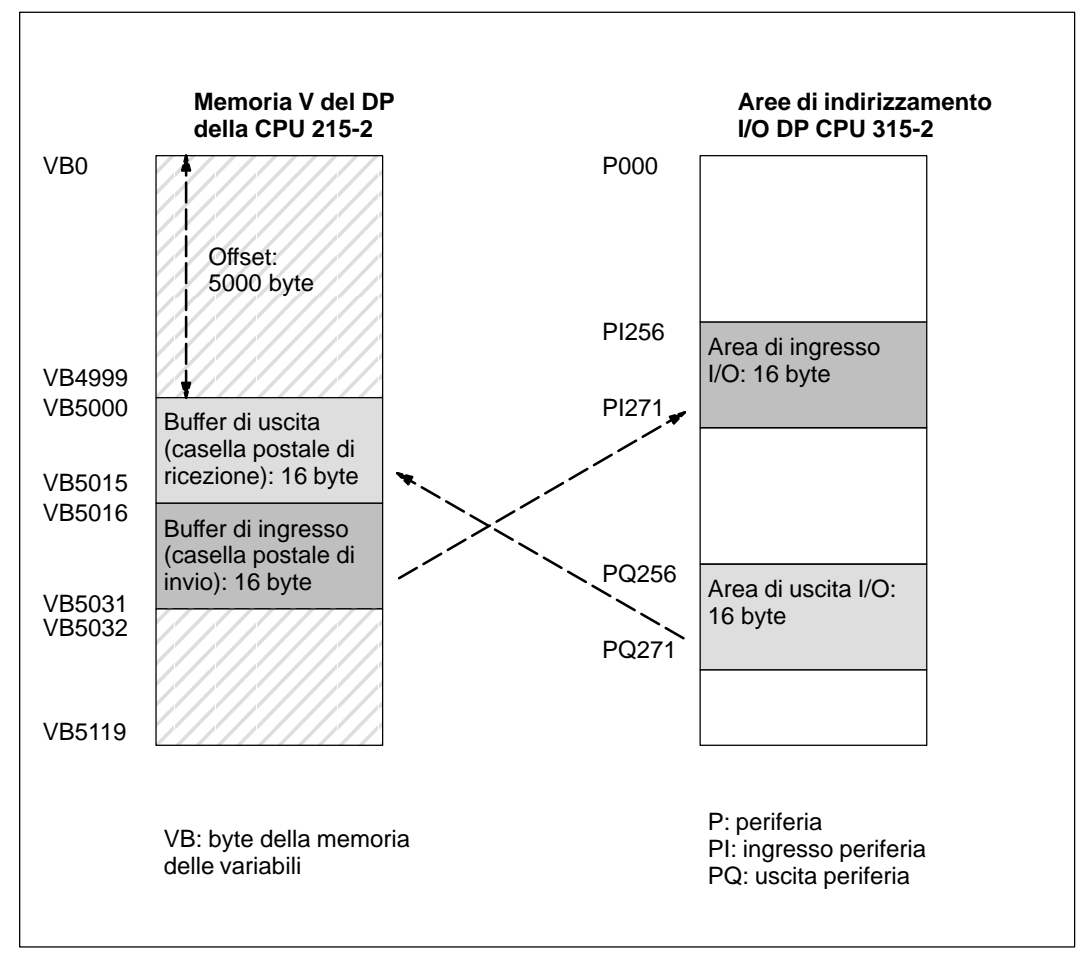

Figura 9-10 Esempio: Memoria di una CPU 215 V e area di indirizzamento I/O di un master PROFIBUS DP

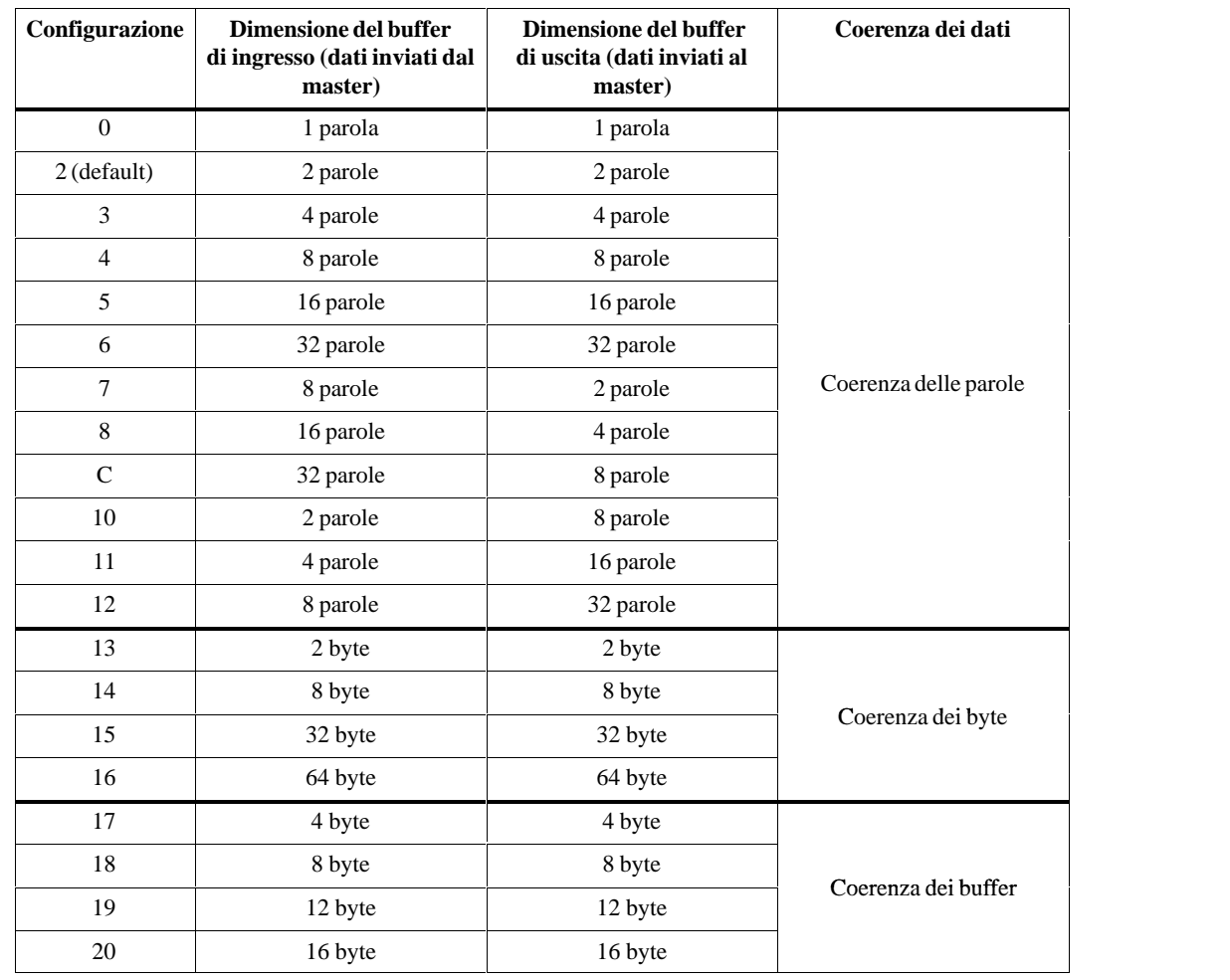

La tabella 9-10 elenca le configurazioni supportate dalla CPU 215.

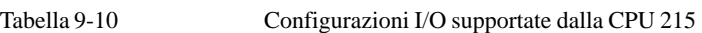

 L'indirizzo dei buffer di ingresso e di uscita può essere configurato in modo da potersi trovare in qualsiasi punto della memoria V della CPU 215. L'indirizzo di default del buffer di ingresso e di uscita è VB0. Esso fa parte delle informazioni di assegnazione dei parametri che il master scrive nella CPU 215. Il master deve essere configurato in modo da poter riconoscere i propri slave e da scrivervi i parametri e la configurazione I/O richiesti.

Per configurare il master DP, utilizzare i seguenti tool.

- $\bullet$ Per i master SIMATIC S5 master, utilizzare il software Windows COM ET 200 (COM PROFIBUS)
- $\bullet$ Per i master SIMATIC S7 utilizzare il software di programmazione STEP 7
- $\bullet$ per i master SIMATIC 505, utilizzare COM ET 200 (COM PROFIBUS) e TISOFT2

Per maggiori informazioni sull'utilizzo dei software di programmazione e configurazione, consultare i manuali dei rispettivi programmi. Per informazioni dettagliate sulla rete PROFIBUS e sui i suoi componenti, consultare il manuale Unità di periferia decentrata ET 200 (per il numero di ordinazione vedere l'appendice G).

#### **Coerenza dei dati**

PROFIBUS supporta tre tipi di coerenza dei dati.

- $\bullet$ La coerenza dei byte assicura che i byte vengano trasferiti come unità uniche.
- $\bullet$  La coerenza delle parole assicura che il trasferimento delle parole non venga interrotto da altri processi della CPU. Ciò implica che i due byte che compongono la parola vengano sempre trasferiti insieme e non possano essere separati.
- $\bullet$  La coerenza dei buffer assicura che i buffer di dati vengano trasferiti come unità compatta, non interrotta da altri processi della CPU.

La coerenza delle parole e dei buffer forza la CPU ad arrestare gli altri processi, quali gli interrupt dell'utente, durante la gestione o il trasferimento dei dati I/O DP nella CPU. La coerenza delle parole è utile se i valori di dati da trasferire sono costituiti da numeri interi. La coerenza dei buffer è utile se i valori di dati sono costituiti da doppie parole o valori in virgola mobile. La coerenza dei buffer va inoltre utilizzata nel caso di gruppi di parole correlate ad un calcolo o elemento.

La coerenza dei dati viene impostata come parte della configurazione I/O nel master. La sua selezione viene scritta nello slave DP come parte dell'inizializzazione dello slave. Sia il master DP che lo slave DP si servono della coerenza dei dati per accertarsi che i dati di dati (byte, parole o buffer) vengano trasferiti senza interruzioni tra master e slave.

La figura 9-11 illustra diversi tipi di coerenza.

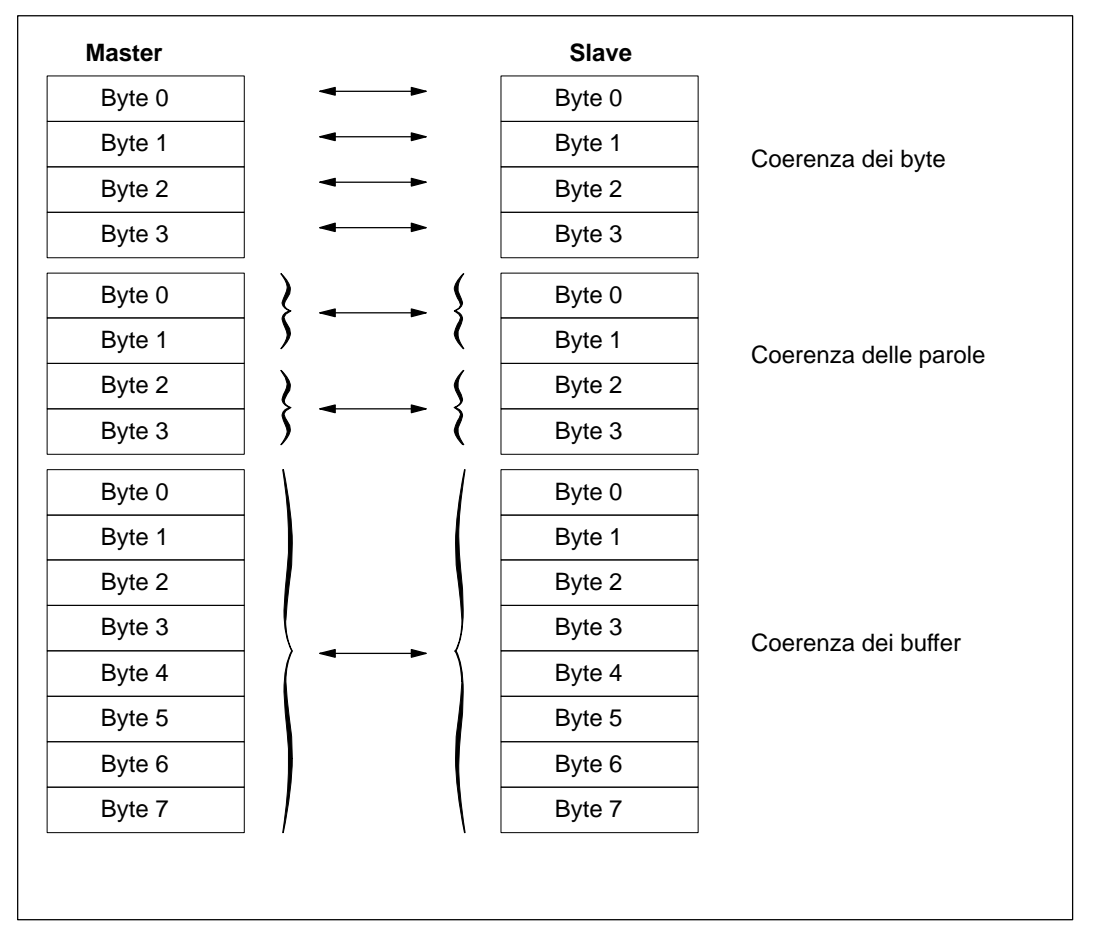

Figura 9-11 Coerenza dei dati di byte, parole e buffer

#### **Considerazioni sul programma utente**

Dopo che un master DP ha terminato la configurazione della CPU 215, la CPU 215 e il master DP passano nel modo di scambio dei dati. Nel modo di scambio dei dati, il master scrive i dati di uscita nella CPU 215 e la CPU 215 invia al master i dati di ingresso. I dati di uscita del master vengono collocati nella memoria V (nel buffer di uscita) che inizia all'indirizzo fornito dal master DP durante l'inizializzazione. I dati di ingresso verso il master vengono prelevati dagli indirizzi della memoria V (dal buffer di ingresso) collocata subito dopo i dati di uscita.

L'indirizzo iniziale dei buffer di dati della memoria V e la dimensione dei buffer devono essere noti quando viene creato il programma utente per la CPU 215. I dati di uscita provenienti dal master devono essere trasferiti dal buffer di uscita nelle aree dati in cui verranno utilizzati dal programma utente che risiede nella CPU 215. Allo stesso modo, i dati di ingresso diretti al master devono essere trasferiti dalla diverse aree dati nel buffer di ingresso per essere trasferiti nel master.

I dati di uscita del master DP vengono collocati nella memoria V subito dopo l'esecuzione della parte del ciclo riguardante il programma utente. I dati di ingresso (diretti al master) vengono copiati dalla memoria V verso un'area interna di mantenimento per essere trasferiti contemporaneamente verso il master. I dati di uscita provenienti dal master vengono scritti nella memoria V solo se sono nuovi. I dati di ingresso vengono trasmessi al master al successivo scambio di dati.

SMB110 - SMB115 forniscono informazioni di stato sullo slave DP della CPU 215. Se non viene stabilita la comunicazione DP con il master, questi indirizzi SM indicano valori di default. Dopo che il master ha scritto i parametri e la configurazione I/O nella CPU 215, gli indirizzi SM indicano la configurazione impostata dal master DP. Prima di utilizzare le informazioni di SMB111 - SMB115, è opportuno controllare SMB110 per accertarsi che la CPU 215 sia attualmente nel modo di scambio dei dati con il master. Vedere la tabella 9-11.

#### **Avvertenza**

Le dimensioni e la posizione del buffer della CPU 215 I/O non possono essere configurate scrivendo negli indirizzi di memoria SMB112 - SMB115. Solo il master DP può configurare la CPU 215 per i DP.

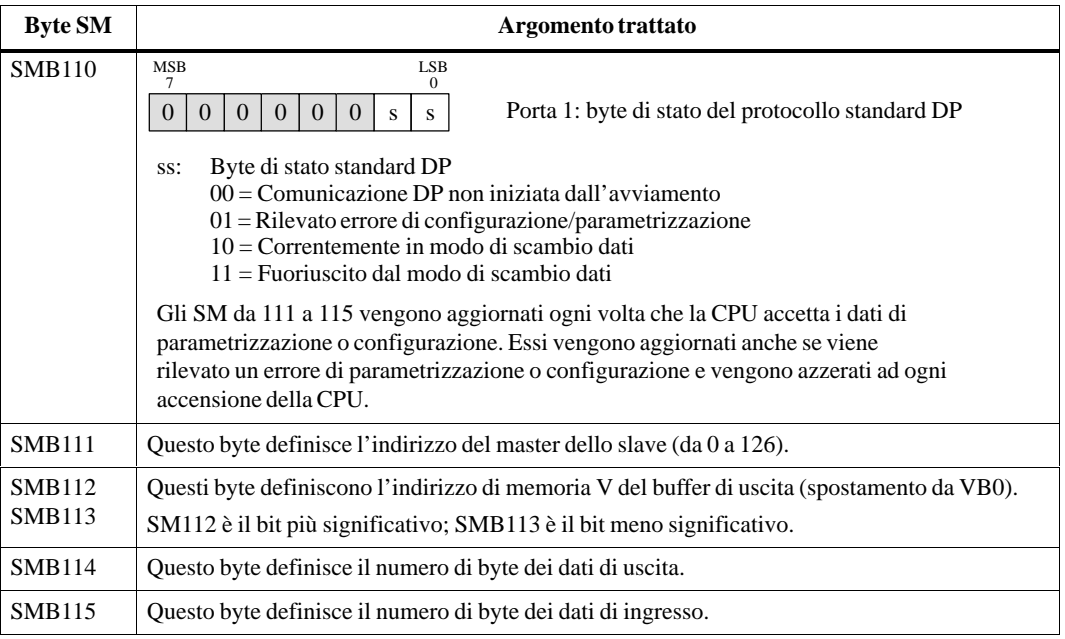

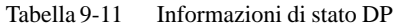

#### **LED di stato DP**

Nel pannello anteriore della CPU 215 è collocato un LED di stato che indica lo stato operativo della porta DP.

- $\bullet$  Dopo l'accensione della CPU, il LED DP resta spento finché non si cerca di stabilire la comunicazione DP.
- $\bullet$  Quando si avvia la comunicazione DP (la CPU 215 passa nel modo di scambio dei dati con il master), il LED DP si illumina con una luce verde e resta acceso finché non si esce da tale modo operativo.
- $\bullet$  Se si interrompe la comunicazione e la CPU 215 esce dal modo di scambio dei dati, il LED DP si illumina con una luce rossa. Questa condizione viene mantenuta finché la CPU 215 viene spenta o non vienei riprenso lo scambio dei dati.
- $\bullet$  Se si verifica un errore nella configurazione I/O o nelle informazioni dei parametri che il master DP sta scrivendo nella CPU 215, il LED DP lampeggia con una luce rossa.

La tabella 9-12 riassume gli stati indicati dal LED DP.

| <b>Stato LED</b>       | Indicazione dello stato                                                              |
|------------------------|--------------------------------------------------------------------------------------|
| Off                    | Nessuna comunicazione DP tentata dal momento dell'ultima accensione.                 |
| Rosso,<br>lampeggiante | Errore di configurazione o parametrizzazione; la CPU non è nel modo di scambio dati. |
| Verde                  | Ci si trova attualmente nel modo di scambio dati.                                    |
| Rosso                  | Uscito dal modo di scambio dati.                                                     |

Tabella 9-12 Indicatori di stato per la comunicazione DP

#### **File dati con descrizione del dispositivo: GSD**

I vari dispositivi PROFIBUS sono caratterizzati da diverse prestazioni relativamente alla funzionalità (ad esempio, al numero di segnali I/O e messaggi di diagnostica) o ai parametri di bus, quali la velocità di trasmissione e il controllo del tempo. Questi parametri variano in base al tipo e alla marca del dispositivo e sono solitamente indicati nel relativo manuale. Per facilitare la configurazione della rete PROFIBUS, le caratteristiche dei dispositivi sono specificate in un foglio elettronico chiamato "file dati di descrizione del dispositivo" o "file GSD". I tool di configurazione basati sui file GSD consentono di integrare con facilità i dispositivi di altri produttori in un'unica rete.

I file GSD mettono a disposizione una descrizione dettagliata delle caratteristiche del dispositivo in un preciso formato e sono predisposti dal produttore per ogni tipo di dispositivo e forniti all'utente PROFIBUS. Essi consentono al sistema di configurazione di leggere le caratteristiche di un dispositivo PROFIBUS e di utilizzarle nella configurazione della rete.

L'ultima versione di COM ET 200 (ora chiamata COM PROFIBUS) o del software STEP 7 comprende i file di configurazione per la CPU 215. Se la versione di cui si dispone non li comprende, s può utaccedere al Bulletin Board Service (BBS) PROFIBUS via modem e copiare il file GSD per la CPU 215. Quando si accede alla BBS, si deve rispondere alle domande visualizzate per accedere al database della CPU 215 e copiare file. Si tratta di un file a decompressione automatica contenente i file richiesti da PROFIBUS. Per accedere alla BBS comporre i seguenti numeri telefonici.

- $\bullet$  In America del Nord e del Sud: (423) 461-2751 Nome del file da copiare: S7215.EXE
- $\bullet$  In Europa: (49) (911) 73 79 72 Nome del file da copiare: W32150AX.200

Per avere la versione più aggiornata del file GDS, contattare il sito Internet al seguente indirizzo: www.profibus.com

Se si utilizza un dispositivo master non prodotto dalla Siemens, consultare la documentazione fornita dal produttore per sapere come configurarlo con il file GSD.

#### **Tabulato del file GDS per la CPU 215**

La tabella 9-13 riporta un tabulato dell'attuale file GSD (il file dati di descrizione del dispositivo) per la CPU 215.

Tabella 9-13 Esempio di file dati con descrizione dei dispositivi master non SIMATIC

```
;======================================================
; GSD-Data for the S7-215 slave DP with SPC3
; MLFB : 6ES7 215-2.D00-0XB0
; Date : 05-Oct-1996/release 14-March-97/09/29/97 (45,45)
; Version: 1.2 GSD
; Model-Name, Freeze_Mode_supp, Sync_mode_supp, 45,45k 
; File : SIE_2150
;======================================================
#Profibus_DP
; Unit-Definition-List:
GSD_Revision=1
Vendor_Name="Siemens"
Model_Name="CPU 215-2 DP"
Revision="REV 1.00"
Ident_Number=0x2150
Protocol_Ident=0
Station_Type=0
Hardware_Release="A1.0"
Software_Release="Z1.0"
9.6_supp=1
19.2_supp=1
45.45_supp=1
93.75_supp=1
187.5_supp=1
500_supp=1
1.5M_supp=1
3M_supp=1
6M_supp=1
12M_supp=1
MaxTsdr_9.6=60
MaxTsdr_19.2=60
MaxTsdr_45.45=250
MaxTsdr_93.75=60
MaxTsdr_187.5=60
MaxTsdr_500=100
MaxTsdr_1.5M=150
MaxTsdr_3M=250
MaxTsdr_6M=450
MaxTsdr_12M=800
Redundancy = 0
Repeater_Ctrl_Sig = 2
24V_Pins = 2
Implementation_Type="SPC3"
Bitmap_Device="S7_2150"
;
; Slave-Specification:
OrderNumber="6ES7 215-2.D00-0XB0"
Periphery="SIMATIC S5"
;
Freeze_Mode_supp=1
Sync_Mode_supp=1
Set_Slave_Add_supp=1
Min_Slave_Intervall=1
```
| Max Diag Data Len=6<br>Slave_Family=3@TdF@SIMATIC                 |                        |
|-------------------------------------------------------------------|------------------------|
| $\ddot{ }$                                                        |                        |
| ; UserPrmData-Definition                                          |                        |
| ExtUserPrmData=1 "I/O Offset in the V-memory"                     |                        |
| Unsigned16 0 0-5119                                               |                        |
| EndExtUserPrmData                                                 |                        |
| ; UserPrmData: Length and Preset:                                 |                        |
| User_Prm_Data_Len=3                                               |                        |
| User_Prm_Data= 0,0,0                                              |                        |
| Ext_User_Prm_Data_Ref(1)=1                                        |                        |
| ÷                                                                 |                        |
| Modular_Station=1                                                 |                        |
| Max Module=1                                                      |                        |
| Max_Input_Len=64                                                  |                        |
| Max_Output_Len=64                                                 |                        |
| Max Data Len=128                                                  |                        |
| $\ddot{\phantom{0}}$<br>; Module-Definitions:                     |                        |
|                                                                   |                        |
| ÷<br>Module="2 Bytes Out/ 2 Bytes In -" 0x31                      |                        |
| EndModule                                                         |                        |
| Module="8 Bytes Out/ 8 Bytes In                                   | $-$ " 0x37             |
| EndModule                                                         |                        |
| Module="32 Bytes Out/ 32 Bytes In                                 | $-$ " 0xC0,0x1F,0x1F   |
| EndModule                                                         |                        |
| Module="64 Bytes Out/ 64 Bytes In $-$ " 0xC0, 0x3F, 0x3F          |                        |
| EndModule                                                         |                        |
|                                                                   |                        |
| Module="1 Word Out/ 1 Word In                                     | -" 0x70                |
| EndModule                                                         |                        |
| Module="2 Word Out/ 2 Word In                                     | $-''$ 0x71             |
| EndModule                                                         |                        |
| Module="4 Word Out/ 4 Word In<br>EndModule                        | $-''$ 0x73             |
| Module="8 Word Out/ 8 Word In                                     | -" 0x77                |
| EndModule                                                         |                        |
| Module="16 Word Out/ 16 Word In                                   | -" 0x7F                |
| EndModule                                                         |                        |
| Module="32 Word Out/ 32 Word In                                   | -" 0xC0,0x5F,0x5F      |
| EndModule                                                         |                        |
|                                                                   |                        |
| Module="2 Word Out/ 8 Word In                                     | -" 0xC0,0x41,0x47      |
| EndModule                                                         |                        |
| Module="4 Word Out/ 16 Word In                                    | -" 0xC0,0x43,0x4F      |
| EndModule<br>Module="8 Word Out/ 32 Word In -" $0xC0, 0x47, 0x5F$ |                        |
| EndModule                                                         |                        |
| Module="8 Word Out/ 2 Word In                                     | -" 0xC0,0x47,0x41      |
| EndModule                                                         |                        |
| Module="16 Word Out/ 4 Word In                                    | $-''$ 0xC0, 0x4F, 0x43 |
| EndModule                                                         |                        |
| Module="32 Word Out/ 8 Word In                                    | $-$ " 0xC0,0x5F,0x47   |
| EndModule                                                         |                        |
| Module="4 Byte buffer I/O                                         | $-W$ 0xB3              |
| EndModule                                                         |                        |
| Module="8 Byte buffer I/O                                         | -" 0xB7                |
| EndModule                                                         |                        |
| Module="12 Byte buffer I/O                                        | -" 0xBB                |
| EndModule                                                         |                        |
| Module="16 Byte buffer I/O                                        | $-$ " $0xBF$           |
| EndModule                                                         |                        |
|                                                                   |                        |

Tabella 9-13 Esempio di file dati con descrizione dei dispositivi master non SIMATIC, continuazione

 $\overline{\phantom{a}}$ 

# **Esempio per la comunicazione DP con una CPU 215 slave**

La tabella 9-14 mette a disposizione il tabulato di un programma AWL per una CPU 215 che usa le informazioni porta DP nella memoria SM. La figura 9-12 illustra lo stesso programma in KOP. Il programma definisce l'indirizzo dei buffer DP con SMW112 e la loro dimensione con SMB114 e SMB115. Queste informazioni vengono usate nel programma per copiare i dati nel buffer di uscita DP nel registro delle immagini di processo delle uscite della CPU 215. I dati del registro delle immagini di processo degli ingressi della CPU 215 vegono a loro volta copiati nel buffer di ingresso DP.

Tabella 9-14 Esempio di programma AWL per la comunicazione DP con una CPU 215 slave

**Tabulato del programma**

```
//I dati della configurazione DP dell'area di memoria indicano come il
//master ha configurato lo slave DP. Il programma utilizza i seguenti dati:
// SMB110 Stato DP
// SMB111 Indirizzo del master
// SMB112 Spostamento nella memoria V delle uscite (valore in parola)
// SMB114 Numero dei byte di uscita
// SMB115 Numero dei byte di ingresso
// VD1000 Puntatore ai dati di uscita
// VD1004 Puntatore ai dati di ingresso
NETWORK
LD SM0.0 //Ad ogni ciclo:
MOVD &VB0, VD1000 //Crea un puntatore ai dati delle uscite,
     SMW112, VW1002 //Aggiunge lo spostamento delle uscite,<br>&VB0, VD1004 //Crea un puntatore ai dati degli ingre
MOVD &VB0, VD1004 //Crea un puntatore ai dati degli ingressi,
MOVW SMW112, VW1006 //Aggiunge lo spostamento delle uscite,
MOVW +0, AC0 //Azzera l'accumulatore,
MOVB SMB114, AC0 //Carica il numero dei byte di uscita.
+I AC0, VW1006 //Puntatore di spostamento
NETWORK
LDB>= SMB114, 9 //Se il numero dei byte delle uscite è > 8,
                           MOVB 8, VB1008 //il conteggio delle uscite è = 8
NOT //Altrimenti<br>MOVB SMB114, VB1008 //il contegg
MOVB SMB114, VB1008 //il conteggio delle uscite è = numero byte delle
uscite.
NETWORK
LDB>= SMB115, 9 //Se il numero dei byte degli ingressi è > 8,
MOVB 8, VB1009 //il conteggio degli ingressi è = 8
                           NOT //Altrimenti
MOVB SMB115, VB1009 //il conteggio degli ingressi è = numero byte degli
ingressi.
NETWORK
LD SM0.0 //Ad ogni ciclo:
BMB *VD1000, QB0, VB1008 //copia le uscite DP nelle uscite,
BMB IB0, *VD1004, VB1009 //copia gli ingressi negli ingressi DP.
NETWORK
MEND
```
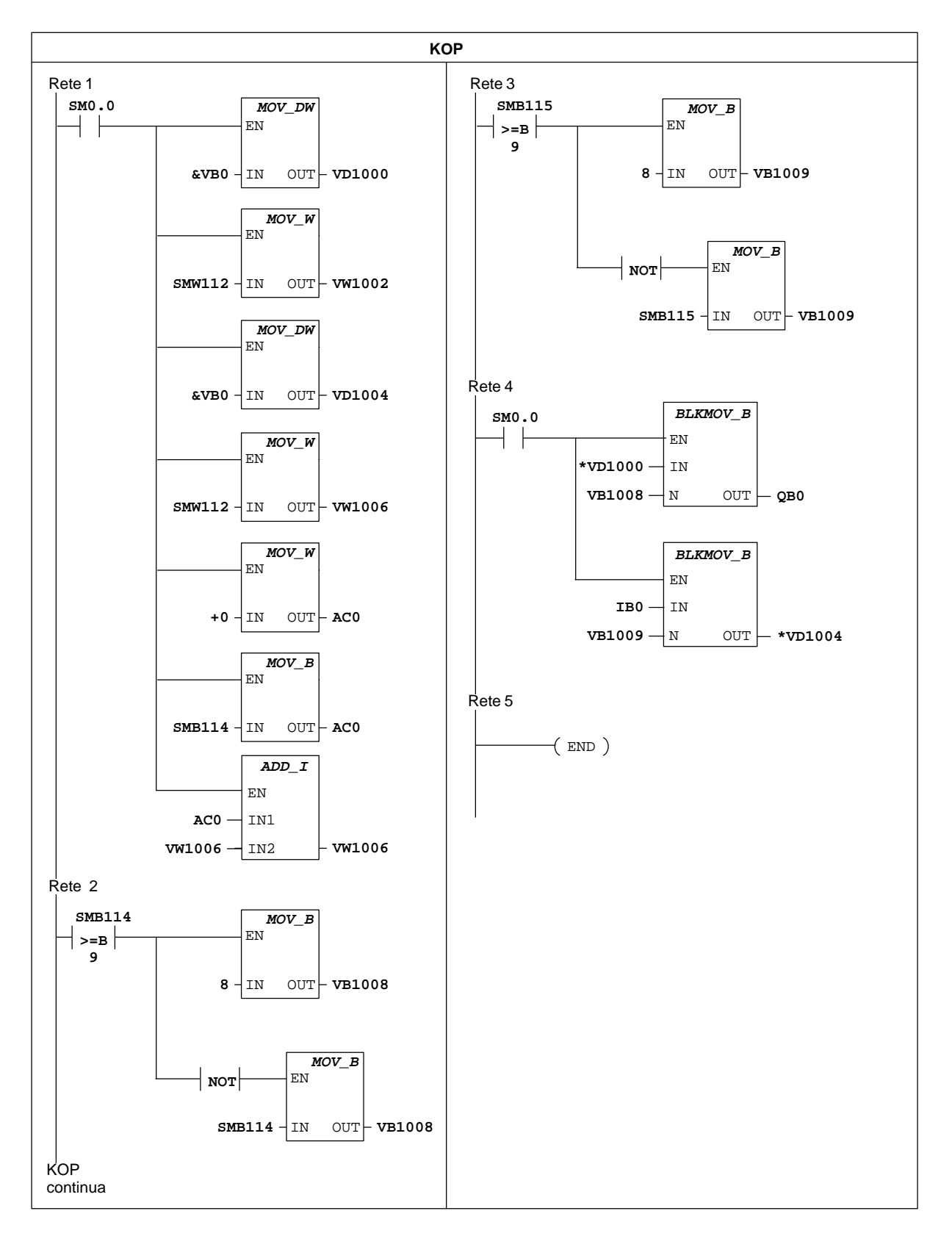

Figura 9-12 Esempio di programma KOP per la comunicazione DP con una CPU 215 slave

# **9.6 Prestazioni della rete**

# **Limitazioni**

Le prestazioni di una rete dipendono da molte, complesse variabili; in linea di massima, due fattori sono comunque determinanti per la prestazione di ogni rete: velocità di trasmissione e numero di stazioni connesse alla rete.

# **Esempio di una rete token passing**

In una rete token passing la stazione che ha il token è la sola ad aver diritto a iniziare la comunicazione. Per questa ragione, in una rete token passing, quale la rete PPI, riveste particolare importanza il tempo di rotazione del token: ovvero, il tempo che il token richiede per passare da ognuno dei master (che hanno il token) dell'anello logico. Per descrivere il funzionamento di una rete multmaster, si consideri l'esempio riportato nella figura 9-13.

La rete riportata alla figura 9-13 ha quattro unità CPU S7-200; ognuna di esse ha il proprio TD 200. La CPU 214 raccoglie i dati da tutte le altre CPU.

### **Avvertenza**

L'esempio descritto si basa su una rete simile a quella della figura 9-13. La configurazione è costituita da unità TD 200. Le unità CPU 214 utilizzano operazioni NETR e NETW. Anche le formule per il tempo di tenuta e la rotazione del token indicati nella figura 9-14 sono basati su tale configurazione.

COM PROFIBUS mette a disposizione una funzione di analisi per determinare le prestazioni della rete.

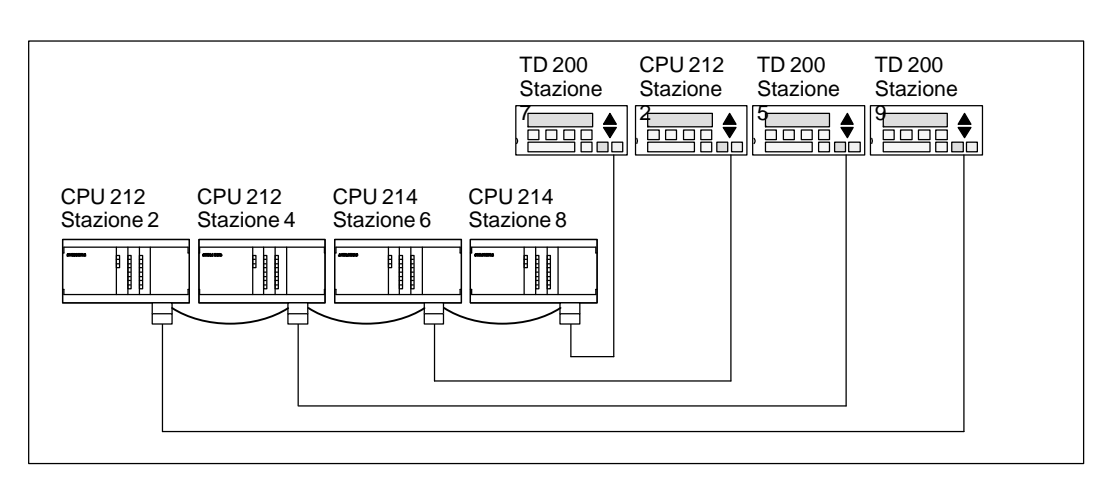

Figura 9-13 Esempio di una rete token passing

In questa configurazione il TD 200 (stazione 3) comunica con la CPU 212 (stazione 2), il TD 200 (stazione 5) comunica con la CPU 212 (stazione 4), e così via. Inoltre, la CPU 214 (stazione 6) invia messaggi alle stazioni 2, 4 e 8, e a sua volta la CPU 214 (stazione 8) invia messaggi alle stazioni 2, 4 e 6. In questa rete, sono presenti sei stazioni master (le quattro unità TD 200 e le due unità CPU 214) e due stazioni slave (le due CPU 212).

# **Invio di messaggi**

Per poter inviare dei messaggi un master deve detenere il token. Ad esempio: se la stazione 3 ha il token, essa attiva un messaggio di richiesta alla stazione 2, quindi cede il token alla stazione 5. Quest'ultima attiverà un messaggio di richiesta alla stazione 4 per poi passare il token alla stazione 6. La stazione 6 inizierà un messaggio di richiesta alla stazione 2, 4 o 8, e passerà il token alla stazione 7. Tale procedura di attivazione di un messaggio e di passaggio del token continua lungo l'anello logico dalla stazione 3 alla 5 alla 6 alla 7 alla 8 alla 9, ed infine di nuovo alla stazione 3. Affinché un master possa inviare una richiesta di informazioni, il token dovrà ruotare completamente sull'anello logico. In un anello logico di sei stazioni che, nel tempo in cui rispettivamente detengono il token, inviano un messaggio di richiesta per scrivere o leggere un valore di doppia parola (quattro byte di dati), il tempo di rotazione è pari approssimativamente a 900 millisecondi per una velocità di 9600 baud. Per ogni aumento del numero di byte di dati a cui si accede per messaggio o del numero di stazioni, si avrà anche un aumento del tempo di rotazione del token.

# **Tempo di rotazione del token**

Il tempo di rotazione del token è determinato da quanto tempo il token permane in ogni stazione. Il tempo di rotazione del token per la rete S7-200 si ricava dunque sommando i tempi in cui ogni master detiene il token. Se il modo master PPI è stato attivato (nel protocollo PPI della rete), si possono inviare messaggi ad altre CPU con le operazioni Leggi dalla rete (NETR) e Scrivi nella rete (NETW) con le CPU 214, CPU 215 o CPU 216. (vedere la descrizione delle operazioni nel capitolo hapter 10.) Se si inviano messaggi con queste operazioni, si può utilizzare la formula indicata nella figura 9-14 per calcolare il tempo di rotazione approssimativo del token se sono vere le seguenti premesse:

- $\bullet$ Ogni stazione invia una richiesta per ogni volta che detiene il token.
- $\bullet$ Si tratta di una richiesta di lettura o scrittura per posizioni di dati consecutive.
- $\bullet$ Non vi è conflitto nell'utilizzo dell'unico buffer di comunicazione nella CPU.
- $\bullet$ Nessuna CPU ha un tempo di scansione superiore a 10 ms circa.

```
Tempo di tenuta del token (T<sub>hold</sub>) = (tempo necessario 128 + n dati carat.) * 11 bit/carat * 1/baudrate
Tempo di rotazione del token (T<sub>rot)</sub> = T<sub>hold</sub> del master 1 + T<sub>hold</sub> del master 2 + ... + T<sub>hold</sub> del master m
se nè il numero di caratteri di dati (byte)
e m è il numero dei master
Per quanto si applica al presente esempio, dove ognuno dei sei master ha lo stesso tempo di tenuta del
token, il calcolo viene eseguito come segue.
T (tempo di tenuta del token) = (128 + 4 \text{ carat.}) * 11 bit/carat. * 1/9600 bit/s
                                            = 151,25 ms/master
T (tempo di rotazione del token) = 151.25 ms/master * 6 master
                                            = 907,5 ms
(un "bit" equivale alla durata di un periodo di segnalazione).
```
Figura 9-14 Formule per il calcolo del tempo di tenuta e di rotazione del token, utilizzo di NETR e NETW

# **Confronto della rotazione del token**

Le tabelle 9-15 e 9-16 riportano i valori ottenuti dal confronto fra il tempo di rotazione del token e il numero di stazioni e la quantità di dati rispettivamente a 19,2 kbaud e 9,6 kbaud. I valori di tempo sono ricavati presupponendo l'utilizzo delle operazioni Leggi dalla rete (NETR) e Scrivi nella rete (NETW) con le CPU 214, CPU 215 o CPU 216.

| Byte trasferiti per   | Numero di stazioni e tempo in secondi |               |               |               |               |                            |               |                              |                |  |  |
|-----------------------|---------------------------------------|---------------|---------------|---------------|---------------|----------------------------|---------------|------------------------------|----------------|--|--|
| stazione a 19,2 Kbaud | $\overline{2}$<br>stazioni            | 3<br>stazioni | 4<br>stazioni | 5<br>stazioni | 6<br>stazioni | $\overline{7}$<br>stazioni | 8<br>stazioni | $\boldsymbol{9}$<br>stazioni | 10<br>stazioni |  |  |
| $\overline{0}$        | 0.15                                  | 0,22          | 0.30          | 0.37          | 0.44          | 0.52                       | 0,59          | 0.67                         | 0,74           |  |  |
| $\overline{2}$        | 0.15                                  | 0,22          | 0.30          | 0.37          | 0.45          | 0.52                       | 0,60          | 0.67                         | 0,74           |  |  |
| 3                     | 0.15                                  | 0.23          | 0.30          | 0.38          | 0.45          | 0,53                       | 0,60          | 0.68                         | 0,75           |  |  |
| $\overline{4}$        | 0.15                                  | 0,23          | 0,30          | 0.38          | 0.45          | 0,53                       | 0.61          | 0.68                         | 0,76           |  |  |
| 5                     | 0.15                                  | 0.23          | 0.30          | 0.38          | 0.46          | 0.53                       | 0.61          | 0.69                         | 0,76           |  |  |
| 6                     | 0.15                                  | 0.23          | 0.31          | 0.38          | 0.46          | 0.54                       | 0.61          | 0.69                         | 0,77           |  |  |
| 7                     | 0.15                                  | 0.23          | 0.31          | 0.39          | 0.46          | 0.54                       | 0,62          | 0.70                         | 0,77           |  |  |
| 8                     | 0.16                                  | 0.23          | 0,31          | 0.39          | 0.47          | 0.55                       | 0,62          | 0,70                         | 0,78           |  |  |
| $\mathcal{C}$         | 0.16                                  | 0,24          | 0.31          | 0.39          | 0.47          | 0.55                       | 0,63          | 0.71                         | 0.78           |  |  |
| 10                    | 0.16                                  | 0,24          | 0.32          | 0,40          | 0.47          | 0.55                       | 0.63          | 0.71                         | 0,79           |  |  |
| 11                    | 0.16                                  | 0,24          | 0.32          | 0.40          | 0.48          | 0.56                       | 0,64          | 0.72                         | 0.80           |  |  |
| 12                    | 0.16                                  | 0,24          | 0.32          | 0.40          | 0.48          | 0.56                       | 0.64          | 0.72                         | 0,80           |  |  |
| 13                    | 0.16                                  | 0,24          | 0.32          | 0,40          | 0.48          | 0.57                       | 0.65          | 0.73                         | 0,81           |  |  |
| 14                    | 0.16                                  | 0,24          | 0.33          | 0,41          | 0,49          | 0.57                       | 0.65          | 0.73                         | 0.81           |  |  |
| 15                    | 0.16                                  | 0,25          | 0.33          | 0,41          | 0.49          | 0.57                       | 0.66          | 0.74                         | 0.82           |  |  |
| 16                    | 0,17                                  | 0,25          | 0.33          | 0.41          | 0.50          | 0.58                       | 0.66          | 0.74                         | 0.83           |  |  |

Tabella 9-15 Tempo di rotazione del token riaspetto al numero di stazioni e alla quantità di dati per 19,2 Kbaud

| Byte trasferiti per  | Numero di stazioni e tempo in secondi |               |               |               |               |               |               |                              |                |  |  |
|----------------------|---------------------------------------|---------------|---------------|---------------|---------------|---------------|---------------|------------------------------|----------------|--|--|
| stazione a 9,6 Kbaud | $\overline{2}$<br>stazioni            | 3<br>stazioni | 4<br>stazioni | 5<br>stazioni | 6<br>stazioni | 7<br>stazioni | 8<br>stazioni | $\boldsymbol{Q}$<br>stazioni | 10<br>stazioni |  |  |
| $\overline{0}$       | 0.30                                  | 0,44          | 0.59          | 0,74          | 0.89          | 1,03          | 1,18          | 1,33                         | 1,48           |  |  |
| $\overline{2}$       | 0.30                                  | 0.45          | 0.60          | 0,74          | 0.89          | 1,04          | 1,19          | 1,34                         | 1,49           |  |  |
| 3                    | 0.30                                  | 0.45          | 0.60          | 0.75          | 0.90          | 1,05          | 1,20          | 1,35                         | 1,50           |  |  |
| $\overline{4}$       | 0.30                                  | 0.45          | 0,61          | 0,76          | 0.91          | 1,06          | 1,21          | 1,36                         | 1,51           |  |  |
| 5                    | 0.30                                  | 0,46          | 0,61          | 0,76          | 0.91          | 1,07          | 1,22          | 1,37                         | 1,52           |  |  |
| 6                    | 0,31                                  | 0,46          | 0,61          | 0,77          | 0.92          | 1,07          | 1,23          | 1,38                         | 1,54           |  |  |
| $\overline{7}$       | 0,31                                  | 0,46          | 0.62          | 0,77          | 0.93          | 1,08          | 1,24          | 1,39                         | 1,55           |  |  |
| 8                    | 0.31                                  | 0,47          | 0.62          | 0,78          | 0.94          | 1,09          | 1,25          | 1,40                         | 1,56           |  |  |
| $\mathcal{C}$        | 0.31                                  | 0,47          | 0.63          | 0.78          | 0.94          | 1,10          | 1,26          | 1,41                         | 1,57           |  |  |
| 10                   | 0,32                                  | 0.47          | 0.63          | 0.79          | 0.95          | 1,11          | 1,27          | 1,42                         | 1,58           |  |  |
| 11                   | 0,32                                  | 0.48          | 0.64          | 0.80          | 0.96          | 1,11          | 1,27          | 1,43                         | 1,59           |  |  |
| 12                   | 0.32                                  | 0,48          | 0.64          | 0,80          | 0.96          | 1,12          | 1,28          | 1,44                         | 1,60           |  |  |
| 13                   | 0,32                                  | 0,48          | 0.65          | 0,81          | 0.97          | 1,13          | 1,29          | 1,45                         | 1,62           |  |  |
| 14                   | 0.33                                  | 0.49          | 0.65          | 0,81          | 0.98          | 1,14          | 1,30          | 1,46                         | 1,63           |  |  |
| 15                   | 0.33                                  | 0.49          | 0,66          | 0,82          | 0.98          | 1,15          | 1,31          | 1,47                         | 1,64           |  |  |
| 16                   | 0,33                                  | 0.50          | 0,66          | 0.83          | 0.99          | 1,16          | 1,32          | 1,49                         | 1,65           |  |  |

Tabella 9-16 Tempo di rotazione del token rispetto al numero di stazioni e alla quantità di dati per 9,6 Kbaud

# **Ottimizzazione delle prestazioni della rete**

I due fattori che incidono maggiormente sulle prestazioni della rete sono la baud rate e il numero di master. Facendo funzionare la rete con la baud rate più alta supportata da tutti i dispositivi, se ne migliorano notevolmente le prestazioni. Lo stesso risultato si ottiene riducendo il numero di master. Ogni master della rete aumenta infatti il tempo assorbito dalla rete. Un numero ridotto di master diminuiscono invece tale tempo.

Anche i seguenti fattori incidono sulle prestazioni di rete:

- $\bullet$ Selezione degli indirizzi di master e slave
- $\bullet$ Fattore di aggiornamento gap
- **•** Indirizzo di stazione più alto

Gli indirizzi dei dispositivi master devono essere impostati in modo che tutti i master abbiano indirizzi successivi, senza "gap", ovvero indirizzi vuoti. Se c'è un gap tra i master, il master controlla continuamente gli indirizzi del gap per verificare se c'è master che tenta di collegarsi. Questa verifica richiede tempo e aumenta il tempo assorbito dalla rete. Se non ci sono gap tra i master, il controllo non viene eseguito e il tempo assorbito dalla rete diminuisce.

Gli indirizzi degli slave possono essere impostati su qualsiasi valore senza influenzare le prestazioni della rete, a meno che gli slave non si trovino tra i master. Gli slave tra i master aumentano il tempo assorbito dalla rete come i gap.

È possibile configurare la CPU S7-200 in modo che verifichi la presenza di gap solo periodicamente. Il controllo viene effettuato impostando il fattore di aggiornamento gap (GUF) nella configurazione della CPU per una porta CPU con STEP 7-Micro/WIN. Il GUF indica alla CPU con quale frequenza controllare gli indirizzi vuoti per altri master. Se si imposta il GUF a uno, la CPU controlla i gap ogni volta che ha il token. Se si imposta il GUF a 2, la CPU controlla i gap una volta ogni due volte che ha il token. Se si imposta un GUF elevato si diminuisce il tempo assorbito dalla rete in caso di gap tra i master. Se non ci sono gap, il GUF non incide sulle prestazioni della rete. Impostano il GUF su un numero elevato, si determina un notevole ritardo nel collegamento dei master, poiché gli indirizzi vengono controllati meno frequentemente. Il GUF viene utilizzato solo se la CPU funge da PPI master.

L'indirizzo di stazione più alto (HSA) definisce l'indirizzo più alto nel quale il master può cercare altri master. Impostandolo si limita il gap che deve essere controllato dall'ultimo master della rete (indirizzo più alto). Limitando la dimensione del gap si riduce al minimo il tempo necessario per collegare gli altri master. L'indirizzo di stazione più alto non ha alcuna influenza sugli indirizzi degli slave. I master possono continuare a comunicare con gli slave che hanno indirizzi più alti dell'HSA. L'HSA viene utilizzato solo se una CPU funge da PPI master. Lo si può impostare nella configurazione di una porta CPU con STEP 7-Micro/WIN.

Generalmente questa funzione deve essere impostata sullo stesso valore in tutti i master. L'indirizzo deve essere maggiore o uguale all'indirizzo di master più alto. La CPU S7-200 imposta per default il valore 126.

# **10**

# **Set di operazioni**

Per una migliore visualizzazione delle operazioni in lista istruzioni e schema a contatti e delle CPU in cui le operazioni sono disponibili, vengono applicate nel presente capitolo le seguenti rappresentazioni grafiche.

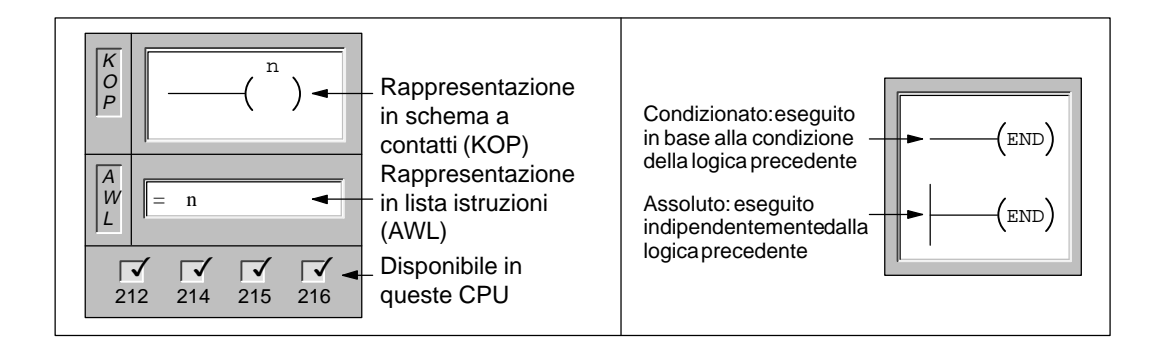

# **Sommario del capitolo**

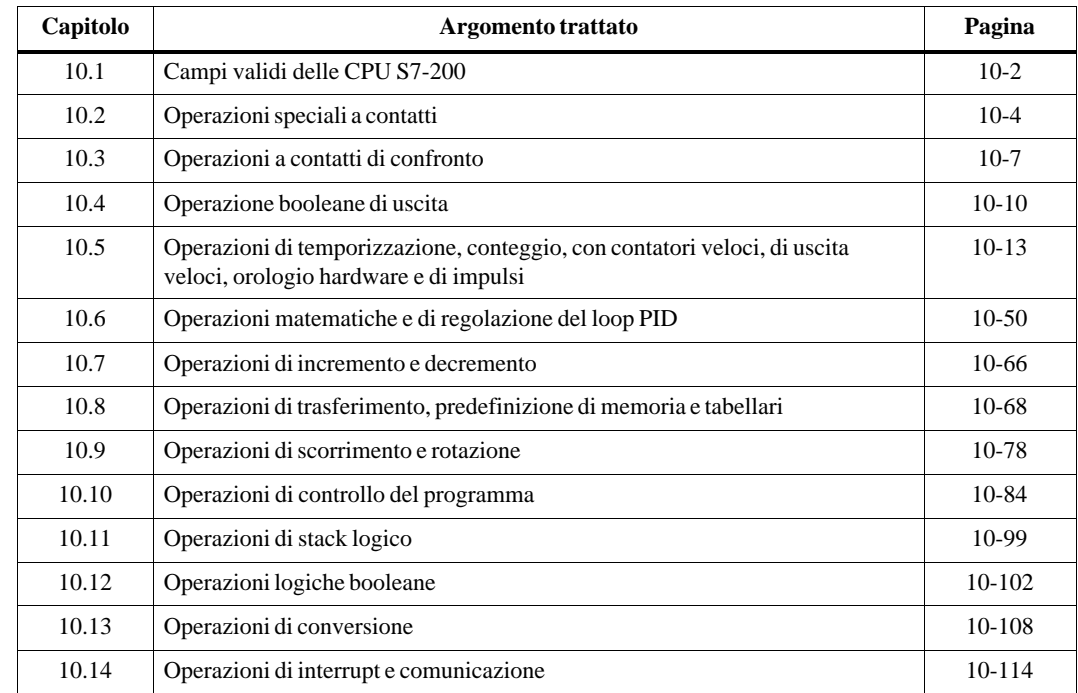

# <span id="page-189-0"></span>**10.1 Campi validi delle CPU S7-200**

| Argomento trattato                                                                               | <b>CPU 212</b>                      | <b>CPU 214</b>                            | <b>CPU 215</b>                            | <b>CPU 216</b>                       |
|--------------------------------------------------------------------------------------------------|-------------------------------------|-------------------------------------------|-------------------------------------------|--------------------------------------|
| Dimensione del programma utente                                                                  | 512 parole                          | 2 K parole                                | 4 K parole                                | 4 K parole                           |
| Dimensione dei dati utente                                                                       | 512 parole                          | 2 K parole                                | 2,5 K parole                              | 2,5 K parole                         |
| Registro di immagini degli ingressi                                                              | da I0.0 a I7.7                      | da I0.0 a I7.7                            | da I0.0 a I7.7                            | da I0.0 a I7.7                       |
| Registro di immagini delle uscite                                                                | da Q0.0 a Q7.7                      | da Q0.0 a Q7.7                            | da Q0.0 a Q7.7                            | da Q0.0 a Q7.7                       |
| Ingressi analogici (sola lettura)                                                                | da AIW0 a AIW30                     | da AIW0 a AIW30                           | da AIW0 a AIW30                           | da AIW0 a AIW30                      |
| Uscite analogiche (sola scrittura)                                                               | da AOW0 a<br>AQW30                  | da AQW0 a AQW30                           | da AQW0 a AQW30                           | da AQW0 a AQW30                      |
| Memoria variabile (V)                                                                            | da V0.0 a V1023.7                   | da V <sub>0.0</sub> a V <sub>4095.7</sub> | da V <sub>0.0</sub> a V <sub>5119.7</sub> | da V0.0 a V5119.7                    |
| Area permanente (max)                                                                            | da V0.0 a V199.7                    | da V0.0 a V1023.7                         | da V <sub>0.0</sub> a V <sub>5119.7</sub> | da V0.0 a V5119.7                    |
| Bit di merker (M)                                                                                | da M0.0 a M15.7                     | da M0.0 a M31.7                           | da M0.0 a M31.7                           | da M0.0 a M31.7                      |
| Area permanente (max)                                                                            | da MB0 a MB13                       | da MB0 a MB13                             | da MB0 a MB13                             | da MB0 a MB13                        |
| Merker speciali (SM)                                                                             | da SM0.0 a                          | da SM0.0 a SM85.7                         | da SM0.0 a SM194.7                        | da SM0.0 a SM194.7                   |
| Sola lettura                                                                                     | SM45.7<br>da SM0.0 a<br>SM29.7      | da SM0.0 a SM29.7                         | da SM0.0 a SM29.7                         | da SM0.0 a SM29.7                    |
| Temporizzatori                                                                                   | 64 (T0 a T63)                       | 128 (T0 a T127)                           | 256 (T0 a T255)                           | 256 (T0 a T255)                      |
| come ritardo all'inserzione con<br>memoria<br>1 ms                                               | T <sub>0</sub>                      | T0, T64                                   | T0, T64                                   | T0, T64                              |
| come ritardo all'inserzione con<br>memoria<br>$10 \text{ ms}$<br>come ritardo all'inserzione con | da T1 a T4                          | da T1 a T4, da T65 a<br>T68               | da T1 a T4, da T65 a<br>T68               | da T1 a T4, da T65 a<br>T68          |
| $100$ ms<br>memoria                                                                              | da T5 a T31                         | da T5 a T31,<br>da T69 a T95              | da T5 a T31,<br>da T69 a T95              | da T5 a T31.<br>da T69 a T95         |
| come ritardo all'inserzione1 ms                                                                  | T32                                 | T32, T96                                  | T32, T96                                  | T32, T96                             |
| come ritardo all'inserzione10 ms                                                                 | da T33 a T36                        | da T33 a T36.<br>da T97 a T100            | da T33 a T36,<br>da T97 a T100            | da T33 a T36,<br>da T97 a T100       |
| come ritardo all'inserzione100 ms                                                                | T37 a T63                           | da T37 a T63,<br>da T101 a T127           | da T37 a T63,<br>da T101 a T255           | da T37 a T63,<br>da T101 a T255      |
| Contatori                                                                                        | da C <sub>0</sub> a C <sub>63</sub> | da C0 a C127                              | da C0 a C255                              | da C <sub>0</sub> a C <sub>255</sub> |
| Contatori veloci                                                                                 | HC <sub>0</sub>                     | HC0 a HC2                                 | HC0 a HC2                                 | HC0 a HC2                            |
| Relè di controllo sequenziale                                                                    | da S0.0 a S7.7                      | da S0.0 a S15.7                           | da S0.0 a S31.7                           | da S0.0 a S31.7                      |
| Registri di accumulatori                                                                         | da AC0 a AC3                        | da AC0 a AC3                              | da AC0 a AC3                              | da AC0 a AC3                         |
| Salti/ETICHETTE                                                                                  | da 0 a 63                           | da 0 a 255                                | da 0 a 255                                | da 0 a 255                           |
| Richiami/sottoprogramma                                                                          | da 0 a 15                           | da 0 a 63                                 | da 0 a 63                                 | da 0 a 63                            |
| Routine di interrupt:                                                                            | da 0 a 31                           | da 0 a 127                                | da 0 a 127                                | da 0 a 127                           |
| Eventi di interrupt                                                                              | 0, 1, da 8 a 10, 12                 | da 0 a 20                                 | da 0 a 23                                 | da 0 a 26                            |
| Loop PID                                                                                         | Non supportato                      | Non supportato                            | da $0a7$                                  | da 0 a 7                             |
| Porte                                                                                            | $\boldsymbol{0}$                    | $\overline{0}$                            | $\boldsymbol{0}$                          | 0 e 1                                |

Tabella 10-1 Sommario dei campi di memoria e delle funzioni della CPU S7-200

| Modo di accesso             |                                                                                                    | <b>CPU 212</b>                                                                                                    |                                                                                                    | <b>CPU 214</b>                                                                                                    | <b>CPU 215</b>                                                                                                    |                                                                                                    |                                                                                                    | <b>CPU 216</b>                                                                                                    |
|-----------------------------|----------------------------------------------------------------------------------------------------|----------------------------------------------------------------------------------------------------|----------------------------------------------------------------------------------------------------|----------------------------------------------------------------------------------------------------|----------------------------------------------------------------------------------------------------|----------------------------------------------------------------------------------------------------|----------------------------------------------------------------------------------------------------|----------------------------------------------------------------------------------------------------|
| Accesso a bit<br>(byte.bit) | V<br>I<br>Q<br>M<br><b>SM</b><br>T<br>$\mathsf{C}$<br>S                                                            | da 0.0 a 1023.7<br>da 0.0 a 7.7<br>da 0.0 a 7.7<br>da 0.0 a 15.7<br>da 0.0 a 45.7<br>da 0 a 63<br>da 0 a 63<br>da 0.0 a 7.7                 | V<br>I<br>Q<br>$\mathbf M$<br>SM<br>$\mathbf T$<br>$\mathsf{C}$<br>S                                                               | da 0.0 a 4095.7<br>da 0.0 a 7.7<br>da 0.0 a 7.7<br>da 0.0 a 31.7<br>da 0.0 a 85.7<br>da 0 a 127<br>da 0 a 127<br>da 0.0 a 15.7                 | V<br>$\rm I$<br>Q<br>$\mathbf M$<br>SM<br>$\mathbf T$<br>$\mathsf{C}$<br>$\mathbf S$                              | da 0.0 a 5119.7<br>da 0.0 a 7.7<br>da 0.0 a 7.7<br>da 0.0 a 31.7<br>da 0.0 a 194.7<br>da 0 a 255<br>da 0 a 255<br>da 0.0 a 31.7                 | V<br>I<br>Q<br>M<br><b>SM</b><br>T<br>$\mathbf C$<br>$\mathbf S$                                                                   | da 0.0 a 5119.7<br>da 0.0 a 7.7<br>da 0.0 a 7.7<br>da 0.0 a 31.7<br>da 0.0 a 194.7<br>da 0 a 255<br>da 0 a 255<br>da 0.0 a 31.7                 |
| Accesso a byte              | <b>VB</b><br><b>IB</b><br>QB<br>MB<br><b>SMB</b><br>AC<br><b>SB</b><br>costante                                    | da 0 a 1023<br>da 0 a 7<br>da 0 a 7<br>da 0 a 15<br>da 0 a 45<br>$da$ 0 a 3<br>da 0 a 7                                                     | <b>VB</b><br>IB<br>QB<br>MB<br><b>SMB</b><br>AC<br>SB<br>costante                                                                  | da 0 a 4095<br>da 0 a 7<br>$da$ 0 a 7<br>da 0 a 31<br>da 0 a 85<br>$da$ 0 a 3<br>da 0 a 15                                                     | <b>VB</b><br>$\rm IB$<br>QB<br>MB<br><b>SMB</b><br>$\mathbf{A}\mathbf{C}$<br>SB<br>costante                       | da 0 a 5119<br>da 0 a 7<br>da 0 a 7<br>da 0 a 31<br>da 0 a 194<br>$da$ 0 a 3<br>da 0 a 31                                                       | <b>VB</b><br>$\rm IB$<br>QB<br>MB<br><b>SMB</b><br>$\mathbf{A}\mathbf{C}$<br>SB<br>costante                                        | da 0 a 5119<br>da 0 a 7<br>da $0a7$<br>da 0 a 31<br>da 0 a 194<br>$da$ 0 a 3<br>da 0 a 31                                                       |
| Accesso a parola            | <b>VW</b><br>T<br>$\mathsf{C}$<br>IW<br>QW<br>MW<br><b>SMW</b><br>AC<br>AIW<br><b>AQW</b><br><b>SW</b><br>costante | da 0 a 1022<br>da 0 a 63<br>da 0 a 63<br>da 0 a 6<br>da 0 a 6<br>da 0 a 14<br>da 0 a 44<br>da 0 a 3<br>da 0 a 30<br>da 0 a 30<br>$da$ 0 a 6 | <b>VW</b><br>$\mathbf T$<br>$\mathsf C$<br>IW<br>QW<br>MW<br><b>SMW</b><br><b>AC</b><br>AIW<br><b>AQW</b><br><b>SW</b><br>costante | da 0 a 4094<br>da 0 a 127<br>da 0 a 127<br>da 0 a 6<br>da 0 a 6<br>da 0 a 30<br>da 0 a 84<br>$da$ 0 a 3<br>da 0 a 30<br>da 0 a 30<br>da 0 a 14 | <b>VW</b><br>T<br>$\mathbf C$<br>IW<br>QW<br><b>MW</b><br><b>SMW</b><br>AC<br>AIW<br><b>AQW</b><br>SW<br>costante | da 0 a 5118<br>da 0 a 255<br>da 0 a 255<br>$da$ 0 a 6<br>da 0 a 6<br>da 0 a 30<br>da 0 a 193<br>da 0 a 3<br>da 0 a 30<br>da 0 a 30<br>da 0 a 30 | <b>VW</b><br>T<br>C<br>IW<br>QW<br>MW<br><b>SMW</b><br>$\mathbf{A}\mathbf{C}$<br><b>AIW</b><br><b>AQW</b><br><b>SW</b><br>costante | da 0 a 5118<br>da 0 a 255<br>da 0 a 255<br>$da$ 0 a 6<br>da 0 a 6<br>da 0 a 30<br>da 0 a 193<br>da 0 a 3<br>da 0 a 30<br>da 0 a 30<br>da 0 a 30 |
| Accesso a doppia<br>parola  | <b>VD</b><br>ID<br>QD<br>MD<br><b>SMD</b><br>AC<br>HC<br><b>SD</b><br>costante                                     | da 0 a 1020<br>da 0 a 4<br>$da$ 0 a 4<br>da 0 a 12<br>da 0 a 42<br>da 0 a 3<br>$\mathbf{0}$<br>da 0 a 4                                     | <b>VD</b><br>ID<br>QD<br>MD<br><b>SMD</b><br>$\mathbf{A}\mathbf{C}$<br>HC<br><b>SD</b><br>costante                                 | da 0 a 4092<br>da 0 a 4<br>$da$ 0 a 4<br>da 0 a 28<br>da 0 a 82<br>da 0 a 3<br>da 0 a 2<br>da 0 a 12                                           | VD<br>ID<br>QD<br>MD<br><b>SMD</b><br>$\mathbf{A}\mathbf{C}$<br>HC<br><b>SD</b><br>costante                       | da 0 a 5116<br>da 0 a 4<br>da $0a4$<br>da 0 a 28<br>da 0 a 191<br>da 0 a 3<br>da 0 a 2<br>da 0 a 28                                             | <b>VD</b><br>ID<br>QD<br>MD<br><b>SMD</b><br>$\mathbf{A}\mathbf{C}$<br>HC<br><b>SD</b><br>costante                                 | da 0 a 5116<br>da 0 a 4<br>$da$ 0 a 4<br>da 0 a 28<br>da 0 a 191<br>da 0 a 3<br>${\rm da}$ 0 a $2$<br>da 0 a 28                                 |

Tabella 10-2 Campi di operandi della CPU S7-200

# <span id="page-191-0"></span>**10.2 Operazioni speciali a contatti**

# **Contatti standard**

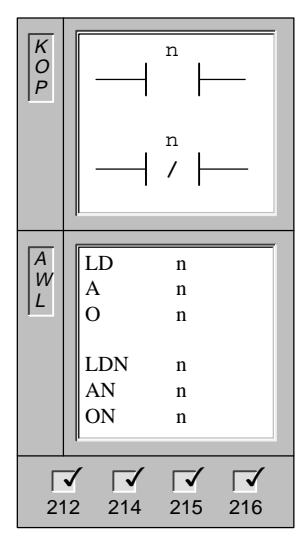

Il **Contatto normalmente aperto** è chiuso (on) se il valore del bit interrogato dell'indirizzo n è 1.

In AWL il contatto normalmente aperto è rappresentato dalle operazioni del tipo **Carica operazione**, **Combina il valore di bit tramite And**, **Combina il valore di bit tramite OR**. Queste operazioni, rispettivamente, caricano il valore di bit dall'indirizzo n nel valore superiore dello stack logico, o combinano tramite And o OR il valore bit dell'indirizzo n con il valore superiore dello stack logico.

Il **Contatto normalmente chiuso** è chiuso (on) se il valore del bit interrogato dell'indirizzo n è 0.

In AWL il contatto normalmente chiuso è rappresentato dalle operazioni del tipo **Carica il valore di bit negato**, **Combina il valore di bit negato tramite And**, **Combina il valore di bit negato tramite OR**. Queste operazioni caricano il valore di bit dall'indirizzo n nel valore superiore dello stack logico, o combinano tramite And o Or il valore bit dell'indirizzo n con il valore superiore dello stack logico.

Operandi: n: I, Q, M, SM, T, C, V, S

Le descritte operazioni ottengono il valore indirizzato dal registro delle immagini di processo, se tale valore è aggiornato all'inizio di ogni ciclo CPU.

# **Contatti diretti**

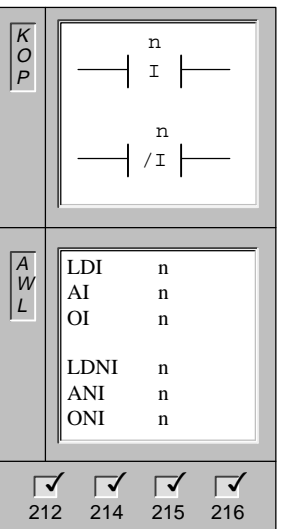

Il **Contatto diretto normalmente aperto** è chiuso (on) se il valore del bit dell'ingresso fisico indirizzato n è 1.

In AWL il contatto diretto normalmente aperto è rappresentato dalle operazioni del tipo **Carica il valore di bit direttamente**, **Combina bit direttamente tramite And**, e **Combina bit direttamente tramite OR**. Queste operazioni, rispettivamente, caricano direttamente il valore di bit dall'indirizzo n al valore superiore dello stack logico, o combinano direttamente tramite And o OR il valore bit dell'ingresso fisico indirizzato n con il valore superiore dello stack logico.

Il **Contatto diretto normalmente chiuso** è chiuso (on) se il valore del bit dell'ingresso fisico indirizzato n è 0.

In AWL il contatto diretto normalmente chiuso è rappresentato dalle operazioni del tipo **Carica il valore di bit negato direttamente**, **Combina direttamente il valore di bit negato tramite And**, e **Combina direttamente il valore di bit negato tramite OR**. Queste operazioni, rispettivamente, caricano direttamente il valore di bit negato dall'indirizzo n nel valore superiore dello stack logico, o combinano direttamente tramite And o OR il valore bit negato dell'indirizzo n con il valore superiore dello stack logico.

Operandi: n: I

Le descritte operazioni ottengono il valore indirizzato dall'ingresso fisico quando vengono eseguite, ma il registro delle immagini di processo non viene aggiornato.

# **Contatto Not**

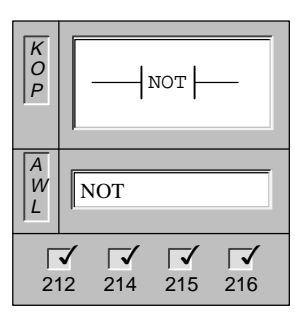

Il contatto **NOT** modifica lo stato dei segnali. Se il flusso di corrente raggiunge il contatto Not, questo viene bloccato. Se il flusso non raggiunge il contatto Not, questo genera flusso di corrente.

In AWL l'operazione **Negazione del valore superiore** modifica il valore superiore dello stack da 0 a 1, o da 1 a 0.

Operandi: nessuno

# **Transizione positiva, Transizione negativa**

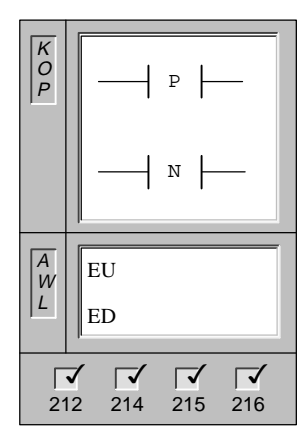

Il contatto **Transizione positiva** permette alla corrente di circolare per un ciclo di scansione, per ogni transizione da 0 (off) a 1 (on).

In AWL questa operazione viene rappresentata come **Rilevamento di fronte positivo**. Se essa rileva da un ciclo di scansione all'altro una transizione da 0 a 1 nel valore superiore dello stack, tale valore viene impostato a 1; altrimenti a 0.

Il contatto **Transizione negativa** permette alla corrente di circolare per un ciclo di scansione, per ogni transizione da 1 (on) a 0 (off).

In AWL questa operazione viene rappresentata come **Rilevamento di fronte negativo**. Se essa rileva da un ciclo di scansione all'altro una transizione da 1 a 0 nel valore superiore dello stack, tale valore viene impostato a 1; altrimenti a 0.

Operandi: nessuno

# **Esempi di operazioni a contatti**

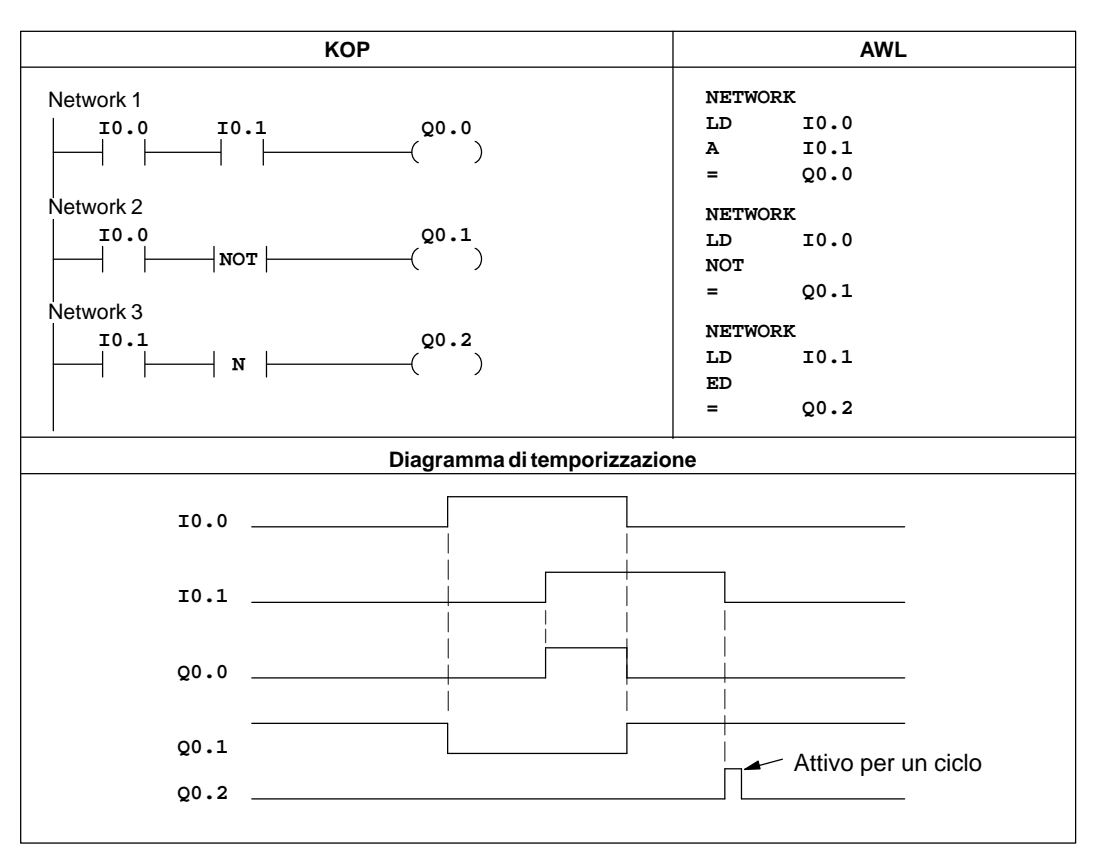

Figura 10-1 Esempi di operazioni booleane speciali a contatti in KOP e AWL

# **10.3 Operazioni a contatti di confronto**

# **Confronto di byte**

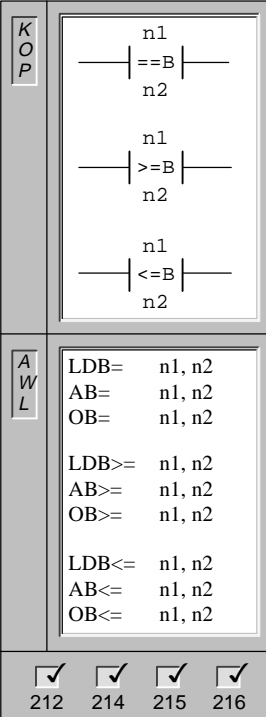

L'operazione **Confronto di byte** viene utilizzata per confrontare due valori: n1 e n2. Si potrà eseguire un confronto n1 = n2, n1 >= n2 e n1  $= n2$ .

Operandi: n1, n2: VB, IB, QB, MB, SMB, AC, costante, \*VD, \*AC, SB

In KOP, se il confronto è vero, il contatto è attivo (on).

In AWL, se il confronto è vero, queste operazioni rispettivamente caricano un 1 nel valore superiore dello stack logico, o combinano tramite AND o OR un 1 con il valore superiore dello stack logico.

I confronti di byte sono senza segno.

Avvertenza: si potrà creare un confronto <>, < o > utilizzando l'operazione Not con l'operazione di confronto =, >= o <=. La sequenza qui riportata è equivalente a un confronto <> di VB100 con 50:

LDB= VB100, 50 NOT

# **Confronto di numeri interi**

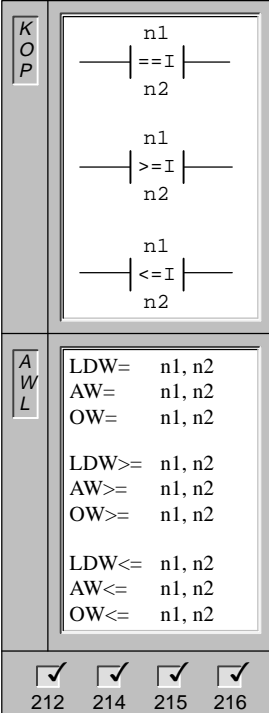

L'operazione **Confronto di numeri interi** viene utilizzata per confrontare due valori: n1 e n2. Si potrà eseguire un confronto di n1 =  $n2$ ,  $n1$   $>=$   $n2$   $e$   $n1$   $<=$   $n2$ .

Operandi: n1, n2: VW, T, C, IW, QW, MW, SMW, AC, AIW, costante, \*VD, \*AC, SW

In KOP, se il confronto è vero, il contatto è attivo (on).

In AWL, se il confronto è vero, queste operazioni rispettivamente caricano un 1 nel valore superiore dello stack logico, o combinano tramite AND o OR un 1 con il valore superiore dello stack logico.

I confronti di parole sono con segno (16#7FFF > 16#8000).

Avvertenza: si potrà creare un confronto <>, <, or > utilizzando l'operazione Not con l'operazione di confronto =, >=, or <=. La sequenza qui riportata è equivalente a un confronto <> di VB100 con 50:

LDW= VW100, 50 **NOT** 

# **Confronto di doppi numeri interi**

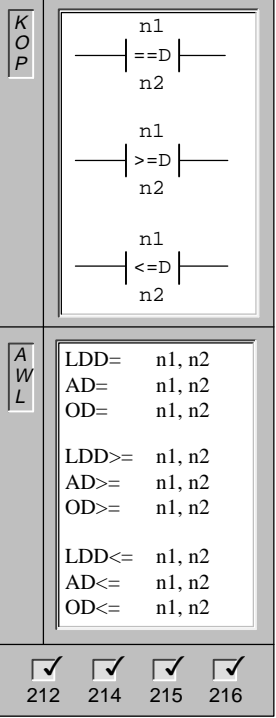

L'operazione **Confronto di doppi numeri interi** viene utilizzata per confrontare due valori: n1 e n2. Si potrà eseguire un confronto n1 = n2,  $n1 \ge n2$  e  $n1 \le n2$ .

Operandi: n1, n2: VD, ID, QD, MD, SMD, AC, HC, costante, \*VD, \*AC, SD

In KOP, se il confronto è vero, il contatto è attivo (on).

In AWL, se il confronto è vero, queste operazioni rispettivamente caricano un 1 nel valore superiore dello stack logico, o combinano tramite AND o OR un 1 con il valore superiore dello stack logico.

I confronti di doppie parole sono con segno (16#7FFFFFFF > 16#80000000).

Avvertenza: si potrà creare un confronto <>, < o > utilizzando l'operazione Not con l'operazione di confronto =, >= o <=. La sequenza qui riportata è equivalente a un confronto <> di VD100 con to 50:

LDD= VD100, 50 NOT

# **Confronto di numeri reali**

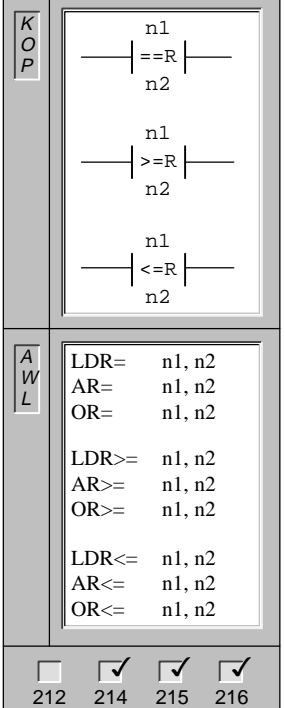

L'operazione **Confronto di numeri reali** viene utilizzata per confrontare due valori: n1 e n2. Si potrà eseguire un confronto  $n1 = n2$ ,  $n1 \ge n2$  e  $n1 \le n2$ .

Operandi: n1, n2: VD, ID, QD, MD, SMD, AC, costante, \*VD, \*AC, SD

In KOP, se il confronto è vero, il contatto è attivo (on).

In AWL, se il confronto è vero, queste operazioni rispettivamente caricano un 1 nel valore superiore dello stack logico, o combinano tramite AND o OR un 1 con il valore superiore dello stack logico.

I confronti di numeri reali sono con segno.

Avvertenza: si potrà creare un confronto <>, < o > utilizzando l'operazione Not con l'operazione di confronto =, >= o <=. La sequenza qui riportata è equivalente a un confronto <> di VD100 con 50:

LDR= VD100, 50.0 **NOT** 

# **Esempi di confronto a contatti**

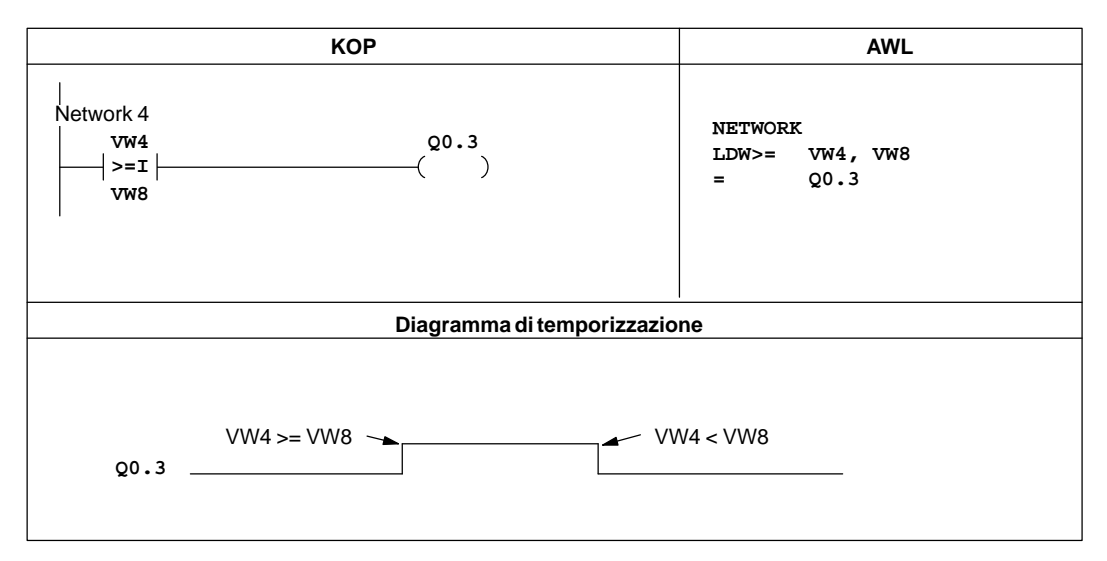

Figura 10-2 Esempi di operazioni a contatti di confronto per KOP e AWL

# <span id="page-197-0"></span>**10.4 Operazione booleane di uscita**

# **Assegna**

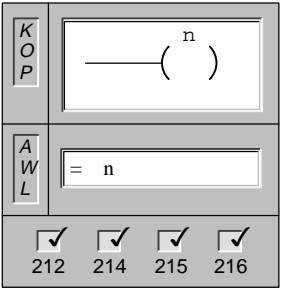

Quando viene eseguita l'operazione **Assegna**, viene attivato il parametro specificato (n).

In AWL l'operazione Assegna copia nel parametro specificato (n) il valore superiore dello stack.

Operandi: n: I, Q, M, SM, T, C, V, S

# **Uscita immediata**

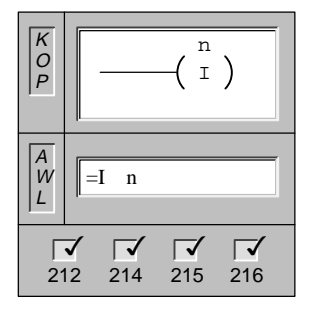

Quando viene eseguita l'operazione **Bobina di uscita immediata**, viene attivata immediatamente l'uscita fisica specificata (n).

In AWL l'operazione Assegna direttamente copia immediatamente il valore superiore dello stack nell'uscita fisica specificata (n).

Operandi: n: Q

"I" indica un riferimento diretto; quando l'operazione viene eseguita, il nuovo valore viene scritto sia nell'uscita fisica sia nell'indirizzo corrispondente del registro delle immagini di processo. Ciò differisce dagli indirizzamenti non immediati, in cui il nuovo valore viene scritto soltanto nel registro delle immagini.

# **Imposta, Resetta**

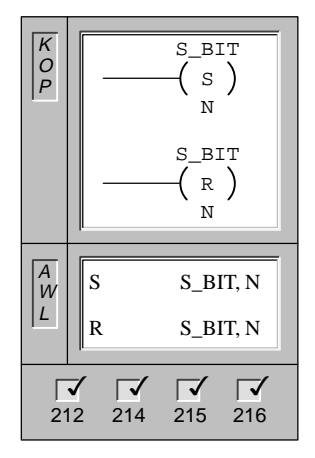

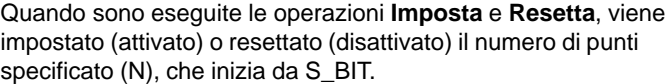

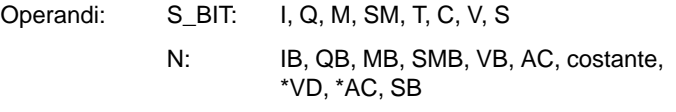

Il campo di punti che può essere impostato o resettato va da 1 a 255. Utilizzando l'operazione Resetta, se S\_BIT è indicato come un bit T o C, vengono azzerati il bit di temporizzazione/conteggio o il valore corrente di temporizzazione/conteggio.

# **Imposta direttamente, Resetta direttamente**

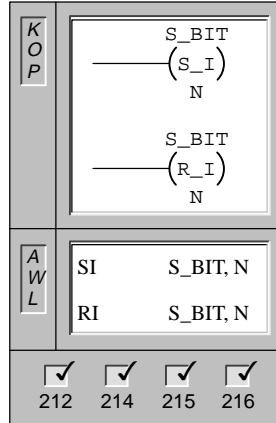

Se sono eseguite le operazioni **Imposta direttamente** e **Resetta direttamente**, viene impostato (attivato) o resettato (disattivato) immediatamente il numero di uscite fisiche specificate (n), che inizia da S\_BIT.

Operandi: S\_BIT: Q N: IB, QB, MB, SMB, VB, AC, costante, \*VD, \*AC, SB

Il campo di punti che può essere impostato o resettato va da 1 a 64.

"I" indica un riferimento diretto; se l'operazione viene eseguita, il nuovo valore viene scritto sia nell'uscita fisica sia nell'indirizzo corrispondente del registro delle immagini di processo. Ciò differisce dagli indirizzamenti non immediati, in cui il nuovo valore viene scritto soltanto nel registro delle immagini.

# **Nessuna operazione**

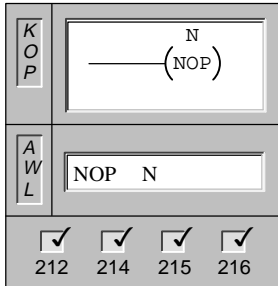

L'operazione **Nessuna operazione** non ha effetti sull'esecuzione del programma utente. L'operando N è un numero da 0 a 255.

Operandi: N: da 0 a 255

Se si utilizza l'operazione NOP, la si deve collocare nel programma principale, in un sottoprogramma o in una routine di interrupt.

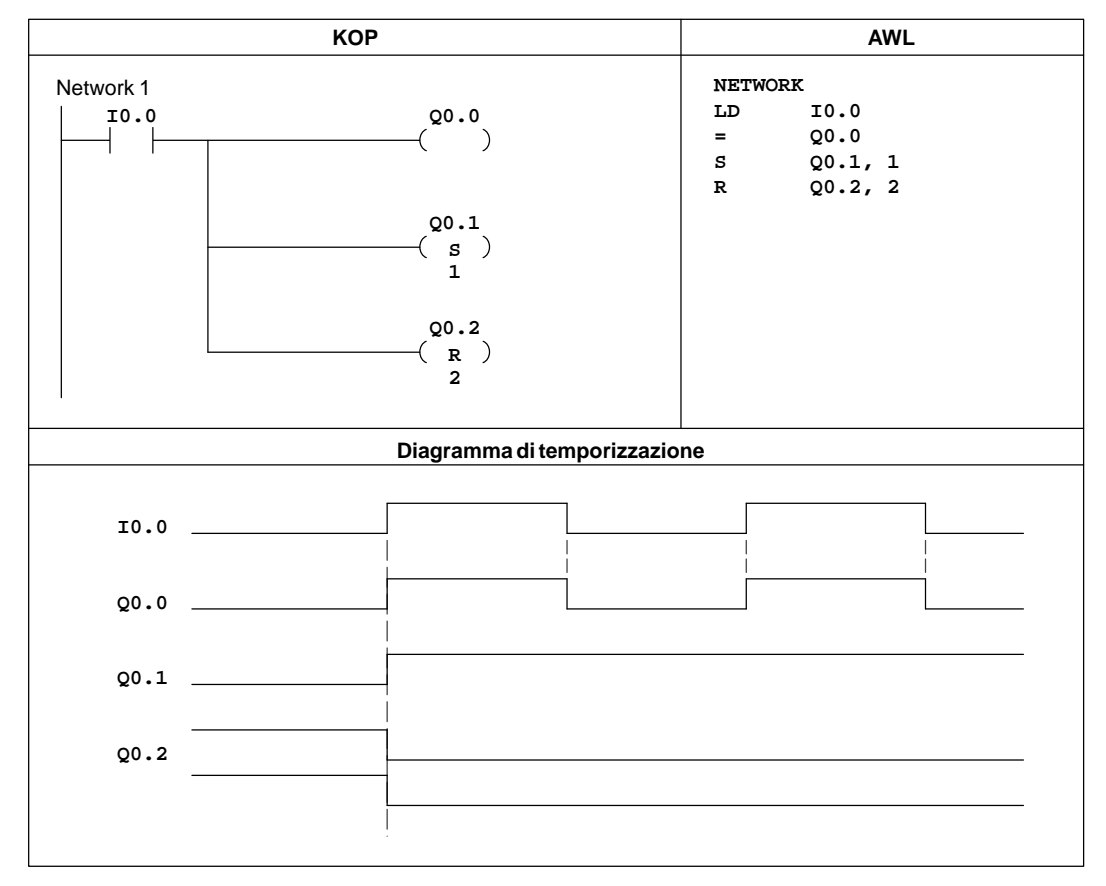

# **Esempi di operazioni booleane di uscita**

Figura 10-3 Esempio di operazioni booleane di uscita per KOP e AWL

# <span id="page-200-0"></span>**10.5 Operazioni di temporizzazione, conteggio, con contatori veloci, di uscita veloci, orologio hardware e di impulsi**

# **Avvia temporizzazione come ritardo all'inserzione (con memoria)**

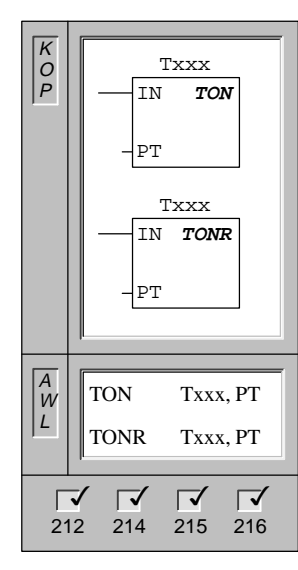

Se abilitate, le operazioni **Avvia temporizzazione come ritardo all'inserzione** e **Avvia temporizzazione come ritardo all'inserzione con memoria** misurano il tempo sino al valore massimo. Quando il valore corrente (Txxx) è >= al tempo di default (PT), il bit di temporizzazione viene attivato.

Se disattivati, il temporizzatore come ritardo all'inserzione si resetta, mentre il temporizzatore come ritardo all'inserzione con memoria semplicemente si arresta. Entrambi i temporizzatori si arrestano al raggiungimento del valore massimo.

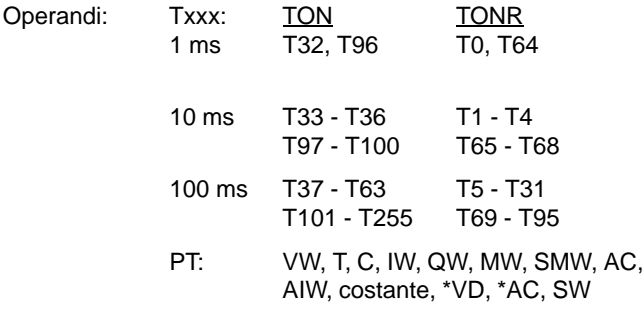

I temporizzatori TON e TONR sono disponibili in tre risoluzioni. Esse dipendono dal numero del temporizzatore e vengono riportate alla tabella 10-3. Ogni conteggio del valore corrente è un multiplo della base di tempo. Ad esempio, un conteggio di 50 in un temporizzatore da 10 millisecondi (ms) dà 500 ms.

| <b>Temporizzatore</b> | <b>Risoluzione</b> | <b>Valore massimo</b> | <b>CPU 212</b> | <b>CPU 214</b>                                          | <b>CPU 215/216</b>                |
|-----------------------|--------------------|-----------------------|----------------|---------------------------------------------------------|-----------------------------------|
| <b>TON</b>            | $1 \text{ ms}$     | $32,767$ secondi (s)  | T32            | T32, T96                                                | T <sub>32</sub> , T <sub>96</sub> |
|                       | $10 \text{ ms}$    | 327,67 s              | da T33 a T36   | da T33 a T36.<br>da T97 a T100                          | da T33 a T36,<br>da T97 a T100    |
|                       | $100 \text{ ms}$   | 3276.7 s              | da T37 a T63   | da T37 a T63.<br>da T <sub>101</sub> a T <sub>127</sub> | da T37 a T63.<br>da T101 a T255   |
| <b>TONR</b>           | $1 \text{ ms}$     | 32,767 s              | T <sub>0</sub> | T <sub>0</sub> . T <sub>64</sub>                        | T <sub>0</sub> . T <sub>64</sub>  |
|                       | $10 \text{ ms}$    | 327,67 s              | da T1 a T4     | da T1 a T4,<br>da T65 a T68                             | da T1 a T4,<br>da T65 a T68       |
|                       | $100 \text{ ms}$   | 3276.7 s              | da T5 a T31    | da T5 a T31,<br>da T69 a T95                            | da T5 a T31,<br>da T69 a T95      |

Tabella 10-3 Numeri di temporizzatori e risoluzioni

# **Dettagli delle operazioni di temporizzazione dell'S7-200**

I temporizzatori vengono anche utilizzati per implementare le funzioni di conteggio comandate a tempo. L'S7-200 fornisce due diverse operazioni di temporizzazione: Avvia temporizzazione come ritardo all'inserzione (TON) e Avvia temporizzazione come ritardo all'inserzione con memoria (TONR). I temporizzatori differiscono nel modo in cui reagiscono allo stato dell'ingresso di abilitazione. Sia TON che TONR contano in avanti mentre è attivo (on) l'ingresso di abilizazione: entrambi non contano in avanti mentre è disattivato (off) l'ingresso di abilitazione, ma mentre il temporizzatore TON si resetta automaticamente, il temporizzatore TONR non si resetta e mantiene il suo ultimo valore. Pertanto si utilizzerà al meglio TON per la temporizzazione di un singolo intervallo. TONR sarà più appropriato per accumulare un numero di intervalli di tempo.

I temporizzatori S7-200 hanno le seguenti caratteristiche.

- $\bullet$  I temporizzatori vengono controllati con un singolo ingresso di abilitazione, e hanno un valore corrente che conserva il tempo trascorso da quando il temporizzatore è stato abilitato. I temporizzatori hanno anche un valore di default (PT), che viene confrontato con il valore corrente ogni volta che quest'ultimo viene aggiornato, e se viene eseguita l'operazione di temporizzazione.
- $\bullet$  Un bit di temporizzazione viene impostato o resettato in base al risultato del confronto del valore corrente con il valore di default.
- $\bullet$  Se il valore corrente è maggiore o uguale al valore di default, il bit di temporizzazione (bit T) viene attivato.

### **Avvertenza**

Alcuni valori correnti di temporizzazione possono essere a ritenzione. I bit di temporizzazione non sono a ritenzione, e vengono impostati solo come risultato di un confronto tra valore corrente e valore di default.

Se si resetta un temporizzatore, viene azzerato il suo valore corrente e disattivato il bit T. Qualsiasi temporizzatore può essere resettato con l'operazione Resetta, ma un temporizzatore TONR può essere resettato unicamente da questa operazione. Il bit di temporizzazione di un temporizzatore non viene resettato scrivendo uno zero come valore corrente del temporizzatore. Lo stesso vale al rovescio: scrivendo uno zero nel bit T del temporizzazione non si resetta il suo valore corrente.

Diversi temporizzatori da 1 ms potranno essere usati per generare un evento di interrupt. Per informazioni sugli interrupt a tempo si consulti il capitolo 10.14.

# **Aggiornamento di temporizzatori con risoluzione a 1 ms**

La CPU S7-200 fornisce temporizzatori che si aggiornano una volta a millisecondo (temporizzatori da 1 ms) per mezzo della routine di sistema che memorizza la base di tempo di sistema. Si tratta di temporizzatori che garantiscono l'esatto controllo delle operazioni.

L'aggiornamento è automatico in quanto il valore corrente di un temporizzatore attivo da 1 ms viene aggiornato appunto da una routine di sistema. Una volta abilitata, l'esecuzione di una operazione TON/TONR che controlla un temporizzatore da 1 ms è richiesta solo per controllare lo stato attivato/disattivato del temporizzatore.

Poiché il valore corrente e il bit T dei temporizzatori da 1 ms vengono aggiornati da una routine di sistema (indipendente dal ciclo del controllore programmabile e del programma utente), questi valori possono essere aggiornati in qualsiasi punto del ciclo, e ciò avverrà più di una volta per ciclo se il tempo di ciclo supera un millisecondo. Non è pertanto garantito che tali valori rimangano costanti per tutta una determinata esecuzione del programma utente principale.

Il reset di un temporizzatore da 1 ms abilitato lo disattiva, resetta a zero il suo valore corrente e azzera il suo bit T.

# **Avvertenza**

La routine di sistema che memorizza la base di tempo di sistema da 1 ms è indipendente dall'attivazione o disattivazione dei temporizzatori. Un temporizzatore da 1 ms viene abilitato in un qualche punto all'interno dell'intervallo corrente di 1 ms. L'intervallo di tempo per un dato temporizzatore da 1 ms potrà quindi avere uno scarto negativo fino a un massimo di 1 ms. L'utente dovrebbe programmare il valore di tempo di default su un valore più grande di 1 rispetto all'intervallo di tempo minimo desiderato. Ad esempio, per garantire un intervallo di tempo di almeno 56 ms utilizzando un temporizzatore da 1 ms, si dovrebbe impostare a 57 il valore di tempo di default.

### **Aggiornamento di temporizzatori con risoluzione a 10 ms**

La CPU S7-200 fornisce temporizzatori che contano il numero di intervalli da 10 ms che sono trascorsi dall'abilitazione di un temporizzatore attivo da 10 ms. Questi temporizzatori vengono aggiornati all'inizio di ogni ciclo addizionando il numero di intervalli da 10 ms (accumulati dall'inizio del ciclo precedente) al valore corrente del temporizzatore.

L'aggiornamento è automatico poiché il valore corrente di un temporizzatore attivo da 10 ms viene aggiornato all'inizio del ciclo. Una volta abilitata, l'esecuzione di una operazione TON/TONR che controlla un temporizzatore da 10 ms è richiesta solo per controllare lo stato attivato/disattivato del temporizzatore. Diversamente dai temporizzatori da 1 ms, il valore corrente dei temporizzatori da 10 ms è aggiornato solo una volta a ciclo, e rimane costante per tutta una determinata esecuzione del programma utente principale.

Il reset di un temporizzatore da 10 ms abilitato disattiva il temporizzatore, resetta a zero il suo valore corrente, e azzera il suo bit T.

### **Avvertenza**

Il processo di accumulo di intervalli da 10 ms è effettuato indipendentemente da abilitazione e disattivazione dei temporizzatori, in modo tale che l'abilitazione di un temporizzatore da 10 ms cadrà all'interno di un dato intervallo di 10 ms. Ciò comporta che l'intervallo di tempo per un dato temporizzatore da 10 ms potrà avere uno scarto negativo fino a un massimo di 10 ms. L'utente dovrebbe programmare il valore di tempo di default su un valore di 1 più grande dell'intervallo di tempo minimo desiderato. Ad esempio, per garantire un intervallo di tempo di almeno 140 ms utilizzando un temporizzatore da 10 ms, si dovrebbe impostare a 15 il valore di tempo di default.

# **Aggiornamento di temporizzatori con risoluzione a 100 ms**

La maggior parte dei temporizzatori forniti dalla CPU S7-200 hanno una risoluzione di 100 ms. Essi contano il numero di intervalli da 100 ms che sono trascorsi dall'ultimo aggiornamento del temporizzatore da 100 ms. Questi temporizzatori vengono aggiornati addizionando il numero di intervalli da 100 ms (accumulati dall'inizio del ciclo precedente) al valore corrente del temporizzatore, se viene eseguita l'operazione di temporizzazione.

L'aggiornamento non è automatico poiché il valore corrente di un temporizzatore da 100 ms viene aggiornato solo se viene eseguita l'operazione di temporizzazione. Di conseguenza, se un temporizzatore da 100 ms è abilitato, ma l'operazione di temporizzazione non viene eseguita ad ogni ciclo, il valore corrente non sarà aggiornato e il temporizzatore rimarrà indietro. Analogamente, se la stessa operazione per il temporizzatore da 100 ms è eseguita più volte in un singolo ciclo, il numero degli intervalli da 100 ms sarà più volte addizionato al valore corrente del temporizzatore che andrà in avanti. Si dovrebbe, pertanto, limitare l'uso dei temporizzatori da 100 ms al caso che l'operazione di temporizzazione sia eseguita esattamente una volta a ciclo. Il reset di un temporizzatore da 100 ms imposta a zero il suo valore corrente, e resetta il suo bit T.

# **Avvertenza**

Il processo di accumulo di intervalli a 100 ms è effettuato indipendentemente da attivazione o disattivazione dei temporizzatori. Un temporizzatore da 100 ms viene quindi abilitato in un qualche punto dell'intervallo corrente da 100 ms. Ciò comporta che l'intervallo di tempo per un dato temporizzatore da 100 ms potrà avere uno scarto negativo fino a un massimo di 100 ms. L'utente dovrebbe programmare il valore di tempo di default su un valore di 1 più grande dell'intervallo di tempo minimo desiderato. Ad esempio, per garantire un intervallo di tempo di almeno 2100 ms utilizzando un temporizzatore da 100 ms, si dovrebbe impostare a 22 il valore di tempo di default.

# **Aggiornamento del valore corrente del temporizzatore**

L'effetto dei diversi modi in cui vengono aggiornati i valori correnti di tempo dipende dal modo in cui si utilizzano i temporizzatori. Si consideri, p. es., i casi riportati alla figura 10-4.

- $\bullet$  Se si utilizza un temporizzatore da 1 ms, l'uscita Q0.0 sarà attivata per un ciclo ogni volta che il valore corrente del temporizzatore è aggiornato dopo l'esecuzione del contatto normalmente chiuso T32 e prima dell'esecuzione del contatto normalmente aperto T32.
- $\bullet$  Se si utilizza un temporizzatore da 10 ms, l'uscita Q0.0 non sarà mai attivata, in quanto il bit di temporizzazione T33 sarà attivato dalla sommità del ciclo fino al punto in cui è eseguito il box di temporizzazione. Il valore corrente e il bit T del temporizzatore saranno azzerati, una volta eseguito il box di temporizzazione. Se è eseguito il contatto normalmente aperto T33, T33 sarà inattivo (off) e Q0.0 verrà disattivato.
- $\bullet$  Se si utilizza un temporizzatore da 100 ms, l'uscita Q0.0 sarà sempre attivata per un ciclo ogni volta che il valore corrente del temporizzatore raggiunge il valore di default.

Utilizzando il contatto normalmente chiuso Q0.0 invece del bit di temporizzazione come ingresso di abilitazione al box di temporizzazione, è garantito che l'uscita Q0.0 sia attivata per un ciclo ogni volta che il temporizzatore raggiunge il valore di default (vedere figura 10-4). Le figure 10-5 e 10-6 riportano esempi di operazioni di temporizzazione per KOP e AWL.

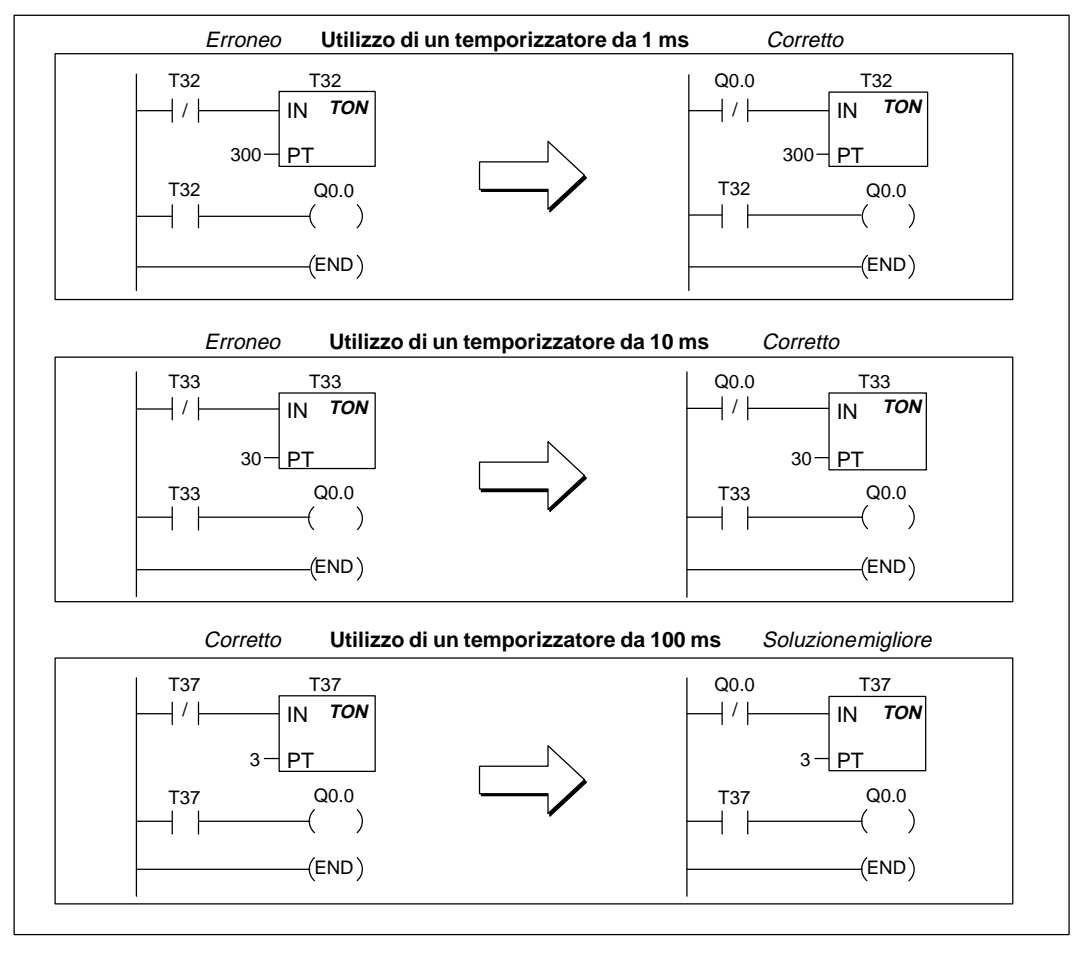

Figura 10-4 Esempio di riavviamento automatico di un temporizzatore

# **Esempio di temporizzatore come ritardo all'inserzione**

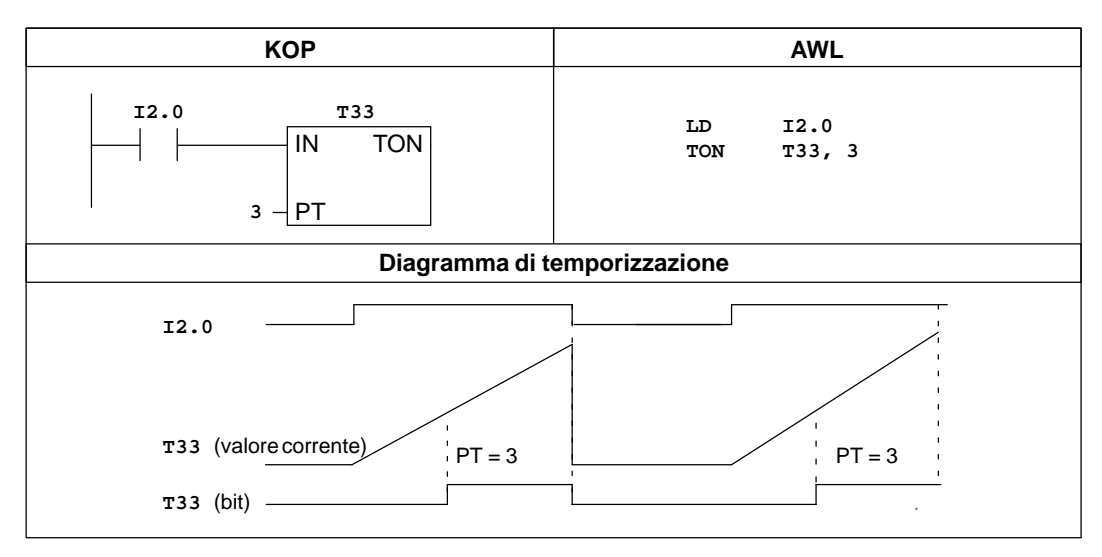

Figura 10-5 Esempio di temporizzatore come ritardo all'inserzione per KOP e AWL

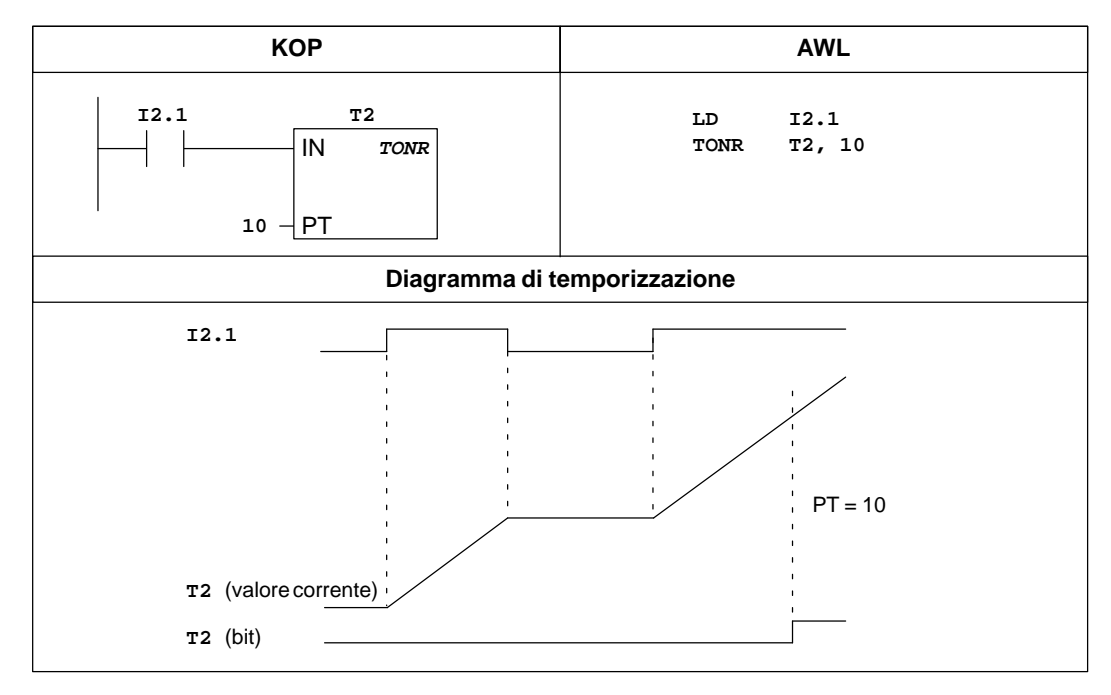

# **Esempio di temporizzatore come ritardo all'inserzione con memoria**

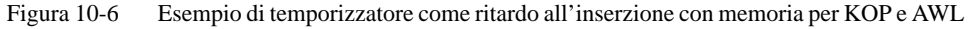

# **Conta in avanti, Conta in avanti/indietro**

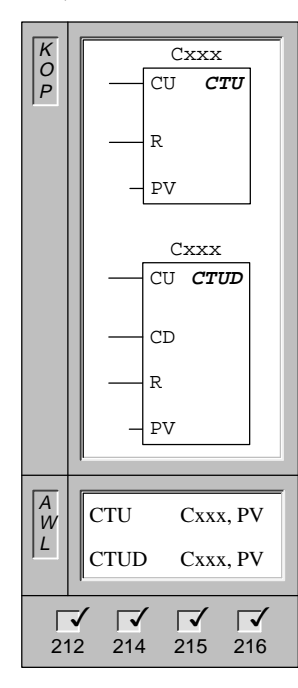

L'operazione **Conta in avanti** conta in avanti fino al valore massimo per fronti di salita dell'ingresso di conteggio in avanti (CU). Quando il valore corrente (Cxxx) è >= al valore di default (PV), il bit di conteggio (Cxxx) viene attivato. Il contatore viene resettato quando si attiva l'ingresso di reset (R).

In AWL l'ingresso di reset è la sommità del valore dello stack, mentre l'ingresso di conteggio in avanti è il valore caricato nella seconda posizione dello stack.

L'operazione **Conta in avanti/indietro** conta in avanti per fronti di salita dell'ingresso di conteggio in avanti (CU); conta all'indietro per fronti di salita dell'ingresso di conteggio all'indietro (CD). Quando il valore corrente (Cxxx) è >= al valore di default (PV), il bit di conteggio (Cxxx) viene attivato. Il contatore viene resettato quando si attiva l'ingresso di reset (R).

In AWL l'ingresso di reset è la sommità del valore dello stack, l'ingresso di conteggio all'indietro il valore caricato nella seconda posizione dello stack e l'ingresso di conteggio in avanti il valore caricato nella terza posizione dello stack.

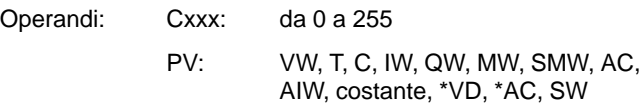

# **Dettagli delle operazioni di conteggio S7-200**

L'operazione Conta in avanti (CTU) conta in avanti a partire dal valore corrente del contatore ogni volta che l'ingresso di conteggio in avanti passa da off a on. Il contatore viene resettato quando si attiva l'ingresso di reset o quando viene eseguita l'operazione Reset. Esso si arresta al raggiungimento del valore massimo (32.767).

L'operazione Conta in avanti/indietro (CTUD) conta in avanti ogni volta che l'ingresso di conteggio in avanti passa da off a on e conta all'indietro ogni volta che l'ingresso di conteggio all'indietro passa da off a on. Il contatore viene resettato quando si attiva l'ingresso di reset o quando viene eseguita l'operazione Reset. Al raggiungimento del valore massimo (32.767), il fronte di salita successivo dell'ingresso di conteggio in avanti farà sì che il valore corrente si raccolga intorno al valore minimo (-32.768). Analogamente, al raggiungimento del valore minimo (-32.768) il successivo fronte di salita dell'ingresso di conteggio all'indietro farà sì che il valore corrente si raccolga intorno al valore massimo (32.767).

Se l'utente resetta un contatore con l'operazione Resetta, sia il bit di conteggio sia il valore corrente di conteggio saranno resettati.

I contatori in avanti e in avanti/all'indietro hanno un valore corrente che memorizza il conteggio corrente. Essi hanno anche un valore di default (PV) che viene confrontato con il valore corrente ogni volta che viene eseguita l'operazione di conteggio. Se il valore corrente è maggiore o uguale al valore di default, si attiva il bit di conteggio (bit C). Altrimenti il bit C si disattiva.

Si utilizzi il numero del contatore per far riferimento sia al valore corrente che al bit C del contatore stesso.

### **Avvertenza**

Vi è solamente un valore corrente per ogni contatore. Non si assegni perciò lo stesso numero a più di un contatore (i contatori in avanti e in avanti/indietro accedono allo stesso valore corrente).

# **Esempi di contatore**

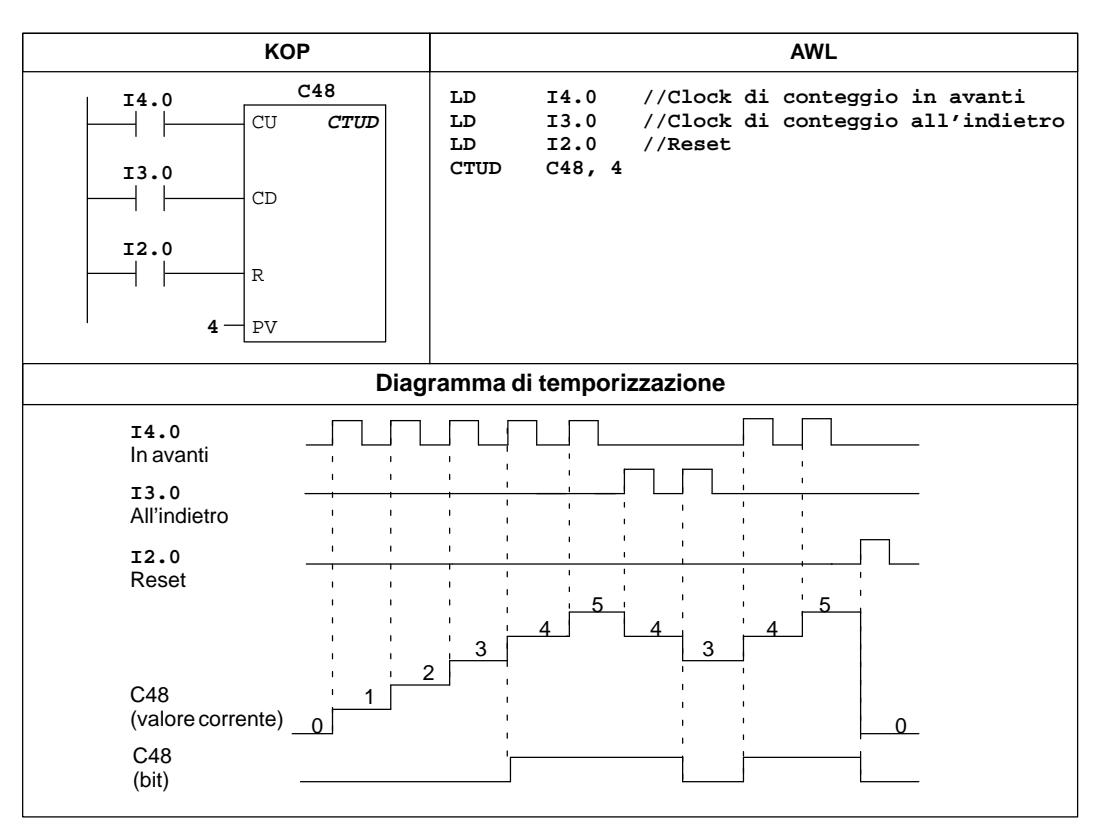

Figura 10-7 Esempio di operazione di conteggio per KOP e AWL

# **Definisci modo per contatore veloce, Attiva contatore veloce**

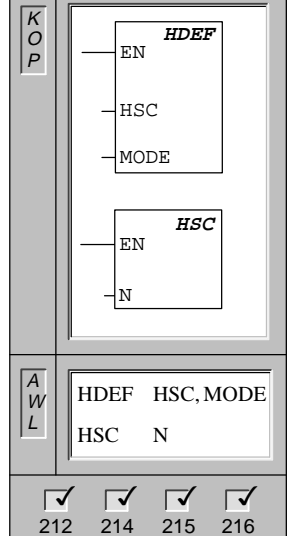

L'operazione **Definisci modo per contatore veloce** assegna un modo (MODE) al contatore veloce indirizzato (HSC). Su questo argomento si consulti la tabella 10-5.

L'operazione **Attiva contatore veloce** (HSC), se eseguita, configura e controlla il modo di funzionamento dei contatori veloci, sulla base dello stato dei merker speciali HSC. Il parametro N specifica il numero del contatore veloce.

Può essere adoperato soltanto un box HDEF per ogni contatore.

Operandi: HSC: da 0 a 2 MODE: 0 (HSC0) da 0 a 11 (HSC1 o 2) N: da 0 a 2

# **Dettagli delle operazioni con contatori veloci**

I contatori veloci conteggiano gli eventi ad alta velocità che non possono essere controllati alle normali velocità di scansione delle CPU.

- $\bullet$  HSC0 è un contatore software bidirezionale che supporta un singolo ingresso di impulsi. La direzione di conteggio (in avanti o all'indietro) viene controllata dal programma utente utilizzando il bit di controllo della direzione. La frequenza massima di conteggio di HSC0 è 2 kHz.
- HSC1 e HSC2 sono contatori hardware universali che possono essere configurati per uno dei dodici diversi stati di funzionamento. Gli stati di conteggio sono elencati alla tabella 10-5. La frequenza massima di conteggio di HSC1 e HSC2 dipende dalla CPU con cui si sta operando. Vedere a questo proposito l'appendice A.

Ogni contatore dispone di appositi ingressi per gli impulsi, il controllo di direzione, il reset e l'avvio, laddove queste funzioni siano effettivamente supportate. Per i contatori a due fasi, entrambi i generatori di impulsi possono girare alla loro velocità massima. Nei modi in quadratura viene fornita l'opzione di selezionare una velocità semplice o quadrupla come velocità di conteggio massima. HSC1 e HSC2 sono completamente indipendenti tra loro, e non influenzano altre funzioni veloci. Entrambi i contatori vanno a velocità massima senza interferire tra loro.

La figura 10-16 riporta un esempio di innizializzazione di HSC1.

# **Utilizzo del contatore veloce**

Il contatore veloce viene tipicamente usato per la gestione di un meccanismo di conteggio drum, nel quale un albero che ruota a una velocità costante è corredato di un encoder incrementale. L'encoder incrementale fornisce un numero specifico di impulsi a rotazione, oltre a un impulso di reset che interviene una volta a giro. Il o i generatori di impulsi e l'impulso di reset dell'encoder incrementale forniscono gli ingressi per il contatore veloce. Quest'ultimo è caricato con il primo di diversi valori di default. Le uscite desiderate sono attivate per il periodo di tempo in cui il conteggio corrente è minore del default corrente. Il contatore è impostato in modo da fornire un interrupt quando il valore corrente è uguale al valore di default, o quando il contatore viene resettato.

Se il valore di conteggio corrente è uguale al valore di default ed interviene un evento di interrupt, viene caricato un nuovo valore di default e impostato il successivo stato di segnale per le uscite. Se si verifica un evento di interrupt, in quanto viene resettato il contatore, vengono impostati il primo valore di default e i primi stati di segnale delle uscite, e viene ripetuto il ciclo.

Poiché gli interrupt hanno luogo a una velocità molto più bassa della velocità conteggio dei contatori veloci, può essere effettuato un preciso controllo delle operazioni di alta velocità con un impatto relativamente basso sul ciclo generale del controllore programmabile. Utilizzando la possibilità di assegnare gli interrupt, ogni carico di nuovi valori di default potrà essere eseguito in una separata routine di interrupt; ciò semplifica il controllo dello stato e rende il programma più diretto e facile da usare. Naturalmente, l'utente potrà anche elaborare tutti gli eventi di interrupt in una sola routine di interrupt. Per maggiori informazioni sull'argomento consultare il capitolo Operazioni di interrupt.

# **Dettagli della temporizzazione dei contatori veloci**

I seguenti diagrammi di temporizzazione (figure 10-8, 10-9, 10-10 e 10-11) hanno la funzione di spiegare come ogni contatore opera secondo la categoria di appartenenza. Il funzionamento degli ingressi di reset e di avvio viene rappresentato in due diagrammi di temporizzazione a parte, e vale per tutti i contatori che utilizzano tali ingressi. Nei diagrammi degli ingressi di reset e di avvio, entrambi gli ingressi sono programmati con stato di attività alto.

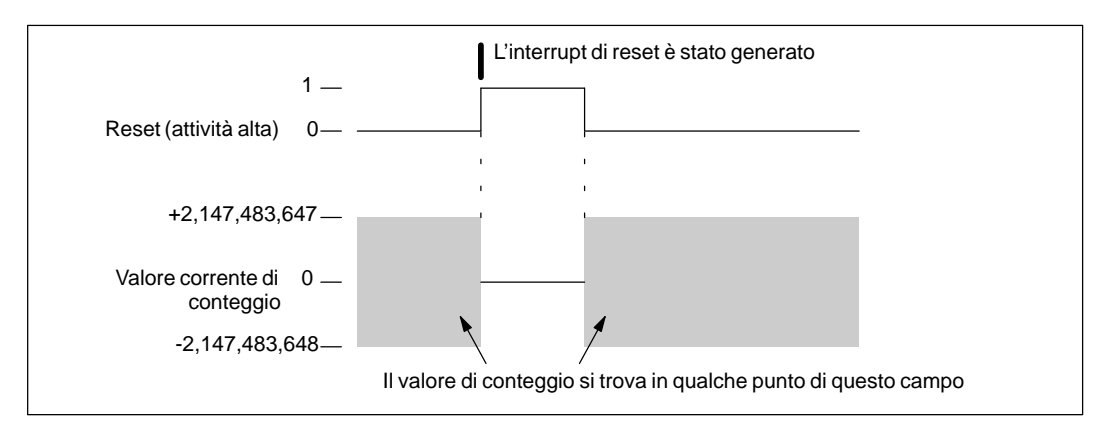

Figura 10-8 Esempio di funzionamento con ingressi di reset senza avvio

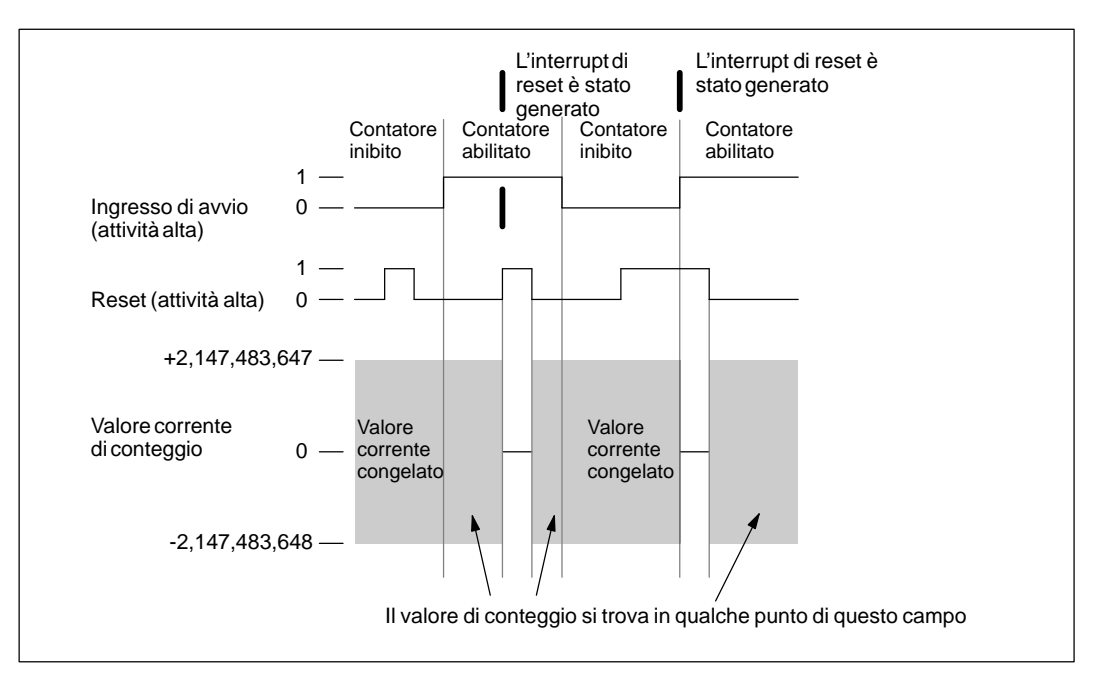

Figura 10-9 Esempio operativo con ingressi di reset e di avvio

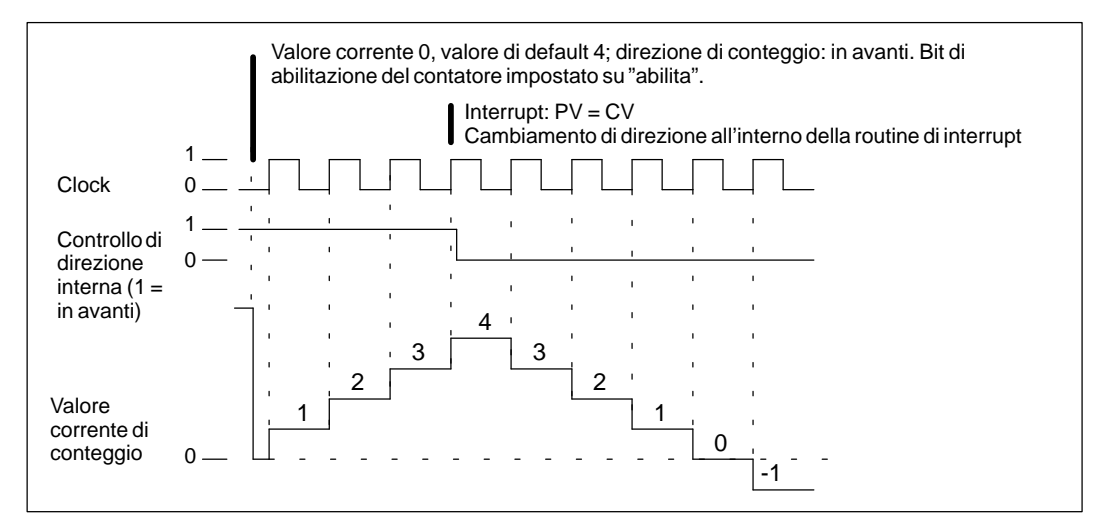

Figura 10-10 Esempio operativo di HSC0 nel modo 0 e di HSC1 e HSC2 nel modo 0, 1 o 2

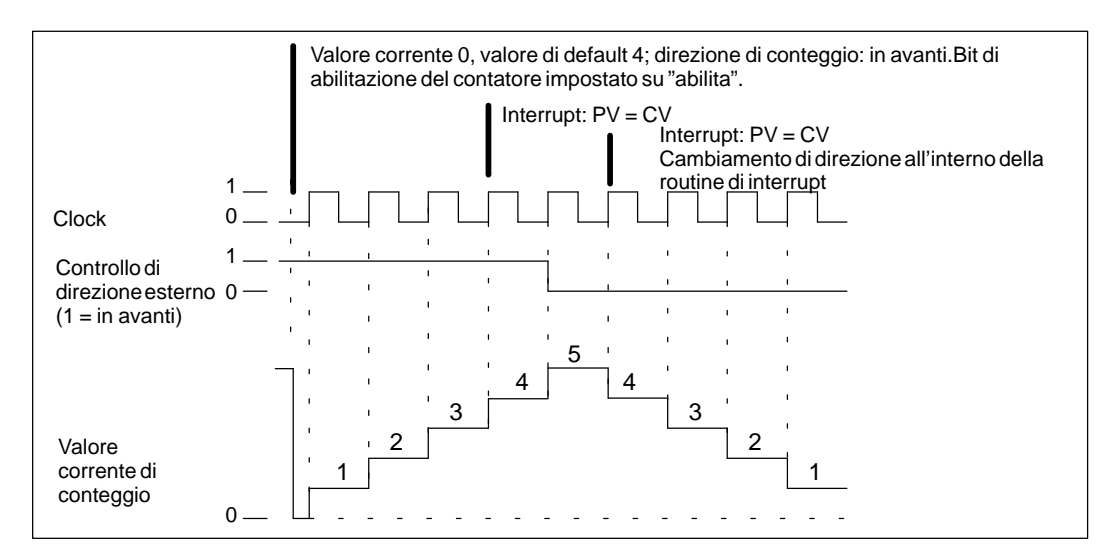

Figura 10-11 Esempio operativo di HSC1 o HSC2 nei modi 3, 4 o 5

Se l'utente utilizza per HSC1 o HSC2 i modi di conteggio 6, 7 o 8, e se un fronte di salita compare sugli ingressi di conteggio sia in avanti sia all'indietro entro 0,3 microsecondi di distanza tra loro, può darsi che il contatore veloce rilevi che i due eventi siano simultanei. In tal caso, il valore corrente rimane immutato, e non viene riportato alcun cambiamento nella direzione di conteggio. Se passano più di 0,3 microsecondi tra la comparsa di un fronte di salita all'ingresso di conteggio in avanti e a quello di conteggio all'indietro, il contatore veloce rileva ciascun evento separatamente. In entrambi i casi, non vengono generati errori e il contatore mantiene il valore di conteggio corrente. Vedere le figure 10-12, 10-13 e 10-14.

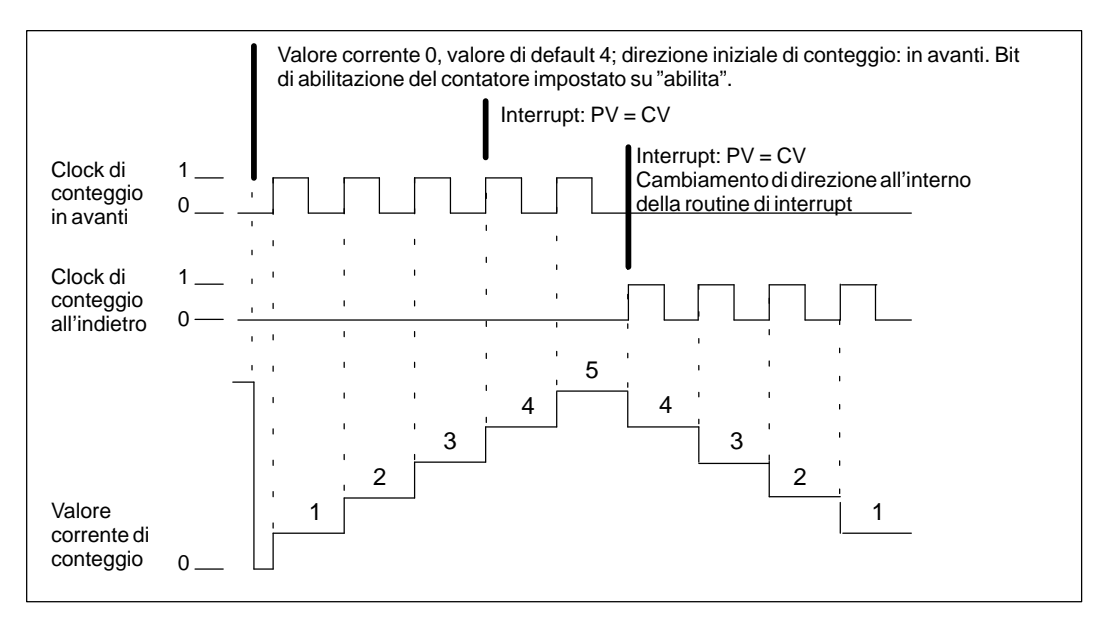

Figura 10-12 Esempio operativo di HSC1 o HSC2 nei modi 6, 7 o 8

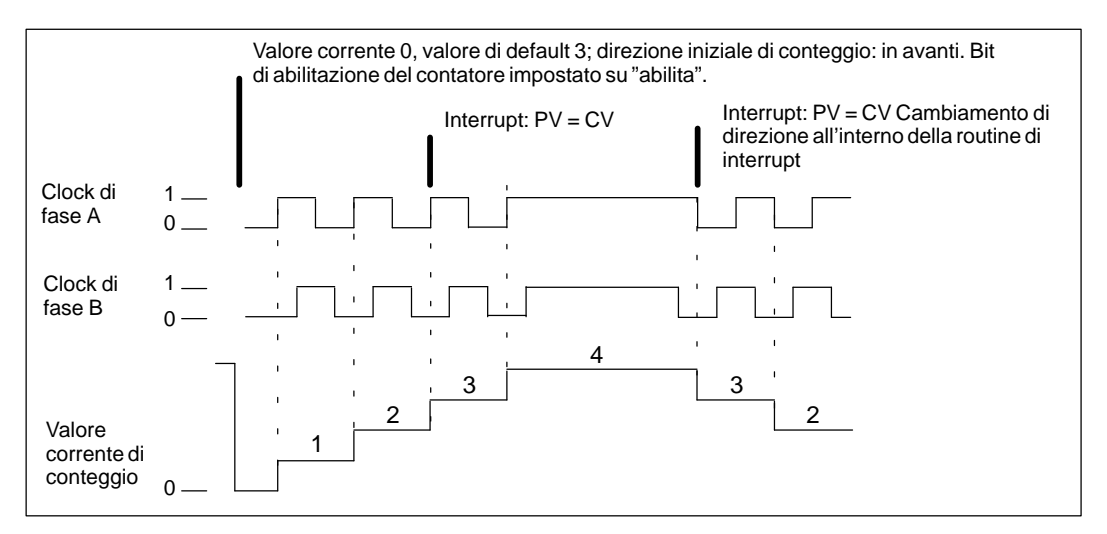

Figura 10-13 Esempio operativo di HSC1 o HSC2 nei modi 9, 10 o 11 (modo 1x in quadratura)

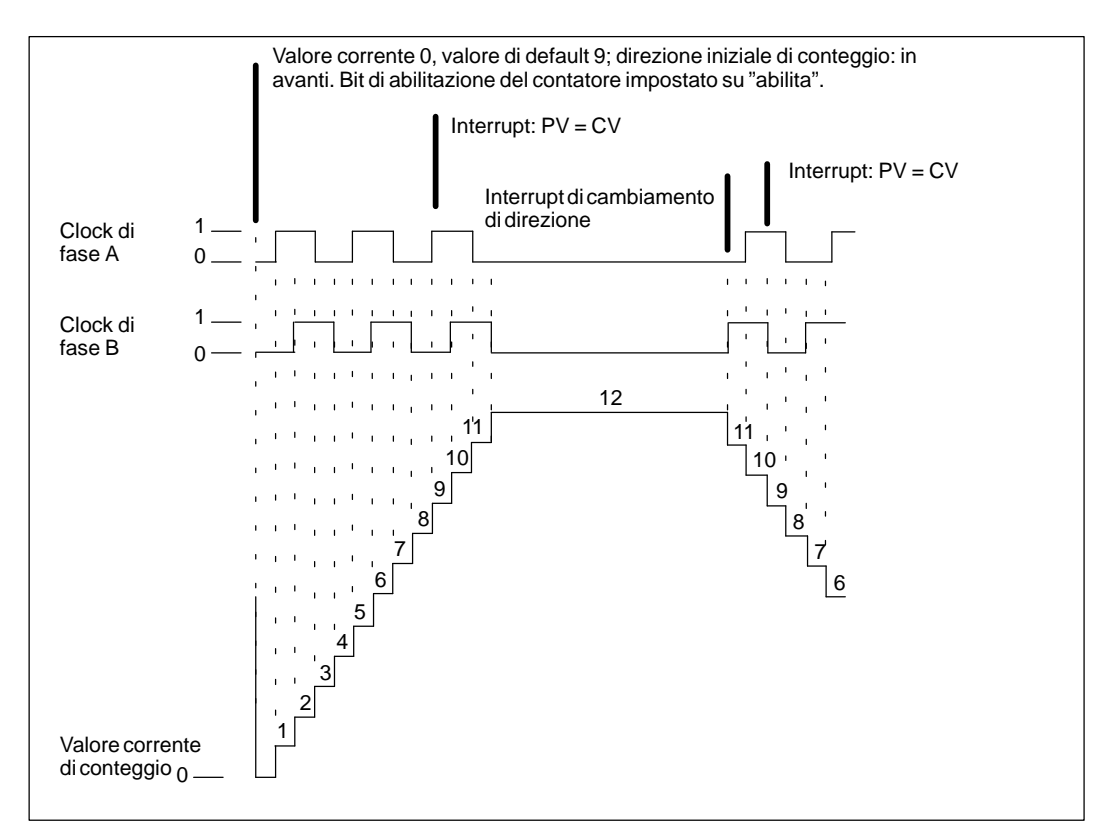

Figura 10-14 Esempio operativo di HSC1 o HSC2 nei modi 9, 10 o 11 (modo 4x in quadratura)

# **Cablaggio degli ingressi per i contatori veloci**

La tabella 10-4 riporta gli ingressi utilizzati per il clock, la direzione di controllo, il reset e le funzioni di avvio assegnate ai contatori veloci. La tabella 10-5 descrive queste funzioni di ingresso.

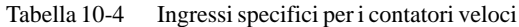

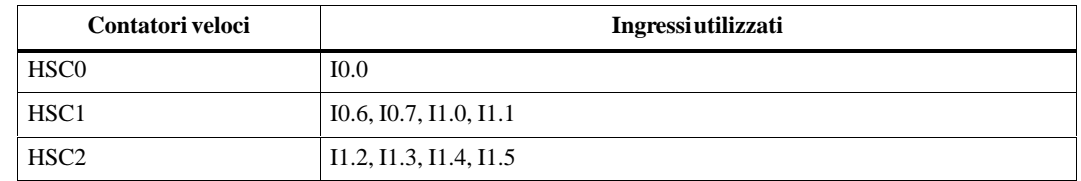

# **Indirizzamento dei contatori veloci**

Se si desidera accedere al valore di conteggio dei contatori veloci si specifichi l'indirizzo del contatore veloce mediante il tipo di memoria (HC) e il numero del contatore (p. es., HC0). Il valore corrente del contatore veloce è un valore di sola lettura e può essere indirizzato solo in formato di doppia parola, come riportato alla figura 10-15.

Formato: **HC[numero contatore veloce] HC1**

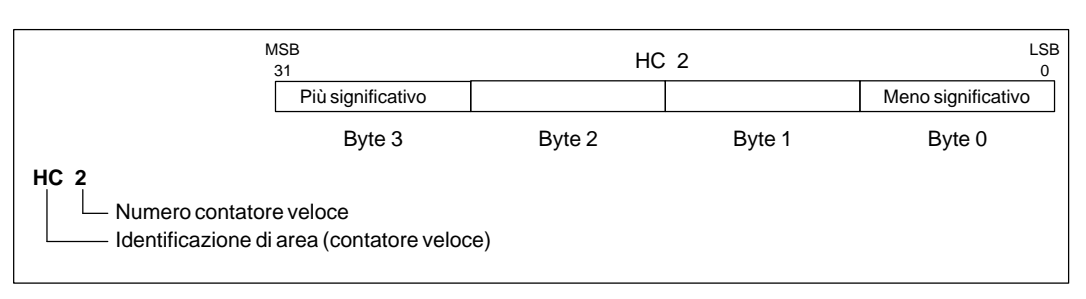

Figura 10-15 Accesso ai valori correnti dei contatori veloci

# Tabella 10-5 Modi operativi HSC

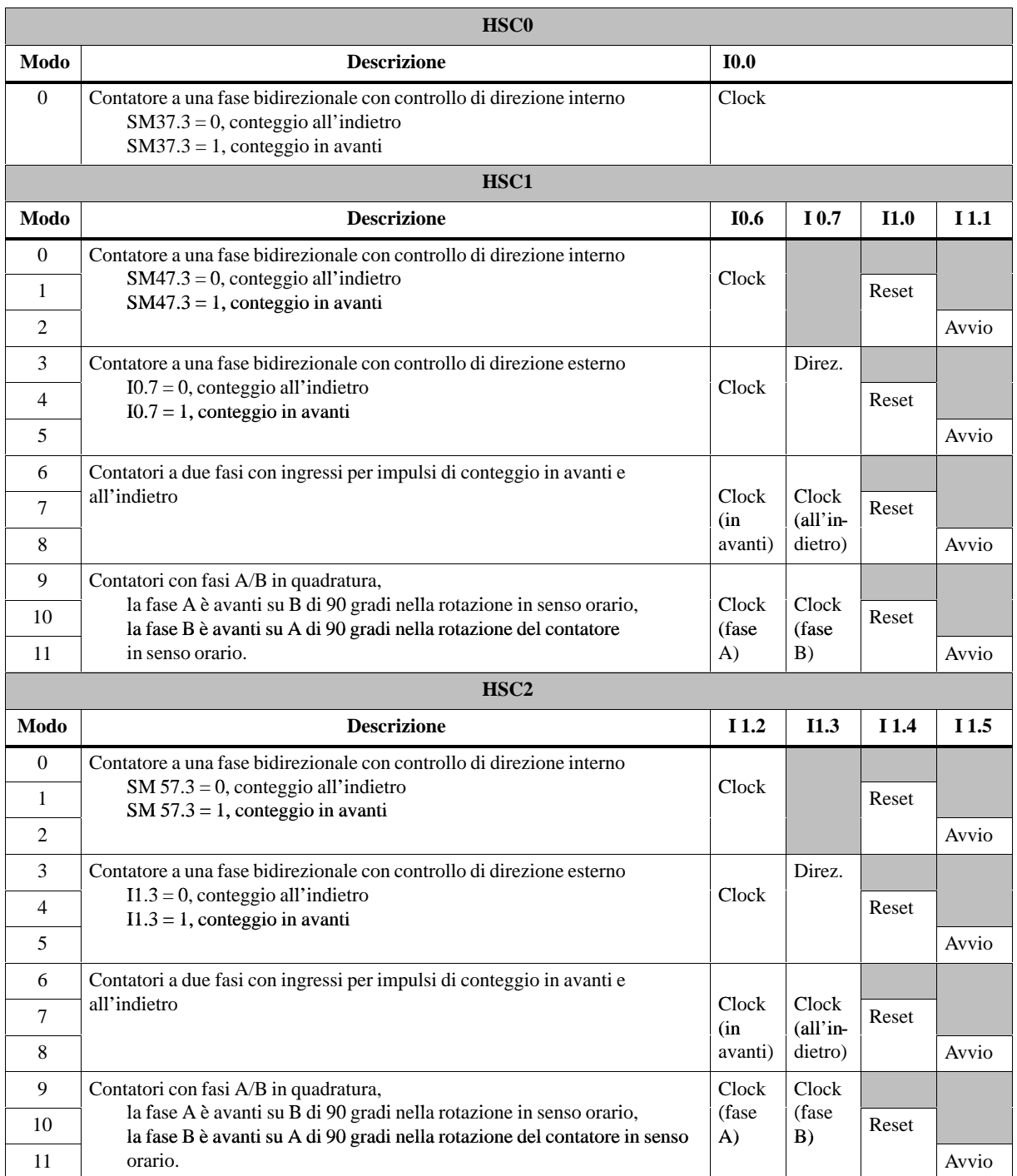

# **Differenze tra i contatori veloci (HSC0, HSC1, HSC2)**

Tutti i contatori HSC0, HSC1 e HSC2 operano allo stesso modo nel rispettivo modo di conteggio. Per HSC1 e HSC2 vi sono fondamentalmente 4 tipi operativi, che sono stati riportati alla tabella 10-5. Si potranno adoperare i seguenti modi: senza ingresso di reset o di avvio, con ingresso di reset e senza ingresso di avvio, oppure con entrambi gli ingressi.

L'attivazione dell'ingresso di reset azzera il valore corrente e lo mantiene azzerato finché l'utente non disattiva il reset. Attivando invece l'ingresso di avvio, si consente al contatore di contare. Mentre è disattivato l'avvio, rimane costante il valore corrente del contatore e gli eventi a impulsi vengono ignorati. Se il reset è attivato mentre l'avvio è inattivo, viene ignorata l'azione di reset e rimane immutato il valore corrente. Se viene attivato l'ingresso di avvio mentre rimane attivo l'ingresso di reset, è azzerato il valore corrente.

L'utente deve selezionare il modo di conteggio prima di poter adoperare un contatore veloce. Si utilizzi a tal fine l'operazione HDEF (Definisci modo per contatore veloce) che fornisce l'associazione tra contatore veloce (HSC0, HSC1 e HSC2) e modo di conteggio. Si può adoperare solo una operazione HDEF per ogni contatore veloce. Si definisca il contatore veloce utilizzando il bit di merker di prima scansione SM0.1 (bit che viene attivato per il primo ciclo e poi disattivato) per richiamare un sottoprogramma che contiene l'operazione HDEF.

# **Selezione dello stato di attività e del modo 1x/4x**

HSC1 e HSC2 dispongono di tre bit di controllo utilizzati per configurare lo stato di attività degli ingressi di reset e di avvio e per selezionare i modi di conteggio 1x e 4x (solo per contatori con fasi A/B). Questi bit sono posizionati nel byte di controllo del rispettivo contatore; essi sono utilizzati solo se viene eseguita l'operazione HDEF. Tali bit vengono definiti alla tabella 10-6.

L'utente deve impostare il bit di controllo allo stato desiderato prima che si esegua l'operazione HDEF. In caso contrario, il contatore assumerà la configurazione di default per il modo di conteggio selezionato. L'impostazione di default dell'ingresso di reset e di avvio è di attività alta e la frequenza di conteggio per i contatori con fasi A/B è 4x (ovvero 4 volte la frequenza degli impulsi di ingresso) per HSC1 e HSC2. Una volta eseguita l'operazione HDEF, non si potrà più modificare l'impostazione di conteggio, a meno che non si passi dapprima al modo STOP.

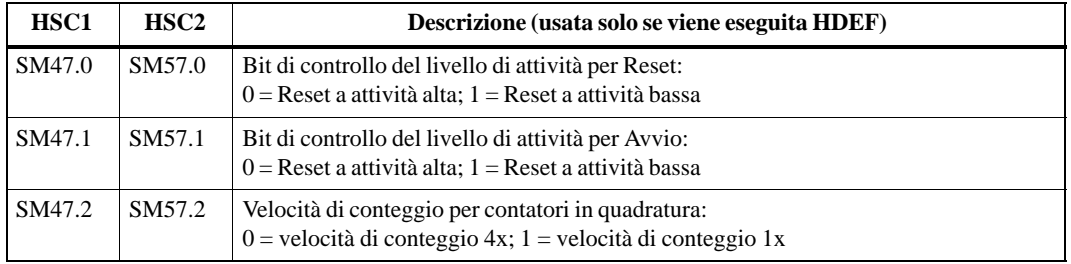

Tabella 10-6 Controllo del livello di attività per Reset e Avvio; bit di selezione 1x/4x per HSC1 e HSC2

# **Byte di controllo**

Una volta definiti il contatore e il modo di conteggio, si potranno programmare i parametri dinamici del contatore. Ogni contatore veloce dispone di un byte di controllo che permette di abilitare o inibire il contatore, di controllare la direzione di conteggio (solo per i modi di conteggio 0,1 e 2). Il byte di controllo e i valori correnti e di default assegnati vengono esaminati eseguendo l'operazione HSC. La tabella 10-7 descrive i singoli bit di controllo.
| <b>HSC0</b> | HSC <sub>1</sub> | HSC <sub>2</sub> | <b>Descrizione</b>                                                                                                    |  |  |  |
|-------------|------------------|------------------|----------------------------------------------------------------------------------------------------|--|--|--|
| SM37.0      | SM47.0           | SM57.0           | Non utilizzato dopo l'esecuzione di HDEF (mai utilizzato da HSCO)                                                        |  |  |  |
| SM37.1      | SM47.1           | SM57.1           | Non utilizzato dopo l'esecuzione di HDEF (mai utilizzato da HSCO)                                                        |  |  |  |
| SM37.2      | SM47.2           | SM57.2           | Non utilizzato dopo l'esecuzione di HDEF (mai utilizzato da HSC0)                                                        |  |  |  |
| SM37.3      | SM47.3           | SM57.3           | Bit di controllo della direzione di conteggio:<br>$0 = \text{conteggio all'indietro}$ ; $1 = \text{conteggio}$ in avanti |  |  |  |
| SM37.4      | SM47.4           | SM57.4           | Scrive in HSC la direzione di conteggio:<br>$0 =$ nessun aggiornamento; $1 =$ aggiornamento della direzione              |  |  |  |
| SM37.5      | SM47.5           | SM57.5           | Scrive in HSC il nuovo valore di default:<br>$0 =$ nessun aggiornamento; $1 =$ aggiornamento del default                 |  |  |  |
| SM37.6      | SM47.6           | SM57.6           | Scrive in HSC il nuovo valore corrente:<br>$0 =$ nessun aggiornamento; $1 =$ aggiornamento del default                   |  |  |  |
| SM37.7      | SM47.7           | SM57.7           | Abilita HSC: $0 =$ inibisce HSC; $1 =$ abilita HSC                                                                       |  |  |  |

Tabella 10-7 Bit di controllo per HSC0, HSC1 e HSC2

#### **Impostazione dei valori correnti e di default**

Ogni contatore veloce dispone di un valore corrente e di un valore di default, entrambi a 32 bit. Sia il valore corrente che quello di default sono valori in numero intero con segno. Per poter caricare nel contatore veloce un nuovo valore corrente o di default, occorre impostare il byte di controllo e i byte dei merker speciali contenenti i valori correnti e/o di default. Si deve quindi eseguire l'operazione HSC per trasferire i nuovi valori nel contatore veloce. La tabella 10-8 descrive i byte di merker speciali utilizzati per contenere i nuovi valori correnti e di default.

Oltre ai byte di controllo e ai byte che contengono i nuovi valori correnti e di default, si potrà leggere il valore corrente di ogni contatore veloce con l'ausilio del tipo di dati HC (valore corrente del contatore veloce), seguito dal numero di contatore (0,1,2). In questo modo, il valore corrente sarà accessibile direttamente per le operazioni di lettura; esso potrà tuttavia essere scritto unicamente con l'operazione HSC sopra descritta.

| Valore corrente di HSC0, HSC1 e HSC2                                      |                  |      |                                                                        |  |  |  |
|---------------------------------------------------------------------------|------------------|------|------------------------------------------------------------------------|--|--|--|
| HSC <sub>1</sub><br>HSC <sub>2</sub><br><b>HSC0</b><br><b>Descrizione</b> |                  |      |                                                                        |  |  |  |
| SM38                                                                      | <b>SM48</b>      | SM58 | Byte più significativo del nuovo valore corrente a 32 bit              |  |  |  |
| SM39                                                                      | SM49             | SM59 | Penultimo byte meno significativo del nuovo valore corrente a 32 bit   |  |  |  |
| SM40                                                                      | SM50             | SM60 | Penultimo byte meno significativo del nuovo valore corrente a 32 bit   |  |  |  |
| SM41                                                                      | SM51             | SM61 | Byte meno significativo del nuovo valore corrente a 32 bit             |  |  |  |
| Valore di default di HSC0, HSC1 e HSC2                                    |                  |      |                                                                        |  |  |  |
| <b>HSC0</b><br>HSC <sub>2</sub><br>HSC <sub>1</sub><br><b>Descrizione</b> |                  |      |                                                                        |  |  |  |
| SM42                                                                      | SM52             | SM62 | Byte più significativo del nuovo valore di default a 32 bit            |  |  |  |
| SM43                                                                      | SM <sub>53</sub> | SM63 | Secondo byte più significativo del nuovo valore di default a 32 bit    |  |  |  |
| SM44                                                                      | SM54             | SM64 | Penultimo byte meno significativo del nuovo valore di default a 32 bit |  |  |  |
| SM45                                                                      | SM <sub>55</sub> | SM65 | Byte meno significativo del nuovo valore di default a 32 bit           |  |  |  |

Tabella 10-8 Valori correnti e di default di HSC0, HSC1 e HSC2

## **Byte di stato**

Ogni contatore veloce dispone di un byte di stato che fornisce i bit di merker di stato. Questi ultimi indicano la direzione corrente di conteggio. Viene inoltre indicati se il valore corrente è uguale al valore di default, o se il valore corrente è maggiore del default. La tabella 10-9 definisce ogni bit di stato in relazione al rispettivo contatore.

| <b>HSC0</b> | HSC <sub>1</sub> | HSC <sub>2</sub>   | <b>Descrizione</b>                                                                                             |
|-------------|------------------|--------------------|----------------------------------------------------------------------------------------------------|
| SM36.0      | SM46.0           | SM56.0             | Non utilizzato                                                                                                 |
| SM36.1      | SM46.1           | SM <sub>56.1</sub> | Non utilizzato                                                                                                 |
| SM36.2      | SM46.2           | SM56.2             | Non utilizzato                                                                                                 |
| SM36.3      | SM46.3           | SM56.3             | Non utilizzato                                                                                                 |
| SM36.4      | SM46.4           | SM56.4             | Non utilizzato                                                                                                 |
| SM36.5      | SM46.5           | SM56.5             | Bit di stato della direzione di conteggio corrente:<br>$0 =$ conteggio all'indietro; $1 =$ conteggio in avanti |
| SM36.6      | SM46.6           | SM56.6             | Bit di stato valore corrente uguale al valore di default:<br>$0 =$ non uguale; $1 =$ uguale                    |
| SM36.7      | SM46.7           | SM56.7             | Bit di stato valore corrente maggiore del valore di default:<br>$0 =$ minore o uguale; $1 =$ maggiore          |

Tabella 10-9 Bit di stato per HSC0, HSC1 e HSC2

#### **Avvertenza**

I bit di stato per HSC0, HSC1 e HSC2 sono validi solo quando la routine di interrupt del contatore veloce viene eseguita. Lo scopo del controllo dello stato dei contatori veloci è quello di abilitare gli interrupt per quegli eventi che influenzano l'operazione che viene eseguita.

#### **Interrupt HSC**

HSC0 supporta una condizione di interrupt: si verifica l'interrupt se il valore corrente è uguale a valore di default. HSC1 e HSC2 forniscono tre condizioni di interrupt: interrupt per valore corrente uguale al valore di default; interrupt per reset esterno attivato; interrupt per cambiamento della direzione di conteggio. Ognuna di tali condizioni può essere abilitata o inibita separatamente. Consultare le operazioni di interrupt per ulteriori informazioni sull'impiego degli interrupt.

Per una migliore spiegazione del funzionamento dei contatori veloci, vengono riportate le informazioni seguenti sulla sequenza di inizializzazione e di esecuzione. Viene adottato HSC1 come modello di contatore, per tutto il corso della spiegazione. Per quanto riguarda l'inizializzazione, si presuppone che S7-200 è appena stato commutato nello stato RUN, ed è perciò vero il merker di prima scansione. Se così non è, si deve tener presente che l'operazione HDEF può essere eseguita una sola volta per ogni contatore veloce se il sistema è entrato in RUN. Eseguendo HDEF in un contatore veloce per una seconda volta, si genererà un errore di tempo di esecuzione; l'impostazione del contatore rimarrà uguale a quella configurata alla prima esecuzione di HDEF per lo stesso contatore.

#### **Modi di inizializzazione 0, 1 e 2**

Si eseguano le seguenti operazioni per inizializzare HSC1 per un contatore bidirezionale a una fase con controllo di direzione interno (modi 0, 1, 2).

- 1. Utilizzare il merker di prima scansione per richiamare un sottoprogramma in cui eseguire l'operazione di inizializzazione. Richiamando il sottoprogramma, i successivi cicli di scansione non effettueranno a loro volta il richiamo, ottenendo in tal modo una riduzione nell'esecuzione del tempo di ciclo e una migliore strutturazione del programma.
- 2. Nel sottoprogramma di inizializzazione, si carichi SM47 a seconda dell'operazione di controllo desiderata. Ad esempio:

SM47 = 16#F8 determina quanto segue: abilita il contatore scrive un nuovo valore corrente scrive un nuovo valore di default imposta la direzione di conteggio in avanti imposta l'attività alta degli ingressi di avvio e di reset

- 3. Eseguire l'operazione HDEF con ingresso HSC impostato a 1; l'ingresso MODE è impostato a 0 per nessun avvio o reset esterno, impostato a 1 per reset esterno e nessun avvio e a 2 per avvio e reset esterno.
- 4. Caricare SM48 (valore in doppia parola) con il valore corrente desiderato (caricare 0 per cancellarlo).
- 5. Caricare SM52 (valore in doppia parola) con il valore di default desiderato.
- 6. Per poter rilevare quando il valore corrente è uguale al valore di default, si deve programmare un interrupt assegnando l'evento di interrupt CV = PV (evento 13) ad una routine di interrupt. Consultare il paragrafo Operazioni di interrupt del presente capitolo per una spiegazione completa sull'elaborazione degli interrupt.
- 7. Per poter rilevare un evento di reset esterno, si programmi un interrupt assegnando ad una routine di interrupt l'evento interrupt di reset esterno (evento 15).
- 8. Eseguire l'operazione di abilitazione di tutti gli interrupt (ENI) per attivare gli interrupt di HSC1.
- 9. Eseguire l'operazione HSC per permettere a S7-200 di programmare HSC1.
- 10. Uscire dal sottoprogramma.

# **Modi di inizializzazione 3, 4, 5**

Si eseguano le seguenti operazioni per inizializzare HSC1 per un contatore bidirezionale a una fase con controllo di direzione esterno (modi 3, 4, 5).

- 1. Utilizzare il merker di prima scansione per richiamare un sottoprogramma in cui eseguire l'operazione di inizializzazione. Richiamando il sottoprogramma, i successivi cicli di scansione non effettueranno a loro volta il richiamo, ottenendo in tal modo una riduzione nell'esecuzione del tempo di ciclo e una migliore strutturazione del programma.
- 2. Nel sottoprogramma di inizializzazione, si carichi SM47 a seconda dell'operazione di controllo desiderata. Ad esempio:

SM47 = 16#F8 determina quanto segue: abilita il contatore scrive un nuovo valore corrente scrive un nuovo valore di default imposta la direzione iniziale di HSC di conteggio in avanti imposta l'attività alta degli ingressi di avvio e di reset

- 3. Eseguire l'operazione HDEF con ingresso HSC impostato a 1; l'ingresso MODE è impostato a 3 per nessun avvio o reset esterno, impostato a 4 per reset esterno e nessun avvio e a 5 per avvio e reset esterno.
- 4. Caricare SM48 (valore in doppia parola) con il valore corrente desiderato (caricare 0 per cancellarlo).
- 5. Caricare SM52 (valore in doppia parola) con il valore di default desiderato.
- 6. Per poter rilevare quando il valore corrente è uguale al valore di default, si deve programmare un interrupt assegnando l'evento di interrupt CV = PV (evento 13) ad una routine di interrupt. Consultare il paragrafo Operazioni di interrupt del presente capitolo per una spiegazione completa sull'elaborazione degli interrupt.
- 7. Per poter rilevare i cambiamenti di direzione, si programmi un interrupt assegnando ad una routine di interrupt l'evento interrupt di modifica di direzione (evento 14).
- 8. Per poter rilevare un evento di reset esterno, si programmi un interrupt assegnando ad una routine di interrupt l'evento interrupt di reset esterno (evento 15).
- 9. Eseguire l'operazione di abilitazione di tutti gli interrupt (ENI) per attivare gli interrupt di HSC1.
- 10. Eseguire l'operazione HSC per permettere a S7-200 di programmare HSC1.
- 11. Uscire dal sottoprogramma.

## **Modi di inizializzazione 6, 7, 8**

Si eseguano le seguenti operazioni per inizializzare HSC1 per un contatore bidirezionale a due fasi con clock in avanti/all'indietro (modi 6, 7, 8).

- 1. Utilizzare il merker di prima scansione per richiamare un sottoprogramma in cui eseguire l'operazione di inizializzazione. Richiamando il sottoprogramma, i successivi cicli di scansione non effettueranno a loro volta il richiamo, ottenendo in tal modo una riduzione nell'esecuzione del tempo di ciclo e una migliore strutturazione del programma.
- 2. Nel sottoprogramma di inizializzazione, si carichi SM47 a seconda dell'operazione di controllo desiderata. Ad esempio:

SM47 = 16#F8 determina quanto segue: abilita il contatore scrive un nuovo valore corrente scrive un nuovo valore di default imposta la direzione iniziale di HSC di conteggio in avanti imposta l'attività alta degli ingressi di avvio e di reset

- 3. Eseguire l'operazione HDEF con ingresso HSC impostato a 1, e MODE impostato a 6 per nessun avvio o reset esterno, impostato a 7 per reset esterno e nessun avvio e a 8 per avvio e reset esterno.
- 4. Caricare SM48 (valore in doppia parola) con il valore corrente desiderato (caricare 0 per cancellarlo).
- 5. Caricare SM52 (valore in doppia parola) con il valore di default desiderato.
- 6. Per poter rilevare quando il valore corrente è uguale al valore di default, si deve programmare un interrupt assegnando l'evento di interrupt CV = PV (evento 13) ad una routine di interrupt. Consultare il paragrafo Operazioni di interrupt del presente capitolo per una spiegazione completa sull'elaborazione degli interrupt.
- 7. Per poter rilevare i cambiamenti di direzione, si programmi un interrupt assegnando ad una routine di interrupt l'evento interrupt di modifica di direzione (evento 14).
- 8. Per poter rilevare un evento di reset esterno, si programmi un interrupt assegnando ad una routine di interrupt l'evento interrupt di reset esterno (evento 15).
- 9. Eseguire l'operazione di abilitazione di tutti gli interrupt (ENI) per attivare gli interrupt di HSC1.
- 10. Eseguire l'operazione HSC per permettere a S7-200 di programmare HSC1.
- 11. Uscire dal sottoprogramma.

#### **Modi di inizializzazione 9, 10, 11**

Si eseguano le seguenti operazioni per inizializzare HSC1 per un contatore con fasi A/B in quadratura (modi 9, 10, 11).

- 1. Utilizzare il merker di prima scansione per richiamare un sottoprogramma in cui eseguire l'operazione di inizializzazione. Richiamando il sottoprogramma, i successivi cicli di scansione non effettueranno a loro volta il richiamo, ottenendo in tal modo una riduzione nell'esecuzione del tempo di ciclo e una migliore strutturazione del programma.
- 2. Nel sottoprogramma di inizializzazione, si carichi SM47 a seconda dell'operazione di controllo desiderata.

Ad esempio (modo di conteggio 1x): SM47 = 16#FC determina quanto segue: abilita il contatore scrive un nuovo valore corrente scrive un nuovo valore di default imposta la direzione iniziale di HSC di conteggio in avanti imposta l'attività alta degli ingressi di avvio e di reset

Ad esempio (modo di conteggio 4x):

- SM47 = 16#F8 determina quanto segue: abilita il contatore scrive un nuovo valore corrente scrive un nuovo valore di default imposta la direzione iniziale di HSC di conteggio in avanti imposta l'attività alta degli ingressi di avvio e di reset
- 3. Eseguire l'operazione HDEF con ingresso HSC impostato a 1; l'ingresso MODE è impostato a 9 per nessun avvio o reset esterno, impostato a 10 per reset esterno e nessun avvio e a 11 per avvio e reset esterno.
- 4. Caricare SM48 (valore in doppia parola) con il valore corrente desiderato (caricare 0 per cancellarlo).
- 5. Caricare SM52 (valore in doppia parola) con il valore di default desiderato.
- 6. Per poter rilevare quando il valore corrente è uguale al valore di default, si deve programmare un interrupt assegnando l'evento di interrupt CV = PV (evento 13) ad una routine di interrupt. Consultare il paragrafo Operazioni di interrupt del presente capitolo per una spiegazione completa sull'elaborazione degli interrupt.
- 7. Per poter rilevare i cambiamenti di direzione, si programmi un interrupt assegnando ad una routine di interrupt l'evento interrupt di modifica di direzione (evento 14).
- 8. Per poter rilevare un evento di reset esterno, si programmi un interrupt assegnando ad una routine di interrupt l'evento interrupt di reset esterno (evento 15).
- 9. Eseguire l'operazione di abilitazione di tutti gli interrupt (ENI) per attivare gli interrupt di HSC1.
- 10. Eseguire l'operazione HSC per permettere a S7-200 di programmare HSC1.
- 11. Uscire dal sottoprogramma.

#### **Modi di cambiamento di direzione 0, 1 e 2**

Si eseguano le seguenti operazioni per configurare HSC1 sul cambiamento di direzione per un contatore a una fase con controllo di direzione interno (modi 0,1,2).

1. Caricare SM47 per scrivere la direzione desiderata:

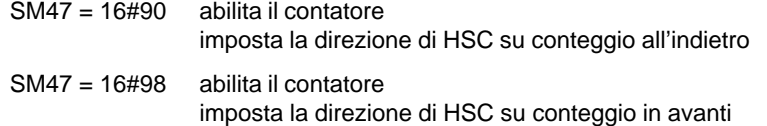

2. Eseguire l'operazione HSC per permettere a S7-200 di programmare HSC1.

#### **Carica un nuovo valore corrente (qualsiasi modo)**

Si eseguano le operazioni seguenti per cambiare il valore corrente di conteggio di HSC1 (qualsiasi modo).

L'azione di cambiamento del valore corrente forza l'inibizione del contatore durante l'azione. In questa fase, il contatore non conteggia e non genera interrupt.

1. Caricare SM47 per scrivere il valore corrente desiderato:

SM47 = 16#C0 abilita il contatore scrive il nuovo valore corrente

- 2. Caricare in SM48 (formato in doppia parola) il valore corrente desiderato (caricare 0 per cancellarlo)
- 3. Eseguire l'operazione HSC per permettere a S7-200 di programmare HSC1.

#### **Carica un nuovo valore di default (qualsiasi modo)**

Si eseguano le seguenti operazioni per cambiare il valore di default di conteggio di HSC1 (qualsiasi modo).

1. Caricare SM47 per scrivere il valore di default desiderato:

SM47 = 16#A0 abilita il contatore scrive il nuovo valore di default

- 2. Caricare SM52 (valore in doppia parola) con il valore di default desiderato.
- 3. Eseguire l'operazione HSC per permettere a S7-200 di programmare HSC1.

#### **Disabilita HSC (qualsiasi modo)**

Si eseguano le seguenti operazioni per disabilitare il contatore veloce HSC1 (qualsiasi modo).

- 1. Caricare SM47 per inibire il contatore:
	- SM47 = 16#00 disabilita il contatore
- 2. Eseguire l'operazione HSC per inibire il contatore.

In base alle procedure sopra descritte, l'utente può modificare la direzione, il valore corrente e il valore di default. Si ha anche la possibilità di eseguire alcune o tutte le modifiche nella stessa sequenza, impostando appropriatamente il valore di SM47 ed eseguendo quindi l'operazione HSC.

# **Esempio di contatore veloce**

| <b>KOP</b>                                                                          |                                                                                                    | <b>AWL</b>                                                                                            |  |  |
|-------------------------------------------------------------------------------------|----------------------------------------------------------------------------------------------------|----------------------------------------------------------------------------------------------------|--|--|
| Network 1<br>SM0.1<br>0<br>(CALL)                                                   | Nel primo ciclo di<br>scansione richiama il<br>sottoprogramma0.                                                                                                    | Network 1<br>SM0.1<br>LD<br><b>CALL</b><br>0                                                          |  |  |
| Network 2<br>( end )<br>Network 3                                                   | Fine del programma<br>principale.<br>Inizio del sottoprogramma 0.                                                                                                    | Network 2<br><b>MEND</b>                                                                              |  |  |
| 0<br><b>SBR</b><br>Network 4<br>SM0.0<br>MOV_B<br>ΕN<br>SMB47<br>16#F8<br>ΙN<br>OUT | Abilita il contatore<br>Scrive un nuovo valore corrente.<br>Scrive un nuovo valore di default.<br>Imposta la direzione di conteggio<br>iniziale su conteggio in avanti.<br>Imposta gli ingressi di avvio e di<br>reset su attività alta. Imposta il | Network 3<br><b>SBR</b><br>0<br>Network 4<br>LD<br>SMO.0<br>16#F8, SMB47<br>MOVB<br>1, 11<br>HDEF     |  |  |
| HDEF<br>ΕN<br>1 -<br>HSC-<br>$11 -$ MODE<br>MOV_DW                                  | modo 4x.<br>HSC1 configurato per il<br>modo in quadratura con<br>ingressi di reset e di avvio.                                                                                                    | 0, SMD48<br><b>MOVD</b><br>50, SMD52<br><b>MOVD</b><br>0, 13<br>ATCH<br>EN I<br>HSC<br>1<br>Network 5 |  |  |
| ΕN<br>SMD48<br>0<br>ΙN<br>OUT<br>MOV_DW<br>ΕN                                       | Azzera il valore corrente di<br>HSC1.<br>Imposta valore di default di                                                                                                    | RET<br>Network 6<br>0<br><b>INT</b>                                                                   |  |  |
| $50 -$<br>SMD52<br>OUT<br>ΙN<br><b>ATCH</b><br>ΕN<br>$0 - INT$                      | HSC 1 a 50.<br>Valore corrente HSC1 = valore<br>di default (evento 13) associato                                                                                                    | Network 7<br>LD<br>SM 0.0<br><b>MOVD</b><br>0, SMD48<br>16#C0, SMB47<br>MOVB<br>HSC<br>1              |  |  |
| $13 -$ EVENT<br>( ENI )<br><b>HSC</b>                                               | alla routine di interrupt 0.<br>Abilita tutti gli eventi di interrupt.                                                                                                    | Network 8<br>RETI                                                                                     |  |  |
| ΕN<br>ąи<br>1 -<br>Network 5<br>( ret )                                             | ProgrammaHSC1.<br>Esci dal sottoprogramma.                                                                                                    |                                                                                                    |  |  |
| Network 6<br>0<br>INT<br>Network 7                                                  | Inizio di interrupt 0.                                                                                                    |                                                                                                    |  |  |
| SMO.0<br>MOV_DW<br>Г<br>ЕN<br>$0 + IN$<br>OUT<br>SMD48                              | Azzera il valore corrente<br>di HSC1.                                                                                                    |                                                                                                    |  |  |
| MOV_B<br>ΕN<br>16#C0<br>SMB47<br>OUT<br>ΙN                                          | Scrive il nuovo valore corrente<br>e abilita il contatore.                                                                                                    |                                                                                                    |  |  |
| HSC<br>ΕN<br>1<br>Ν<br>Network 8                                                    | ProgrammaHSC1.                                                                                                    |                                                                                                    |  |  |
| $(\texttt{RETI})$                                                                   | Fine della routine di interrupt.                                                                                                    |                                                                                                    |  |  |

Figura 10-16 Esempio di inizializzazione di HSC1

## **Uscita impulsi**

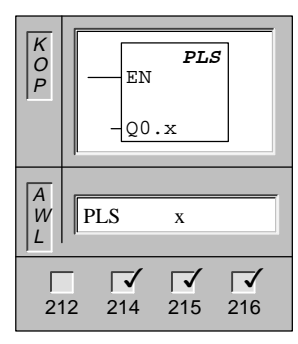

L'operazione **Uscita impulsi** (PLS) esamina i merker speciali per questa uscita di impulsi (x). Viene quindi richiamata l'operazione di impulsi definita dai merker speciali.

Operandi: x: da 0 a 1

# **Dettagli delle operazioni di uscita veloci S7-200**

Alcune CPU programmano Q0.0 e Q0.1 in modo da generare uscite in treni di impulsi veloci (PTO) o da eseguire il controllo della modulazione di ampiezza di impulsi (PWM). La funzione di treni di impulsi fornisce una uscita rettangolare (ciclo di lavoro 50%) per un dato numero di impulsi e tempo di ciclo. Il numero degli impulsi va 1 a 4.294.967.295. Il tempo di ciclo può essere indicato in incrementi di microsecondi o millisecondi. Precisamente, il tempo di ciclo ha un campo che va da 250 a 65.535 microsecondi o da 2 a 65.535 millisecondi. L'eventuale indicazione di un numero dispari di microsecondi o millisecondi provocherebbe una distorsione del ciclo di lavoro relativo.

La funzione PWM offre un tempo di ciclo fisso con un'uscita di ciclo di lavoro variabile. Il tempo di ciclo e l'ampiezza di impulsi possono essere indicati in incrementi di microsecondi o millisecondi. Il tempo di ciclo ha un campo che va da 250 a 65.535 microsecondi o da 2 a 65.535 millisecondi. Il tempo di larghezza di impulsi ha un campo che va da 0 a 65.535 microsecondi o da 0 a 65.535 millisecondi. Se l'ampiezza di impulsi è uguale al tempo di ciclo, il ciclo di lavoro è 100%, e l'uscita è attivata in modo continuo. Se l'ampiezza di impulsi è zero, il ciclo di lavoro è 0% e l'uscita è disattivata.

Se viene specificato un tempo di ciclo inferiore a due unità di tempo, il tempo di ciclo passerà all'impostazione predefinita di due unità di tempo.

#### **Avvertenza**

Nelle funzioni PTO e PWM i tempi di commutazione delle uscite da off a on e da on a off non sono gli stessi. La differenza nei tempi di commutazione si manifesta come distorsione del relativo ciclo di lavoro. Per i dettagli sui tempi di commutazione si consulti l'appendice A. Le uscite PTO/PWM devono avere un carico minimo pari al 10% del carico nominale per creare transizioni corrette da off ad on e viceversa.

#### **Modifica dell'ampiezza di impulsi**

La funzione PWM è una funzione continua. La modifica dell'ampiezza di impulsi inibisce momentaneamente la funzione PWM mentre viene eseguito l'aggiornamento. Ciò avviene in modo asincrono rispetto al ciclo di PWM e potrebbe causare impulsi indesiderati nel dispositivo controllato. Se sono necessari aggiornamenti sincroni all'ampiezza di impulsi, l'uscita impulsi viene ritornata a uno degli ingressi di interrupt (da I 0.0 a I 0.4). L'utente può sincronizzare il ciclo PWM abilitando l'interrupt (assegnando l'evento) del fronte di salita dell'ingresso (l'ingresso in cui è ritornata l'uscita di impulsi), se si richiede di modificare la ampiezza di impulsi. Per un esempio vedere la figura 10-19.

L'ampiezza di impulsi viene modificata nella routine di interrupt. Anche l'evento di interrupt viene separato o inibito nella routine di interrupt. Si impedisce così il verificarsi di interrupt tranne quando deve essere modificata l'ampiezza di impulsi.

#### **Richiamo della operazione PTO/PWM**

Ogni generatore PTO/PWM dispone di un byte di controllo (8 bit), un valore di tempo di ciclo nonché un valore di ampiezza di impulsi (valori senza segno a 16 bit), ed un valore di conteggio impulsi (valore senza segno a 32 bit). Questi valori sono memorizzati in aree apposite dei merker speciali. Una volta impostati gli indirizzi dei merker speciali per eseguire la funzione desiderata, quest'ultima viene richiamata con l'operazione Uscita impulsi (PLS). Questa operazione permette a S7-200 di leggere gli indirizzi dei bit di merker speciali e di programmare di conseguenza il generatore PTO/PWM.

#### **Pipeline PTO**

L'operazione PTO adopera, oltre alle informazioni di controllo, due bit di stato indicanti se è stato generato il numero specificato di impulsi, o se si è verificata una condizione di overflow (eccedenza) di pipeline.

La funzione PTO permette di collegare tra di loro le specificazioni di due uscite di impulsi, oppure di metterle in sequenza secondo il metodo pipeline. Viene così supportata la continuità tra successive uscite in treni di impulsi. L'utente carichi la pipeline impostando la prima specificazione PTO, e eseguendo quindi le operazioni PLS. Immediatamente dopo l'esecuzione di PLS, si potrà impostare la seconda specificazione ed eseguire un'altra operazione PLS.

Se viene eseguita una terza specificazione prima del completamento della prima operazione PTO (prima cioè che venga generato il numero di impulsi di uscita della prima funzione), viene impostato a 1 il bit di overflow di pipeline PTO (da SM66.6 a SM76.6). Esso viene impostato a 0 quando passa allo stato RUN. Se viene rilevato un overflow, esso deve essere impostato a 0 dal programma, in modo da rilevare gli overflow successivi.

La tabella 10-10 riporta gli indirizzi SM per le uscite impulsi 0 e 1.

#### **Avvertenza**

I valori di default sono uguali a 0 per tutti i valori dei bit di controllo, del tempo di ciclo, dell'ampiezza di impulsi e del conteggio degli impulsi.

| Q <sub>0.0</sub> | Q <sub>0.1</sub> | Bit di stato per uscite di impulsi                                                                                         |  |  |  |
|------------------|------------------|----------------------------------------------------------------------------------------------------|--|--|--|
| SM66.6           | SM76.6           | Overflow di pipeline PTO<br>$0 =$ nessun overflow;<br>$1 =$ overflow                                                       |  |  |  |
| SM66.7           | SM76.7           | PTO inattivo<br>$0 =$ in corso;<br>$1 = PTO$ inattivo                                                                      |  |  |  |
| Q <sub>0.0</sub> | Q <sub>0.1</sub> | Bit di controllo per uscite PTO/PWM                                                                                        |  |  |  |
| SM67.0           | SM77.0           | PTO/PWM, aggiorna valore di tempo di ciclo<br>$0 =$ nessun aggiornamento;<br>$1 =$ aggiorna tempo di ciclo                 |  |  |  |
| SM67.1           | SM77.1           | PWM, aggiorna valore di tempo di ampiezza di impulsi<br>$0 =$ nessun aggiornamento;<br>$1 =$ aggiorna conteggio di impulsi |  |  |  |
| SM67.2           | SM77.2           | PTO aggiorna il valore di conteggio impulsi<br>$0 =$ nessun aggiornamento;<br>$1 =$ aggiorna conteggio di impulsi          |  |  |  |
| SM67.3           | SM77.3           | PTO/PWM, scelta della base di tempo<br>$0 = 1$ µs/tic;<br>$1 = 1$ ms/tic                                                   |  |  |  |
| SM67.4           | SM77.4           | Non utilizzato                                                                                                    |  |  |  |
| SM67.5           | SM77.5           | Non utilizzato                                                                                                    |  |  |  |
| SM67.6           | SM77.6           | PTO/PWM selezione modo<br>$0 =$ seleziona PTO;<br>$1 =$ seleziona PWM                                                      |  |  |  |
| SM67.7           | SM77.7           | Abilita PTO/PWM<br>$0 =$ disattiva PTO/PWM;<br>$1 =$ abilita PTO/PWM                                                       |  |  |  |
| Q <sub>0.0</sub> | Q <sub>0.1</sub> | Valori del tempo di ciclo per uscite PTO/PWM (campo: da 2 a 65.535)                                                        |  |  |  |
| SM68             | <b>SM78</b>      | Byte più significativo del valore del tempo di ciclo PTO/PWM                                                               |  |  |  |
| SM69             | SM79             | Byte meno significativo del valore del tempo di ciclo PTO/PWM                                                              |  |  |  |
| Q <sub>0.0</sub> | Q0.1             | Valori dell'ampiezza di impulsi per PWM (campo 0 - 65.535)                                                                 |  |  |  |
| <b>SM70</b>      | <b>SM80</b>      | Byte più significativo del valore ampiezza di impulsi PWM                                                                  |  |  |  |
| SM71             | <b>SM81</b>      | Byte meno significativo del valore ampiezza di impulsi PWM                                                                 |  |  |  |
| Q <sub>0.0</sub> | Q <sub>0.1</sub> | Valori di conteggio impulsi per uscite impulsi (campo 1 - 4.294.967.295)                                                   |  |  |  |
| SM72             | <b>SM82</b>      | Byte più significativo del valore conteggio di impulsi PTO                                                                 |  |  |  |
| SM73             | <b>SM83</b>      | Secondo byte più significativo del valore conteggio di impulsi PTO                                                         |  |  |  |
| SM74             | <b>SM84</b>      | Penultimo byte meno significativo del valore ampiezza di impulsi PTO                                                       |  |  |  |
| SM75             | <b>SM85</b>      | Byte meno significativo del valore ampiezza di impulsi PTO                                                                 |  |  |  |

Tabella 10-10 Merker speciali per pipeline di due uscite di impulsi nelle funzioni PTO/PWM

La tabella 10-11 può essere utilizzata per una consultazione rapida dei valori da immettere nel registro di controllo PTO/PWM per richiamare l'operazione desiderata. Si utilizzi SMB67 per PTO/PWM 0 e SMB77 per PTO/PWM 1. Se si intende caricare il nuovo conteggio degli impulsi (SMD72 o SMD82), l'ampiezza di impulsi (SMW70 o SMW80), o il tempo di ciclo (SMW68 o SMW78), occorre caricare sia questi valori sia il registro di controllo prima di eseguire l'operazione PLS.

| Registro di<br>controllo | Risultato dell'esecuzione dell'operazione PLS |                 |                         |                      |                        |                   |  |
|--------------------------|-----------------------------------------------|-----------------|-------------------------|----------------------|------------------------|-------------------|--|
| (valore<br>esadecimale)  | Abilita                                       | <b>Funzione</b> | <b>Base di</b><br>tempo | Conteggio<br>impulsi | Ampiezza di<br>impulsi | Tempo di<br>ciclo |  |
| 16#81                    | Sì                                            | <b>PTO</b>      | $1 \mu s/t$ ic          |                      |                        | Carica            |  |
| 16#84                    | Sì                                            | <b>PTO</b>      | $1 \mu s/t$ ic          | Carica               |                        |                   |  |
| 16#85                    | Sì                                            | <b>PTO</b>      | $1 \mu s/t$ ic          | Carica               |                        | Carica            |  |
| 16#89                    | Sì                                            | <b>PTO</b>      | 1 ms/tic                |                      |                        | Carica            |  |
| 16#8C                    | Sì                                            | <b>PTO</b>      | $1 \text{ ms/tic}$      | Carica               |                        |                   |  |
| 16#8D                    | Sì                                            | <b>PTO</b>      | 1 ms/tic                | Carica               |                        | Carica            |  |
| $16\text{\#C}1$          | Sì                                            | <b>PWM</b>      | $1 \mu s/t$ ic          |                      |                        | Carica            |  |
| 16#C2                    | Sì                                            | <b>PWM</b>      | $1 \mu s/t$ ic          |                      | Carica                 |                   |  |
| 16#C3                    | Sì                                            | <b>PWM</b>      | $1 \mu s/t$ ic          |                      | Carica                 | Carica            |  |
| 16#C9                    | Sì                                            | <b>PWM</b>      | $1 \text{ ms/tic}$      |                      |                        | Carica            |  |
| 16#CA                    | Sì                                            | <b>PWM</b>      | $1 \text{ ms/tic}$      |                      | Carica                 |                   |  |
| $16\#CB$                 | Sì                                            | <b>PWM</b>      | $1 \text{ ms/tic}$      |                      | Carica                 | Carica            |  |

Tabella 10-11 Tabella di riferimento PTO/PWM per valori esadecimali

## **Inizializzazione di PTO/PWM e sequenza di operazioni**

Per una migliore spiegazione del funzionamento delle operazioni PTO e PWM seguono informazioni sull'inizializzazione di queste operazioni e sulle procedure per impostarle. In questo esempio, si utilizzerà l'uscita Q0.0. Per quanto riguarda l'inizializzazione, si presuppone che S7-200 sia stato prima commutato in RUN, e che quindi sia vero il merker di prima scansione. In caso contrario, o se la funzione PTO/PWM deve essere re-inizializzata, l'utente potrà richiamare la routine di inizializzazione utilizzando una condizione diversa dal merker di prima scansione.

# **Inizializzazione di PWM**

Per inizializzare PWM per l'uscita Q0.0 attenersi a quanto segue.

- 1. Usare il merker di prima scansione per impostare a 1 l'uscita, e richiamare il sottoprogramma necessario per eseguire le operazioni di inizializzazione. Se si utilizza il richiamo del sottoprogramma, i successivi cicli di scansione non effettueranno a loro volta il richiamo, ottenendo in tal modo una riduzione nell'esecuzione del tempo di ciclo e una migliore strutturazione del programma.
- 2. Nel sottoprogramma di inizializzazione, si carichi in SM67 un valore 16#C3 se PWM utilizza incrementi in microsecondi (o 16#CB se PWM utilizza incrementi in millisecondi). Tali valori esadecimali impostano il byte di controllo per abilitare la funzione PTO/PWM, selezionare l'operazione PWM, selezionare incrementi in microsecondi o millisecondi e impostare l'aggiornamento dell'ampiezza di impulsi e i valori del tempo di ciclo.
- 3. Caricare in SM68 (valore in parola) il tempo di ciclo desiderato.
- 4. Caricare in SM70 (valore in parola) l'ampiezza di impulsi desiderata.
- 5. Eseguire l'operazione PLS in modo che S7-200 programmi il generatore PTO/PWM.
- 6. Caricare in SM67 con un valore 16#C2 per gli incrementi in millisecondi (o 16#CA per gli incrementi in microsecondi). Ciò resetterà il valore di aggiornamento del tempo di ciclo nel byte di controllo e permetterà la modifica dell'ampiezza di impulsi. Viene salvato un nuovo valore di ampiezza di impulsi, ed eseguita l'operazione PLS senza modificare il byte di controllo.
- 7. Uscire dal sottoprogramma.

Passi opzionali per aggiornamenti sincroni. Se sono necessari aggiornamenti sincroni, attenersi a quanto segue.

- 1. Eseguire l'operazione di inibizione di tutti gli interrupt (ENI).
- 2. Utilizzando la condizione che si utilizzerà per aggiornare la ampiezza di impulsi, assegnare (ATCH) a una routine di interrupt un evento di fronte di salita. La condizione usata per assegnare l'evento dovrebbe rimanere attiva per un solo ciclo.
- 3. Aggiungere una routine di interrupt che aggiorna l'ampiezza di impulsi, e che quindi inibisce l'interrupt del fronte di salita.

#### **Avvertenza**

I passi opzionali per gli aggiornamenti sincroni richiedono che l'uscita PWM venga ritornata a uno degli ingressi di interrupt.

#### **Modifica dell'ampiezza di impulsi per le uscite PWM**

Eseguire i seguenti passi per cambiare la ampiezza di impulsi per le uscite PWM in un sottoprogramma.

- 1. Richiamare un sottoprogramma per caricare in SM70 (valore in parola) l'ampiezza di impulsi desiderata.
- 2. Eseguire l'operazione PLS in modo che S7-200 programmi il generatore PTO/PWM.
- 3. Uscire dal sottoprogramma.

# **Inizializzazione di PTO**

Seguire la procedura seguente per inizializzare PTO.

- 1. Usare il merker di prima scansione per resettare l'uscita a 0. Richiamare quindi il sottoprogramma necessario per eseguire le operazioni di inizializzazione. Se si utilizza il richiamo del sottoprogramma, i successivi cicli di scansione non effettueranno a loro volta il richiamo, ottenendo in tal modo una riduzione nell'esecuzione del tempo di ciclo e una migliore strutturazione del programma.
- 2. Nel sottoprogramma di inizializzazione, si carichi in SM67 un valore 16#85 se si utilizzano incrementi in microsecondi (o 16#8D se PTO utilizza incrementi in millisecondi). Tali valori esadecimali impostano il byte di controllo per abilitare la funzione PTO/PWM, selezionare l'operazione PTO, selezionare incrementi in microsecondi o millisecondi e impostare l'aggiornamento dell'ampiezza di impulsi e i valori del tempo di ciclo.
- 3. Caricare in SM68 (valore in parola) il tempo di ciclo desiderato.
- 4. Caricare in SM72 (valore in parola) l'ampiezza di impulsi desiderata.
- 5. La seguente è una azione opzionale. Se si vuole eseguire una funzione correlata appena pronta l'uscita in treni di impulsi, si potrà programmare un interrupt assegnando a un sottoprogramma di interrupt l'evento treni di impulsi completo (categoria di interrupt 19), ed eseguire l'operazione di abilitazione di tutti gli interrupt. Per maggiori ragguagli sulla elaborazione di interrupt, consultare il capitolo 10.14 .
- 6. Eseguire l'operazione PLS in modo che S7-200 programmi il generatore PTO/PWM.
- 7. Uscire dal sottoprogramma.

## **Modifica del tempo di ciclo PTO**

Si eseguano i passi seguenti per modificare il tempo di ciclo PTO in una routine di interrupt o in un sottoprogramma.

- 1. Caricare in SM67 un valore 16#81 se PTO utilizza incrementi in microsecondi (o 16#89 se PWM utilizza incrementi in millisecondi). Tali valori esadecimali impostano il byte di controllo con cui viene abilitata la funzione PTO/PWM e selezionata l'operazione PTO. Il byte di controllo indica inoltre se si selezionano incrementi in microsecondi o millisecondi e se viene impostato l'aggiornamento del tempo di ciclo.
- 2. Caricare in SM68 (valore in parola) il tempo di ciclo desiderato.
- 3. Eseguire l'operazione PLS in modo che S7-200 programmi il generatore PTO/PWM.
- 4. Uscire dalla routine di interrupt o dal sottoprogramma. (Non si possono richiamare i sottoprogrammi dalle routine di interrupt).

## **Modifica del conteggio PTO**

Si esegua la procedura seguente per modificare il valore di conteggio PTO in una routine di interrupt o in un sottoprogramma.

- 1. Caricare in SM67 un valore 16#84 se PTO utilizza incrementi in microsecondi (o 16#8C se PWM utilizza incrementi in millisecondi). Tali valori esadecimali impostano il byte di controllo per abilitare la funzione PTO/PWM, selezionare l'operazione PTO, selezionare incrementi in microsecondi o in millisecondi, e impostare l'aggiornamento del conteggio di impulsi.
- 2. Caricare in SM72 (valore in parola) l'ampiezza di impulsi desiderata.
- 3. Eseguire l'operazione PLS in modo che S7-200 programmi il generatore PTO/PWM.
- 4. Uscire dalla routine di interrupt o dal sottoprogramma. (Non si possono richiamare i sottoprogrammi dalle routine di interrupt).

## **Modifica del tempo di ciclo e del conteggio di impulsi PTO**

Si esegua la procedura seguente per modificare tempo di ciclo e il valore di conteggio PTO in una routine di interrupt o in un sottoprogramma.

- 1. Caricare in SM67 un valore 16#85 se PTO utilizza incrementi in microsecondi (o 16#8D se PTO utilizza incrementi in millisecondi). Tali valori esadecimali impostano il byte di controllo per abilitare la funzione PTO/PWM, selezionare l'operazione PTO, selezionare incrementi in microsecondi o millisecondi e impostare l'aggiornamento del valore di conteggio di impulsi.
- 2. Caricare in SM68 (valore in parola) il tempo di ciclo desiderato.
- 3. Caricare in SM72 (valore in parola) l'ampiezza di impulsi desiderata.
- 4. Eseguire l'operazione PLS in modo che S7-200 programmi il generatore PTO/PWM.
- 5. Uscire dalla routine di interrupt o dal sottoprogramma. (Non si possono richiamare i sottoprogrammi dalle routine di interrupt).

# **PTO/PWM attive**

Se è attiva una funzione PTO o PWM alle uscite Q0.0 o Q0.1, viene inibita la normale utilizzazione della rispettiva uscita. Non vengono trasferiti alle uscite né i valori memorizzati nel registro delle immagini di processo né eventuali valori forzati di tali uscite fin quando è attiva PTO o PWM. Una funzione PTO è attiva se abilitata ma non ancora terminata. Le operazioni di uscita diretta che scrivano i valori in queste uscite, mentre sono attive le funzioni PTO o PWM, non provocano turbative alla forma d'onda di PTO e PWM.

#### **Avvertenza**

Se si disattiva una funzione PTO prima che sia conclusa, il treno di impulsi viene interrotto e l'uscita Q0.0 o Q0.1 torna al controllo del registro delle immagini di processo. Se si riattiva la funzione PTO il treno di impulsi riparte dall'inizio utilizzando l'ultima specificazione di uscita di impulsi caricata.

## **Effetto sulle uscite**

La funzione PTO/PWM ed il registro delle immagini di processo utilizzano in comune le uscite Q0.0 e Q0.1. Gli stati iniziali e finali delle forme d'onda delle funzioni PTO e PWM sono influenzati dal valore del corrispondente bit di registro delle immagini di processo. Quando viene emesso un treno di impulsi sull'uscita Q0.0 o Q0.1, il registro delle immagini di processo determina lo stato iniziale e finale dell'uscita e induce l'uscita impulsi a partire da un livello alto o basso.

Sia l'operazione PTO che l'operazione PWM sono momentaneamente inibite mentre sono in corso le modifiche alla pipeline PTO e all'ampiezza di impulsi PWM. Per minimizzare gli eventuali inconvenienti di tale discontinuità, si utilizzi sempre la funzione PTO con il bit di registro delle immagini di processo impostato a 0, e la funzione PWM con il bit impostato a 1. Le forme d'onda risultanti dalle operazioni PTO e PWM sono riportate nella figura 10-17. Si noti che nel punto di modifica dell'operazione PTO, l'ultimo semiciclo viene abbreviato ad una ampiezza di impulsi di circa 120 microsecondi. Se la funzione PWM utilizza la sequenza opzionale per l'aggiornamento sincrono, il primo impulso alto nel tempo dopo la modifica viene incrementato di circa 120 secondi.

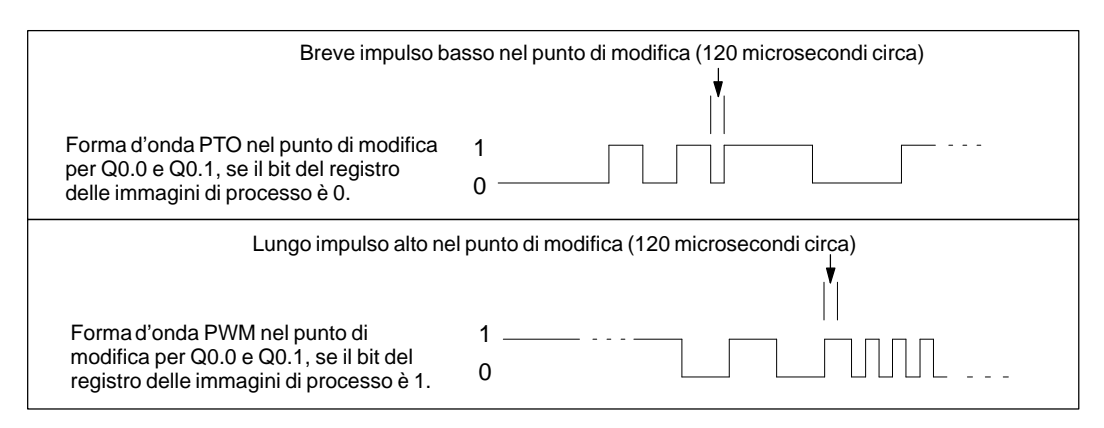

Figura 10-17 Esempio di forma d'onda di treni di impulsi alle uscite Q0.0 e Q0.1

# **Esempio di uscita in treni di impulsi**

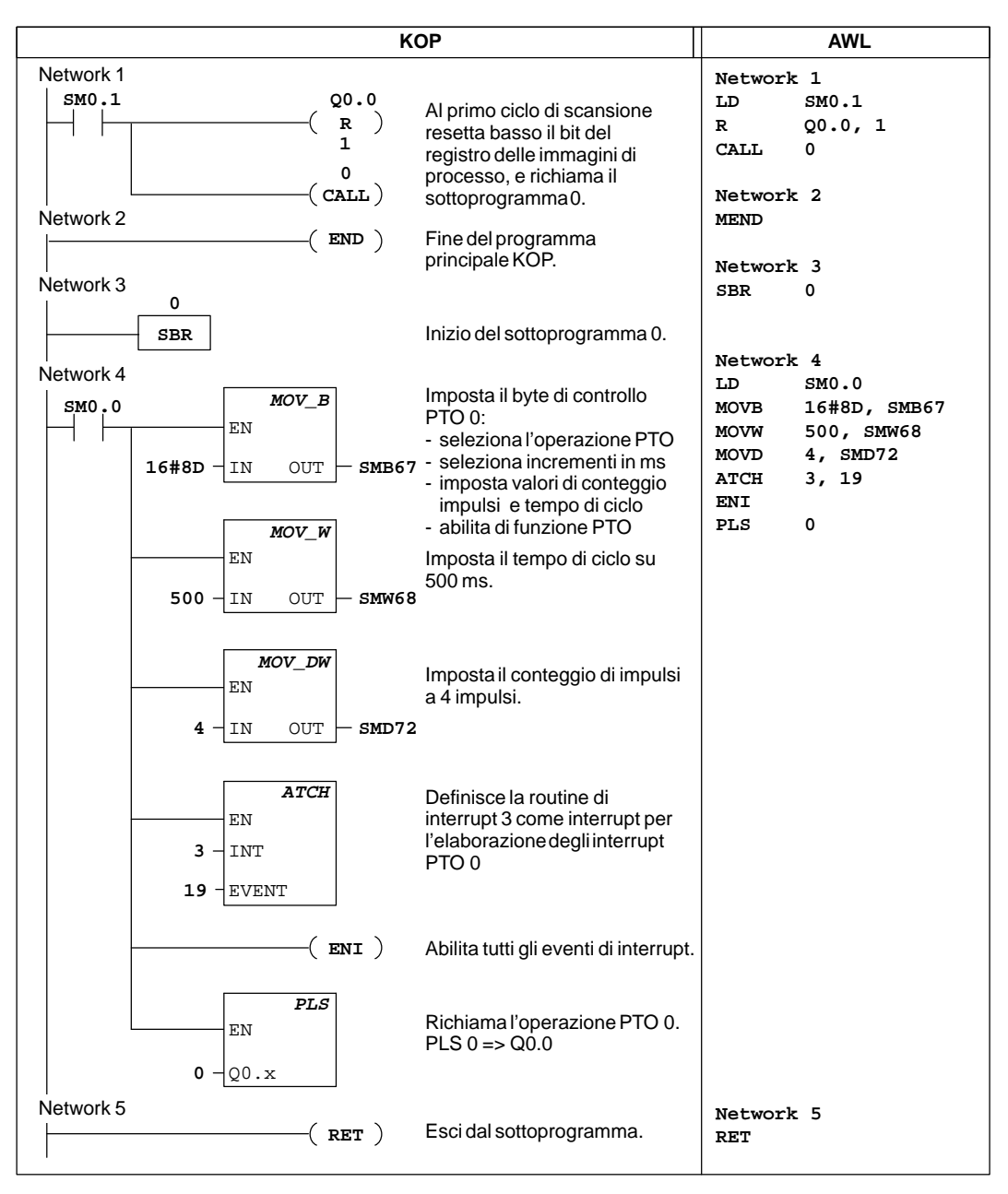

Figura 10-18 Esempio di uscita in treni di impulsi

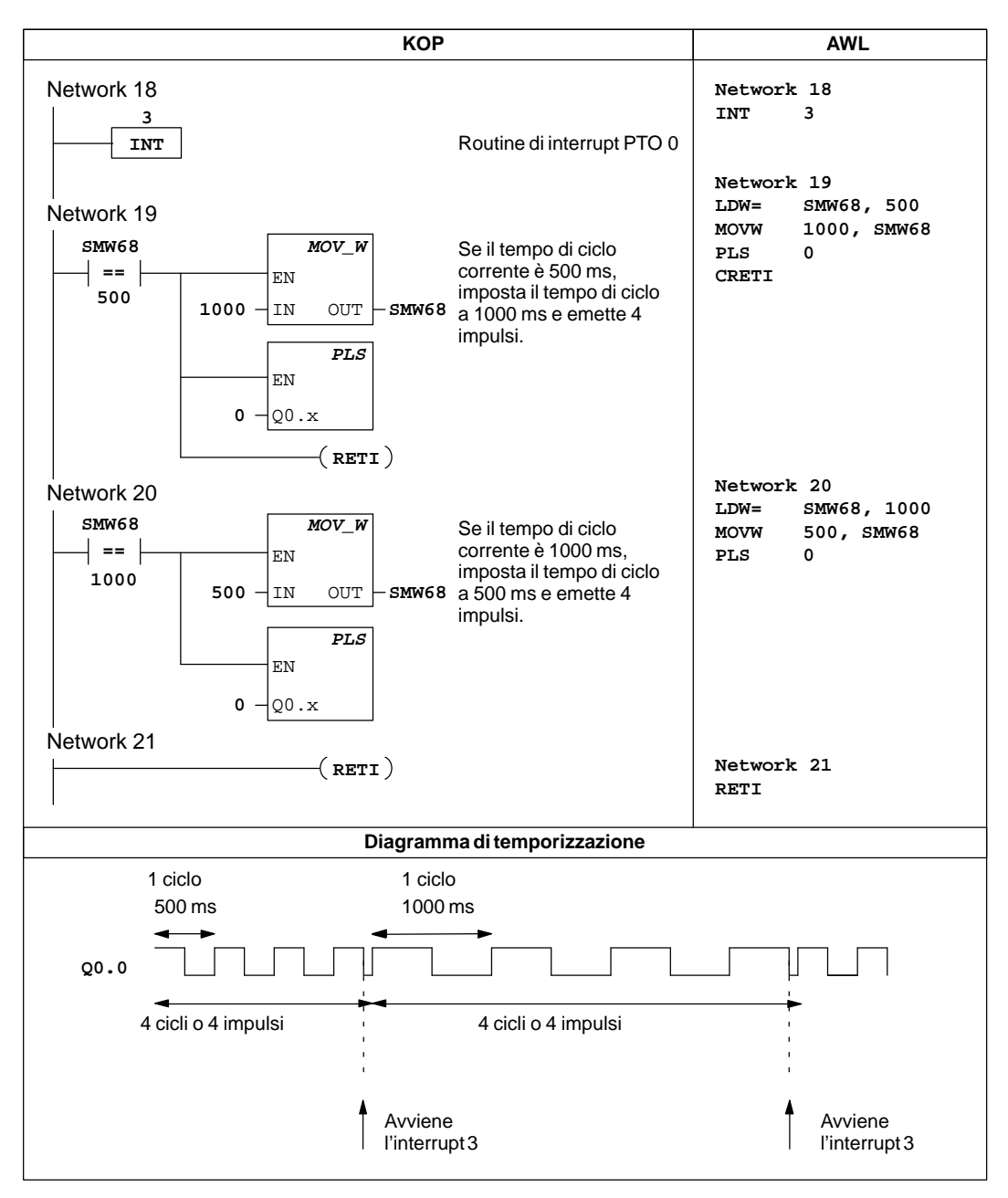

Figura 10-18 Esempiodi uscita in treni di impulsi (continuazione)

#### **Esempio di modulazione dell'ampiezza di impulsi**

La figura 10-19 riporta un esempio di modulazione dell'ampiezza di impulsi. La modifica dell'ampiezza di impulsi inibisce momentaneamente la funzione PWM mentre viene eseguito l'aggiornamento. Ciò avviene in modo asincrono rispetto al ciclo di PWM e potrebbe causare impulsi indesiderati nel dispositivo controllato. Se sono necessari aggiornamenti sincroni alla ampiezza di impulsi, l'uscita impulsi viene ritornata all'ingresso di interrupt (I 0.0). Se deve essere modificata l'ampiezza di impulsi, viene abilitato l'ingresso dell'interrupt, e l'ampiezza di impulsi verrà modificata al prossimo fronte di salita di I 0.0, in modo sincrono rispetto al ciclo PWM.

L'ampiezza di impulsi viene modificata nella routine di interrupt. Anche l'evento di interrupt viene separato o inibito nella routine di interrupt. Si impedisce così il verificarsi di interrupt tranne quando deve essere modificata l'ampiezza di impulsi.

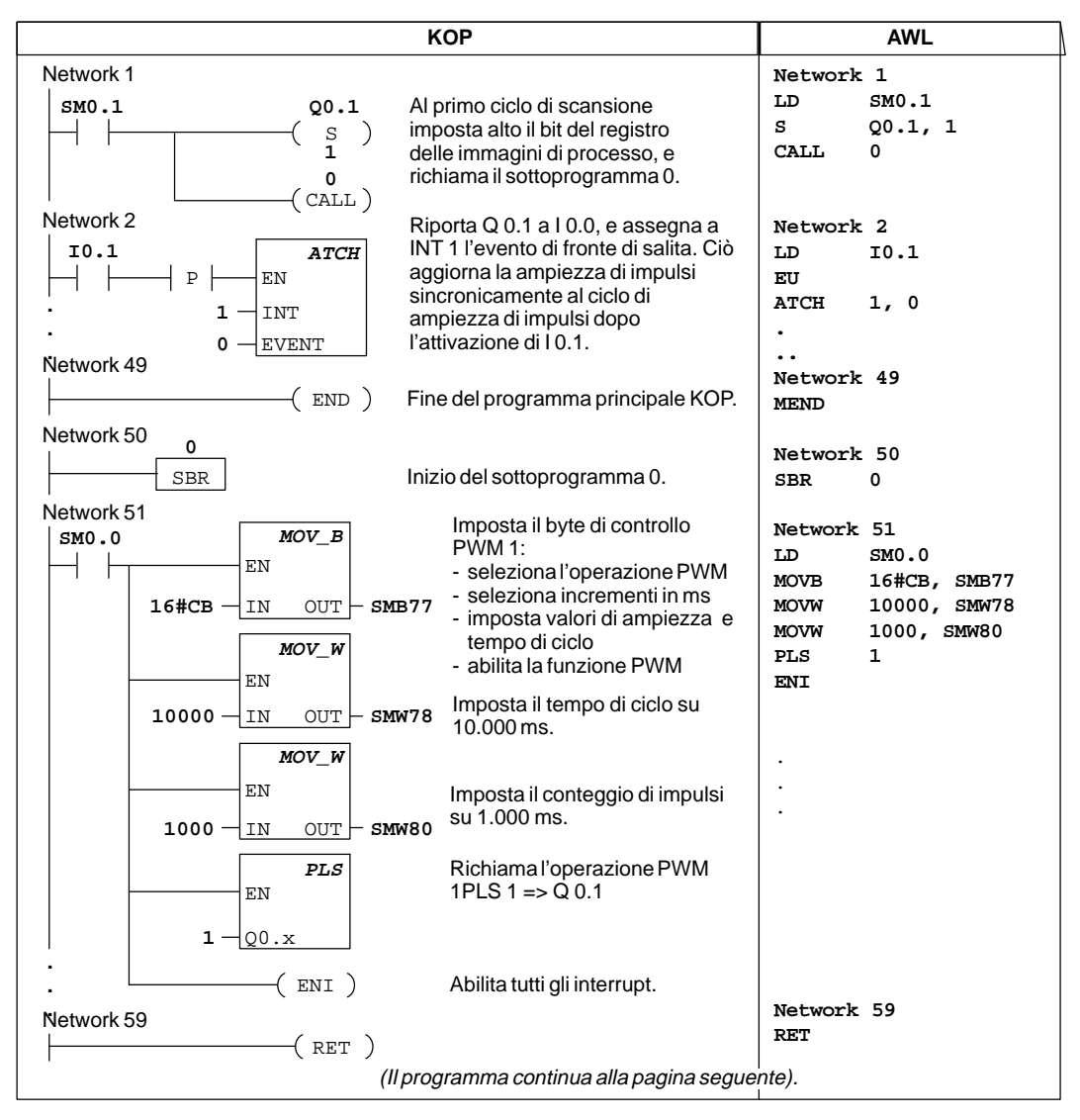

Figura 10-19 Esempio di uscita veloce con modulazione dell'ampiezza di impulsi

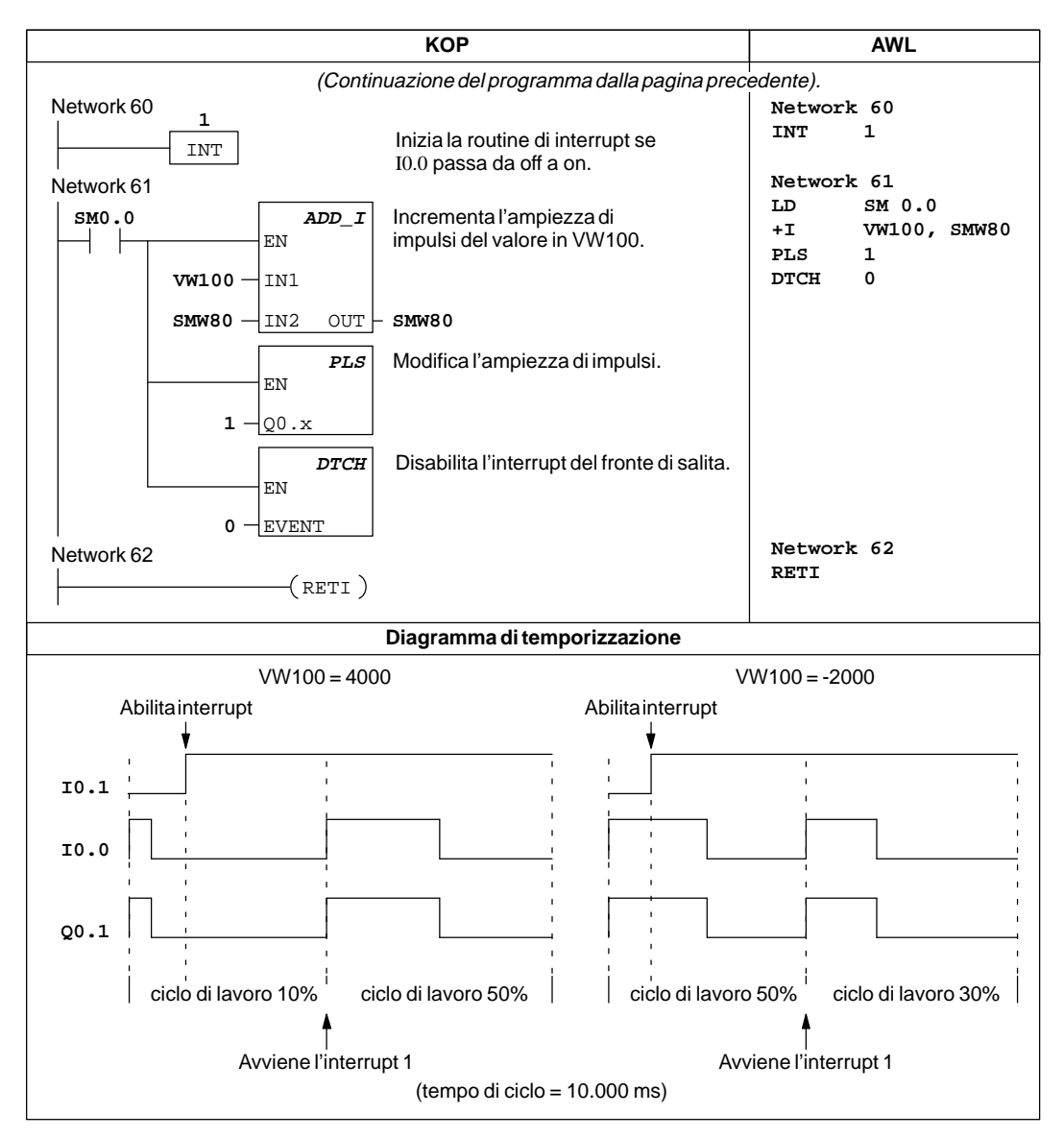

Figura 10-19 Esempio di uscita veloce con modulazione dell'ampiezza di impulsi (continuazione)

## **Leggi orologio hardware, Scrivi orologio hardware**

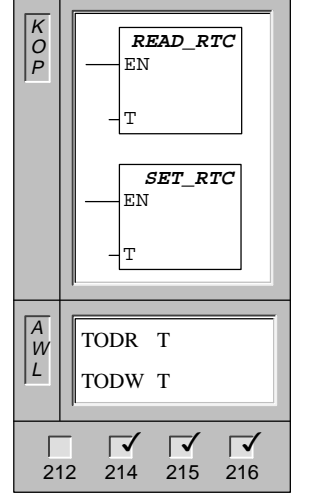

L'operazione **Leggi orologio hardware** legge dall'orologio hardware l'ora e la data attuale e li carica in un buffer a 8 byte (iniziando dall'indirizzo T).

L'operazione **Imposta orologio hardware** scrive nell'orologio hardware l'ora e la data attuale e li carica in un buffer a 8 byte (iniziando dall'indirizzo T).

In AWL le operazioni READ\_RTC e SET\_RTC sono rappresentate come Leggi orologio hardware (TODR) e Scrivi orologio hardware (TODW).

```
Operandi: T: VB, IB, QB, MB, SMB, *VD, *AC, SB
```
Dopo una prolungata mancanza di corrente o dopo che sono andati perduti i dati, l'orologio hardware si riavvia con data e ora seguenti:

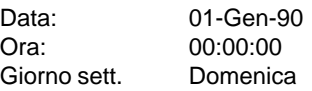

L'orologio hardware di S7-200 utilizza per l'anno solo le due cifre meno significative; l'anno 2000, quindi, viene rappresentato come 00 (andrà da 99 a 00).

Tutti i valori di tempo e di data devono essere codificati in formato BCD (p. es., 16#97 per l'anno 1997). Si utilizzino i seguenti formati di dati.

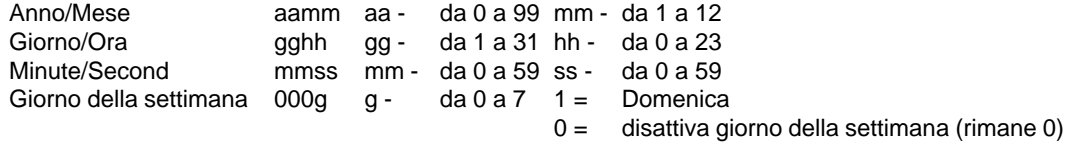

#### **Avvertenza**

La CPU S7-200 non verifica se il giorno della settimana corrisponde con la data. Potrebbero essere quindi immesse date scorrette, come il 30 febbraio. L'utente deve quindi assicurarsi costantemente di aver introdotto la data corretta.

Non si adoperino le operazioni TODR/TODW contemporaneamente nel programma principale e nella routine di interrupt. Le operazioni TODR/TODW sono routine di interrupt che tentano di avviare la propria esecuzione mentre un'altra operazione TODR/TODW in elaborazione non viene eseguita. SM4.3 verrà impostato a indicare che l'accesso all'orologio è stato richiesto contemporaneamente da due operazioni.

Il PLC S7-200 non usa l'informazione dell'anno e non viene influenzato dal passaggio al secolo successivo (anno 2000). Tuttavia, i programmi utente che effettuano operazioni aritmetiche o di confronto con il valore dell'anno devono tener conto della rappresentazione a due cifre e del cambio di secolo.

# **10.6 Operazioni matematiche e di regolazione del loop PID**

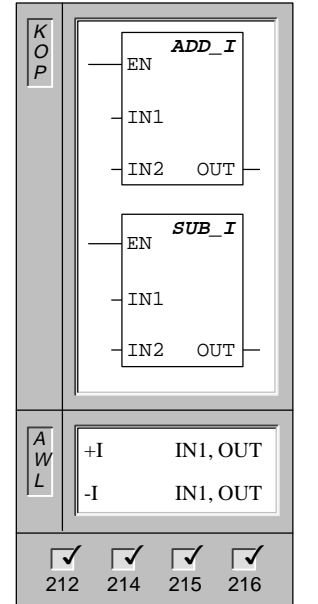

**Somma numeri interi, Sottrai numeri interi**

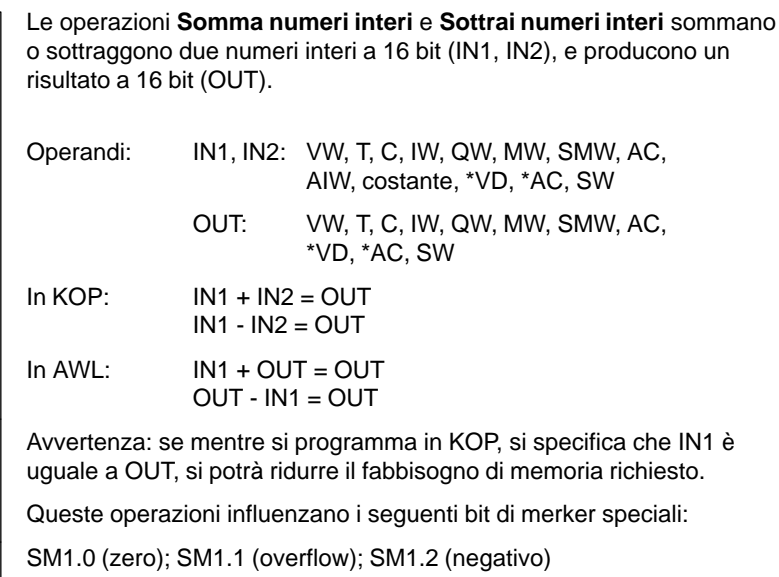

# **Somma numeri interi, Sottrai numeri interi (a 32 bit)**

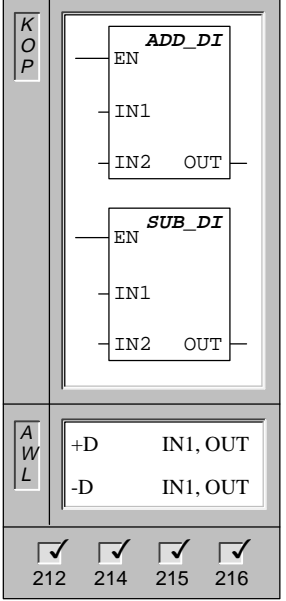

Le operazioni **Somma numeri interi (a 32 bit)** e **Sottrai numeri interi (a 32 bit)** sommano o sottraggono due numeri interi a 32 bit (IN1, IN2), e producono un risultato a 32 bit (OUT). Operandi: IN1, IN2: VD, ID, QD, MD, SMD, AC, HC, costante, \*VD, \*AC, SD OUT: VD, ID, QD, MD, SMD, AC, \*VD, \*AC,

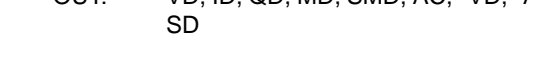

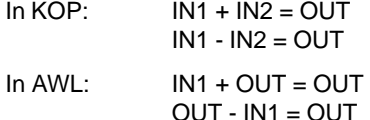

Avvertenza: se mentre si programma in KOP, si specifica che IN1 è uguale a OUT, si potrà ridurre il fabbisogno di memoria richiesto.

Queste operazioni influenzano i seguenti bit di merker speciali:

SM1.0 (zero); SM1.1 (overflow); SM1.2 (negativo)

# **Somma numeri reali, Sottrai numeri reali**

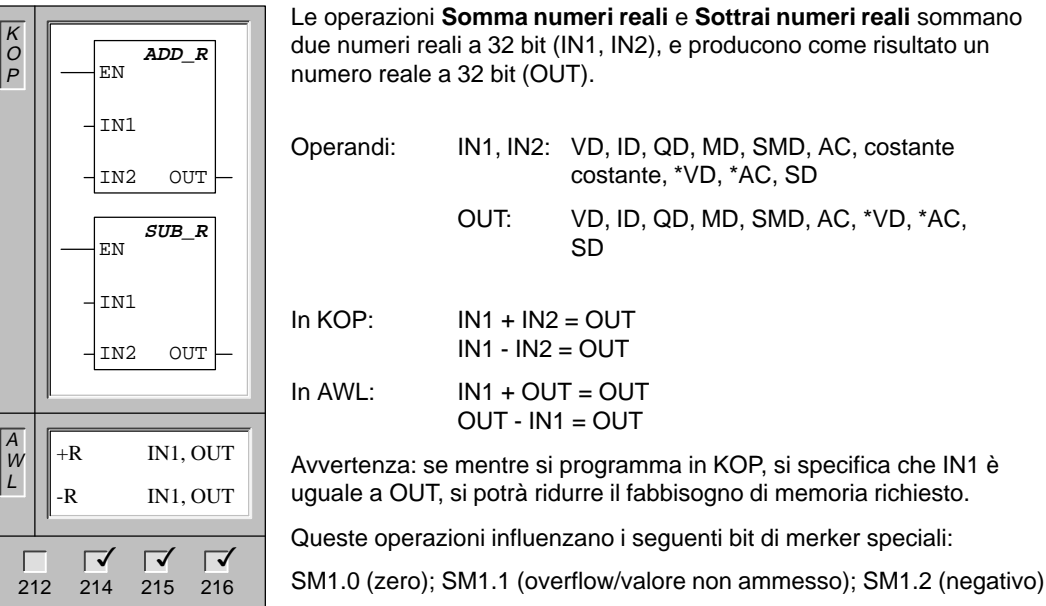

#### **Avvertenza**

I numeri reali o in virgola mobile sono rappresentati nel formato descritto allo standard 754-1985 ANSI/IEEE (in precisione singola). Si faccia riferimento a questo standard per maggiori informazioni al proposito.

# **Moltiplica numeri interi, Dividi numeri interi**

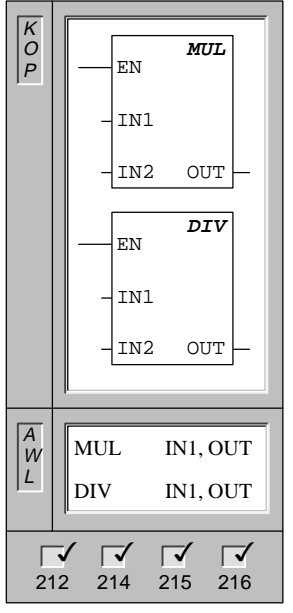

L'operazione **Moltiplica numeri interi** moltiplica due numeri interi a 16 bit (IN1, IN2), e produce come risultato un numero reale a 32 bit (OUT):

In AWL la parola meno significativa (16 bit) dell'OUT a 32 bit è utilizzata come uno dei fattori.

L'operazione **Dividi numeri interi** divide tra loro due numeri interi a 16 bit (IN1, IN2), e produce come risultato un numero reale a 32 bit (OUT). Il risultato a 32 bit (OUT) consiste di un quoziente a 16 bit (meno significativo) e un resto a 16 bit (più significativo).

In AWL la parola meno significativa (16 bit) dell'OUT a 32 bit è utilizzata come dividendo.

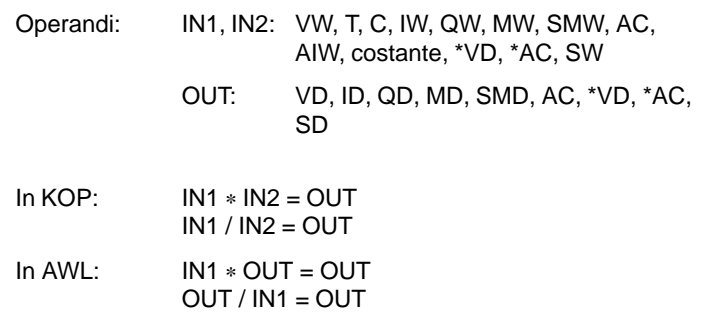

Avvertenza: se mentre si programma in KOP, si specifica che IN1 è uguale a OUT, si potrà ridurre il fabbisogno di memoria richiesto.

Queste operazioni influenzano i seguenti bit di merker speciali:

SM1.0 (zero); SM1.1 (overflow); SM1.2 (negativo); SM1.3 (divisione per zero)

# **Moltiplica numeri reali, Dividi numeri reali**

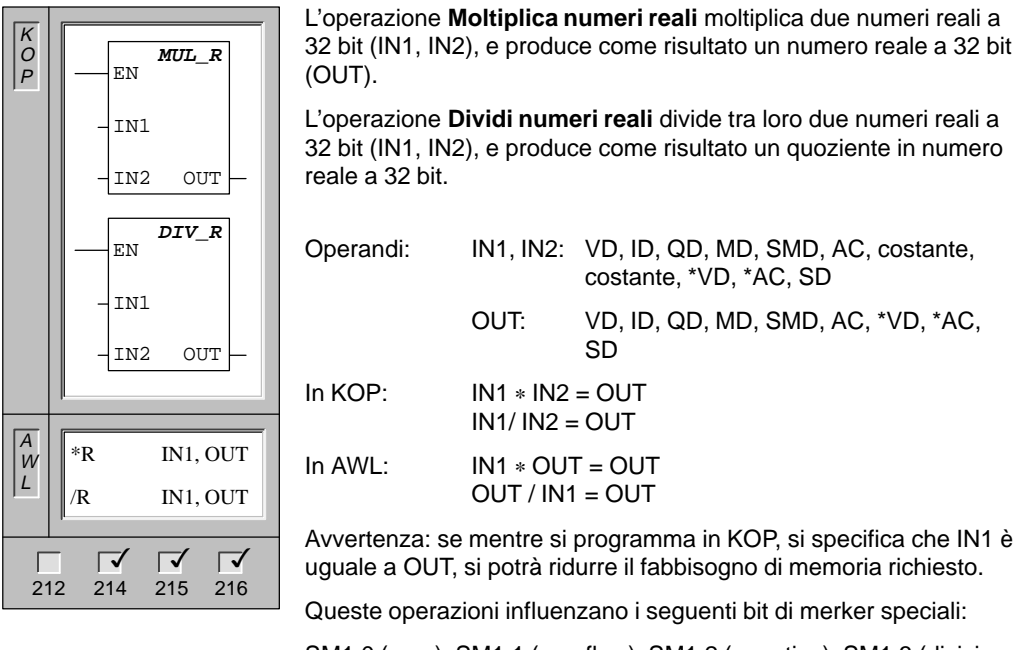

SM1.0 (zero); SM1.1 (overflow); SM1.2 (negativo); SM1.3 (divisione per zero)

Se vengono impostati SM1.1 o SM1.3, gli altri bit di stato matematici e gli operandi di ingresso originali rimangono immutati.

#### **Avvertenza**

I numeri reali o in virgola mobile sono rappresentati nel formato descritto allo standard 754-1985 ANSI/IEEE (in precisione singola). Si faccia riferimento a questo standard per maggiori informazioni al proposito.

## **Radice quadrata di un numero reale**

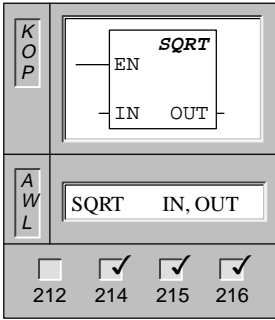

L'operazione **Radice quadrata di un numero reale** ricava la radice quadrata di un numero reale a 32 bit (IN), e produce un risultato in numero reale 32 bit (OUT), come riportato nell'equazione.  $\sqrt{\ }$  IN = OUT Operandi: IN: VD, ID, QD, MD, SMD, AC, costante, costante, \*VD, \*AC, SD OUT: VD, ID, QD, MD, SMD AC, \*VD, \*AC, SD

Queste operazioni influenzano i seguenti bit di merker speciali: SM1.0 (zero); SM1.1 (overflow); SM1.2 (negativo)

# **Esempio di operazioni matematiche**

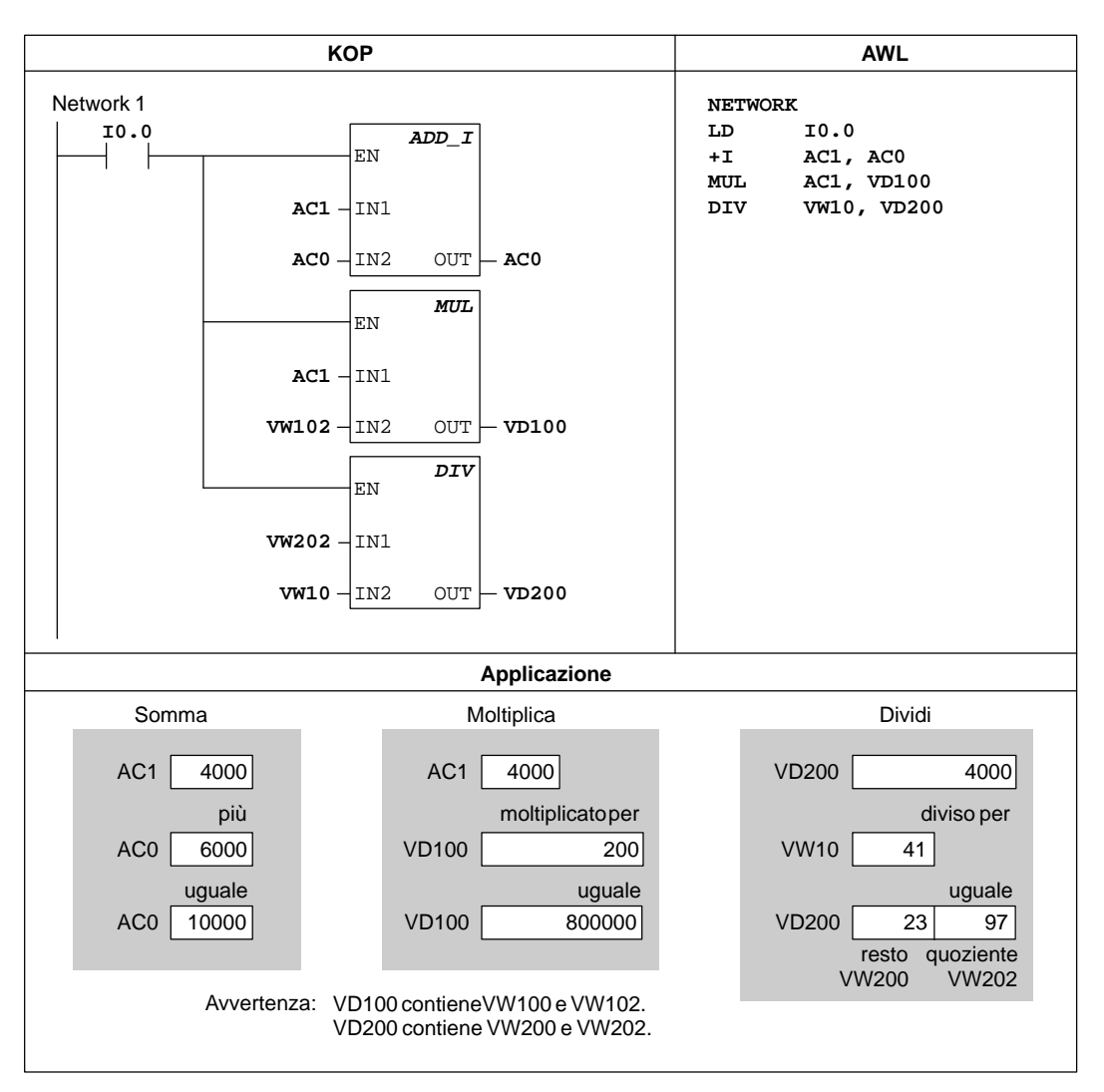

Figura 10-20 Esempio di operazioni matematiche per KOP e AWL

# **Regolazione PID**

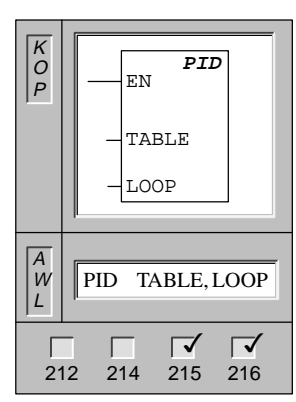

L'operazione **Regolazione PID** esegue un calcolo di loop PID per il loop indirizzato (LOOP), in base alle informazioni su ingresso e configurazione contenute nel parametro TABLE.

Operandi: Table: VB Loop: da 0 a 7

Queste operazioni influenzano i seguenti bit di merker speciali:

SM1.1 (overflow)

L'operazione Regolazione PID (proporzionale, integrale e derivata) serve per eseguire il calcolo PID. A tale proposito, la sommità dello stack logico (TOS) deve essere On (deve esservi flusso di corrente). L'operazione ha due operandi: TABLE che è l'indirizzo iniziale della tabella del loop e il numero LOOP che è una costante da 0 a 7. Si possono usare un massimo di otto operazioni PID in un programma. Se vengono usate due o più operazioni PID con lo stesso numero di loop (anche avendo diversi indirizzi nella tabella), i calcoli dei rispettivi PID interferiranno tra loro, e l'uscita diventerà imprevedibile.

La tabella del loop memorizza nove parametri usati per controllare il funzionamento del loop. I parametri includono il valore corrente e precedente della variabile di processo, il valore di riferimento (setpoint), l'uscita, il guadagno (gain), il tempo di campionamento, l'integrale nel tempo (reset), la derivata nel tempo (rate) e la somma integrale (bias).

Per eseguire il calcolo PID alla velocità di campionamento desiderata, l'operazione PID deve essere effettuata dall'interno di una routine di interrupt a tempo, o dall'interno di un programma principale a una velocità controllata a tempo. Il tempo di campionamento deve essere fornito come ingresso all'operazione PID che passa per la tabella del loop.

## **Algoritmo PID**

Nel funzionamento a regime, il regolatore PID regola il valore dell'uscita in modo da portare a zero l'errore (e). La misura dell'errore è data dalla differenza tra il valore di riferimento (SP) (punto operativo desiderato) e la variabile di processo (PV) (punto operativo corrente). Il principio della regolazione PID è basato sull'equazione seguente che rappresenta l'uscita M(t) come funzione di un termine proporzionale, un termine integrale e un termine differenziale.

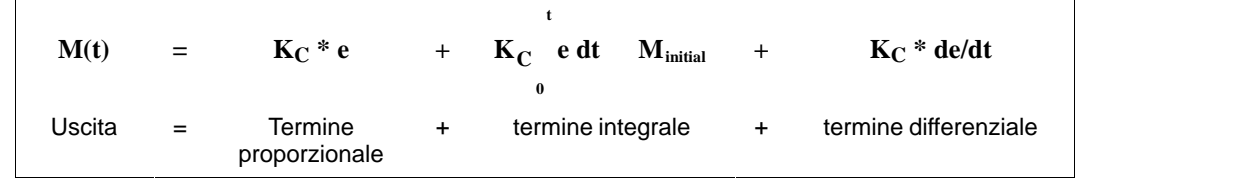

laddove:

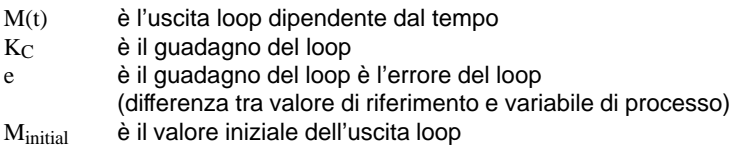

,他们的人都不能在这里,他们的人都不能在这里,他们的人都不能在这里,他们的人都不能在这里,他们的人都不能在这里,他们的人都不能在这里,他们的人都不能在这里,他们

Per poter implementare la funzione di controllo digitalmente in un computer, la funzione continua deve essere quantizzata in campionamenti periodici del valore dell'errore con successivo calcolo dell'uscita. L'equazione seguente è la base della soluzione digitale adatta per il computer:

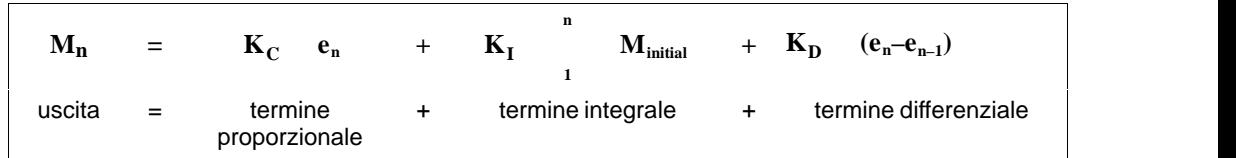

laddove:

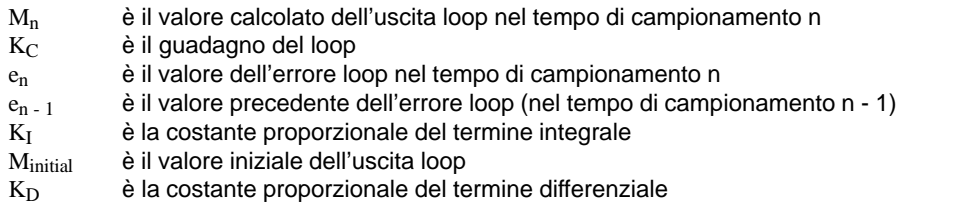

In questa equazione si evidenzia che il termine integrale rappresenta una funzione di tutti i termini di errore dal primo campionamento a quello corrente. Il termine differenziale è una funzione del primo e del corrente campionamento, mentre il termine proporzionale è solo una funzione del campionamento corrente. In un computer non è né pratico né necessario memorizzare tutti i campionamenti del termine di errore.

Poiché il computer digitale deve calcolare il valore di uscita ogni volta che viene campionato l'errore, a iniziare dal primo campionamento, sarà sufficiente memorizzare il valore precedente dell'errore e il valore precedente del termine integrale. Come risultato della natura ripetitiva della soluzione digitale, si può eseguire una semplificazione dell'equazione che deve essere risolta in un dato tempo di campionamento. L'equazione semplificata viene qui riportata:

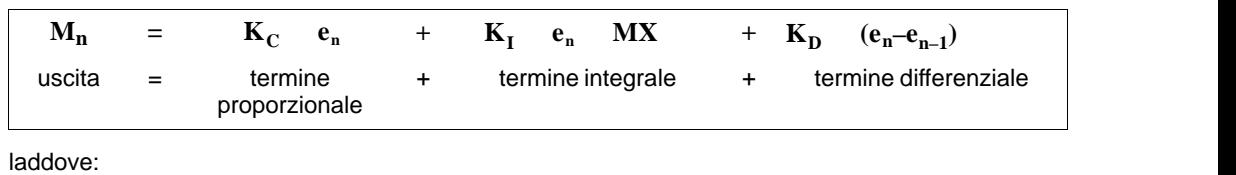

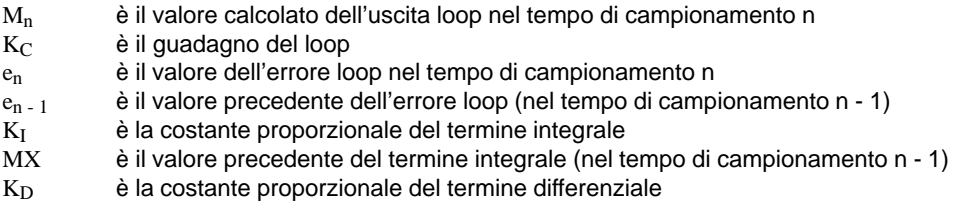

La CPU usa nel calcolo del valore dell'uscita loop una variazione dell'equazione semplificata sopra esposta, ovvero la seguente:

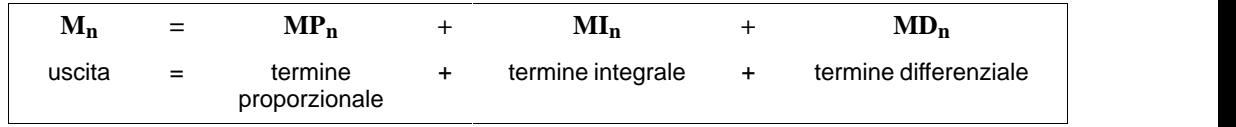

laddove:

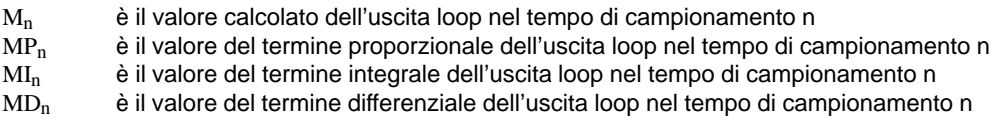

#### **Termine proporzionale**

Il termine proporzionale MP è il prodotto del guadagno  $(K<sub>C</sub>)$ , che controlla la sensibilità del calcolo dell'uscita, e l'errore (e), che rappresenta la differenza tra il valore di riferimento o setpoint (SP) e la variabile di processo (PV) in un dato tempo di campionamento. L'equazione del termine proporzionale viene quindi così risolta dalla CPU:

$$
MP_n = K_C * (SP_n - PV_n)
$$

laddove:

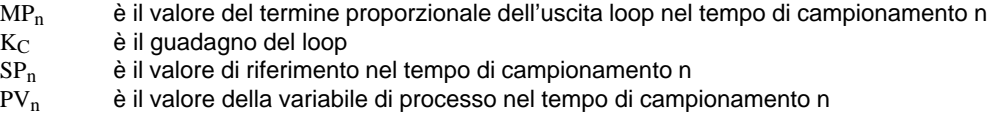

#### **Termine integrale**

Il termine integrale MI è proporzionale alla somma dell'errore nel tempo (over time). L'equazione del termine integrale viene quindi così risolta dalla CPU:

$$
MI_n = K_C * T_S / T_I * (SP_n - PV_n) + MX
$$

laddove:

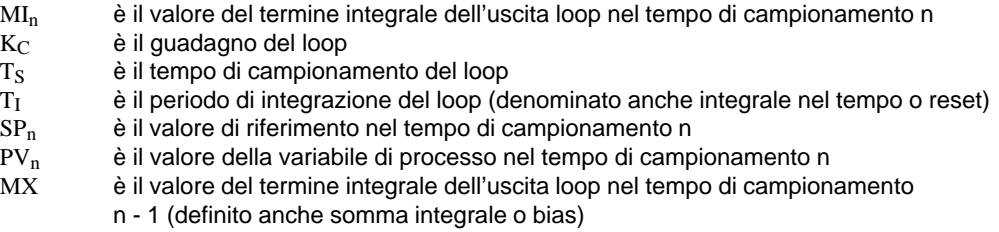

La somma integrale o bias (MX) è la somma corrente di tutti i valori precedenti del termine integrale. Dopo ogni calcolo di MI<sub>n</sub>, il bias viene aggiornato con il valore di M<sub>In</sub>, che può essere adeguato o bloccato (vedere il paragrafo "Variabili e campi" per maggiori dettagli). Il valore iniziale della somma integrale è impostato tipicamente sul valore dell'uscita (M<sub>initial</sub>), appena prima del calcolo della prima uscita loop. Fanno anche parte dell'integrale nel tempo diverse costanti, quali il guadagno  $(K_C)$ , il tempo di campionamento  $(T_S)$ , che è il tempo di ciclo sul quale il loop PID ricalcola il valore dell'uscita, e l'integrale nel tempo o reset (T<sub>I</sub>), che è il tempo usato per controllare l'influenza del termine integrale nel calcolo dell'uscita.

## **Termine differenziale**

Il termine differenziale MD è proporzionale alla modifica dell'errore. L'equazione del termine differenziale è la seguente:

$$
MD_n = K_C * T_D / T_S * ((SP_n - PV_n) - (SP_{n-1} - PV_{n-1}))
$$

Per evitare modifiche ai passi o irregolarità nell'uscita dovute all'azione della derivata sulle modifiche di valore di riferimento, questa equazione va modificata presupponendo che il valore di riferimento è costante (SP<sub>n</sub> = SP<sub>n - 1</sub>). Il risultato è il calcolo di una modifica nella variabile di processo invece che nell'errore, e viene qui riportato:

$$
MD_n = K_C * T_D / T_S * (SP_n - PV_n - SP_n + PV_{n-1})
$$

oppure solamente:

$$
MD_n = K_C * T_D / T_S * (PV_{n-1} - PV_n)
$$

laddove:

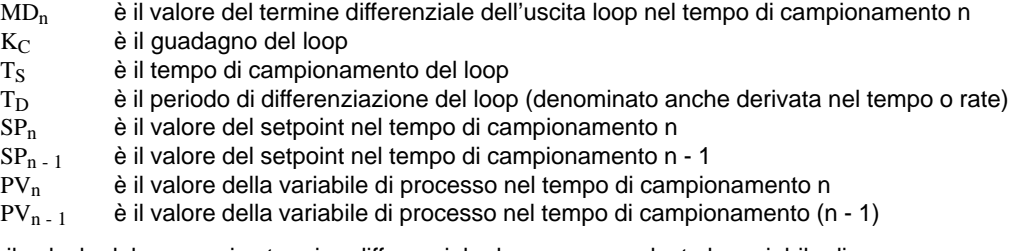

Per il calcolo del successivo termine differenziale deve essere salvata la variabile di processo, piuttosto che l'errore. Al tempo del primo campionamento il valore di PV<sub>n-1</sub> viene inizializzato con il valore di PV<sub>n</sub>.

#### **Scelta del tipo di regolazione**

In molti sistemi di regolazione può rendersi necessario adoperare soltanto uno o due metodi di regolazione del loop. Sarà quindi opportuno utilizzare, ad esempio, solo la regolazione proporzionale, o la regolazione proporzionale e integrale. La scelta del tipo di regolazione del loop desiderata viene fatta impostando il valore dei parametri costanti.

Se si preferisce rinunciare all'azione dell'integrale (nessuna "I" nel calcolo PID), si dovrebbe specificare un valore di infinito per l'integrale nel tempo (reset). Persino in mancanza di una tale azione, il valore del termine dell'integrale potrebbe non essere zero, a causa del valore iniziale della somma integrale MX.

Se si preferisce rinunciare all'azione della derivata (nessuna "D" nel calcolo PID), si dovrebbe specificare un valore 0,0 per la derivata nel tempo (rate).

Se si preferisce rinunciare all'azione proporzionale (nessuna "P" nel calcolo PID), e si preferisce solo la regolazione I o ID, si dovrebbe specificare un valore di 0,0 per il guadagno. Siccome il guadagno del loop è un fattore delle equazioni per il calcolo dei termini integrali e differenziali, l'impostazione di un valore 0,0 per il guadagno del loop risulterà in un valore 1,0, utilizzato per il guadagno del loop nel calcolo del termine integrale e differenziale.

#### **Conversione e normalizzazione degli ingressi loop**

Un loop ha due variabili di ingresso: valore di riferimento (setpoint) e variabile di processo. Il valore di riferimento è generalmente un valore fisso, come l'impostazione della velocità di crociera di una automobile. La variabile di processo è un valore correlato all'uscita loop, che perciò misura l'effetto che l'uscita loop ha sul sistema controllato. Nell'esempio del controllo della velocità di crociera di una automobile, la variabile di processo sarebbe il valore ingresso di un tachimetro che misuri la velocità di rotazione delle ruote.

Sia il valore di riferimento (setpoint) che la variabile di processo sono valori del mondo reale, la cui grandezza, il cui campo e supporti tecnici possono essere diversi. Prima che l'operazione PID possa operare su tali valori del mondo reale, essi devono essere convertiti in rappresentazioni normalizzate, in virgola mobile.

Il primo passo da fare è quello di convertire il valore reale da un valore intero a 16 bit in un valore in virgola mobile o reale. La seguente sequenza di operazioni può servire appunto a spiegare il modo in cui convertire un numero intero in un numero reale.

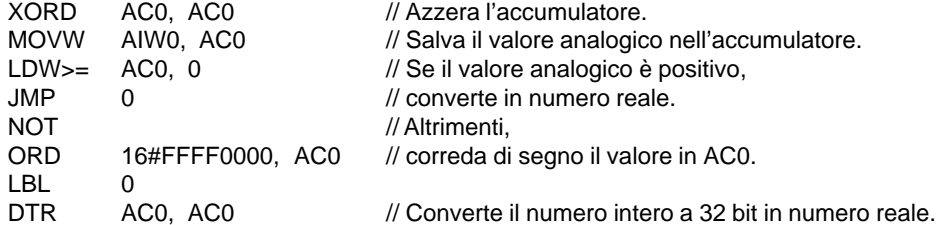

Il passo successivo è quello di convertire il numero reale (che rappresenta un valore analogico) in un valore normalizzato tra 0,0 1,0. L'equazione seguente viene utilizzata per normalizzare il valore del setpoint o della variabile di processo:

#### **RNorm = (RGrezzo / Spanna) + Offset)**

laddove:

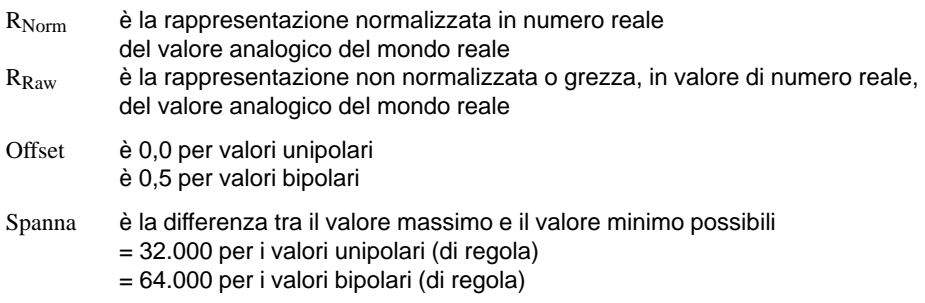

La seguente serie di operazioni illustra il modo di normalizzare il valore bipolare in AC0 (la cui spanna è 64.000), come continuazione della precedente serie di operazioni.

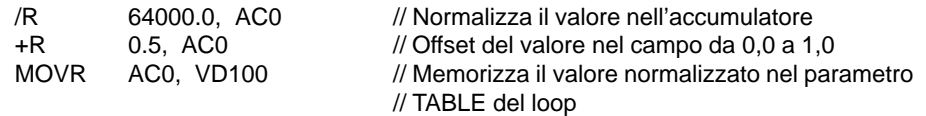

## **Conversione dell'uscita loop in un valore intero graduato**

L'uscita loop è la variabile di regolazione, come ad es. l'impostazione della valvola di regolazione (farfalla) nell'esempio del controllo della velocità di crociera di una automobile. L'uscita loop è un valore di numero reale normalizzato tra 0,0 e 1,0. Prima che l'uscita loop possa essere utilizzata per comandare una uscita analogica, essa deve essere convertita in un valore intero graduato a 16 bit. Il procedimento è l'esatto inverso della conversione di PV e SP in un valore normalizzato. Il primo passo è quello di convertire l'uscita loop in un valore graduato di numero reale. Si utilizzi la formula sotto indicata.

**RScal = (Mn - Offset) \* Spanna**

laddove:

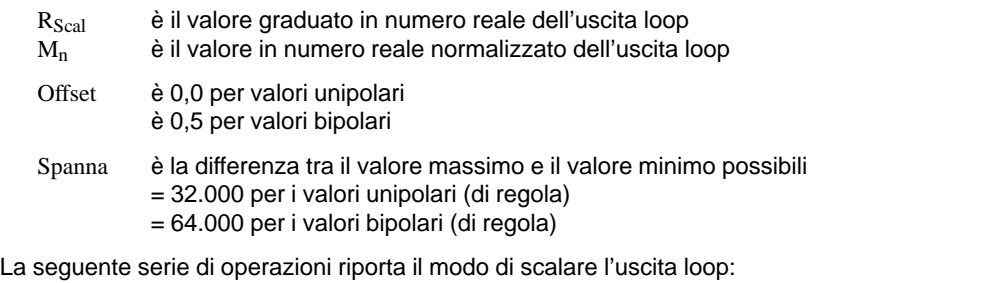

MOVR VD108, AC0 // Trasferisce nell'accumulatore l'uscita loop -R 0.5, AC0 // Include questa operazione solo se il valore è bipolare. \*R 64000.0, AC0 // Gradua il valore nell'accumulatore.

A questo punto, il valore di numero reale graduato che rappresenta l'uscita loop deve essere convertito in un numero intero a 16 bit. La seguente serie di operazioni spiega il modo in cui eseguire la conversione:

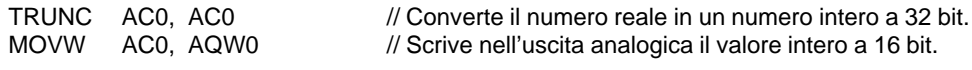

## **Azione del loop in avanti o indietro**

Il loop agisce in avanti se il guadagno è positivo, all'indietro se il guadagno è negativo. (Per una regolazione I o ID con un valore di guadagno 0,0, se si specificano valori positivi per l'integrale o la derivata nel tempo si avrà per risultato un loop in avanti, specificando invece valori negativi per l'integrale o la derivata nel tempo vi sarà un loop all'indietro).

## **Variabili e campi**

Nel calcolo PID la variabile di processo e il valore di riferimento (setpoint) sono degli ingressi. Pertanto, i campi della tabella loop relativi a queste variabili vengono letti, ma non alterati dall'operazione PID.

Il valore di uscita è generato dal calcolo PID, tanto che il campo di valori di uscita della tabella del loop è aggiornato al completamento di ogni calcolo PID. Il valore di uscita è bloccato tra 0,0 e 1,0. La casella di valore di uscita può essere utilizzata come ingresso dall'utente per specificare un valore di uscita iniziale al passaggio dalla regolazione manuale dell'uscita alla regolazione (automatica) mediante l'operazione PID (si legga di seguito la discussione nel paragrafo Modi).

Se si usa la regolazione integrale, il valore del bias viene aggiornato dal calcolo PID; e il valore aggiornato è utilizzato come ingresso nel calcolo PID successivo. Se il valore di uscita calcolato fuoriesce dal campo (uscita minore di 0,0 o maggiore di 1,0), il bias viene adeguato in base alle formule seguenti:

 $MX = 1.0 - (MP<sub>n</sub> + MD<sub>n</sub>)$  se l'uscita calcolata,  $M<sub>n</sub> > 1.0$ 

oppure

 $MX = - (MP_n + MD_n)$  se l'uscita calcolata,  $M_n < 0.0$ 

laddove:

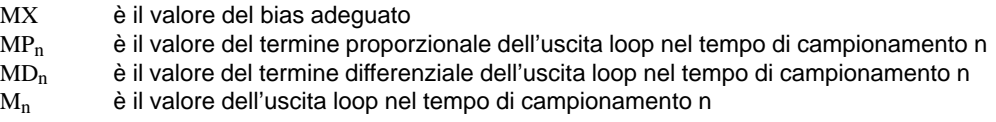

Adeguando il bias nel modo descritto, si avrà un miglioramento nella capacità di risposta del sistema, una volta che l'uscita calcolata rientra nel campo appropriato. Il bias calcolato è anche bloccato tra 0,0 e 1,0, e viene quindi scritto nel campo di bias della tabella del loop al completamento di ogni calcolo PID. Il valore memorizzato nella tabella del loop è utilizzato nel successivo calcolo PID.

Il valore del bias nella tabella del loop può essere modificato dall'utente prima dell'esecuzione dell'operazione PID, in modo da affrontare problemi di valori bias in certe situazioni applicative. Occorre comunque essere molto cauti se si adegua manualmente il bias: qualsiasi valore di bias scritto nella tabella del loop deve essere un numero reale tra 0,0 e 1,0.

Un valore di confronto della variabile di processo è memorizzato nella tabella del loop per l'utilizzo nella componente di derivata del calcolo PID. L'utente non deve modificare questo valore.

#### **Modi**

Non esiste una regolazione di modo integrato per i loop PID di S7-200. Il calcolo PID viene eseguito solo se vi è flusso di corrente al box PID. Pertanto, il modo "automatico" o "auto" esiste se il calcolo del loop viene effettuato ciclicamente. Il modo "manuale" esiste se non viene eseguito il calcolo PID.

L'operazione PID dispone di un bit di storia del flusso di corrente, simile a una operazione di conteggio. L'operazione usa tale bit per rilevare una transizione di corrente da 0 a 1, che -se rilevata- indurrà l'operazione a eseguire una serie di azioni per provvedere a una commutazione senza sbalzi dalla regolazione manuale alla regolazione automatica. Per rendere appunto regolare la commutazione nel modo auto, il valore dell'uscita impostato dalla regolazione manuale deve essere fornito come ingresso all'operazione PID (scritto nella registrazione M<sub>n</sub> della tabella loop), prima di passare al modo auto. L'operazione PID esegue in valori della tabella del loop le azioni seguenti per garantire una commutazione senza sbalzi dalla regolazione manuale alla regolazione automatica, se viene rilevata una transizione del flusso di corrente da 0 a 1.

- $\bullet$ Imposta valore di riferimento  $(SP_n)$  = variabile di processo  $(PV_n)$
- $\bullet$ Imposta vecchia variabile di processo (PV<sub>n-1</sub>) = variabile di processo (PV<sub>n</sub>)
- $\bullet$ Imposta bias (MX) = valore di uscita ( $M_n$ )

Lo stato di default dei bit di storia PID è "impostato", e lo stato di default viene stabilito all'avvio della CPU, e ad ogni transizione di stato del controllore programmabile da STOP a RUN. Se la corrente scorre al box PID la prima volta che viene eseguito dopo essere entrato in RUN, non sarà rilevata nessuna transizione del flusso di corrente, e neanche le azioni di commutazione regolare del modo saranno effettuate.

#### **Operazioni di allarme e speciali**

PID è una semplice, ma potente operazione, la cui funzione è di eseguire il calcolo PID. Se sono richieste altre elaborazioni, quali operazioni di allarme/interrupt o calcoli speciali sulle variabili del loop, esse saranno implementate utilizzando le operazioni fondamentali supportate dalla CPU.

#### **Condizioni di errore**

Nella fase di compilazione la CPU genera un errore di compilazione (errore di campo); la compilazione non riuscirà se sono fuori campo l'indirizzo iniziale della tabella del loop o gli operandi del numero di loop PID specificati nell'operazione.

Per alcuni valori di ingresso della tabella del loop, l'operazione PID non verifica il campo. L'utente deve pertanto accertarsi che siano numeri reali tra 0,0 e 1,0 la variabile di processo e il valore di riferimento (esattamente come il bias e la variabile di processo precedente se usati come ingressi).

Se si riscontrano errori mentre vengono eseguite le operazioni matematiche del calcolo loop, sarà impostato SM1.1 (overflow o valore non ammesso) e terminata l'esecuzione dell'operazione PID. (L'aggiornamento dei valori di uscita della tabella del loop potrebbe essere incompleto; si consiglia di non considerare tali valori e correggere il valore di ingresso che ha causato l'errore matematico, prima che venga di nuovo eseguita l'operazione PID del loop).

## **Tabella del loop**

La tabella del loop ha una lunghezza di 36 byte e il formato come descritto alla tabella 10-12:

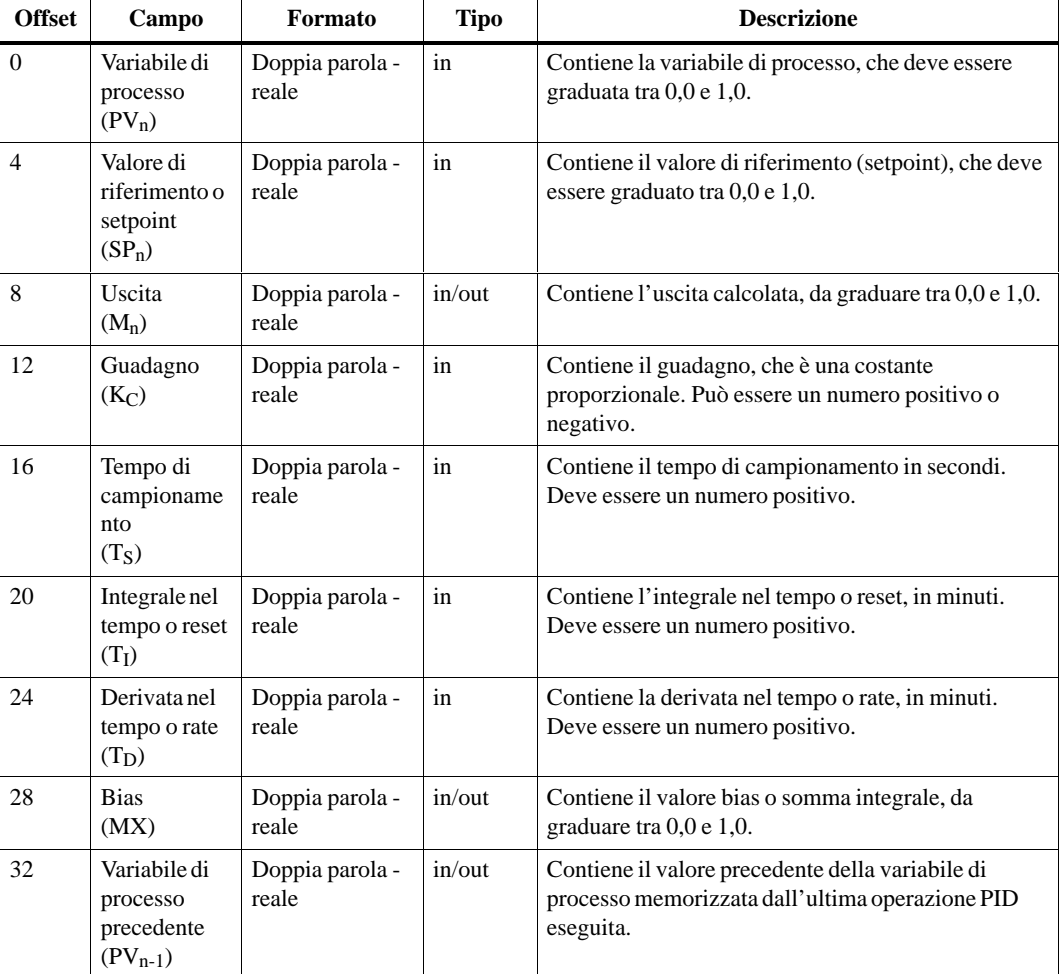

Tabella 10-12 Formato della tabella del loop

#### **Programma di esempio PID**

Nel presente esempio viene utilizzato un serbatoio d'acqua che mantiene una pressione idrica costante. L'acqua viene prelevata dal serbatoio con continuità, e a diverse velocità. Un pompa a velocità variabile è in opera per riempire il serbatoio d'acqua ad una ritmo che mantenga l'adeguata pressione idrica e impedisca anche al serbatoio di svuotarsi.

Il valore di riferimento (setpoint) di questo sistema è l'impostazione di un livello d'acqua che sia equivalente al riempimento del serbatoio al 75%. La variabile di processo è costituita da un indicatore di livello che fornisce una lettura del livello del serbatoio, e che può variare dallo 0% (o vuoto) al 100% (o completamente pieno). L'uscita è il valore della velocità della pompa che permette alla pompa di operare ad una velocità dallo 0% al 100%.

Il valore di riferimento è predefinito e sarà immesso direttamente nella tabella del loop. La variabile di processo sarà fornita come valore analogico e unipolare dell'indicatore di livello. L'uscita del loop sarà scritta in una uscita analogica, unipolare, utilizzata per controllare la velocità della pompa. La spanna sia dell'ingresso che dell'uscita analogica è 32.000.

In questo esempio sarà utilizzato solo il controllo proporzionale e integrale. Il guadagno del loop e le costanti di tempo sono state determinate da calcoli di ingegneria, e possono essere adeguati come richiesto per raggiungere un controllo ottimale. Il calcolo dei valori delle costanti di tempo è il seguente:

 $K_C$  è 0,25

 $T_S$  è 0,1 secondi

T<sub>I</sub> è 30 minuti

La velocità della pompa sarà regolata manualmente finché il serbatoio sia pieno al 75%, quindi sarà aperta la valvola per permettere all'acqua di fluire fuori dal serbatoio. Contemporaneamente, la pompa sarà commutata dal modo manuale a quello automatico. Un ingresso digitale verrà utilizzato per impostare la regolazione da manuale ad automatico. Il relativo ingresso viene qui descritto:

I0.0 - Regolazione manuale/auto; 0 - Manuale, 1 auto

Trovandosi nel modo di regolazione manuale, la velocità della pompa sarà scritta dall'operatore in VD108 come numero reale che va da 0,0 a 1,0.

La figura 10-21 riporta il programma di regolazione di questa applicazione.

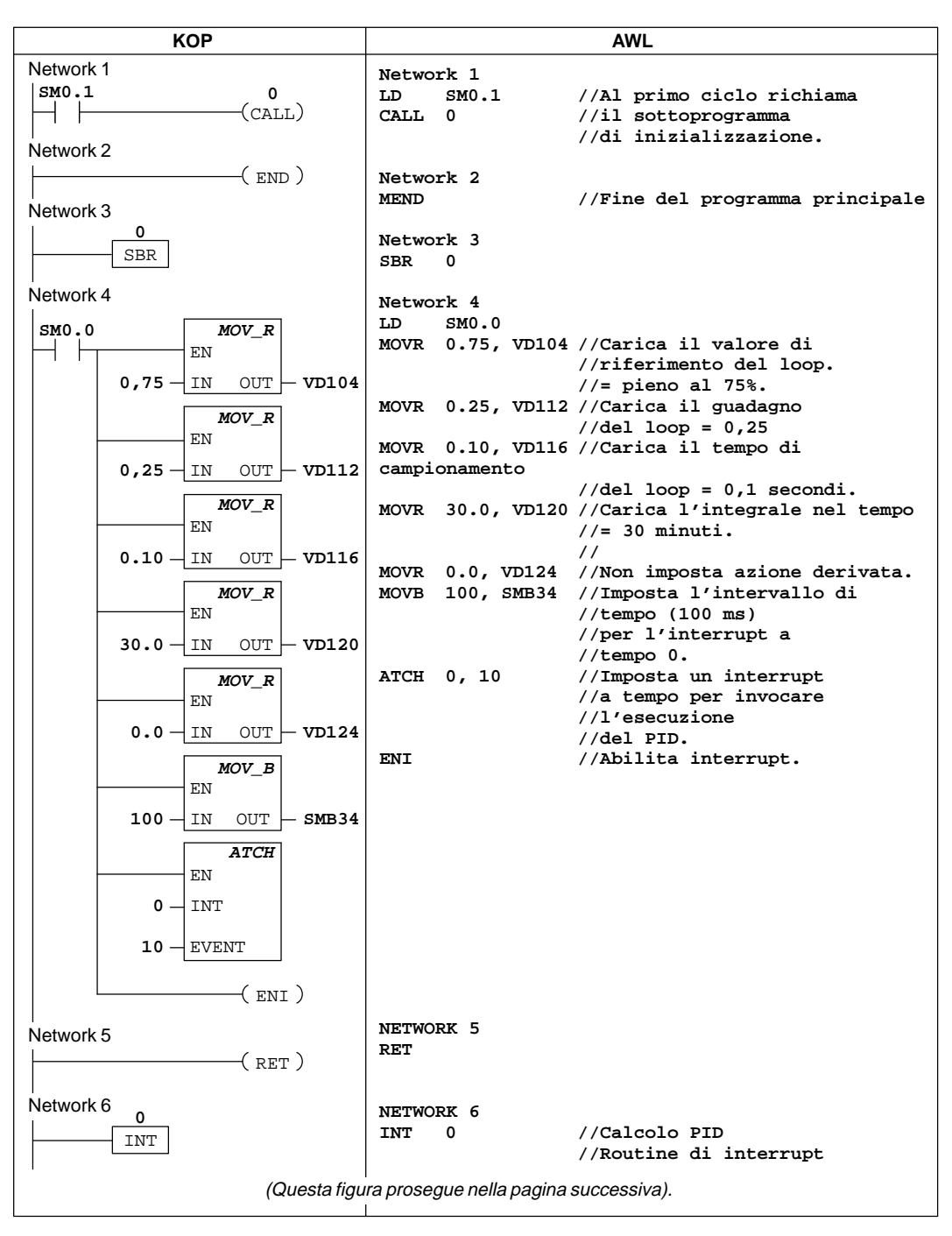

Figura 10-21 Esempio di regolazione PID
| KOP                                      | <b>AWL</b>                                                                        |  |  |
|------------------------------------------|-----------------------------------------------------------------------------------|--|--|
| Network 7                                | NETWORK 7                                                                         |  |  |
| SM0.0<br><b>WXOR DW</b>                  | //Converte il PV in                                                               |  |  |
| ΕN                                       | //valore di numero                                                                |  |  |
| $AC0 - IN1$                              | //reale normalizzato - PV è<br>//un ingresso unipolare e                          |  |  |
|                                          | //non può essere negativo.                                                        |  |  |
| $AC0$ $\rightarrow$ IN2 OUT $\vdash$ AC0 | LD<br>SMO.0                                                                       |  |  |
| MOV_W                                    | //Resetta l'accumulatore.<br>XORD ACO, ACO<br>MOVW AIWO, ACO<br>//Salva il valore |  |  |
| ΕN                                       | //analogico unipolare                                                             |  |  |
|                                          | //nell'accumulatore.                                                              |  |  |
| $AIW0 - IN$<br>$OUT \vdash AC0$          | //Converte il numero intero<br>ACO, ACO<br>DTR<br>//a 32 bit in numero            |  |  |
| <b>DI_REAL</b>                           | $//real$ .                                                                        |  |  |
| ΕN                                       | 32000.0, AC0 //Normalizza il valore<br>/R                                         |  |  |
| $AC0$ $\neg$ IN<br>$OUT \vdash AC0$      | //nell'accumulatore                                                               |  |  |
|                                          | MOVR ACO, VD100<br>//Salva il PV                                                  |  |  |
| DIV_R<br>ΕN                              | //normalizzato in TABLE.                                                          |  |  |
|                                          |                                                                                   |  |  |
| $AC0$ $-1N1$                             |                                                                                   |  |  |
| $32000 +$ IN2<br>- AC0<br>OUT            |                                                                                   |  |  |
|                                          |                                                                                   |  |  |
| MOV_R<br>ΕN                              |                                                                                   |  |  |
|                                          |                                                                                   |  |  |
| $AC0$ $-1N$<br>OUT  <br>– VD100          |                                                                                   |  |  |
| Network 8                                | NETWORK 8                                                                         |  |  |
| IO.0<br>PID                              | //Esegue il loop se posto nel                                                     |  |  |
| ΕN                                       | //modo auto.<br>//Se si entra nel modo auto<br>IO.O<br>LD                         |  |  |
|                                          | $//$ richiama,                                                                    |  |  |
| $VB100 - TABLE$                          | VB100, 0<br>//l'esecuzione del PID.<br>PID                                        |  |  |
| $0 -$ LOOP                               |                                                                                   |  |  |
|                                          | NETWORK 9                                                                         |  |  |
| Network 9                                | //Converte $M_n$ in numero                                                        |  |  |
| SMO.0<br>MUL R<br>ΕN                     | //graduato,                                                                       |  |  |
|                                          | //a sedici bit.<br>//M <sub>n</sub> è un valore unipolare                         |  |  |
| $VD108 + IN1$                            | //e non può essere negativo.                                                      |  |  |
|                                          | SMO.0<br>LD                                                                       |  |  |
| 32000 ⊣IN2<br>OUT<br>AC0                 | //Trasferisce l'uscita del loop<br>MOVR VD108, AC0<br>//nell'accumulatore.        |  |  |
| <i><b>TRUNC</b></i>                      | *R<br>32000.0, ACO //Gradua il valore                                             |  |  |
| ΕN                                       | //nell'accumulatore.<br>//Converte il valore di                                   |  |  |
| $AC0$ $-1N$<br>OUT<br>AC0                | TRUNCACO, ACO<br>//numero reale                                                   |  |  |
|                                          | //in un numero intero a 32 bit.                                                   |  |  |
| MOV_W<br>ΕN                              | //Scrive il valore<br>MOVW ACO, AQWO<br>//di numero intero a 16 bit               |  |  |
|                                          | //in una uscita analogica.                                                        |  |  |
| $AC0$ $-1N$<br>OUT<br>- AQWO             |                                                                                   |  |  |
| Network 10                               |                                                                                   |  |  |
| (RETI)                                   | NETWORK 10                                                                        |  |  |
|                                          | <b>RETI</b>                                                                       |  |  |
|                                          |                                                                                   |  |  |

Figura 10-21 Esempio di regolazione PID (continuazione)

## **10.7 Operazioni di incremento e decremento**

### **Incrementa byte, Decrementa byte**

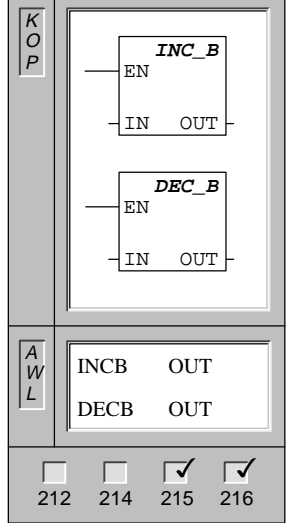

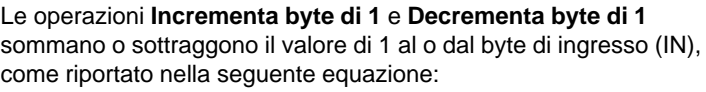

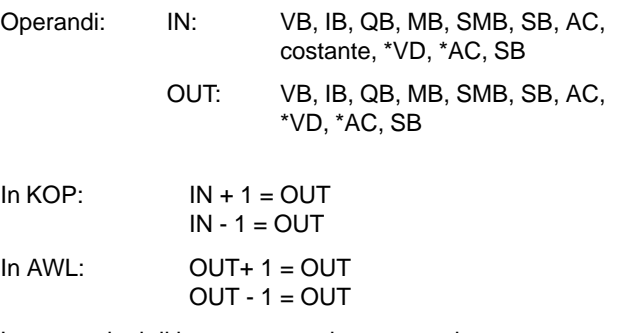

Le operazioni di incremento e decremento byte sono senza segno.

Avvertenza: se mentre si programma in KOP, si specifica che IN è uguale a OUT, si potrà ridurre il fabbisogno di memoria richiesto.

Queste operazioni influenzano i seguenti bit di merker speciali:

SM1.0 (zero); SM1.1 (overflow)

#### **Incrementa parola, Decrementa parola**

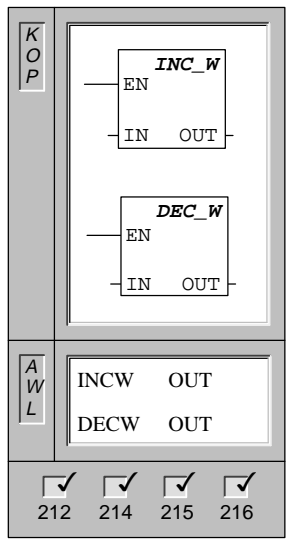

Le operazioni **Incrementa parola di 1** e **Decrementa parola di 1** sommano o sottraggono il valore di 1 alla o dalla parola di ingresso (IN), come riportato nella seguente equazione:

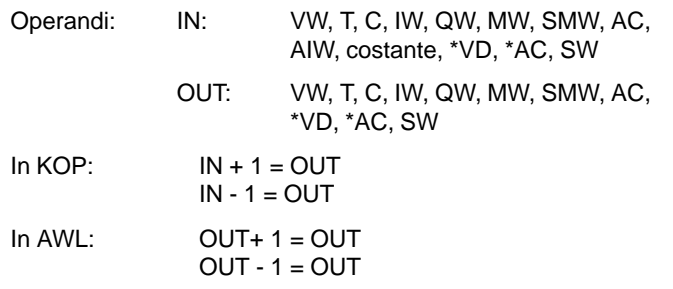

Le operazioni di incremento e decremento parola sono con segno (16#7FFF > 16#8000).

Avvertenza: se mentre si programma in KOP, si specifica che IN è uguale a OUT, si potrà ridurre il fabbisogno di memoria richiesto.

Queste operazioni influenzano i seguenti bit di merker speciali:

SM1.0 (zero); SM1.1 (overflow); SM1.2 (negativo)

#### **Incrementa doppia parola, Decrementa doppia parola**

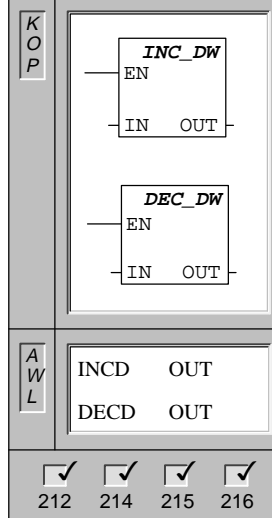

Le operazioni **Incrementa doppia parola di 1** e **Decrementa doppia parola di 1** sommano o sottraggono il valore di 1 alla o dalla doppia parola di ingresso. Operandi: IN: VD, ID, QD, MD, SMD, AC, HC, costante, \*VD, \*AC, SD OUT: VD, ID, QD, MD, SMD, AC, \*VD, \*AC, SD  $In KOP: \qquad IN + 1 = OUT$  $IN - 1 = OUT$  $In AWL:$  OUT+1 = OUT  $OUT - 1 = OUT$ Le operazioni di incremento e decremento di doppie parole sono con

segno (16#7FFFFFFF > 16#80000000).

Avvertenza: se mentre si programma in KOP, si specifica che IN è uguale a OUT, si potrà ridurre il fabbisogno di memoria richiesto.

Queste operazioni influenzano i seguenti bit di merker speciali:

SM1.0 (zero); SM1.1 (overflow); SM1.2 (negativo)

#### **Esempio di operazioni di incremento e decremento**

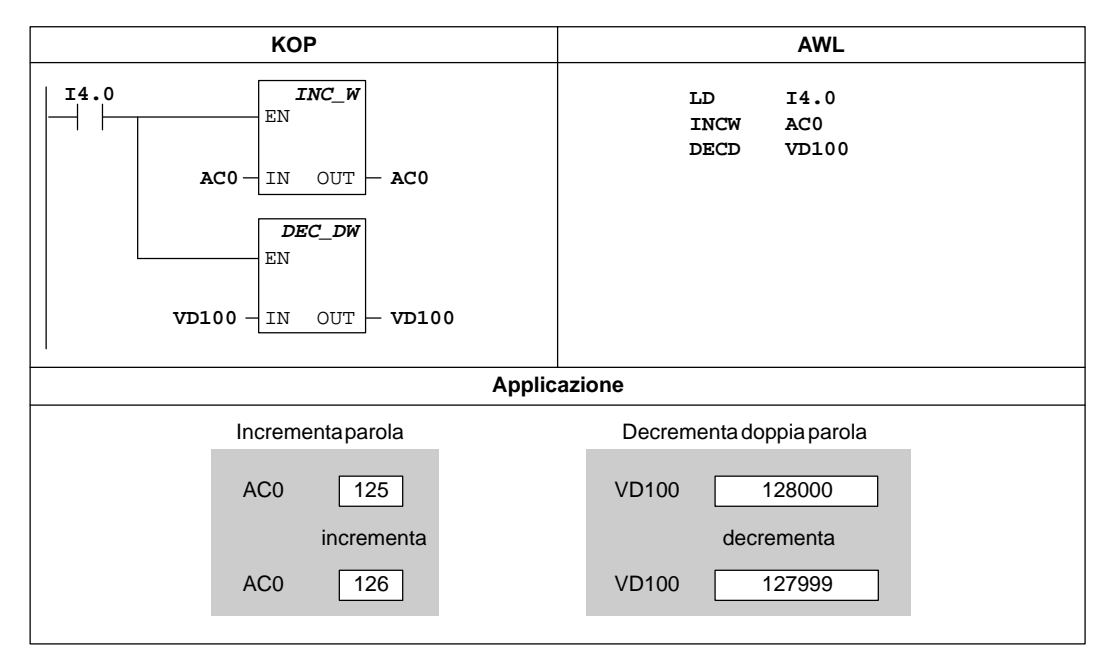

Figura 10-22 Esempio di operazioni di incremento e decremento per KOP e AWL

# **10.8 Operazioni di trasferimento, predefinizione di memoria e tabellari**

## **Trasferisci byte**

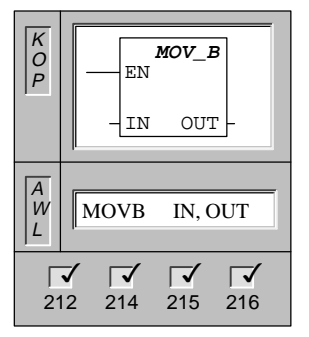

L'operazione **Trasferisci byte** trasferisce il byte di ingresso (IN) nel byte di uscita (OUT). Il byte di ingresso non viene modificato da questa operazione.

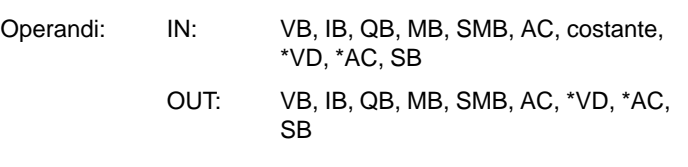

## **Trasferisci parola**

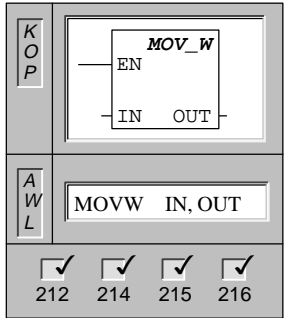

L'operazione **Trasferisci parola** trasferisce la parola di ingresso (IN) nella parola di uscita (OUT). La parola di ingresso non viene modificata da questa operazione.

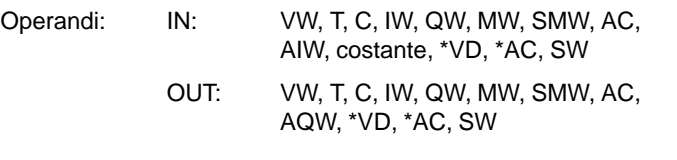

## **Trasferisci doppia parola**

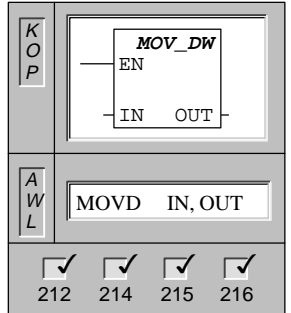

L'operazione **Trasferisci doppia parola** trasferisce la doppia parola di ingresso (IN) nella doppia parola di uscita (OUT). La doppia parola di ingresso non viene modificata da questa operazione.

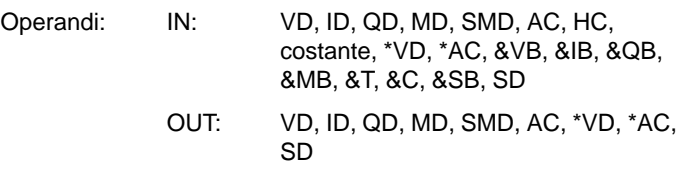

## **Trasferisci numero reale**

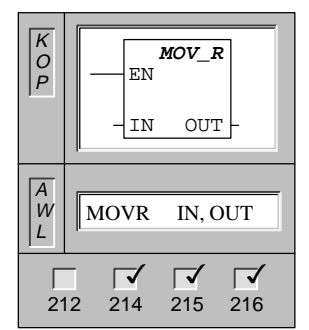

L'operazione **Trasferisci numero reale** trasferisce la doppia parola reale d'ingresso a 32 bit (IN) nella doppia parola di uscita (OUT). La doppia parola di ingresso non viene modificata da questa operazione.

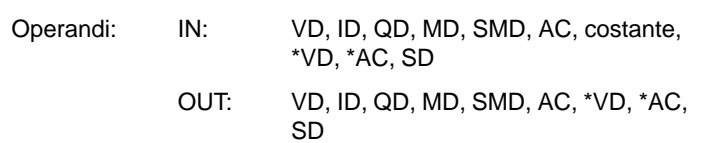

### **Trasferisci blocco di byte**

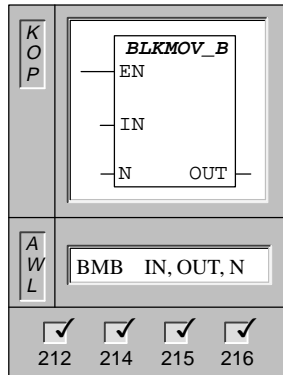

L'operazione **Trasferisci blocco di byte** trasferisce il numero di byte stabilito (N) dall'array di ingresso, che inizia da IN, nell'array di uscita che inizia da OUT. Il campo di N va da 1 a 255.

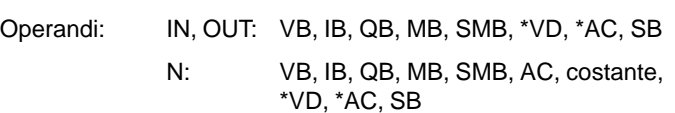

#### **Trasferisci blocco di parole**

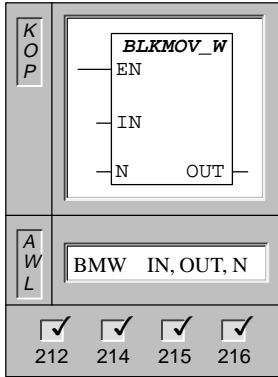

L'operazione **Trasferisci blocco di parole** trasferisce il numero di parole stabilito (N) dall'array di ingresso, che inizia da IN, nell'array di uscita che inizia da OUT. Il campo di N va da 1 a 255.

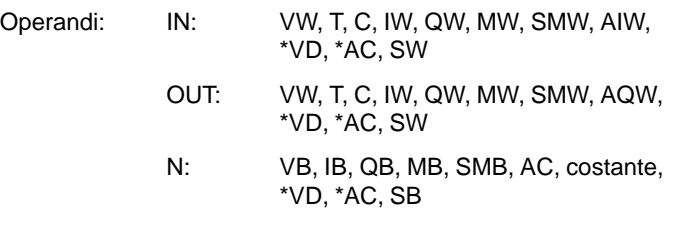

## **Trasferisci blocco di doppie parole**

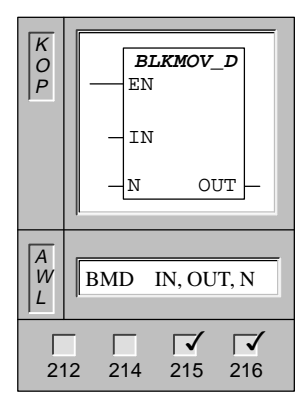

L'operazione **Trasferisci blocco di doppie parole** trasferisce il numero di parole stabilito (N) dall'array di ingresso, che inizia da IN, nell'array di uscita che inizia da OUT. Il campo di N va da 1 a 255.

Operandi: IN, OUT: VD, ID, QD, MD, SMD, \*VD, \*AC, SD

N: VB, IB, QB, MB, SMB, AC, costante, \*VD, \*AC, SB

## **Scambia byte nella parola**

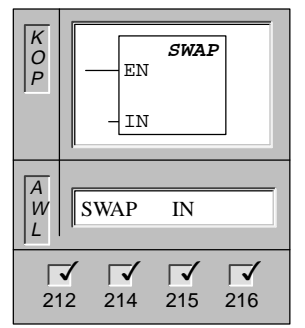

L'operazione **Scambia byte nella parola** scambia il byte più significativo con il byte meno significativo della parola (IN).

Operandi: IN: VW, T, C, IW, QW, MW, SMW, AC, \*VD, \*AC, SW

## **Esempi di trasferimento e scambio**

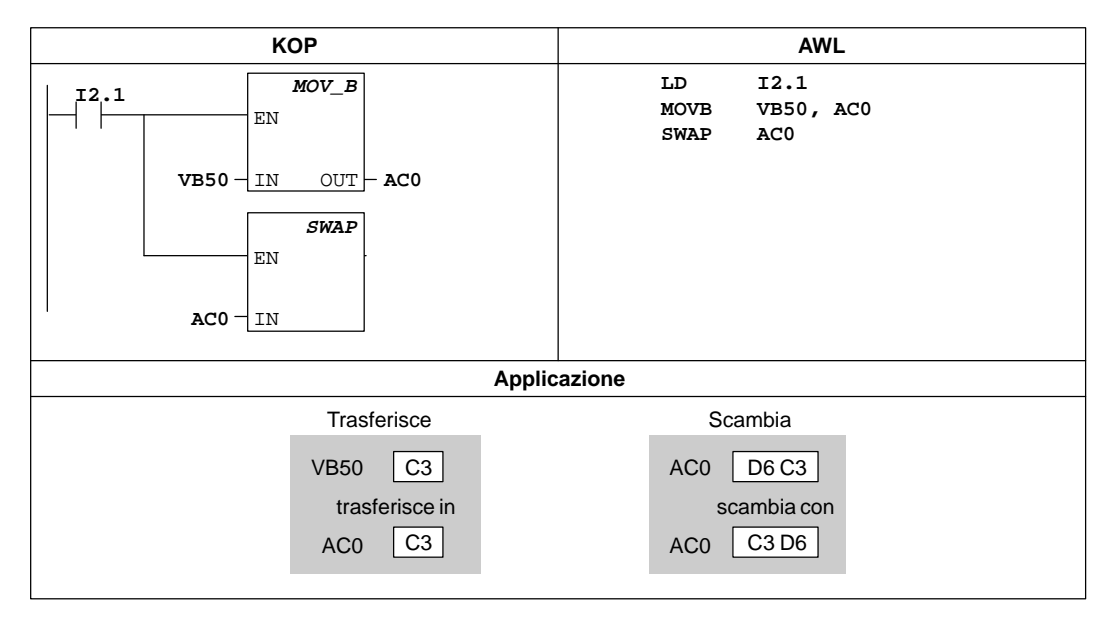

Figura 10-23 Esempi di operazioni di trasferimento e scambio per KOP e AWL

## **Esempio di trasferimento di blocco**

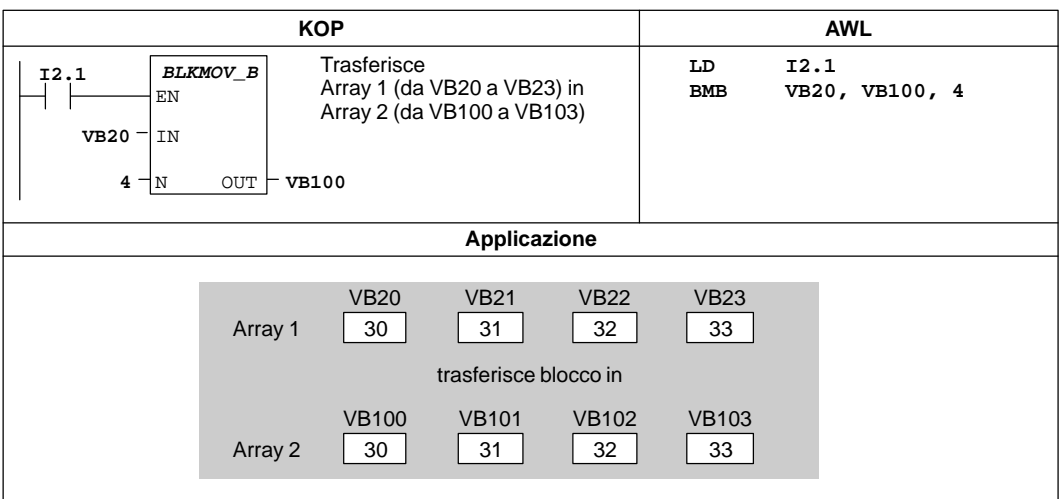

Figura 10-24 Esempio di operazioni di trasferimento di blocco per KOP e AWL

## **Predefinisci la memoria con configurazione di bit**

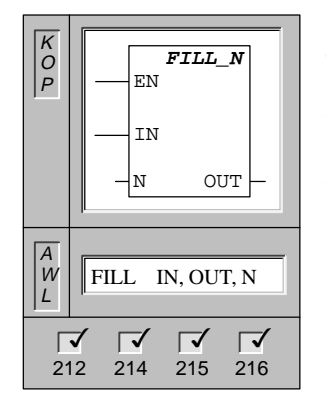

L'operazione **Predefinisci la memoria con configurazione di bit** occupa la memoria, iniziando dalla parola di uscita (OUT), con la configurazione di ingresso a parola (IN) per il numero di parole specificato da N. Il campo di N va da 1 a 255.

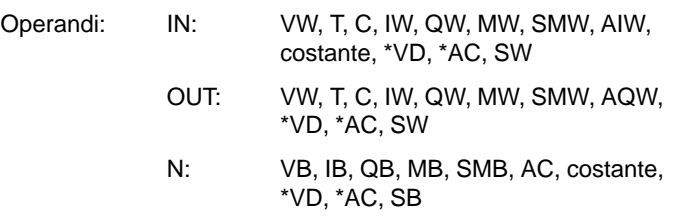

## **Esempio di predefinizione della memoria**

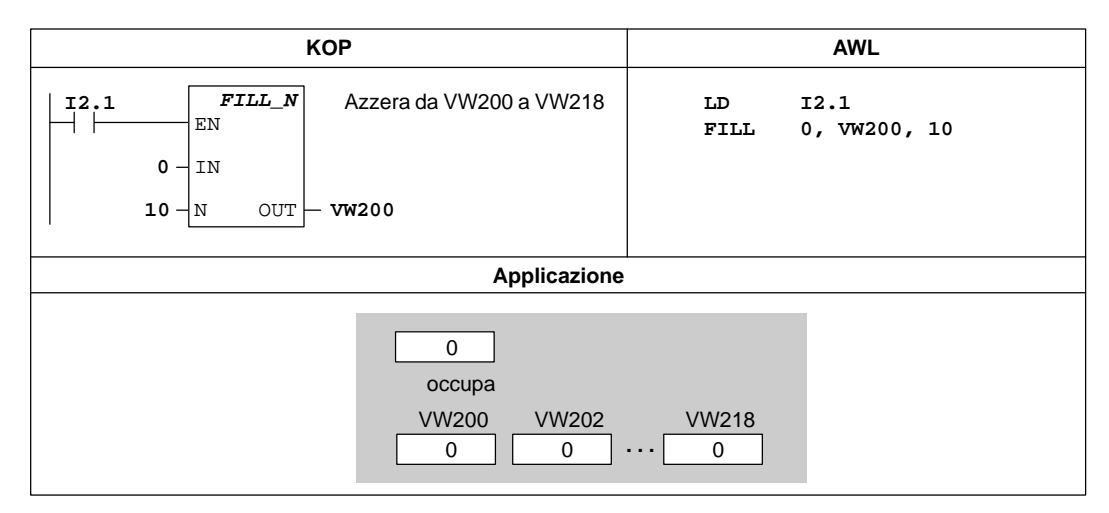

Figura 10-25 Esempio di operazione di predefinizione della memoria per KOP e AWL

### **Registra valore nella tabella**

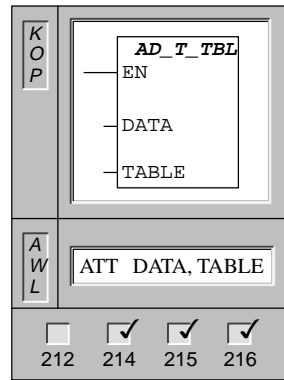

L'operazione **Registra valore nella tabella** aggiunge valori di parola (DATA) alla tabella (TABLE).

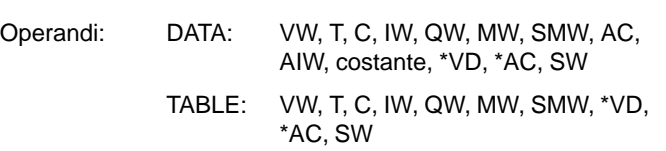

Il primo valore della tabella indica la lunghezza massima della tabella stessa (TL). Il secondo valore indica il numero di registrazioni effettive (EC) nella tabella. (Vedere a questo proposito la figura 10-26.) I nuovi dati vengono aggiunti nella tabella dopo l'ultima registrazione. Ogni volta che vengono aggiunti nuovi dati alla tabella, viene anche incrementato di uno il numero di registrazioni (EC). Ogni tabella può avere fino a un massimo di 100 registrazioni, esclusi i parametri che specificano il numero di registrazioni ammesse e il numero effettivo di registrazioni.

Queste operazioni influenzano i seguenti bit di merker speciali:

SM1.4 è impostato a 1 se si è cercato di immettere troppe voci nella tabella.

#### **Esempio di operazione Registra valore nella tabella**

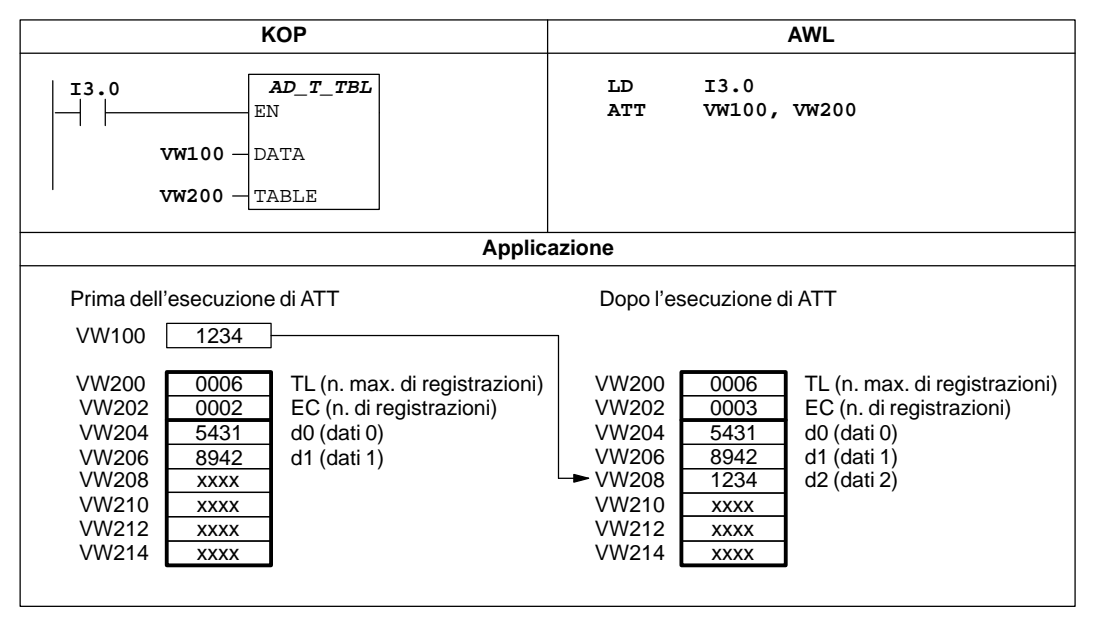

Figura 10-26 Esempio di operazione Registra valore nella tabella

## **Cancella ultimo valore dalla tabella**

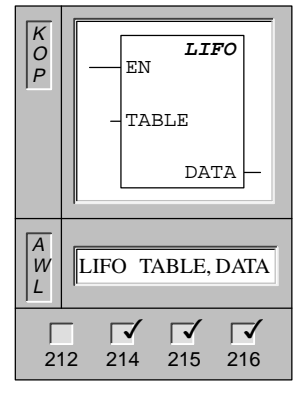

L'operazione **Cancella ultimo valore dalla tabella** rimuove l'ultima registrazione dalla tabella (TABLE), ed emette il valore nell'indirizzo (DATA). Per ogni operazione eseguita, il numero di registrazioni (EC) della tabella viene decrementato di 1.

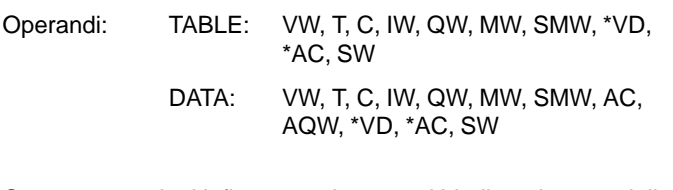

Queste operazioni influenzano i seguenti bit di merker speciali:

SM1.5 è impostato a 1 se si è cercato di rimuovere una registrazione da una tabella vuota.

## **Esempio di operazione Cancella ultimo valore dalla tabella**

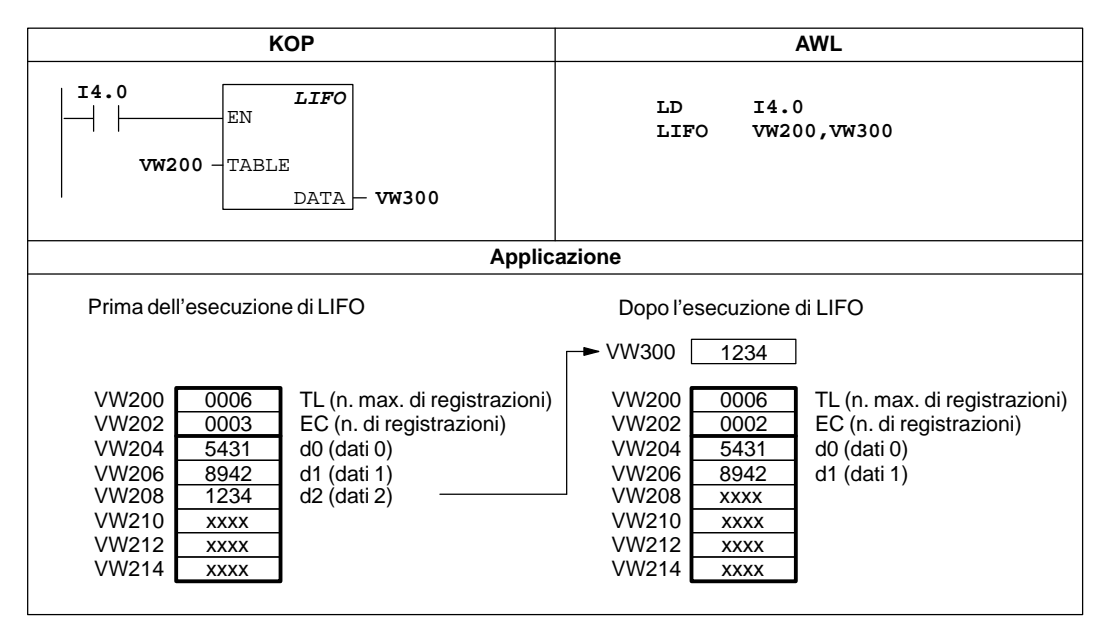

Figura 10-27 Esempio di operazione Cancella ultimo valore dalla tabella

#### **Cancella primo valore dalla tabella**

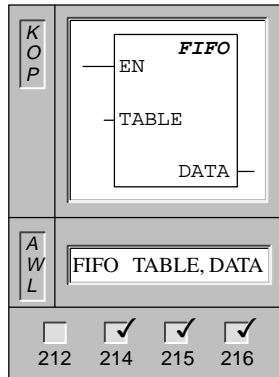

L'operazione **Cancella primo valore dalla tabella** rimuove la prima registrazione dalla tabella (TABLE), ed emette il valore nell'indirizzo (DATA). Tutte le registrazioni della tabella vengono fatte scorrere di un posto verso l'alto. Per ogni operazione eseguita, il numero di registrazioni (EC) della tabella viene decrementato di 1.

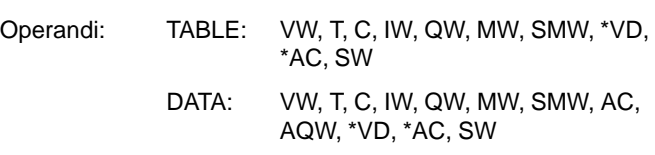

Queste operazioni influenzano i seguenti bit di merker speciali:

SM1.5 è impostato a 1 se si è cercato di rimuovere una registrazione da una tabella vuota.

#### **Esempio di operazione Cancella prima valore dalla tabella**

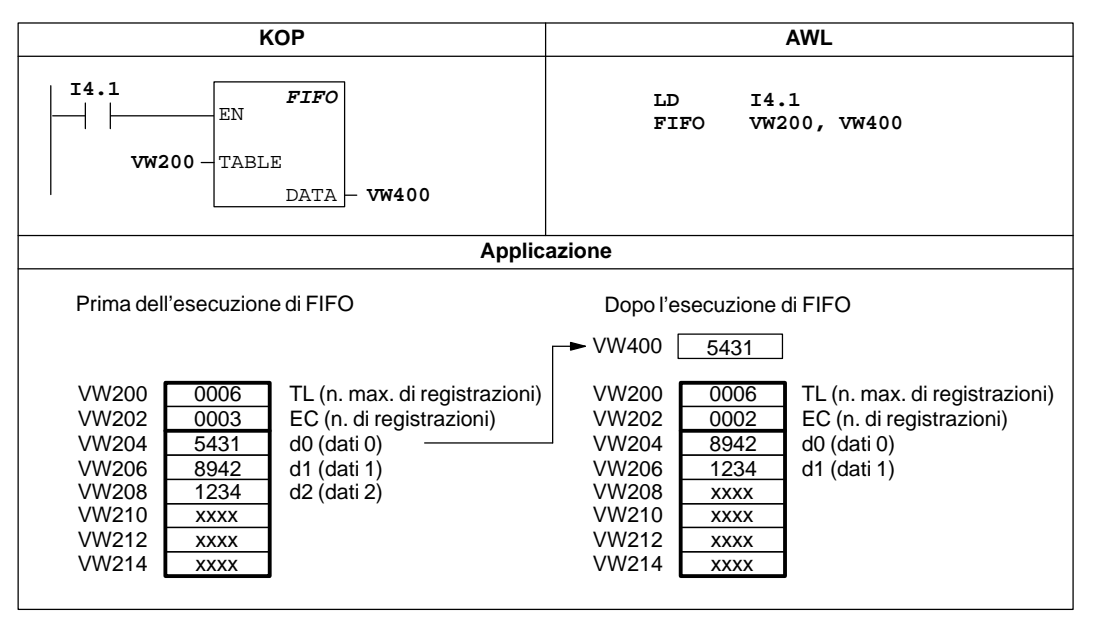

Figura 10-28 Esempio di operazione Cancella primo valore dalla tabella per KOP e AWL

## **Cerca valore nella tabella**

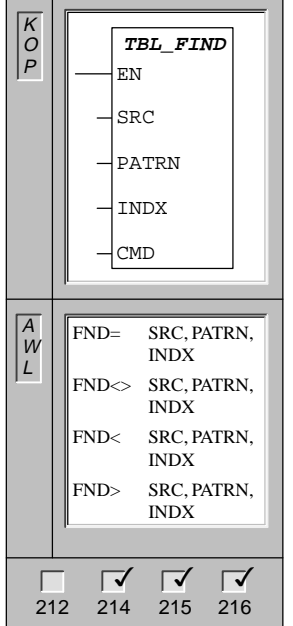

L'operazione **Cerca valore nella tabella** ricerca nella tabella (SRC), cominciando dalla registrazione di tabella specificata da INDX, i valori di dati (PATRN) che corrispondono ai criteri di ricerca =, <>, <, e >.

In KOP, al parametro di comando (CMD) viene assegnato un valore numerico da 1 a 4 che corrisponde, rispettivamente, alla relazione =,  $\iff$   $\iff$   $\iff$   $\iff$ 

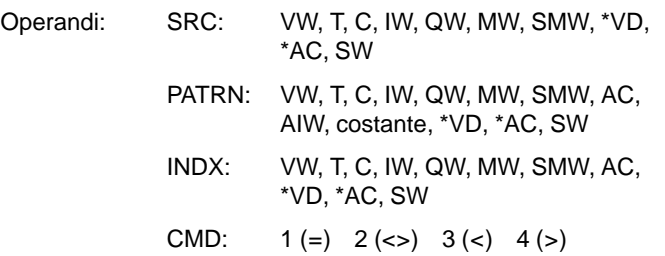

Se viene trovata nella tabella una registrazione corrispondente ai criteri di ricerca, essa viene puntata da INDX. Per ricercare la registrazione successiva, INDX deve essere incrementato di 1, prima di poter richiamare nuovamente l'operazione di ricerca. Se, invece, non sono presenti le registrazioni cercate, INDX avrà un valore uguale al numero delle registrazioni della tabella.

Le registrazioni di dati (area da ricercare) sono numerate da 0 al valore massimo di 99. Ogni tabella può avere fino a un massimo di 100 registrazioni, esclusi i parametri che specificano il numero di registrazioni permesse e il numero effettivo di registrazioni.

#### **Avvertenza**

Se si adoperano le operazioni di ricerca su tabelle generate con le operazioni ATT, LIFO e FIFO, il numero di registrazioni e le registrazioni di dati sono direttamente corrispondenti. A differenza delle operazioni ATT, LIFO e FIFO, le operazioni di ricerca non richiedono il numero massimo di registrazioni. Di conseguenza, l'operando SCR di una operazione di ricerca è un indirizzo a parola (due byte), che è più alto dell'operando della tabella di una corrispondente operazione ATT, LIFO e FIFO, come riportato alla figura 10-29.

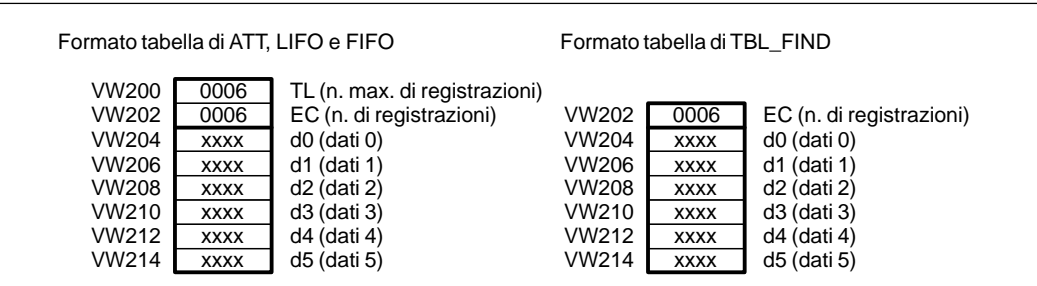

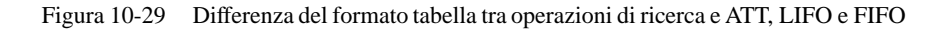

## **Esempio di operazioni di ricerca**

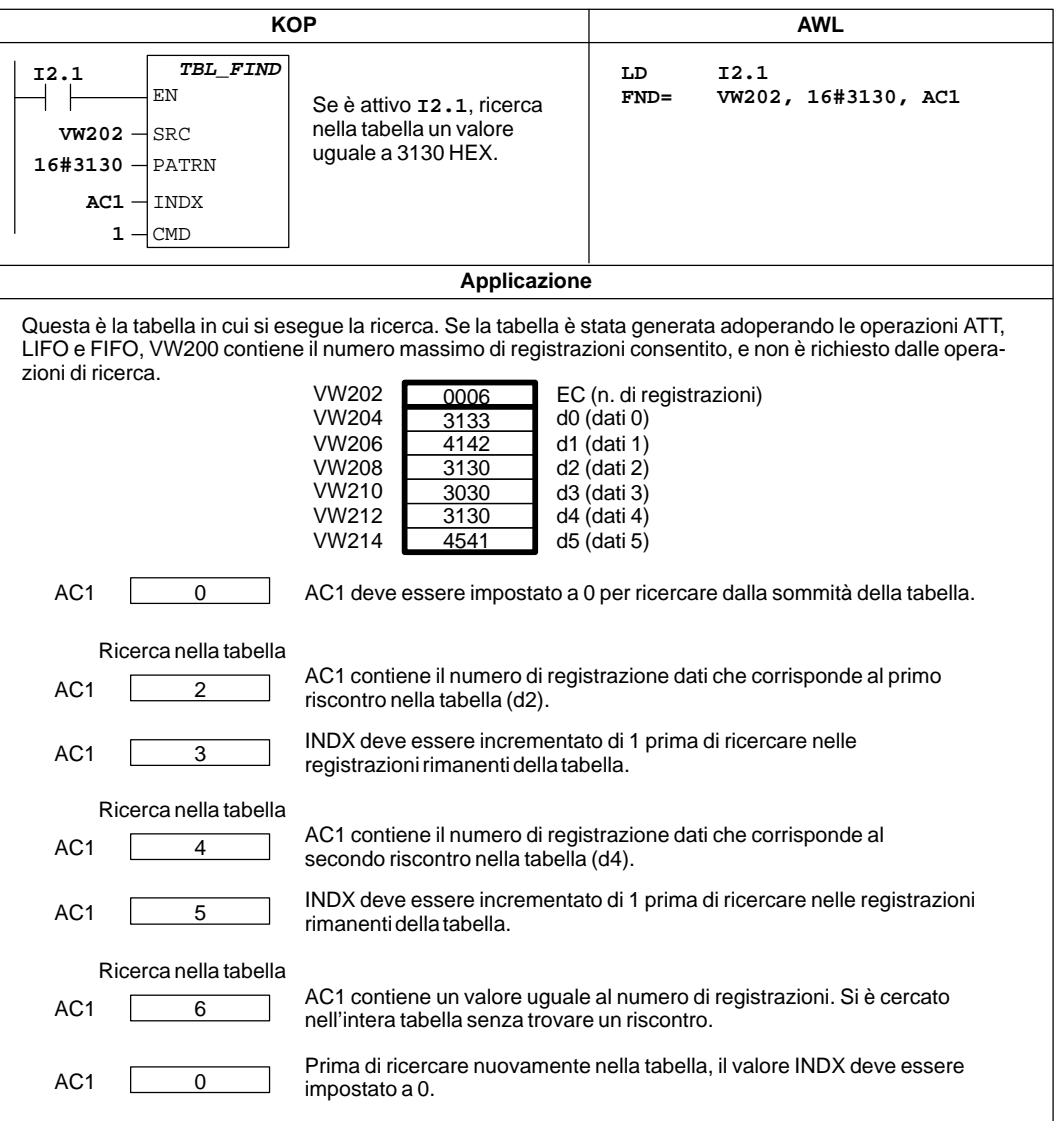

Figura 10-30 Esempio delle operazioni di ricerca per KOP e AWL

## **10.9 Operazioni di scorrimento e rotazione**

#### **Fai scorrere bit nel registro di scorrimento**

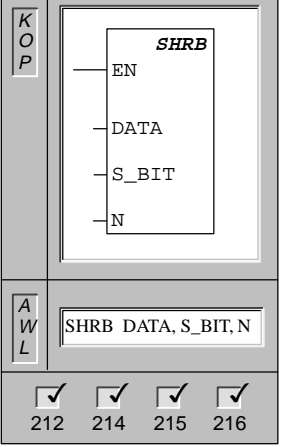

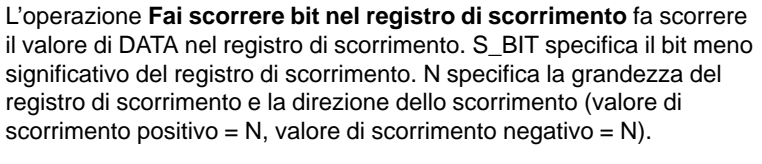

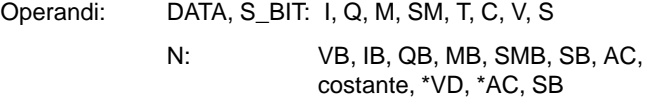

#### **Dettagli dell'operazione Fai scorrere bit nel registro di scorrimento**

L'operazione Fai scorrere bit nel registro di scorrimento rende disponibile un metodo agevole per mettere in sequenza e controllare flussi di prodotto o dati. Si utilizzi questa operazione per far scorrere l'intero registro di un bit, una volta a ciclo. L'operazione Fai scorrere bit nel registro di scorrimento è definita sia dal bit meno significativo (S BIT) sia dal numero di bit specificato dalla grandezza (N). La figura 10-32 riporta un esempio di operazione Fai scorrere bit nel registro di scorrimento.

L'indirizzo del bit più significativo del registro di scorrimento (MSB.b) potrà essere calcolato con l'equazione seguente.

#### **MSB.b = [(Byte di S\_BIT) + ([N] - 1 + (bit di S\_BIT)) / 8] . [resto della divisione per 8]**

Va sottratto 1 bit in quanto S\_BIT è uno dei bit del registro di scorrimento.

Ad esempio, se S\_BIT è V33.4, e N è 14, si ha che MSB.b è V35.1, ovvero:

 $MSB.b = V33 + ([14] - 1 + 4)/8$  $=$  V33 + 17/8 = V33 + 2 con il resto di 1  $= V35.1$ 

Con un valore di scorrimento negativo, indicato da un valore di grandezza negativo (N), i dati di ingresso (DATA) vengono fatti scorrere dal bit meno significativo (S\_BIT) al bit più significativo del registro di scorrimento.

Con un valore di scorrimento positivo, indicato da un valore di grandezza negativo (N), i dati di ingresso (DATA) vengono fatti scorrere dal bit più significativo al bit meno significativo del registro di scorrimento.

I dati fatti scorrere fuori vengono collocati nel bit di merker di overflow (SM1.1). La grandezza massima del registro di scorrimento è di 64 bit, positivi o negativi. La figura 10-31 riporta lo scorrimento di bit per valori negativi e positivi di N.

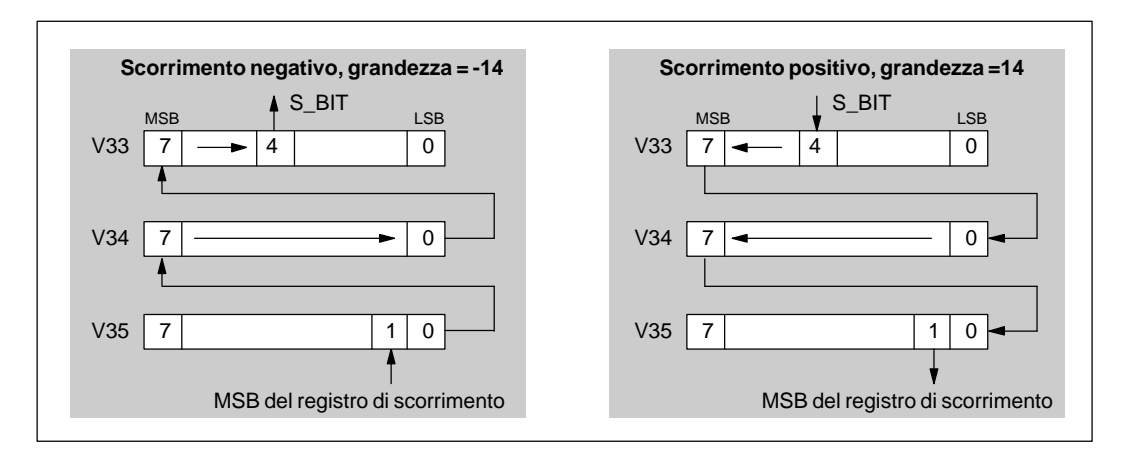

Figura 10-31 Entrate e uscite del registro di scorrimento per scorrimenti positivi e negativi

#### **Esempio di Fai scorrere bit nel registro di scorrimento**

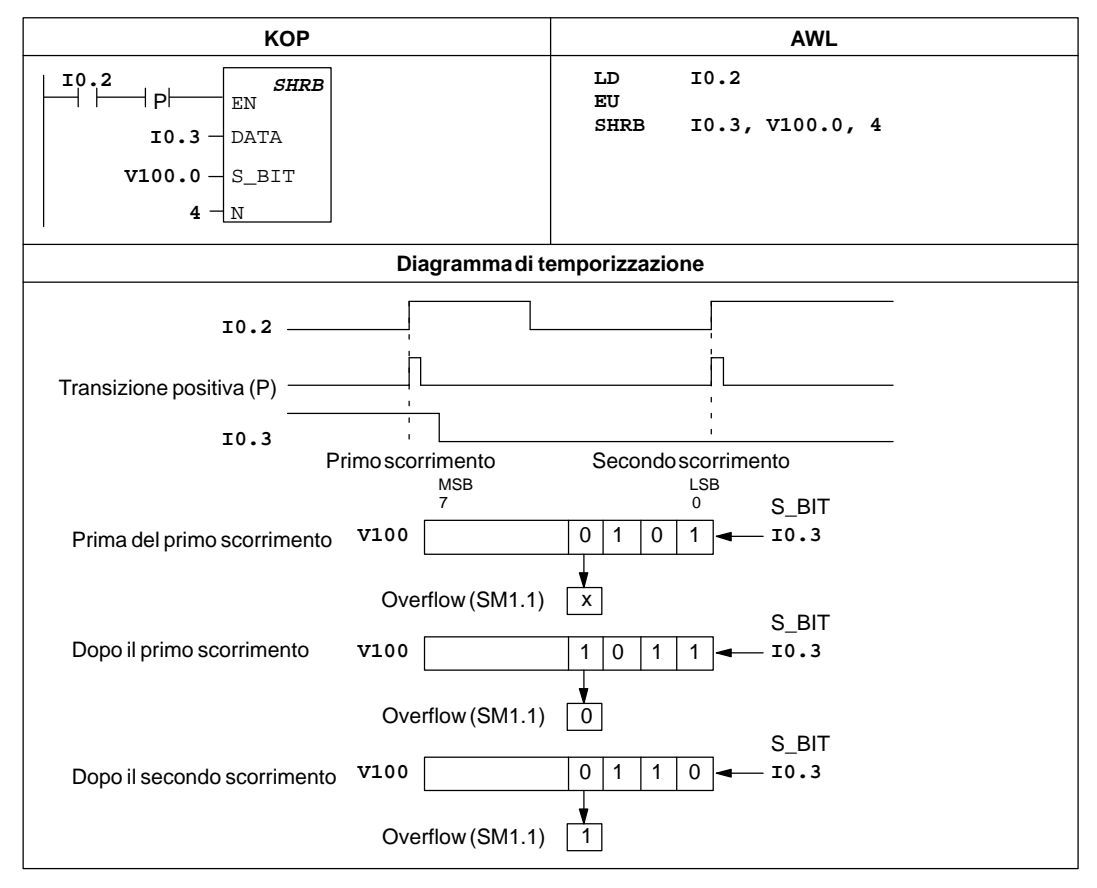

Figura 10-32 Esempio di Fai scorrere bit nel registro di scorrimento per KOP e AWL

#### **Fai scorrere byte verso destra, Fai scorrere byte verso sinistra**

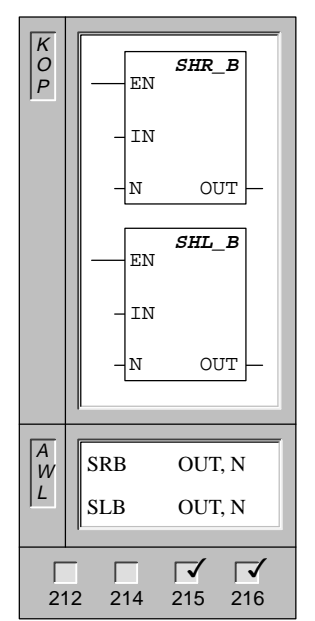

Le operazioni **Fai scorrere byte verso destra** e **Fai scorrere byte verso sinistra** fanno scorrere a destra o a sinistra il valore del byte di ingresso secondo il valore di scorrimento (N), e caricano il risultato in un byte di uscita (OUT).

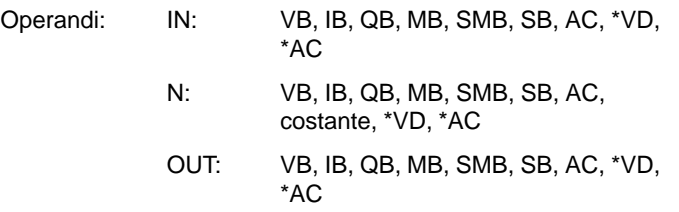

Mentre i bit vengono fatti scorrere fuori le operazioni di scorrimento si riempiono di zeri.

Se il conteggio di offset (N) è maggiore o uguale a 8, il valore viene fatto scorrere per un massimo di 8 volte. Se il conteggio di offset (N) è maggiore di zero, il merker di overflow assume il valore dell'ultimo bit fatto scorrere fuori.

Le operazioni di scorrimento verso destra o sinistra sono senza segno.

Avvertenza: se mentre si programma in KOP, si specifica che IN1 è uguale a OUT, si potrà ridurre il fabbisogno di memoria richiesto.

Queste operazioni influenzano i seguenti bit di merker speciali:

SM1.0 (zero); SM1.1 (overflow)

#### **Fai scorrere parola verso destra, Fai scorrere parola verso sinistra**

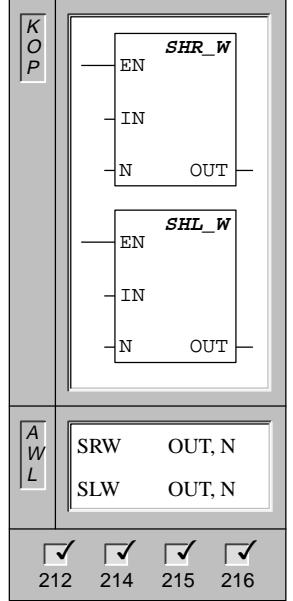

Le operazioni **Fai scorrere parola verso destra** e **Fai scorrere parola verso sinistra** fanno scorrere a destra o a sinistra il valore della parola di ingresso secondo il valore di scorrimento (N), e caricano il risultato in una parola di uscita (OUT).

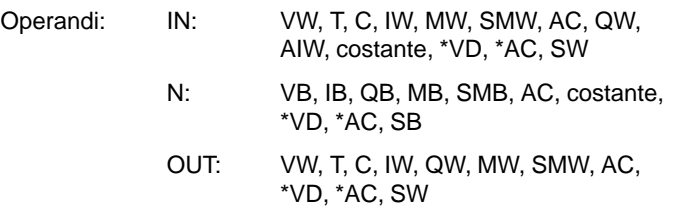

Mentre i bit vengono fatti scorrere fuori le operazioni di scorrimento si riempiono di zeri.

Se il conteggio di offset (N) è maggiore o uguale a 16, il valore viene fatto scorrere per un massimo di 16 volte. Se il conteggio di offset (N) è maggiore di zero, il merker di overflow assume il valore dell'ultimo bit fatto scorrere fuori.

Le operazioni di scorrimento di parola verso destra o sinistra sono senza segno.

Avvertenza: se mentre si programma in KOP, si specifica che IN è uguale a OUT, si potrà ridurre il fabbisogno di memoria richiesto.

Queste operazioni influenzano i seguenti bit di merker speciali:

SM1.0 (zero); SM1.1 (overflow)

#### **Fai scorrere doppia parola verso destra, Fai scorrere doppia parola verso sinistra**

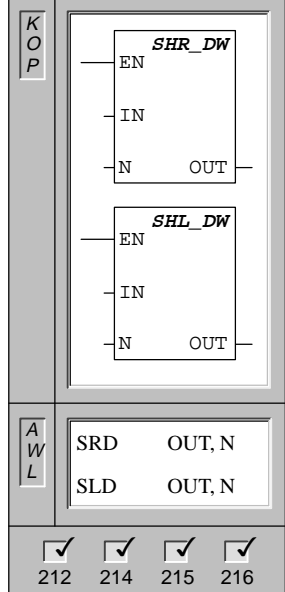

Le operazioni **Fai scorrere doppia parola verso destra** e **Fai scorrere doppia parola verso sinistra** fanno scorrere a destra o a sinistra il valore di ingresso di doppia parola (IN) secondo il valore di scorrimento (N), e caricano il risultato nella doppia parola di uscita (OUT).

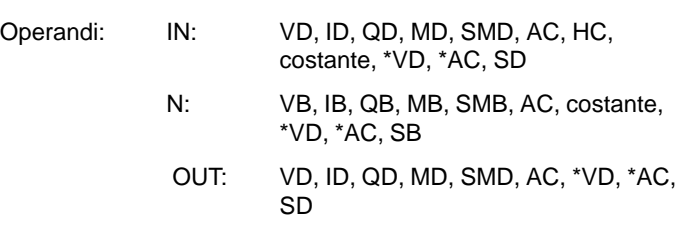

Mentre i bit vengono fatti scorrere fuori le operazioni di scorrimento si riempiono di zeri.

Se il conteggio di offset (N) è maggiore o uguale a 32, il valore viene fatto scorrere per un massimo di 32 volte. Se il conteggio di offset (N) è maggiore di zero, il merker di overflow assume il valore dell'ultimo bit fatto scorrere fuori.

Le operazioni di scorrimento di doppia parola verso destra o sinistra sono senza segno.

Avvertenza: se mentre si programma in KOP, si specifica che IN è uguale a OUT, si potrà ridurre il fabbisogno di memoria richiesto.

Queste operazioni influenzano i seguenti bit di merker speciali:

SM1.0 (zero); SM1.1 (overflow)

## **Fai ruotare byte verso destra, Fai ruotare byte verso sinistra**

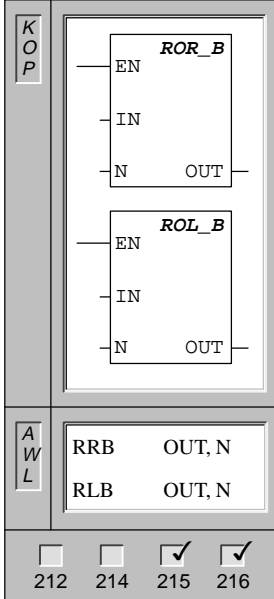

Le operazioni **Fai ruotare byte verso destra** e **Fai ruotare byte verso sinistra** fanno ruotare a destra o a sinistra il valore di ingresso byte (IN) secondo il valore di scorrimento (N), e caricano il risultato nel byte di uscita (OUT).

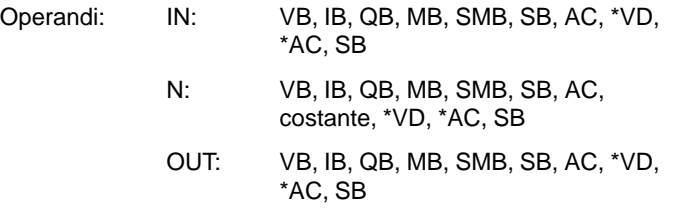

Se il conteggio di offset (N) è maggiore o uguale a 8, prima di effettuare la rotazione viene eseguita una operazione di modulo 8 sul conteggio di offset. Ciò risulterà in un conteggio di offset da 0 a 7. Se il conteggio di offset (N) è 0, non viene eseguita la rotazione. Se invece si esegue la rotazione, il valore dell'ultimo bit fatto ruotare è copiato nel bit di overflow.

Le operazioni di scorrimento di byte verso destra o sinistra sono senza segno.

Avvertenza: se mentre si programma in KOP, si specifica che IN è uguale a OUT, si potrà ridurre il fabbisogno di memoria richiesto.

Queste operazioni influenzano i seguenti bit di merker speciali:

SM1.0 (zero); SM1.1 (overflow)

#### **Fai ruotare parola verso destra, Fai ruotare parola verso sinistra**

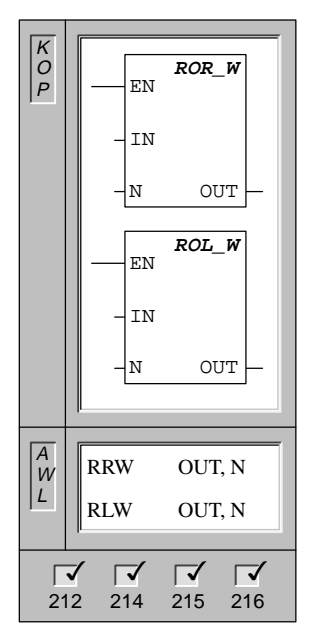

Le operazioni **Fai ruotare parola verso destra** e **Fai ruotare parola verso sinistra** fanno ruotare a destra o a sinistra il valore di parola di ingresso (IN) secondo il valore di scorrimento (N), e caricano il risultato nella parola di uscita (OUT).

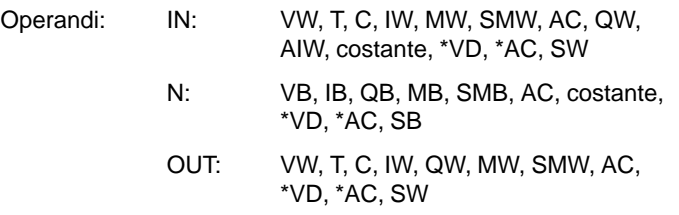

Se il conteggio di offset (N) è maggiore o uguale a 16, prima di effettuare la rotazione viene eseguita una operazione di modulo 16 sul conteggio di offset. Ciò risulterà in un conteggio di offset da 0 a 15. Se il conteggio di offset (N) è 0, non viene eseguita la rotazione. Se invece si esegue la rotazione, il valore dell'ultimo bit fatto ruotare è copiato nel bit di overflow.

Le operazioni di rotazione di parola verso destra o sinistra sono senza segno.

Avvertenza: se, mentre si programma in KOP, si specifica che IN è uguale a OUT, si può ridurre il fabbisogno di memoria richiesto.

Queste operazioni influenzano i seguenti bit di merker speciali:

SM1.0 (zero); SM1.1 (overflow)

#### **Fai ruotare doppia parola verso destra, Fai ruotare doppia parola verso sinistra**

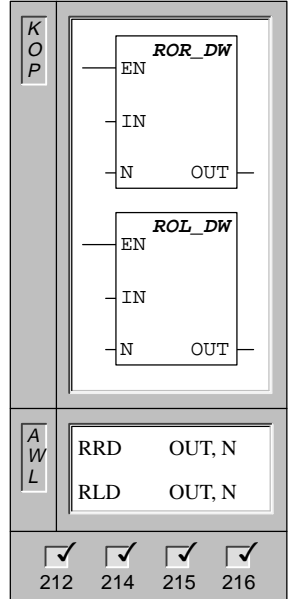

Le operazioni **Fai ruotare doppia parola verso destra** e **Fai ruotare doppia parola verso sinistra** fanno ruotare a destra o a sinistra il valore di doppia parola di ingresso (IN) secondo il valore di scorrimento (N), e caricano il risultato nella parola di uscita (OUT).

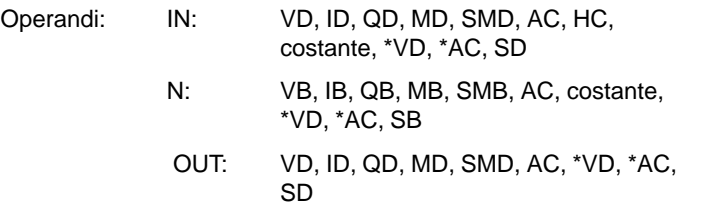

Se il conteggio di offset (N) è maggiore o uguale a 32, prima di effettuare la rotazione viene eseguita una operazione di modulo 32 sul conteggio di offset. Ciò risulterà in un conteggio di offset da 0 a 31. Se il conteggio di offset (N) è 0, non viene eseguita la rotazione. Se invece si esegue la rotazione, il valore dell'ultimo bit fatto ruotare è copiato nel bit di overflow.

Le operazioni di rotazione di doppia parola verso destra o sinistra sono senza segno.

Avvertenza: se, mentre si programma in KOP, si specifica che IN è uguale a OUT, si potrà ridurre il fabbisogno di memoria richiesto.

Queste operazioni influenzano i seguenti bit di merker speciali:

SM1.0 (zero); SM1.1 (overflow)

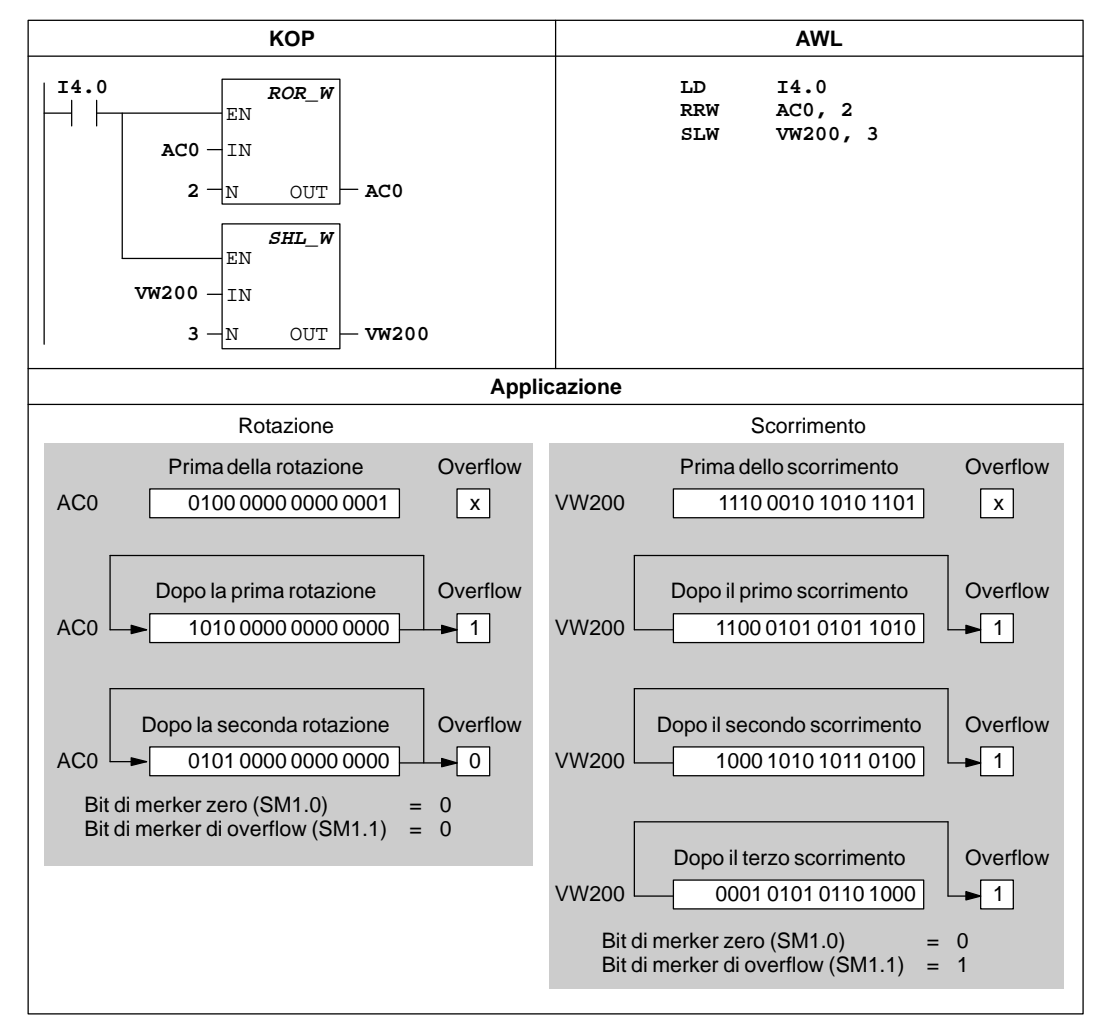

## **Esempio di operazioni di scorrimento e rotazione**

Figura 10-33 Esempi di operazioni di scorrimento e rotazione per KOP e AWL

# **10.10 Operazioni di controllo del programma**

## **Fine condizionata, Fine assoluta**

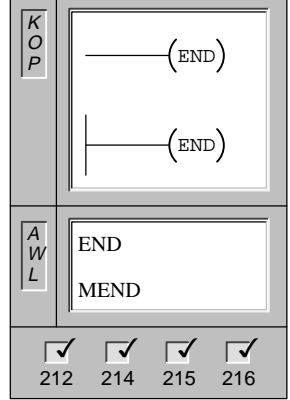

La bobina **Fine condizionata** termina il programma utente principale basandosi sulla condizione della combinazione precedente.

La bobina **Fine assoluta** va adoperata per terminare il programma utente principale.

In AWL l'operazione Fine assoluta è rappresentata dall'operazione Termina programma principale (**MEND**).

Operandi: nessuno

Tutti i programmi utente devono terminare il programma principale con un operazione Fine assoluta. L'operazione Fine condizionata viene invece utilizzata per terminare l'esecuzione del programma prima dell'operazione Fine assoluta.

#### **Avvertenza**

Le operazioni Fine condizionata e Fine assoluta possono essere utilizzate nel programma principale, ma non nei sottoprogrammi e nelle routine di interrupt.

## **Conmuta in STOP**

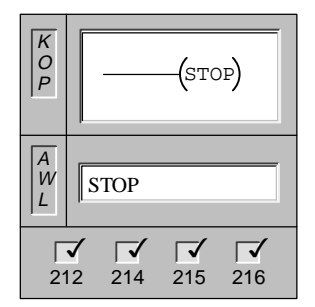

L'operazione **Commuta in STOP** termina l'esecuzione del programma utente causando una transizione della CPU da RUN a STOP.

Operandi: nessuno

Se l'operazione Commuta in STOP viene eseguita in una routine di interrupt, quest'ultima è immediatamente terminata, e vengono ignorati tutti gli interrupt ancora pendenti. Il resto del programma viene letto, e la transizione da RUN a STOP viene fatta alla fine del ciclo corrente.

#### **Resetta watchdog**

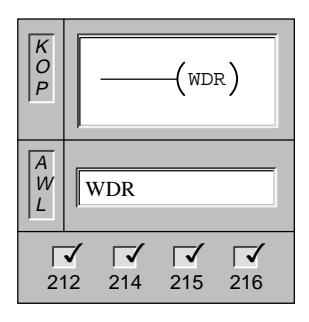

L'operazione **Resetta watchdog** permette di riavviare il temporizzatore watchdog, consentendo di prolungare il tempo di scansione senza provocare errori di watchdog.

Operandi: nessuno

#### **Inconvenienti dell'uso di WDR per resettare il temporizzatore watchdog**

L'operazione Resetta watchdog dovrebbe essere usata con cautela. Se si utilizzano operazioni loop che impediscono il completamento del ciclo o lo ritardano eccessivamente, i seguenti processi saranno inibiti fino al completamento del ciclo.

- $\bullet$ Comunicazione (eccettuato il modo liberamente programmabile)
- $\bullet$ Aggiornamento I/O (eccetto I/O diretti)
- $\bullet$ Aggiornamento di valori forzati
- $\bullet$ Aggiornamento dei merker speciali (SM 0 e gli SM da 5 a 29 non vengono aggiornati)
- $\bullet$ Diagnostica del tempo di esecuzione
- $\bullet$  I temporizzatori da 10 ms e 100 ms non accumulano correttamente il tempo per i cicli che superano i 25 secondi
- $\bullet$ Le operazioni Commuta in STOP, se utilizzate in routine di interrupt

#### **Avvertenza**

Se si può prevedere che il tempo di scansione superi i 300 ms, o ci si attende un rapido incremento di attività degli interrupt che possa impedire il ritorno al ciclo principale per più di 300 ms, si dovrebbe usare l'operazione WDR per riavviare il temporizzatore watchdog.

Commutando l'interruttore CPU nella posizione STOP, la CPU assumerà lo stato STOP entro 1,4 secondi.

## **Esempi di operazioni STOP, END e WDR**

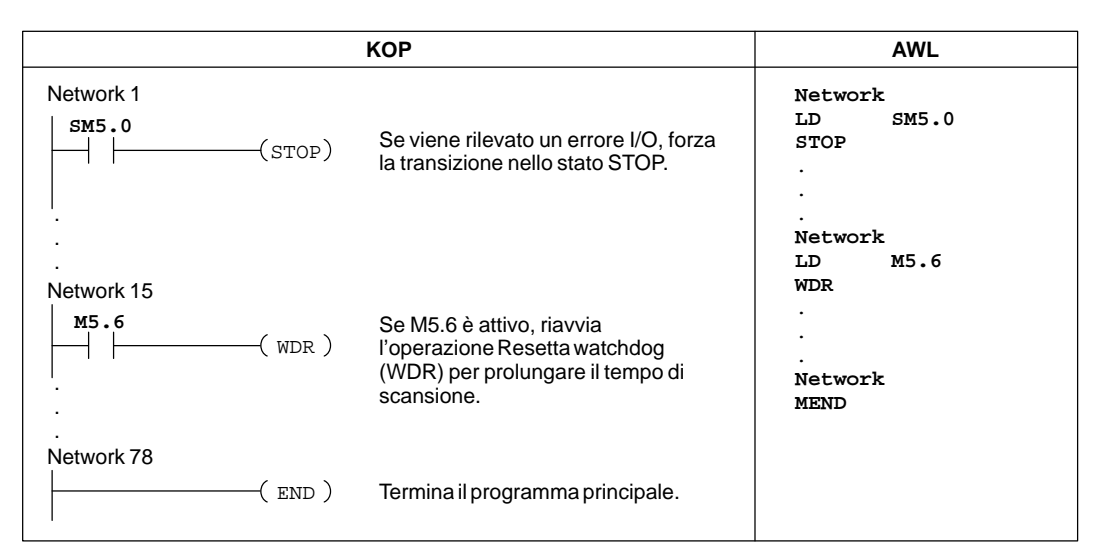

Figura 10-34 Esempio delle operazioni STOP, END e WDR per KOP e AWL

### **Salta all'etichetta, Definisci l'etichetta**

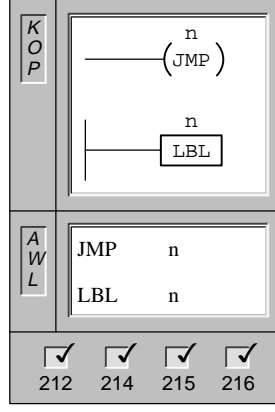

L'operazione **Salta all'etichetta** esegue una diramazione all'interno del programma verso l'etichetta specificata (n). Se si effettua il salto, il valore della sommità dello stack è sempre un 1 logico.

L'operazione **Definisci l'etichetta** contrassegna l'indirizzo della destinazione del salto (n).

Operandi: n: da 0 a 255

Sia l'operazione Salta all'etichetta che la corrispondente Definisci l'etichetta devono trovarsi nel programma principale, in un sottoprogramma o in una routine di interrupt. Non si potrà saltare dal programma principale a una etichetta che si trova in un sottoprogramma o in una routine di interrupt. Analogamente, non sarà possibile saltare da un sottoprogramma o routine di interrupt a una etichetta al di fuori di essi.

La figura 10-35 riporta un esempio di operazione Salta all'etichetta e Definisci l'etichetta.

## **Esempio di Salto all'etichetta e Definisci etichetta**

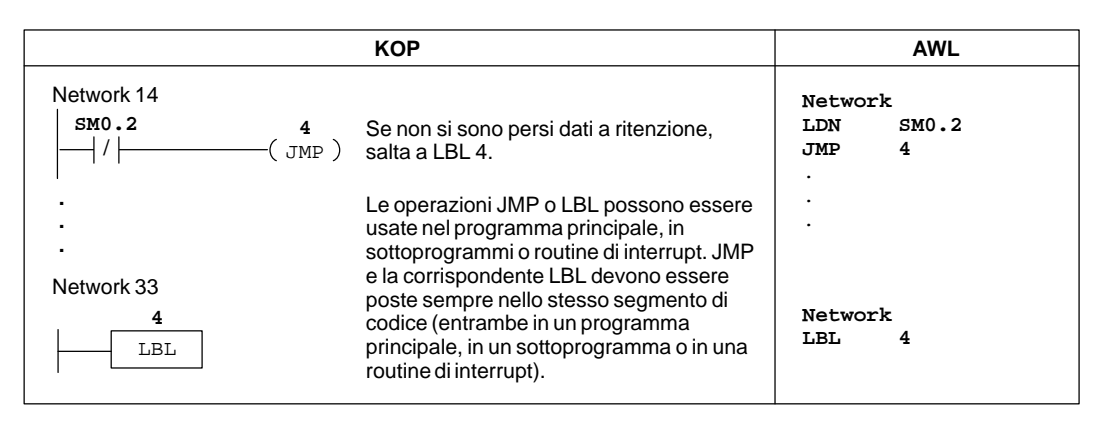

Figura 10-35 Esempi di operazioni Definisci l'etichetta e Salta all'etichetta per KOP e AWL

#### **Richiama sottoprogramma, Inizia sottoprogramma, Fine assoluta del sottoprogramma**

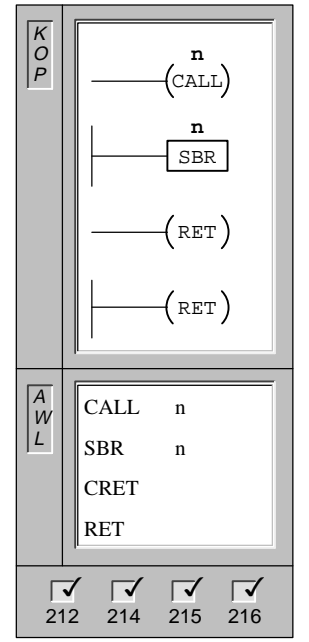

L'operazione **Richiama sottoprogramma** trasferisce il controllo al sottoprogramma (n).

L'etichetta **Inizia sottoprogramma** (SBR) contrassegna l'inizio del sottoprogramma (n)

L'operazione **Fine condizionata del sottoprogramma** può essere usata per terminare un sottoprogramma sulla base della condizione della combinazione logica precedente.

Con l'operazione **Fine assoluta del sottoprogramma** viene terminato ogni sottoprogramma.

Operandi: n: da 0 a 63

Una volta completata l'esecuzione del sottoprogramma, il controllo ritorna all'operazione che segue CALL.

Si possono annidare sottoprogrammi (richiamare un sottoprogramma all'interno di un altro) fino a una profondità di otto. Non sono vietate ricorsioni (in questo caso, un sottoprogramma che richiama se stesso), ma esse vanno utilizzate con cautela con i sottoprogrammi.

Richiamato un sottoprogramma, l'intero stack logico viene salvato, la sommità dello stack impostato a uno, tutti gli altri indirizzi di stack impostati a zero; il controllo passa quindi al sottoprogramma richiamato. Quando il sottoprogramma è completo, nello stack vengono ripristinati i valori salvati al momento del richiamo, e il controllo ripassa alla routine richiamante.

Anche se viene richiamato un sottoprogramma, il valore della sommità dello stack sarà sempre un 1 logico. Pertanto, le uscite o i box possono essere collegati direttamente alla sbarra collettrice sinistra per il segmento che segue l'operazione SBR. In AWL, l'operazione Carica operazione può essere omessa dopo l'operazione SBR.

Gli accumulatori vengono trasferiti liberamente tra il programma principale e le routine di interrupt. Non vengono eseguite operazioni di salvataggio o di ripristino negli accumulatori per via dell'utilizzo di sottoprogrammi.

La figura 10-36 riporta un esempio di operazioni Richiama sottoprogramma, Inizia sottoprogramma e Fine del sottoprogramma.

#### **Limitazioni**

Limitazioni all'utilizzo dei sottoprogrammi:

- $\bullet$ I sottoprogrammi devono essere collocati dopo la fine del programma principale KOP.
- $\bullet$ Nei sottoprogrammi non si possono utilizzare le operazioni LSCR, SCRE, SCRT END.
- $\bullet$  I sottoprogrammi devono essere conclusi con una fine assoluta del sottoprogramma (operazione RET).

## **Esempio di richiamo di sottoprogramma**

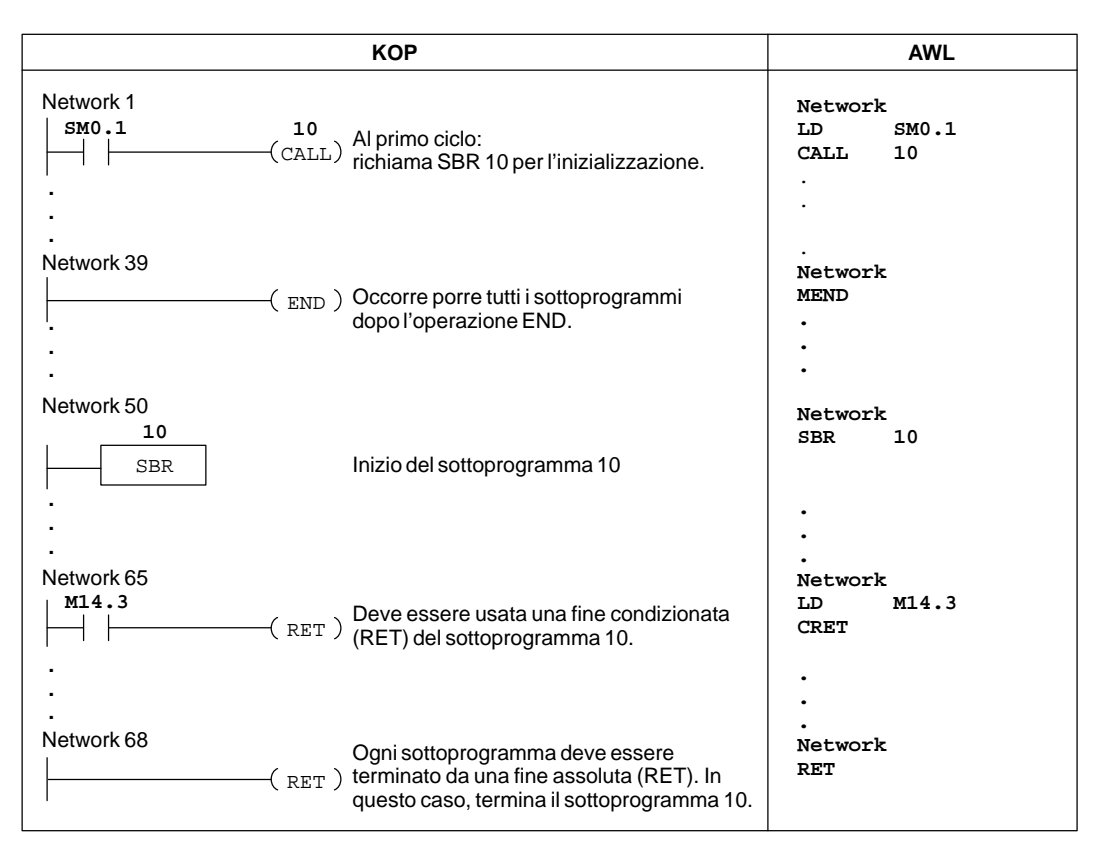

Figura 10-36 Esempio di operazioni con i sottoprogrammi per KOP e AWL

## **Operazioni FOR e NEXT**

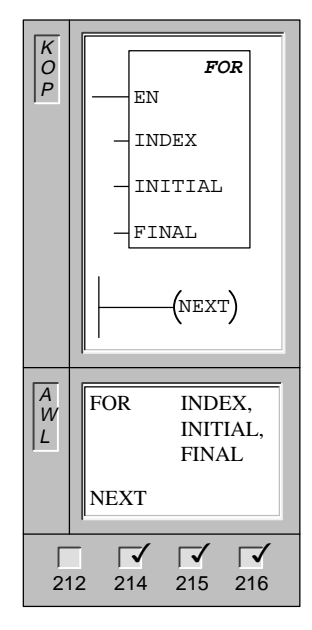

L'operazione **FOR** esegue le operazioni tra FOR e NEXT. L'utente deve specificare il conteggio corrente di loop (INDEX), il valore di partenza (INITIAL) ed il valore di arrivo (FINAL).

L'operazione **NEXT** contrassegna la fine del loop di programma FOR, ed imposta a 1 il valore più alto dello stack.

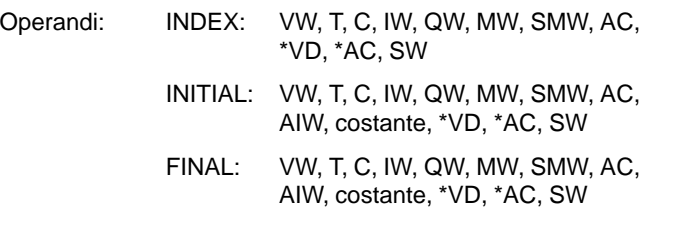

Per esempio, dato un valore INITIAL di 1 e un valore FINAL di 10, le operazioni tra FOR e NEXT sono eseguite 10 volte, con il valore INDEX che si incrementa di 1, 2, 3, ...10.

Se il valore iniziale è maggiore del valore di arrivo, il loop non viene eseguito. Dopo l'esecuzione di ciascuna delle operazioni tra FOR e NEXT, il valore INDEX viene incrementato, e il risultato confrontato con il valore finale. Se INDEX è maggiore del valore finale, il loop viene terminato.

Si utilizzino le operazioni FOR/NEXT per delineare loop che vengono ripetuti per un valore specificato. Ogni operazione FOR richiede una operazione NEXT. L'utente può annidare dei loop di programma FOR/NEXT (un loop FOR/NEXT all'interno di un altro loop FOR/NEXT) fino a una profondità di otto.

La figura 10-37 riporta un esempio di operazioni FOR/NEXT.

## **Esempio di operazioni FOR/NEXT**

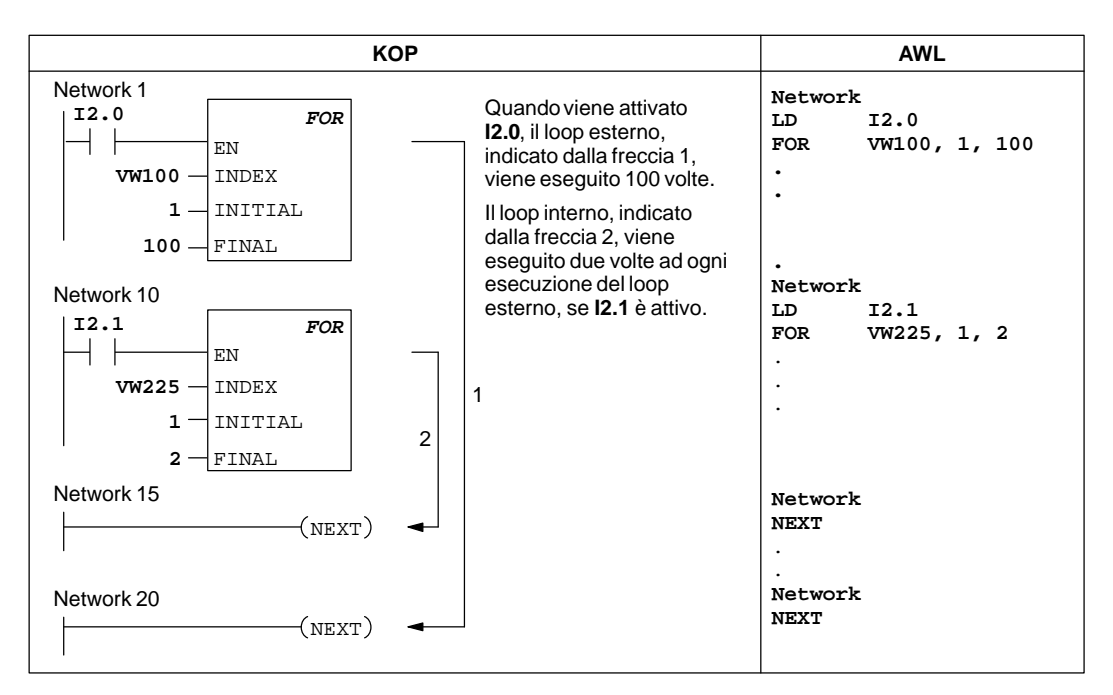

Figura 10-37 Esempio di operazioni FOR/NEXT per KOP e AWL

## **Operazioni SCR**

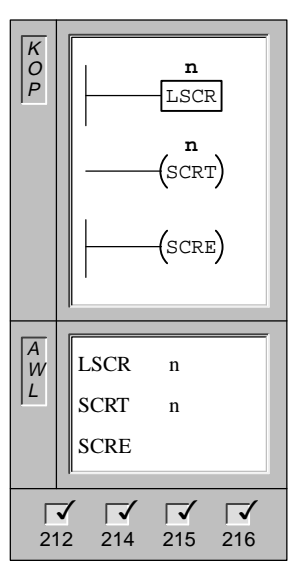

L'operazione **Carica SCR** contrassegna l'inizio del segmento SCR. Se n = 1, viene abilitato il flusso di corrente al segmento SCR. Il segmento SCR deve essere terminato con una operazione SCRE.

L'operazione **Transizione SCR** identifica il bit SCR da abilitare (il successivo bit S da impostare). Se vi è flusso di corrente alla bobina, viene attivato il bit S indirizzato e disattivato il bit S dell'operazione LSCR (che abilita tale segmento SCR).

L'operazione **Fine SCR** contrassegna la fine del segmento SCR.

Operandi: n: S

#### **Dettagli delle operazioni SCR**

Nello schema a contatti e nella lista istruzioni, i relè di controllo sequenziale (SCR) sono utilizzati per organizzare operazioni e sequenze di processo in segmenti di programma equivalenti. Gli SCR permettono la segmentazione logica del programma di controllo.

L'operazione LSCR carica negli stack SCR e logici il valore del bit S specificato dall'operazione. Il segmento SCR viene eccitato o diseccitato in base al risultato dello stack SCR. Il valore più alto dello stack logico viene caricato nel valore del bit S indirizzato, in modo che i box o le bobine di uscita possono essere collegati direttamente alla sbarra collettrice sinistra senza che intervenga un contatto. La figura 10-38 riporta lo stack S e lo stack logico nonché l'effetto dell'esecuzione dell'operazione LSCR.

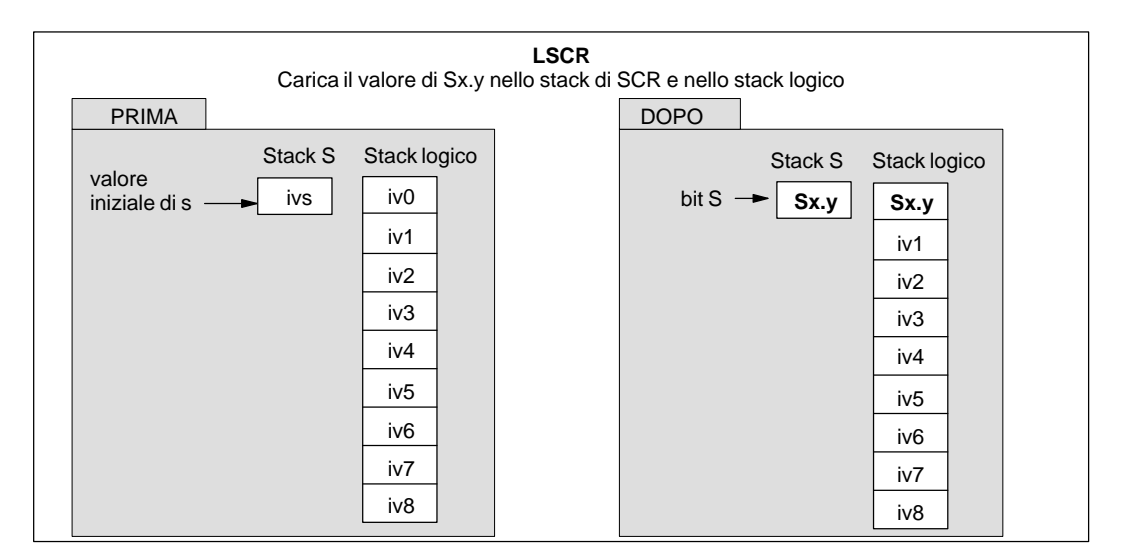

Figura 10-38 Effetto di LSCR sullo stack logico

Si consideri quanto segue sulle operazioni di segmentazione.

- $\bullet$  Il segmento SCR è composto da tutte le operazioni che si trovano tra LSCR e SCRE, e dipende per la sua esecuzione dal valore dello stack S. Invece, la logica tra SCRE e LSCR non ha rapporto di dipendenza dal valore dello stack S.
- $\bullet$  L'operazione SCRT imposta un bit S per abilitare il successivo SCR, e resetta anche il bit S che era stato caricato per abilitare questa parte del segmento SCR.

#### **Limitazioni**

Limitazioni all'uso delle operazioni SCR:

- $\bullet$  L'operazione SCR può essere utilizzata nel programma principale, ma non nei sottoprogrammi e nelle routine di interrupt.
- $\bullet$  Nei segmenti SCR non si possono utilizzare le operazioni JMP e LBL. Non sono quindi ammessi salti verso, all'interno o al di fuori dei segmenti SCR. Le operazioni di salto e di etichetta possono essere utilizzate solo per saltare attorno ai segmenti SCR.
- $\bullet$ Nei segmenti SCR non sono ammesse le operazioni FOR, NEXT e END.

#### **Esempio di SCR**

La figura 10-39 riporta un esempio di come operano gli SCR.

- $\bullet$  In questo esempio, il merker di prima scansione SM0.1 è usato per impostare S0.1, che sarà lo stato attivo 1 nel primo ciclo.
- Dopo un ritardo di 2 secondi, T37 induce una transizione allo Stato 2. Tale transizione disattiva il segmento SCR di Stato 1 (S0.1), e attiva il segmento SCR di Stato 2 (S0.2).

| <b>KOP</b>                                    |                                                | <b>AWL</b>                                                                                            |                                                             |
|-----------------------------------------------|------------------------------------------------|----------------------------------------------------------------------------------------------------|-------------------------------------------------------------|
| Network 1<br>SM0.1                            | SO.1<br>$\rm S$<br>1                           | Al primo ciclo, abilita lo<br>Stato 1.                                                                | Network 1<br>SM0.1<br>LD<br>50.1, 1<br>s                    |
| Network 2<br>SO.1<br><b>LSCR</b><br>Network 3 |                                                | Inizio della zona di<br>controllo dello Stato 1.                                                      | Network 2<br>SO.1<br>LSCR                                   |
| SM0.0                                         | 00.4<br>S<br>1                                 | Attiva la luce rossa sulla<br>Corsia 1.                                                               | Network 3<br>SM0.0<br>LD<br>Q0.4, 1<br>s<br>Q0.5, 2<br>R    |
|                                               | Q0.5<br>$\mathbb R$<br>$\overline{\mathbf{2}}$ | Attiva la luce gialla e<br>verde sulla Corsia 1.                                                      | T37, 20<br>TON                                              |
| Network 4                                     | T37<br>TON<br>IN<br>$20 - P$ T                 | Avvia un temporizzatore<br>da 2 secondi.                                                              |                                                             |
| T37<br>Network 5                              | SO.2<br><b>SCRT</b><br>$(\mathtt{SCRE})$       | Transizione allo Stato 2<br>dopo un ritardo di 2<br>secondi.<br>Fine della zona SCR per<br>lo Stato 1 | Network 4<br>T37<br>LD<br>SO.2<br>SCRT<br>Network 5<br>SCRE |
|                                               |                                                | (Continuazionealla pagina seguente)                                                                   |                                                             |

Figura 10-39 Esempio di relè di controllo sequenziale (SCR)

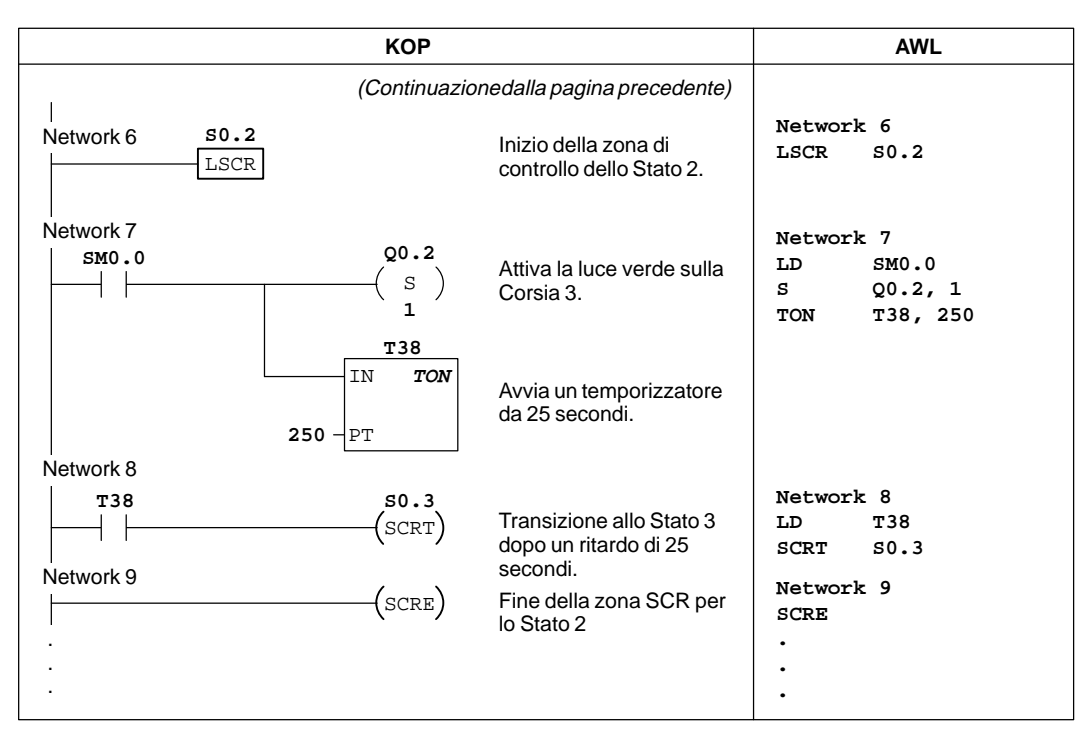

Figura 10-39 Esempio di relè di controllo sequenziale (SCR), continuazione

### **Controllo di divergenza**

In molte applicazioni, un singolo flusso di stati sequenziali deve essere diviso in due o più flussi separati. Se un flusso di controllo diverge in flussi multipli, tutti i flussi uscenti che ne derivano devono essere attivati contemporaneamente, come riportato alla figura LEERER MERKER.

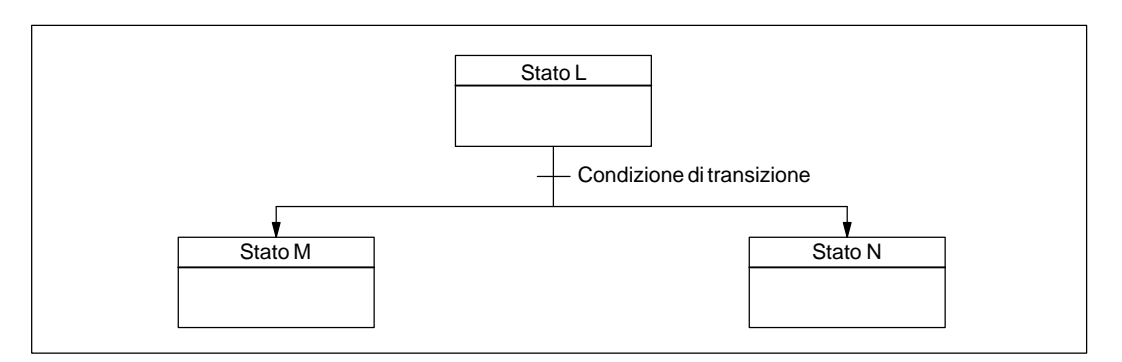

Figura 10-40 Divergenza del flusso di controllo

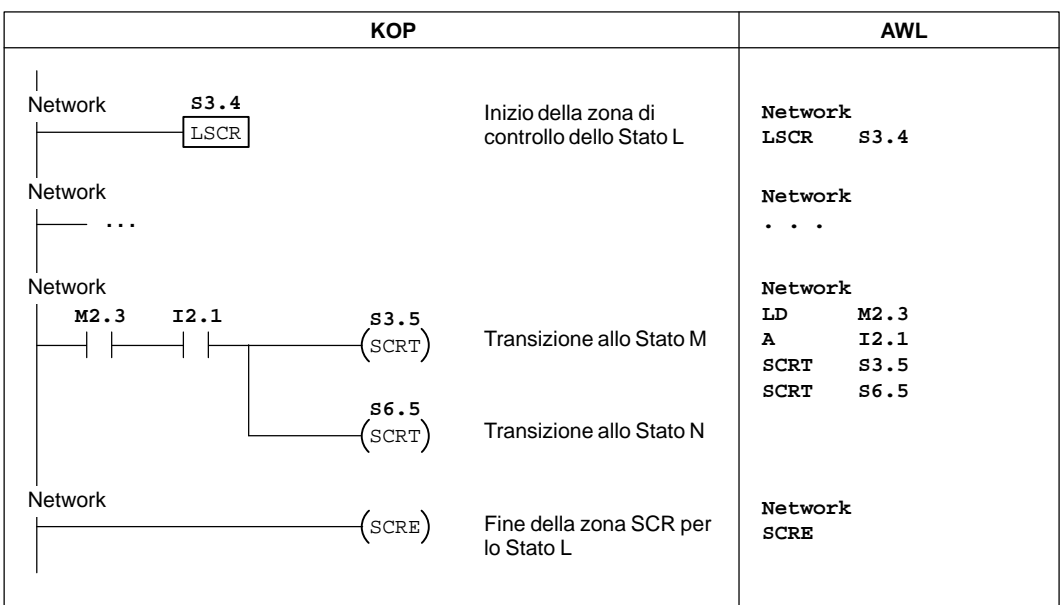

La divergenza dei flussi di controllo può essere implementata in programmi SCR utilizzando operazioni SCRT multiple con la stessa condizione di transizione, come riportato alla figura 10-41.

Figura 10-41 Esempio di divergenza dei flussi di controllo

### **Controllo di convergenza**

Una situazione simile si crea quando uno o più flussi di stati sequenziali devono essere riunificati in un singolo flusso. Se diversi flussi vengono congiunti in un singolo flusso, si dice che essi convergono. Se i flussi convergono, tutti i flussi in entrata devono essere completi prima che venga eseguito lo stato successivo. La figura 10-42 descrive la convergenza di due flussi di controllo.

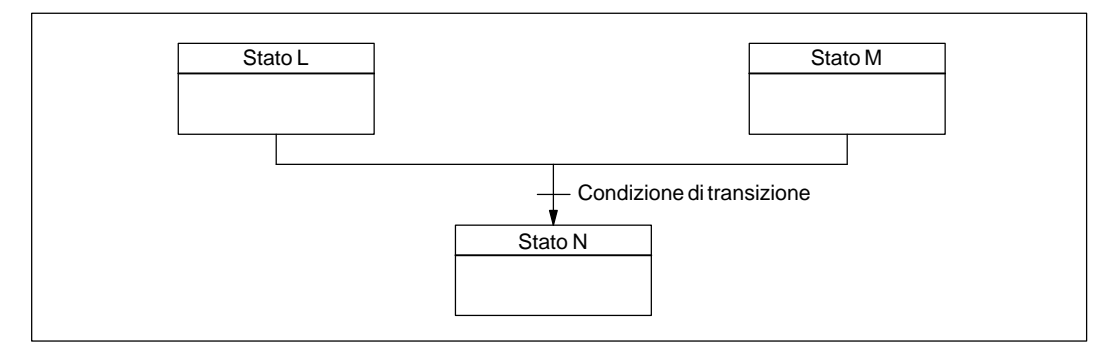

Figura 10-42 Convergenza di flussi di controllo

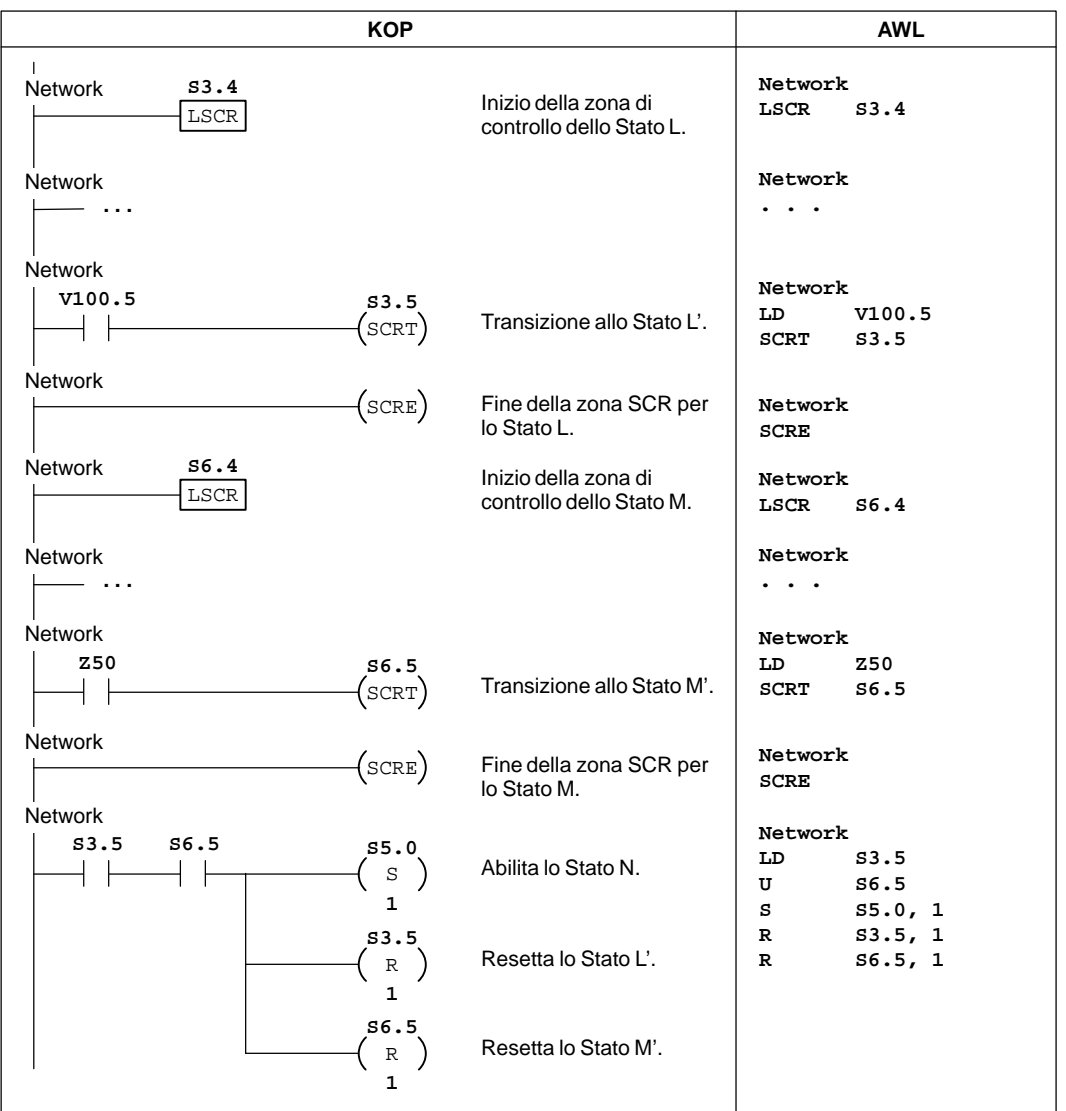

La convergenza di flussi di controllo può essere implementata in un programma SCR passando dallo stato L allo Stato L', e passando dallo stato M allo Stato M'. Se sono veri entrambi i bit SCR che rappresentano L' e M', può essere abilitato lo stato N, come illustrato qui di seguito:

Figura 10-43 Esempio di convergenza dei flussi di controllo

In altre situazioni, un flusso di controllo può essere diretto in uno dei diversi flussi di controllo possibili, a seconda di quale condizione di transizione si avvera. Questo caso viene descritto alla figura 10-44.

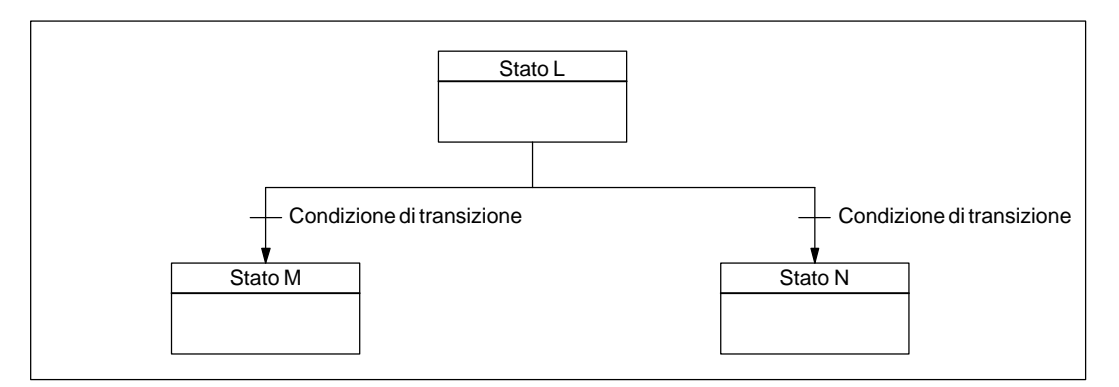

Figura 10-44 Divergenza di flusso di controllo, in base a una condizione di transizione

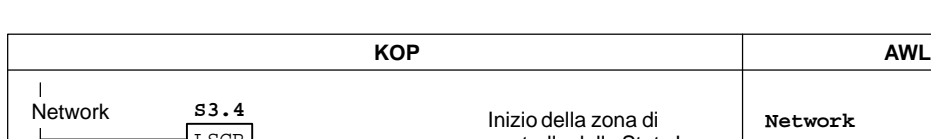

Alla figura 10-45 viene riportato un programma SCR corrispondente.

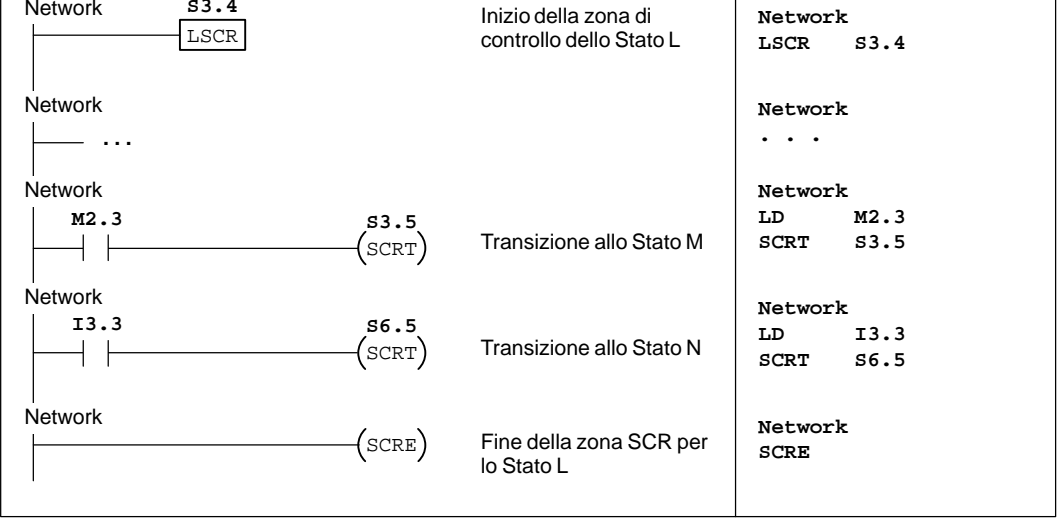

Figura 10-45 Esempio di condizioni di transizione

# **10.11 Operazioni di stack logico**

#### **Combina primo e secondo livello tramite AND**

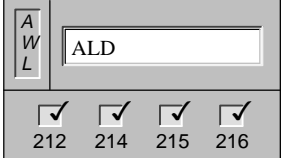

L'operazione **Combina primo e secondo livello tramite AND** combina i valori del primo e del secondo livello dello stack usando un'operazione logica combinatoria AND. Il risultato viene caricato nella sommità dello stack. Dopo l'esecuzione di ALD, la profondità dello stack viene decrementata di uno.

Operandi: nessuno

#### **Combina primo e secondo livello tramite OR**

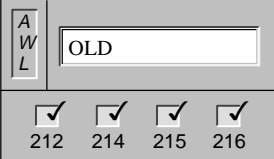

L'operazione **Combina primo e secondo livello tramite OR** esegue una combinazione logica OR dei valori di bit nel primo (sommità) e secondo livello dello stack. Il risultato viene caricato nella sommità dello stack. Dopo l'esecuzione di OLD, la profondità dello stack si riduce di uno.

Operandi: nessuno

#### **Duplicazione logica**

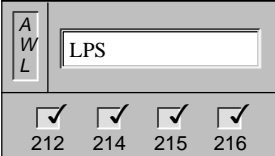

L'operazione **Duplicazione logica** duplica il valore superiore dello stack e colloca questo valore nello stack. Il valore più basso al fondo dello stack viene traslato fuori e va perso.

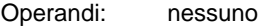

#### **Copiatura logica**

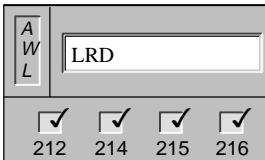

L'operazione **Copiatura logica** carica il secondo valore dello stack nella sommità dello stesso. Il valore non viene né collocato né prelevato dallo stack, ma il valore che stava alla sua sommità viene sovrascritto da quello nuovo.

Operandi: nessuno

#### **Prelevamento logico**

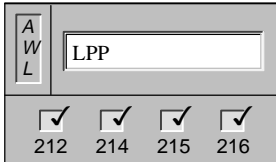

L'operazione **Prelevamento logico** trasla fuori il valore alla sommità dello stack. Il secondo valore dello stack diventa il nuovo valore alla sommità dello stack.

Operandi: nessuno

#### **Operazioni di stack**

La figura 10-46 illustra il funzionamento delle operazioni Combina primo e secondo livello tramite AND e Combina primo e secondo livello tramite OR.

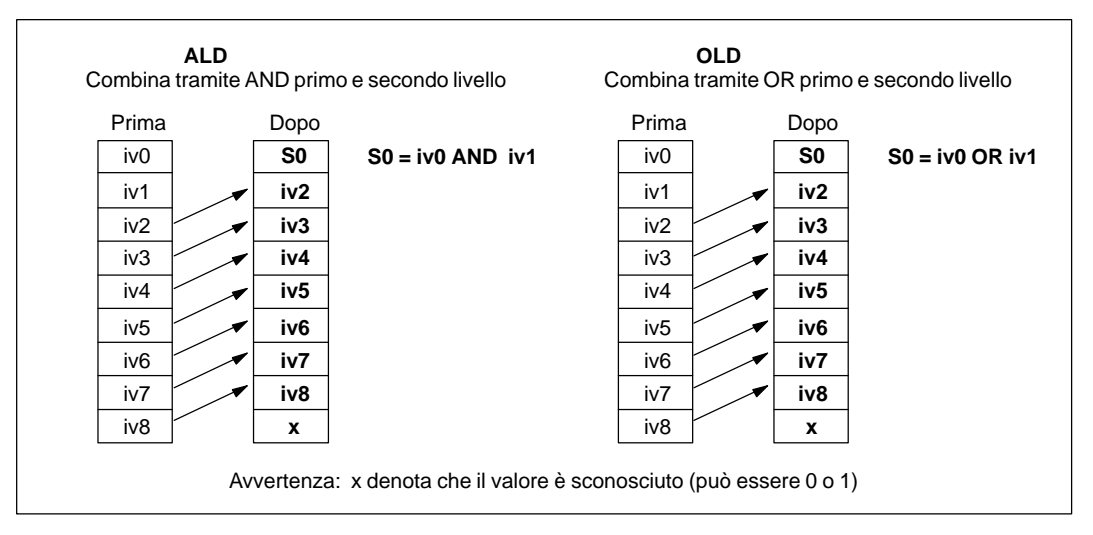

Figura 10-46 Operazioni Combina primo e secondo livello tramite AND o OR

La figura 10-47 illustra il funzionamento delle operazioni Duplicazione logica, Copiatura logica e Prelevamento logico.

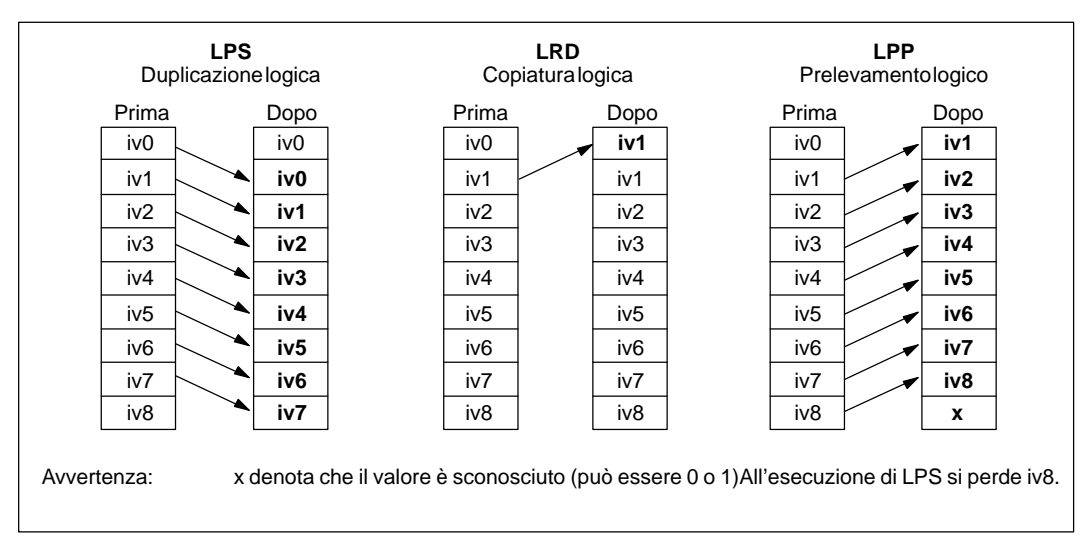

Figura 10-47 Operazioni Prelevamento logico, Copiatura logica e Prelevamento logico
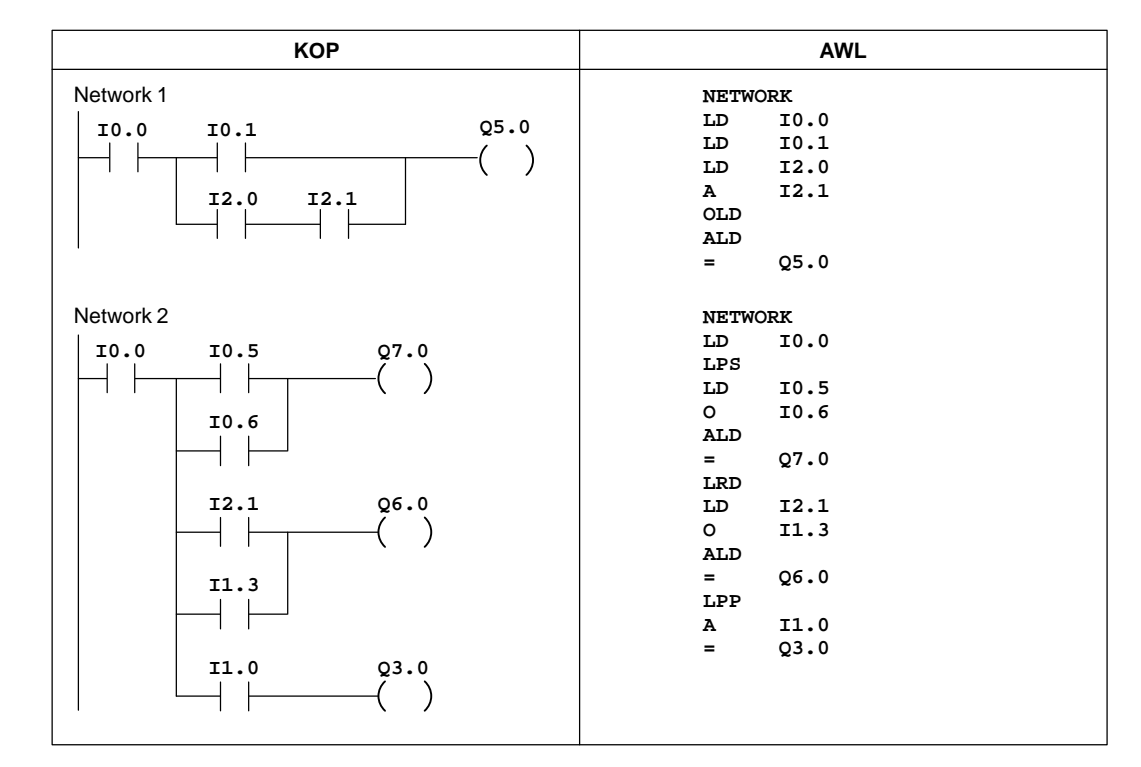

# **Esempio di operazioni di stack logico**

Figura 10-48 Esempio di operazioni di stack logico per KOP e AWL

# **10.12 Operazioni logiche booleane**

# **Combina byte tramite AND, OR e OR esclusivo**

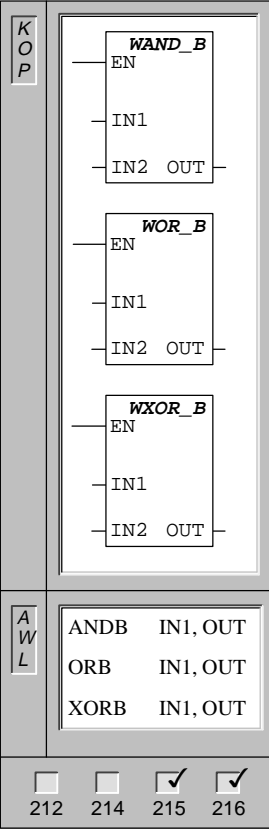

L'operazione **Combina byte tramite AND** combina i bit corrispondenti dei byte d'ingresso IN1 e IN2 tramite AND, e carica il risultato (OUT) in un byte.

L'operazione **Combina byte tramite OR** combina i bit corrispondenti dei byte d'ingresso IN1 e IN2, e carica il risultato (OUT) in un byte.

L'operazione **Combina byte tramite OR esclusivo** combina i bit corrispondenti dei byte d'ingresso IN1 e IN2, e carica il risultato (OUT) in un byte.

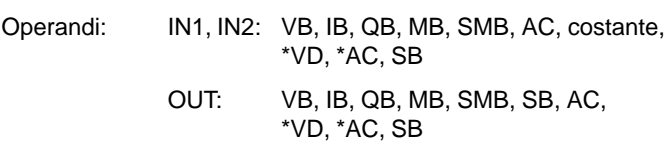

Avvertenza: se mentre si programma in KOP, si specifica che IN1 è uguale a OUT, si potrà ridurre il fabbisogno di memoria richiesto.

Queste operazioni influenzano i seguenti bit di merker speciali:

SM1.0 (zero)

# **Combina parole tramite AND, OR e OR esclusivo**

212 214 215 216

 $\sqrt{2}$ 

 $\vec{v}$ 

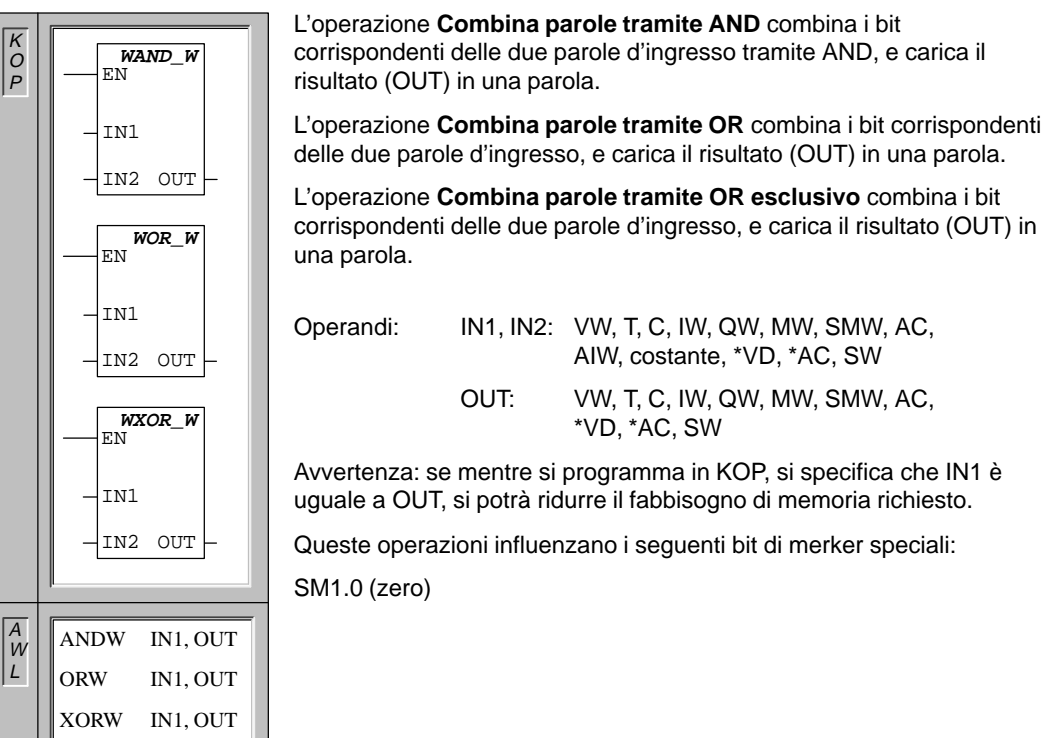

# **Combina doppie parole tramite AND, OR e OR esclusivo**

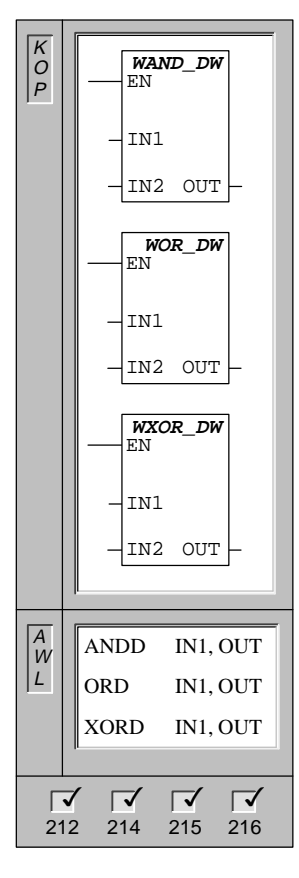

L'operazione **Combina doppie parole tramite AND** combina i bit corrispondenti delle doppie parole d'ingresso IN1 e IN2 tramite AND, e carica il risultato (OUT) in una doppia parola.

L'operazione **Combina doppie parole tramite OR** combina i bit corrispondenti delle doppie parole d'ingresso IN1 e IN2, e carica il risultato (OUT) in una doppia parola.

L'operazione **Combina doppie parole tramite OR esclusivo** combina i bit corrispondenti delle doppie parole d'ingresso IN1 e IN2 tramite OR esclusivo, e carica il risultato (OUT) in una doppia parola.

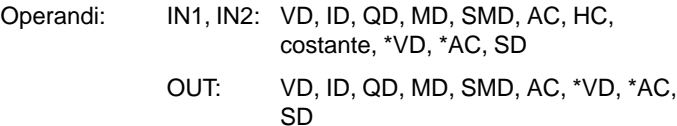

Avvertenza: se mentre si programma in KOP, si specifica che IN1 è uguale a OUT, si potrà ridurre il fabbisogno di memoria richiesto.

Queste operazioni influenzano i seguenti bit di merker speciali:

SM1.0 (zero)

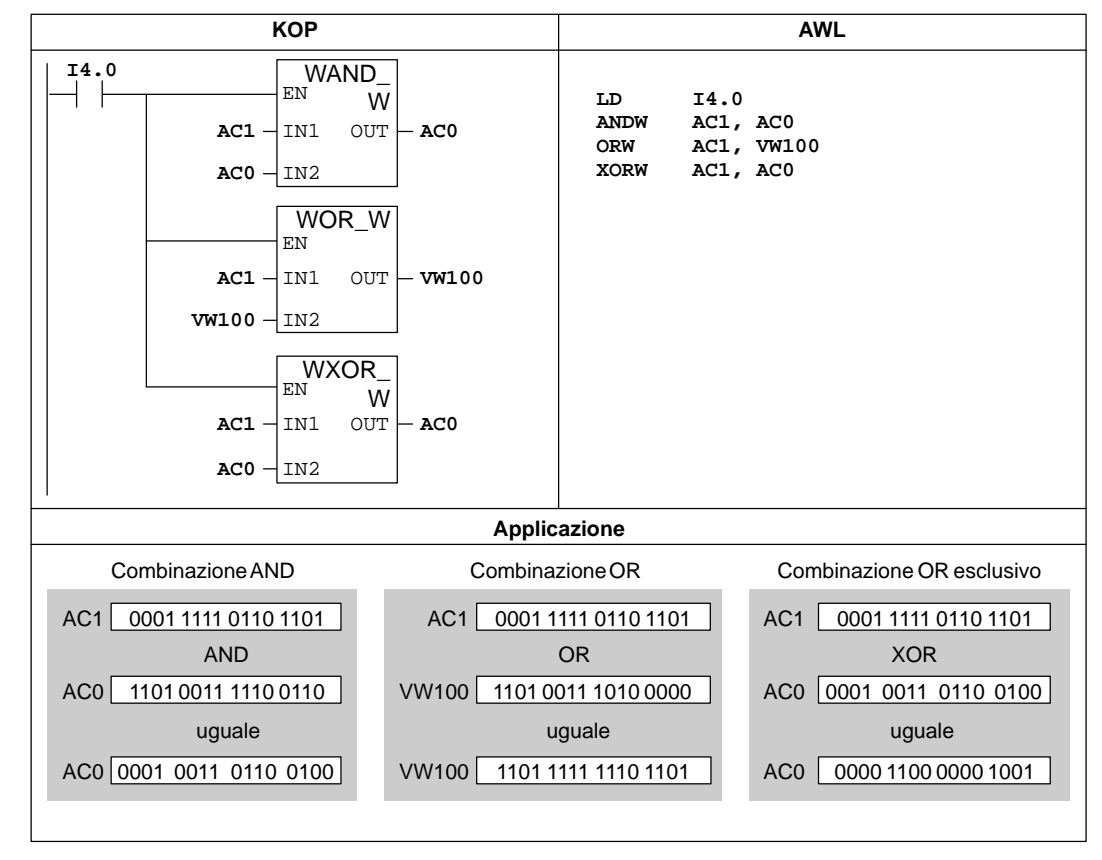

# **Esempio di operazioni Combina doppie parole tramite AND, OR e OR esclusivo**

Figura 10-49 Esempio di operazioni logiche combinatorie

# **Inverti byte**

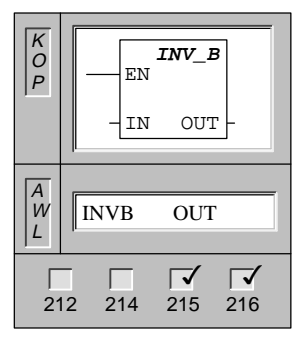

L'operazione **Inverti byte** forma il complemento a uno del valore del byte di ingresso (IN), e carica il risultato in un valore byte (OUT).

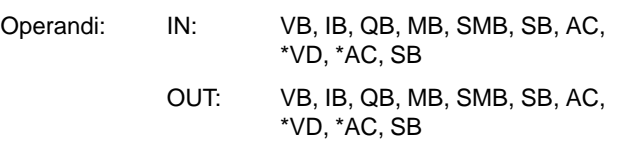

Avvertenza: se mentre si programma in KOP, si specifica che IN è uguale a OUT, si potrà ridurre il fabbisogno di memoria richiesto.

Queste operazioni influenzano i seguenti bit di merker speciali:

SM1.0 (zero)

# **Inverti parola**

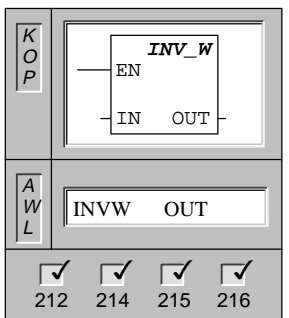

L'operazione **Inverti parola** (INV\_W) forma il complemento a uno del valore della parola di ingresso (IN), e carica il risultato in un valore di parola (OUT).

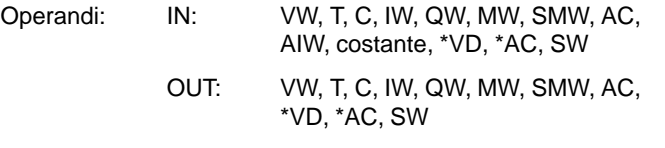

Avvertenza: se mentre si programma in KOP, si specifica che IN è uguale a OUT, si potrà ridurre il fabbisogno di memoria richiesto.

Queste operazioni influenzano i seguenti bit di merker speciali:

SM1.0 (zero)

# **Inverti doppia parola**

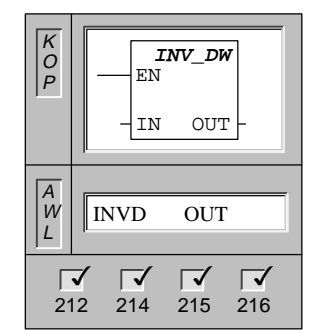

L'operazione **Inverti doppia parola** (INV\_DW) forma il complemento a uno del valore della doppia parola di ingresso (IN), e carica il risultato in un valore di doppia parola (OUT).

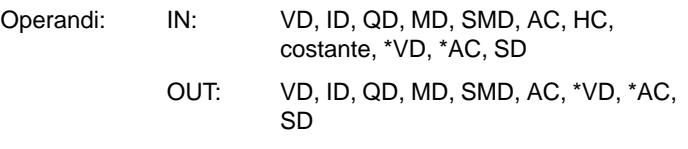

Avvertenza: se mentre si programma in KOP, si specifica che IN è uguale a OUT, si potrà ridurre il fabbisogno di memoria richiesto.

Queste operazioni influenzano i seguenti bit di merker speciali:

SM1.0 (zero)

# **Esempio di inversione**

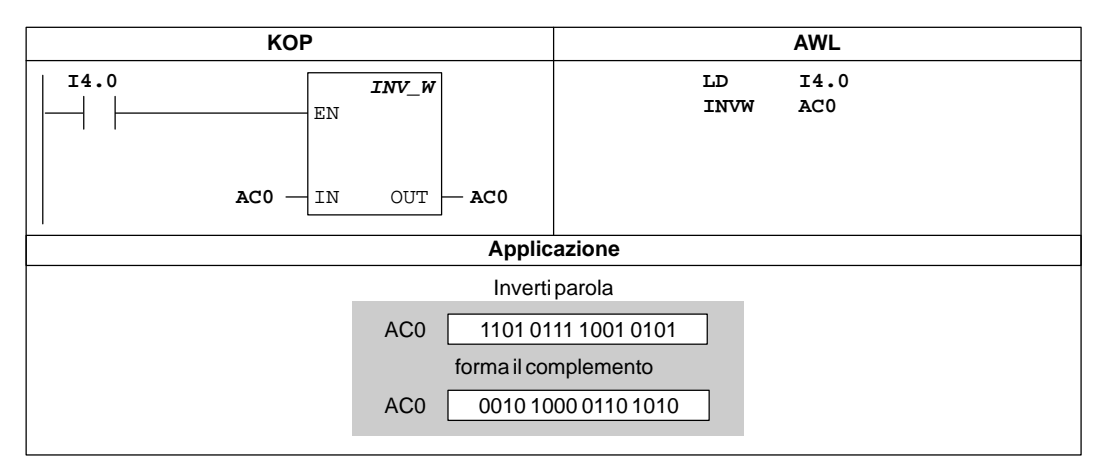

Figura 10-50 Esempio di operazione di inversione per KOP e AWL

# **10.13 Operazioni di conversione**

## **Operazione Converti numero BCD in numero intero e viceversa**

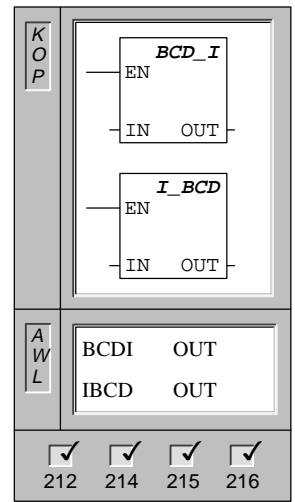

L'operazione **Operazione Converti numero BCD in numero intero** converte il valore decimale in codice binario d'ingresso (IN) e carica il risultato in OUT.

L'operazione **Converti numero intero in numero BCD** converte un valore di numero intero d'ingresso in un valore decimale in codice binario, e carica il risultato in OUT.

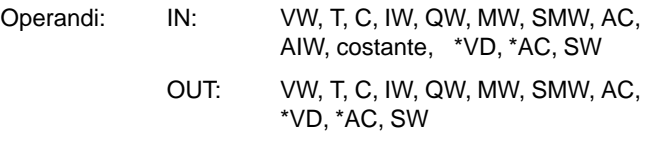

Avvertenza: se mentre si programma in KOP, si specifica che IN1 è uguale a OUT, si potrà ridurre il fabbisogno di memoria richiesto.

Queste operazioni influenzano i seguenti bit di merker speciali:

SM1.6 (BCD non ammesso)

## **Converti numero intero (a 32 bit) in un numero reale**

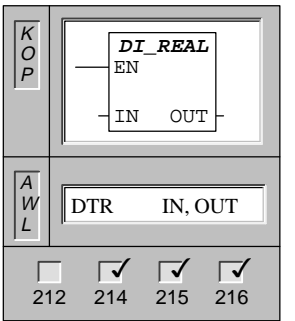

L'operazione **Converti numero intero (a 32 bit) in un numero reale** converte un numero intero con segno a 32 bit (IN) in un numero reale a 32 bit (OUT).

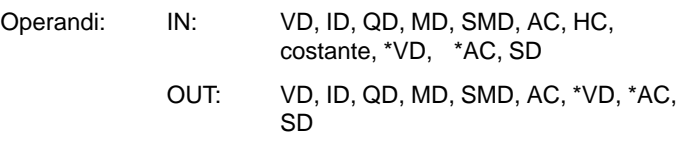

#### **Converti numero reale in numero intero (a 32 bit)**

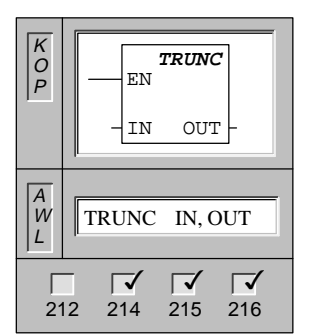

L'operazione **Converti numero reale in numero intero (a 32 bit)** converte un numero reale a 32 bit (IN) in un numero intero a 32 bit provvisto di segno (OUT). Viene convertita solo la parte intera del numero reale (arrotondamento a zero).

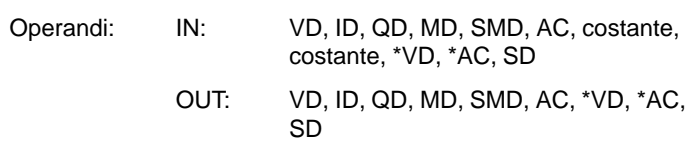

Queste operazioni influenzano i seguenti bit di merker speciali:

SM1.1 (overflow)

# **Esempio di operazioni di conversione**

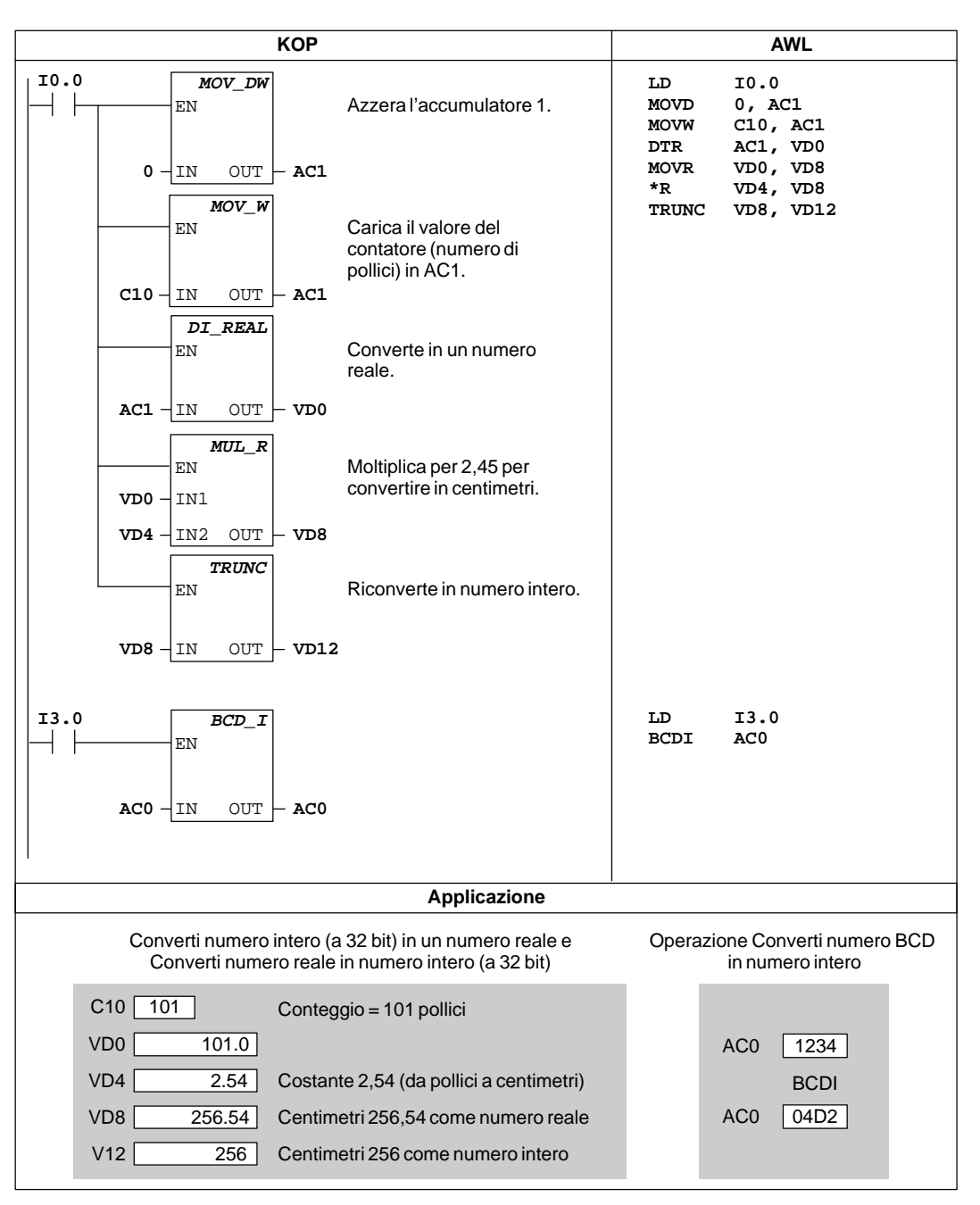

Figura 10-51 Esempio di operazioni di conversione di numeri reali

## **Converti bit in numero esadecimale**

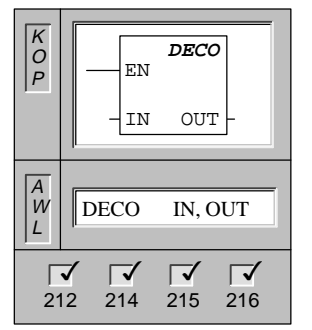

Con l'operazione **Converti bit in numero esadecimale** (DECO) può essere impostato il bit nella parola di uscita (OUT). Questo bit corrisponde al numero di bit (bit#) rappresentato dal semibyte meno significativo (4 bit) del byte di ingresso (IN). Tutti gli altri bit della parola di uscita vengono impostati a 0.

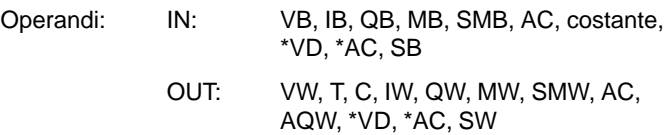

## **Converti numero esadecimale in bit**

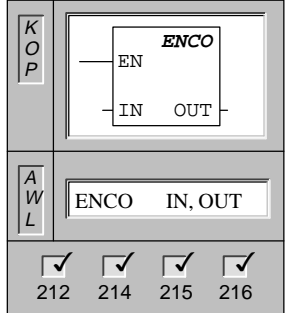

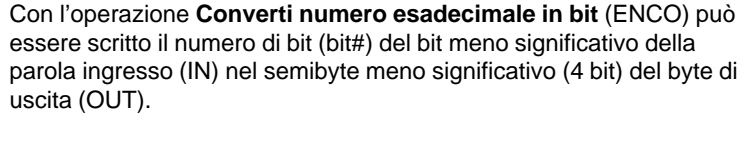

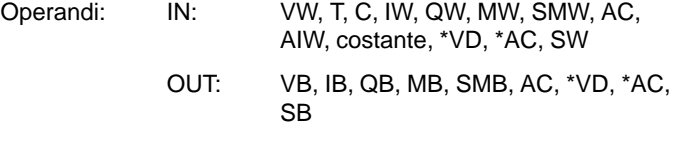

## **Genera configurazione di bit per display a sette segmenti**

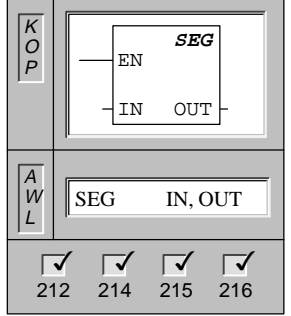

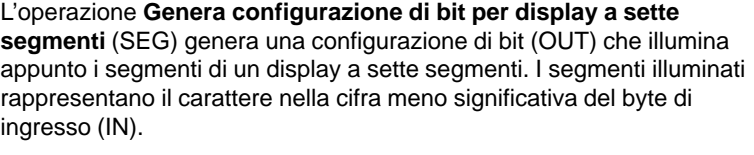

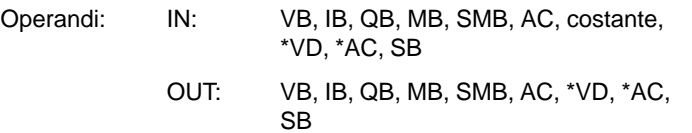

La figura 10-52 riporta la codifica del display a sette segmenti utilizzato dall'operazione Genera configurazione di bit per display a sette segmenti.

| (IN)<br><b>LSD</b> | Display di<br>segmenti | (OUT)<br>-gfe <sup>d</sup> dcba |                   | (IN)<br><b>LSD</b> | Display di<br>segmenti | (OUT)<br>-gfe dcba |
|--------------------|------------------------|---------------------------------|-------------------|--------------------|------------------------|--------------------|
| $\Omega$           | 日                      | 0011 1111                       |                   | 8                  | 8                      | 0111 1111          |
|                    |                        | 0000 0110                       | a                 | 9                  | 막                      | 0110 0111          |
| $\mathfrak{p}$     | 글                      | 0101 1011                       | b<br>$\mathsf{g}$ | A                  | 몹                      | 0111 0111          |
| 3                  | $\exists$              | 0100 1111                       | $\mathbf{C}$<br>e | B                  | Ь                      | 0111 1100          |
| $\overline{4}$     | 틱                      | 0110 0110                       |                   | C                  |                        | 0011 1001          |
| 5                  | 5                      | 0110 1101                       | d                 | D                  | d                      | 0101 1110          |
| 6                  | Ь                      | 0111 1101                       |                   | E                  | F                      | 0111 1001          |
| 7                  |                        | 0000 0111                       |                   | F                  |                        | 0111<br>0001       |

Figura 10-52 Codifica del display a sette segmenti

# **Esempi di Converti bit in numero esadecimale e Converti numero esadecimale in bit**

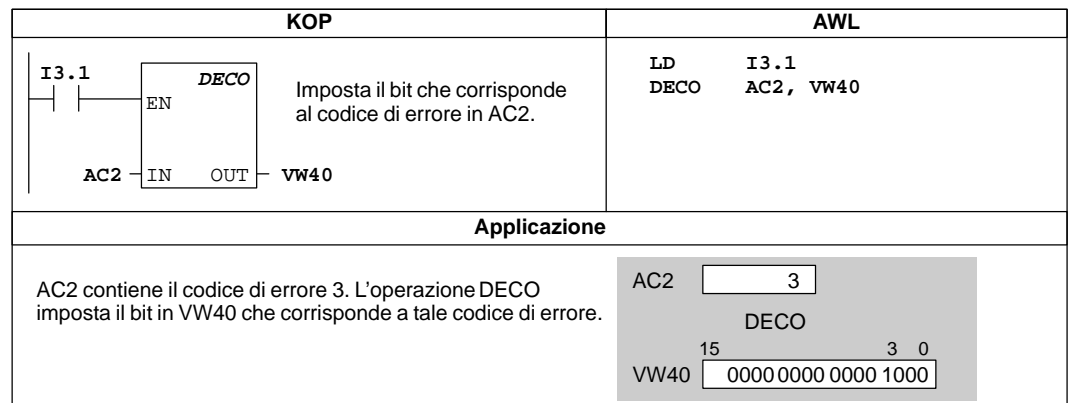

Figura 10-53 Esempio di impostazione di un bit di errore utilizzando Converti bit in numero esadecimale

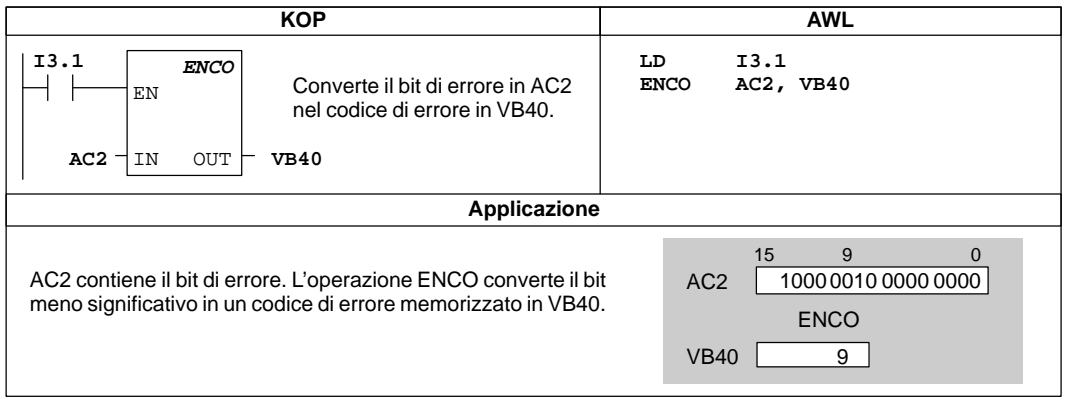

Figura 10-54 Esempio di conversione del bit di errore in un codice di errore utilizzando Converti numero esadecimale in bit (ENCO)

# **Esempio di segmento**

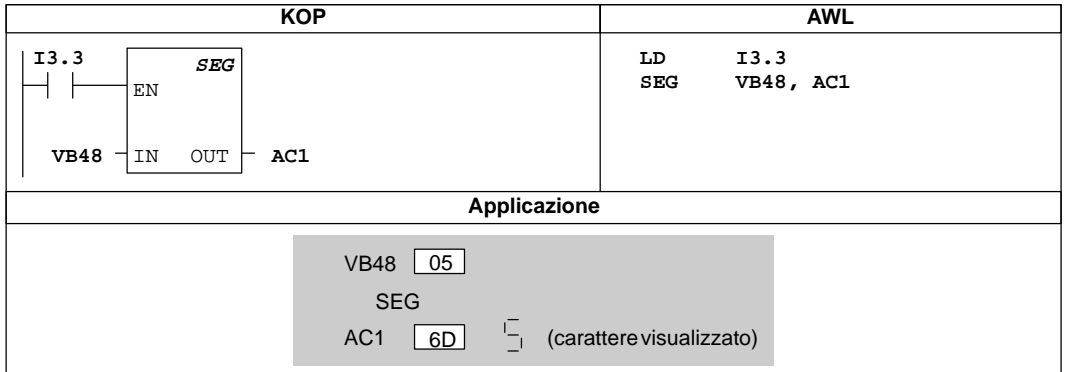

Figura 10-55 Esempio di operazione Genera configurazione di bit per display a sette segmenti

# **Converti stringa di caratteri ASCII in numero esadecimale e viceversa**

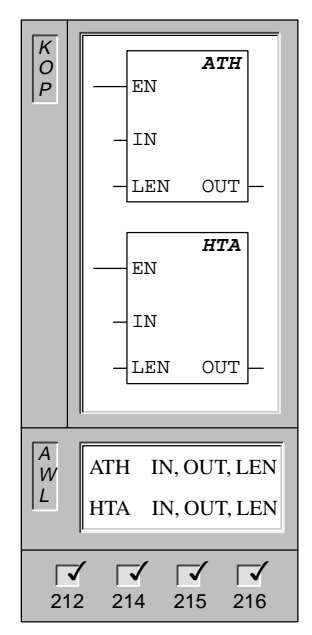

L'operazione **Converti stringa di caratteri ASCII in numero esadecimale** converte la stringa di caratteri ASCII di lunghezza LEN, a cominciare dal carattere (IN), in cifre esadecimali che cominciano con l'indirizzo OUT. La lunghezza massima della stringa ASCII è uguale a 255 caratteri.

L'operazione **Converti numero esadecimale in stringa di caratteri ASCII** converte i numeri esadecimali, a partire dal byte di ingresso IN, in una stringa di caratteri ASCII, a partire dall'indirizzo (OUT). Il numero delle cifre esadecimali da convertire è specificato dalla lunghezza (LEN). Il numero massimo di cifre esadecimali che possono essere convertite è uguale a 255.

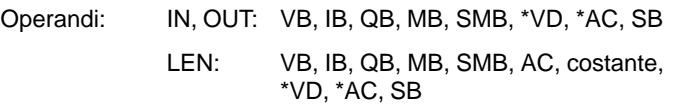

I caratteri ASCII validi sono i valori esadecimali da 30 a 39, e da 41 a 46.

Queste operazioni influenzano i seguenti bit di merker speciali:

SM1.7 (ASCII non ammesso)

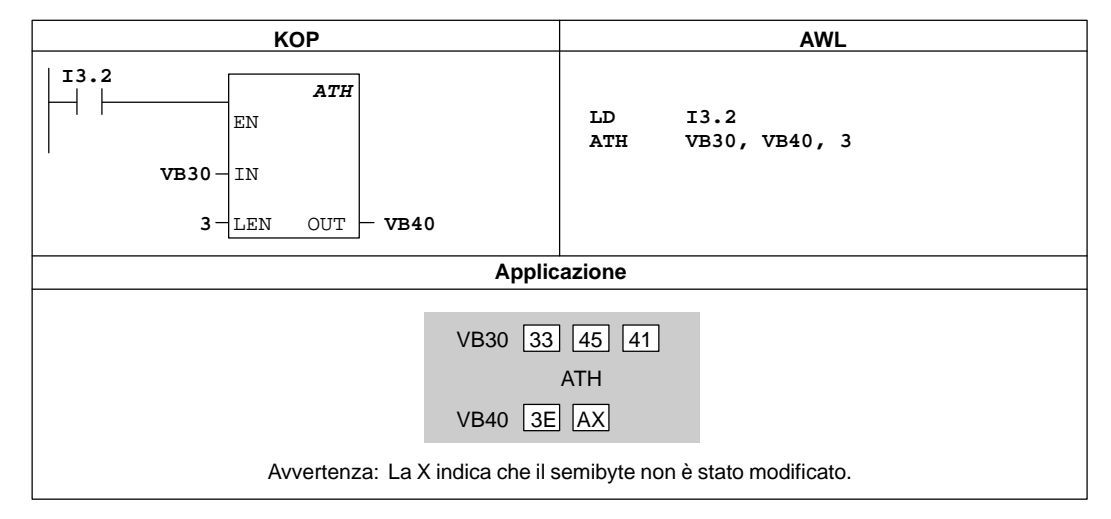

# **Esempio di Converti stringa di caratteri ASCII in numero esadecimale**

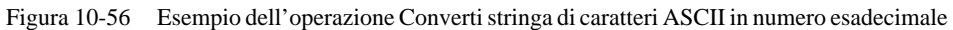

# **10.14 Operazioni di interrupt e comunicazione**

## **Inizia routine di interrupt, Fine della routine di interrupt**

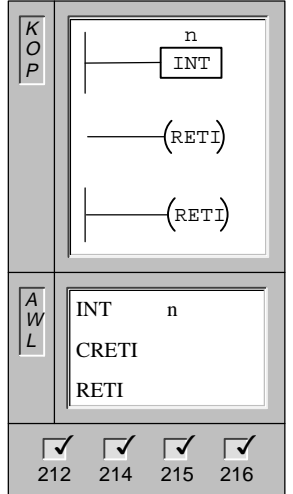

L'etichetta **Inizia routine di interrupt** segna l'inizio della routine di interrupt (n).

La bobina **Fine condizionata della routine di interrupt** termina un interrupt basato sulla condizione della combinazione logica precedente.

La bobina **Fine assoluta della routine di interrupt** viene adoperata per terminare ogni routine di interrupt.

Operandi: n: da 0 a 127

#### **Routine di interrupt**

L'utente può identificare ogni routine di interrupt con una etichetta apposita che indica il punto di entrata nella routine. La routine di interrupt consiste delle operazioni che l'utente ha disposto tra l'etichetta di interrupt e l'operazione Fine assoluta della routine di interrupt. La routine di interrupt viene eseguita in risposta a un evento interno o esterno associato. Si può quindi uscire dalla routine (passando il controllo al programma principale) eseguendo l'operazione Fine assoluta della routine di interrupt (RETI), o eseguendo l'operazione Fine condizionata della routine di interrupt (RETI). L'operazione Fine assoluta è sempre necessaria per uscire da una routine di interrupt.

## **Guida all'utilizzo degli interrupt**

L'elaborazione di interrupt fornisce una reazione veloce agli eventi speciali interni e esterni. Si dovrebbe configurare ottimalmente il programma utente in modo da eseguire un job specifico per poi restituire il controllo al programma principale. Riducendo le routine di interrupt al minimo possibile, sarà possibile elaborarle velocemente, a vantaggio di altri processi che non dovranno attendere troppo. In caso contrario, potranno verificarsi imprevisti in grado di provocare disturbi all'impianto controllato dal programma principale. Per le routine di interrupt vale l'assioma: "quanto più breve, tanto meglio".

#### **Limitazioni**

Qui di seguito sono riportate le limitazioni per l'uso della routine di interrupt.

- Tutte le routine di interrupt vanno poste dopo la fine del programma principale KOP.
- $\bullet$  L'utente non può adoperare le operazioni DISI, ENI, CALL, HDEF, FOR/NEXT, LSCR, SCRE, SCRT e END nelle routine di interrupt.
- $\bullet$  Ogni routine di interrupt va terminata con una operazione Fine assoluta della routine di interrupt (RETI).

#### **Supporto di sistema per interrupt**

Il contatto, la bobina o la logica degli accumulatori può essere influenzata dagli interrupt. Pertanto, il sistema salva e ricarica lo stack logico, i registri degli accumulatori e i merker speciali (SM) che indicano lo stato di accumulatori e istruzioni. Ciò impedisce disturbi al programma utente principale causati dalle diramazioni alla e dalla routine di interrupt.

#### **Condivisione di dati tra il programma principale e le routine di interrupt**

L'utente può scegliere di utilizzare dati in comune tra il programma principale e una o più routine di interrupt. Una parte del programma utente, p. es., può fornire dati da utilizzare in una routine di interrupt, o viceversa. Se il programma pratica questa soluzione, occorre anche considerare l'effetto della natura asincrona degli eventi di interrupt, che si può far sentire in qualsiasi momento dell'esecuzione del programma principale. Possono sorgere problemi di consistenza dei dati condivisi per l'azione delle routine di interrupt, se l'esecuzione delle operazioni del programma principale viene interrotta da eventi di interrupt.

Vi sono tecniche di programmazione in grado di assicurare che i dati siano condivisi correttamente tra il programma principale e le routine di interrupt. Esse limitano il modo di accedere agli indirizzi condivisi di memoria, oppure creano sequenze di operazioni che utilizzano indirizzi condivisi di memoria che non possono essere interrotti.

- $\bullet$  In un programma AWL che condivide una singola variabile: se è utilizzata in comune una sola variabile di byte, parola o doppia parola, e il programma è scritto in AWL, il corretto accesso può essere realizzato memorizzando i valori intermedi di operazioni su dati condivisi soltanto in indirizzi di memoria o accumulatori non condivisi.
- $\bullet$  In un programma KOP che condivide una singola variabile: se è utilizzata in comune una sola variabile di byte, parola o doppia parola, e il programma è scritto in schema a contatti, il corretto accesso può essere realizzato stabilendo la convenzione che l'accesso agli indirizzi di memoria condivisi sia effettuato usando le operazioni di trasferimento (MOV\_B; MOV\_W, MOV\_DW, MOV\_R). A differenza di molte altre operazioni KOP composte di sequenze interrompibili di istruzioni AWL, queste operazioni di trasferimento constano di una sola istruzione AWL, la cui esecuzione non può essere influenzata da eventi di interrupt.
- $\bullet$  In programmi AWL o KOP che condividono diverse variabili: se i dati condivisi sono composti da un numero di byte, parole o doppie parole correlate, si potranno utilizzare le operazioni Inibisci tutti gli interrupt (DISI) e Abilita tutti gli interrupt (ENI) per controllare l'esecuzione delle routine di interrupt. Si inibiscano gli interrupt nel punto del programma principale in cui è previsto l'inizio delle operazioni sugli indirizzi di memoria condivisa. Una volta completate le azioni che influenzano tali indirizzi, si riabilitino gli interrupt. Durante il periodo in cui gli interrupt sono disattivati, le routine di interrupt non possono essere eseguite e non possono pertanto accedere agli indirizzi di memoria condivisi; tuttavia, questo metodo di programmazione potrebbe produrre una ritardata reazione agli eventi di interrupt.

# **Abilita tutti gli interrupt, Inibisci tutti gli interrupt**

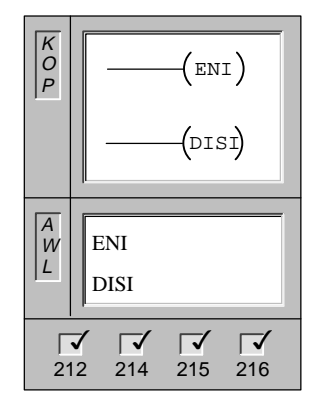

L'operazione **Abilita tutti gli interrupt** abilita in modo globale l'elaborazione di tutti gli eventi di interrupt assegnati.

L'operazione **Inibisci tutti gli interrupt** inibisce in modo globale l'elaborazione di tutti gli eventi di interrupt.

Operandi: nessuno

Nella transizione allo stato RUN l'utente disattiva gli interrupt. Quando si è giunti in questo stato, si può abilitare tutti gli interrupt con l'operazione ENI. L'operazione Inibisci tutti gli interrupt permette di mettere in coda gli interrupt, ma non di richiamare le routine di interrupt.

# **Assegna interrupt, Separa interrupt**

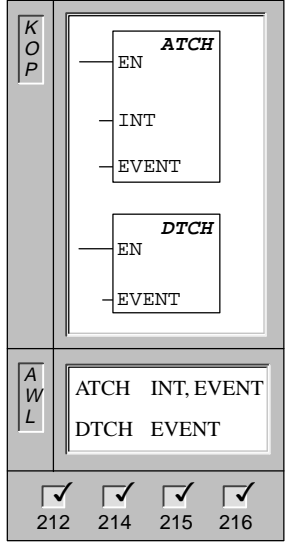

L'operazione **Assegna interrupt** associa un evento di interrupt (EVENT) ad un numero di routine di interrupt (INT), ed abilita l'evento di interrupt.

L'operazione **Separa interrupt** separa un evento di interrupt (EVENT) da tutte le routine di interrupt, ed inibisce l'evento di interrupt.

Operandi: INT : da 0 a 127 EVENT: da 0 a 20

# **Dettagli delle operazioni ATCH e DTCH**

Prima di poter richiamare una routine di interrupt deve essere stabilita un'associazione tra l'evento di interrupt e il segmento di programma che si vuole eseguire quando avviene l'evento. Si adoperi quindi l'operazione Assegna interrupt (ATCH) per assegnare a un evento di interrupt (specificato da un numero di evento di interrupt) il segmento di programma (specificato da un numero di routine di interrupt). È possibile assegnare più eventi di interrupt ad una routine di interrupt. Un singolo evento, invece, non può essere assegnato simultaneamente a più routine di interrupt. Se avviene un evento a interrupt abilitati, la routine di interrupt eseguita è soltanto l'ultima assegnata all'evento.

Se si assegna un evento di interrupt a una routine di interrupt, l'interrupt viene abilitato automaticamente. Con l'operazione Inibisci tutti gli interrupt messi in coda di attesa tutti gli interrupt successivi verificatisi, finché l'utente non li riabilita usando l'operazione Abilita tutti gli interrupt.

Si potranno inibire i singoli eventi di interrupt annullando l'associazione tra evento di interrupt e routine di interrupt con l'operazione Separa Interrupt (DTCH), che pone l'interrupt in stato di inattività (l'interrupt non viene elaborato).

La tabella 10-13 elenca i diversi tipi di eventi di interrupt.

| Numero di<br>evento                                                                                                    | Descrizionedell'interrupt                           | 212 | 214 | 215 | 216 |
|----------------------------------------------------------------------------------------------------|-----------------------------------------------------|-----|-----|-----|-----|
| $\theta$                                                                                                    | Fronte di salita, I 0.0*                            | Sì  | Sì  | Sì  | Sì  |
| 1                                                                                                    | Fronte di discesa, I0.0*                            | Sì  | Sì  | Sì  | Sì  |
| 2                                                                                                    | Fronte di salita, IO.1                              |     | Sì  | Sì  | Sì  |
| 3                                                                                                    | Fronte di discesa, I0.1                             |     | Sì  | Sì  | Sì  |
| $\overline{4}$                                                                                                    | Fronte di salita, IO.2                              |     | Sì  | Sì  | Sì  |
| 5                                                                                                    | Fronte di discesa, I0.2                             |     | Sì  | Sì  | Sì  |
| 6                                                                                                    | Fronte di salita, I0.3                              |     | Sì  | Sì  | Sì  |
| 7                                                                                                    | Fronte di discesa, I0.3                             |     | Sì  | Sì  | Sì  |
| 8                                                                                                    | Porta 0: ricezione carattere                        | Sì  | Sì  | Sì  | Sì  |
| 9                                                                                                    | Porta 0: trasmissione completa                      | Sì  | Sì  | Sì  | Sì  |
| 10                                                                                                    | Interrupt comandato a tempo 0, SMB34                | Sì  | Sì  | Sì  | Sì  |
| 11                                                                                                    | Interrupt comandato a tempo 1, SMB35                |     | Sì  | Sì  | Sì  |
| 12                                                                                                    | $HSCO$ CV=PV (valore corrente = valore di default)* | Sì  | Sì  | Sì  | Sì  |
| 13                                                                                                    | HSC1 CV=PV (valore corrente = valore di default)*   |     | Sì  | Sì  | Sì  |
| 14                                                                                                    | HSC1, cambiamento di direzione                      |     | Sì  | Sì  | Sì  |
| 15                                                                                                    | HSC1, reset esterno                                 |     | Sì  | Sì  | Sì  |
| 16                                                                                                    | $HSC2 CV=PV$ (valore corrente = valore di default)  |     | Sì  | Sì  | Sì  |
| 17                                                                                                    | HSC2, cambiamento di direzione                      |     | Sì  | Sì  | Sì  |
| 18                                                                                                    | HSC2, reset esterno                                 |     | Sì  | Sì  | Sì  |
| 19                                                                                                    | PLS0, interrupt di conteggio impulsi completato     |     | Sì  | Sì  | Sì  |
| 20                                                                                                    | PLS1 interrupt di conteggio impulsi completato      |     | Sì  | Sì  | Sì  |
| 21                                                                                                    | Temporizzatore T32 $CT =$ interrupt PT              |     |     | Sì  | Sì  |
| 22                                                                                                    | Temporizzatore T96 $CT =$ interrupt PT              |     |     | Sì  | Sì  |
| 23                                                                                                    | Porta 0: ricezione messaggio completa               |     |     | Sì  | Sì  |
| 24                                                                                                    | Porta 1: ricezione messaggio completa               |     |     |     | Sì  |
| 25                                                                                                    | Porta 1: ricezione carattere                        |     |     |     | Sì  |
| 26                                                                                                    | Porta 1: trasmissione completa                      |     |     |     | Sì  |
| $\ast$<br>Se l'evento 12 (HSC0, PV = CV) è assegnato a un interrupt, non potranno essere assegnati ad alcun interrupt<br>né l'evento 0 né l'evento 1. Analogamente, l'evento 12 non potrà essere assegnato ad un interrupt se l'evento<br>0 o l'evento 1 lo sono già. |                                                     |     |     |     |     |

Tabella 10-13 Descrizione degli eventi di interrupt

#### **Interrupt delle interfacce di comunicazione**

L'interfaccia di comunicazione seriale del controllore programmabile può essere controllata da un programma KOP o AWL. La comunicazione mediante questa interfaccia è definita modo liberamente programmabile. Nella comunicazione liberamente programmabile, il programma utente definisce la velocità di trasmissione , i bit per carattere, la parità e il protocollo. Gli interrupt di trasmissione e ricezione, a loro volta, rendono più agevole la comunicazione controllata dal programma. Consultare il paragrafo Operazioni di comunicazione per maggiori informazioni sull'argomento.

#### **Interrupt I/O**

Tra gli Interrupt I/O si annoverano gli interrupt per fronti di salita/di discesa, per contatori veloci e interrupt per uscite in sequenza di impulsi. La CPU è in grado di generare interrupt sui fronti di salita e/o di discesa di un ingresso. Gli ingressi disponibili per gli interrupt sono riportati alla tabella 10-14. Per ognuno di tali ingressi possono essere rilevati eventi di fronte di salita e di discesa. Tali eventi vengono usati per segnalare condizioni di errore che al loro verificarsi devono ricevere immediata attenzione.

Tabella 10-14 Interrupt dei fronti di salita/di discesa ammessi

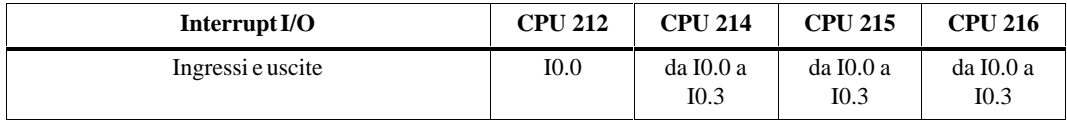

Gli interrupt dei contatori veloci consentono all'utente di reagire alle condizioni seguenti: il valore corrente raggiunge il valore di default; la direzione di conteggio cambia, il che può corrispondere all'inversione nella direzione di rotazione di un albero; infine, un reset esterno del contatore. Ognuno di tali eventi permette di trovare rimedio in tempo reale a eventi veloci che non possono essere controllati alle velocità dei cicli di scansione dei controllori programmabili.

Gli interrupt delle uscite in treni di impulsi danno immediata notifica del completamento del numero indicato di impulsi. Un utilizzo tipico delle uscite in treni di impulsi è dato dal controllo dei motori a passo.

Per abilitare gli interrupt sopra descritti si assegni una routine di interrupt al rispettivo evento I/O.

#### **Interrupt a tempo**

Gli interrupt comandati a tempo comprendono gli interrupt a tempo e gli interrupt dei temporizzatori T32/T96. La CPU supporta uno o più interrupt a tempo (vedere tabella 10-15). L'utente può specificare le azioni da eseguire su base ciclica utilizzando un interrupt a tempo. Il tempo di ciclo viene impostato in incrementi di 1 ms varianti da 5 ms a 255 ms. Si scriverà in SMB34 il tempo di ciclo per l'interrupt a tempo 0, e in SMB35 il tempo di ciclo per l'interrupt a tempo 1.

Tabella 10-15 Interrupt a tempo ammessi

| Interrupt a tempo                   | <b>CPU 212</b> | <b>CPU 214</b> | <b>CPU 215</b> | <b>CPU 216</b> |
|-------------------------------------|----------------|----------------|----------------|----------------|
| Numero di interrupt a tempo ammessi |                |                |                |                |

L'evento di interrupt a tempo richiama la rispettiva routine di interrupt ogni volta che trascorre il tempo. In generale, con gli interrupt a tempo si controlla il campionamento degli ingressi analogici a intervalli regolari.

Assegnando una routine di interrupt a un evento di interrupt a tempo, l'interrupt a tempo viene abilitato e il tempo comincia a scorrere. Durante l'assegnazione, il sistema cattura il valore del tempo di ciclo, in modo che esso non venga più influenzato da cambiamenti successivi. Se si desidera modificare il tempo di ciclo si deve modificare il relativo valore, e quindi riassegnare la routine di interrupt all'evento di interrupt a tempo. A riassegnazione attuata, la funzione di interrupt a tempo azzera il tempo accumulato dall'assegnazione precedente, e la temporizzazione inizia col nuovo valore.

Se abilitato, l'interrupt a tempo scorre con continuità, eseguendo la routine di interrupt assegnata ogni volta che è trascorso l'intervallo di tempo specificato. Viene disattivato l'interrupt a tempo quando l'utente esce dallo stato RUN o separa l'interrupt dalla routine di interrupt. Gli interrupt periodici continuano a verificarsi se viene eseguita l'operazione Inibisci tutti gli interrupt; essi vengono, tuttavia, raccolti in una coda di attesa (finché non vengano nuovamente abilitati gli interrupt o la coda sia satura). Per un esempio di utilizzazione degli interrupt a tempo, vedere la figura 10-58.

Gli interrupt dei temporizzatori T32/T96 permettono la tempestiva reazione al completamento dell'intervallo di tempo specificato. Gli interrupt sono supportati unicamente per la risoluzione di 1 ms sui temporizzatori come ritardo all'inserzione (TON) T32 e T96. I temporizzatori T32 e T96 operano altrimenti in modo regolare. Una volta abilitato l'interrupt, la routine di interrupt assegnata viene eseguita se il valore corrente del temporizzatore attivo diventa uguale al valore di default durante il normale aggiornamento del temporizzatore da 1 ms eseguito nella CPU (vedere il capitolo 10.5). Per abilitare questi interrupt si assegni una routine di interrupt agli eventi di interrupt T32/T96.

## **Priorità degli interrupt e coda d'attesa**

Le priorità accordate agli interrupt dipendono da un preciso schema di priorità qui riportato:

- **Interrupt di comunicazione (priorità massima)**
- $\bullet$ Interrupt I/O
- $\bullet$ Interrupt a tempo (priorità minima)

Gli interrupt vengono elaborati dalla CPU su una base "primo entrato primo uscito" all'interno delle rispettive occupazioni di priorità. Può essere eseguita solo una routine di interrupt utente alla volta. Una volta iniziata, la routine di interrupt viene eseguita fino in fondo, e non potrà essere interrotta da alcun altra routine di interrupt, persino se di priorità più alta. Gli interrupt che avvengono mentre ne viene elaborato un altro vengono messi in coda d'attesa ed eseguiti successivamente.

La tabella 10-16 riporta le code d'attesa per interrupt e il numero massimo di interrupt che possono contenere.

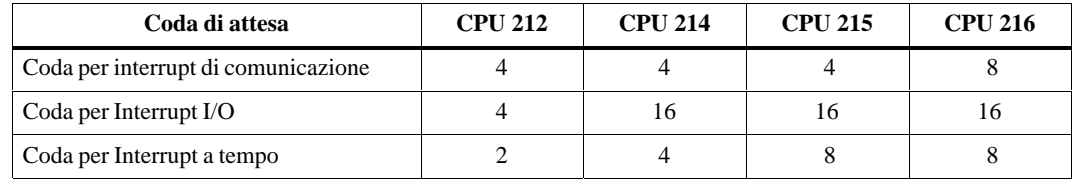

Tabella 10-16 Code di attesa interrupt e numero massimo di registrazioni per coda

Potenzialmente, possono avvenire più interrupt di quanti una coda di attesa ne può accogliere. Il sistema dispone, pertanto, di merker di overflow di coda attesa (che identificano il tipo di eventi di interrupt che vanno persi in quanto la coda è piena). I merker di overflow di coda di attesa sono riportati alla tabella 10-17. Occorre utilizzare tali bit solo in una routine di interrupt in quanto essi vengono resettati quando viene svuotata la coda, e il controllo ritorna al programma principale.

Tabella 10-17 Definizione di merker speciali per i bit di overflow di coda di attesa

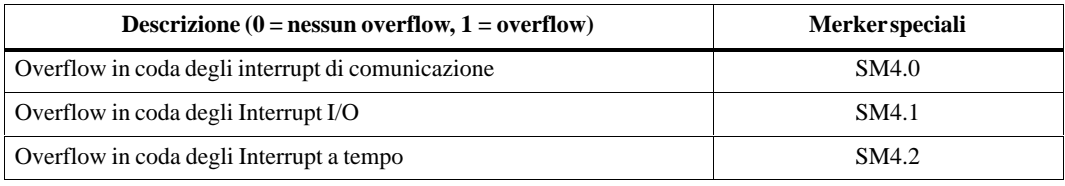

La tabella 10-18 mostra gli eventi di interrupt, le priorità e i numeri di eventi assegnato.

| Numero di<br>evento | Descrizionedell'interrupt                          | Classe di priorità                                  | Priorità       |
|---------------------|----------------------------------------------------|-----------------------------------------------------|----------------|
| 8                   | Porta 0: ricezione carattere                       | Interrupt di<br>communicazione<br>(prioritàmassima) | $\theta$       |
| 9                   | Porta 0: trasmissione completa                     |                                                     | $0*$           |
| 23                  | Porta 0: ricezione messaggio completa              |                                                     | $0*$           |
| 24                  | Porta 1: ricezione messaggio completa              |                                                     | 1              |
| 25                  | Porta 1: ricezione carattere                       |                                                     | $1*$           |
| 26                  | Porta 1: trasmissione completa                     |                                                     | $1*$           |
| $\overline{0}$      | Fronte di salita, I 0.0 <sup>**</sup>              | Interrupt I/O<br>(priorità media)                   | $\Omega$       |
| $\overline{2}$      | Fronte di salita, IO.1                             |                                                     | $\mathbf{1}$   |
| $\overline{4}$      | Fronte di salita, I0.2                             |                                                     | 2              |
| 6                   | Fronte di salita, I0.3                             |                                                     | 3              |
| 1                   | Fronte di discesa, I0.0**                          |                                                     | 4              |
| 3                   | Fronte di discesa, IO.1                            |                                                     | 5              |
| 5                   | Fronte di discesa, IO.2                            |                                                     | 6              |
| 7                   | Fronte di discesa, IO.3                            |                                                     | 7              |
| 12                  | HSC0 CV=PV (valore corrente = valore di default)** |                                                     | $\theta$       |
| 13                  | HSC1 CV=PV (valore corrente = valore di default)*  |                                                     | 8              |
| 14                  | HSC1, cambiamento di direzione                     |                                                     | 9              |
| 15                  | HSC1, reset esterno                                |                                                     | 10             |
| 16                  | $HSC2 CV=PV$ (valore corrente = valore di default) |                                                     | 11             |
| 17                  | HSC2, cambiamento di direzione                     |                                                     | 12             |
| 18                  | HSC2, reset esterno                                |                                                     | 13             |
| 19                  | PLS0, interrupt di conteggio impulsi completato    |                                                     | 14             |
| 20                  | PLS1 interrupt di conteggio impulsi completato     |                                                     | 15             |
| 10                  | Interrupt comandato a tempo 0                      | Interrupt a tempo<br>(priorità minima)              | $\Omega$       |
| 11                  | Interrupt comandato a tempo 1                      |                                                     | 1              |
| 21                  | Temporizzatore T32 $CT =$ interrupt PT             |                                                     | $\overline{2}$ |
| 22                  | Temporizzatore T96 $CT$ = interrupt PT             |                                                     | 3              |

Tabella 10-18 Descrizione degli eventi di interrupt

\*\* Se l'evento 12 (HSC0, PV = CV) è assegnato a un interrupt, non potranno essere assegnati ad alcun interrupt né l'evento 0 né l'evento 1. Analogamente, l'evento 12 non potrà essere assegnato ad un interrupt se l'evento 0 o l'evento 1 lo sono già.

# **Esempio di interrupt**

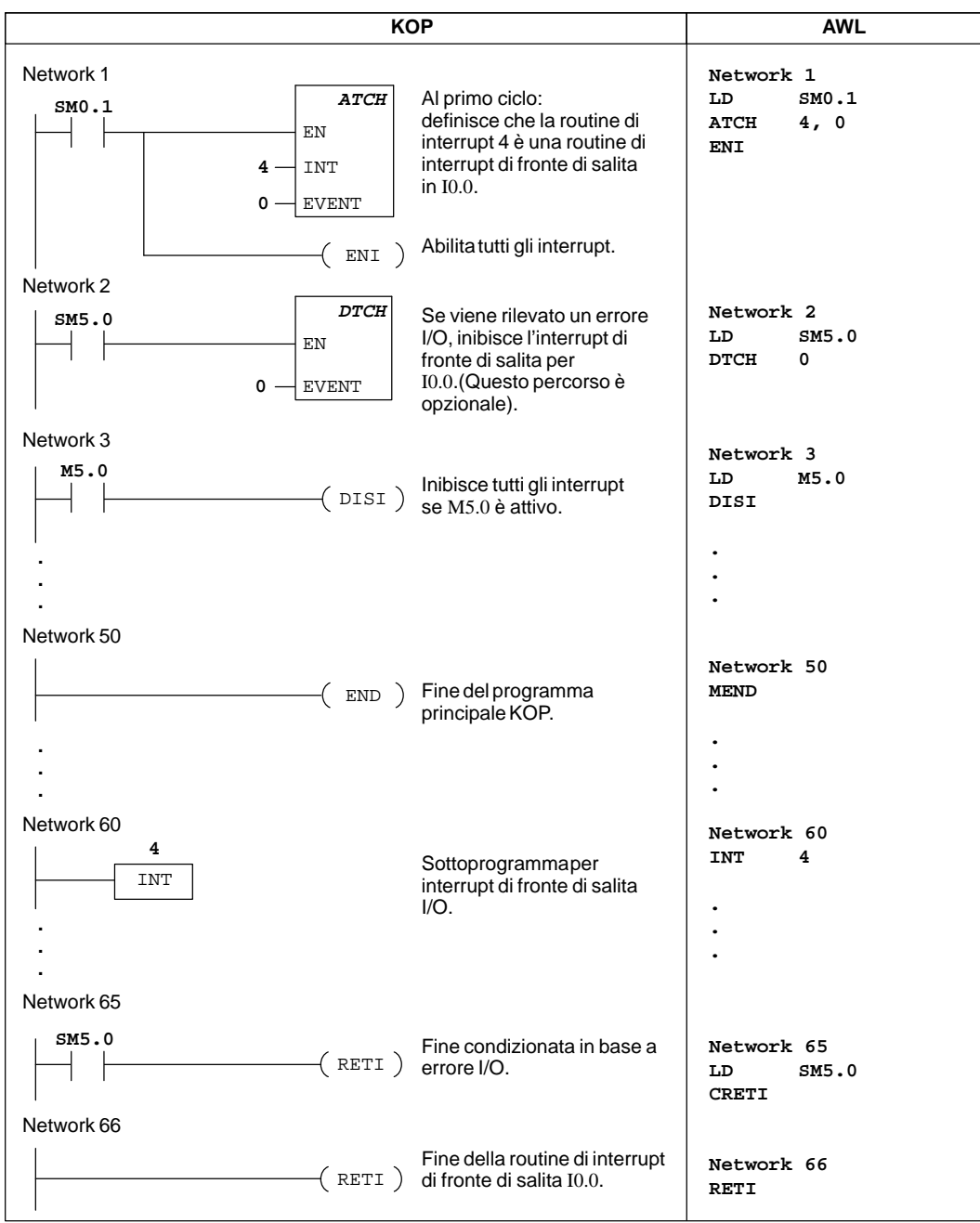

La figura 10-57 riporta un esempio delle operazioni di interrupt.

Figura 10-57 Esempio di operazioni interrupt

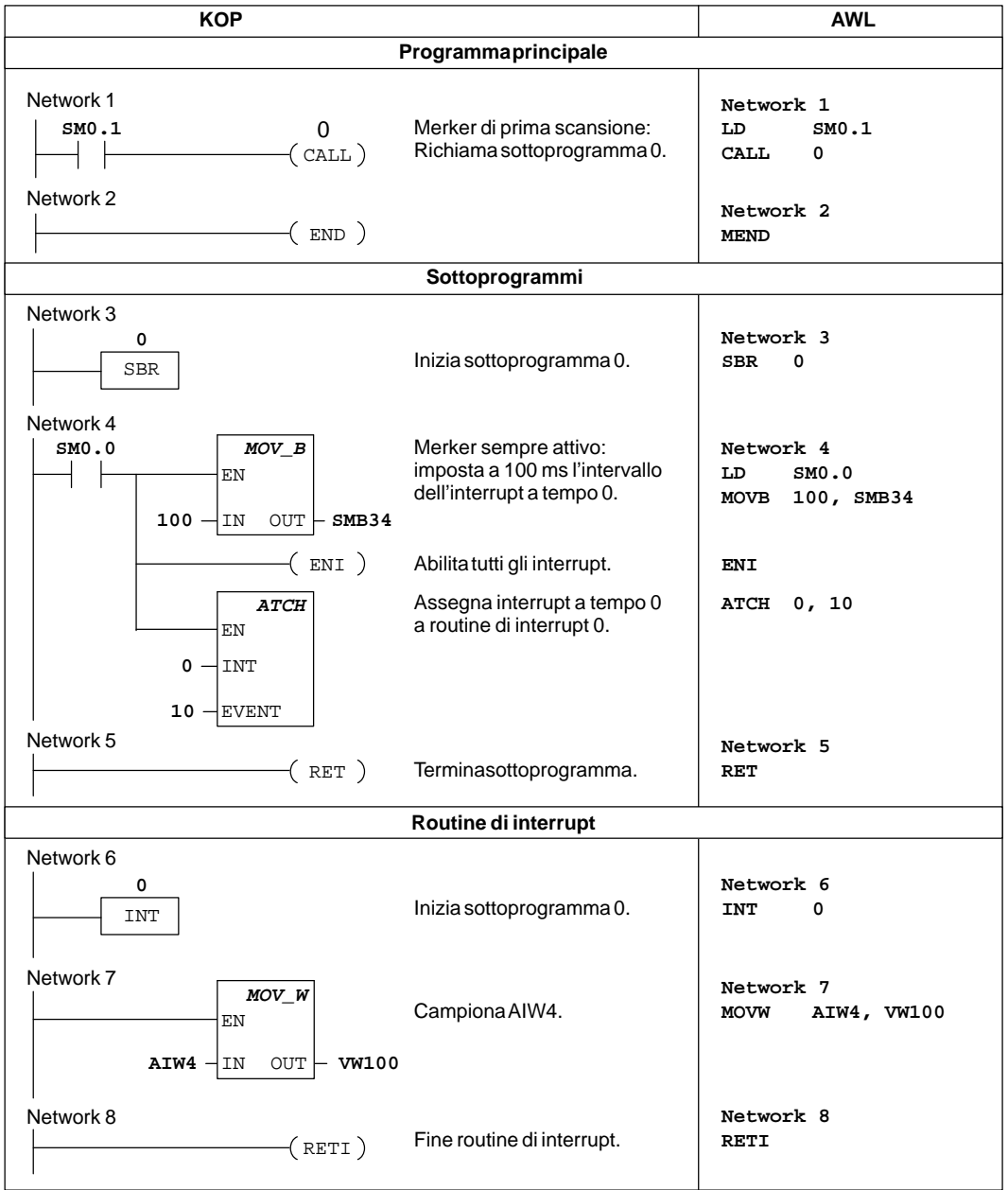

La figura 10-58 spiega come impostare un interrupt a tempo per leggere il valore di un ingresso analogico.

Figura 10-58 Esempio di lettura del valore di un ingresso analogico con un interrupt a tempo

# **Trasferisci messaggio, Ricevi**

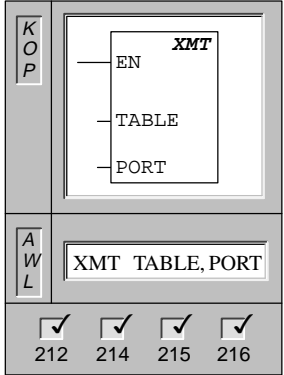

L'operazione **Trasferisci messaggio** richiama la trasmissione del buffer di dati (TABLE). La prima registrazione nel buffer di dati specifica il numero di byte da trasferire. PORT indica l'interfaccia di comunicazione da utilizzare per la trasmissione.

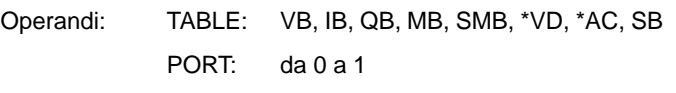

L'operazione XMT si utilizza nel modo liberamente programmabile (freeport) per trasmettere dati mediante l'interfaccia o le interfacce di comunicazione.

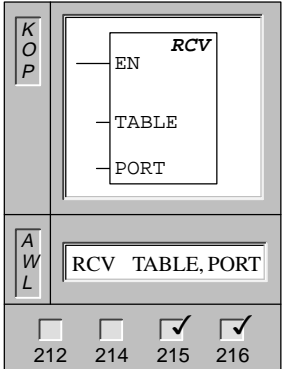

L'operazione **Ricevi** richiama modifiche del setup. Tali modifiche avviano o terminano il servizio di Ricezione Messaggio. Perché il box Ricevi funzioni si deve specificare una condizione di avvio e di fine. I messaggi recepiti per la porta specificata (PORT) vengono memorizzati nel buffer di dati (TABLE). La prima registrazione di tale buffer specifica il numero di byte ricevuti.

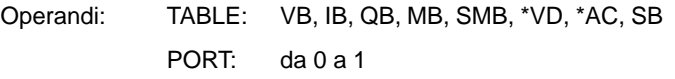

L'operazione RCV viene utilizzata nel modo liberamente programmabile (freeport) per ricevere dati mediante l'interfaccia o le interfacce di comunicazione.

# **Dettagli del modo liberamente programmabile**

Si può selezionare il modo liberamente programmabile per controllare la porta seriale di comunicazione della CPU tramite il programma utente. Quando lo si seleziona, il programma KOP controlla il funzionamento dell'interfaccia di comunicazione utilizzando gli interrupt di ricezione, gli interrupt di trasmissione, e le operazioni Trasferisci messaggio (XMT) e Ricevi (RCV). Nel modo freeport il protocollo di comunicazione è controllato interamente dal programma KOP. SMB30 (per la porta 0) e SMB130 (per la porta 1 se la CPU ha due porte) viene utilizzata per selezionare la velocità di trasmissione e la parità.

Quando la CPU passa allo stato STOP, il modo liberamente programmabile viene disattivato e ristabilita la normale comunicazione (p. es., accesso tramite dispositivo di programmazione).

Nel caso più semplice, si potrà inviare un messaggio a una stampante o a un display utilizzando soltanto l'operazione Trasferisci messaggio (XMT). In altri casi, vi potrà essere una connessione con un lettore di codice a barre, una bilancia o una saldatrice. In ogni caso, l'utente dovrà scrivere il suo programma in modo da supportare il protocollo utilizzato dal dispositivo con cui la CPU comunica nel modo liberamente programmabile.

La comunicazione liberamente programmabile è possibile solo se la CPU si trova nello stato RUN. Si abiliti tale comunicazione impostando il valore 01 nel campo per la selezione del protocollo in SMB30 (porta 0) o SMB130 (porta 1). Trovandosi nel modo liberamente programmabile, non sarà possibile comunicare con il dispositivo di programmazione.

#### **Avvertenza**

Per entrare nel modo liberamente programmabile potrà essere utilizzato il merker speciale SM0.7, che riflette la posizione corrente dell'interruttore di stati di funzionamento. L'interruttore è nello stato TERM se SM0.7 è uguale a 0, nello stato RUN se SM0.7 è uguale a 1. Se l'utente abilita il modo liberamente programmabile solo quando l'interruttore è nello stato RUN, si potrà utilizzare il dispositivo di programmazione per controllare l'operazione CPU commutando l'interruttore in ogni altra posizione.

## **Inizializzazione del modo liberamente programmabile**

SMB30 e SMB130 configurano le porte di comunicazione, rispettivamente 0 e 1, per il funzionamento liberamente programmabile, e riportano la selezione della velocità di trasmissione, della parità e del numero dei bit di dati. I byte di controllo della comunicazione liberamente programmabile si trovano descritti alla tabella 10-19.

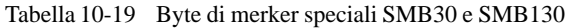

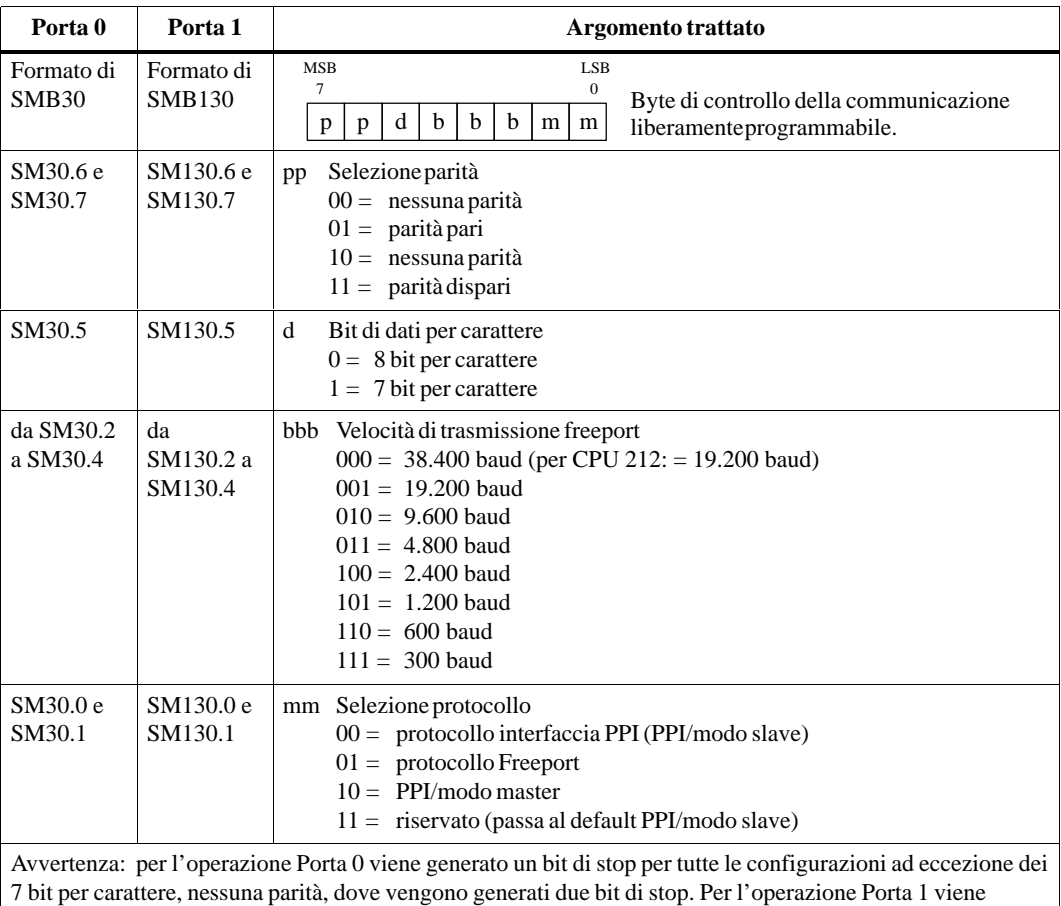

generato un bit di stop per tutte le configurazioni.

#### **Uso dell'operazione XMT per la trasmissione dei dati**

L'operazione Trasferisci messaggio (XMT) consente di effettuare la trasmissione di dati. L'operazione XMT consente di inviare un buffer di uno o più caratteri, fino ad un massimo di 255. Viene generato un interrupt (evento di interrupt 9 per la porta 0, evento di interrupt 26 per la porta 1) dopo che è stato trasmesso l'ultimo carattere del buffer, se una routine di interrupt è assegnata all'evento di trasmissione completa. È possibile trasmettere senza utilizzare interrupt (ad esempio, se si invia un messaggio alla stampante) controllando SM4.5 o SM4.6 in modo che segnalino quando la trasmissione viene conclusa.

#### **Uso dell'operazione RCV per la ricezione dei dati**

L'operazione Ricevi (RCV) permette di operare la ricezione di dati. Si potrà ricevere un buffer di uno o più caratteri, fino a un massimo di 255. Viene generato un interrupt (evento di interrupt 23 per la porta 0, evento di interrupt 24 per la porta 1) dopo che è stato ricevuto l'ultimo carattere del buffer, se una routine di interrupt è assegnata all'evento di trasmissione completa. Si possono ricevere messaggi anche senza utilizzare gli interrupt, controllando SM86.

SMB86 (o SMB186) è diverso da zero quando il box RCV è disattivato e diventa zero durante la ricezione.

L'operazione RCV permette di selezionare le condizioni di inizio e fine messaggio. Si legga alla tabella 10-20 (da SM86 a SM94 per la porta 0, da SM186 a SM194 per la porta 1) le condizioni di inizio e fine messaggio.

#### **Avvertenza**

La funzione Ricevi messaggio verrà terminata automaticamente da un overrun (eccedenza) od un errore di parità Per poter utilizzare la funzione Ricevi messaggio si deve definire una condizione di start (x o z) e una di fine (y, t o conteggio massimo di caratteri).

| Porta 0                    | Porta 1                 | <b>Descrizione</b>                                                                                                    |
|----------------------------|-------------------------|----------------------------------------------------------------------------------------------------|
| SMB <sub>86</sub>          | <b>SMB186</b>           | <b>MSB</b><br><b>LSB</b><br>$\tau$<br>0                                                                                                    |
|                            |                         | $\overline{0}$<br>$\overline{0}$<br>Byte di stato di ricezione messaggio<br>t<br>e l<br>$\mathbf c$<br>n<br>$\mathbf{r}$<br>p                                                                                                    |
|                            |                         | $1 =$ ricezione messaggio terminata da comando utente<br>n:                                                                                                    |
|                            |                         | $1 =$ ricezione messaggio terminata: errore nei parametri di ingresso o<br>r:<br>condizione di start o di fine mancante                                                                                                    |
|                            |                         | $1 =$ carattere finale ricevuto<br>e:                                                                                                    |
|                            |                         | 1 = ricezione messaggio terminata: temporizzatore arrivato al<br>t:<br>termine                                                                                                    |
|                            |                         | $1 =$ ricezione messaggio terminata: raggiunto conteggio massimo<br>$\mathbf{c}$ :<br>dicaratteri                                                                                                    |
|                            |                         | $p: 1 =$ ricezione messaggio terminata a causa di errore di parità                                                                                                    |
| <b>SMB87</b>               | <b>SMB187</b>           | <b>MSB</b><br><b>LSB</b><br>7<br>$\mathbf{0}$                                                                                                    |
|                            |                         | Byte di controllo ricezione messaggio<br>$\overline{0}$<br>$\mathbf{0}$<br>t<br>X<br>У<br>z<br>m<br>n                                                                                                    |
|                            |                         | n: $0 = Disttivata la funzione di ricezione messaggio.$                                                                                                    |
|                            |                         | $1 =$ Attivata la funzione di ricezione messaggio.<br>Il bit di attivazione/disattivazione di ricezione messaggio viene interrogato<br>ogni volta che viene eseguita l'operazione RCV.                                                                                                    |
|                            |                         | x: $0 = Ignora$ SMB88 o SMB188.                                                                                                    |
|                            |                         | $1 =$ Utilizza il valore di SMB88 o SMB188 per rilevare l'avvio del messaggio                                                                                                    |
|                            |                         | y: $0 = Ignora$ SMB89 o SMB189.<br>1 = Utilizza il valore di SMB89 o SMB189 per rilevare l'avvio del messaggio                                                                                                    |
|                            |                         | z: $0 = \text{Ignora SMW90 o SMB190.}$<br>$1 =$ Utilizza il valore di SMB90 per rilevare l'avvio del messaggio                                                                                                    |
|                            |                         | $m: 0 = \text{Utilizza}_{}$ temporizzatore come temporizzatore inter-caratteri<br>$1 = U$ tilizza temporizzatore come temporizzatore di messaggio                                                                                                    |
|                            |                         | t: $0 = \text{Ignora SMW92 o SMW192.}$<br>$1 =$ Termina ricezione se il periodo di tempo in SMW92 o SMW192<br>viene superato                                                                                                    |
|                            |                         | Questi bit definiscono i criteri con cui identificare il messaggio (compresi i criteri<br>di inizio e di fine messaggio). Per determinare l'inizio del messaggio, i criteri<br>abilitati di avvio messaggio vengono combinati tramite AND, e devono essere<br>disposti in sequenza (riga inattiva seguita da un carattere di avvio). Per determinare<br>la fine del messaggio, i criteri abilitati di fine messaggio vengono combinati<br>tramite OR. |
|                            |                         | Equazioni dei criteri di avvio e fine:<br>Inizio messaggio = $z * x$<br>Fine messaggio = $y + t +$ raggiunto massimo conteggio di caratteri                                                                                                    |
|                            |                         | Avvertenza: La funzione Ricevi messaggio verrà terminata automaticamente da un<br>overrun (eccedenza) od un errore di parità Per poter utilizzare la funzione Ricevi<br>messaggio si deve definire una condizione di start<br>(x o z) e una di fine (y, t o conteggio massimo di caratteri).                                                                                                    |
| <b>SMB88</b>               | <b>SMB188</b>           | Carattere di inizio messaggio                                                                                                    |
| <b>SMB89</b>               | <b>SMB189</b>           | Carattere di fine messaggio                                                                                                    |
| SMB <sub>90</sub><br>SMB91 | <b>SMB190</b><br>SMB191 | Periodo di tempo della riga inattiva in millisecondi. Il primo carattere ricevuto dopo<br>il temine del tempo di riga inattiva diventa l'avvio di un nuovo messaggio. SM90 (o<br>SM190) è il byte più significativo, SM91 (o SM191) è il byte meno significativo.                                                                                                    |

Tabella 10-20 Byte di merker speciali da SMB86 a SMB94, e da SMB186 a SMB194

| Porta 0        | Porta 1                        | <b>Descrizione</b>                                                                                                    |
|----------------|--------------------------------|----------------------------------------------------------------------------------------------------|
| SMB92<br>SMB93 | <b>SMB192</b><br><b>SMB193</b> | Superato il valore in millisecondi di superamento tempo del temporizzatore di<br>messaggio inter-caratteri. Se si supera il periodo di tempo, il messaggio di ricezione è<br>terminato. SM92 (o SM192) è il byte più significativo, SM93 (SM193) è il byte<br>meno significativo. |
| SMB94          | <b>SMB194</b>                  | Numero massimo di caratteri da ricevere (da 1 a 255 byte).<br>Avvertenza: il campo deve essere impostato alle dimensioni massime previste del<br>buffer, anche se non viene utilizzata la fine messaggio da parte della funzione di<br>conteggio caratteri.                       |

Tabella 10-20 Byte di merker speciali da SMB86 a SMB94, e da SMB186 a SMB194

## **Ricezione dati mediante il controllo degli interrupt di caratteri**

Per consentire la completa flessibilità nel protocollo supportato si potranno ricevere i dati anche usando il controllo degli interrupt di caratteri. Ogni carattere ricevuto genera un interrupt. Il carattere ricevuto viene posto in SMB2, mentre lo stato di parità (se abilitato) viene posto in SM3.0 prima dell'esecuzione della routine di interrupt assegnata all'evento di ricezione carattere.

- $\bullet$  SMB2 è il buffer di ricezione caratteri nel modo liberamente programmabile (freeport). Ogni carattere ricevuto mentre ci si trova nel modo freeport va in questo indirizzo per permettere un facile accesso dal programma utente.
- $\bullet$  SMB3 è usato per la communicazione liberamente programmabile e contiene un bit per l'errore di parità che viene impostato al rilevamento di errori di parità sui caratteri ricevuti. Tutti gli altri bit del byte sono riservati. Si utilizzi il bit per disattivare il messaggio o per generare una conferma negativa del messaggio.

#### **Avvertenza**

SMB2 e SMB3 vengono condivisi da Porta 0 e Porta 1. Se la ricezione di un carattere nella Porta 0 determina l'esecuzione della routine di interrupt assegnata all'evento (evento di interrupt 8), SMB2 contiene il carattere ricevuto nella Porta 0 e SMB3 contiene lo stato di parità di tale carattere. Se la ricezione di un carattere nella Porta 1 determina l'esecuzione della routine di interrupt assegnata all'evento (evento di interrupt 25), SMB2 contiene il carattere ricevuto nella Porta 1 e SMB3 contiene lo stato di parità di tale carattere.

#### **Esempio di operazione di trasferimento e ricezione**

Questo programma è un esempio di utilizzo delle operazioni Ricevi e Trasferisci messaggio. Esso riceve una stringa di caratteri finché non viene ricevuto un carattere di avanzamento riga. Quindi il messaggio viene ritrasmesso al mittente.

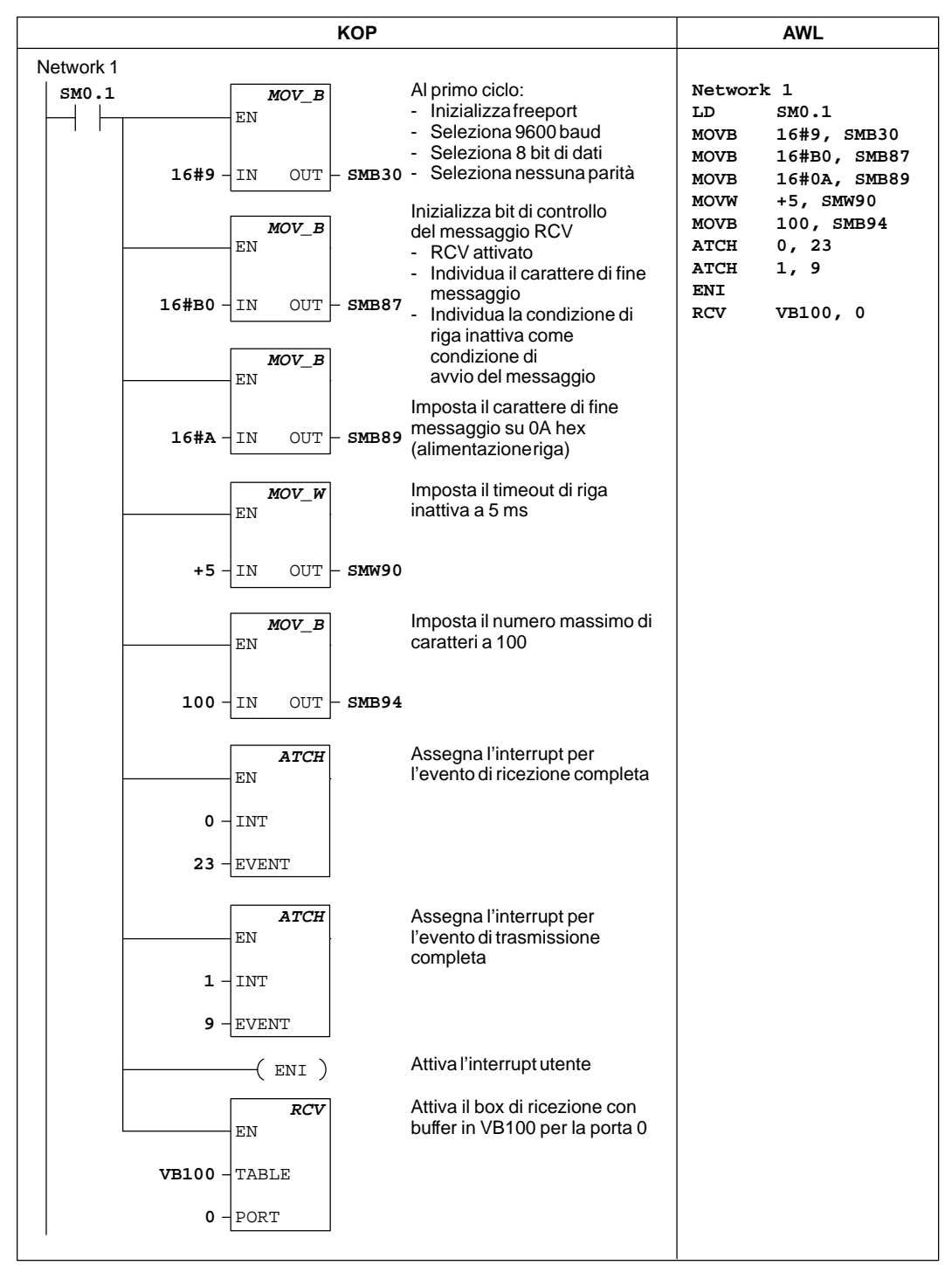

Figura 10-59 Esempio di Trasferisci messaggio in KOP e AWL

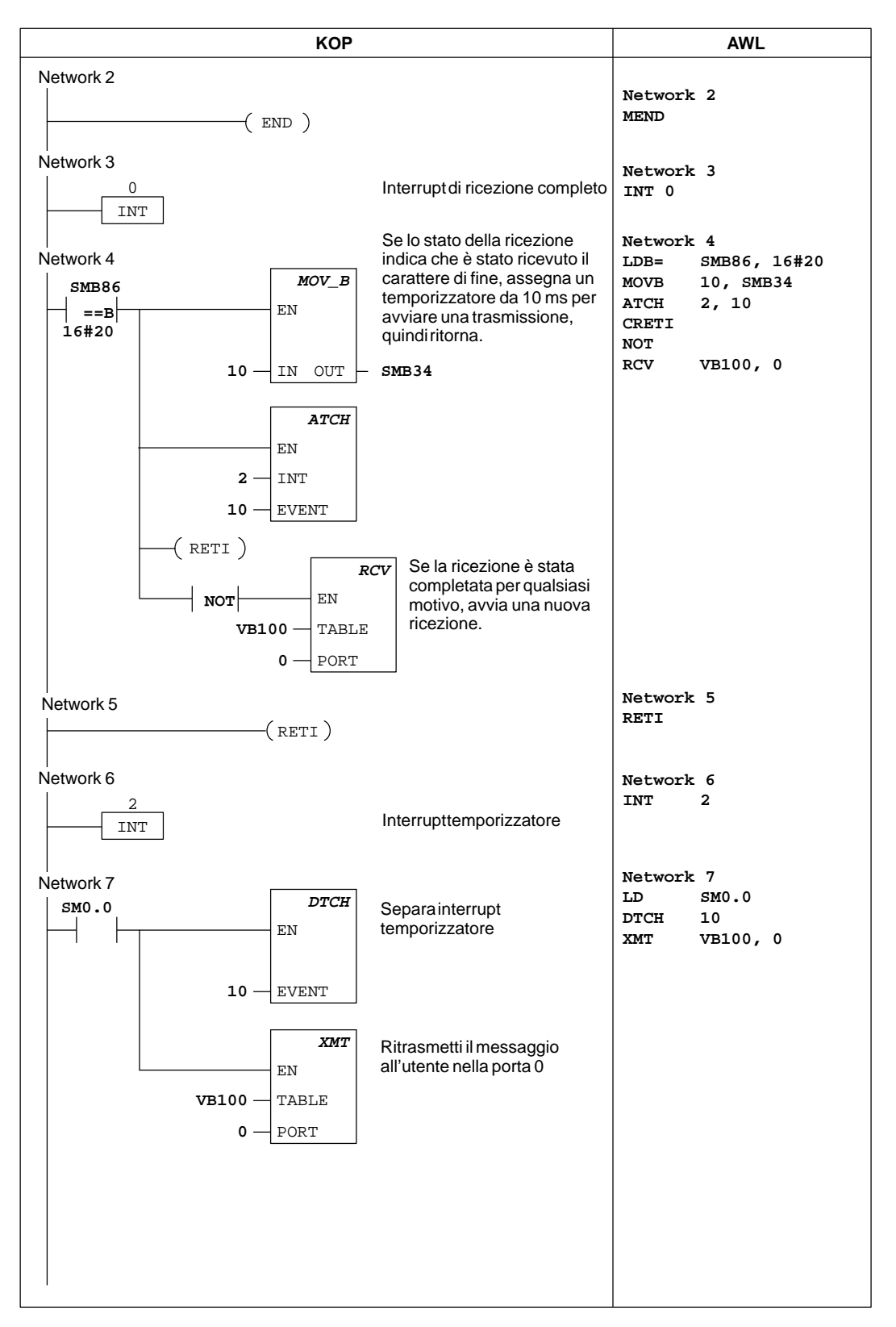

Figura 10-60 Esempio di operazione Trasferisci messaggio (continuazione)

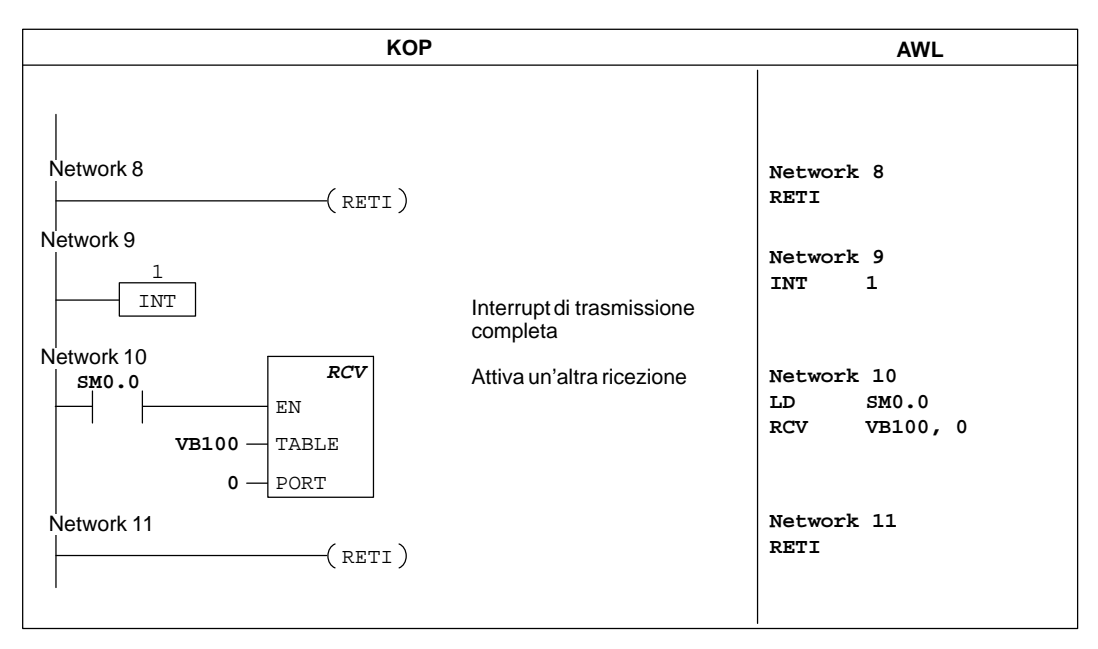

Figura 10-60 Esempio di operazione Trasferisci messaggio (continuazione)

#### **Lettura dalla rete, scrittura nella rete**

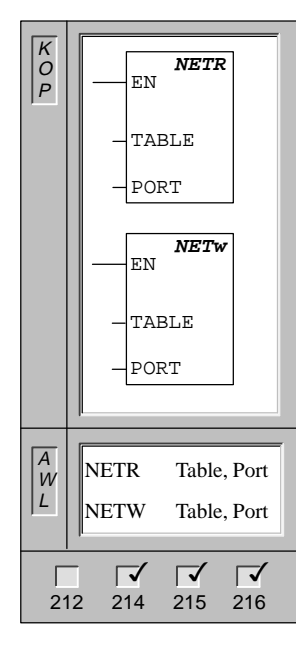

L'operazione **Leggi dalla rete** avvia un'operazione di comunicazione per raccogliere dati da una stazione remota tramite l'interfaccia specificata (PORT), così come definito nella tabella di descrizione (TABLE).

L'operazione **Scrivi nella rete** inizia una operazione di comunicazione per scrivere dati in una stazione remota tramite l'interfaccia specificata (PORT), così come definito nella tabella di descrizione (TABLE).

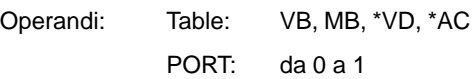

Con l'operazione NETR si potranno leggere informazioni fino a un massimo di 16 byte da una stazione remota; con l'operazione NETW si potranno leggere informazioni fino ai 16 byte dalla stazione remota. Possono essere contemporaneamente attivate un massimo di otto operazioni NETR e NETW. Si potranno, ad esempio, rispettivamente avere quattro operazioni NETR e quattro NETW, oppure due NETR e sei NETW in un dato controllore programmabile.

La figura 10-60 definisce la tabella a cui fanno riferimento i parametri TABLE nelle operazioni NETR e NETW.

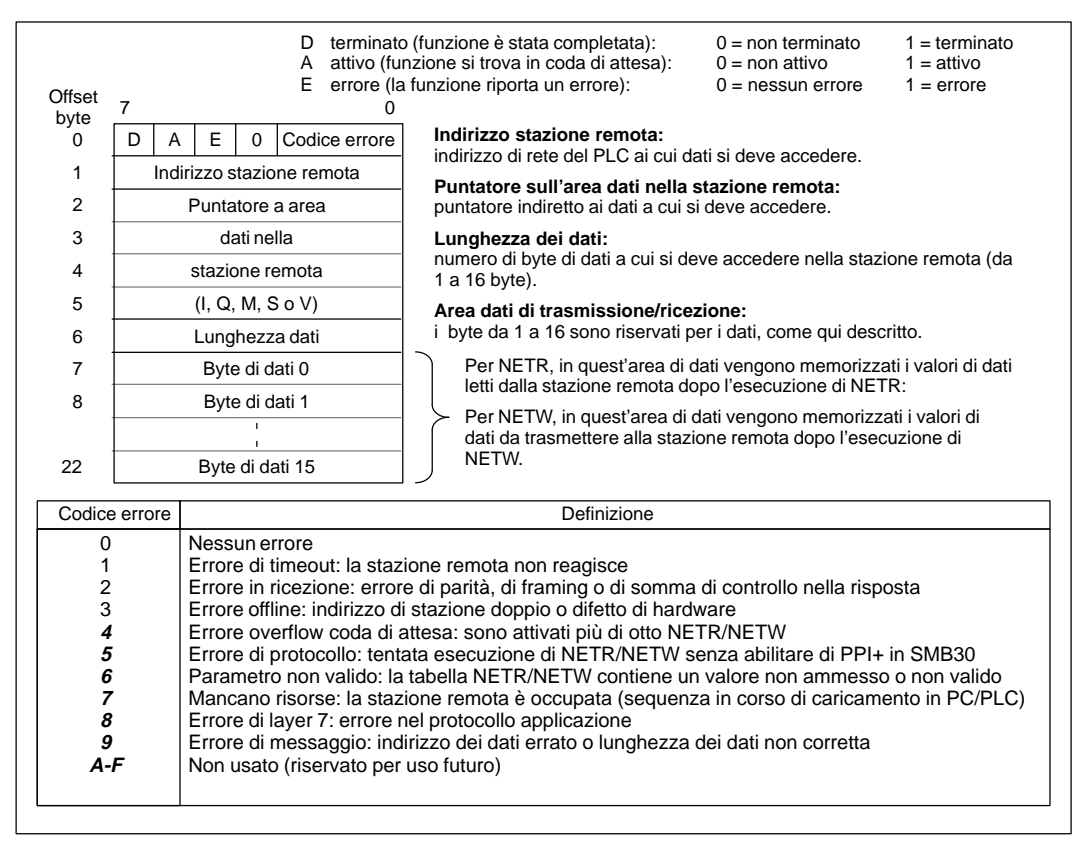

Figura 10-60 Definizione di TABLE per NETR e NETW

#### **Esempio di lettura e scrittura nella rete**

La figura 10-61 riporta una dimostrazione dell'utilità delle operazioni NETR e NETW. In questo esempio, ci si potrà immaginare una linea di produzione in cui vengono colmati vasetti di burro ed inviati a quattro diverse macchine inscatolatrici (imballatrici). Le imballatrici ripongono otto vasetti di burro in una singola scatola di cartone. Una macchina distributrice pilota il flusso dei vasetti di burro verso le imballatrici. Per il controllo di quest'ultime sono utilizzate quattro CPU 212; per il controllo della macchina distributrice, una CPU 214 equipaggiata con un'interfaccia operatore TD 200. La configurazione della rete è riportata alla figura 10-61.

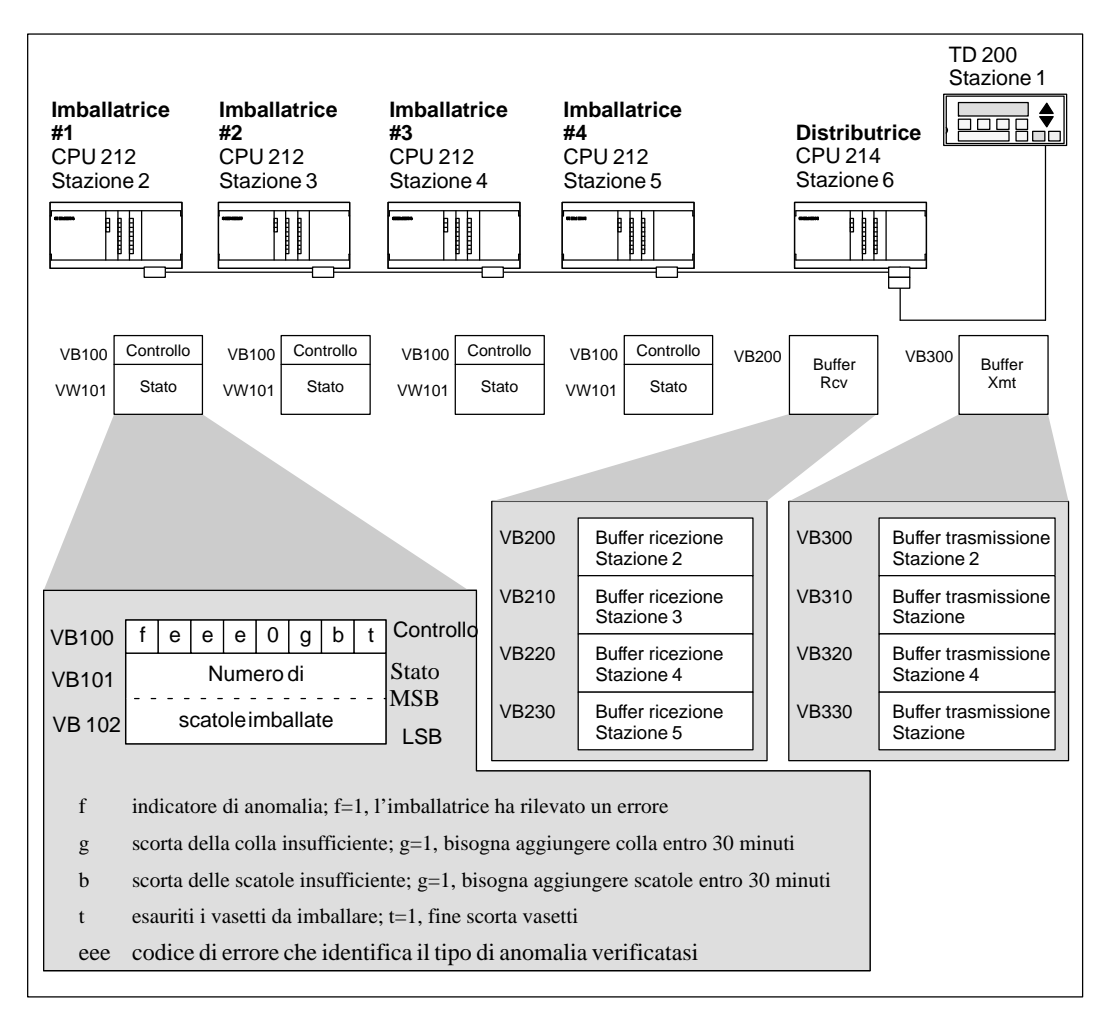

Figura 10-61 Esempio di operazioni NETR e NETW

I buffer di ricezione e trasmissione per l'accesso ai dati della stazione 2 (localizzati rispettivamente in VB200 e VB300) sono riportati in dettaglio alla figura 10-62.

La CPU 214 utilizza un'operazione NETR per leggere le informazioni di stato e di controllo dalle singole imballatrici, su una base continua. Ogni volta che un'imballatrice ha imballato 100 scatole, la macchina distributrice lo avverte ed invia un messaggio per resettare la parola di stato mediante una operazione NETW.

Il programma richiesto per leggere il byte di controllo, il numero di scatole, e per resettare il numero di scatole imballate per le singole imballatrici (imballatrice #1) viene riportato alla figura 10-63.

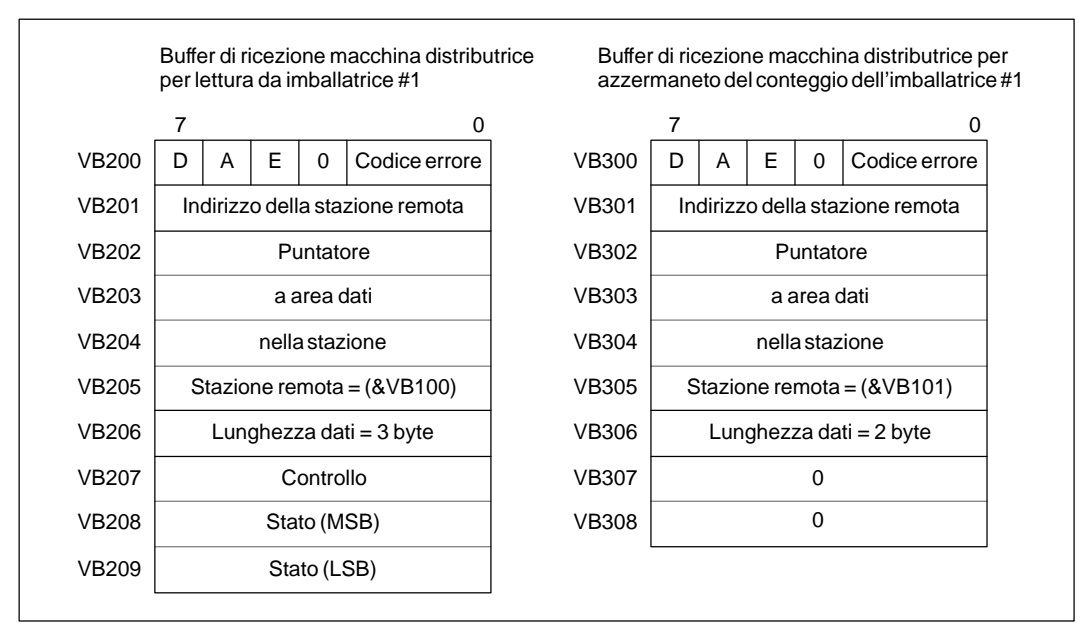

Figura 10-62 Dati TABLE per l'esempio NETR e NETW

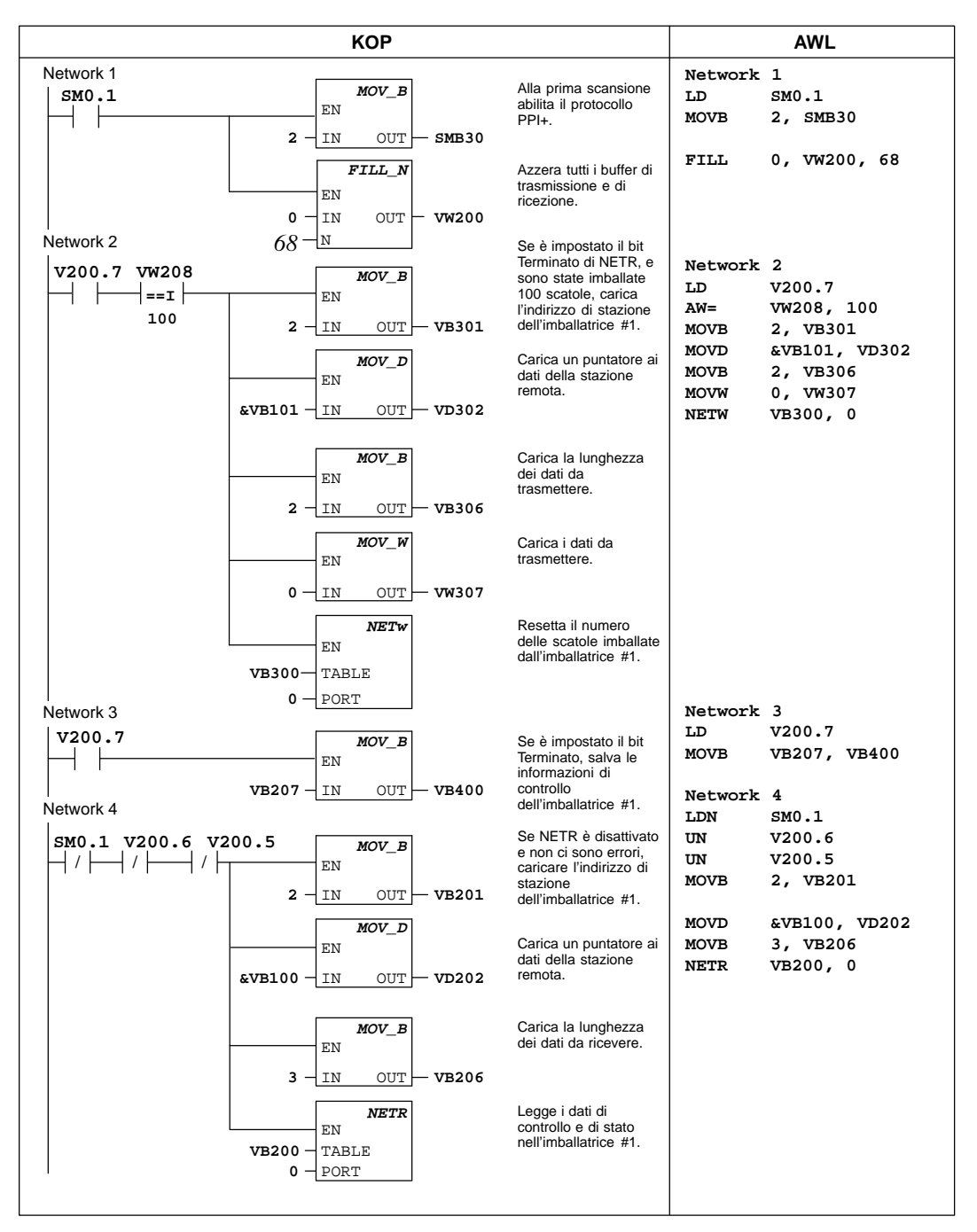

Figura 10-63 Esempio di operazioni NETR e NETW
# **A**

# **Dati tecnici S7-200**

### **Sommario del capitolo**

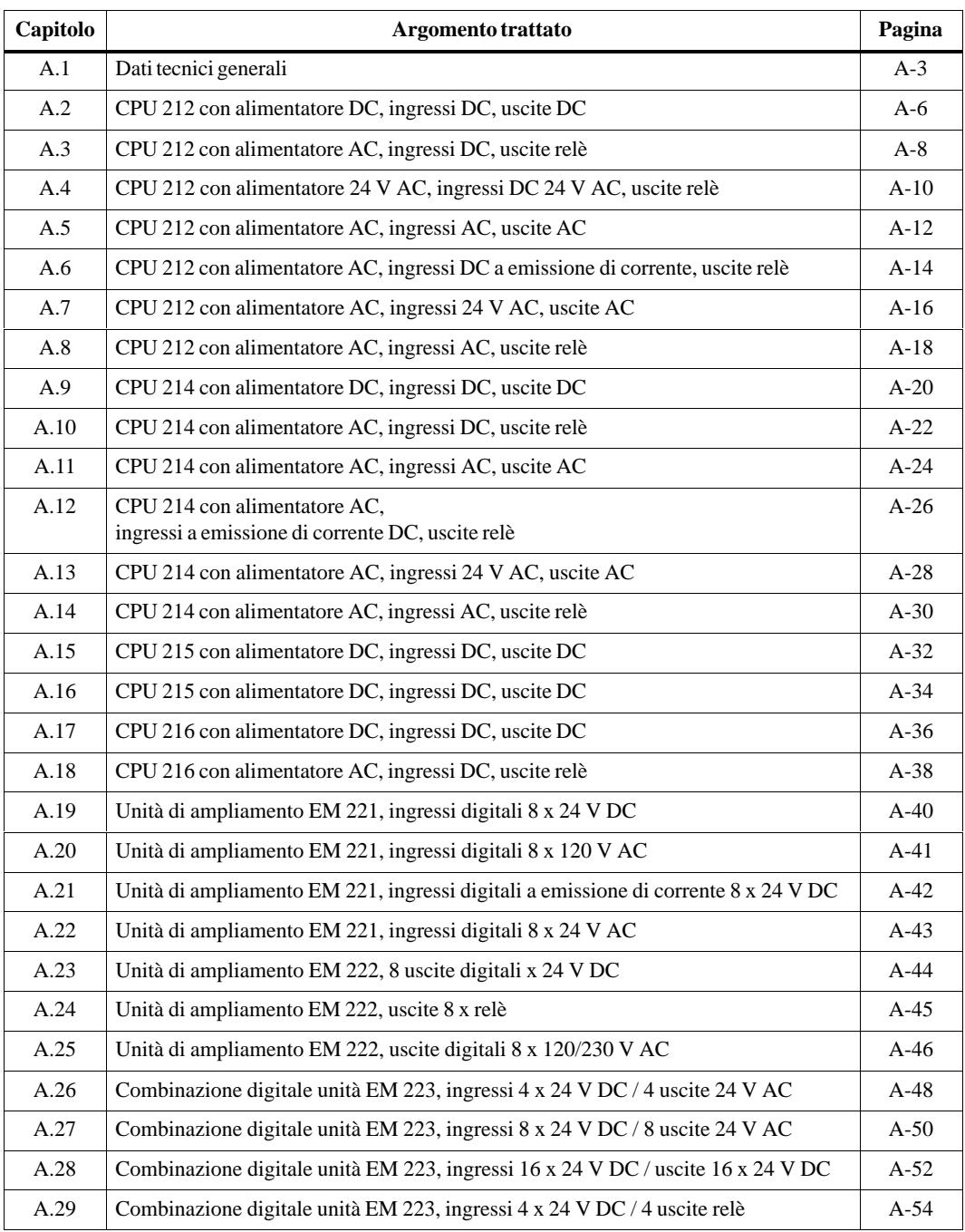

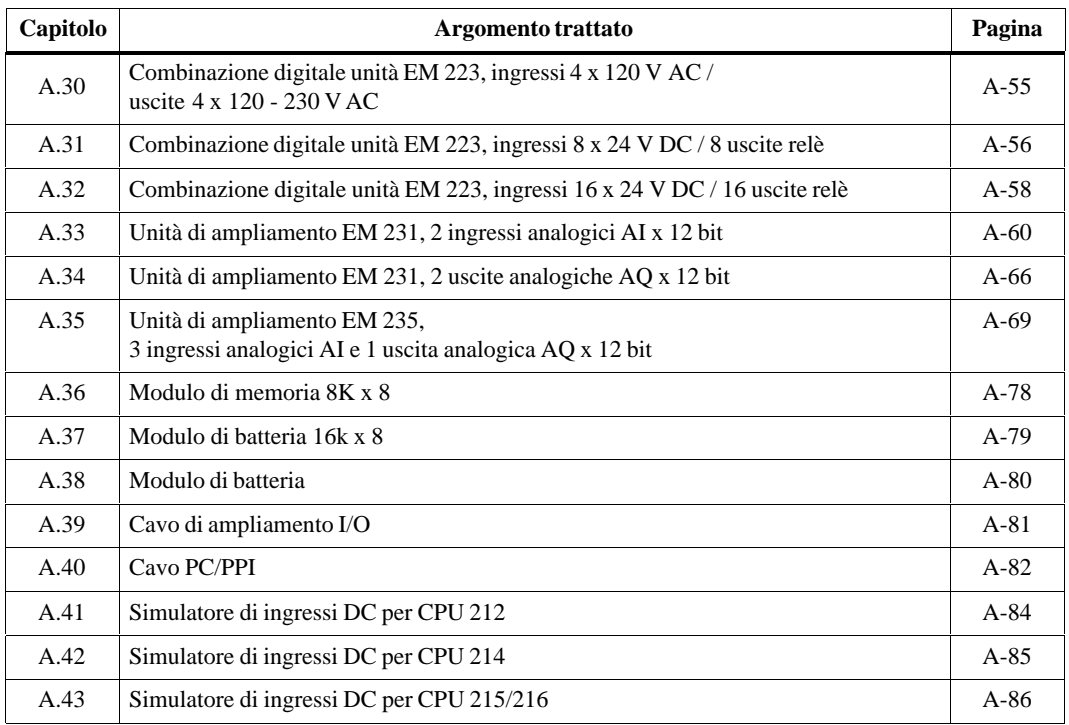

# <span id="page-326-0"></span>**A.1 Dati tecnici generali**

#### **Norme nazionali ed internazionali**

Le norme nazionali ed internazionali elencate qui di seguito sono state usate per determinare le caratteristiche specifiche, i dati tecnici e le procedure di test relative alle serie di prodotti S7-200. La tabella A-1 definisce la conformità a queste norme.

- $\bullet$ Underwriters Laboratories, Inc.: UL 508 Listed (Industrial Control Equipment)
- $\bullet$ Canadian Standard Association: CSA C22.2 Number 142, certified (Process Control Equipment)
- $\bullet$  Factory Mutual Research: FM Class I, Division 2, Groups A, B, C, e D Hazardous Locations, T4A
- VDE 0160: strumentazione elettronica per l'uso in installazioni elettriche
- $\bullet$  Direttiva EMC sulla bassa tensione 73/23/CEE (EN 61131-2): Controllori programmabili - Requisiti dell'attrezzatura
- Direttiva EMC della Comunità Europea (CE) 89/336/CEE

Norme sulle emissioni elettromagnetiche: EN 50081-1: residenziali, ambienti commerciali, industrie leggere EN 50081-2: ambiente industriale

Norme sull'immunità elettromagnetica: EN 50082-2: ambiente industriale

#### **Specifiche tecniche**

Le CPU S7-200 e tutte le unità di ampliamento S7-200 sono conformi alle specifiche tecniche riportate nella tabella A-1.

Tabella A-1 Specifiche tecniche della serie S7-200

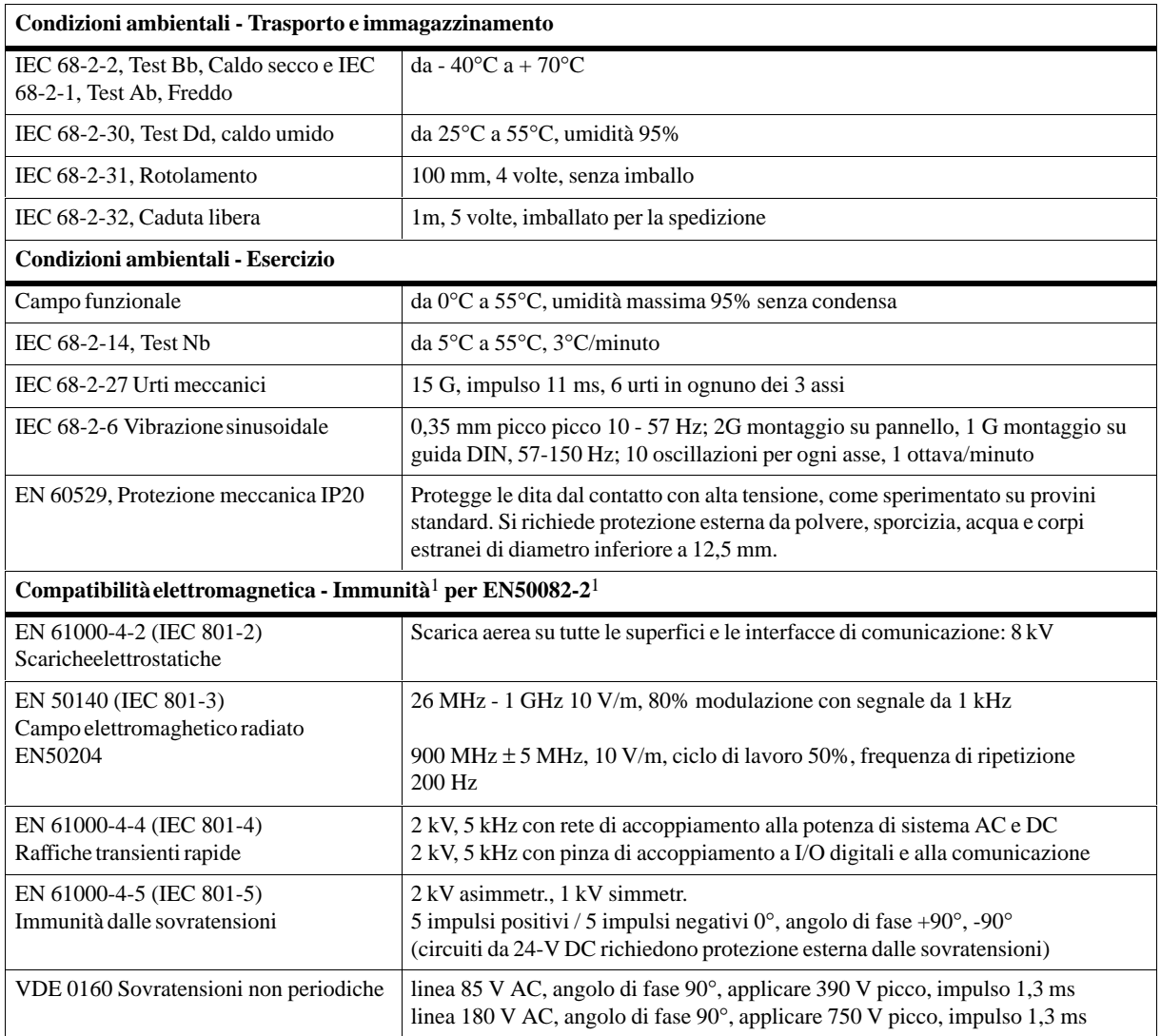

Tabella A-1 Specifiche tecniche della serie S7-200, continuazione

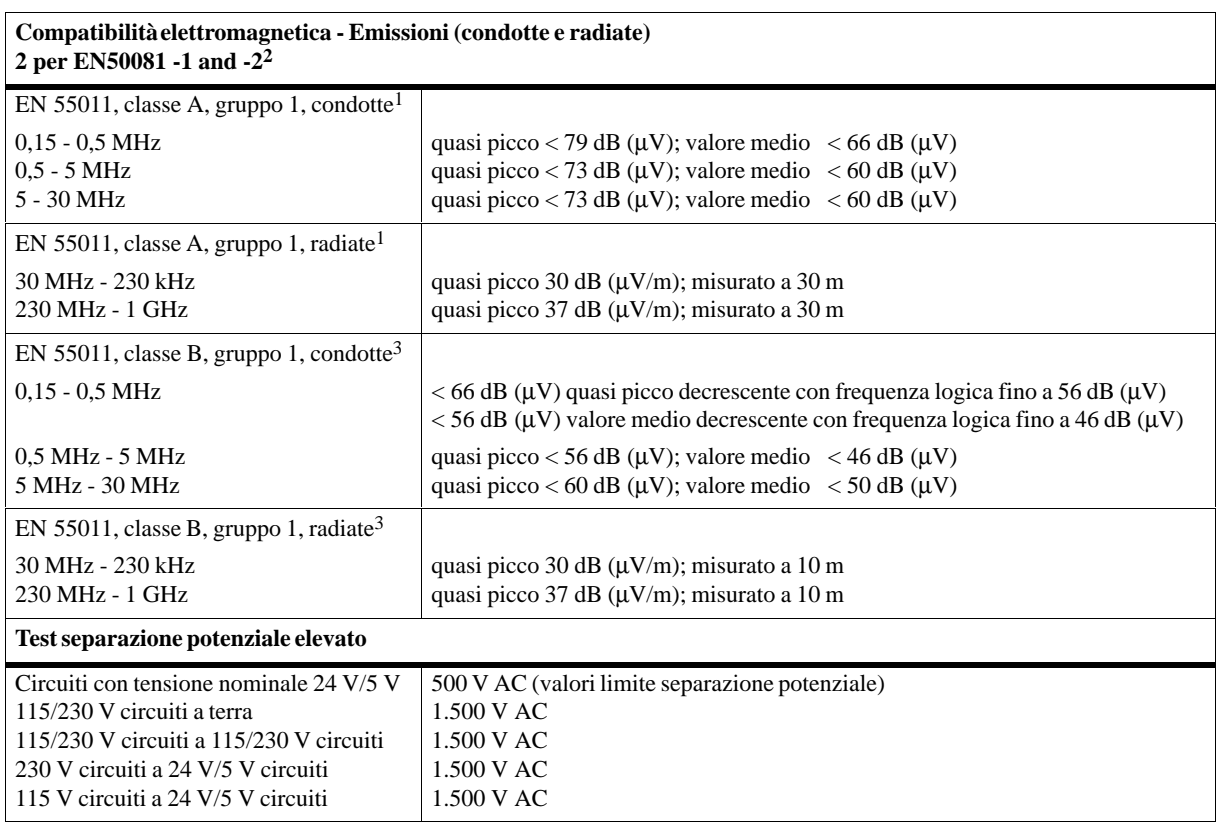

1 Il dispositivo deve essere montato su un supporto metallico messo a terra con una connessione S7-200 eseguita direttamente su di esso. I cavi devono essere instradati sui supporti metallici.

2 Validi per tutti i dispositivi che recano l'identificazione EC (Comunità Europea).

3 Il dispositivo deve essere installato in una custodia metallica con collegamento a terra. Il conduttore di ingressi AC deve essere dotato di un filtro (Schaffner FN 680-2.5/06, o equivalente), con 25 cm di estensione massima del conduttore dai filtri a S7-200. L'alimentazione 24 V DC e l'alimentazione di datore di segnale devono essere protetti.

#### **Durata dei relè**

La figura A-1 riporta i dati relativi alle prestazioni dei relè forniti dai produttori. Le prestazioni effettive possono variare in base all'applicazione specifica del relè.

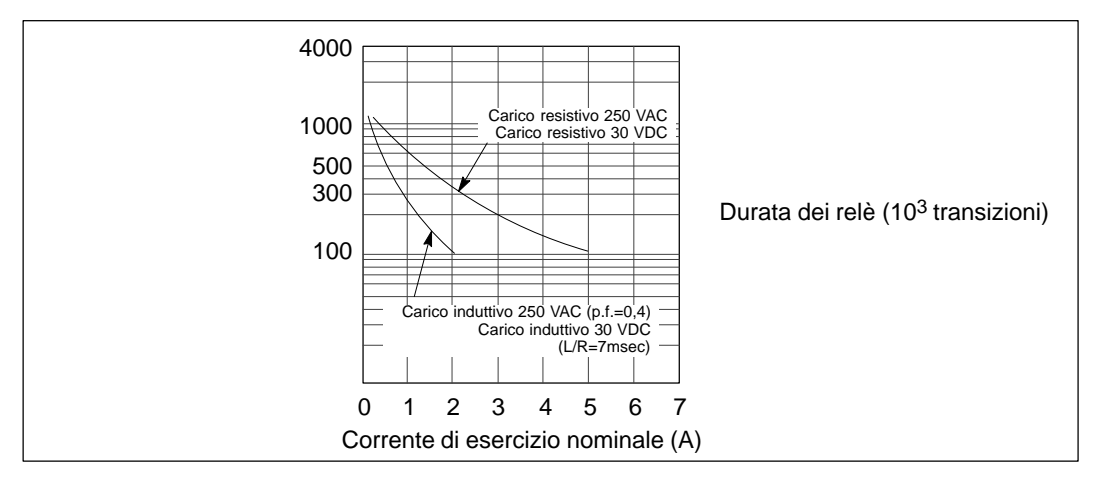

Figura A-1 Durata dei relè

# <span id="page-329-0"></span>**A.2 CPU 212 con alimentatore DC, ingressi DC, uscite DC**

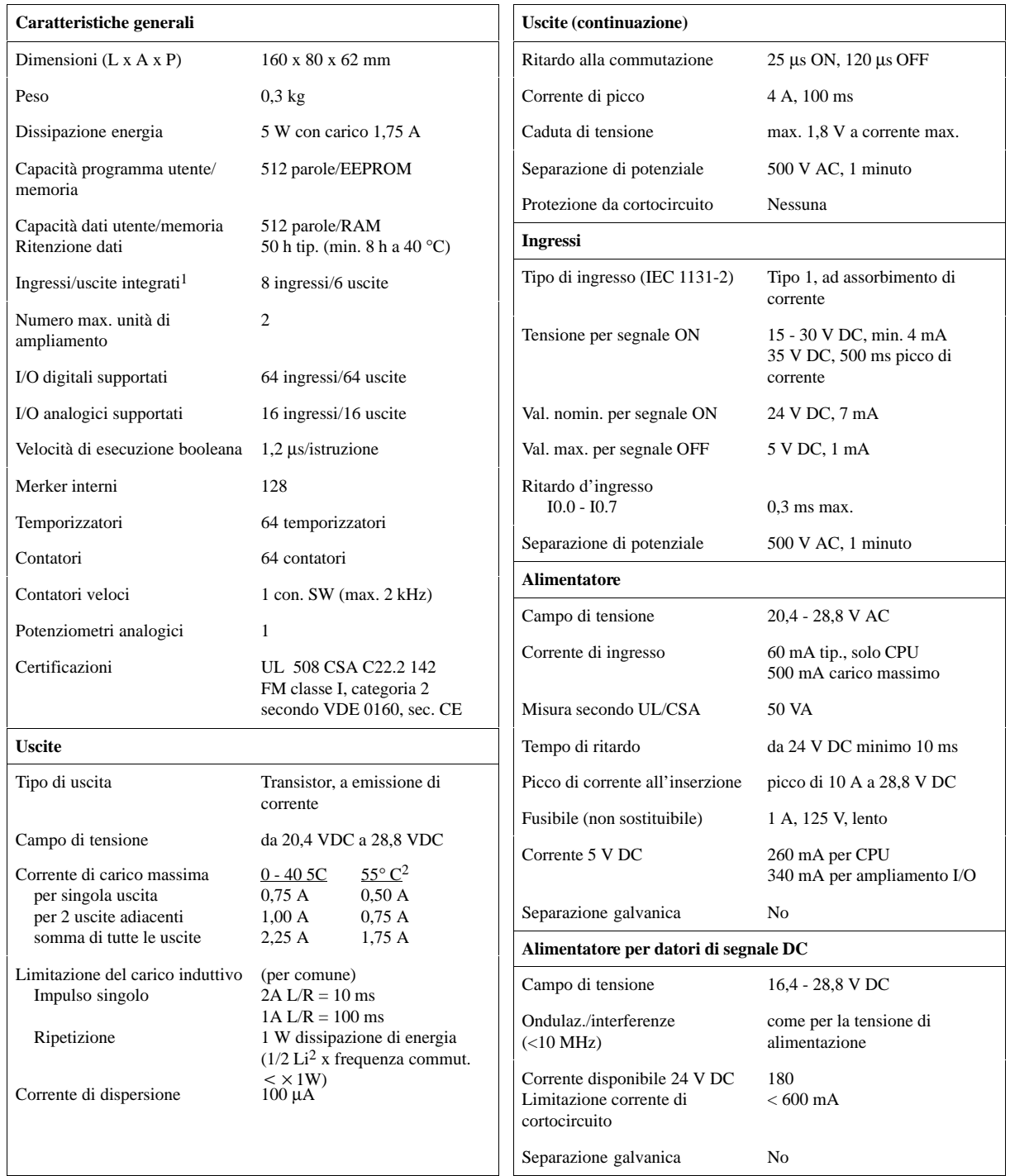

#### **Numero di ordinazione 6ES7 212-1AA01-0XB0**

1 La CPU riserva 8 ingressi e 8 uscite dei registri delle immagini di processo per gli I/O integrati.

2 Riduzione di potenza lineare da 40 a 55° C. Riduzione di potenza verticale 10° C.

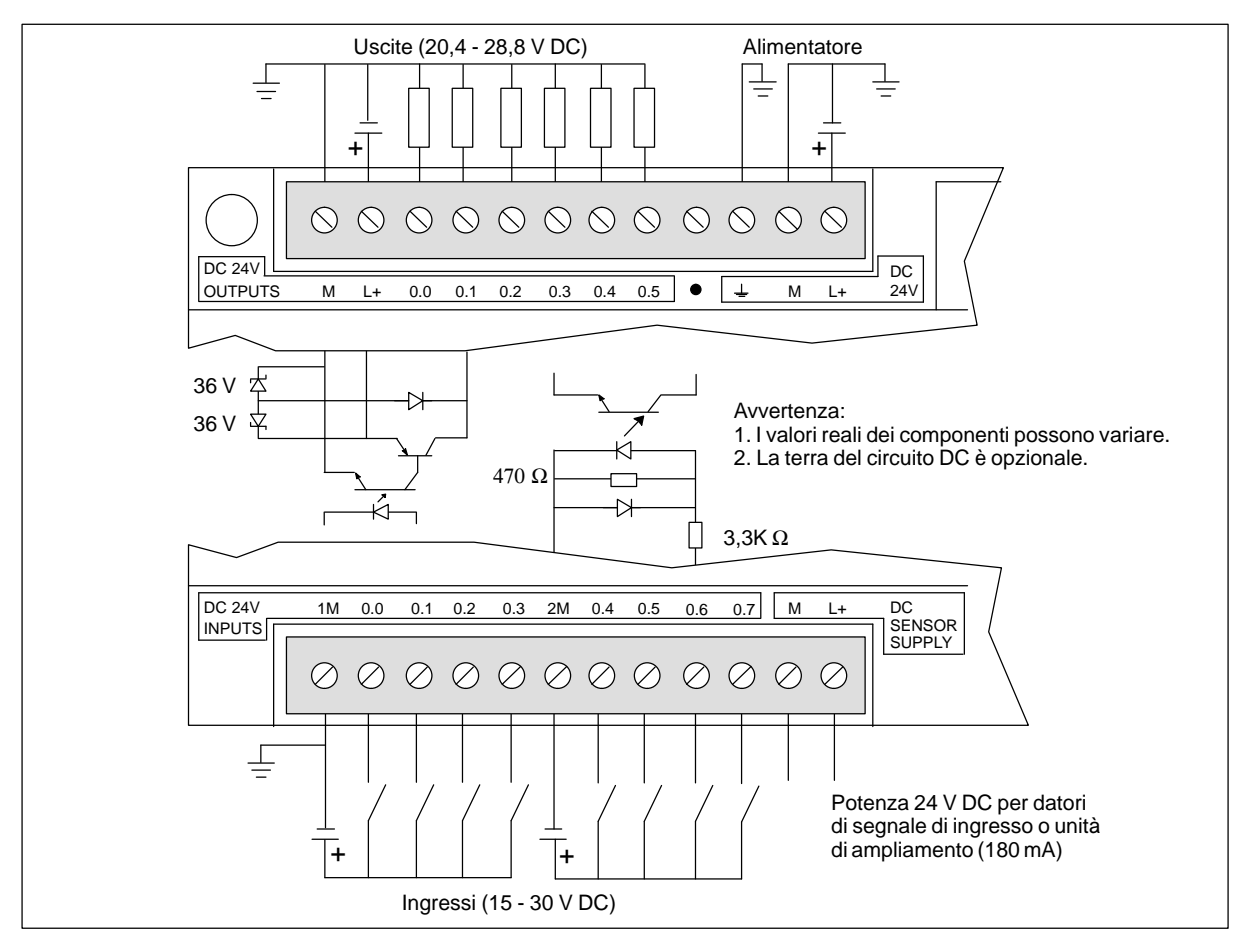

Figura A-2 Identificazione dei collegamenti della CPU 212 DC/DC/DC

# <span id="page-331-0"></span>**A.3 CPU 212 con alimentatore AC, ingressi DC, uscite relè**

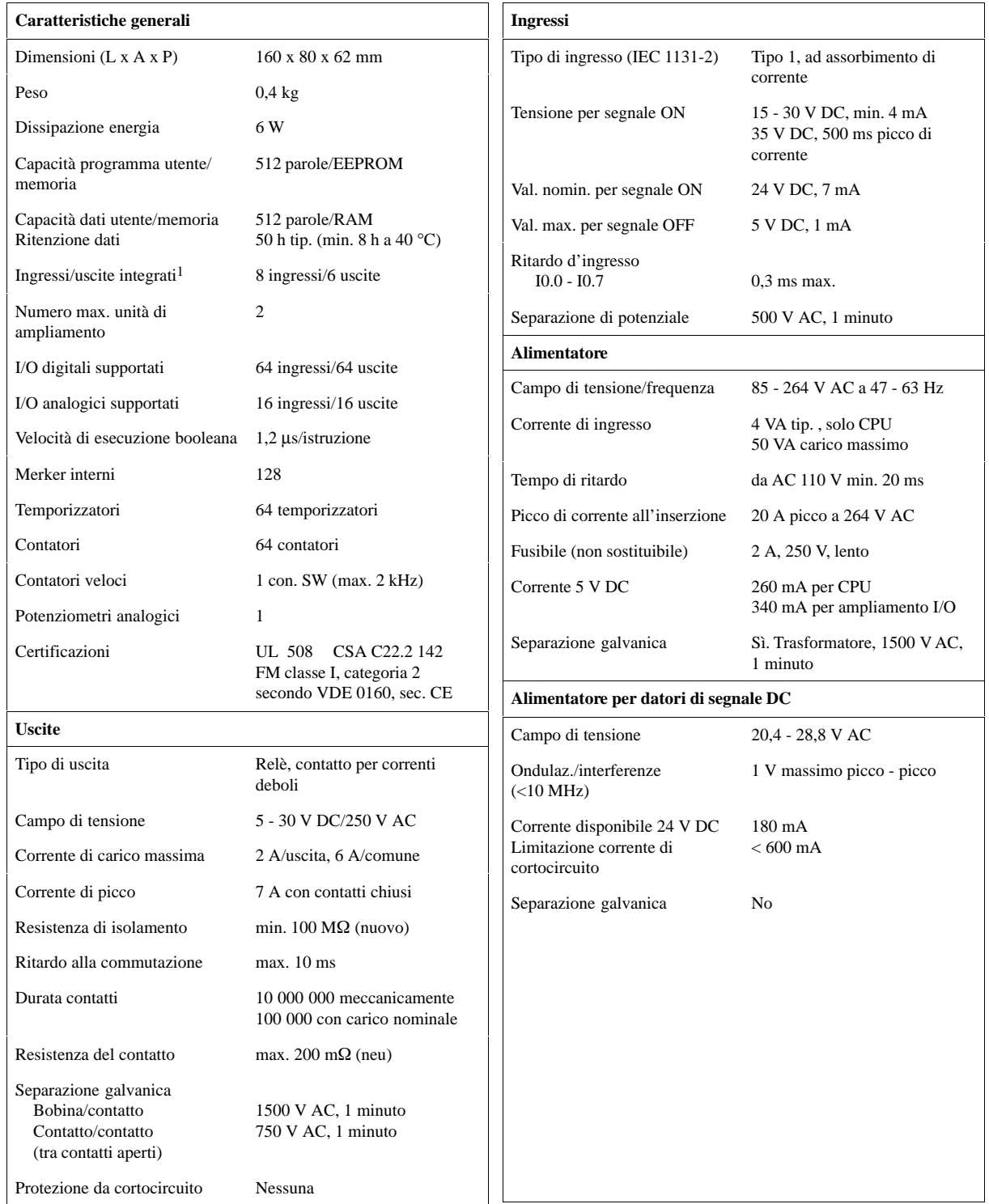

#### **Numero di ordinazione 6ES7 212-1BA01-0XB0**

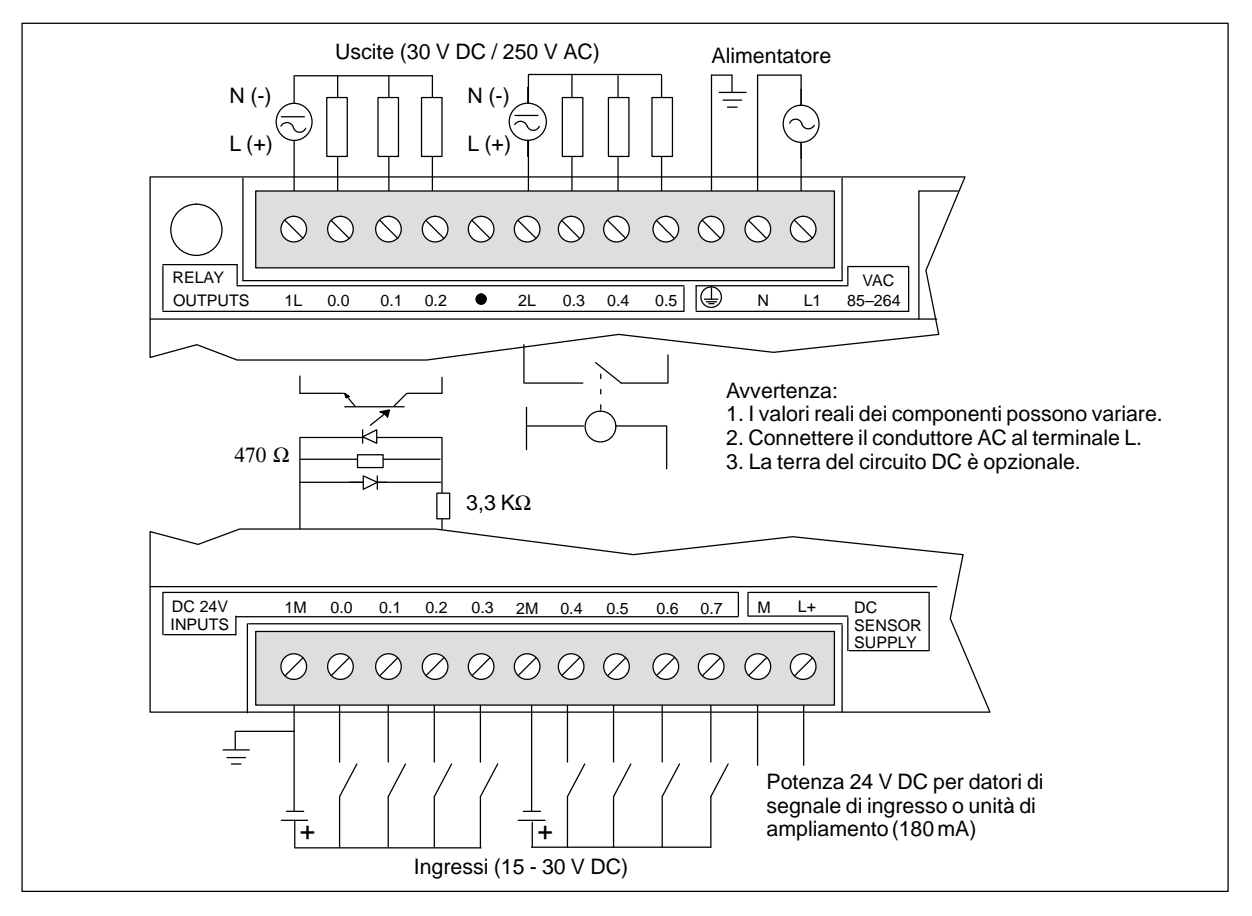

Figura A-3 Identificazione dei collegamenti della CPU 212 AC/DC/relè

# <span id="page-333-0"></span>**A.4 CPU 212 con alimentatore 24 V AC, ingressi DC, uscite relè**

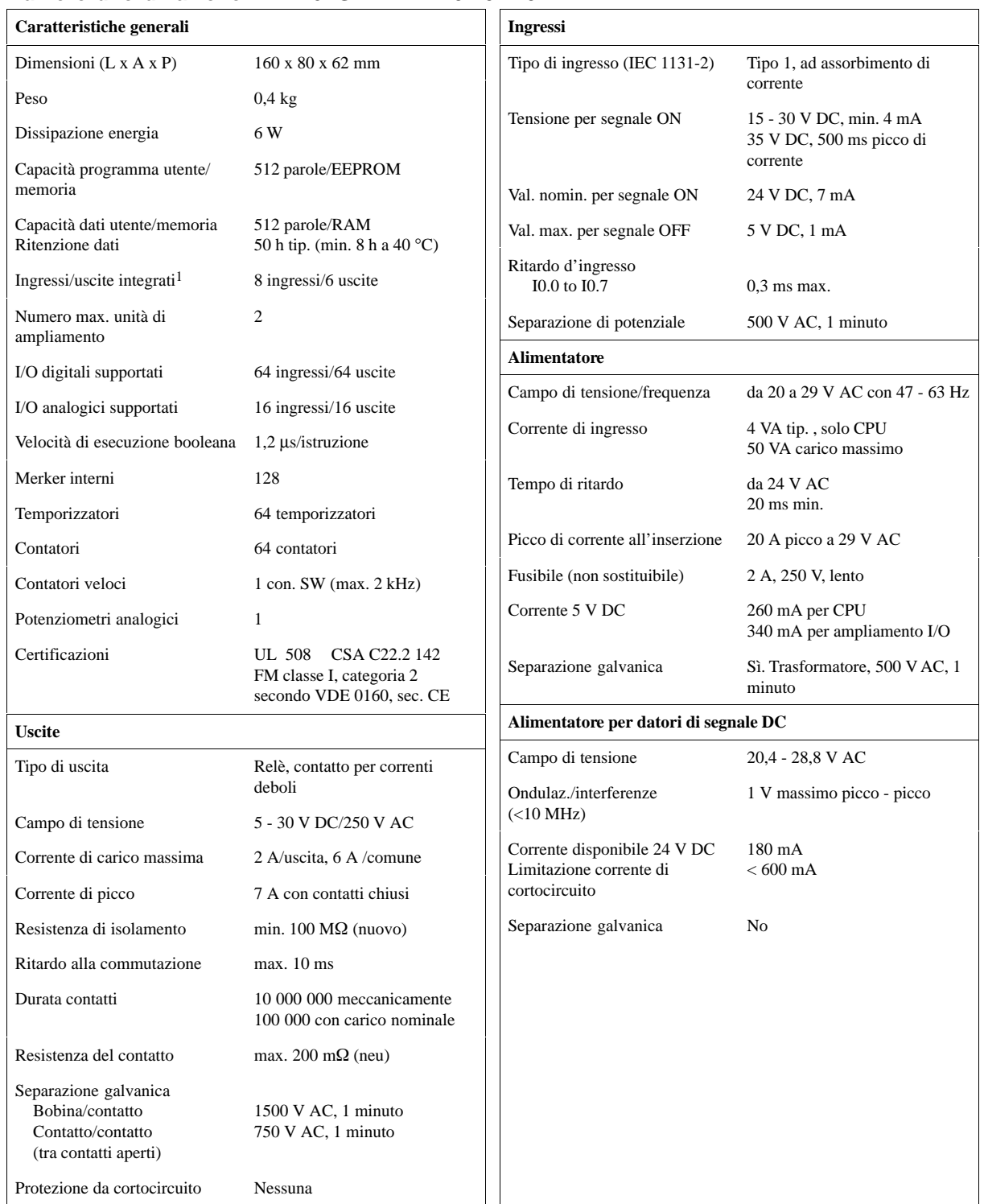

#### **Numero di ordinazione 6ES7 212-1FA01-0XB0**

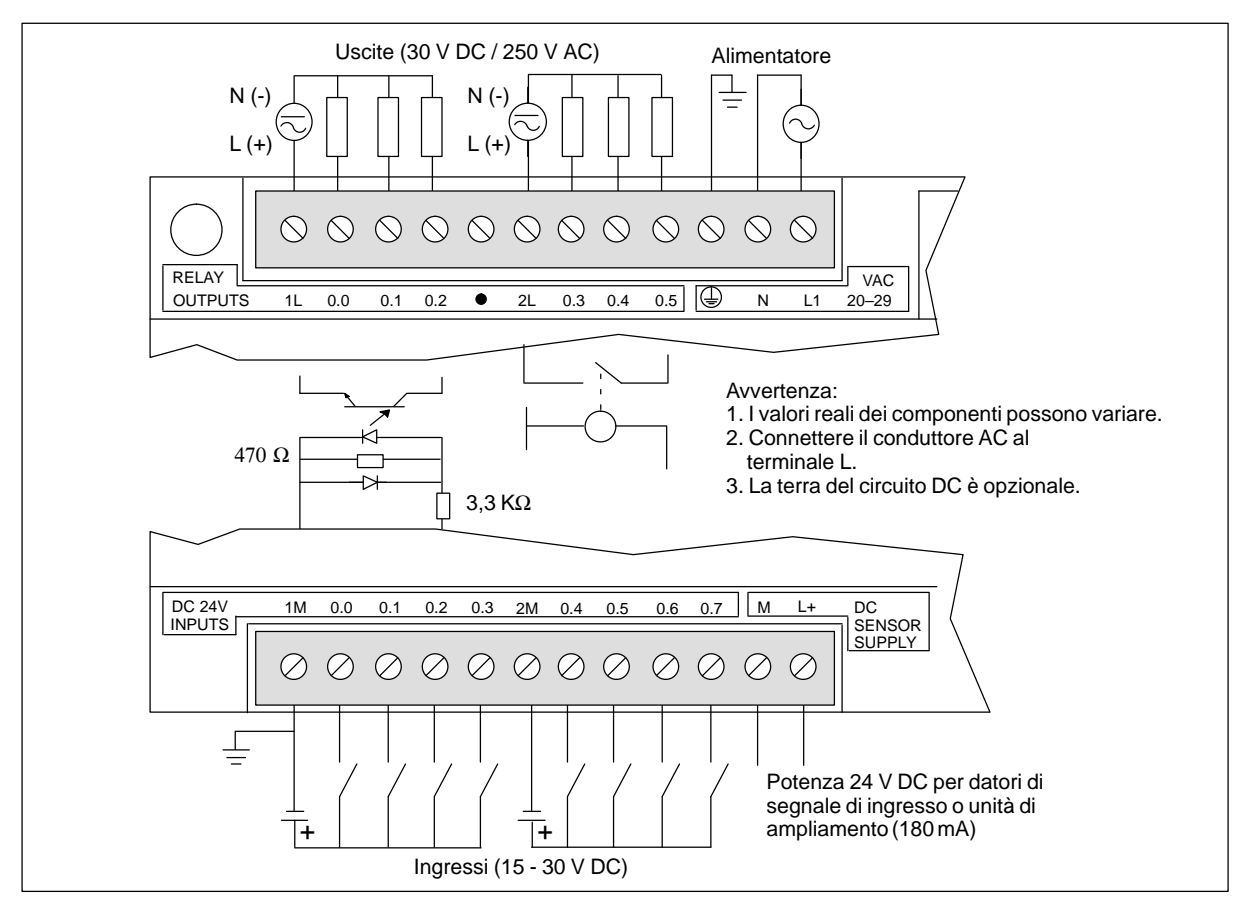

Figura A-4 Identificazione dei collegamenti della CPU 212 24 VAC/DC/relè

# <span id="page-335-0"></span>**A.5 CPU 212 con alimentatore AC, ingressi AC, uscite AC**

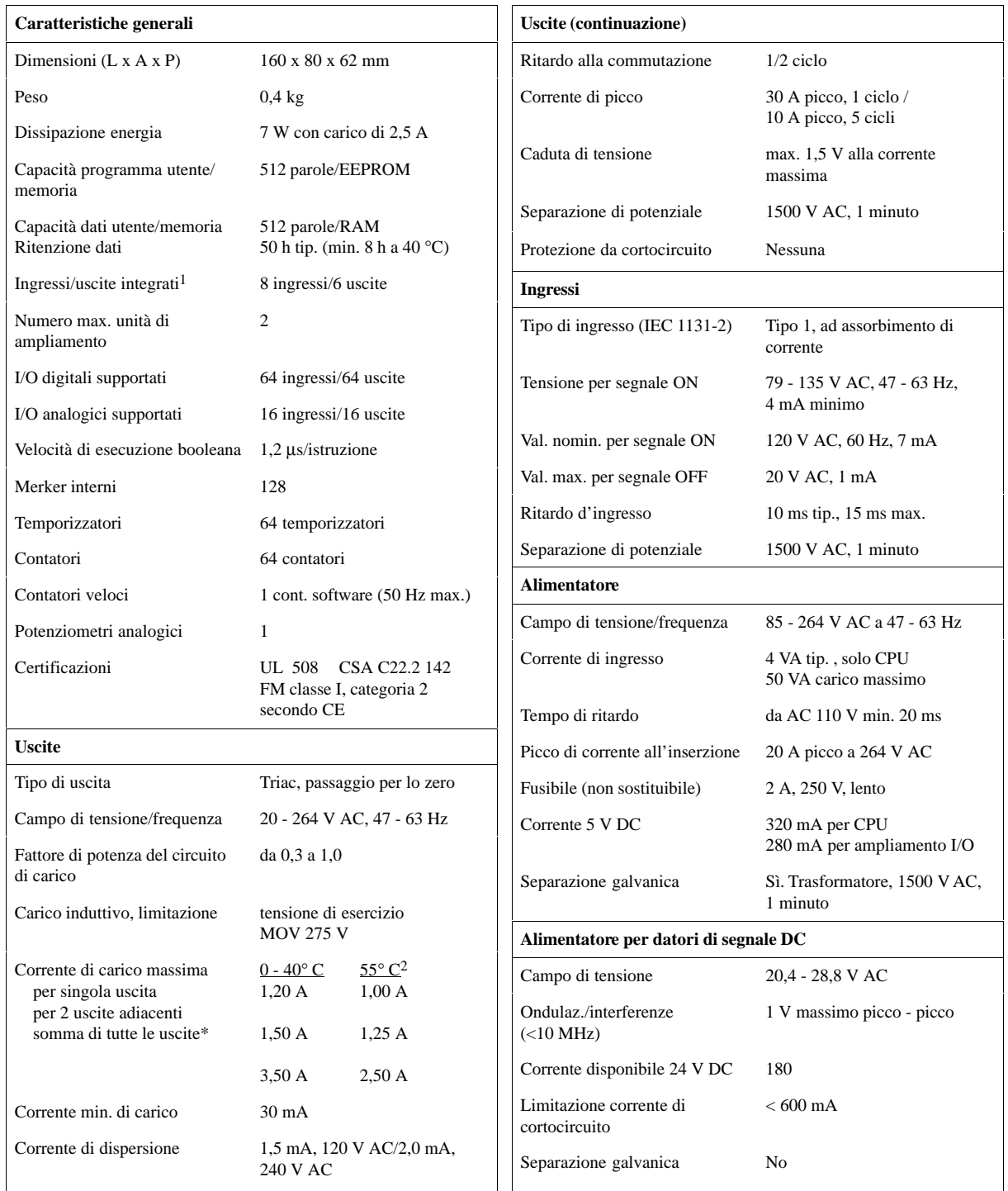

#### **Numero di ordinazione 6ES7 212-1CA01-0XB0**

1 La CPU riserva 8 ingressi e 8 uscite dei registri delle immagini di processo per gli I/O integrati.

2 Riduzione di potenza lineare da 40 a 55° C. Riduzione di potenza verticale 10° C.

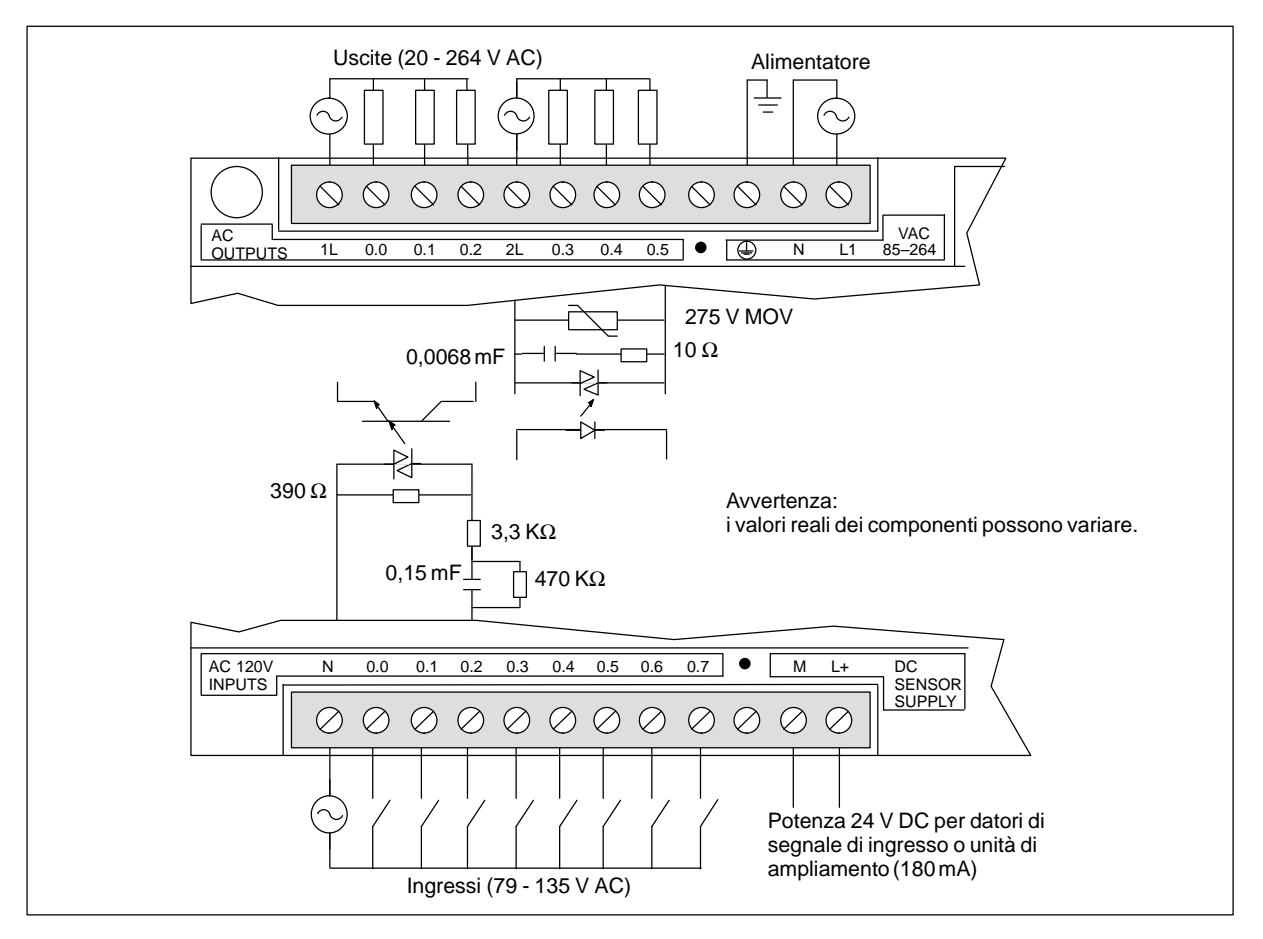

Figura A-5 Identificazione dei collegamenti della CPU 212 AC/AC/AC

# <span id="page-337-0"></span>**A.6 CPU 212 con alimentatore AC, ingressi DC a emissione di corrente, uscite relè**

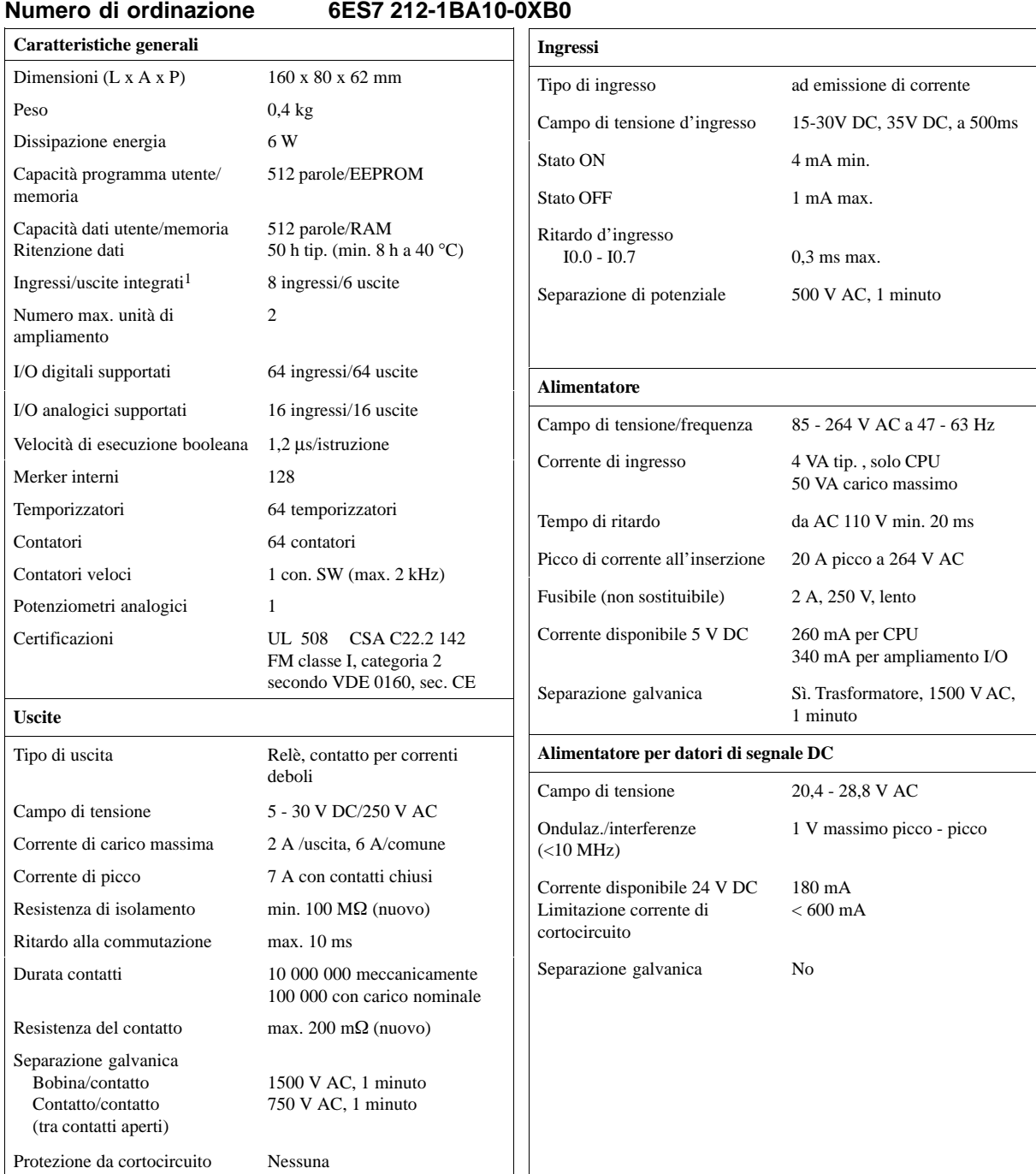

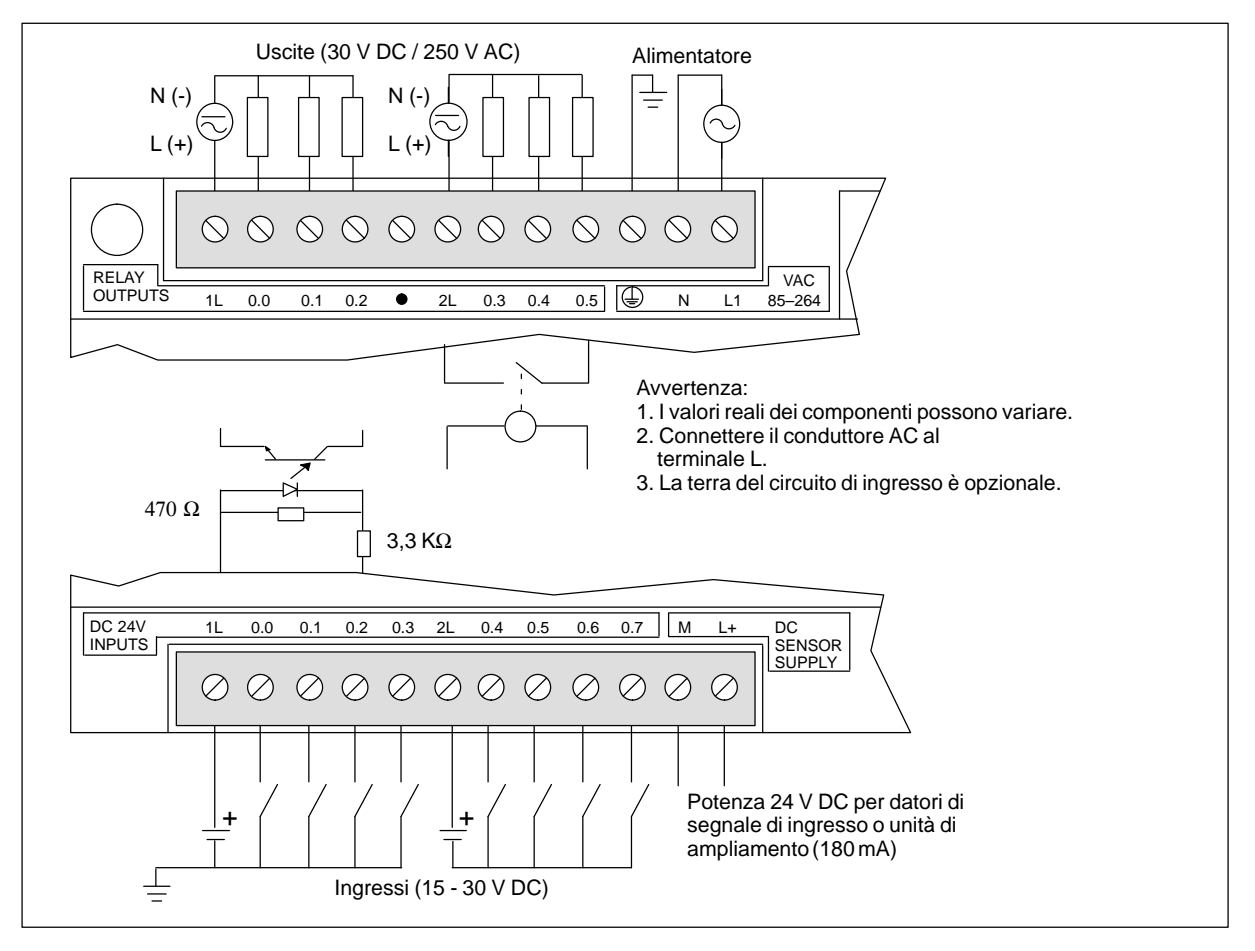

Figura A-6 Identificazione dei collegamenti della CPU 212 AC/DC ad emissione di corrente/relè

# <span id="page-339-0"></span>**A.7 CPU 212 con alimentatore AC, ingressi 24 V AC, uscite AC**

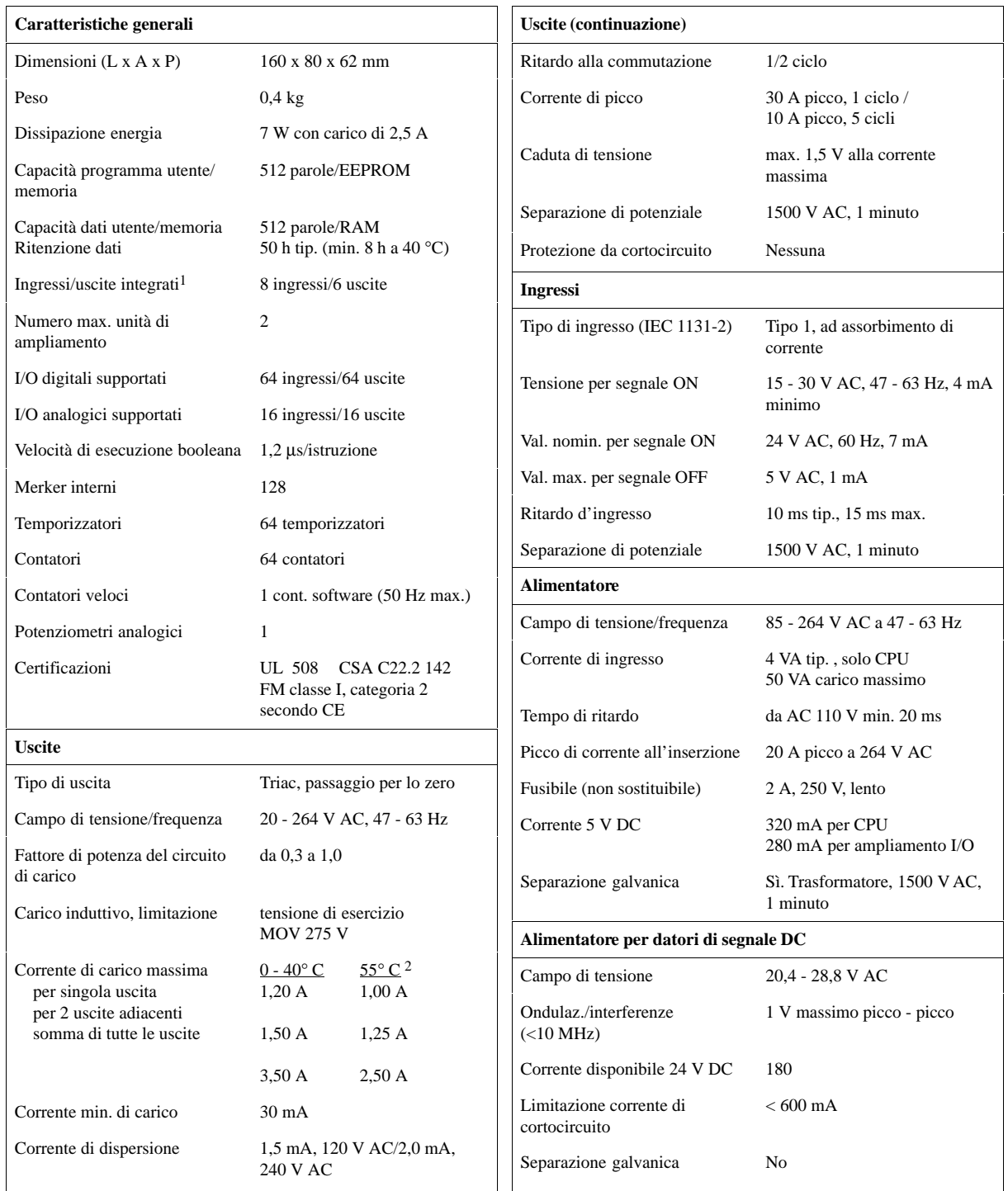

#### **Numero di ordinazione 6ES7 212-1DA01-0XB0**

1 La CPU riserva 8 ingressi e 8 uscite dei registri delle immagini di processo per gli I/O integrati.

2 Riduzione di potenza lineare da 40 a 55° C. Riduzione di potenza verticale 10° C

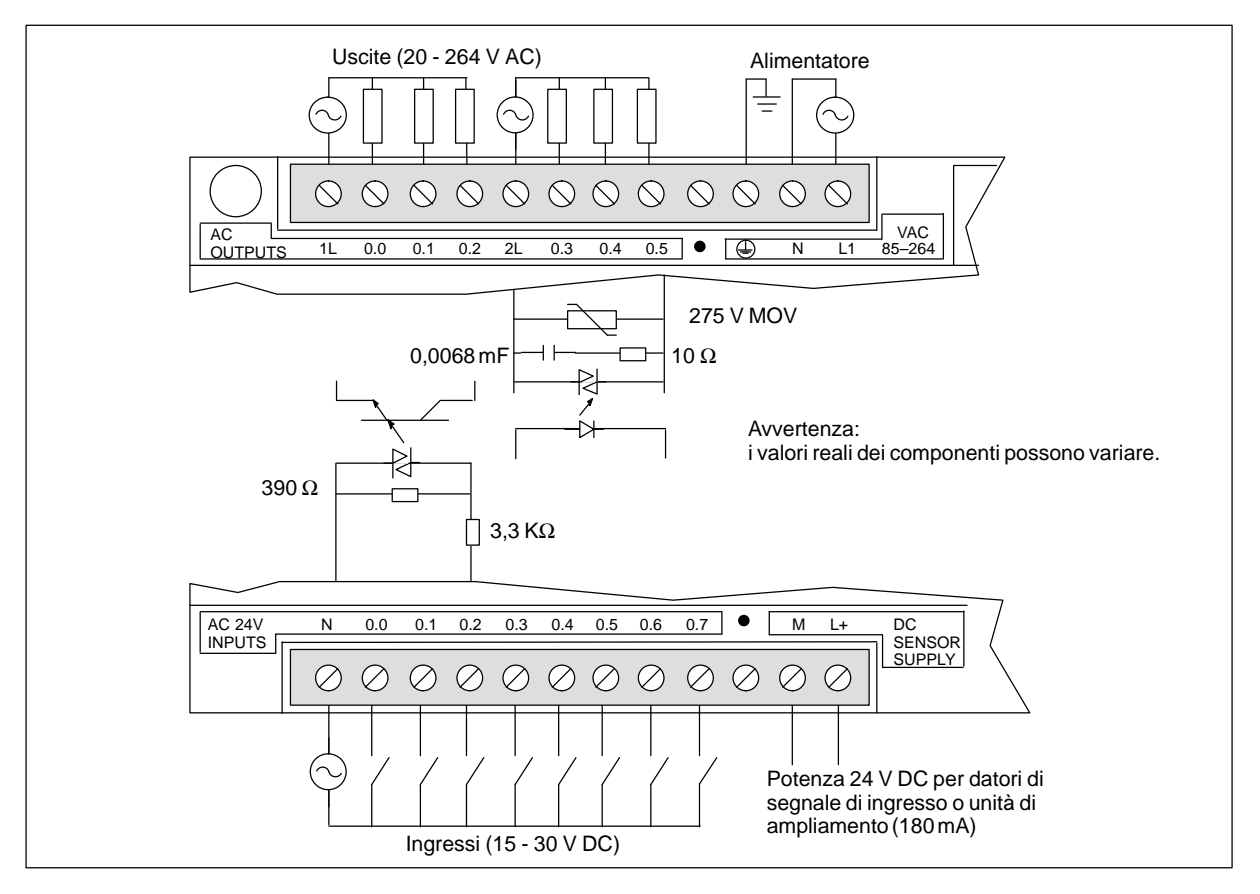

Figura A-7 Identificazione dei collegamenti della CPU 212 AC/AC/AC

# <span id="page-341-0"></span>**A.8 CPU 212 con alimentatore AC, ingressi AC, uscite relè**

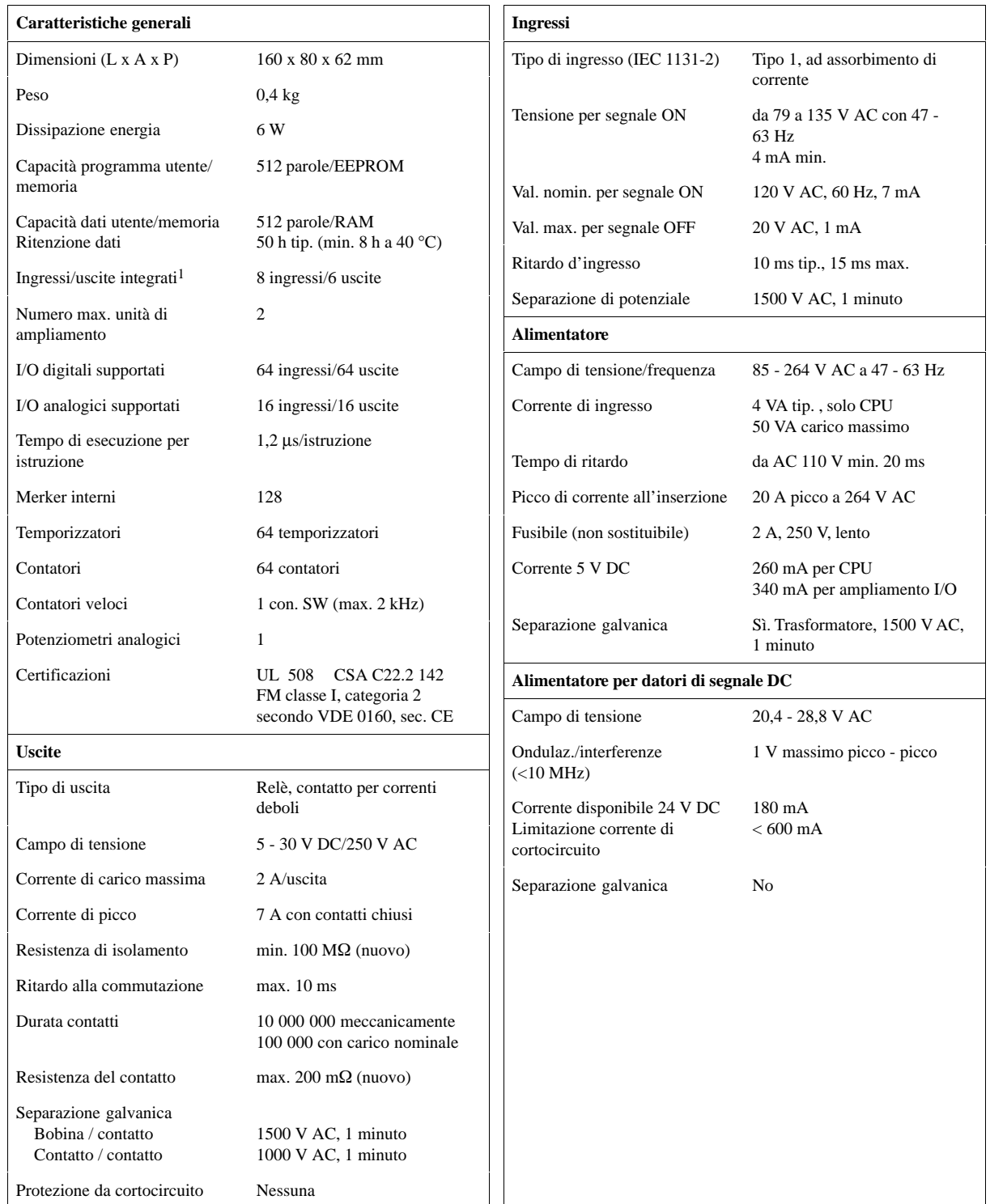

#### **Numero di ordinazione 6ES7 212-1GA01-0XB0**

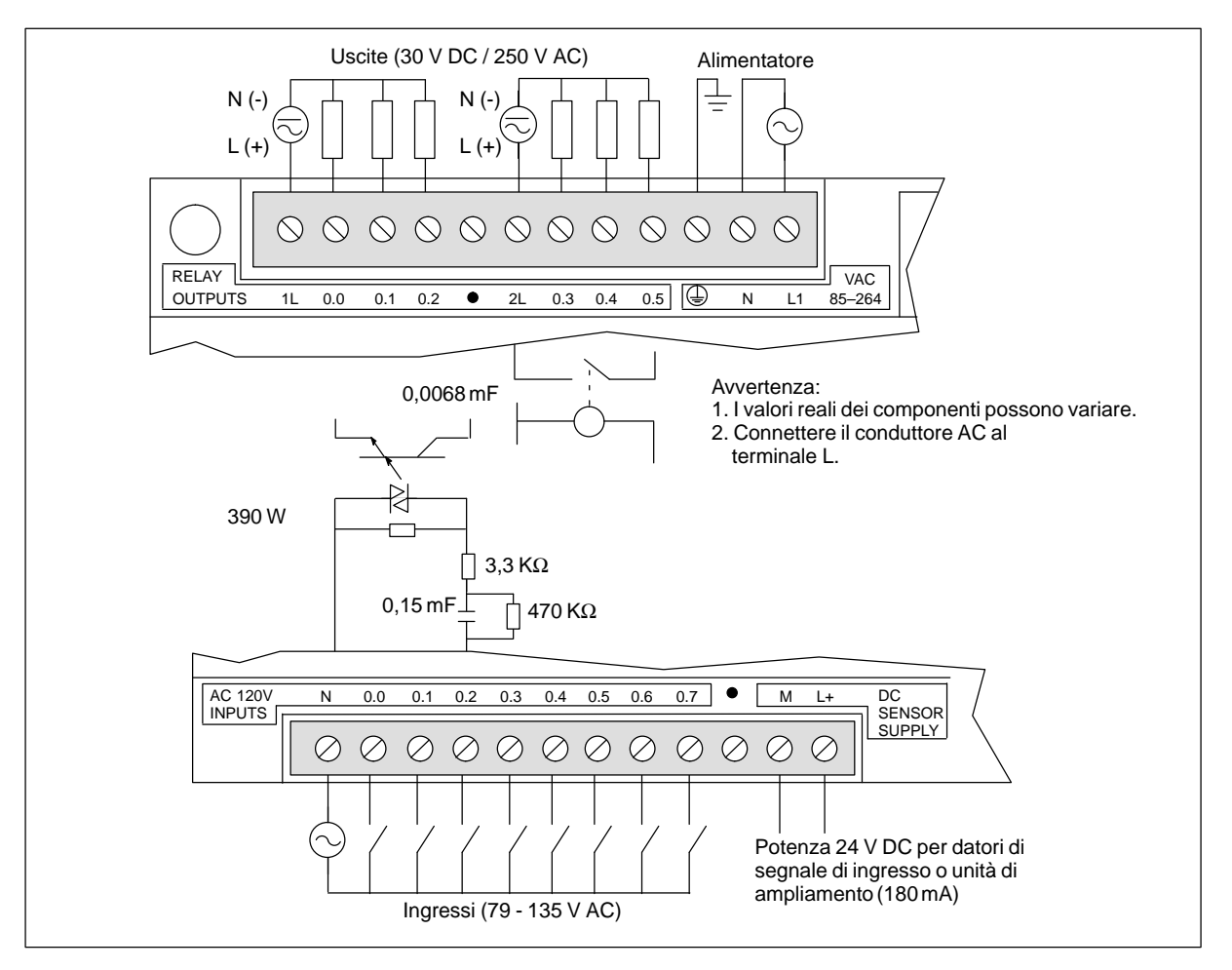

Figura A-8 Identificazione dei collegamenti della CPU 212 AC/AC/relè

# <span id="page-343-0"></span>**A.9 CPU 214 con alimentatore DC, ingressi DC, uscite DC**

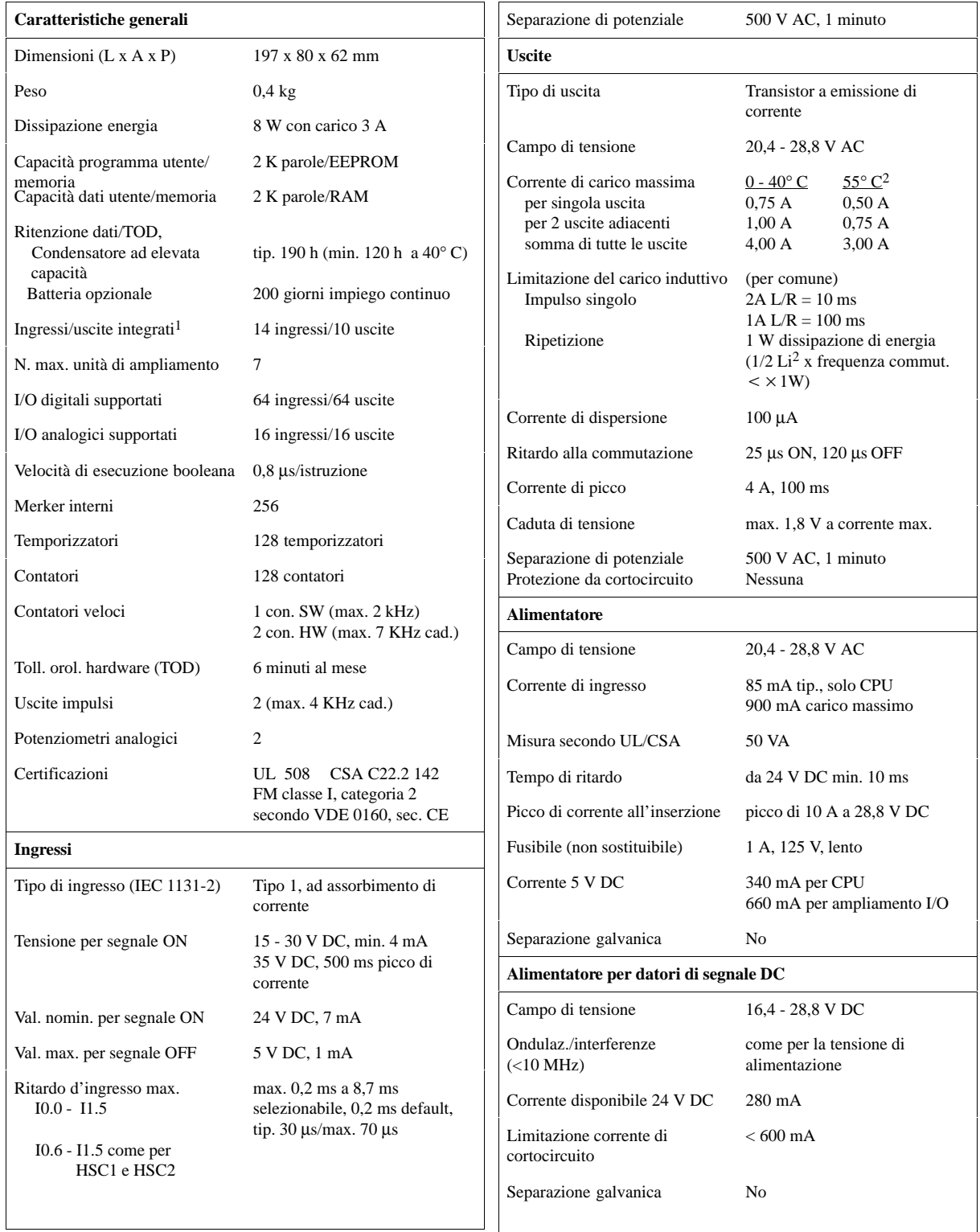

#### **Numero di ordinazione 6ES7 214-1AC01-0XB0**

1 La CPU riserva 16 ingressi e 16 uscite dei registri delle immagini di processo per gli I/O integrati.

2 Riduzione di potenza lineare da 40 a 55° C. Riduzione di potenza verticale 10° C

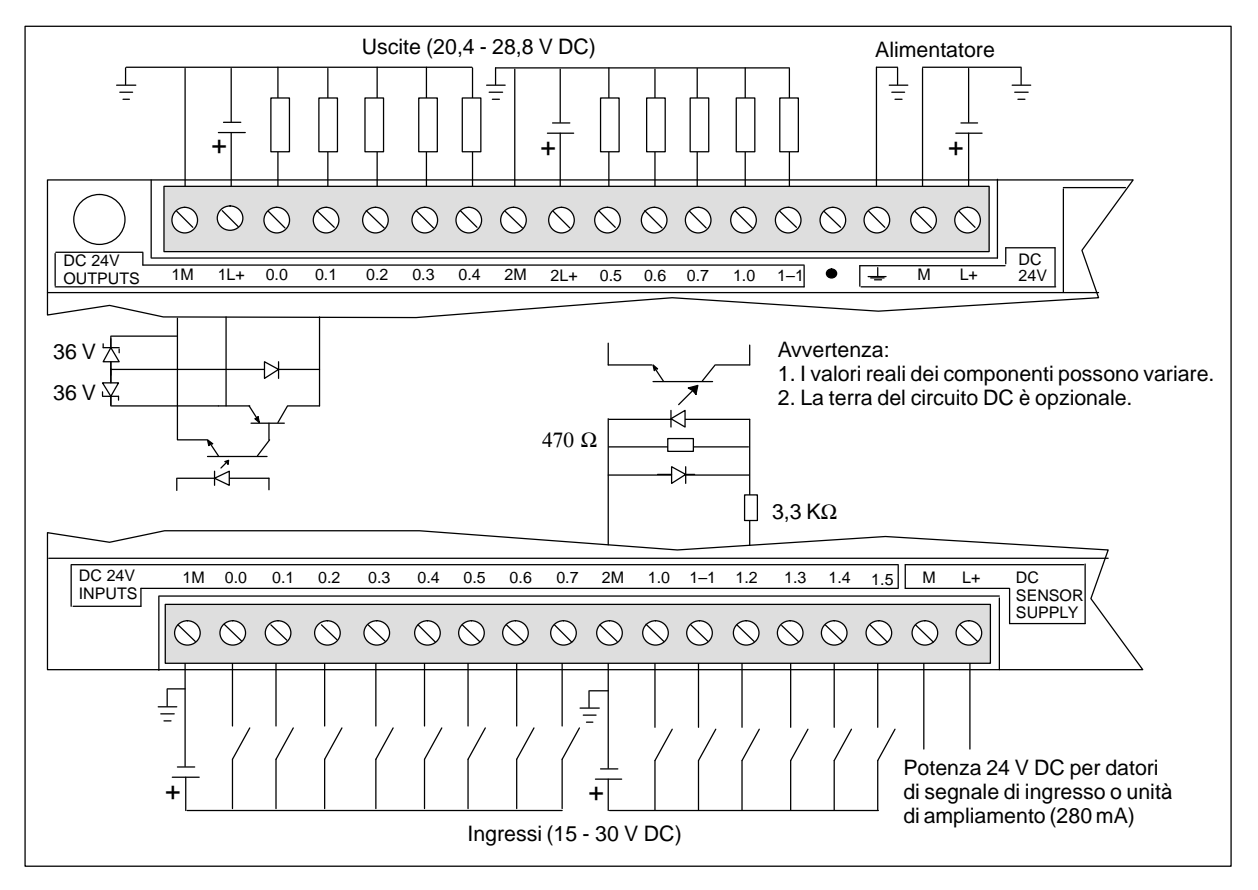

Figura A-9 Identificazione dei collegamenti della CPU 214 DC/DC/DC

# **A.10 CPU 214 con alimentatore AC, ingressi DC, uscite relè**

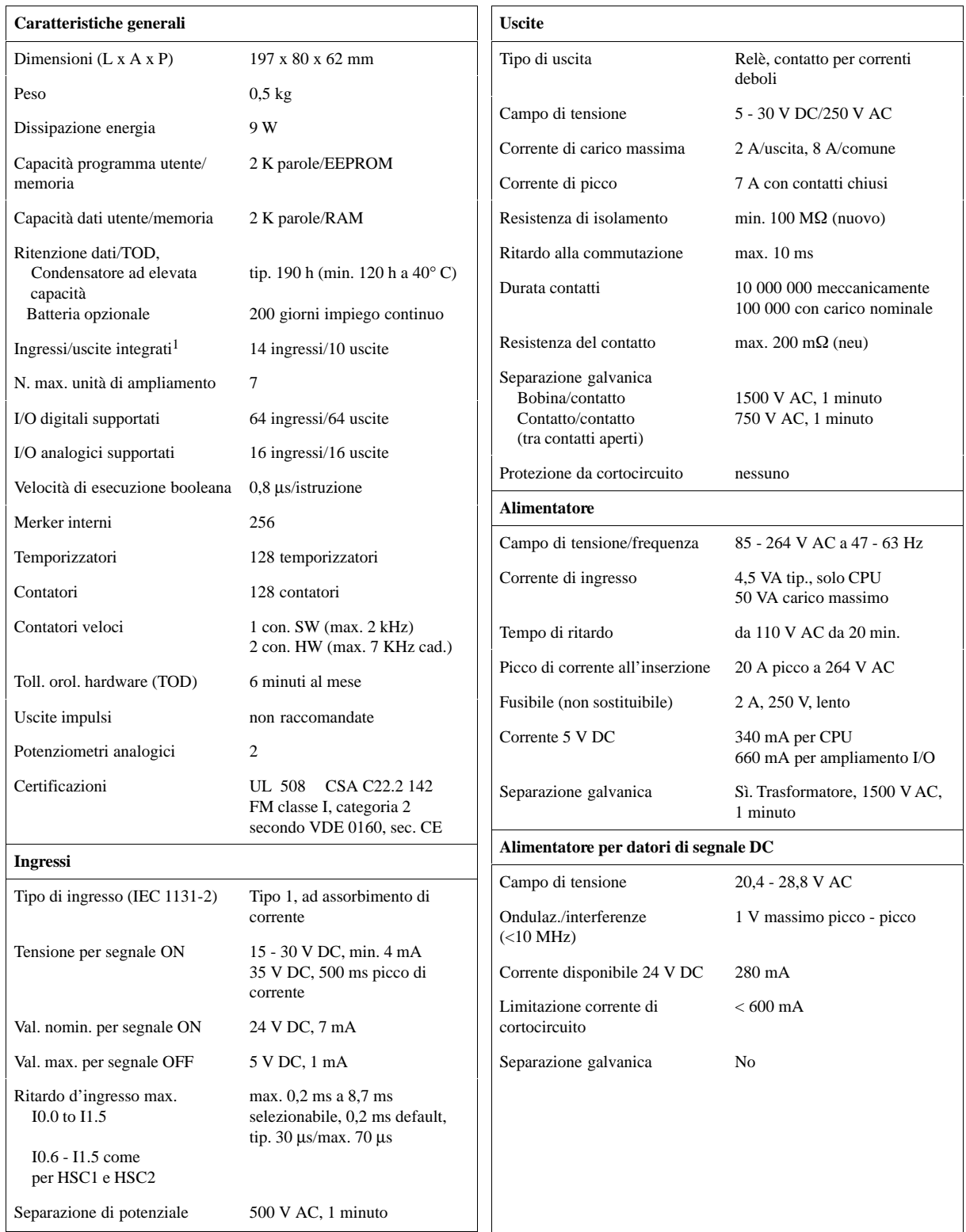

#### **Numero di ordinazione 6ES7 214-1BC01-0XB0**

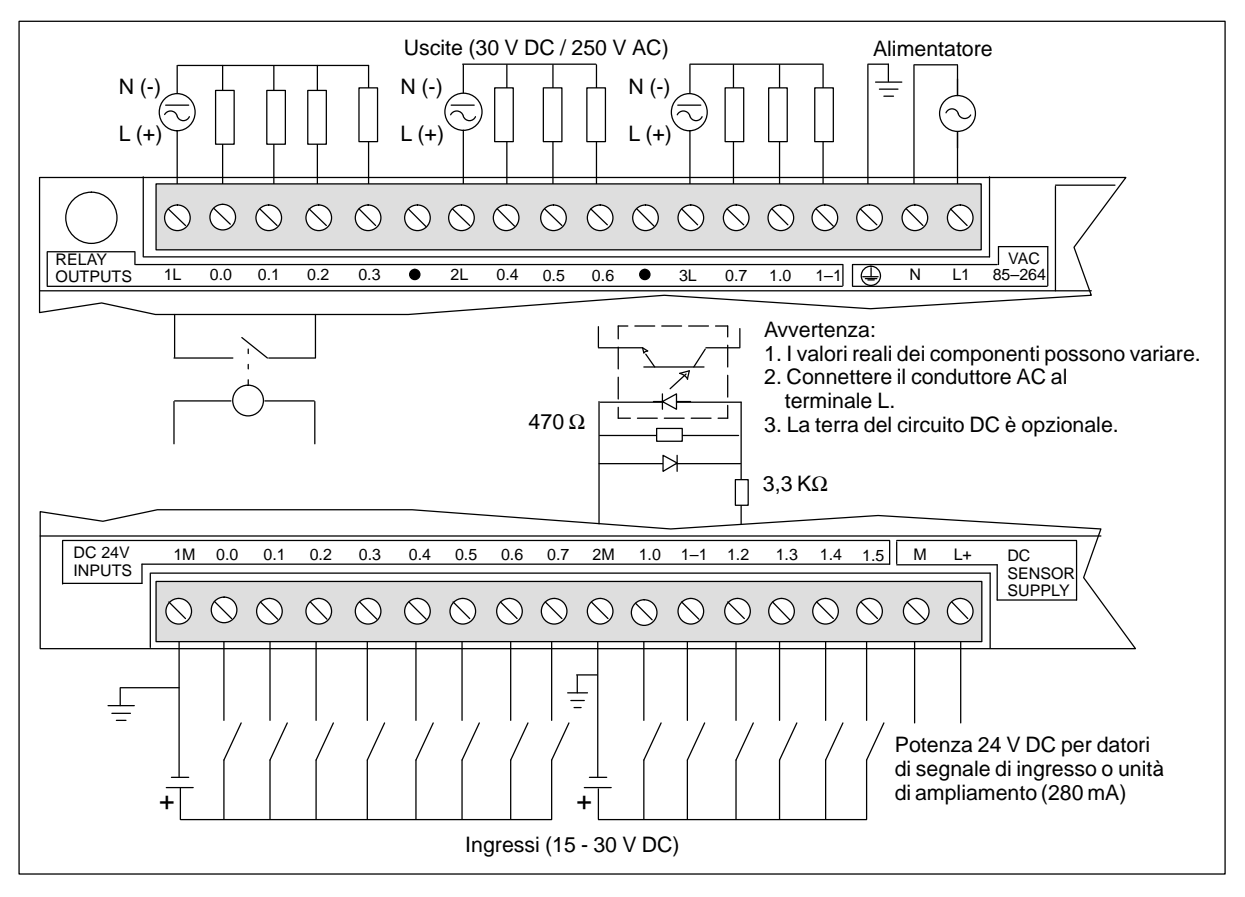

Figura A-10 Identificazione dei collegamenti della CPU 214 AC/DC/relè

# <span id="page-347-0"></span>**A.11 CPU 214 con alimentatore AC, ingressi AC, uscite AC**

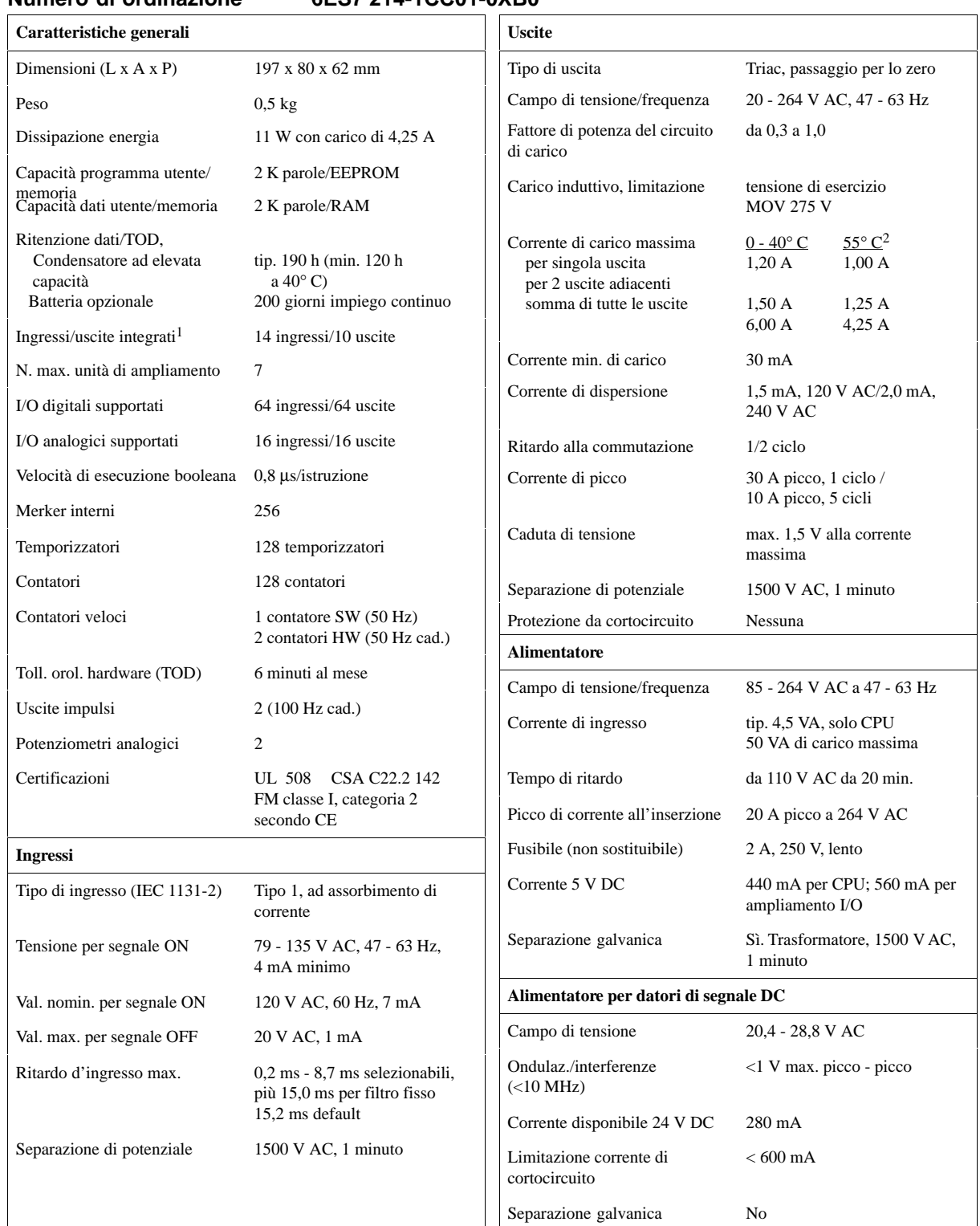

#### **Numero di ordinazione 6ES7 214-1CC01-0XB0**

1 La CPU riserva 16 ingressi e 16 uscite dei registri delle immagini di processo per gli I/O integrati.

2 Riduzione di potenza lineare da 40 a 55° C. Riduzione di potenza verticale 10° C

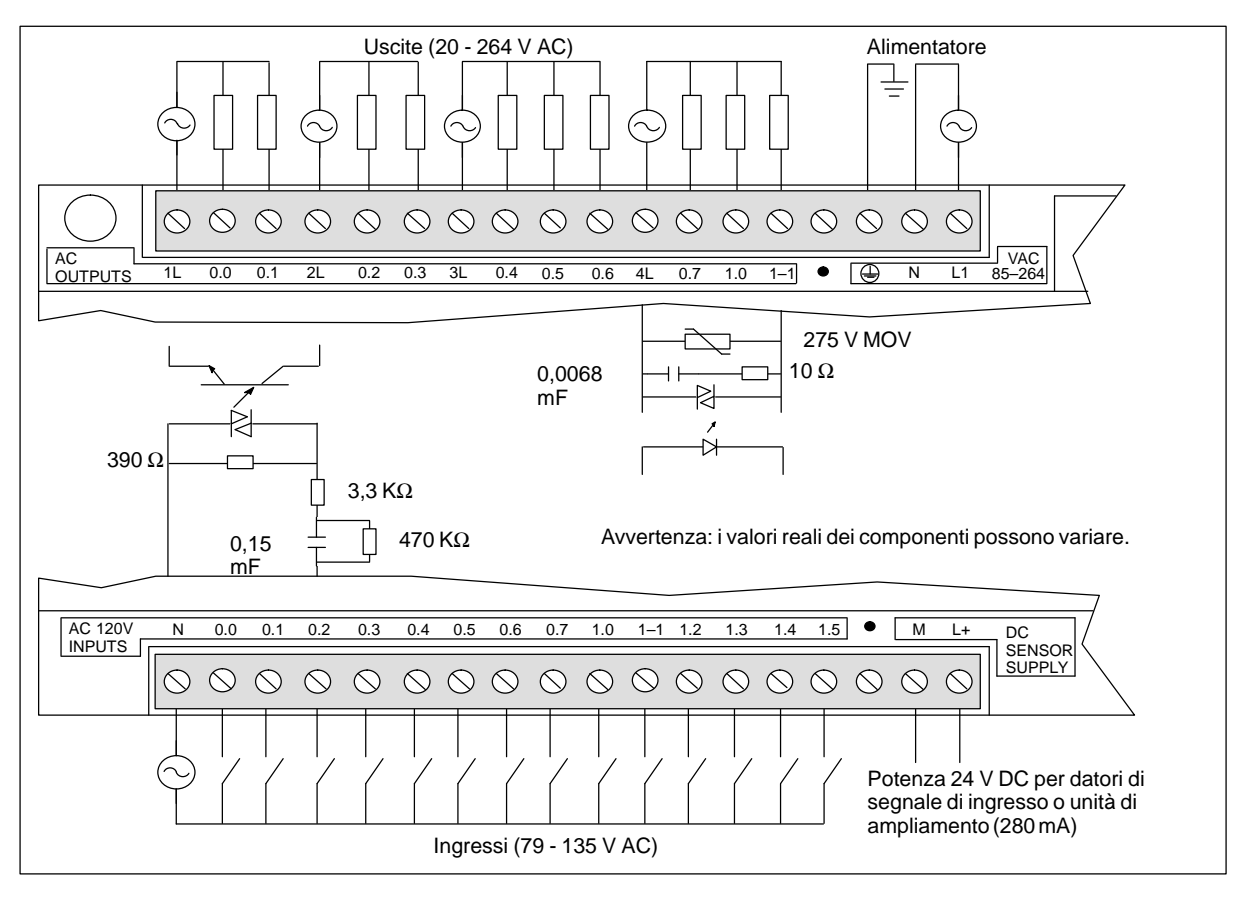

Figura A-11 Identificazione dei collegamenti della CPU 214 AC/AC/AC

# <span id="page-349-0"></span>**A.12 CPU 214 con alimentatore AC, ingressi a emissione di corrente DC, uscite relè**

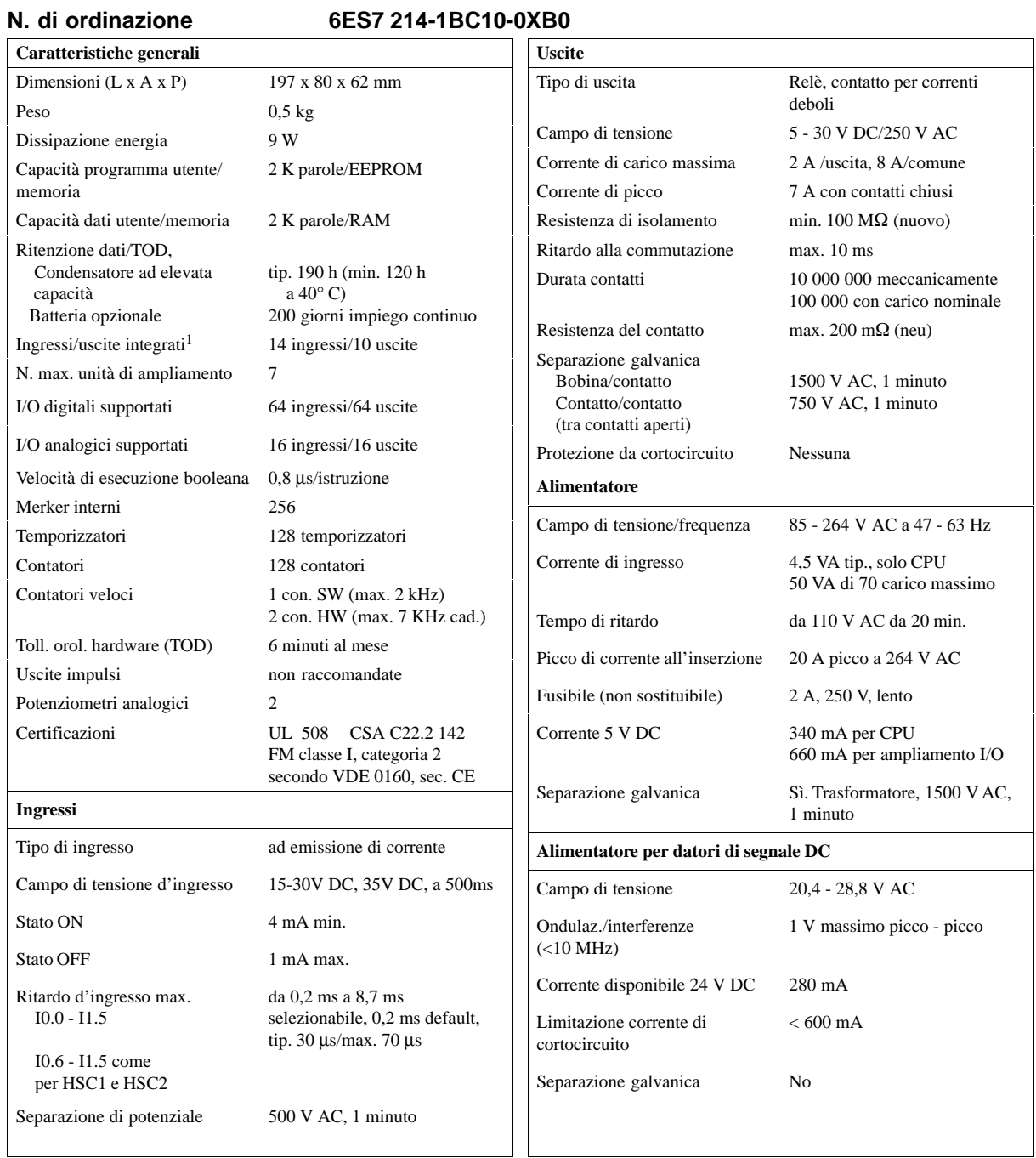

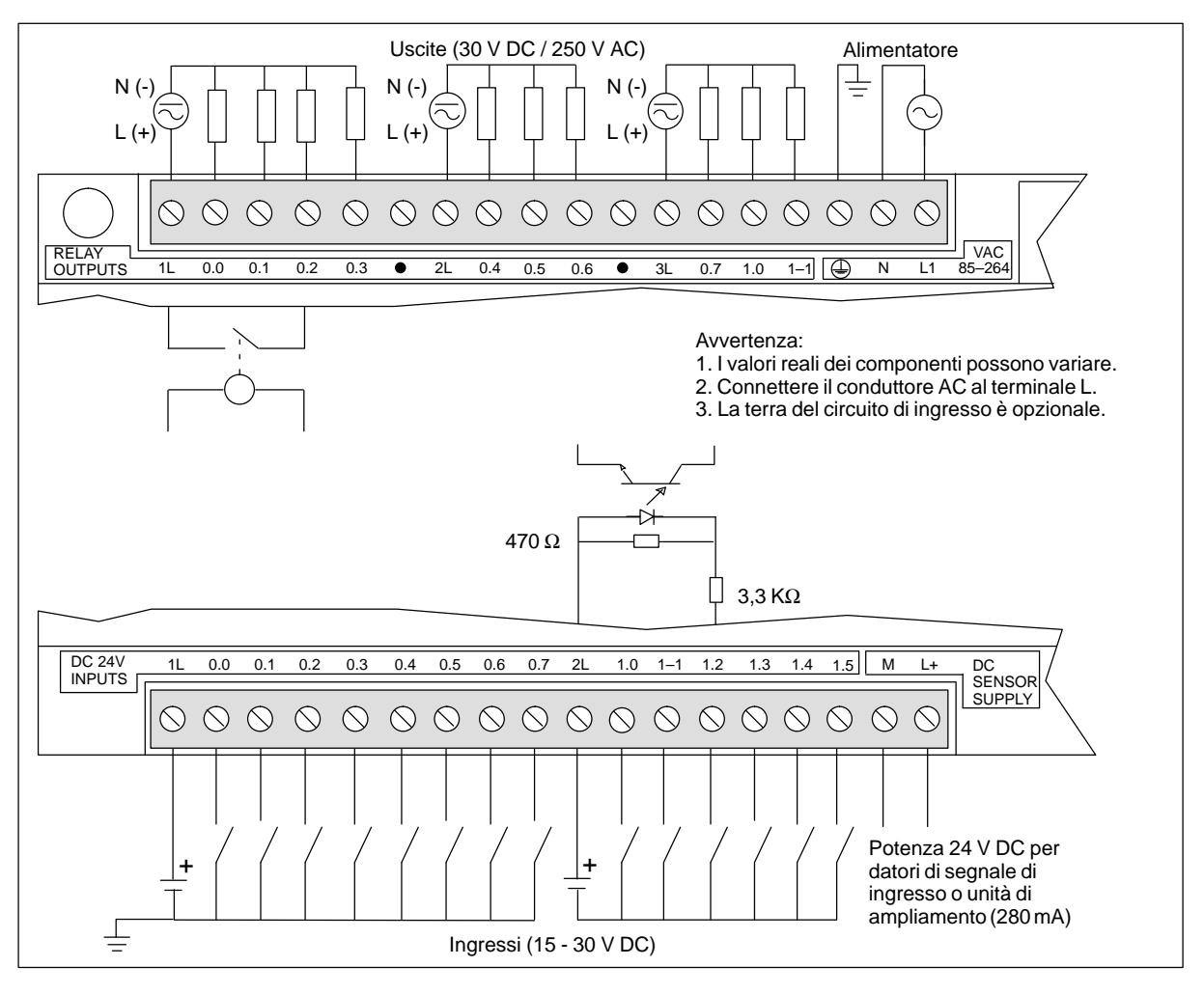

Figura A-12 Identificazione dei collegamenti della CPU 214 AC/DC ad emissione di corrente/relè

# <span id="page-351-0"></span>**A.13 CPU 214 con alimentatore AC, ingressi 24 V AC, uscite AC**

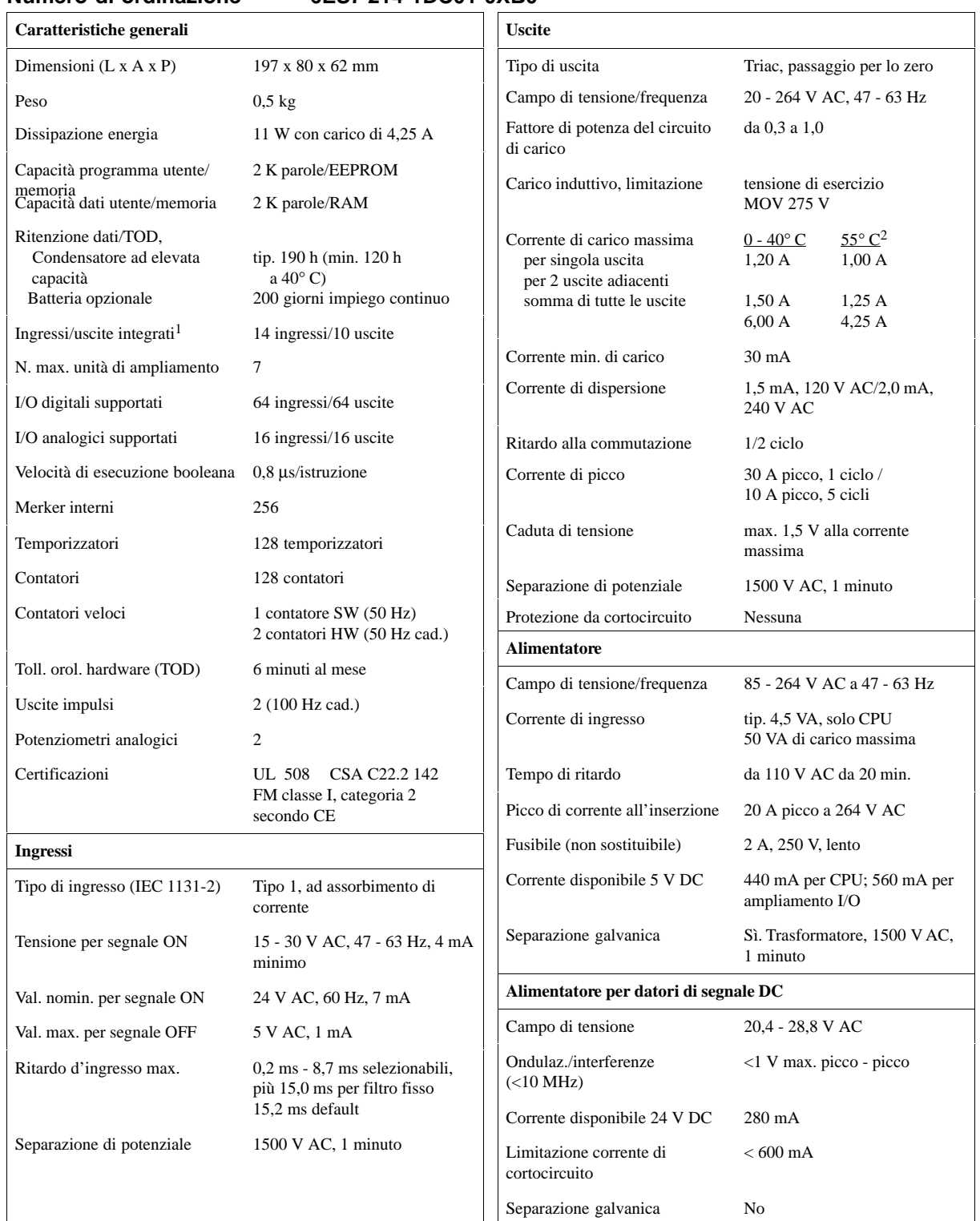

#### **Numero di ordinazione 6ES7 214-1DC01-0XB0**

1 La CPU riserva 16 ingressi e 16 uscite dei registri delle immagini di processo per gli I/O integrati.

2 Riduzione di potenza lineare da 40 a 55° C. Riduzione di potenza verticale 10° C

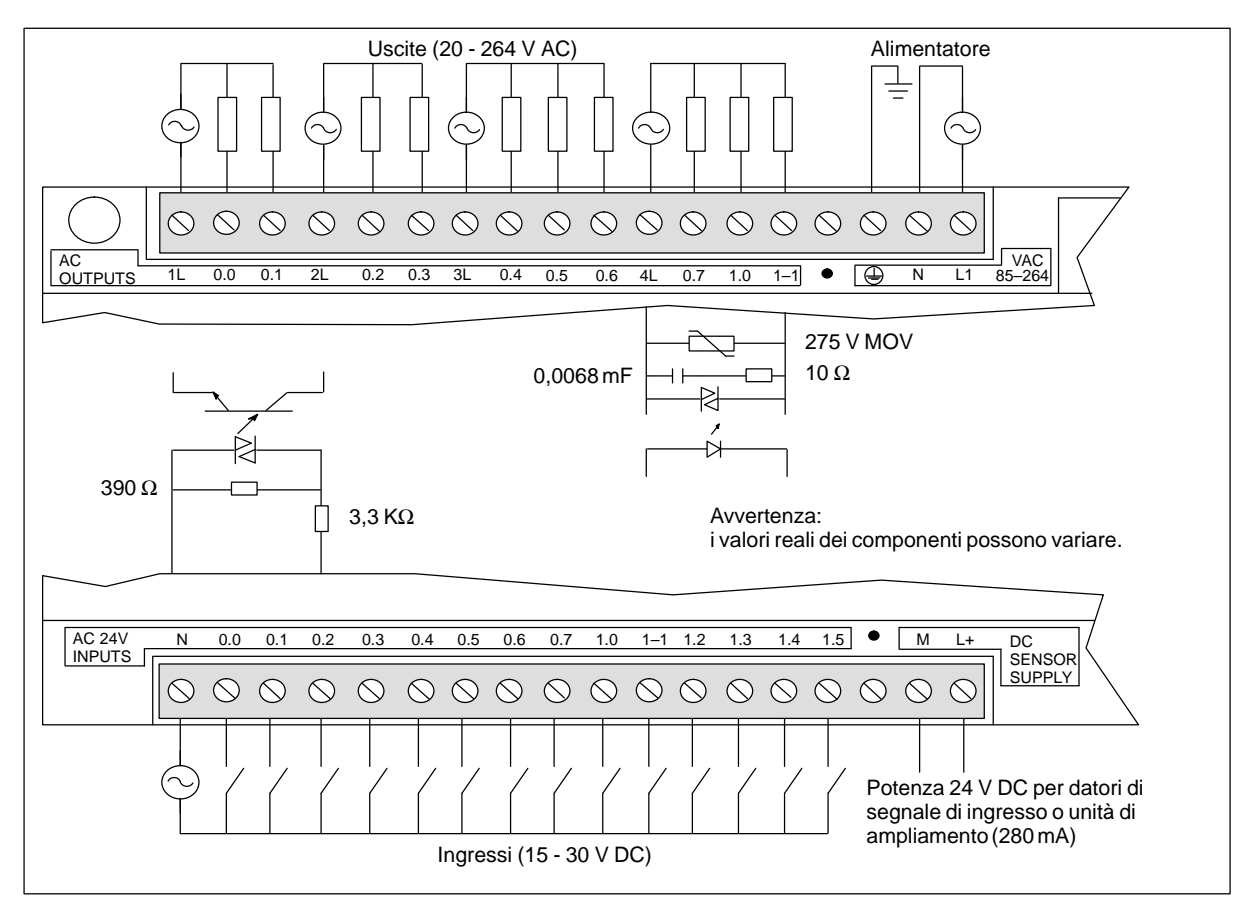

Figura A-13 Identificazione dei collegamenti della CPU 214 AC/AC/AC

# <span id="page-353-0"></span>**A.14 CPU 214 con alimentatore AC, ingressi AC, uscite relè**

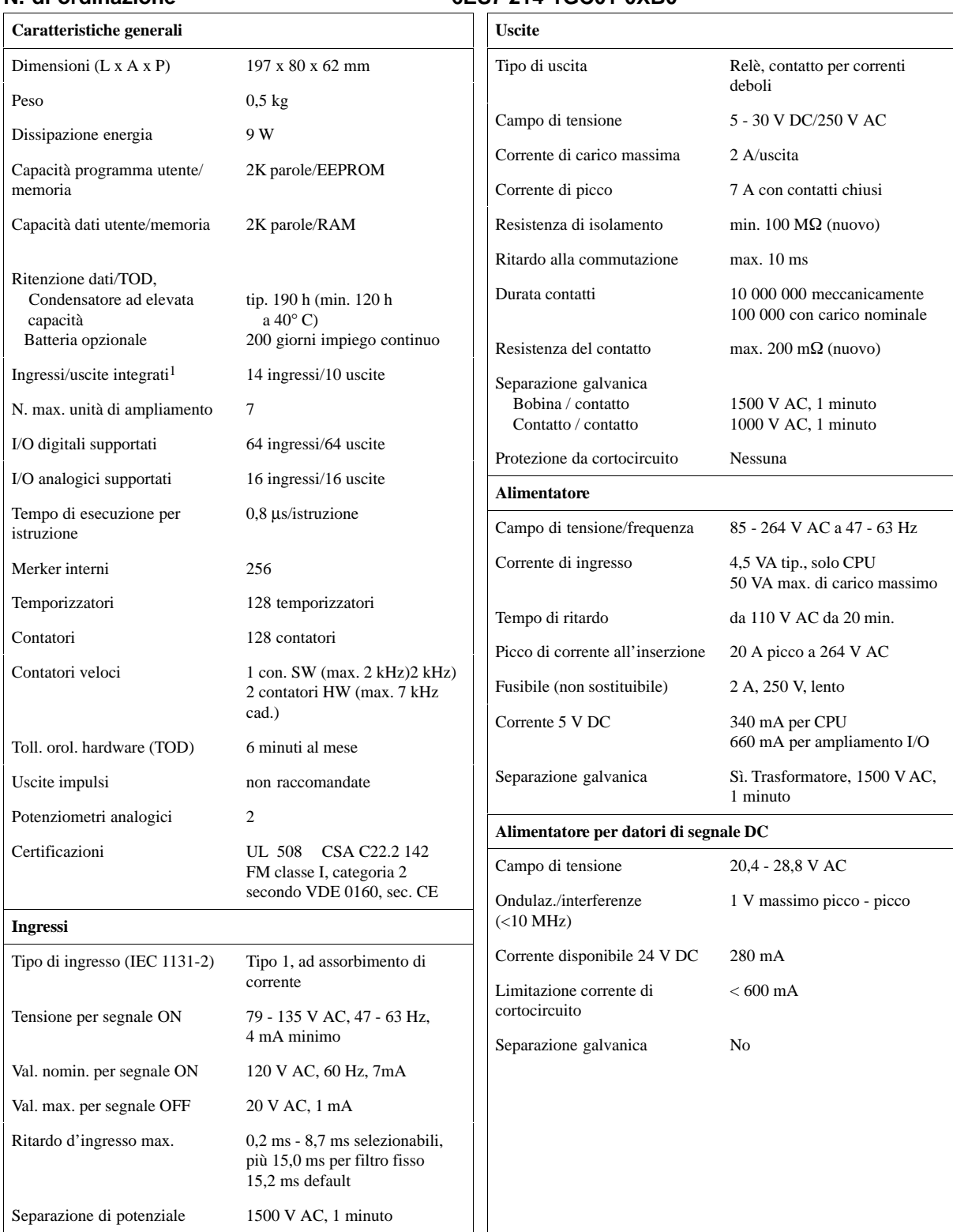

#### **N. di ordinazione 6ES7 214-1GC01-0XB0**

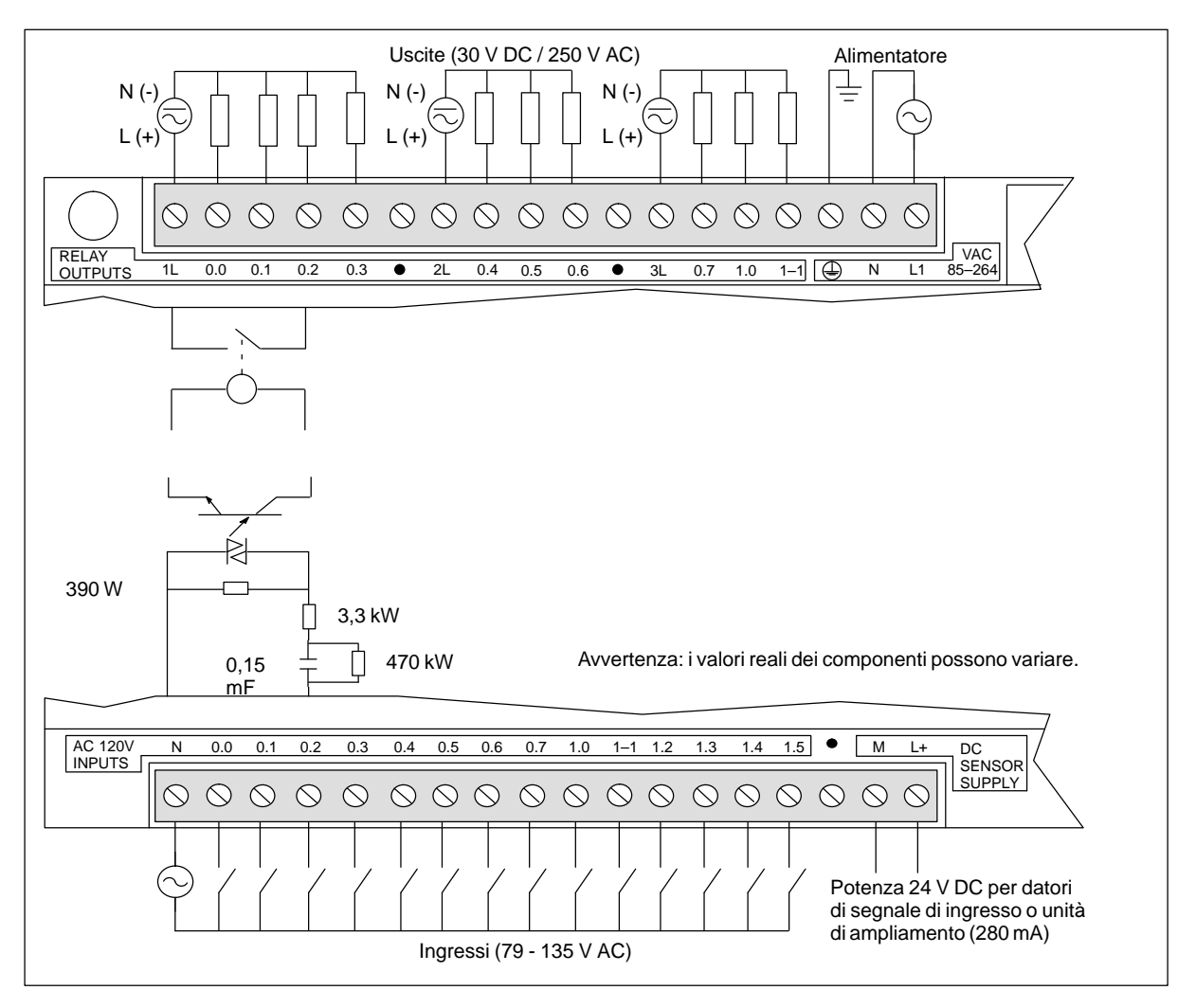

Figura A-14 Identificazione dei collegamenti della CPU 212 AC/AC/relè

# <span id="page-355-0"></span>**A.15 CPU 215 con alimentatore DC, ingressi DC, uscite DC**

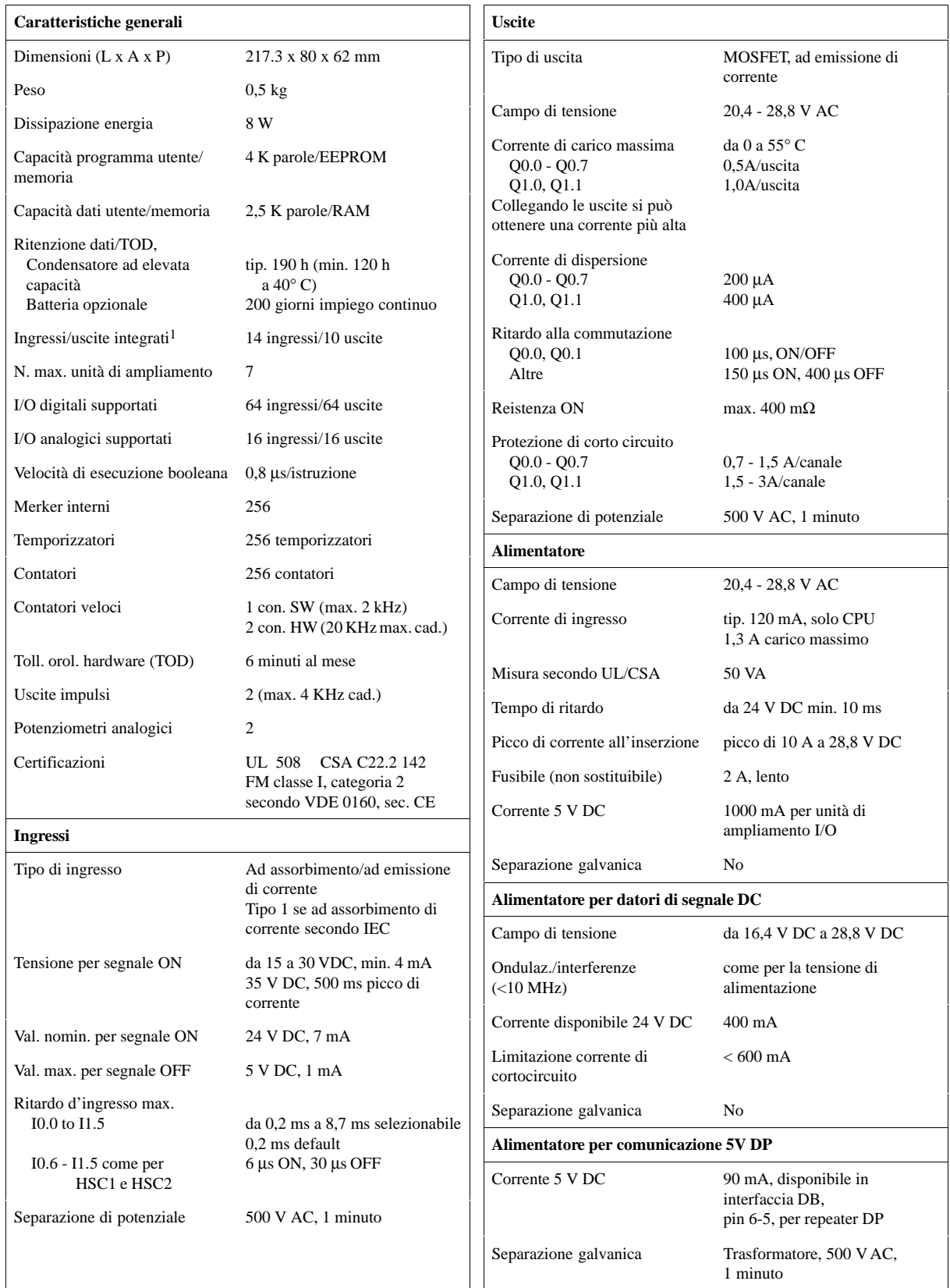

#### **Numero di ordinazione 6ES7 215-2AD00-0XB0**

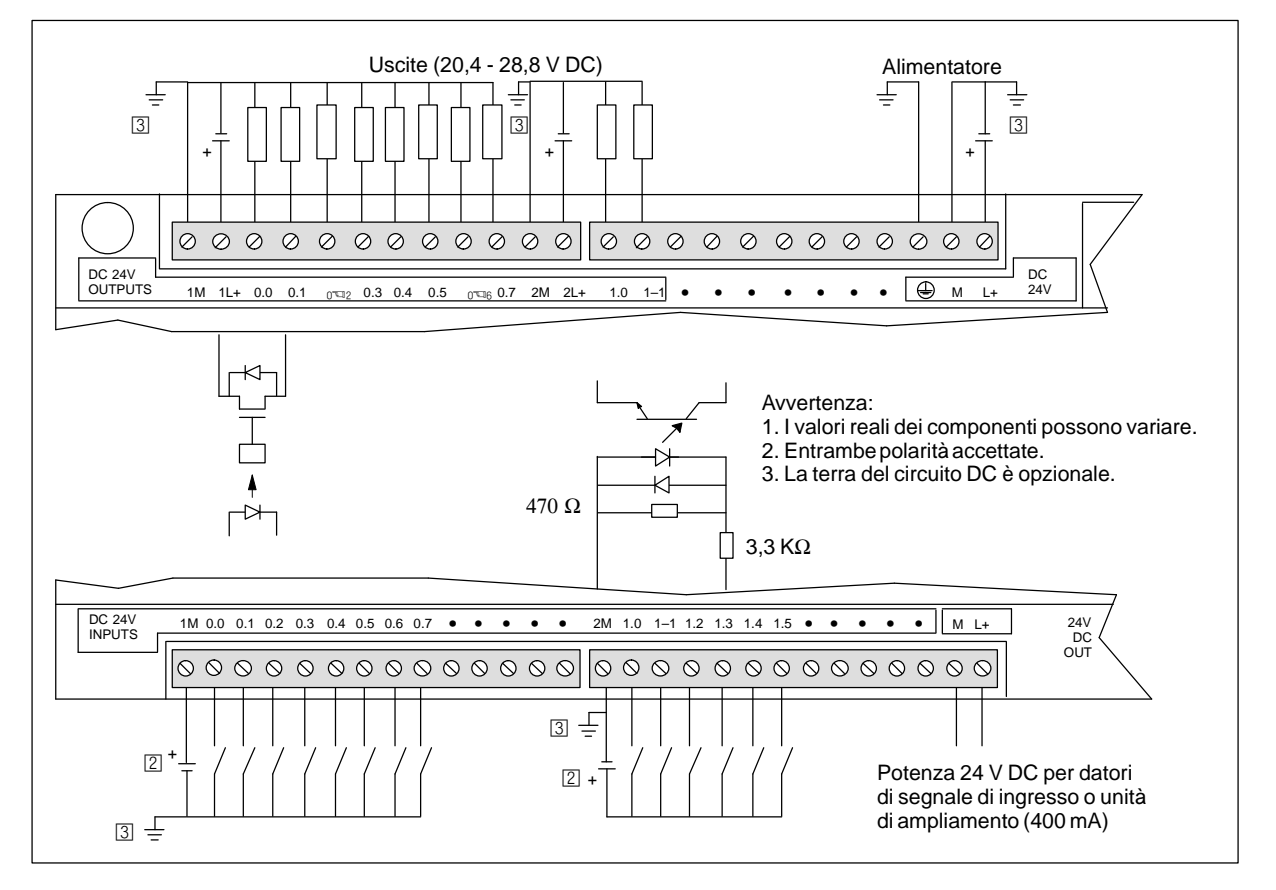

Figura A-15 Identificazione dei collegamenti della CPU 215 DC/DC/DC

# <span id="page-357-0"></span>**A.16 CPU 215 con alimentatore AC, ingressi DC, uscite relè**

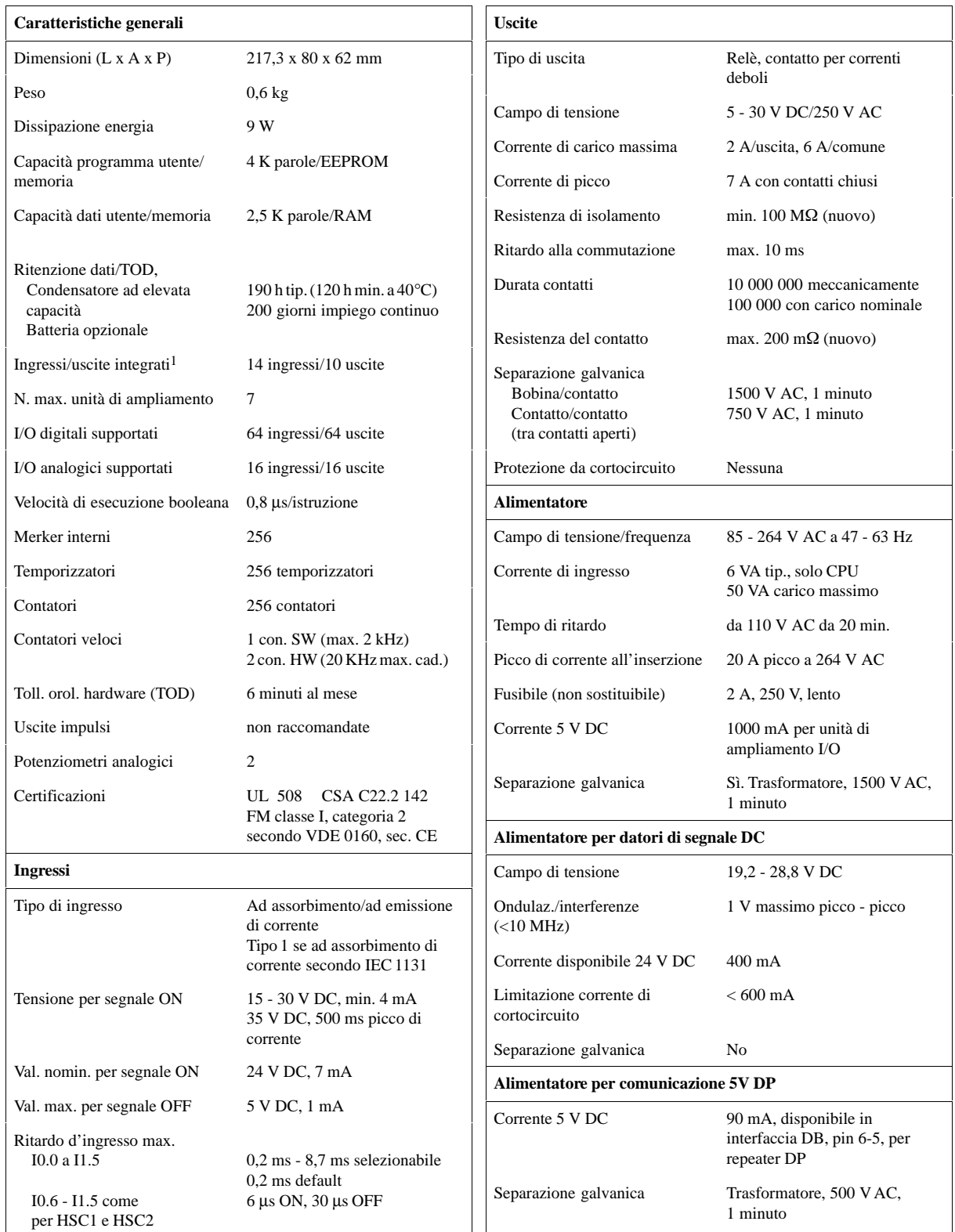

#### **Numero di ordinazione 6ES7 215-2BD00-0XB0**

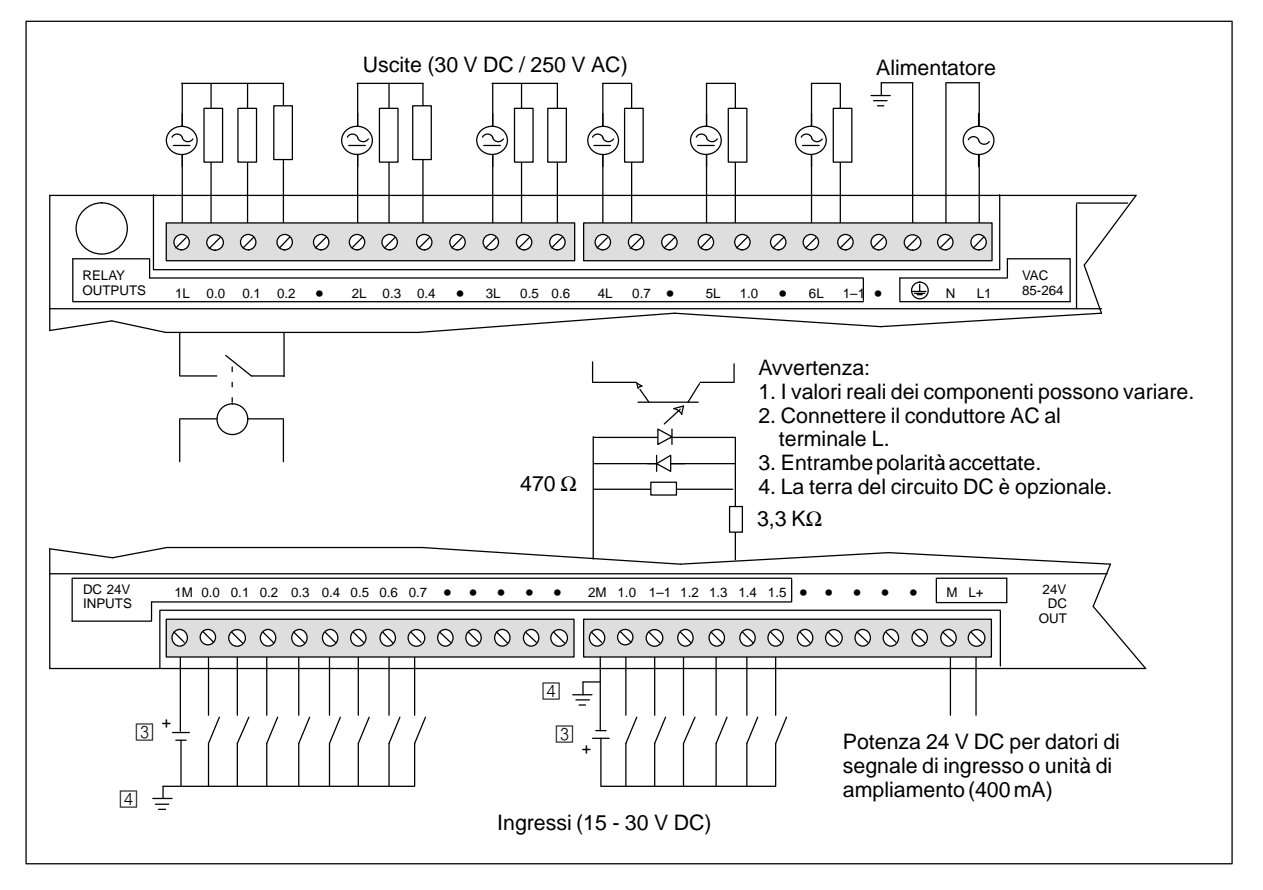

Figura A-16 Identificazione dei collegamenti della CPU 215 AC/DC/relè

# <span id="page-359-0"></span>**A.17 CPU 216 con alimentatore DC, ingressi DC, uscite DC**

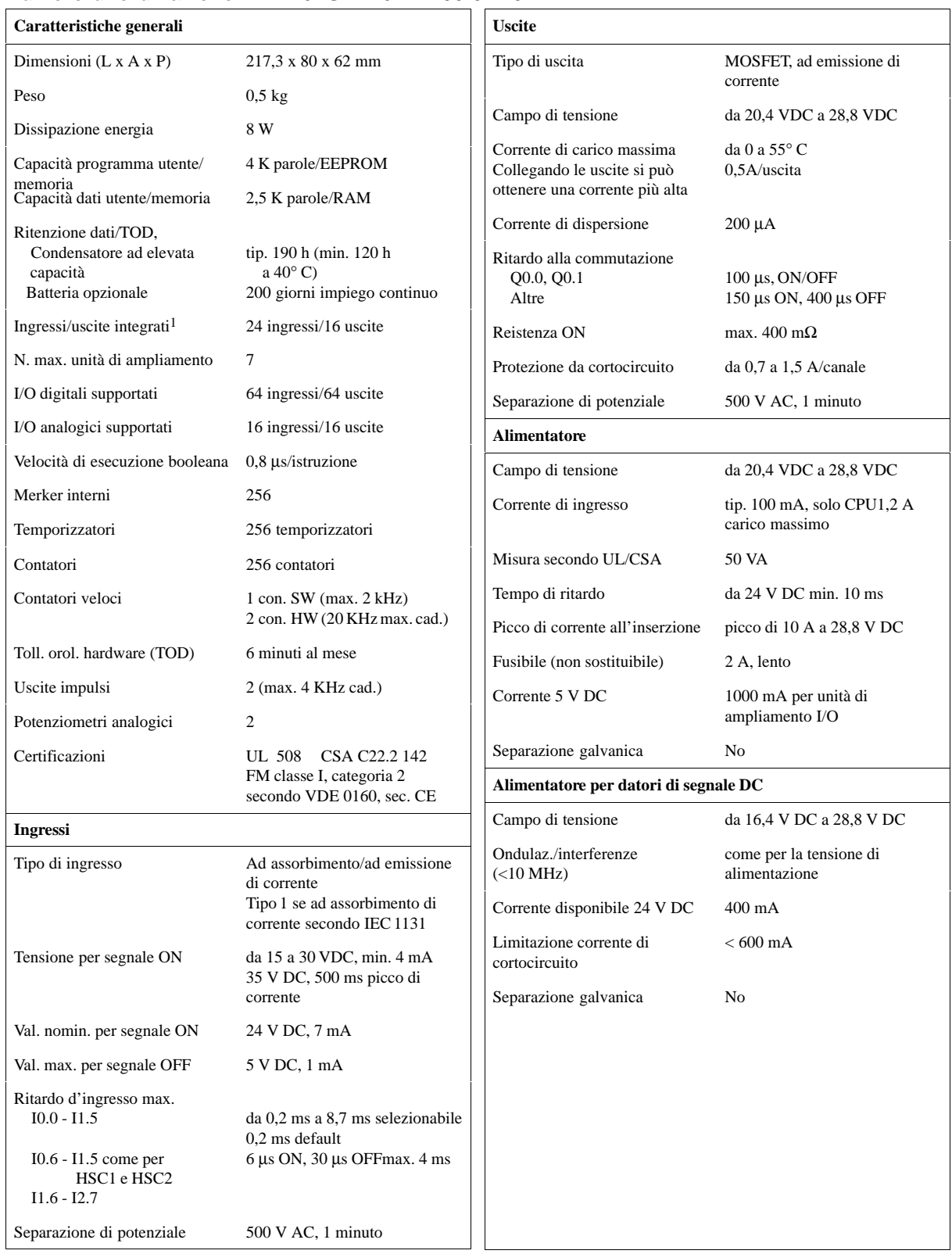

#### **Numero di ordinazione 6ES7 216-2AD00-0XB0**
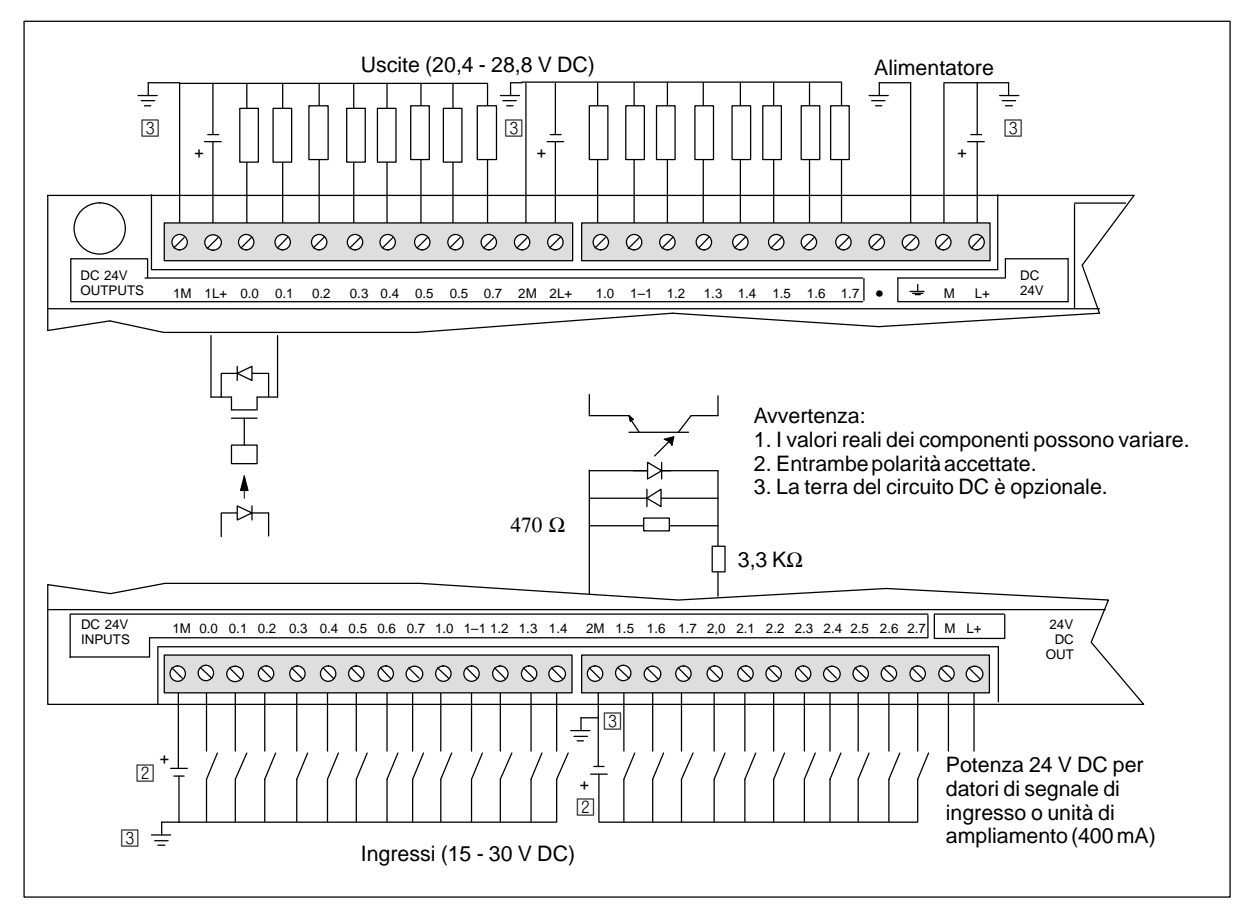

Figura A-17 Identificazione dei collegamenti della CPU 216 DC/DC/DC

# **A.18 CPU 216 con alimentatore AC, ingressi DC, uscite relè**

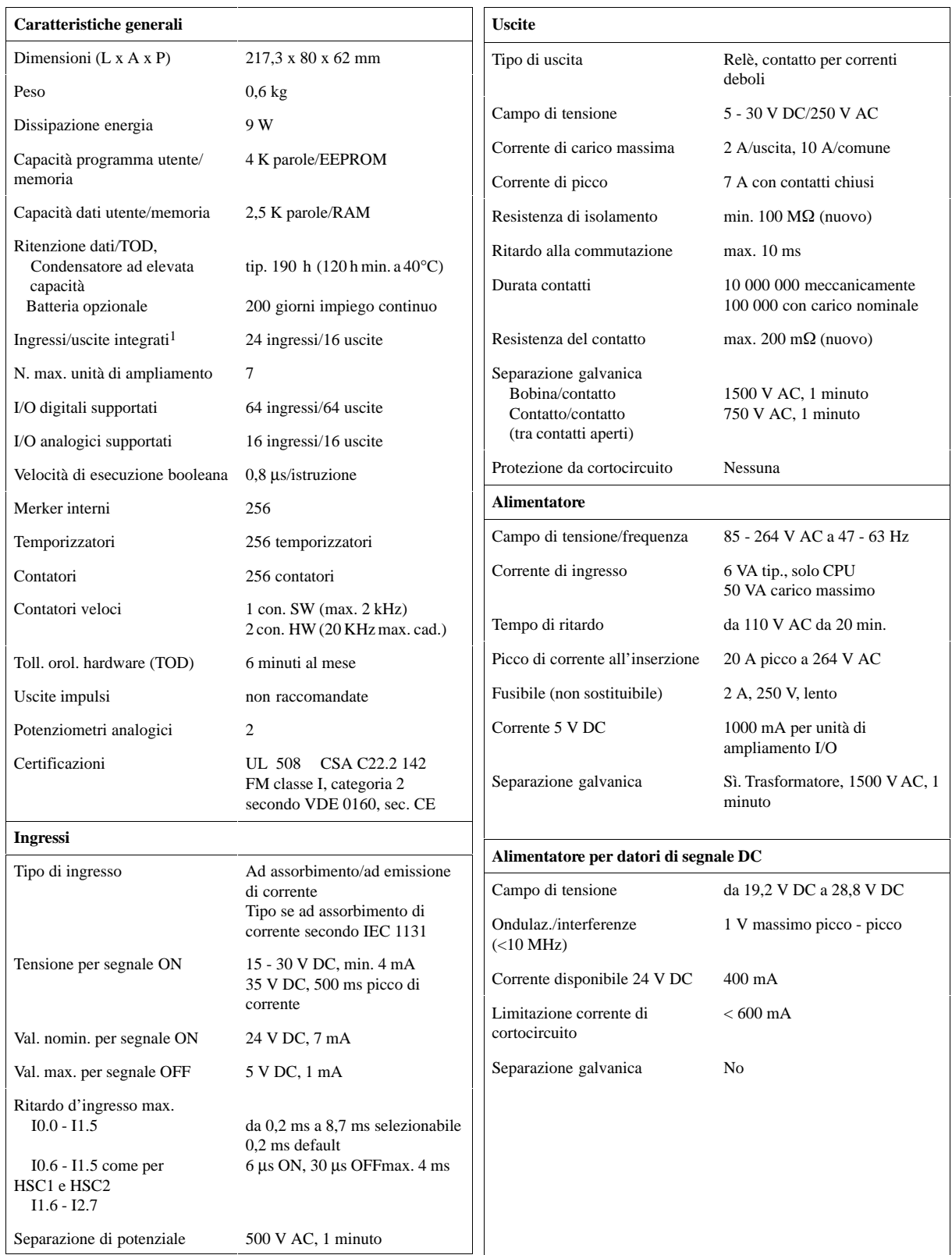

### **Numero di ordinazione 6ES7 216-2BD00-0XB0**

1 La CPU riserva 24 ingressi e 16 uscite dei registri delle immagini di processo per gli I/O integrati.

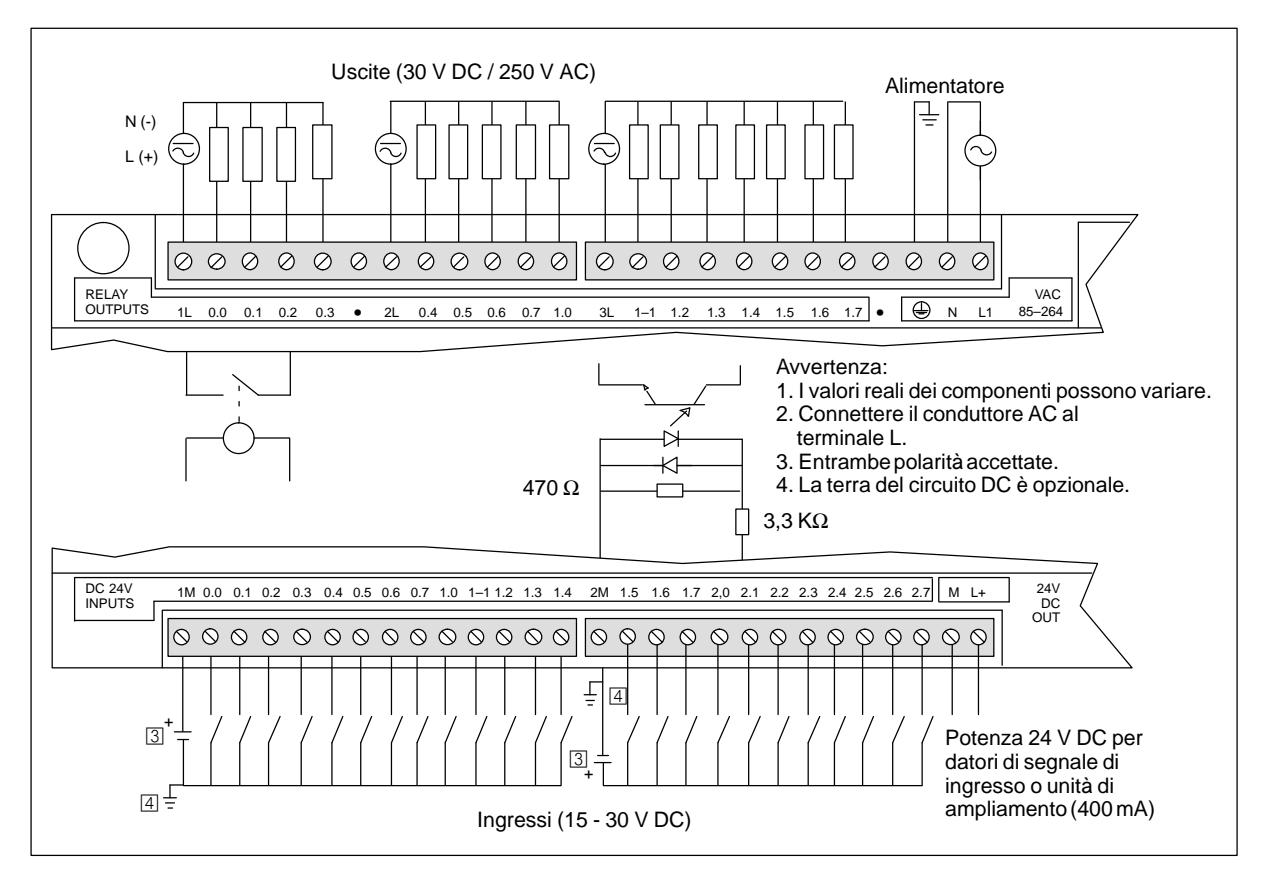

Figura A-18 Identificazione dei collegamenti della CPU 216 AC/DC/relè

# **A.19 Unità di ampliamento EM 221, ingressi digitali 8 x 24 V DC**

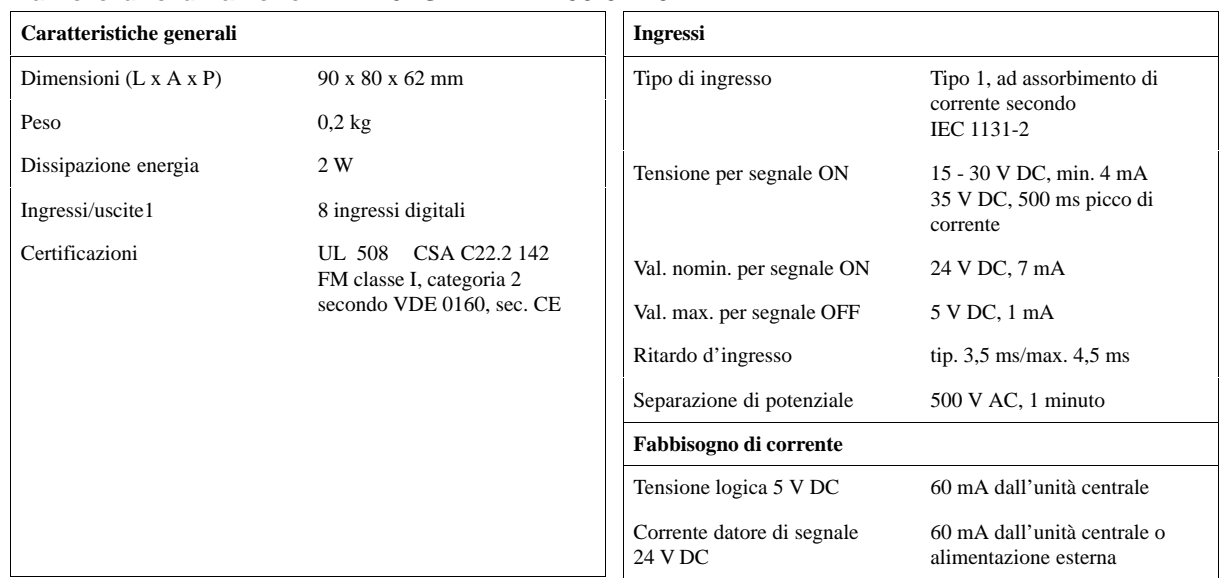

### **Numero di ordinazione 6ES7 221-1BF00-0XA0**

1 La CPU riserva 8 punti del registro delle immagini di processo degli ingressi per questa unità.

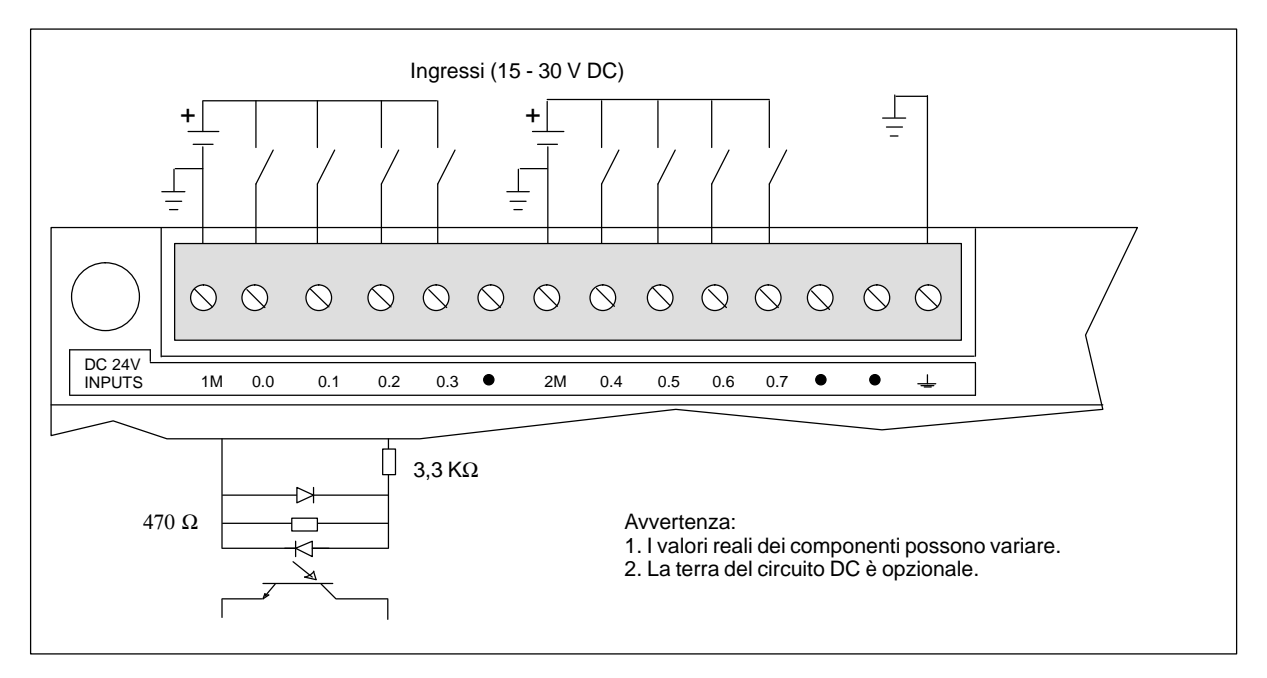

Figura A-19 Identificazione dei collegamenti di EM 221, ingressi digitali 8 x 24 V AC

## **A.20 Unità di ampliamento EM 221, ingressi digitali 8 x 120 V AC**

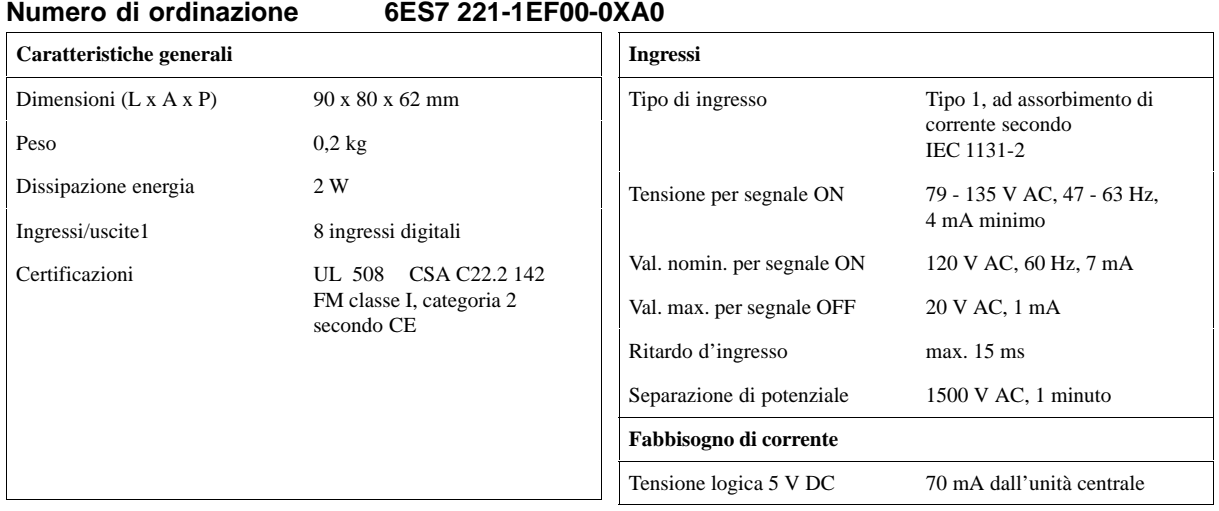

1 La CPU riserva 8 ingressi del registro delle immagini di processo degli ingressi per questa unità.

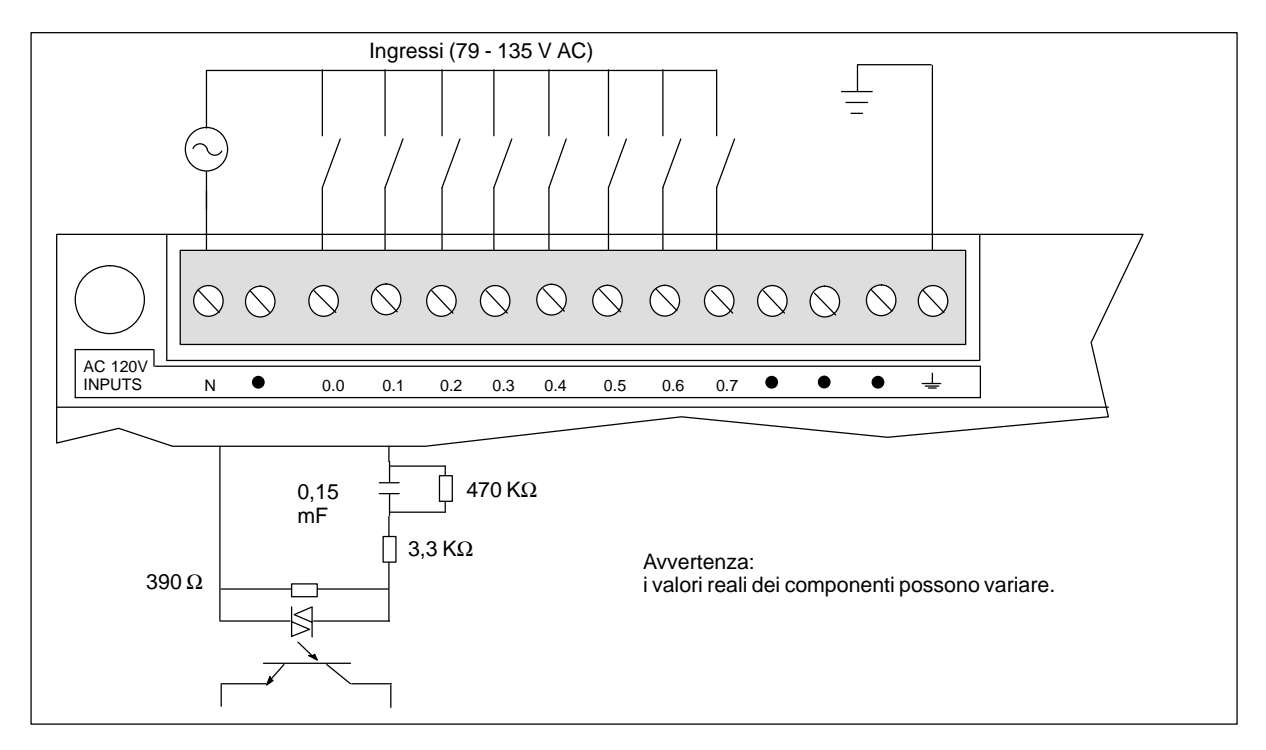

Figura A-20 Identificazione dei collegamenti di EM 221, ingressi digitali 8 x 120 V AC

### **A.21 Unità di ampliamento EM 221, ingressi digitali a emissione di corrente 8 x 24 V DC**

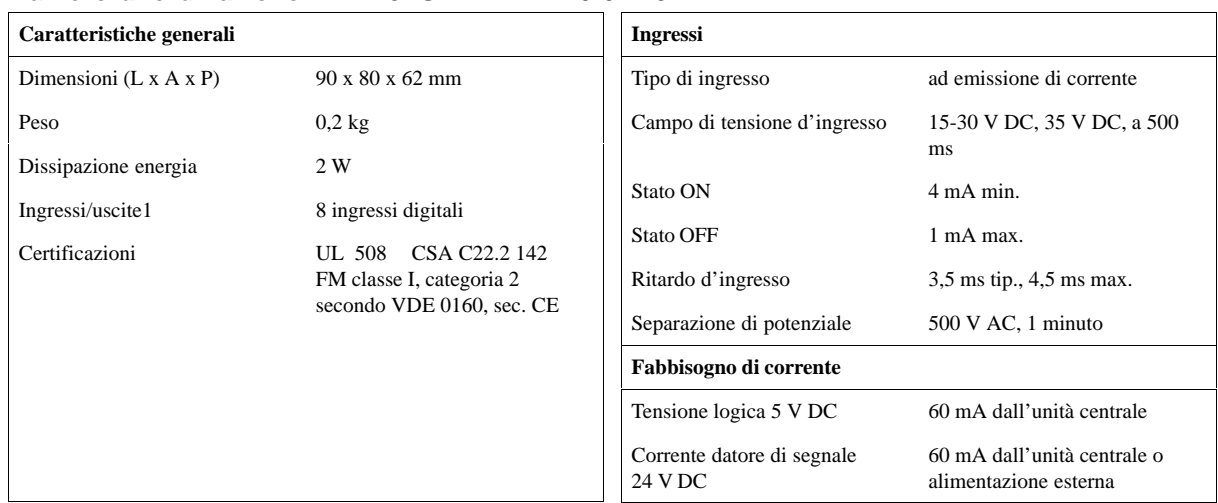

**Numero di ordinazione 6ES7 221-1BF10-0XA0**

1 La CPU riserva 8 ingressi dei registri delle immagini di processo degli ingressi per questa unità.

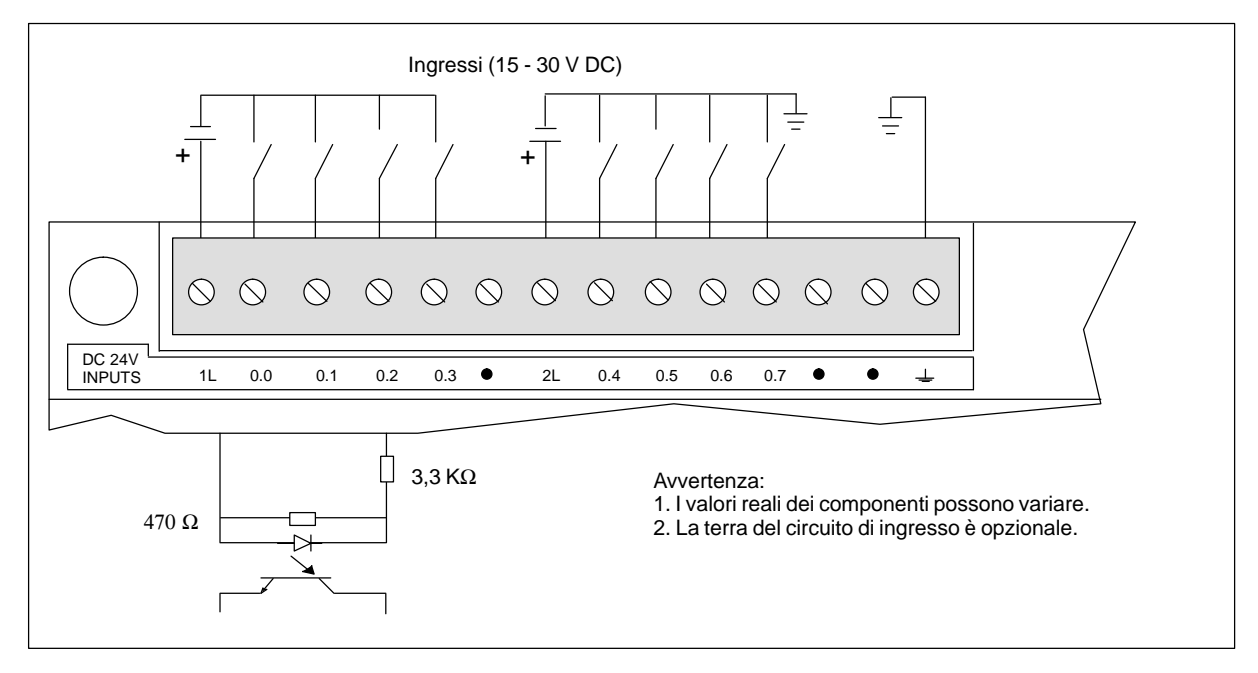

Figura A-21 Identificazione dei collegamenti di EM 221, ingressi digitali 8 x 24 V DC

# **A.22 Unità di ampliamento EM 221, ingressi digitali 8 x 24 V AC**

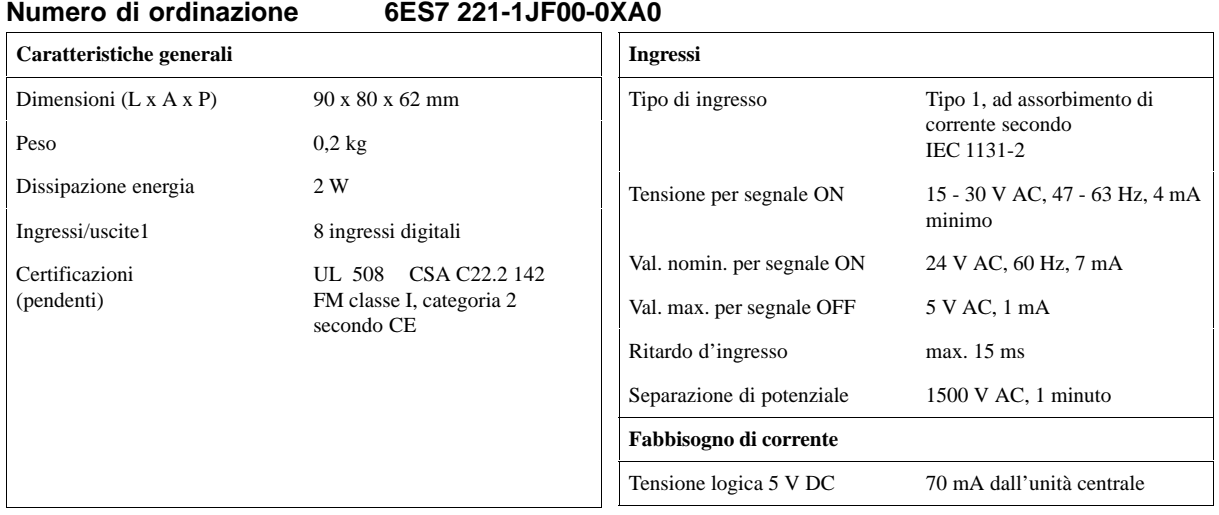

1 La CPU riserva 8 ingressi dei registri delle immagini di processo degli ingressi per questa unità.

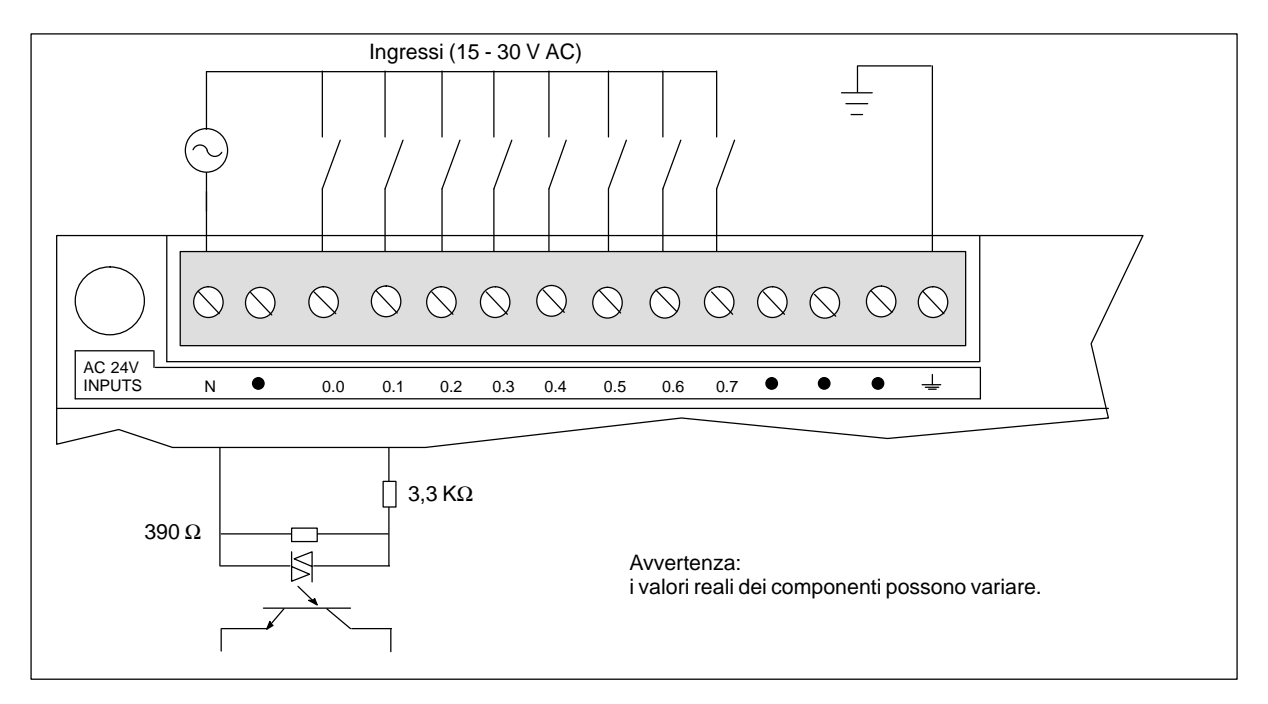

Figura A-22 Identificazione dei collegamenti di EM 221, ingressi digitali 8 x 24 V AC

# **A.23 Unità di ampliamento EM 222, 8 uscite digitali x 24 V DC**

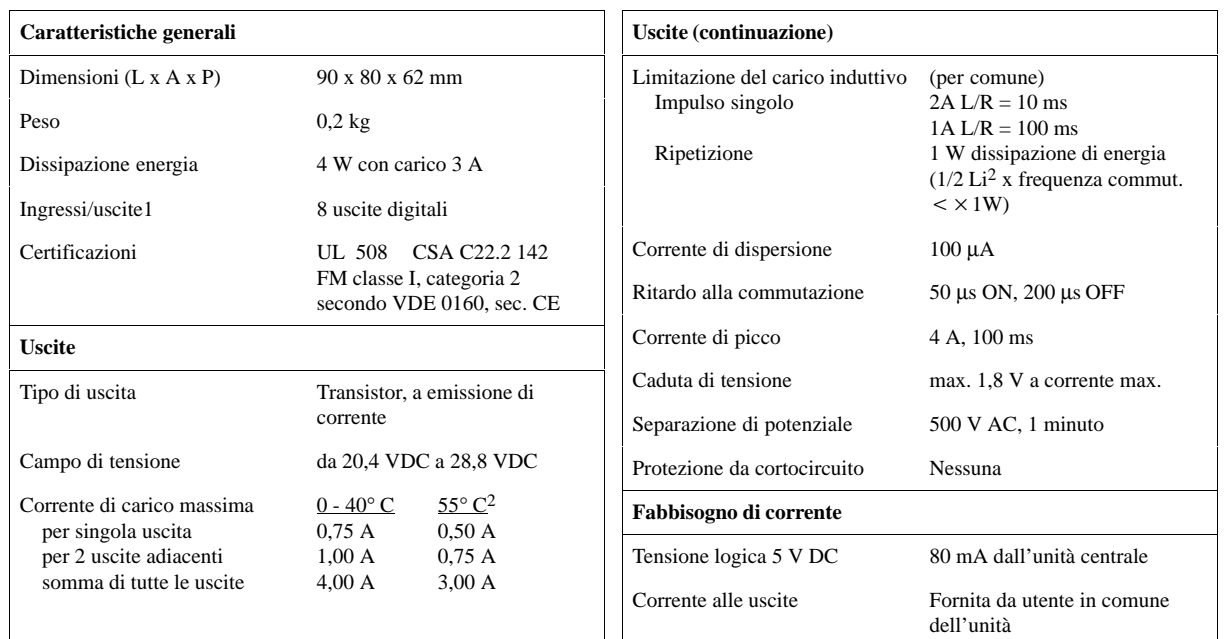

### **Numero di ordinazione 6ES7 222-1BF00-0XA0**

1 La CPU riserva 8 uscite del registro delle immagini di processo delle uscite per questa unità.

2 Riduzione di potenza lineare da 40 a 55° C. Riduzione di potenza verticale 10° C

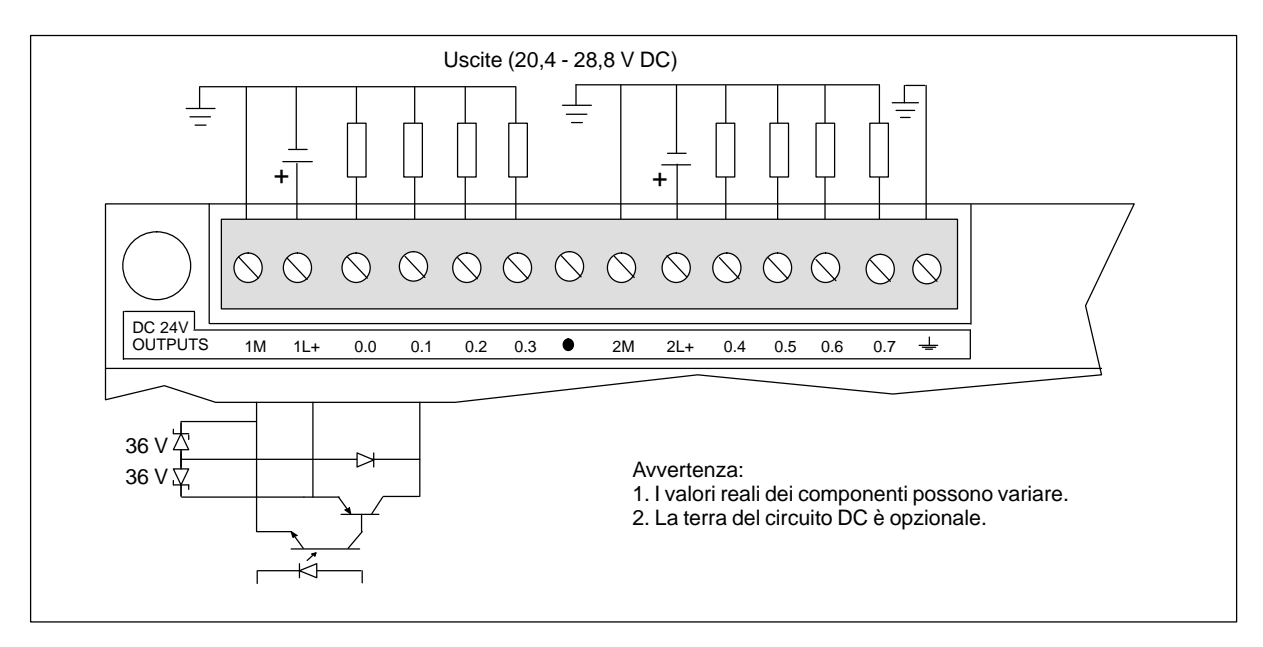

Figura A-23 Identificazione dei collegamenti di EM 222, 8 uscite digitali x 24 V DC

## **A.24 Unità di ampliamento EM 222, uscite 8 x relè**

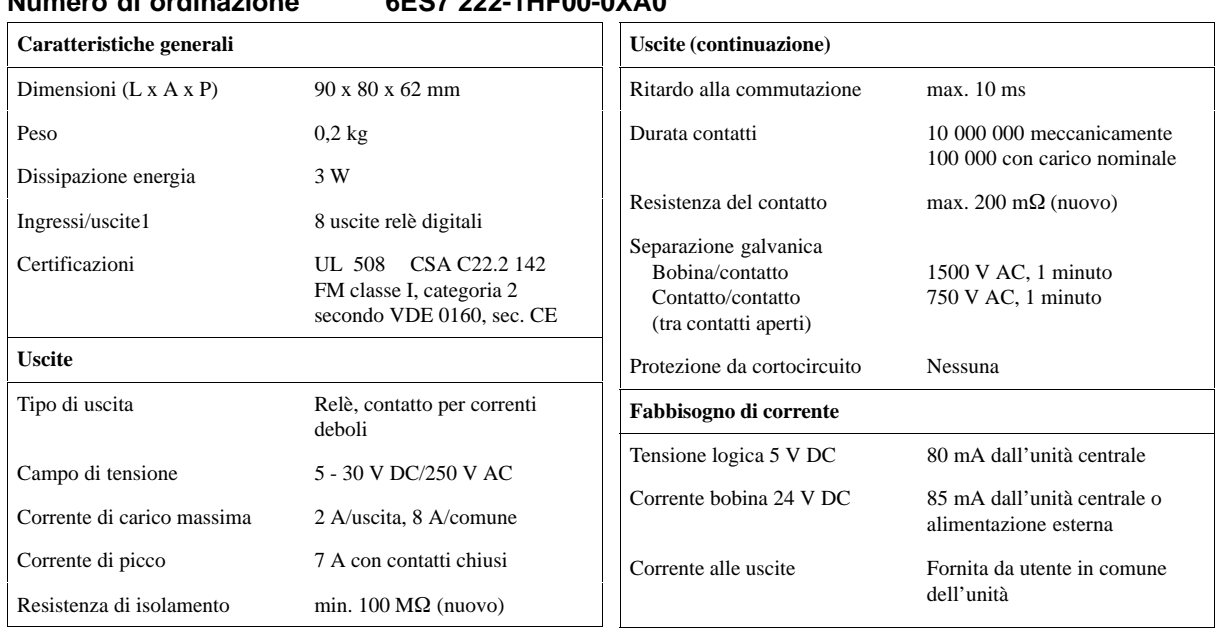

### **Numero di ordinazione 6ES7 222-1HF00-0XA0**

1 La CPU riserva 8 uscite del registro delle immagini di processo delle uscite per questa unità.

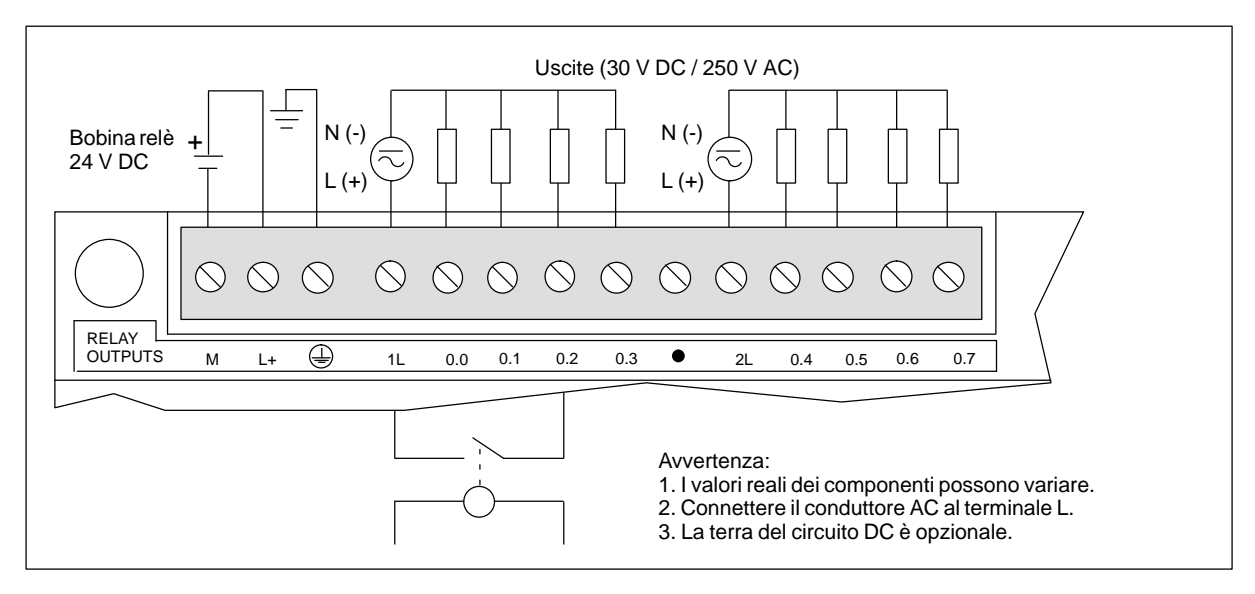

Figura A-24 Identificazione dei collegamenti di EM 222, uscite digitali 8 x relè

## **A.25 Unità di ampliamento EM 222, uscite digitali 8 x 120/230 V AC**

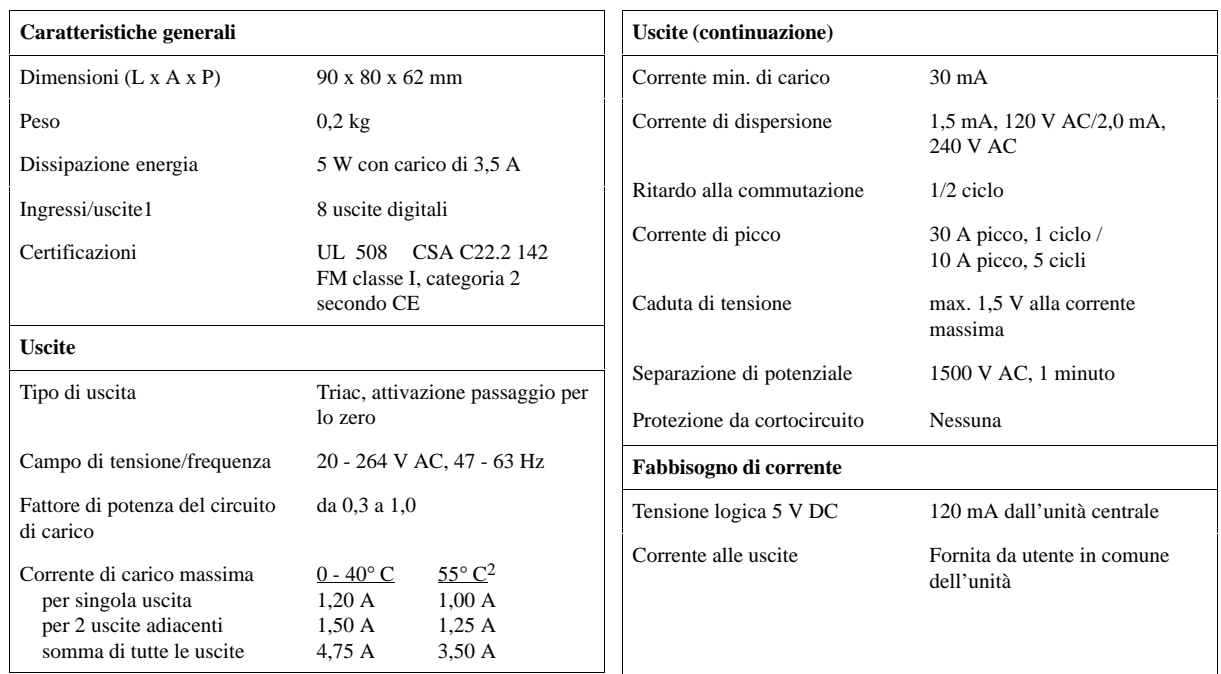

### **Numero di ordinazione 6ES7 222-1EF00-0XA0**

1 La CPU riserva 8 uscite del registro delle immagini di processo delle uscite per questa unità.

<sup>2</sup> Riduzione di potenza lineare da 40 a 55° C. Riduzione di potenza verticale 10° C

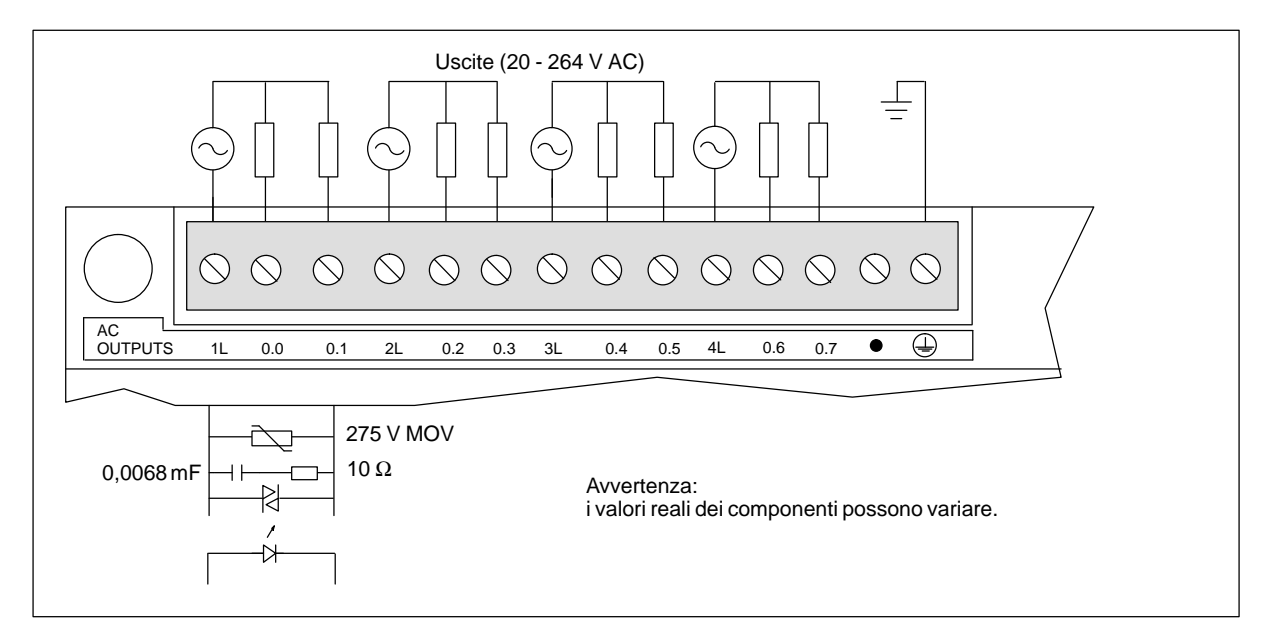

Figura A-25 Identificazione dei collegamenti di EM 222, uscite digitali 8 x AC 120/230 V

# **A.26 Combinazione digitale unità EM 223, ingressi 4 x 24 V DC / uscite 4 x 24 V DC**

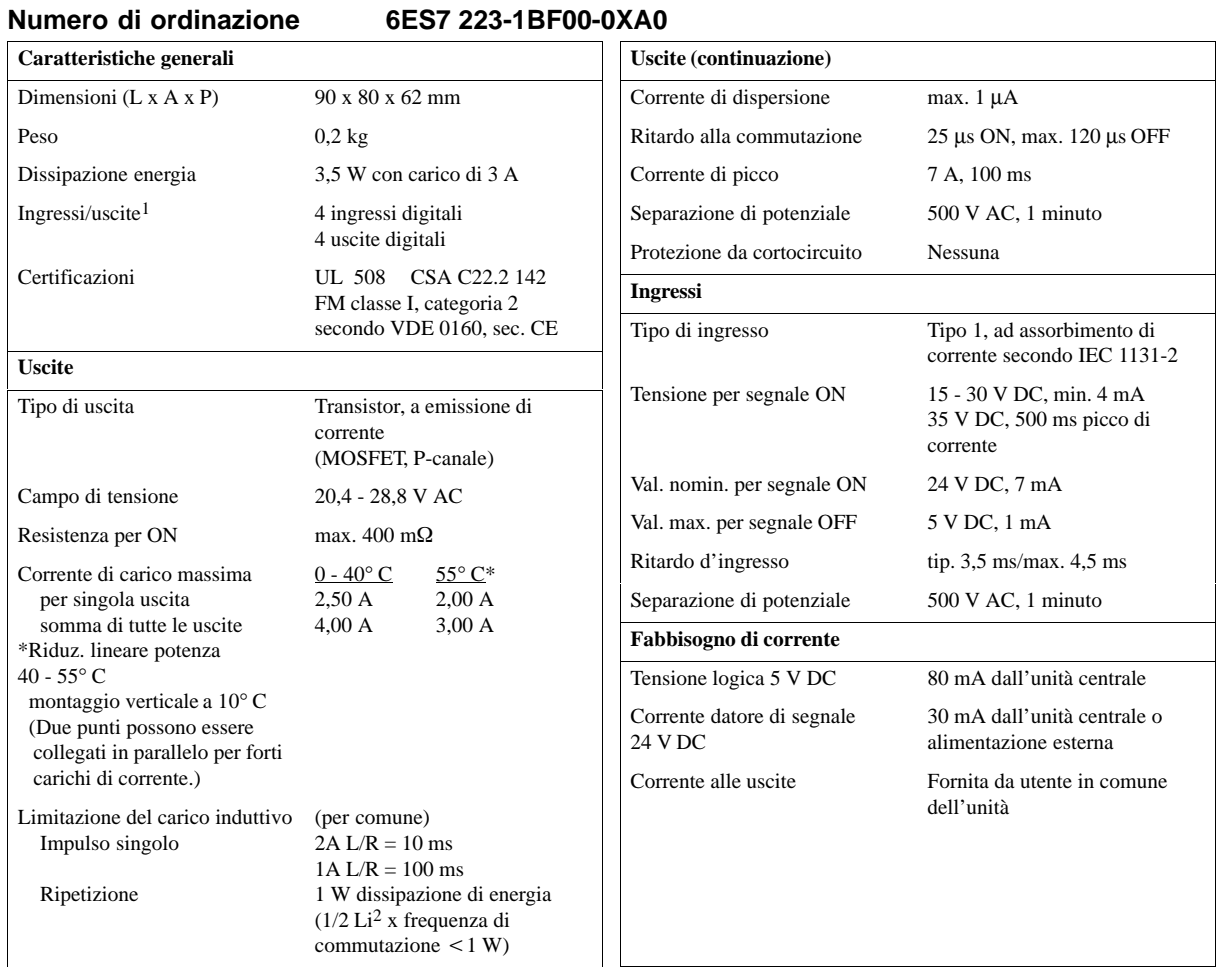

1 La CPU riserva 8 punti del registro delle immagini di processo degli ingressi e altrettanti del registro delle immagini di processo delle uscite per questa unità.

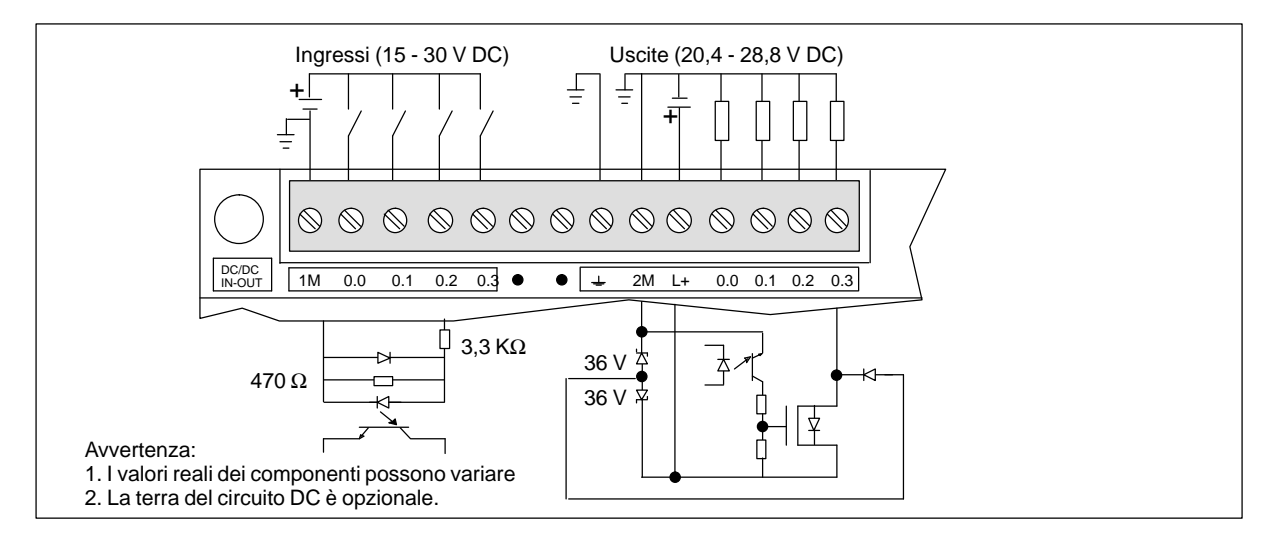

Figura A-26 Identificazione dei collegamenti per combinazione digitale unità EM 223, ingressi 4 x 24 V DC / uscite 4 x 24 V DC

# **A.27 Unità di ampliamento EM223, combinazione digitale ingressi 8 x 24 V DC / uscite 8 x 24 V DC**

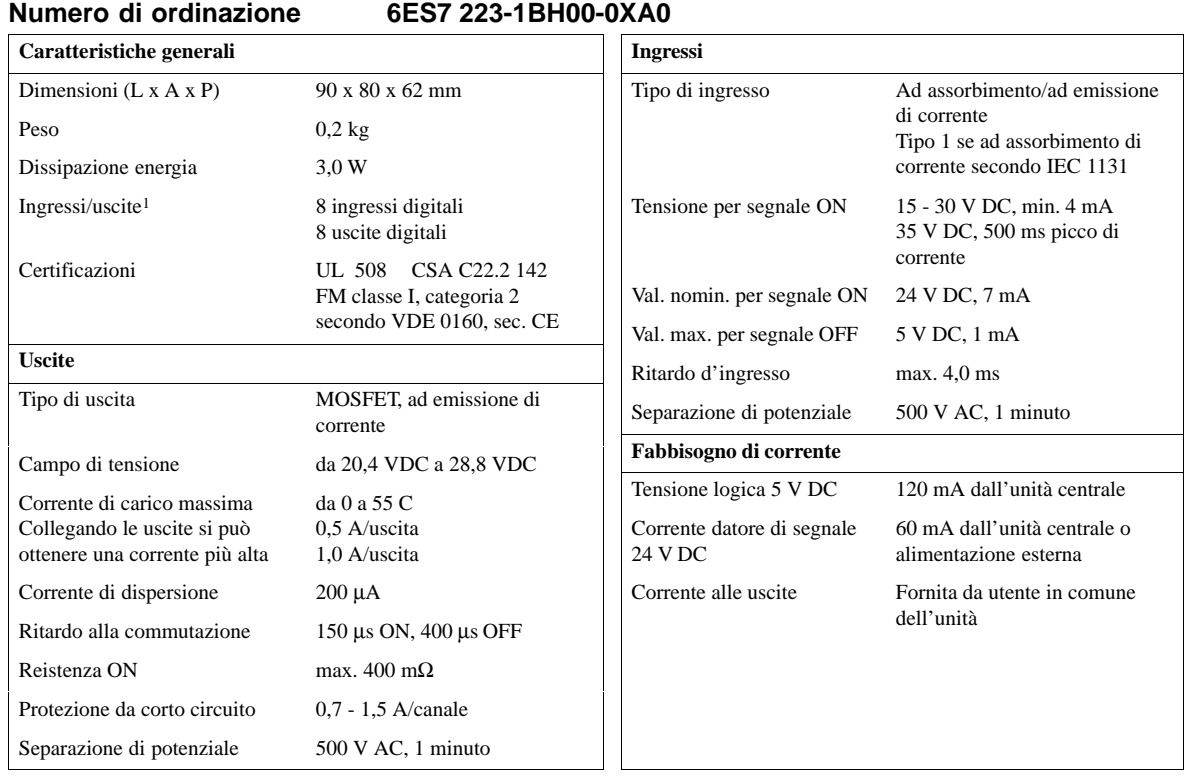

1 La CPU riserva 8 punti del registro delle immagini di processo degli ingressi e altrettanti del registro delle immagini di processo delle uscite per questa unità.

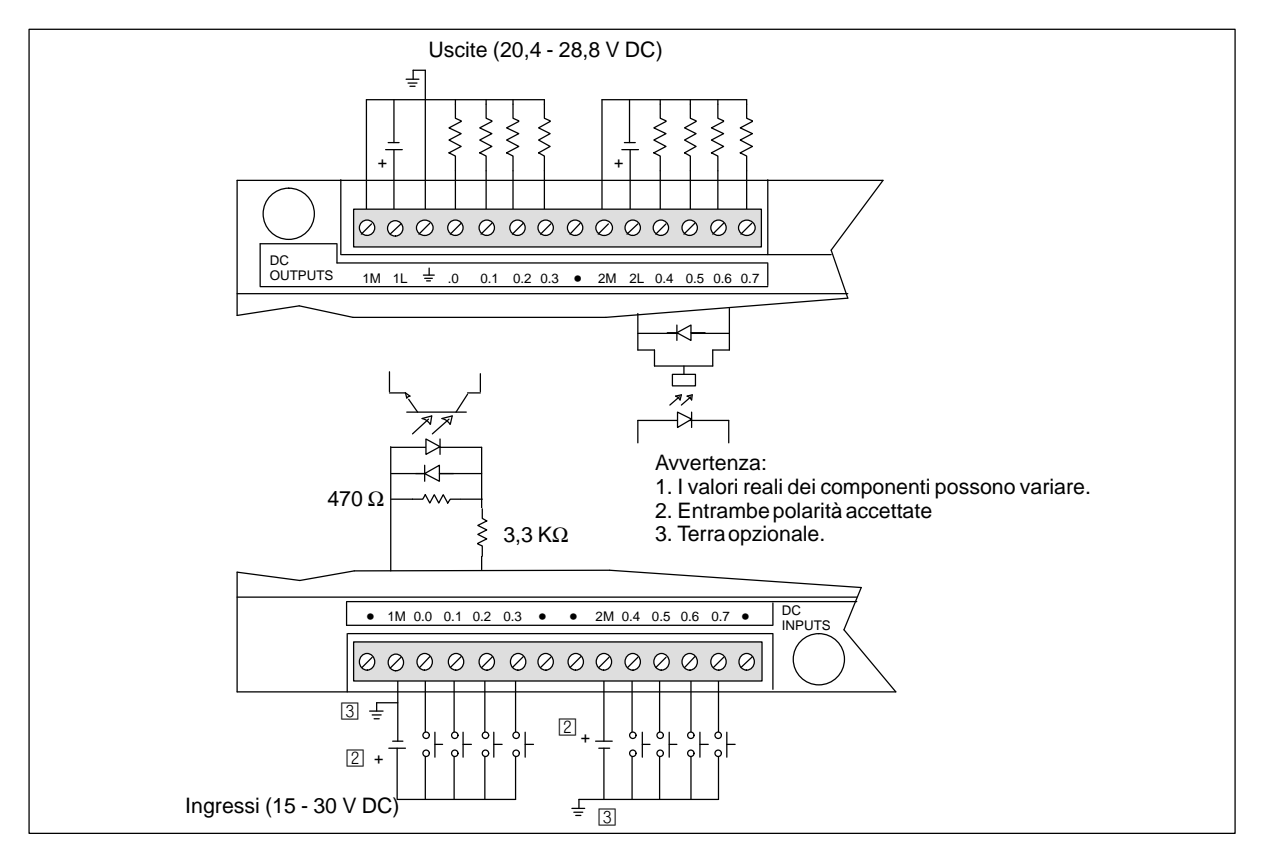

Figura A-27 Identificazione dei collegamenti per combinazione digitale EM223, ingressi 8 x 24 V DC / uscite 8 x 24 V DC

# **A.28 Combinazione digitale unità EM 223, ingressi 16 x 24 V DC / uscite relè 16 x 24**

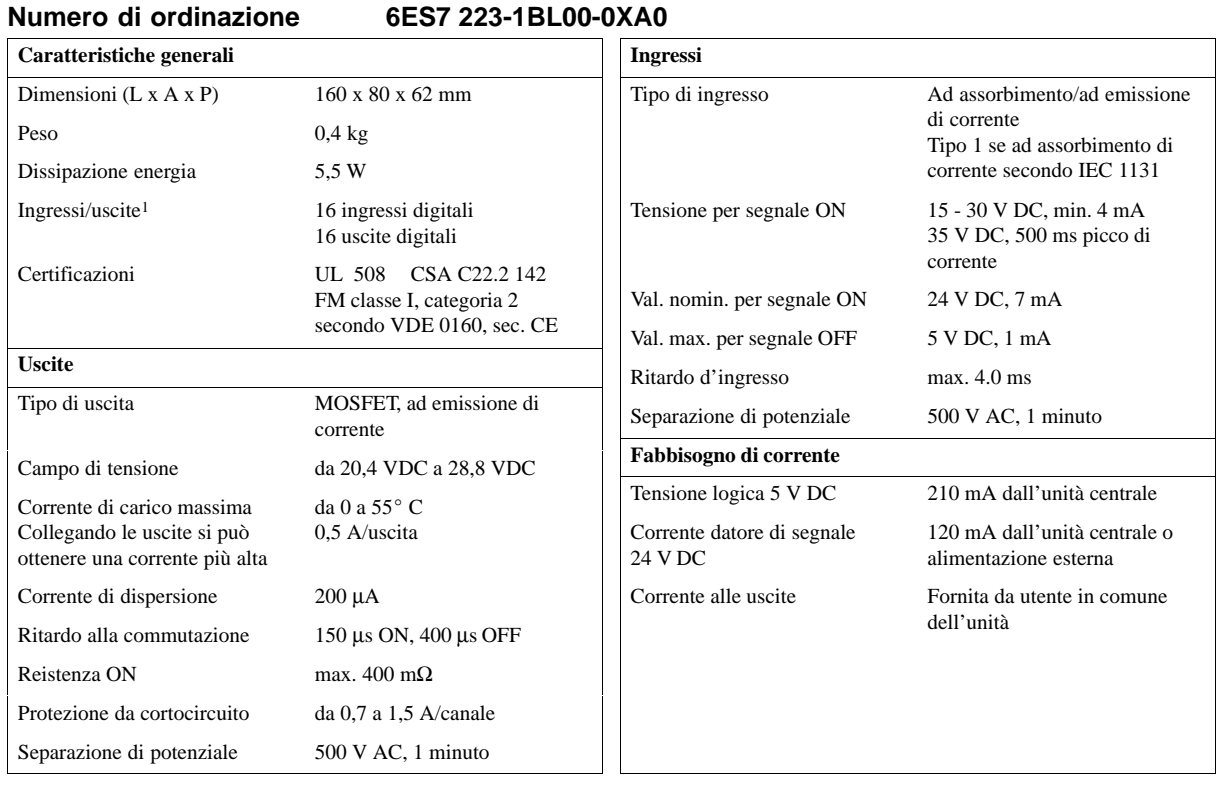

1 La CPU riserva 16 ingressi e 16 uscite dei registri delle immagini di processo per questa unità.

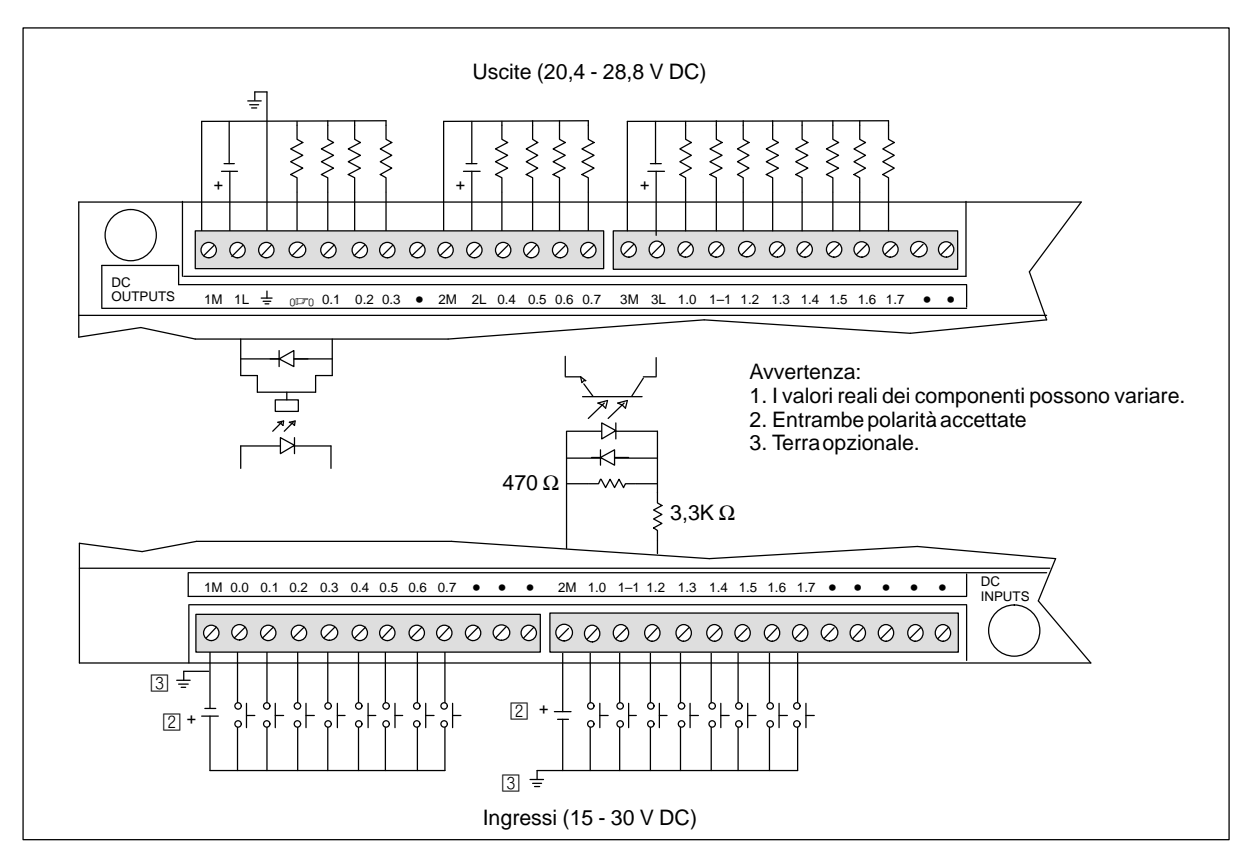

Figura A-28 Identificazione dei collegamenti per combinazione digitale EM223, ingressi 16 x 24 V DC / uscite 16 x 24 V DC

# **A.29 Combinazione digitale unità EM 223, ingressi 4 x 24 V DC / 4 uscite relè**

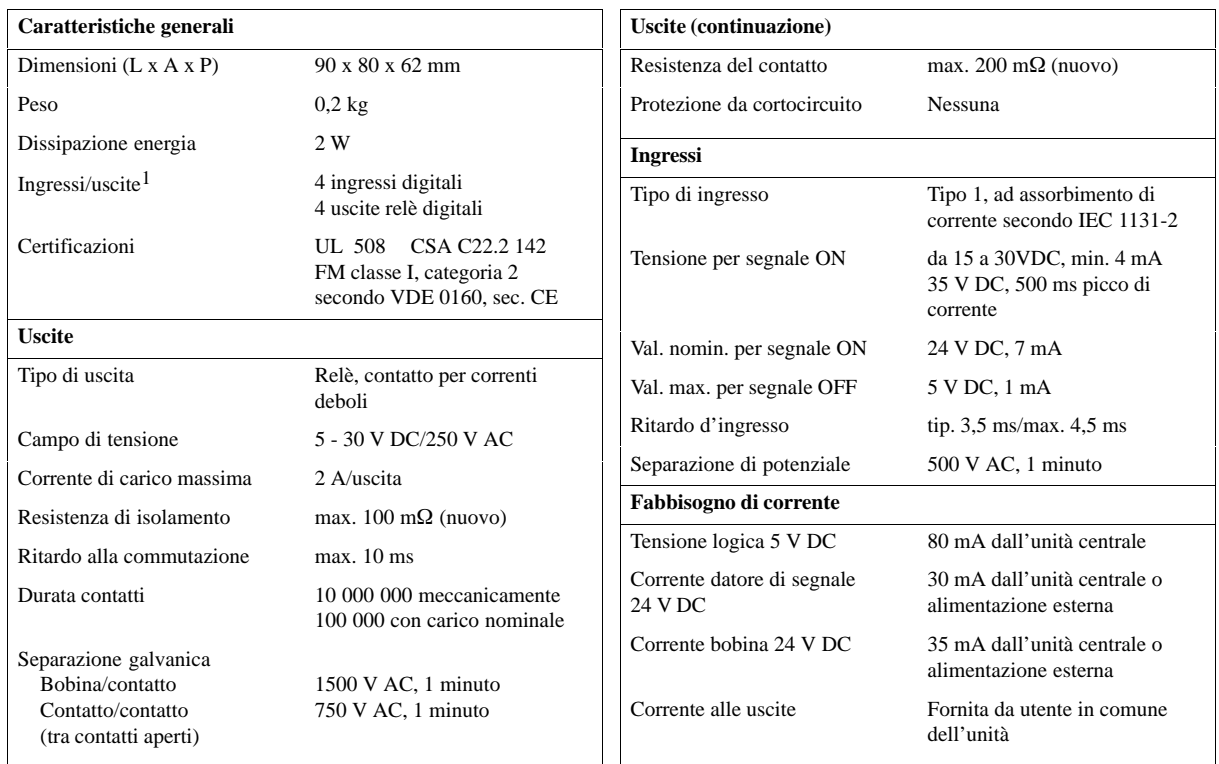

### **Numero di ordinazione 6ES7 223-1HF00-0XA0**

1 La CPU riserva 8 ingressi e 8 uscite dei registri delle immagini di processo per questa unità.

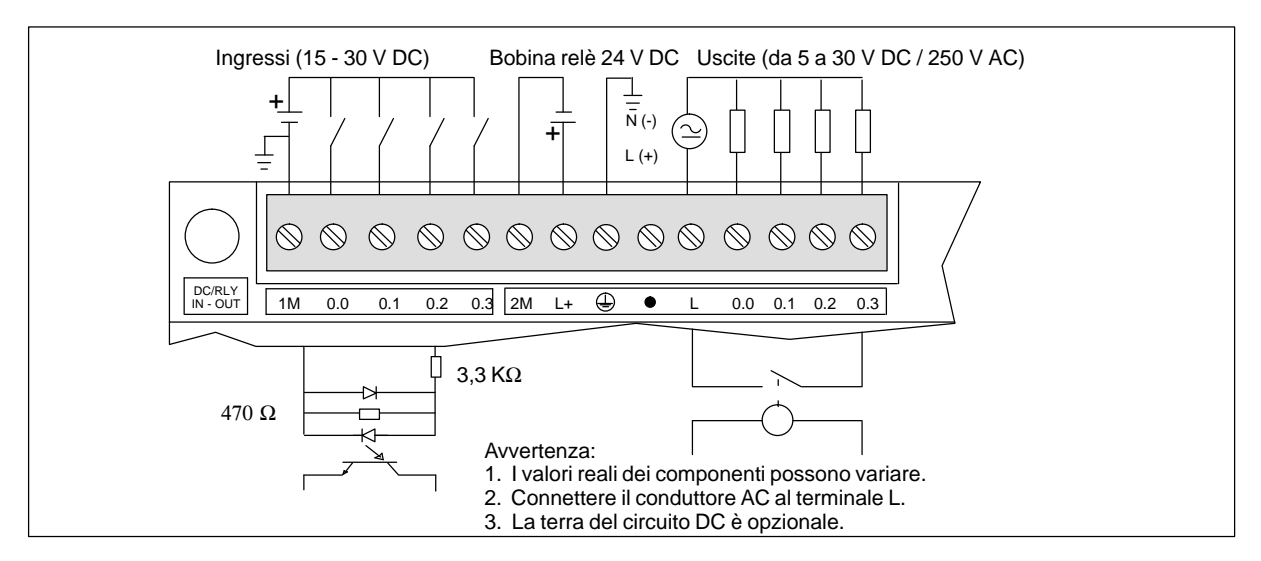

Figura A-29 Identificazione dei collegamenti per combinazione digitale unità EM 223, ingressi 4 x 24 V DC / 4 uscite relè

## **A.30 Combinazione digitale unità EM 223, ingressi 4 x 120 V AC / uscite 4 x 120-230 V AC**

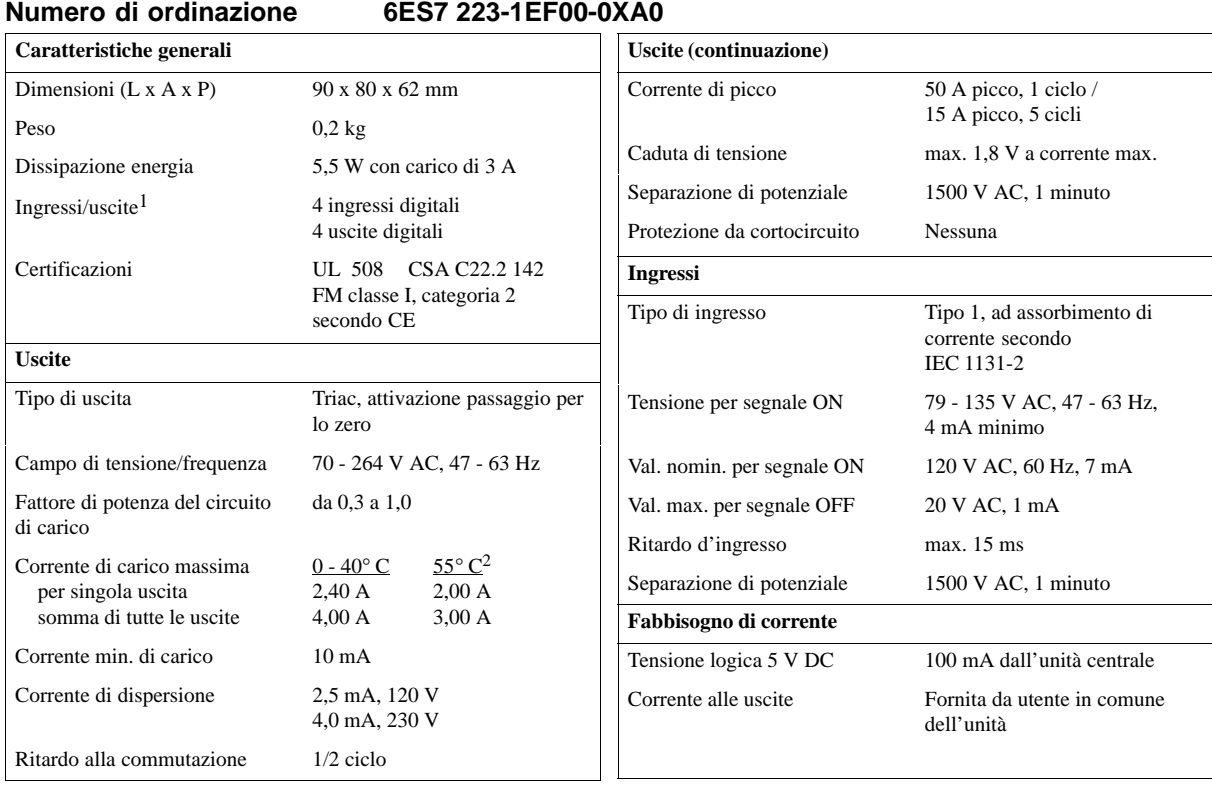

1 La CPU riserva 8 ingressi e 8 uscite dei registri delle immagini di processo per questa unità.<br>2 Piduzione di potenza lineare de 40 a 55° C. Piduzione di potenza verticale 10° C.

2 Riduzione di potenza lineare da 40 a 55° C. Riduzione di potenza verticale 10° C

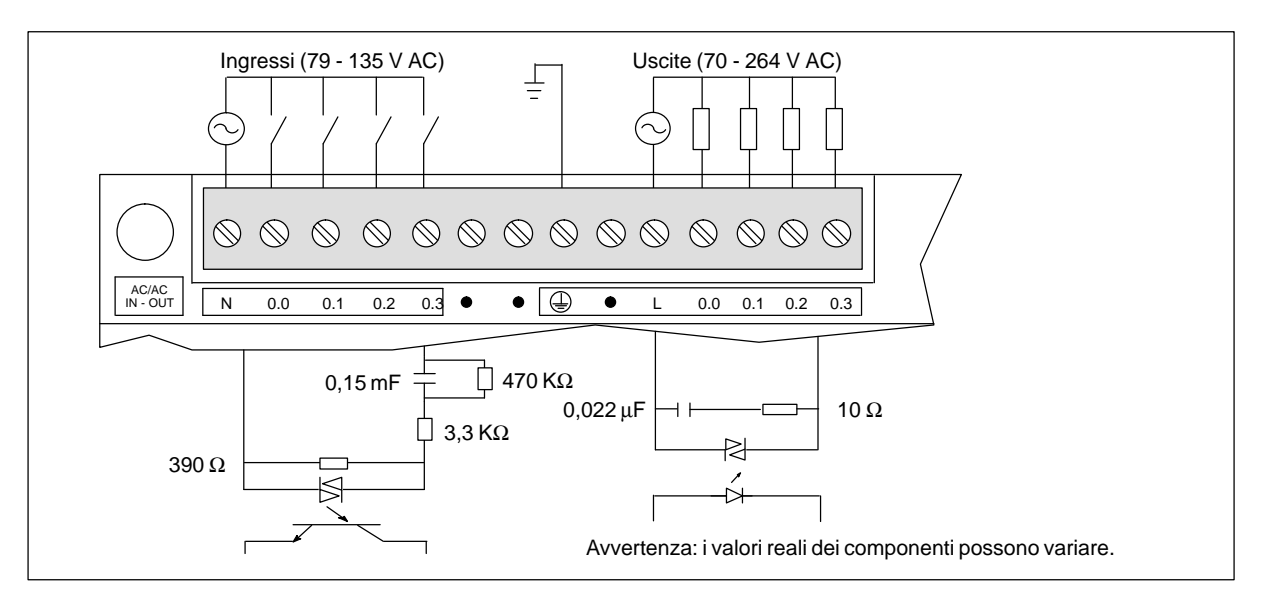

Figura A-30 Identificazione dei collegamenti per combinazione digitale unità EM223, ingressi 4 x 120 V AC / uscite 4 x 120-230 V AC

# **A.31 Combinazione digitale unità EM 223, ingressi 8 x 24 V DC/8 uscite relè 8**

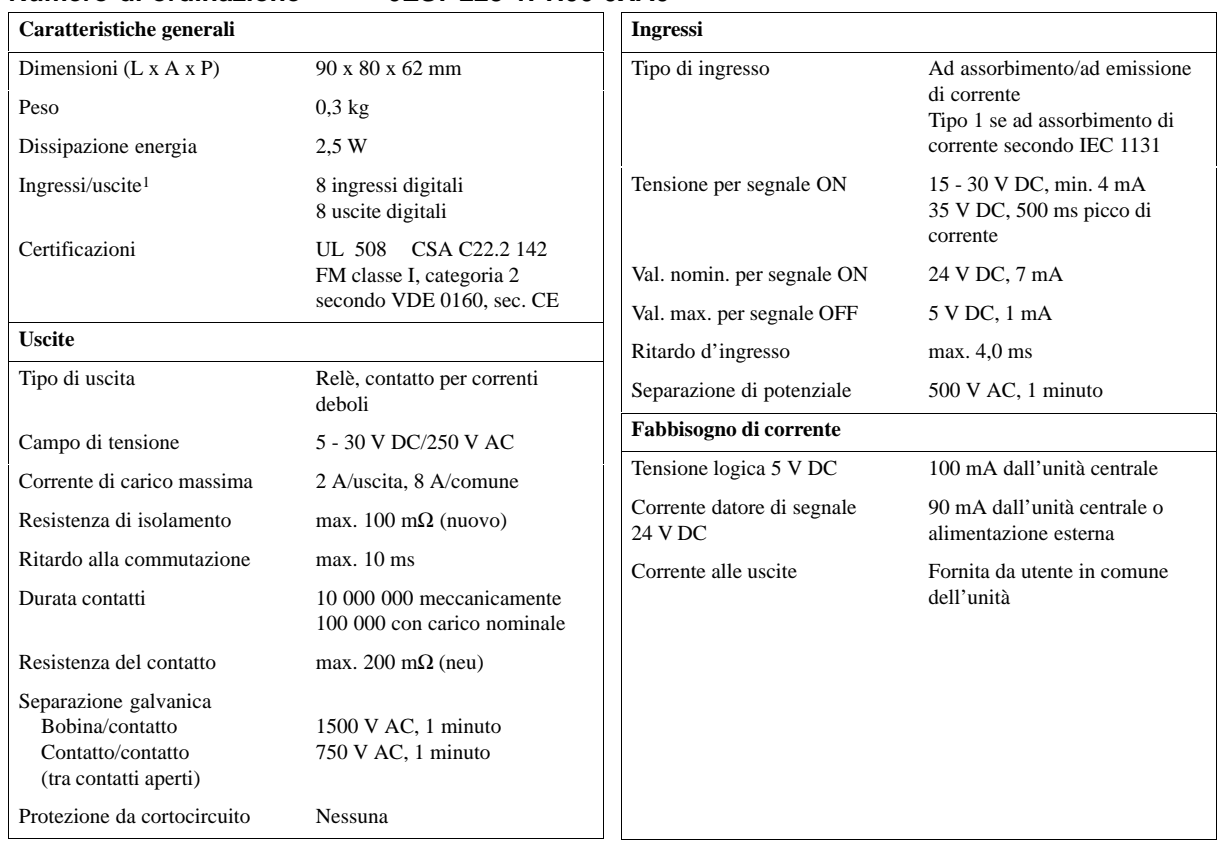

### **Numero di ordinazione 6ES7 223-1PH00-0XA0**

1 La CPU riserva 8 ingressi e 8 uscite dei registri delle immagini di processo per questa unità.

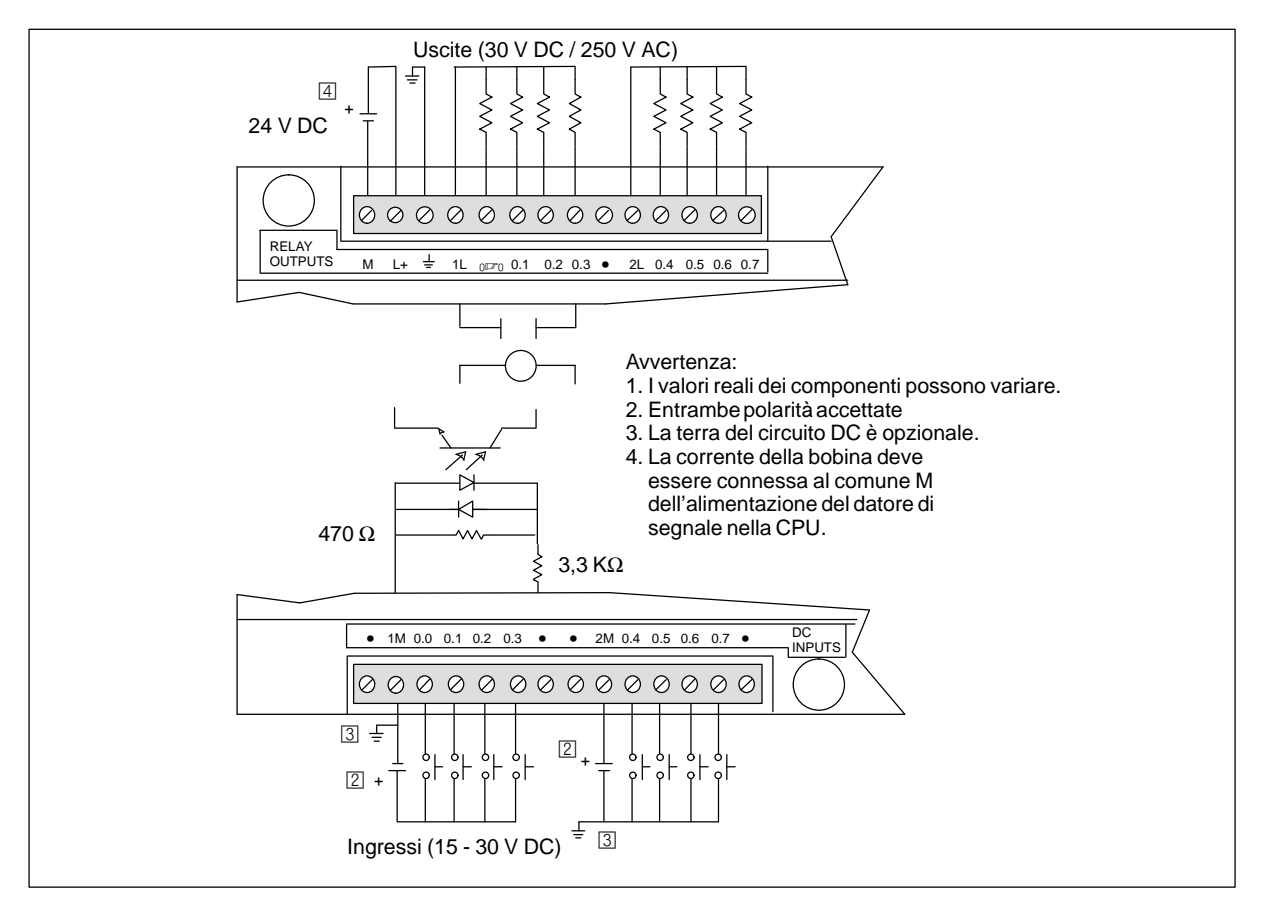

Figura A-31 Identificazione dei collegamenti per combinazione digitale unità EM223, ingressi 8 x 24 VDC / 8 x uscite relè

# **A.32 Combinazione digitale unità EM 223, ingressi 16 x 24 V DC/ 16 uscite relè**

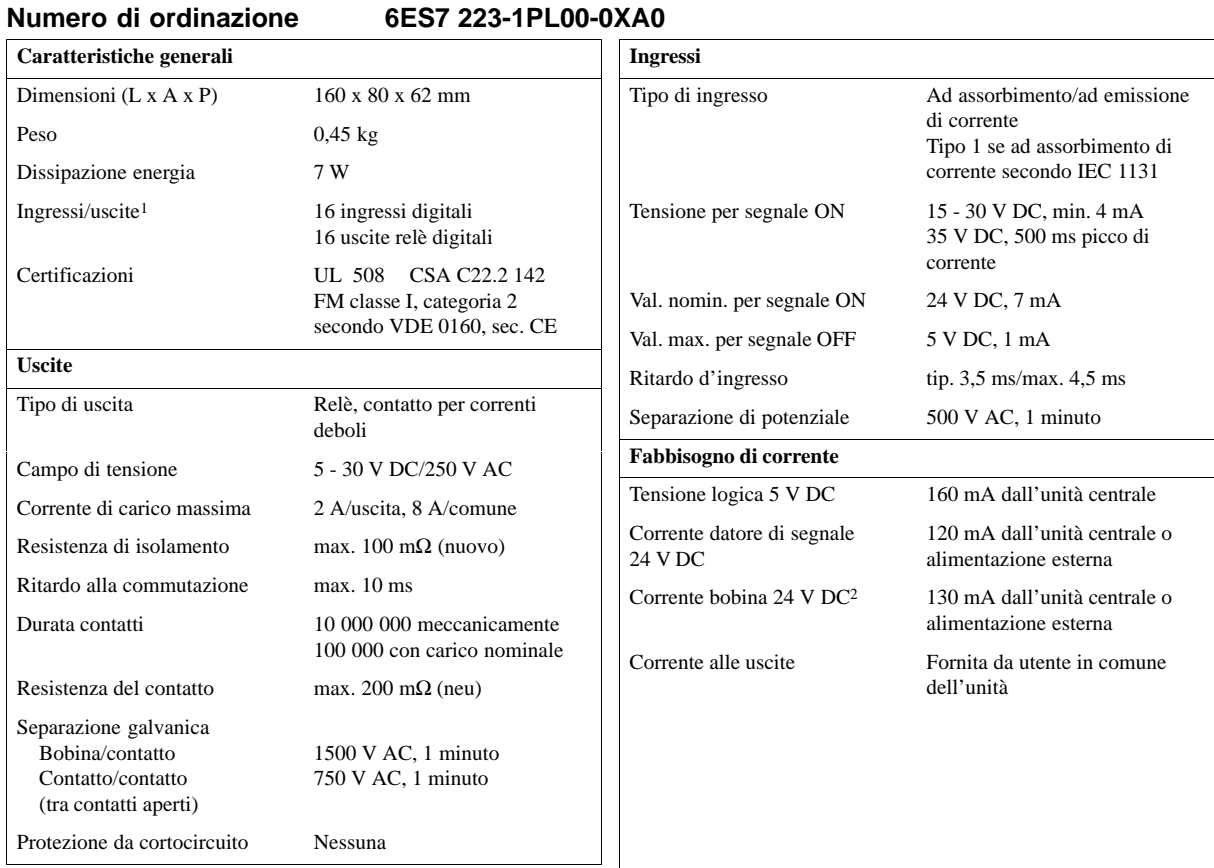

1 La CPU riserva 16 ingressi e 16 uscite dei registri delle immagini di processo per questa unità.

2 La corrente della bobina deve essere connessa al comune M dell'alimentazione del datore di segnale nella CPU.

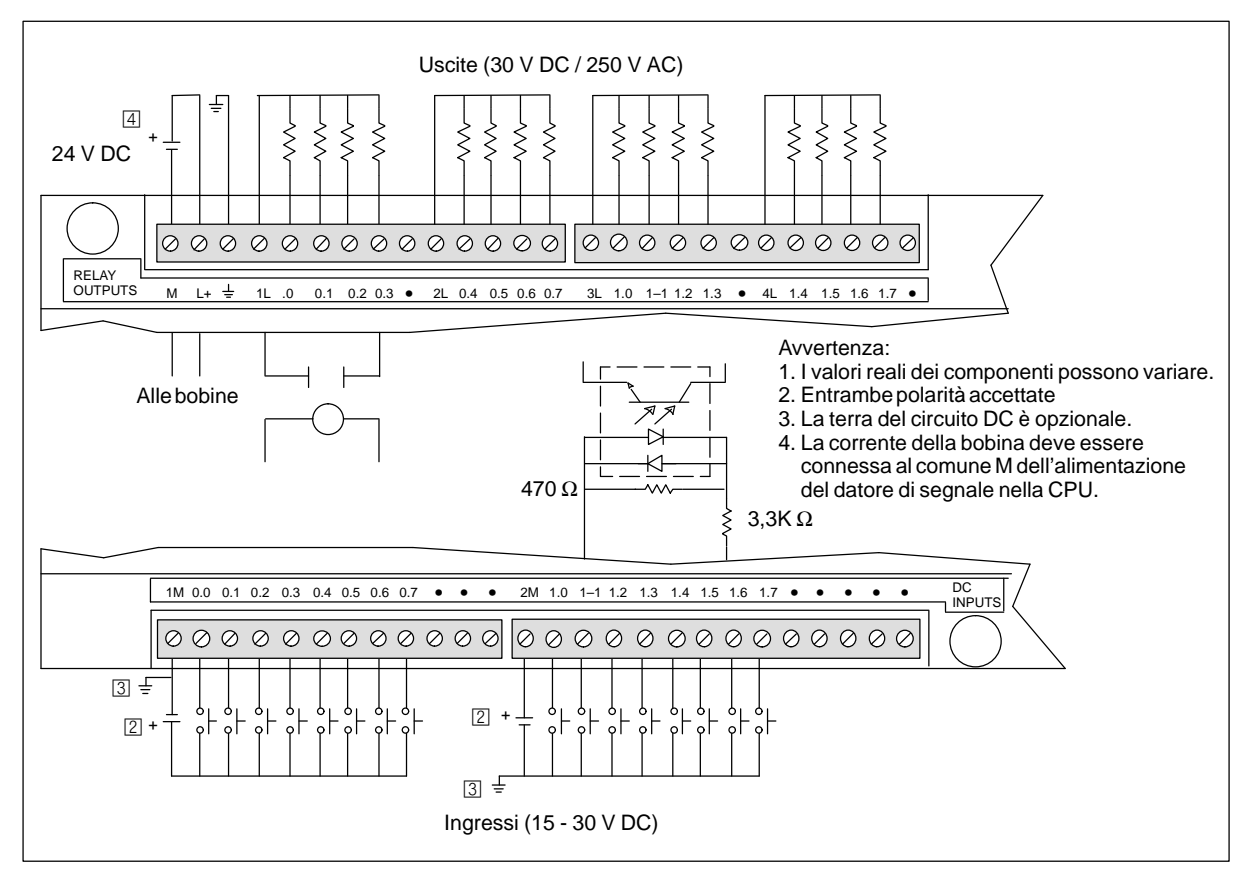

Figura A-32 Identificazione dei collegamenti per combinazione digitale unità EM223, ingressi 16 x 24 V DC / 16 uscite relè

### **A.33 Unità di ampliamento EM 231, 3 ingressi analogici AI x 12 bit**

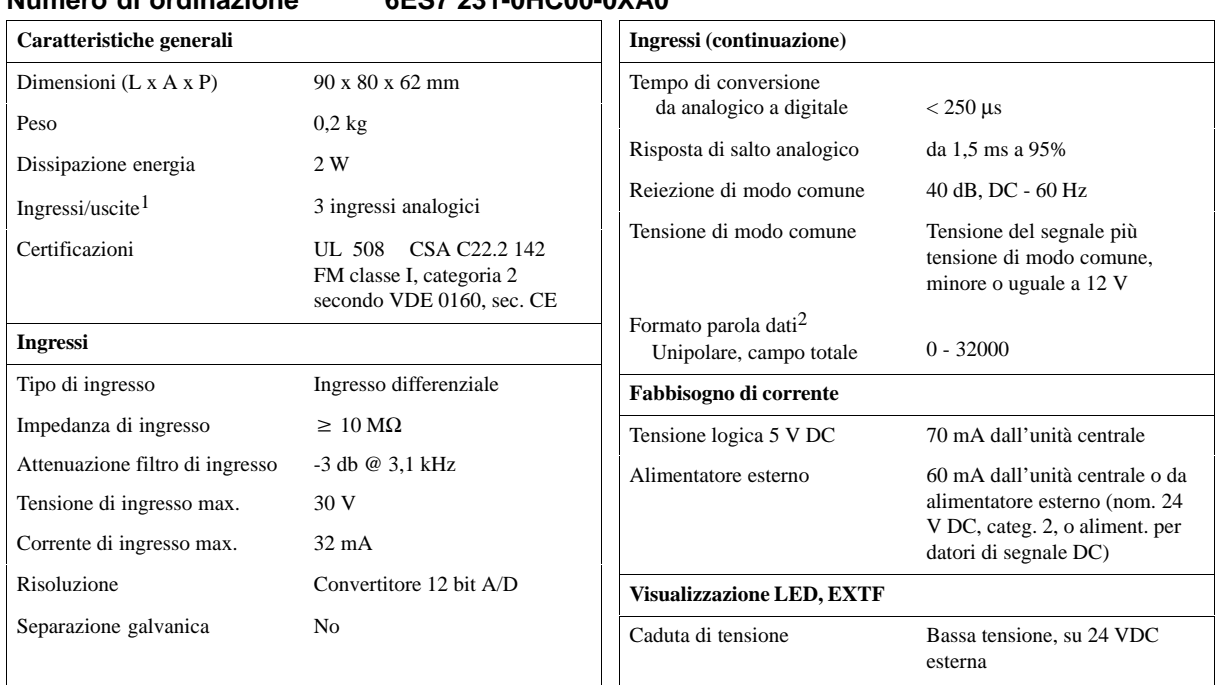

### **Numero di ordinazione 6ES7 231-0HC00-0XA0**

1 La CPU riserva 4 ingressi analogici per questa unità.

2 Incrementi di parola dati in 8 gradini di conteggio, valori allineati a sinistra. (Vedere la figura A-35).

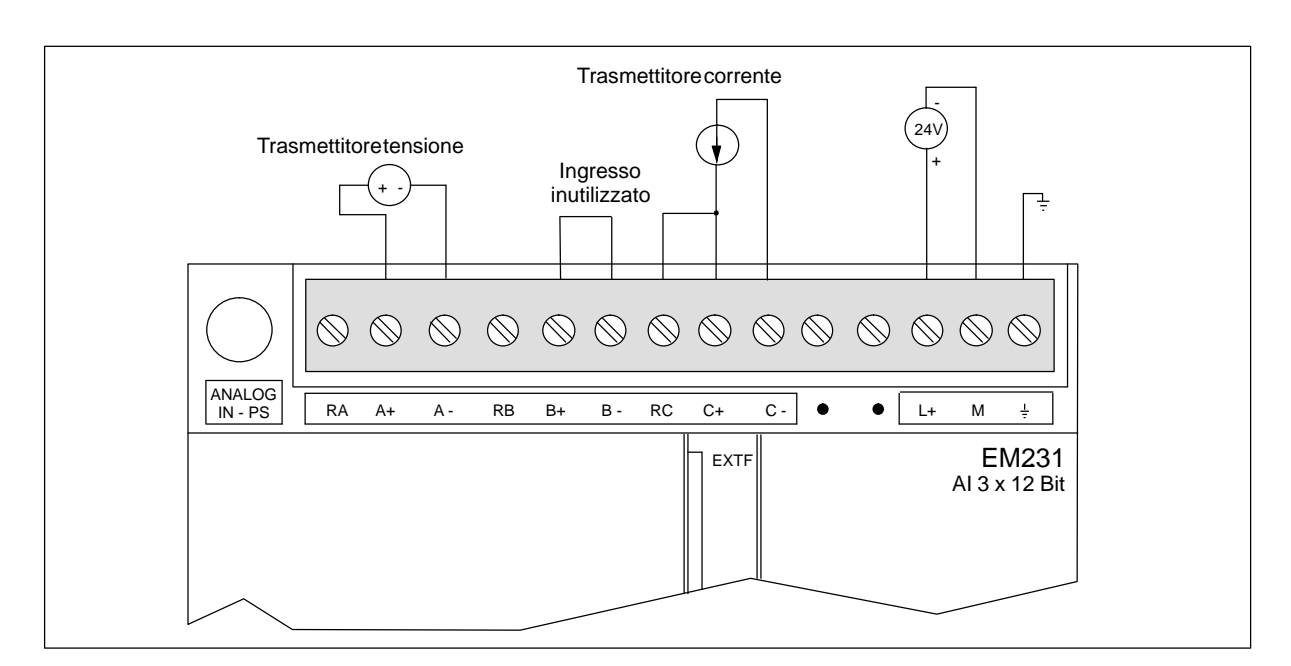

Figura A-33 Identificazione dei collegamenti per l'unità di ampliamento EM 231, 3 ingressi analogici AI x 12 bit

### **Calibrazione e configurazione**

È possibile accedere al potenziometro di calibrazione e ai microinterruttori di configurazione tramite le feritoie di ventilazione dell'unità (vedere figura A-34).

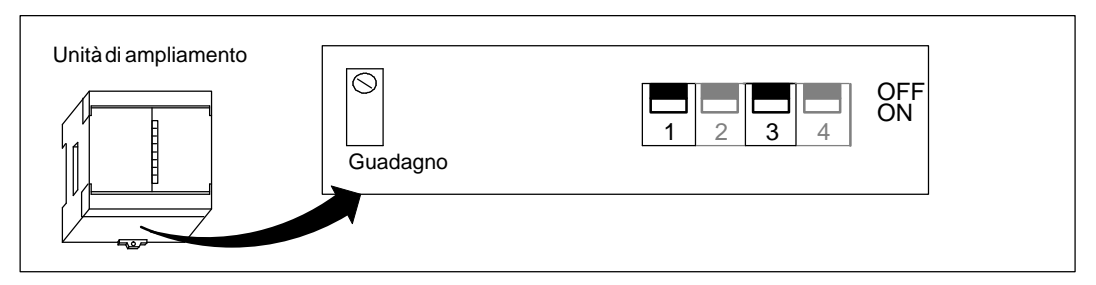

Figura A-34 Potenziometro di calibrazione e microinterruttori di configurazione

### **Configurazione**

La tabella A-2 mostra il modo di configurare l'unità con i microinterruttori di configurazione. I microinterruttori 1 e 3 selezionano i campi di ingresso analogici. Tutti gli ingressi sono assegnati alla medesima area degli ingressi analogici.

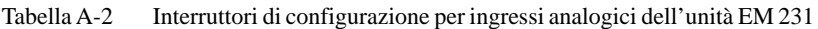

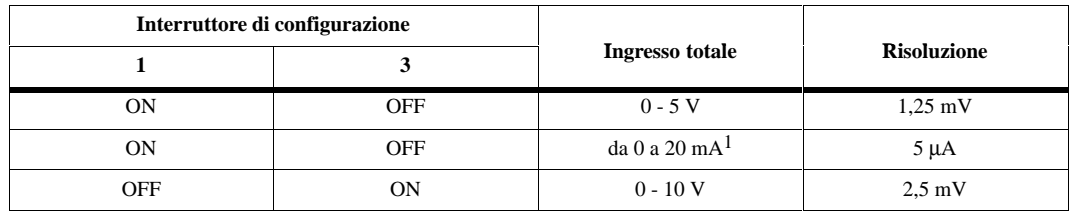

<sup>1</sup> Il valore 0 - 20 mA è stato ottenuto utilizzando la resistenza interna a 250 Ω, collegata nel verso della corrente.

### **Calibrazione di ingresso**

La calibrazione dell'unità viene utilizzata per correggere l'errore di guadagno totale. L'errore di offset non viene compensato. La calibrazione riguarda tutti e tre i canali di ingresso e dopo che è stata eseguita, può determinare una differenza nei valori letti dai canali.

Per calibrare l'unità in modo appropriato, si deve utilizzare un programma che consenta di calcolare un valore medio in base ai valori letti dall'unità. Per crearlo si può utilizzare l'Assistente di filtraggio analogico di STEP 7-Micro/WIN (vedere il capitolo 5.3). Per calcolare il valore medio si devono utilizzare almeno 64 campioni.

Per calibrare l'ingresso si eseguano i passi seguenti.

- 1. Disinserire l'unità. Selezionare l'area di ingresso desiderata.
- 2. Inserire la CPU e l'unità. Attendere 15 minuti finché l'unità si stabilizza.
- 3. Immettere tramite un trasmettitore di tensione o di corrente un segnale di zero in uno degli ingressi.
- 4. Leggere il valore che la CPU ha ricevuto dal rispettivo canale di ingresso. Il valore di lettura zero indica l'ordine di grandezza dell'errore di offset. Tale errore non viene corretto dalla calibrazione.
- 5. Impostare il valore di scala totale in uno degli ingressi, e leggere il valore ricevuto dalla CPU.
- 6. Impostare con il potenziometro GAIN (di guadagno) il valore 32,000, o il desiderato valore dati digitale.

#### **Formato parola dati**

La figura A-35 riporta la disposizione di un valore dati a 12 bit all'interno di una parola di ingresso analogico della CPU.

Una differenza di ripetibilità di solo ±0,45 % della scala totale può comportare una differenza di ±144 nel valore letto dall'ingresso analogico.

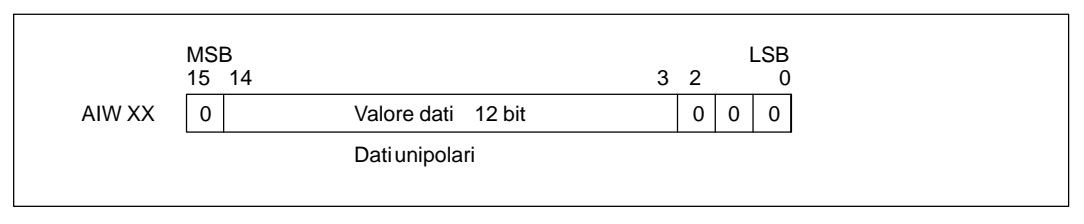

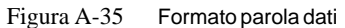

#### **Avvertenza**

I 12 bit dei valori di conversione analogico/digitale (ADC) sono allineati a sinistra nel formato parola dati. MSB è il bit del segno: zero indica un valore parola dati positivo. I tre zeri a destra determinano che la parola dati si modifica di 8 impulsi per ogni cambiamento del valore ADC.

### **Schema degli ingressi**

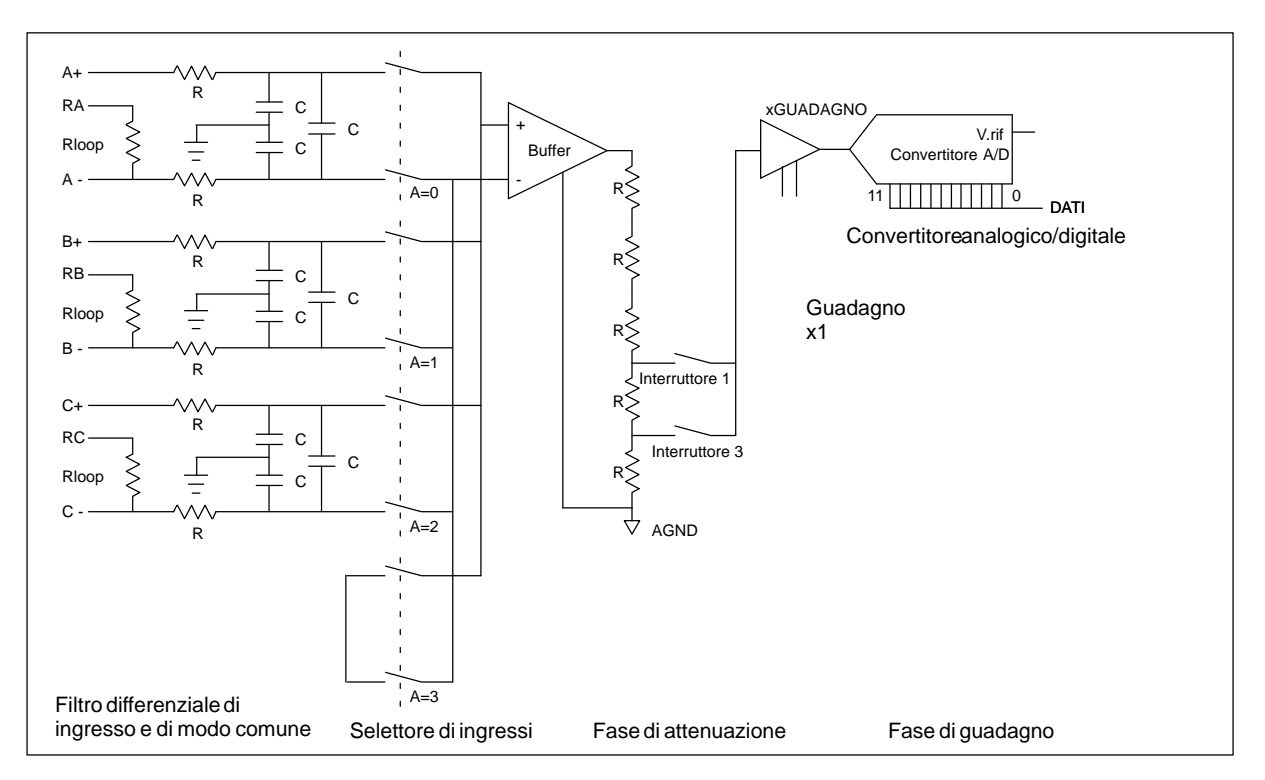

La figura A-36 mostra lo schema dei blocchi di ingressi di EM 231.

Figura A-36 Schema degli ingressi di EM 231

#### **Direttive per l'installazione di EM 231**

Per ottenere buoni livelli di esattezza e ripetibilità occorre attenersi alle direttive seguenti.

- $\bullet$ Controllare che l'alimentazione del datore di segnale 24 V DC sia stabile e esente da rumore.
- $\bullet$ Calibrare l'unità.
- $\bullet$ Utilizzare conduttori per datore di segnale possibilmente corti.
- $\bullet$ Adoperare per i datori di segnale un cablaggio con cavi doppi ritorti schermato.
- $\bullet$ Terminare la schermatura sul lato del generatore di segnali.
- $\bullet$ Superare gli ingressi dei canali inutilizzati, come illustrato alla figura A-33.
- $\bullet$ Evitare di piegare troppo i conduttori.
- $\bullet$ Utilizzare canaline per la stesura dei conduttori.
- $\bullet$  Accertarsi che i segnali di ingresso siano fluttuanti o riferiti al comune esterno 24 V dell'unità analogica.

#### **Descrizione e utilizzo dell'unità analogica: esattezza e ripetibilità**

L'unità di ingresso analogico EM231 è un'unità a 12 bit veloce e dal costo ridotto. Essa è in grado di convertire un ingresso analogico nel corrispondente valore digitale in 171 µsec per la CPU 212 e in 139 µsec per le altre CPU S7-200. La conversione del segnale analogico viene eseguita ogni volta che il programma accede all'ingresso analogico. Il tempo impiegato va aggiunto al tempo di esecuzione dell'operazione utilizzata per l'accesso.

L'EM231 fornisce un valore digitale non elaborato (né linearizzato, né filtrato) corrispondente alla tensione o corrente analogica presenti nei terminali di ingresso dell'unità. Poiché si tratta di un'unità veloce, essa è in grado di seguire le rapide variazioni del segnale analogico di ingresso (compresi i disturbi interni ed esterni). Le variazioni da una lettura all'altra causate dai disturbi in un segnale di ingresso analogico costante o a lenta variazione possono essere ridotti al minimo effettuando la media di un determinato numero di valori letti. Con l'aumentare del numero di valori letti utilizzati nel calcolo del valore medio, si determina un rallentamento del tempo di risposta alle variazioni del segnale di ingresso.

L'Assistente di filtraggio degli ingressi analogici STEP 7-Micro/WIN (vedere il capitolo 5.3) consente di aggiungere al programma una routine di mediatura. Va ricordato che il valore medio calcolato in base ad un numero elevato di campioni stabilizza il valore letto, ma ne rallenta la risposta alle variazioni del segnale di ingresso. In caso di valori analogici di ingresso che variano lentamente, si consiglia di utilizzare min. 64 campioni per la routine di mediatura.

Le specifiche per la ripetibilità descrivono le variazioni da una lettura all'altra dell'unità per un segnale di ingresso che non varia. Esse definiscono i limiti entro i quali è compreso il 99% delle letture. La specifica dell'esattezza media indica il valore medio dell'errore (la differenza tra il valore medio delle singole letture e il valore esatto dell'effettivo segnale analogico di ingresso). La ripetibilità è descritta nella figura A-37 dalla curva a campana. La figura rappresenta graficamente limiti di ripetibilità del 99%, il valore medio delle singole letture e l'esattezza media. La tabella A-3 indica le specifiche di ripetibilità e l'esattezza media in rapporto ai singoli campi configurabili.

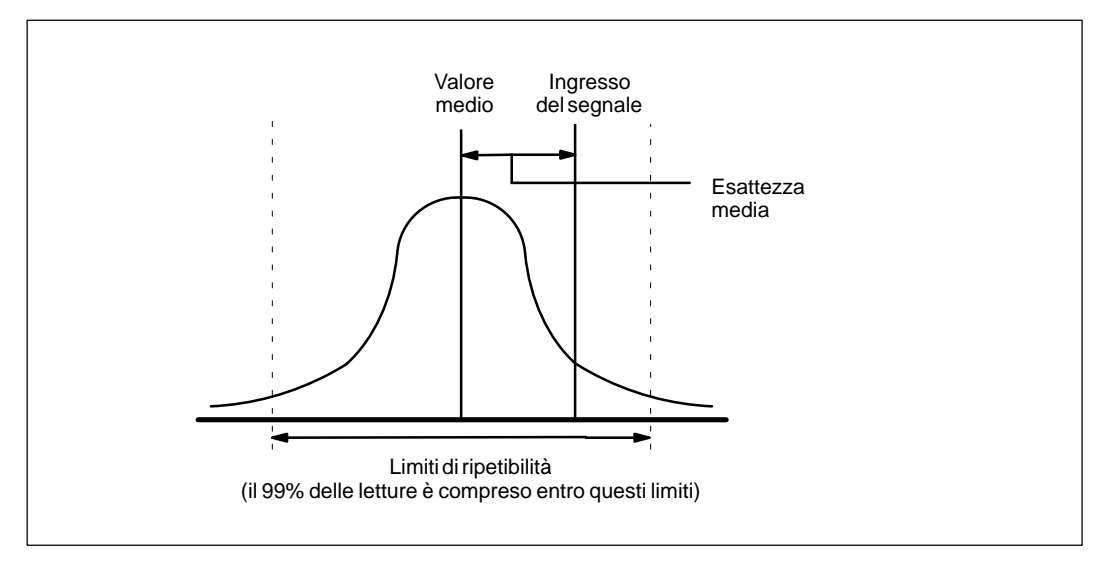

Figura A-37 Definizioni dell'esattezza

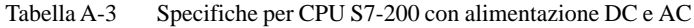

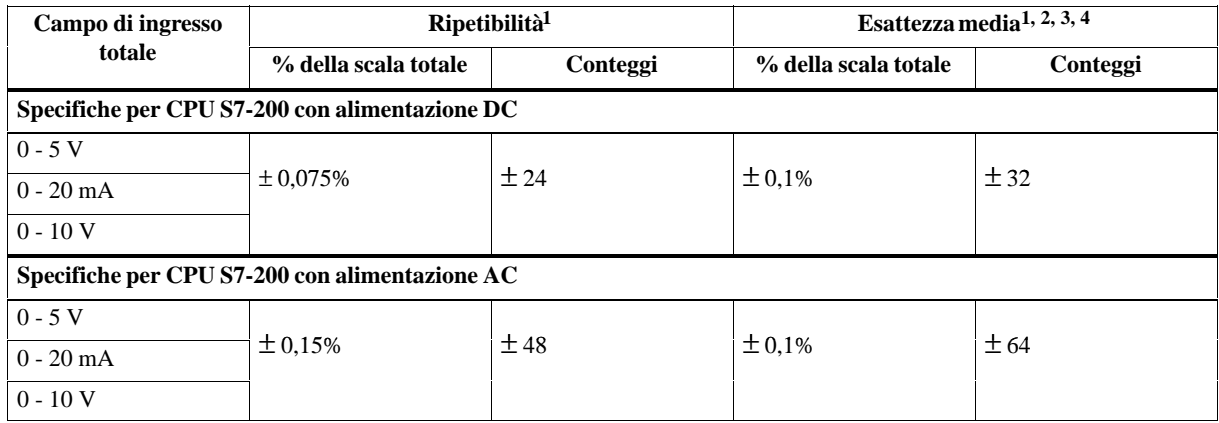

1 Misurazioni effettuate dopo la calibrazione del campo di ingresso selezionato.

<sup>2</sup> L'errore di offset nell'uscita analogica del segnale vicino a zero non viene corretto e non viene inserito nelle specifiche di esattezza.<br><sup>3</sup> Vi è un errore di conversione da canale a canale dovuto al tempo di assestam 3 Vi è un errore di conversione da canale a canale, dovuto al tempo di assestamento finito del multiplexer analogico. L'errore

massimo di conversione è dello 0,1% della differenza tra i canali.

4 L'esattezza media comprende gli effetti della non linearità e dello spostamento da 0 a 55 gradi C.

# **A.34 Unità di ampliamento EM232, 2 ingressi analogici AQ x 12 bit**

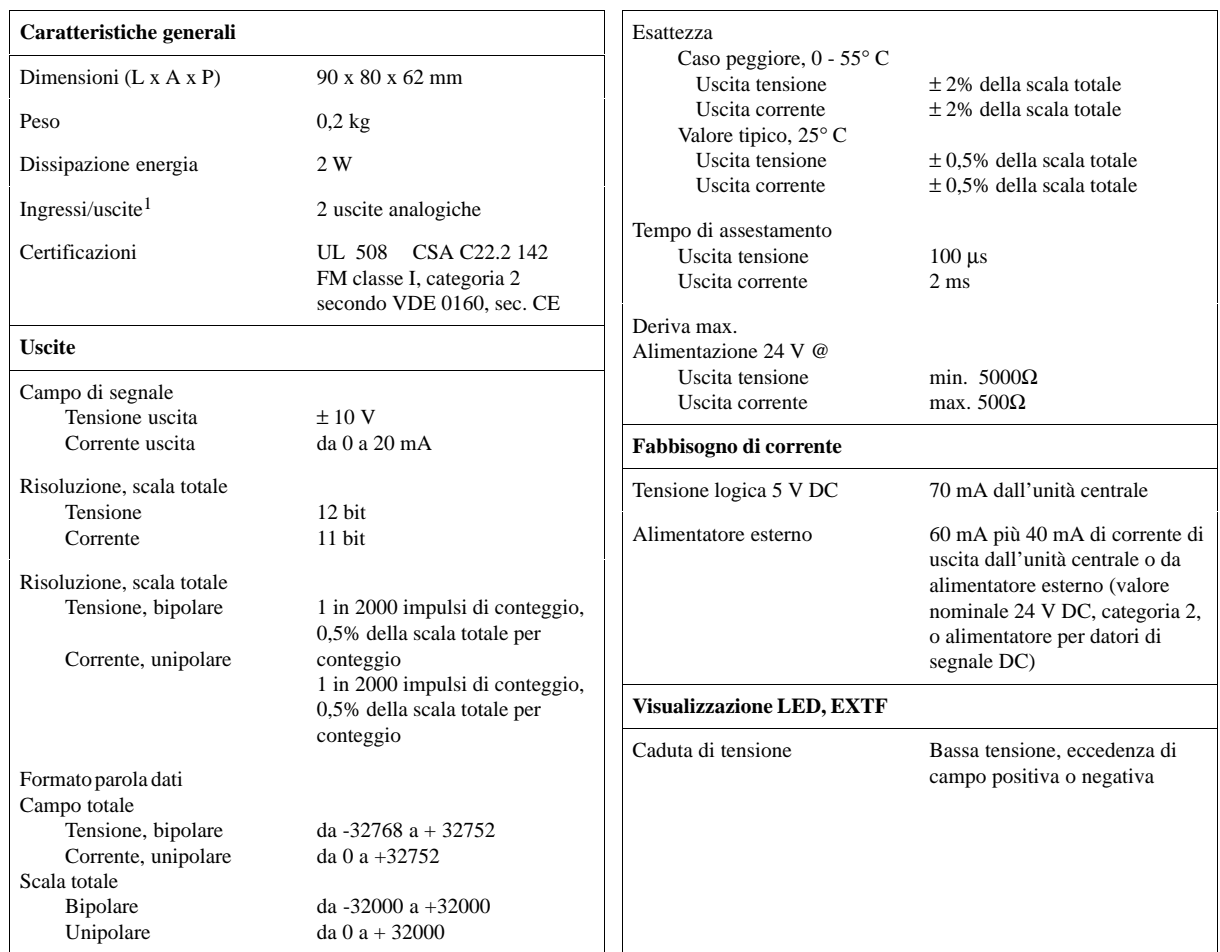

### **Numero di ordinazione 6ES7 232-0HB00-0XA0**

1 La CPU riserva 2 uscite analogiche per questa unità.

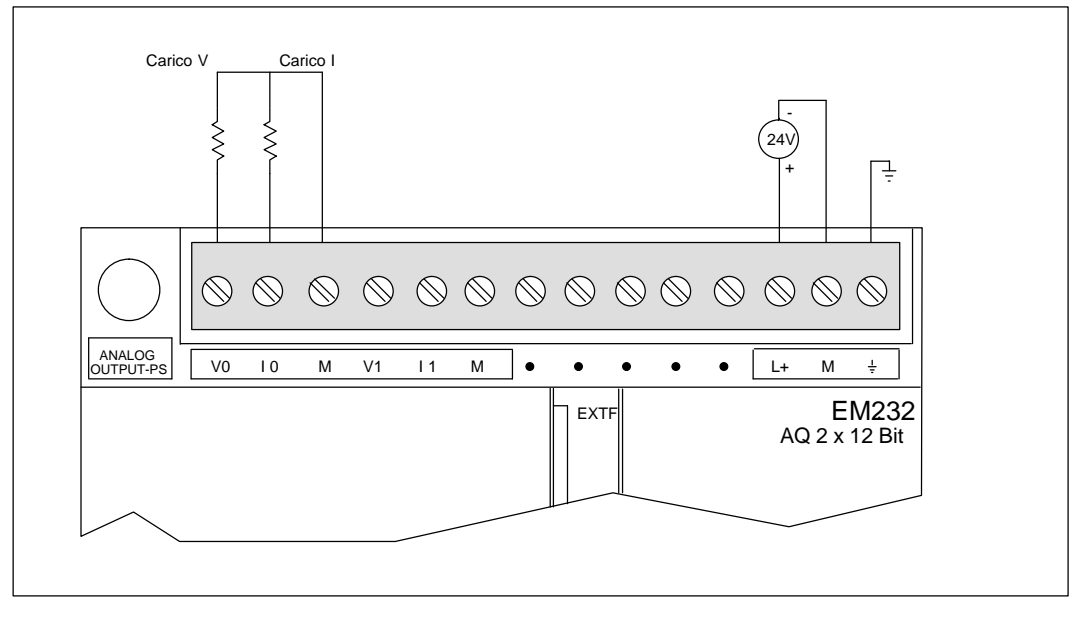

La figura A-38 illustra l'identificazione dei collegamenti di EM232 con 2 ingressi analogici AQ x 12 bit.

Figura A-38 Identificazione dei collegamenti dell'unità di ampliamento EM232 con 2 ingressi analogici AQ x 12 bit

#### **Formato parola dati di uscita**

La figura A-39 illustra il punto in cui viene collocato il valore di dati a 12 bit all'interno della parola dell'uscita analogica della CPU.

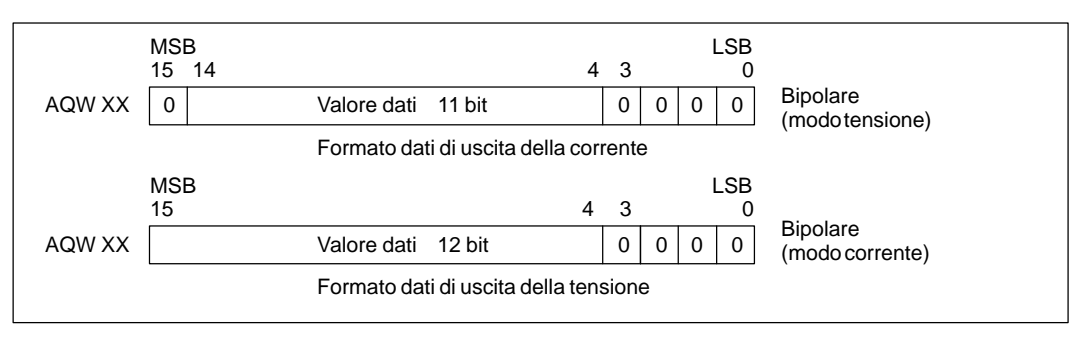

Figura A-39 Formato parola dati di uscita

#### **Avvertenza**

I 12 bit delle letture del convertitore digitale analogico (DAC) sono allineati a sinistra nel formato parola dati di uscita. MSB è il bit del segno: zero indica un valore parola dati positivo. I quattro zeri a destra vengono arrotondati prima di essere caricati nei registri DAC. Questi bit non hanno effetto sul valore del segnale di uscita.

### **Schema delle uscite**

La figura A-40 illustra lo schema delle uscite di EM232.

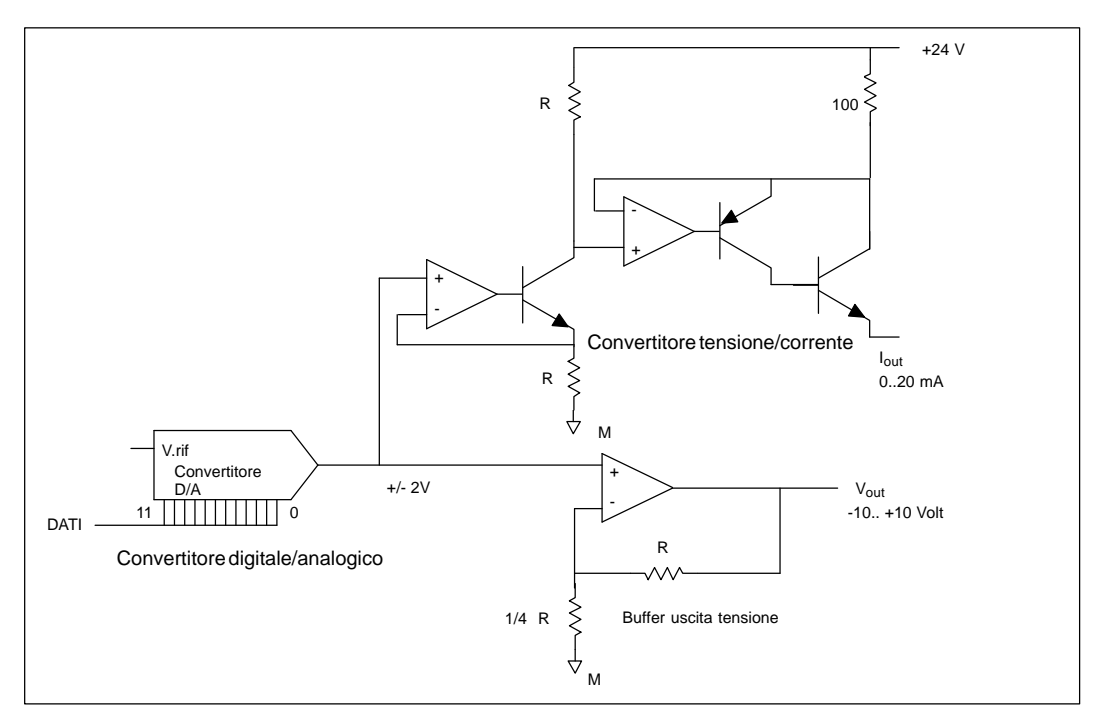

Figura A-40 Schema delle uscite di EM232

#### **Direttive per l'installazione di EM 232**

Per ottenere buoni livelli di esattezza occorre attenersi alle direttive seguenti.

 $\bullet$ Controllare che l'alimentazione del datore di segnale 24 V DC sia stabile e esente da disturbi.

- $\bullet$ Utilizzare conduttori per datore di segnale possibilmente corti.
- $\bullet$ Adoperare per i datori di segnale un cablaggio con doppini twistati schermato.
- $\bullet$ Terminare la schermatura sul lato del generatore di segnali.
- $\bullet$ Evitare di piegare troppo i conduttori.
- $\bullet$ Utilizzare canaline per la stesura dei conduttori.
- $\bullet$  Evitare di porre conduttori di segnale parallelamente a conduttori ad alta tensione. Se è inevitabile far incontrare i due conduttori, collocarli ad angoli retti.

#### **Definizione di dati analogici**

- Esattezza: deviazione dal valore previsto in una data uscita.
- $\bullet$ Risoluzione: effetto di una variazione di LSB riflesso dall'uscita.

## **A.35 Unità di ampliamento EM 235, 3 ingressi analogici AI e 1 uscita analogica AQ x 12 bit**

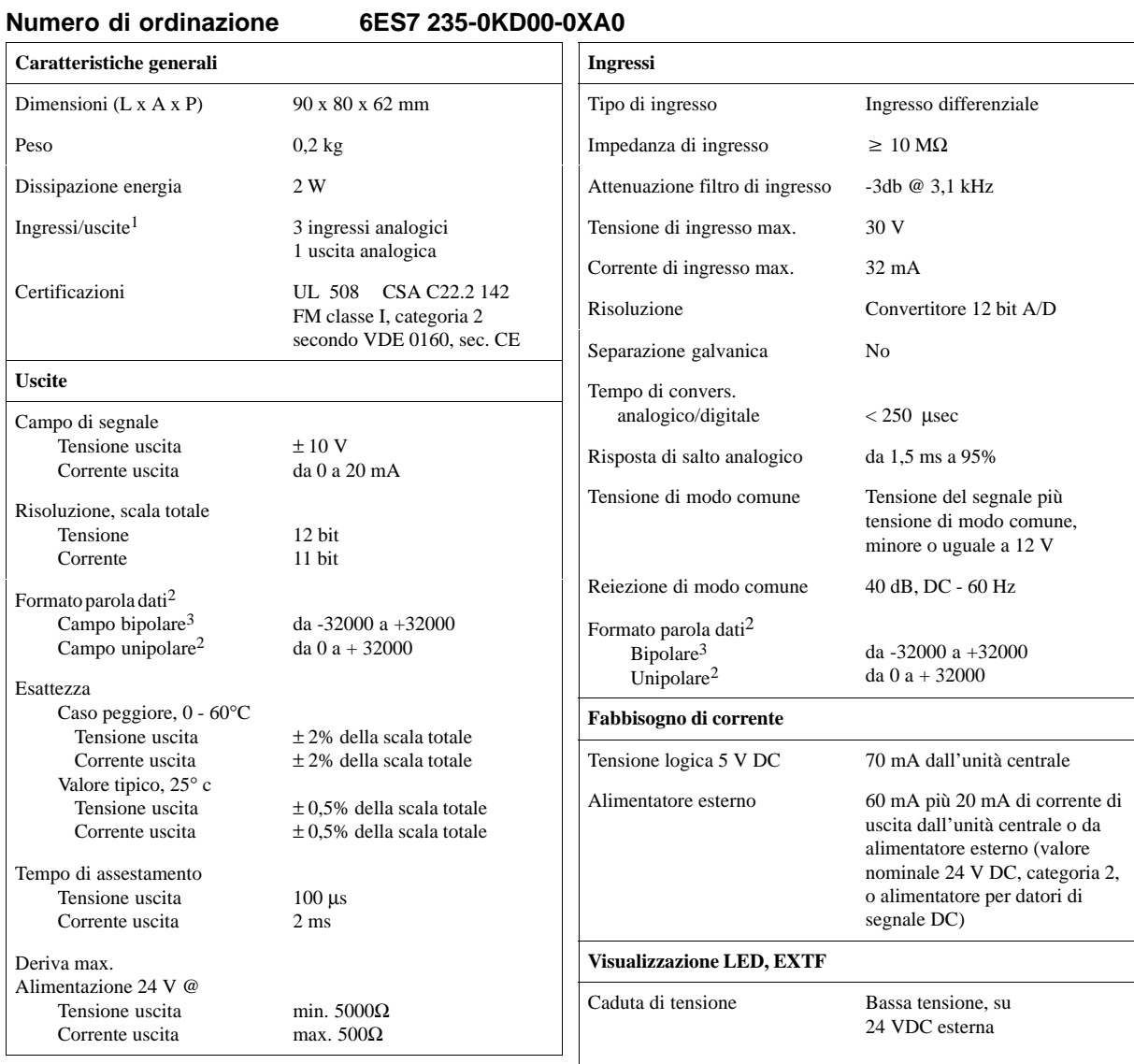

1 La CPU riserva 4 ingressi analogici e 2 uscite analogiche per questa unità.

<sup>2</sup> Incrementi di parola dati in 16 gradini di conteggio, valori ADC allineati a sinistra. (Vedere le figure A-43 e A-45).

3 Incrementi di parola dati in 8 gradini di conteggio, valori ADC allineati a sinistra. (Vedere la figura A-43).

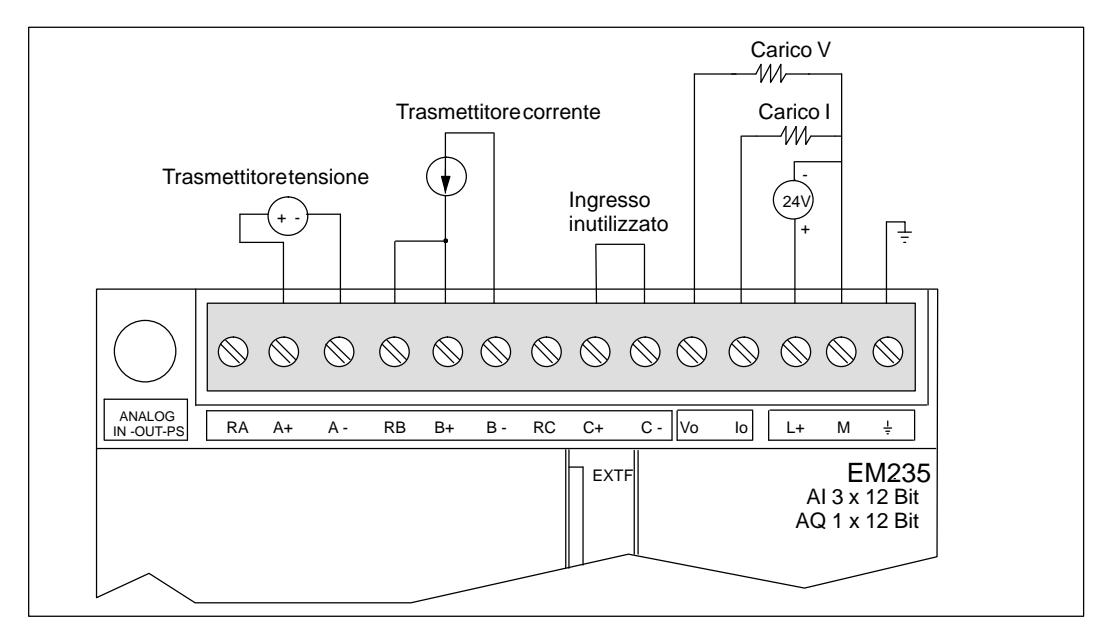

Figura A-41 Identificazione dei collegamenti per l'unità di ampliamento EM235, 3 ingressi analogici AI e 1 uscita analogica AQ x 12 bit

### **Calibrazione e configurazione**

È possibile accedere al potenziometro di calibrazione e ai microinterruttori di configurazione tramite le feritoie di ventilazione dell'unità (vedere figura A-42).

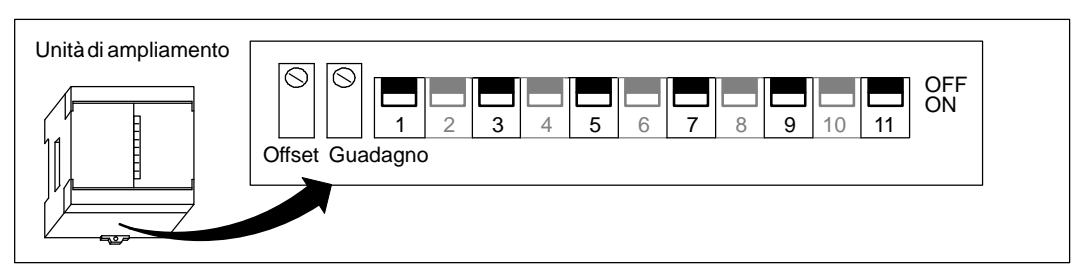

Figura A-42 Potenziometro di calibrazione e microinterruttori di configurazione

### **Configurazione**

La tabella A-4 indica come configurare l'unità mediante i microinterruttori. I microinterruttori 1, 3, 5, 7, 9 e 11 selezionano i campi di ingresso analogici e il formato dati. Tutti gli ingressi sono assegnati alla medesima area degli ingressi analogici e allo stesso formato.

| Interruttore di configurazione |                         |               |                |                  |            |                          |                     |
|--------------------------------|-------------------------|---------------|----------------|------------------|------------|--------------------------|---------------------|
| 11                             | $\overline{\mathbf{3}}$ | 5             | $\overline{7}$ | $\boldsymbol{9}$ | 11         | Area di tensione         | <b>Risoluzione</b>  |
| <b>ON</b>                      | <b>ON</b>               | <b>OFF</b>    | ON             | <b>OFF</b>       | <b>OFF</b> | $0 - 50$ mV              | $12.5 \mu V$        |
| <b>ON</b>                      | <b>ON</b>               | <b>OFF</b>    | <b>OFF</b>     | <b>ON</b>        | <b>OFF</b> | $0 - 100$ mV             | $25 \mu V$          |
| <b>ON</b>                      | <b>OFF</b>              | <b>ON</b>     | <b>ON</b>      | <b>OFF</b>       | <b>OFF</b> | $0 - 500$ mV             | $125~\mu\mathrm{V}$ |
| <b>ON</b>                      | <b>OFF</b>              | <b>ON</b>     | <b>OFF</b>     | <b>ON</b>        | <b>OFF</b> | $0 - 1$ V                | $250 \mu V$         |
| <b>ON</b>                      | <b>OFF</b>              | <b>OFF</b>    | <b>ON</b>      | <b>OFF</b>       | <b>OFF</b> | $0 - 5 V$                | $1,25$ mV           |
| $\mathbf{ON}$                  | <b>OFF</b>              | <b>OFF</b>    | ON             | <b>OFF</b>       | <b>OFF</b> | $0 - 20$ mA <sup>2</sup> | $5 \mu A$           |
| $\mathbf{ON}$                  | <b>OFF</b>              | <b>OFF</b>    | <b>OFF</b>     | ON               | <b>OFF</b> | $0 - 10V$                | $2.5$ mV            |
| OFF                            | <b>ON</b>               | <b>OFF</b>    | ON             | <b>OFF</b>       | <b>OFF</b> | $+25$ mV                 | $12.5 \mu V$        |
| <b>OFF</b>                     | <b>ON</b>               | <b>OFF</b>    | <b>OFF</b>     | <b>ON</b>        | <b>OFF</b> | $\pm 50$ mV              | $25 \mu V$          |
| <b>OFF</b>                     | <b>ON</b>               | <b>OFF</b>    | <b>OFF</b>     | <b>OFF</b>       | <b>ON</b>  | $\pm 100$ mV             | $50 \mu V$          |
| <b>OFF</b>                     | <b>OFF</b>              | $\mathbf{ON}$ | ON             | <b>OFF</b>       | <b>OFF</b> | $+250$ mV                | $125 \mu V$         |
| <b>OFF</b>                     | <b>OFF</b>              | <b>ON</b>     | <b>OFF</b>     | <b>ON</b>        | <b>OFF</b> | $\pm 500$ mV             | $250 \mu V$         |
| <b>OFF</b>                     | <b>OFF</b>              | $\mathbf{ON}$ | <b>OFF</b>     | <b>OFF</b>       | <b>ON</b>  | $\pm 1$ V                | $500 \mu V$         |
| <b>OFF</b>                     | <b>OFF</b>              | <b>OFF</b>    | <b>ON</b>      | <b>OFF</b>       | <b>OFF</b> | $\pm 2.5$ V              | $1,25$ mV           |
| <b>OFF</b>                     | <b>OFF</b>              | <b>OFF</b>    | <b>OFF</b>     | <b>ON</b>        | <b>OFF</b> | $+5$ V                   | $2,5$ mV            |
| <b>OFF</b>                     | <b>OFF</b>              | <b>OFF</b>    | <b>OFF</b>     | <b>OFF</b>       | <b>ON</b>  | $\pm 10$ V               | $5 \text{ mV}$      |

Tabella A-4 Interruttori di configurazione per EM 235, 3 ingressi analogici AI e 1 uscita analogica AQ x 12 bit

1 Il microinterruttore 1 seleziona la polarità dell'ingresso: ON per unipolare, OFF per bipolare. Collegamento alla rete CPU richiesto se si commuta tra formato dati unipolare e bipolare. I microinterruttori 3, 5, 7, 9 e 11 selezionano l'area di tensione.

2 Il valore 0 - 20 mA è stato ottenuto utilizzando la resistenza interna a 250, collegata nel verso della corrente.

### **Calibrazione di ingresso**

La calibrazione riguarda ognuno dei tre canali di ingresso. Dopo di essa vi potrebbe essere una differenza tra i canali.

Per calibrare l'unità in modo appropriato, si deve utilizzare un programma che consenta di calcolare un valore medio in base ai valori letti dall'unità. Per crearlo si può utilizzare l'Assistente di filtraggio analogico di STEP 7-Micro/WIN (vedere il capitolo 5.3). Per calcolare il valore medio si devono utilizzare almeno 64 campioni.

Per calibrare l'ingresso si eseguano i passi seguenti.

- 1. Disinserire l'unità. Selezionare l'area di ingresso desiderata.
- 2. Inserire la CPU e l'unità. Attendere 15 minuti finché l'unità si stabilizza.
- 3. Immettere tramite un trasmettitore di tensione o di corrente un segnale di zero in uno degli ingressi.
- 4. Leggere il valore che la CPU ha ricevuto dal rispettivo canale di ingresso.
- 5. Impostare con il potenziometro OFFSET (Spostamento) il valore zero, od il desiderato valore dati digitale.
- 6. Impostare il valore di scala totale in uno degli ingressi, e leggere il valore ricevuto dalla CPU.
- 7. Impostare con il potenziometro GAIN (guadagno) il valore 32000, o il desiderato valore dati digitale.
- 8. Ripetere, se necessario, la calibrazione di OFFSET (Spostamento) e GAIN (Guadagno).

#### **Formato parola dati di ingresso**

La figura A-43 indica la collocazione di un valore dati a 12 bit all'interno di una parola di ingresso analogico della CPU.

Una differenza di ripetibilità di solo ±0,50 % della scala totale può comportare una differenza di ±160 impulsi nel valore letto dall'ingresso analogico.

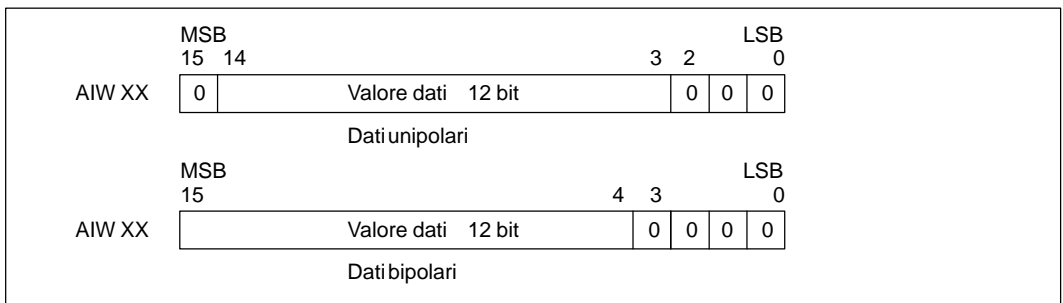

Figura A-43 Formato parola dati

#### **Avvertenza**

I 12 bit dei valori di conversione analogico/digitale (ADC) sono allineati a sinistra nel formato parola dati. MSB è il bit del segno: zero indica un valore parola dati positivo. Nel formato unipolare, i tre zeri a destra determinano che la parola dati si modifica di 8 impulsi per ogni cambiamento del valore ADC. Nel formato bipolare, i quattro zeri a destra determinano che la parola dati si modifica di 16 impulsi per ogni cambiamento del valore ADC.
# **Schema degli ingressi**

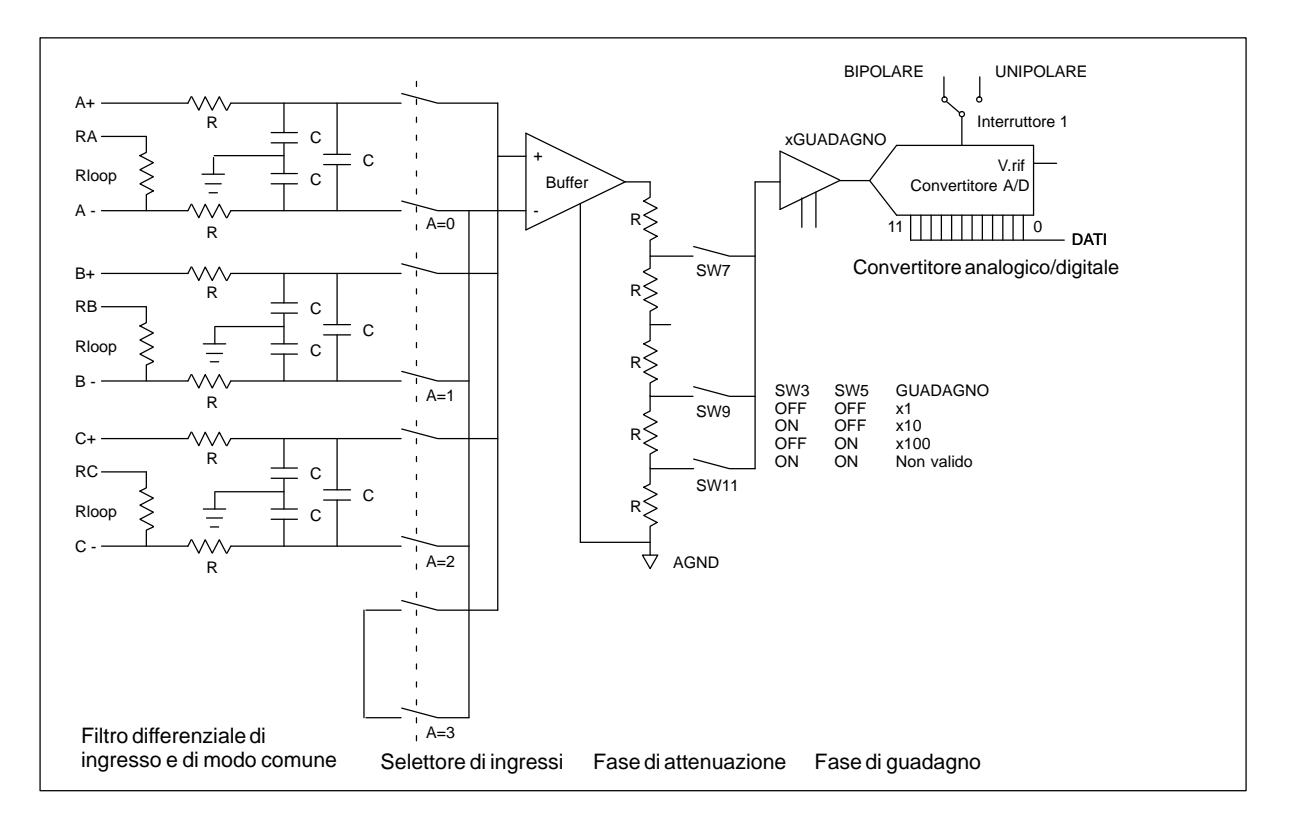

La figura A-44 mostra lo schema dei blocchi di ingressi di EM 235.

Figura A-44 Schema degli ingressi di EM 235

# **Formato parola dati di uscita**

La figura A-45 indica la collocazione di un valore dati a 12 bit all'interno di una parola di uscita della CPU. La figura A-46 mostra lo schema dei blocchi di uscite di EM 235.

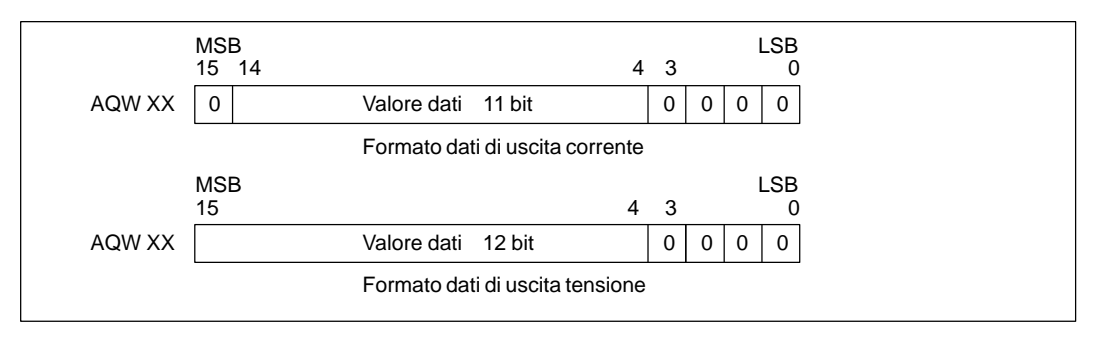

Figura A-45 Formato parola dati di uscita

#### **Avvertenza**

I 12 bit delle letture del convertitore digitale analogico (DAC) sono allineati a sinistra nel formato parola dati di uscita. MSB è il bit del segno: zero indica un valore parola dati positivo. I quattro zeri a destra vengono arrotondati prima di essere caricati nei registri DAC. Questi bit non hanno effetto sul valore del segnale di uscita.

# **Schema delle uscite**

La figura A-46 mostra lo schema dei blocchi di uscite di EM 235.

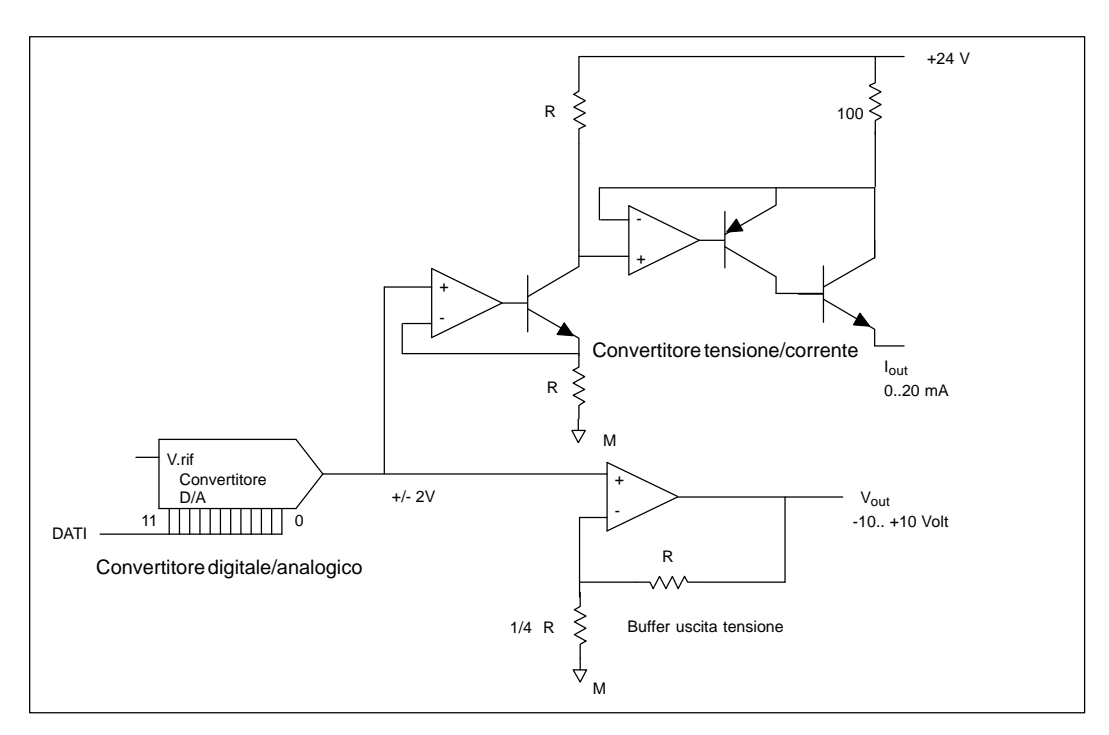

Figura A-46 Schema delle uscite di EM 235

# **Direttive per installazione di EM 235**

Per ottenere buoni livelli di esattezza e ripetibilità occorre attenersi alle direttive seguenti.

- Controllare che l'alimentazione del datore di segnale 24 V DC sia stabile e esente da rumore.
- $\bullet$ Calibrare l'unità.
- $\bullet$ Utilizzare conduttori per datore di segnale possibilmente corti.
- $\bullet$ Adoperare per i datori di segnale un cablaggio con doppini twistati schermato.
- $\bullet$ Terminare la schermatura sul lato del generatore di segnali.
- $\bullet$ Superare gli ingressi dei canali inutilizzati, come illustrato alla figura A-41.
- $\bullet$ Evitare di piegare troppo i conduttori.
- $\bullet$ Utilizzare canaline per la stesura dei conduttori.
- $\bullet$  Evitare di porre conduttori di segnale parallelamente a conduttori ad alta tensione. Se è inevitabile far incontrare i due conduttori, collocarli ad angoli retti.
- Accertarsi che i segnali di ingresso siano fluttuanti o riferiti al comune esterno 24V dell'unità analogica.

#### **Avvertenza**

Non si consiglia l'impiego di questa unità di ampliamento con termocoppie.

# **Descrizione e utilizzo degli ingressi analogici: Esattezza e ripetibilità**

L'unità di combinazione ingressi/uscite EM235 è un'unità di ingresso analogico a 12 bit veloce e dal costo ridotto. Essa è in grado di convertire un ingresso analogico nel corrispondente valore digitale in 171 µsec per la CPU 212 e in 139 µsec per le altre CPU S7-200. La conversione del segnale analogico di ingresso viene eseguita ogni volta che il programma accede all'ingresso analogico. Il tempo impiegato va aggiunto al tempo di esecuzione dell'operazione utilizzata per l'accesso.

L'EM235 fornisce un valore digitale non elaborato (né linearizzato, né filtrato) corrispondente alla tensione o corrente analogica presenti nei terminali di ingresso dell'unità. Poiché si tratta di un'unità veloce, essa è in grado di seguire le rapide variazioni del segnale analogico di ingresso (compresi i disturbi interni ed esterni). Le variazioni da una lettura all'altra causate dai disturbi in un segnale di ingresso analogico costante o a lenta variazione possono essere ridotti al minimo effettuando la media di un determinato numero di valori letti. Con l'aumentare del numero di valori letti utilizzati nel calcolo del valore medio, si determina un rallentamento del tempo di risposta alle variazioni del segnale di ingresso.

L'Assistente di filtraggio degli ingressi analogici STEP 7-Micro/WIN consente di aggiungere al programma una routine di mediatura.Va ricordato che un valore medio calcolato in base ad un numero elevato di campioni stabilizza il valore letto, ma ne rallenta la risposta alle variazioni del segnale di ingresso. In caso di valori analogici di ingresso che variano lentamente, si consiglia di utilizzare min. 64 campioni per la routine di mediatura.

Le specifiche per la ripetibilità descrivono le variazioni da una lettura all'altra dell'unità per un segnale di ingresso che non varia. Esse definiscono i limiti entro i quali è compreso il 99% delle letture. La specifica per l'esattezza media indica il valore medio dell'errore (la differenza tra il valore medio delle singole letture e il valore esatto dell'effettivo segnale analogico di ingresso). La ripetibilità è descritta nella figura A-47 dalla curva a campana. La figura rappresenta graficamente limiti di ripetibilità del 99%, il valore medio delle singole letture e l'esattezza media. La tabella A-5 indica le specifiche di ripetibilità e l'esattezza media in rapporto ai singoli campi configurabili.

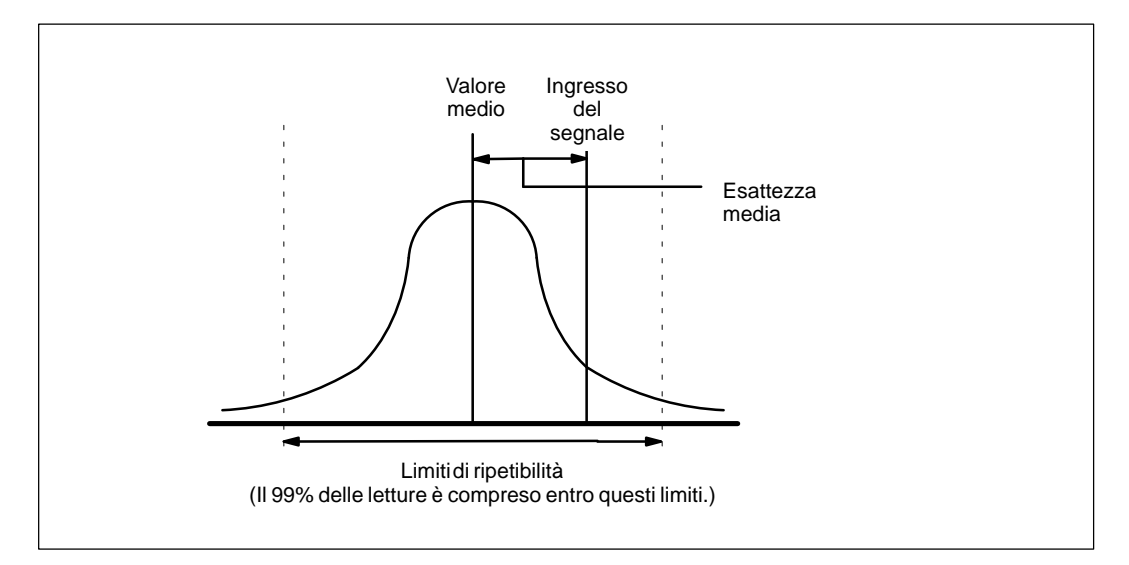

Figura A-47 Definizione dell'esattezza

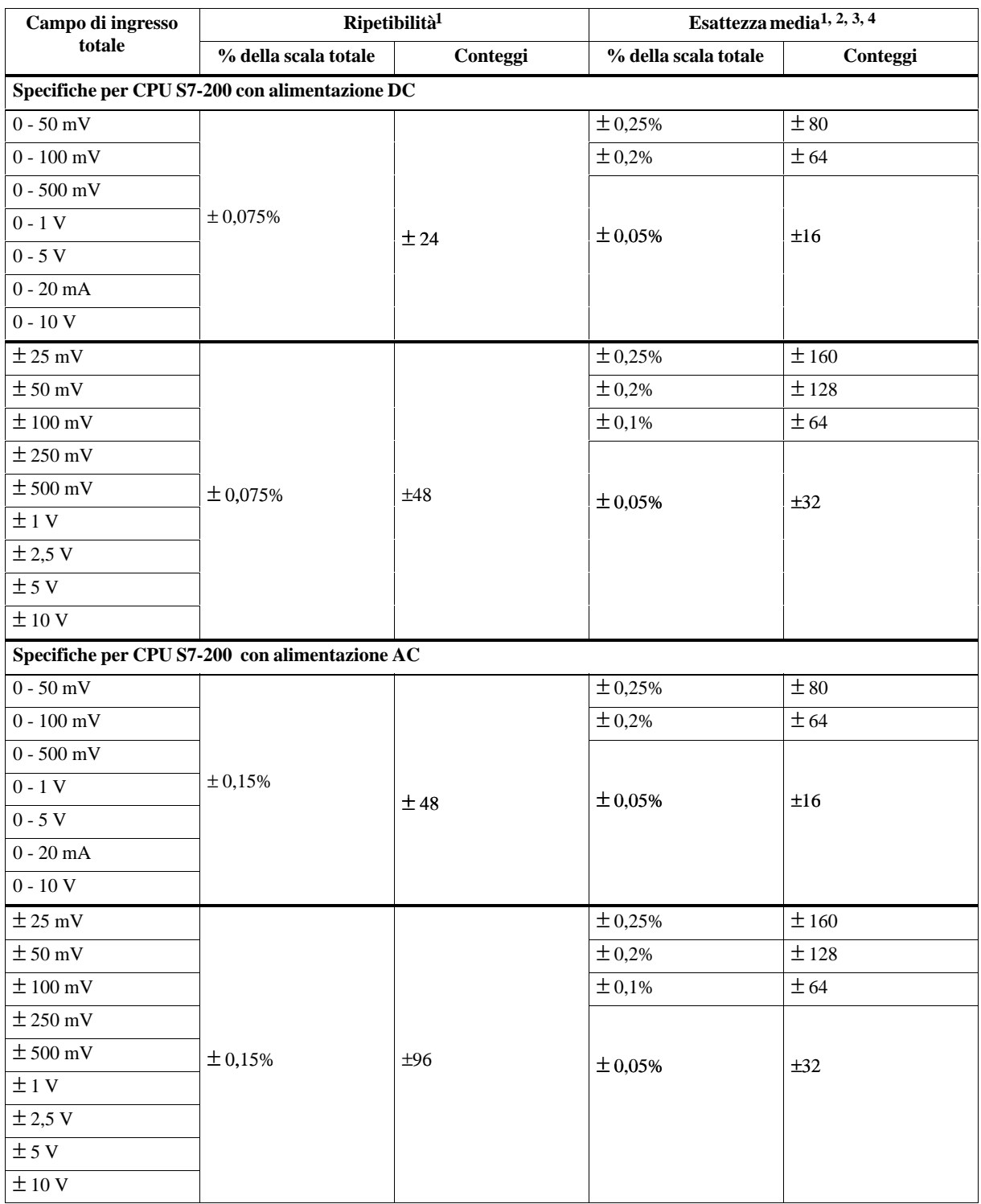

# Tabella A-5 Specifiche per CPU S7-200 con alimentazione DC e AC

1 Misurazioni effettuate dopo la calibrazione del campo di ingresso selezionato.<br>2 T'errore di offset nell'uscita analogica del segnale vicino a zero non viene corr

<sup>2</sup> L'errore di offset nell'uscita analogica del segnale vicino a zero non viene corretto e non viene inserito nelle specifiche di esattezza.<br><sup>3</sup> Vi è un errore di conversione da canale a canale dovuto al tempo di assestam

3 Vi è un errore di conversione da canale a canale, dovuto al tempo di assestamento finito del multiplexer analogico. L'errore massimo è nella misura dello 0,1 % della differenza tra i canali.

4 L'esattezza media comprende gli effetti della non linearità e dello spostamento da 0 a 55 gradi C.

# **A.36 Modulo di memoria 8K x 8**

# **Numero di ordinazione 6ES7 291-8GC00-0XA0**

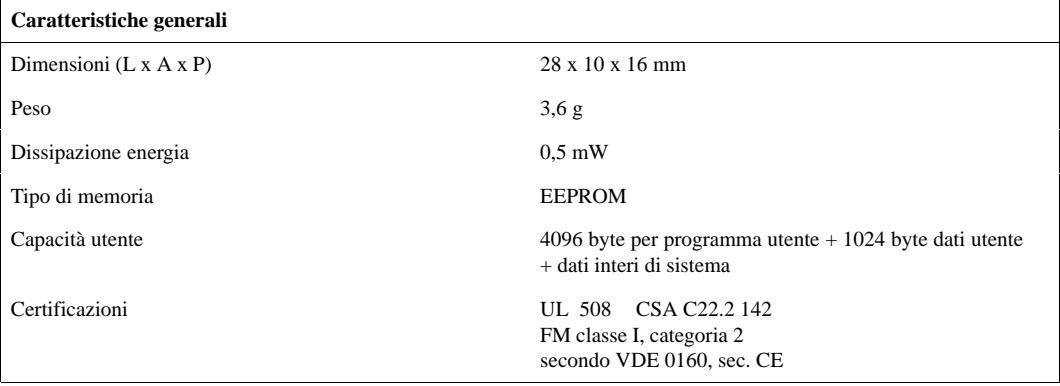

#### **Avvertenza**

Il modulo di memoria 8K viene prodotto nella versione a 4 pin e a 5 pin. Le versioni sono completamente compatibili.

Il modulo di memoria può essere impiegato in qualsiasi modello di CPU S7-200, ma non è in grado di memorizzare programmi con la dimensione massima consentita dalla CPU 215 o CPU 216. Per evitare che si verifichino problemi a causa della dimensione del programma, si consiglia di utilizzare il modulo di memoria 8K solo con la CPU 214 o la PDS 210.

I moduli di memoria possono essere utilizzati per trasportare programmi tra le CPU dello stesso tipo, ad esempio, un modulo di memoria programmato da una CPU 214 può essere utilizzato solo da una CPU 214.

# **Dimensioni del modulo di memoria**

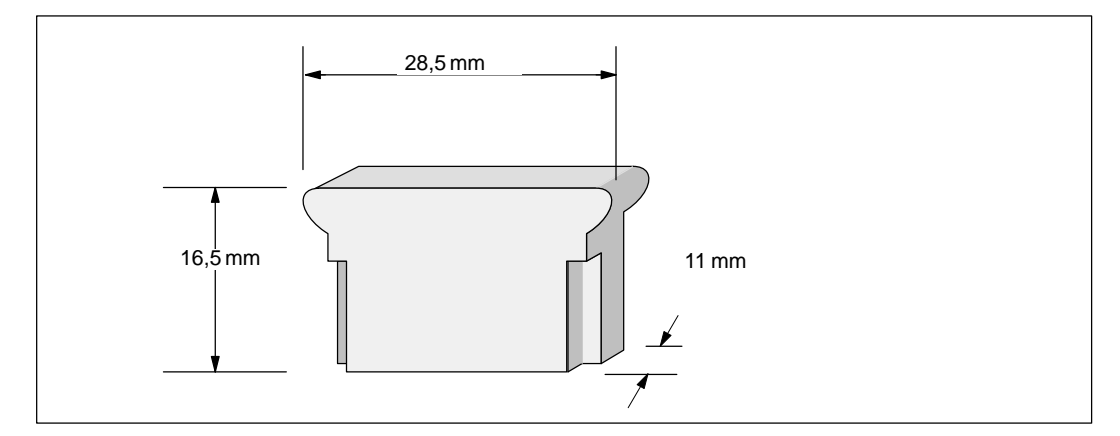

#### Figura A-48 Dimensioni del modulo di memoria 8K x 8

# **A.37 Modulo di batteria 16K x 8**

# **Numero di ordinazione 6ES7 291-8GD00-0XA0**

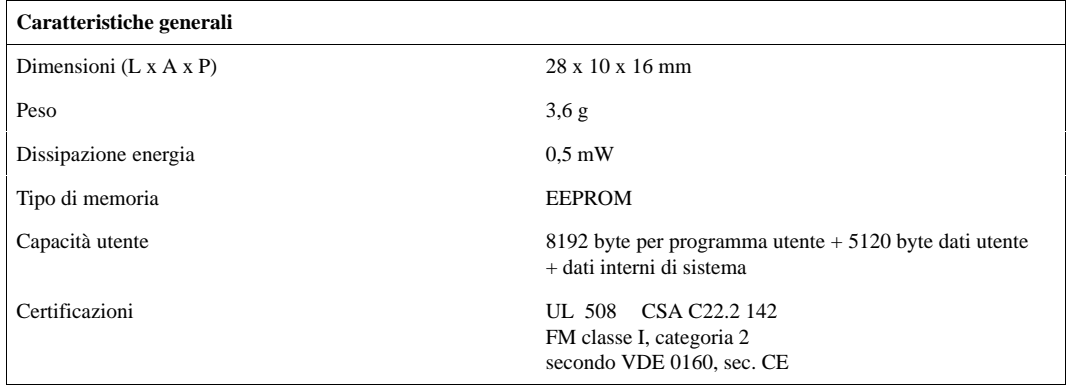

#### **Avvertenza**

Il modulo di batteria 16K può essere utilizzato nella PDS 210 e nelle CPU 214, CPU 215 e CPU 216.

I moduli di batteria possono essere utilizzati per trasportare programmi tra le CPU dello stesso tipo, ad esempio, un modulo di batteria programmato da una CPU 214 può essere utilizzato solo da una CPU 214.

# **Dimensioni del modulo di batteria**

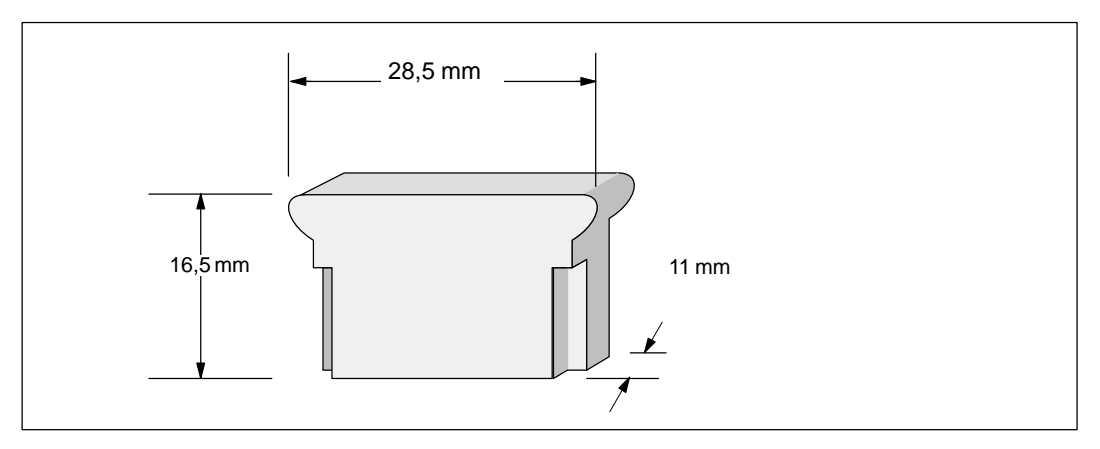

Figura A-49 Dimensioni del modulo di batteria - 16K x 8

# **A.38 Modulo di batteria**

# **Numero di ordinazione 6ES7 291-8BA00-0XA0**

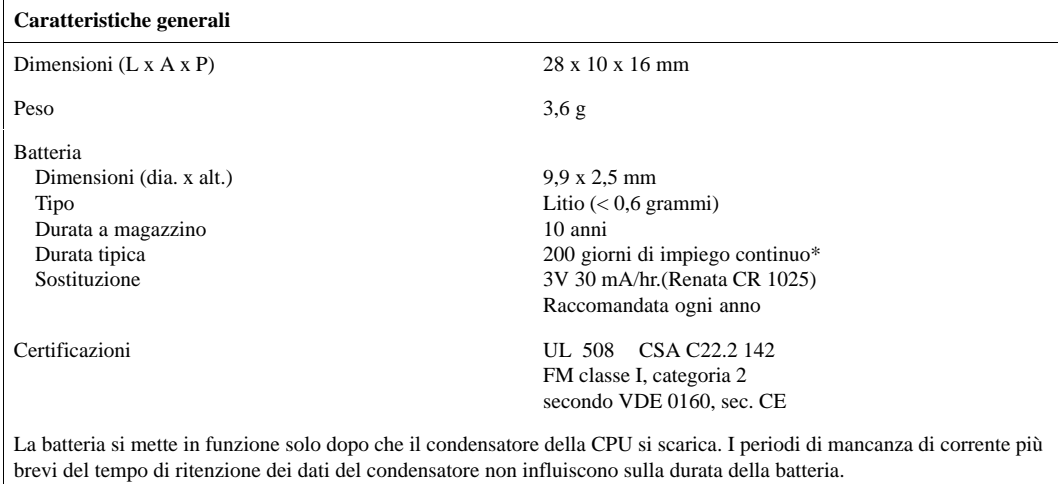

# **Dimensioni del modulo di batteria**

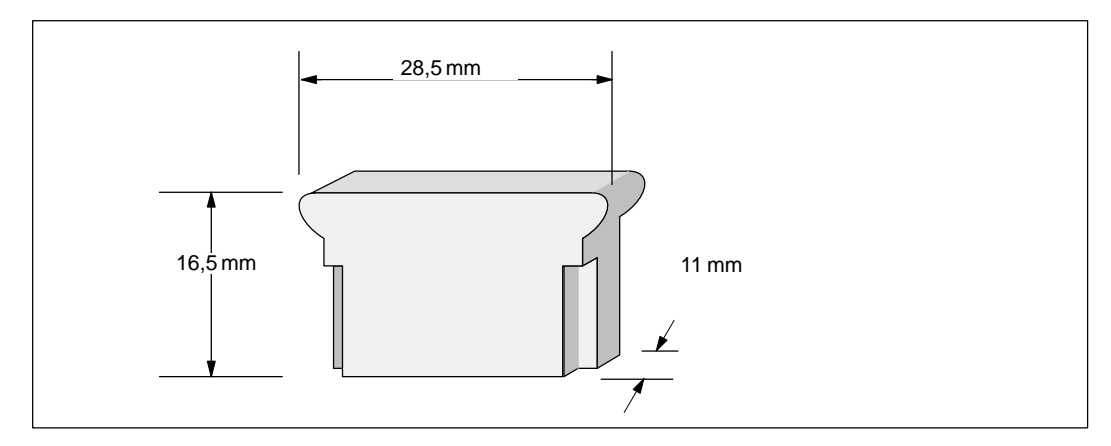

Figura A-50 Dimensioni del modulo di batteria

# **A.39 Cavo di ampliamento I/O**

# **Numero di ordinazione 6ES7 290-6BC50-0XA0**

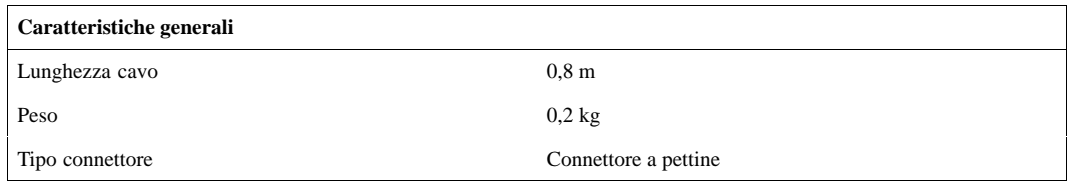

# **Installazione tipica del cavo di ampliamento I/O**

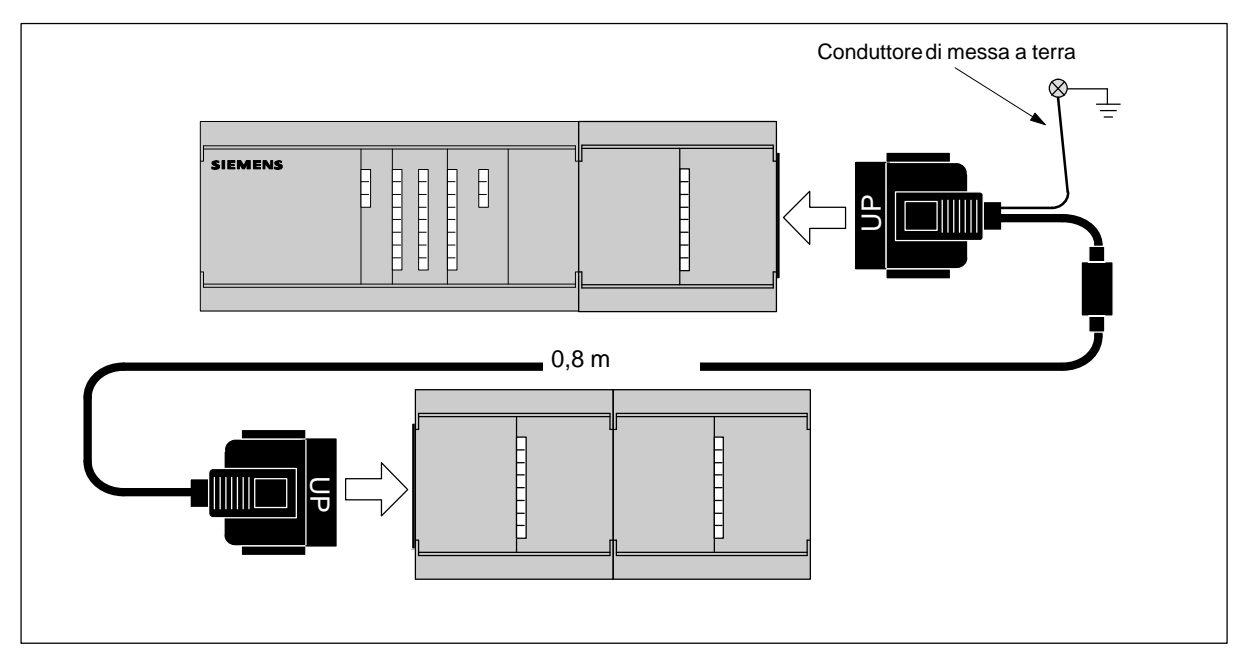

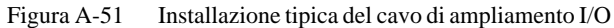

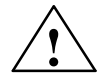

# **Avvertenza**

Una installazione scorretta del cavo di ampliamento I/O può danneggiare l'attrezzatura.

Se si connette scorrettamente il cavo di ampliamento I/O, il flusso di corrente nel cavo può danneggiare l'unità di ampliamento.

Il cavo di ampliamento va orientato in modo che la parola "UP" sul connettore del cavo fronteggi la parte anteriore del modulo, come illustrato alla figura A-51.

# **A.40 Cavo PC/PPI**

# **Numero di ordinazione 6ES7 901-3BF00-0XA0**

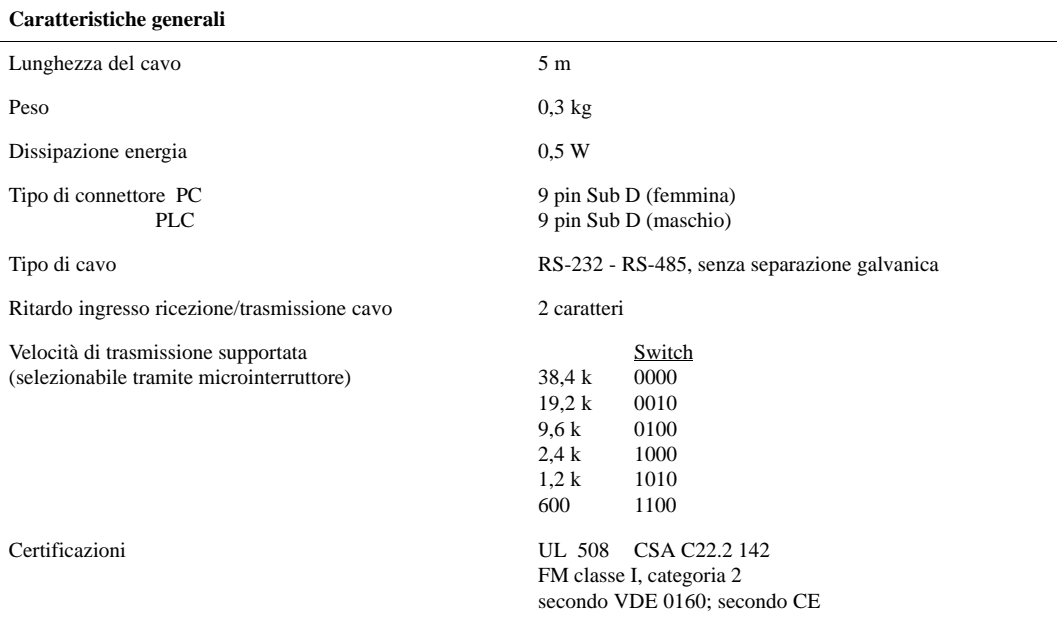

Tabella A-6 Assegnazione dei pin del cavo

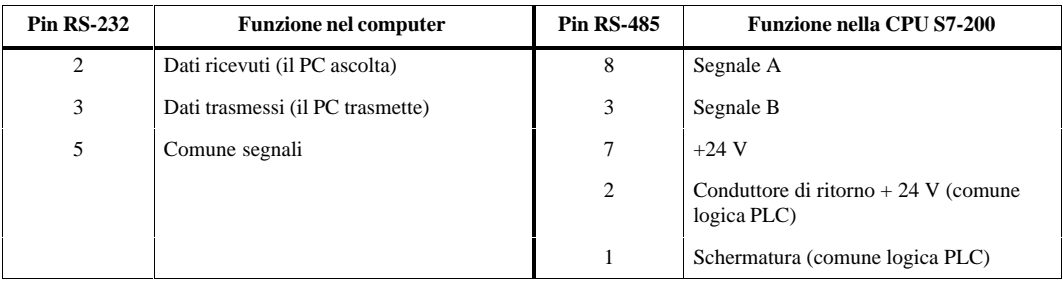

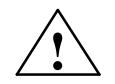

# **Avvertenza**

Se si connettono apparecchiature con diverso potenziale di riferimento si possono provocare flussi di corrente pericolosi nel cavo di connessione.

Tali flussi di corrente possono determinare errori di comunicazione e danneggiare le apparecchiature.

Accertarsi che le apparecchiature da collegare con il cavo di connessione abbiano lo stesso circuito di riferimento o siano isolati per impedire flussi di corrente pericolosi. Vedere "Direttive di messa a terra per circuiti isolati" nel capitolo 2.3.

# **Dimensioni cavo PC/PPI**

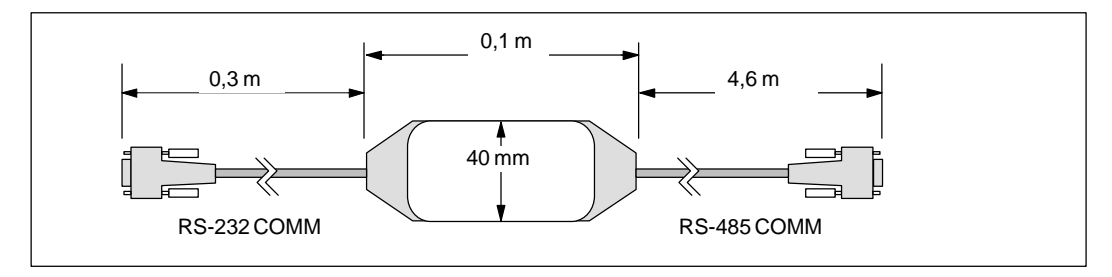

Figura A-52 Dimensioni del cavo PC/PPI

# **A.41 Simulatore di ingressi DC per CPU 212**

# **Numero di ordinazione 6ES7 274-1XF00-0XA0**

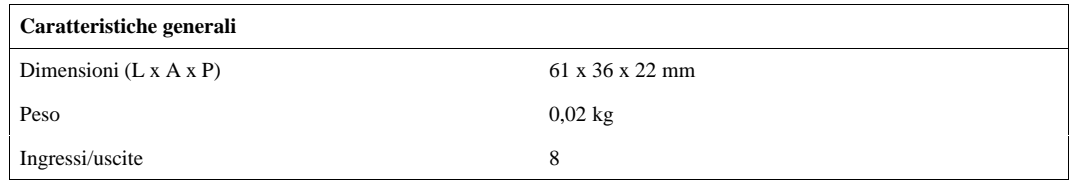

# **Installazione**

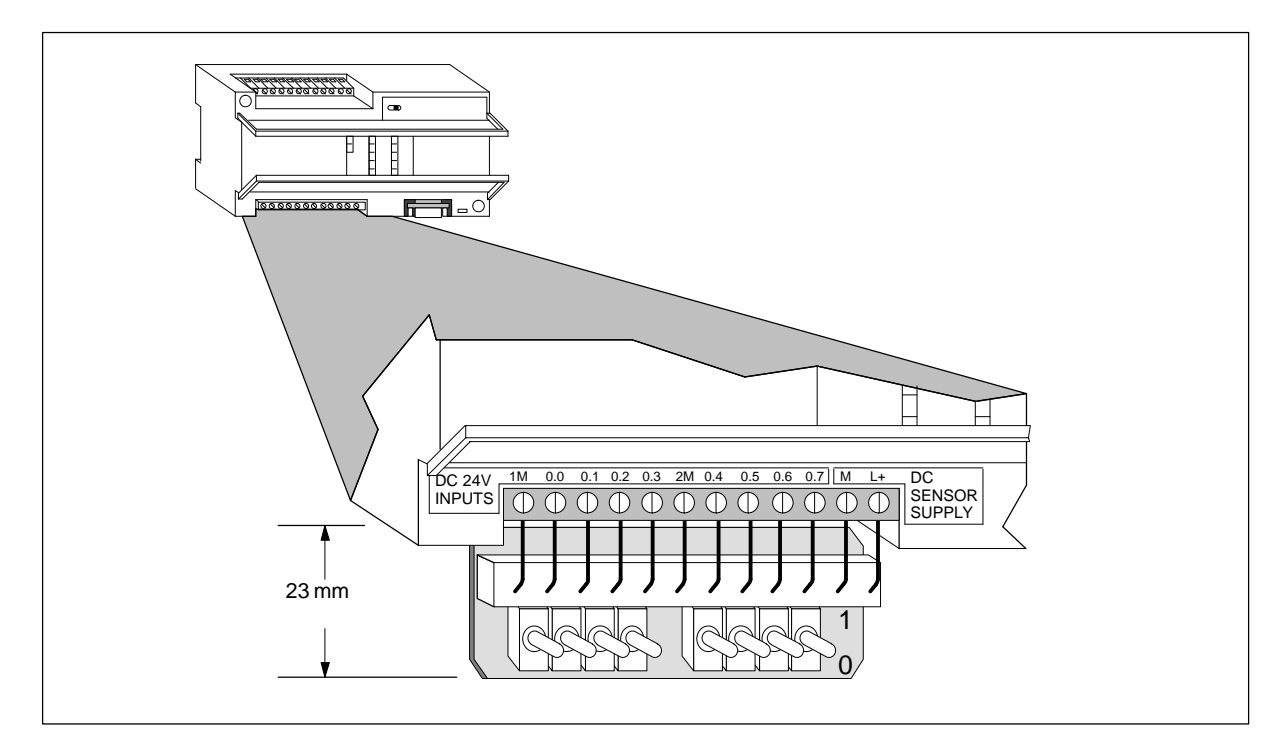

Figura A-53 Installazione tipica del simulatore di ingressi DC per la CPU 212

# **A.42 Simulatore di ingressi DC per CPU 214**

# **Numero di ordinazione 6ES7 274-1XH00-0XA0**

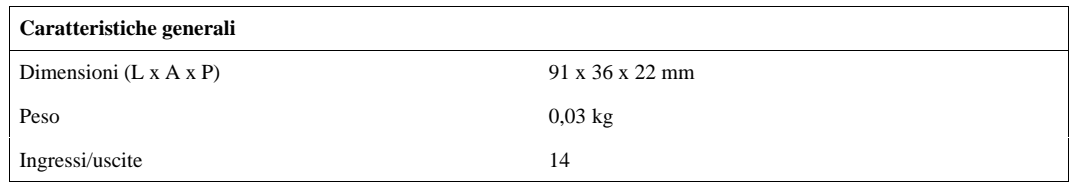

# **Installazione**

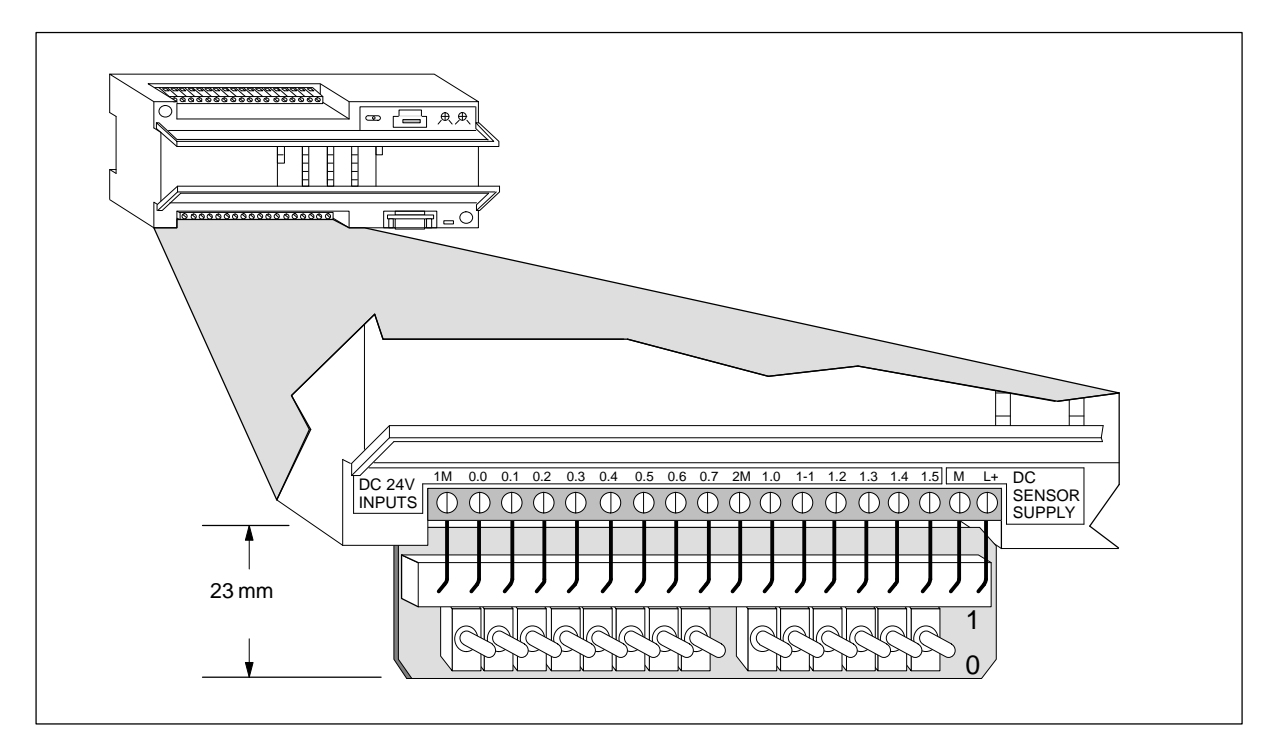

Figura A-54 Installazione tipica del simulatore di ingressi DC per la CPU 214

# **A.43 Simulatore di ingressi DC per CPU 215/216**

# **Numero di ordinazione 6ES7 274-1XK00-0XA0**

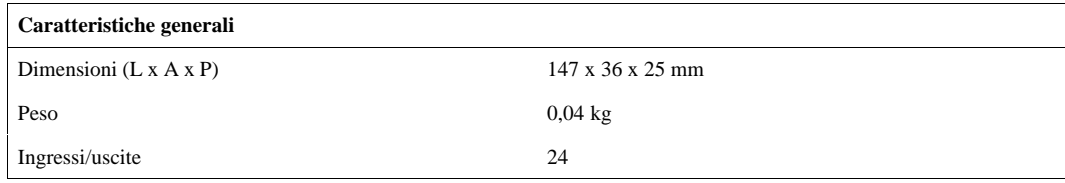

# **Installazione**

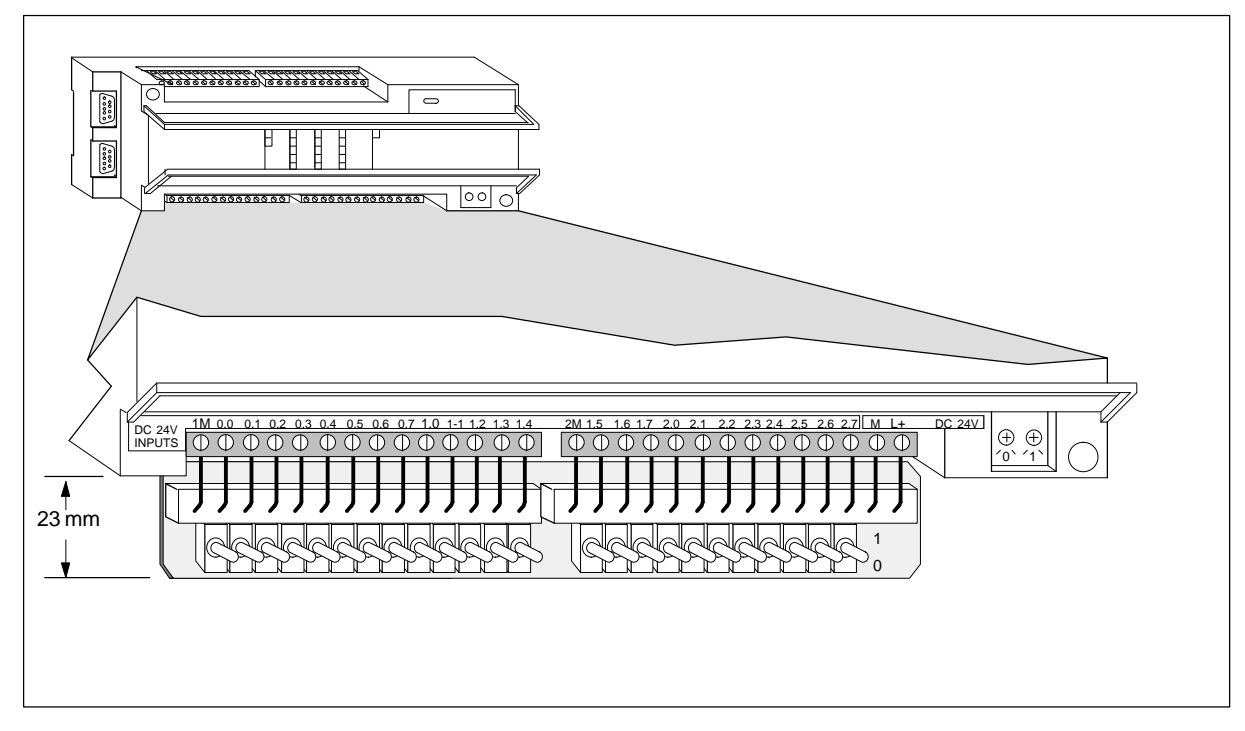

Figura A-55 Installazione del simulatore di ingressi DC per le CPU 215/216

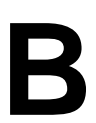

# **Tabella di calcolo del fabbisogno di corrente**

Ogni CPU S7-200 (unità centrale) alimenta le unità di ampliamento con corrente continua da 5 V e 24 V.

- La corrente continua (DC) da 5 V viene fornita automaticamente alle unità di ampliamento tramite l'interfaccia di ampliamento bus.
- Ogni CPU fornisce alimentazione 24 V DC per gli ingressi locali e le bobine dei relè nelle unità di ampliamento. La connessione a ingressi e bobine dell'alimentatore a 24 V DC viene eseguita manualmente dall'utente.

Si utilizzi la sottostante tabella per calcolare quanta potenza (o corrente) l'unità CPU è in grado di fornire per una particolare configurazione. Si consultino le tabelle di dati all'appendice A per informazioni sulla potenza disponibile delle singole CPU e sul fabbisogno di corrente delle unità di ampliamento. Il capitolo 2.5 del presente manuale fornisce un esempio di calcolo del fabbisogno di corrente.

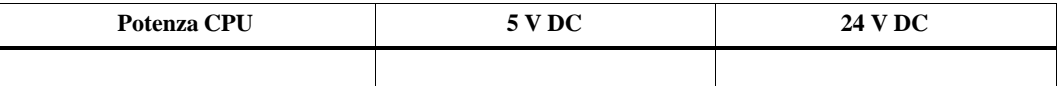

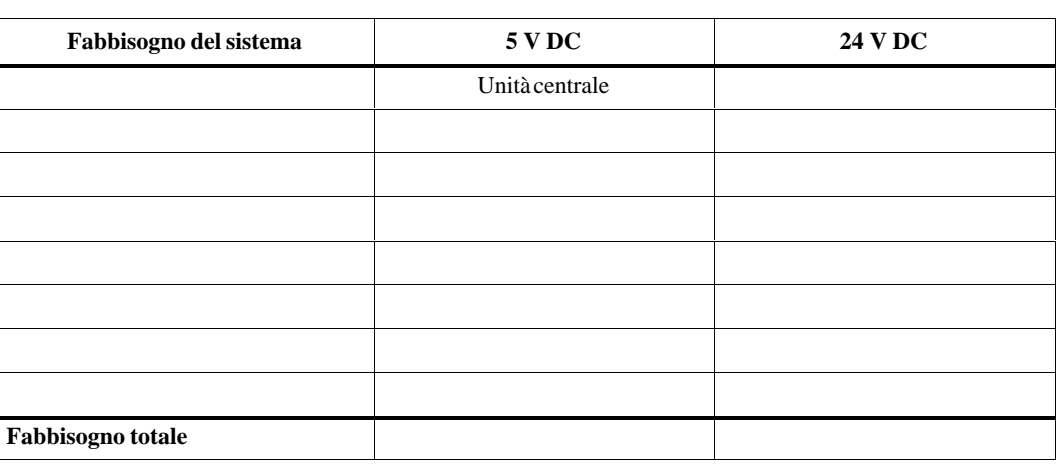

**meno**

**uguale**

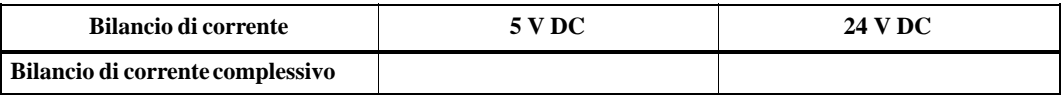

# **C**

# **Codici di errore**

Le informazioni seguenti sui codici di errore vengono riportate per favorire l'opera di correzione dei problemi che si possono incontrare con l'unità CPU S7-200.

# **Sommario del capitolo**

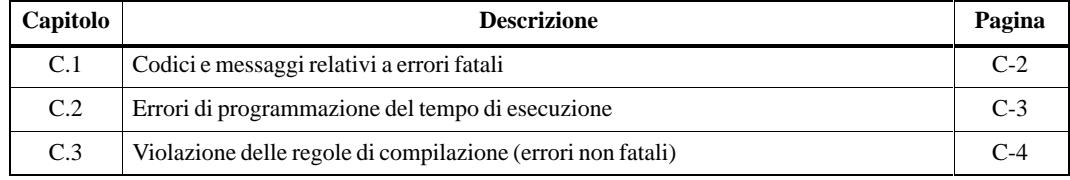

# **C.1 Codici e messaggi relativi a errori fatali**

Al verificarsi di errori fatali la CPU è indotta a arrestare l'esecuzione del programma utente. A seconda della gravità dell'errore, essi possono rendere la CPU incapace di eseguire alcune o tutte le sue funzioni. L'obiettivo della gestione di errori fatali è di porre la CPU in uno stato stabile, in cui essa può analizzare e annullare le condizioni di errore esistenti.

Al rilevamento di un errore fatale, la CPU si comporta nel modo seguente.

- La CPU passa allo stato di funzionamento STOP.
- $\bullet$ Si accendono le spie LED di sistema e di STOP.
- $\bullet$ Vengono disattivate le uscite.

La CPU rimane in questo stato finché la condizione dell'errore fatale non viene rettificata. La tabella C-1 riporta una lista con la descrizione dei codici di errore fatali che la CPU legge.

| Codice<br>ermre | <b>Descrizione</b>                                                                                   |
|-----------------|----------------------------------------------------------------------------------------------------|
| 0000            | Non sono presenti errori fatali.                                                                     |
| 0001            | Errore di somma di controllo del programma utente.                                                   |
| 0002            | Errore di somma di controllo del programma KOP compilato.                                            |
| 0003            | Errore di watchdog di scansione.                                                                     |
| 0004            | EEPROM interna guasta.                                                                               |
| 0005            | EEPROM interna: errore di somma di controllo nel programma utente.                                   |
| 0006            | EEPROM interna: errore di somma di controllo nei parametri di configurazione.                        |
| 0007            | EEPROM interna: errore di somma di controllo nei dati forzati.                                       |
| 0008            | EEPROM interna: errore di somma di controllo nei valori di default della tabella di uscita.          |
| 0009            | EEPROM interna: errore di somma di controllo nei dati utente, DB1.                                   |
| 000A            | Modulo di memoria guasto.                                                                            |
| 000B            | Modulo di memoria: errore di somma di controllo nel programma utente.                                |
| 000C            | Modulo di memoria: errore di somma di controllo nei parametri di configurazione.                     |
| 000D            | Modulo di memoria: errore di somma di controllo nei dati forzati.                                    |
| 000E            | Modulo di memoria: errore di somma di controllo nei valori di default della tabella di uscita.       |
| 000F            | Modulo di memoria: errore di somma di controllo nei dati utente, DB1.                                |
| 0010            | Errore interno al software.                                                                          |
| 0011            | Errore di indirizzamento indiretto del contatto di confronto.                                        |
| 0012            | Errore di valore non permesso del contatto di confronto.                                             |
| 0013            | Il modulo di memoria è vuoto oppure la CPU utilizzata non è in grado di comprendere il<br>programma. |

Tabella C-1 Codici di errore fatali e messaggi letti dalla CPU

# **C.2 Errori di programmazione del tempo di esecuzione**

Durante la normale esecuzione del programma si possono creare condizioni di errori non fatali (ad esempio, errori di indirizzamento). Se ciò avviene, la CPU genera un codice di errore del tempo di esecuzione (errori non fatali). La tabella C-2 riporta una lista con la descrizione dei codici di errori non fatali.

| Codice<br>errore | Errori di programmazione del tempo di esecuzione (errori non fatali)                                                                                                    |
|------------------|----------------------------------------------------------------------------------------------------|
| 0000             | Nessun errore.                                                                                                    |
| 0001             | Il box HSC è stato abilitato prima dell'esecuzione del box HDEF.                                                                                                    |
| 0002             | Assegnamento conflittuale di interrupt di ingresso ad ingresso già assegnato a HSC.                                                                                         |
| 0003             | Assegnamento conflittuale di ingressi ad un HSC già assegnato all'interrupt di ingresso.                                                                                    |
| 0004             | Tentata esecuzione delle operazioni ENI, DISI, o HDEF in una routine di interrupt.                                                                                          |
| 0005             | Tentata esecuzione di un secondo HSC con lo stesso numero prima di terminare il primo<br>HSC (conflitto tra HSC in una routine di interrupt e HSC in programma principale). |
| 0006             | Errore di indirizzamento indiretto.                                                                                                    |
| 0007             | Errori di dati TODW (Scrivi orologio hardware).                                                                                                    |
| 0008             | Livello di annidamento massimo del sottoprogramma utente superato.                                                                                                    |
| 0009             | Esecuzione di un'operazione XMT o RCV durante l'esecuzione di un'altra operazione XMT<br>o RCV                                                                              |
| 000A             | Tentativo di ridefinire un HSC eseguendo un'altra operazione HDEF per lo stesso HSC.                                                                                        |
| 0091             | Errore di campo (con informazione sull'indirizzo); controllare i campi di operando.                                                                                         |
| 0092             | Errore nel campo di conteggio di una operazione (con informazione sul conteggio); verificare<br>la grandezza massima del conteggio.                                         |
| 0094             | Errore di campo: scrittura nella memoria non volatile con informazioni sull'indirizzo.                                                                                      |

Tabella C-2 Errori di programmazione del tempo di esecuzione

# **C.3 Violazione delle regole di compilazione**

La CPU compila il programma durante il caricamento di quest'ultimo. Se in questa fase la CPU rileva la violazione di una regola di compilazione (come, per es., la presenza di una operazione non ammessa), viene interrotta l'operazione di caricamento ed emesso un codice di errore di compilazione (errore non fatale). La tabella C-3 descrive i singoli codici di errore generati per le violazioni delle regole di compilazione.

| Codice<br>errore | Errori di compilazione (errori non fatali)                                                                                                    |
|------------------|----------------------------------------------------------------------------------------------------|
| 0080             | Programma troppo grande per essere compilato; occorre ridurre il programma.                                                                                    |
| 0081             | Underflow di stack; occorre suddividere il segmento in parti diverse.                                                                                          |
| 0082             | Operazione non permessa: controllare set mnemonico delle operazioni.                                                                                           |
| 0083             | Manca MEND od operazione non permessa nel programma principale: aggiungere MEND o<br>rimuovere l'operazione non permessa.                                      |
| 0084             | Riservato                                                                                                    |
| 0085             | Manca FOR; aggiungere l'operazione FOR o cancellare l'operazione NEXT.                                                                                         |
| 0086             | Manca NEXT; aggiungere l'operazione NEXT o cancellare l'operazione FOR.                                                                                        |
| 0087             | Manca l'etichetta (LBL, INT, SBR); aggiungere l'etichetta corrispondente.                                                                                      |
| 0088             | Manca RET od operazione non permessa nel sottoprogramma: aggiungere RET in coda al<br>sottoprogramma o rimuovere l'operazione non permessa.                    |
| 0089             | Manca RETI od operazione non permessa in una routine di interrupt: aggiungere RETI in<br>coda alla routine di interrupt o rimuovere l'operazione non permessa. |
| 008A             | Riservato                                                                                                    |
| 008B             | Riservato                                                                                                    |
| 008C             | Etichetta doppia (LBL, INT, SBR): rinominare una delle etichette.                                                                                              |
| 008D             | Etichetta non permessa (LBL, INT, SBR); assicurarsi che il numero delle etichette permesse<br>non sia stato superato.                                          |
| 0090             | Parametro non permesso: verificare i parametri consentiti per l'operazione.                                                                                    |
| 0091             | Errore di campo (con informazione sull'indirizzo); controllare i campi di operando.                                                                            |
| 0092             | Errore nel campo di conteggio di un'operazione (con informazione sul conteggio); verificare<br>la grandezza massima di conteggio.                              |
| 0093             | Livello di annidamento FOR/NEXT superato.                                                                                                    |
| 0095             | Manca l'operazione LSCR (carica SCR).                                                                                                    |
| 0096             | Manca l'operazione SCRE (Fine SCR) o vi è una operazione non valida prima<br>dell'operazione SCRE.                                                             |

Tabella C-3 Violazione delle regole di compilazione (errori non fatali)

# **D**

# **Merker speciali (SM)**

I Merker speciali forniscono una varietà di funzioni (sia di stato che di controllo) e fungono da mezzo per comunicare informazioni tra la CPU ed il programma utente. I merker speciali possono essere indirizzati come bit, byte, parole o doppie parole.

# **SMB0: Bit di stato**

Come riportato alla tabella D-1, SMB0 contiene otto bit di stato che vengono aggiornati dalla CPU S7-200 alla fine di ogni ciclo.

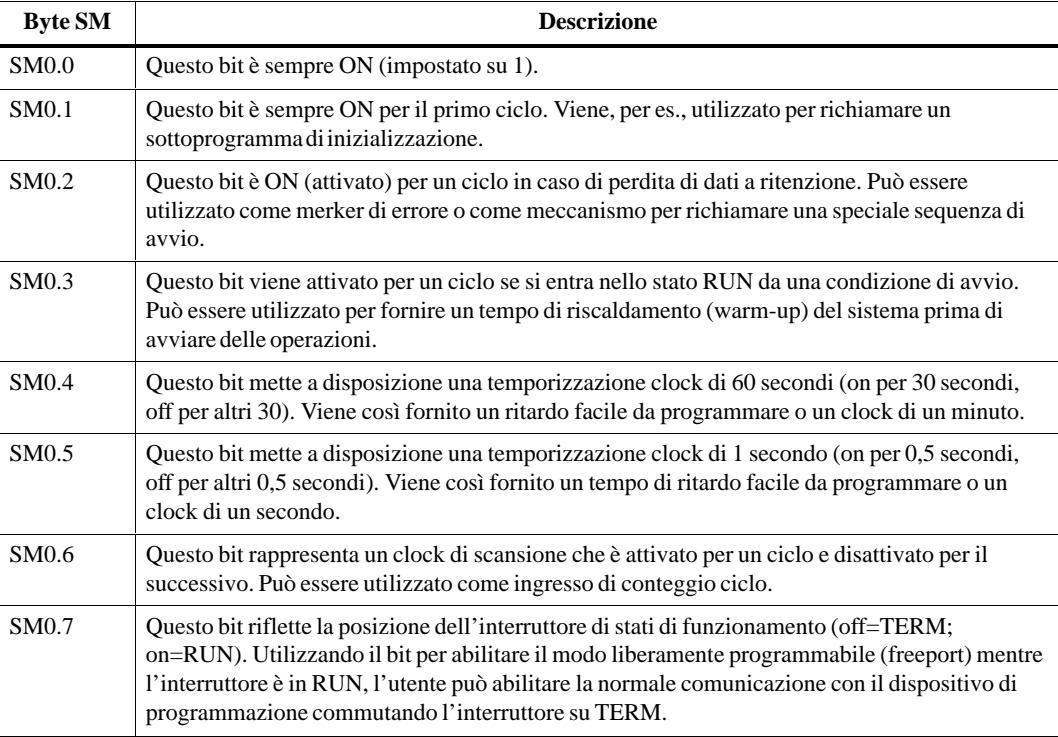

Tabella D-1 Byte di merker speciale SMB0 (da SM0.0 a SM0.7)

# **SMB1: Bit di stato**

Come riportato alla tabella D-2, SMB1 contiene diversi indicatori di errori possibili. Tali bit vengono impostati e resettati dalle operazioni durante il tempo di esecuzione.

Tabella D-2 Merker speciali SMB1 (da SM1.0 a SM1.7)

| <b>Byte SM</b> | <b>Descrizione</b>                                                                                                    |
|----------------|----------------------------------------------------------------------------------------------------|
| SM1.0          | Questo bit viene attivato dall'esecuzione di determinate istruzioni quando il risultato<br>dell'operazione è zero.                               |
| SM1.1          | Questo bit viene attivato dall'esecuzione di determinate istruzioni quando si ha un overflow o<br>viene rilevato un valore numerico non ammesso. |
| SM1.2          | Questo bit viene attivato se una operazione matematica produce un risultato negativo.                                                            |
| SM1.3          | Questo bit viene attivato quando si tenta una divisione per zero.                                                                                |
| SM1.4          | Questo bit viene attivato se tramite l'istruzione Registra valore nella tabella si ha un<br>riempimento eccessivo della tabella.                 |
| SM1.5          | Questo bit viene attivato se tramite una operazione FIFO o LIFO si è tentato di leggere un<br>valore in una tabella vuota.                       |
| SM1.6          | Questo bit viene attivato se si tenta di convertire in valore binario un valore non in formato<br>BCD.                                           |
| SM1.7          | Questo bit viene attivato se un valore ASCII non può essere convertito in un valore<br>esadecimale valido.                                       |

#### **SMB2: ricezione caratteri freeport**

SMB2 è il buffer di ricezione caratteri nel modo liberamente programmabile (freeport). Come spiegato alla tabella D-3, ogni carattere ricevuto nella modalità liberamente programmabile viene collocato in questa memoria, più facilmente accessibile dal programma in schema a contatti.

Tabella D-3 Byte di merker speciale SMB2

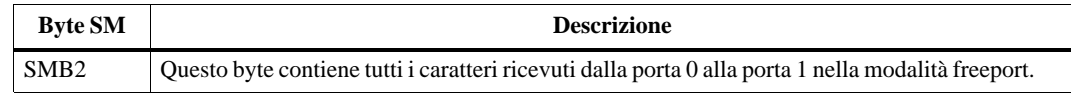

## **SMB3: errore di parità Freeport**

SMB3 è usato per la communicazione liberamente programmabile e contiene un bit per l'errore di parità che viene impostato al rilevamento di errori di parità sui caratteri ricevuti. Come riportato alla tabella D-4, SM3.0 si attiva se viene appunto rilevato un errore di parità. Con questo bit si può anche rifiutare il messaggio.

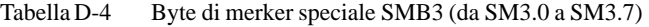

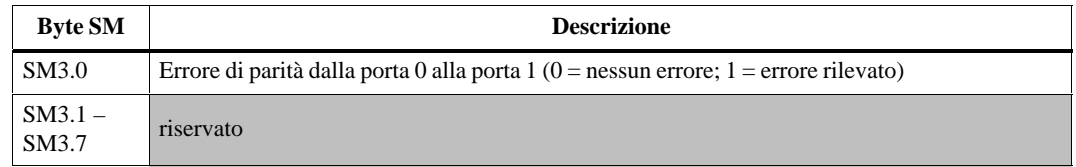

# **SMB4: overflow nella coda di attesa**

Come riportato alla tabella D-5, SMB4 contiene i bit dell'overflow della coda d'attesa, un indicatore di stato riportante se gli interrupt sono attivati o disattivati e un merker di trasmettitore inattivo. Questi bit di overflow possono indicare che gli interrupt hanno luogo ad una frequenza maggiore della velocità di elaborazione possibile, oppure che gli interrupt sono stati disattivati con l'istruzione di disattivazione globale degli interrupt.

Tabella D-5 Byte di merker speciale SMB4 (da SM4.0 a SM4.7)

| <b>Byte SM</b>     | <b>Descrizione</b>                                                                                                 |
|--------------------|----------------------------------------------------------------------------------------------------|
| SM4.0 <sup>1</sup> | Questo bit viene attivato se vi è stato un overflow nella coda degli interrupt di comunicazione.                   |
| SM4.1 <sup>1</sup> | Questo bit viene attivato se vi è stato un overflow nella coda degli interrupt di ingresso.                        |
| SM4.2 <sup>1</sup> | Questo bit viene attivato se vi è stato un overflow nella coda degli interrupt a tempo.                            |
| SM4.3              | Questo bit viene attivato se viene rilevato un problema di programmazione del tempo di<br>esecuzione.              |
| SM4.4              | Questo bit riflette lo stato di abilitazione degli interrupt. È attivato se tutti gli interrupt sono<br>abilitati. |
| SM4.5              | Questo bit viene attivato se il trasmettitore è inattivo (porta 0).                                                |
| SM4.6              | Questo bit viene attivato se il trasmettitore è inattivo (porta 1).                                                |
| SM4.7              | Riservato                                                                                                    |

1 Si utilizzino i bit di stato 4.0, 4.1 e 4.2 solo in una routine di interrupt. Tali bit di stato vengono resettati solo se viene svuotata la coda e il controllo è restituito al programma principale.

#### **SMB5.0: Stato di ingressi e uscite**

Come riportato alla tabella D-6, SMB5 contiene i bit di stato sulle condizioni di errore rilevate nel sistema I/O. Tali bit riportano una panoramica degli errori I/O che si sono verificati.

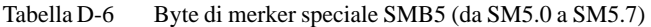

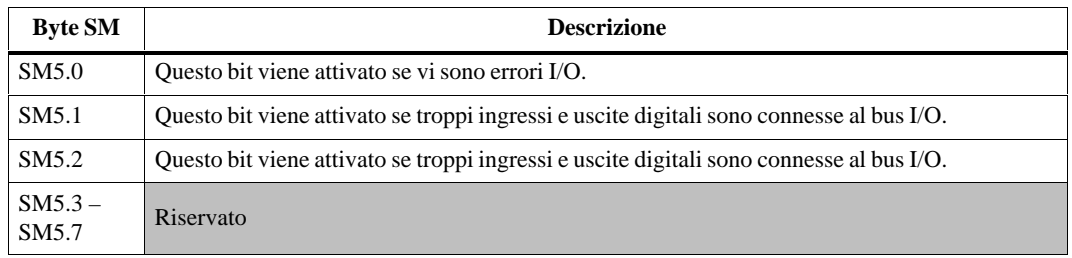

# **SMB6: Registro ID della CPU**

Come riportato alla tabella D-7, SMB6 è il registro di identificazione della CPU. I bit da SM6.4 a SM6.7 identificano il tipo della CPU. I bit da SM6.0 a SM6.3 sono riservati per funzioni da definire.

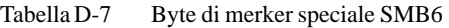

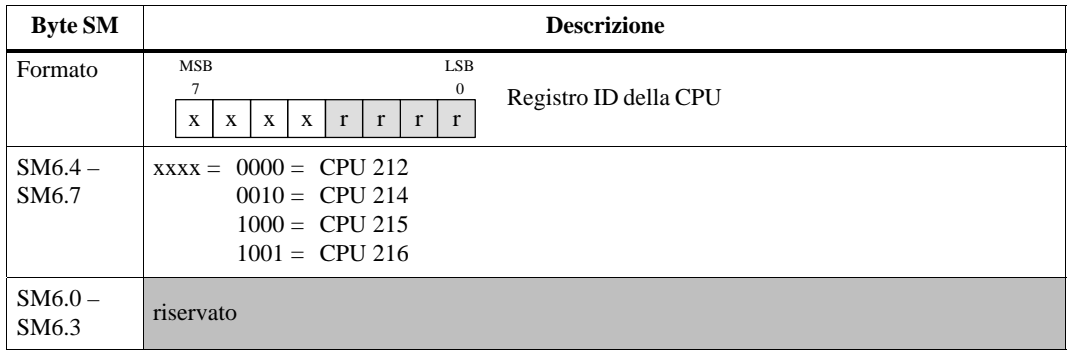

### **SMB7: riservato**

SMB7 è riservato per funzioni da definire.

### **SMB8 - SMB21: ID e registri di errore delle unità di ampliamento**

I byte da SMB8 a SMB21 sono organizzati in coppie associate alle unità di ampliamento da 0 a 6. Come riportato alla tabella D-8, il byte pari di ogni coppia è il registro di identificazione dell'unità. Tali byte identificano il tipo di unità, il tipo di I/O e il numero di ingressi e uscite. Il byte dispari di ogni coppia è il registro di errore dell'unità stessa. Questi byte indicano gli errori rilevati in ingressi e uscite dell'unità.

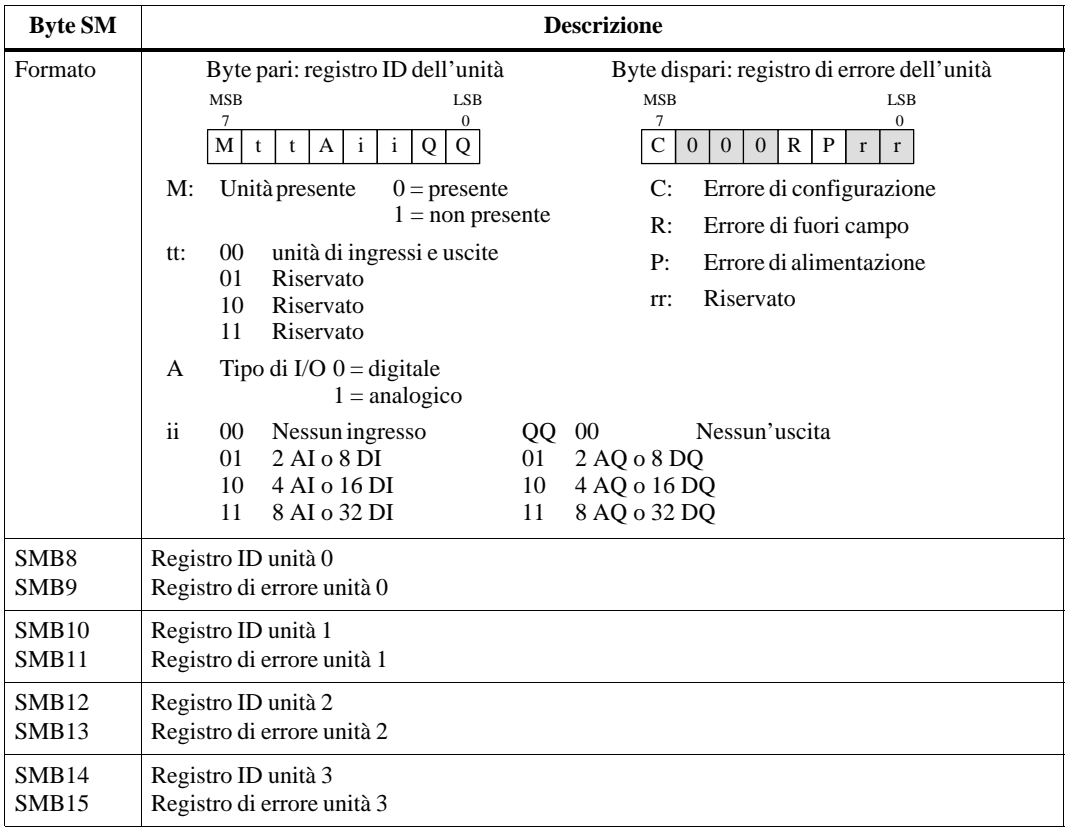

Tabella D-8 Byte di merker speciali da SMB8 a SMB21

| <b>Byte SM</b>    | <b>Descrizione</b>         |  |
|-------------------|----------------------------|--|
| SMB <sub>16</sub> | Registro ID unità 4        |  |
| SMB17             | Registro di errore unità 4 |  |
| SMB <sub>18</sub> | Registro ID unità 5        |  |
| SMB19             | Registro di errore unità 5 |  |
| SMB <sub>20</sub> | Registro ID unità 6        |  |
| SMB21             | Registro di errore unità 6 |  |

Tabella D-8 Byte di merker speciali da SMB8 a SMB21, continuazione

# **SMW22-SMW26: tempi di scansione**

Come spiegato alla tabella D-9, le parole SMW22**,** SMW24 e SMW26 forniscono in millisecondi le informazioni sul tempo di scansione: tempo di ciclo minimo, tempo di scansione massimo, e ultimo tempo di scansione.

Tabella D-9 Parole di merker speciali da SMW22 a SMW26

| Parola SM | <b>Descrizione</b>                                                                    |
|-----------|---------------------------------------------------------------------------------------|
| SMW22     | Questa parola riporta il tempo di scansione dell'ultimo ciclo.                        |
| SMW24     | Questa parola riporta il tempo di ciclo minimo rilevato dall'inizio dello stato RUN.  |
| SMW26     | Questa parola riporta il tempo di ciclo massimo rilevato dall'inizio dello stato RUN. |

# **SMB28 e SMB29: impostazione analogica**

Come descritto nella tabella D-10, SMB28 contiene il valore digitale che rappresenta la posizione dell'impostazione analogica 0. SMB29 contiene il valore digitale che rappresenta la posizione dell'impostazione analogica 1.

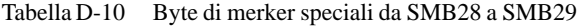

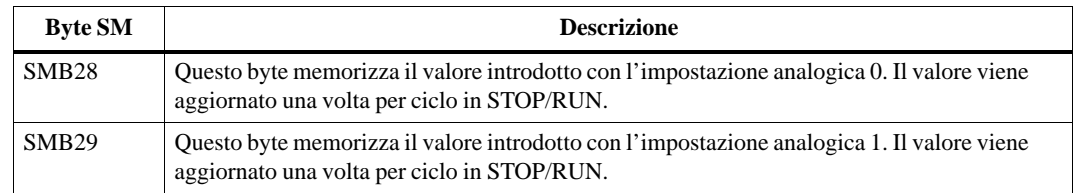

# **SMB30 e SMB130: registri di controllo della comunicazione freeport**

SMB30 controlla la comunicazione liberamente programmabile nell'interfaccia 0; SMB130 controlla invece tale comunicazione nell'interfaccia 1. È possibile leggere e scrivere in questi byte. Come riportato alla tabella D-11, questi byte configurano la rispettiva interfaccia per il funzionamento freeport e forniscono la scelta del supporto del protocollo liberamente programmabile o del protocollo di sistema.

| Porta 0                    | Porta 1                     | <b>Descrizione</b>                                                                                                    |
|----------------------------|-----------------------------|----------------------------------------------------------------------------------------------------|
| Formato di<br><b>SMB30</b> | Formato di<br><b>SMB130</b> | <b>MSB</b><br><b>LSB</b><br>7<br>$\Omega$<br>Byte di controllo della<br>d<br>b<br>b<br>b<br>m<br>p<br>m<br>p<br>comunicazione freeport                                                                                                    |
| SM30.6 e<br>SM30.7         | SM130.6 e<br>SM130.7        | Scelta della parità<br>pp<br>$00 =$ nessuna parità<br>$01 =$ parità pari<br>$10 =$ nessuna parità<br>$11 =$ parità dispari                                                                                                    |
| SM30.5                     | SM130.5                     | Bit di dati per carattere<br>d<br>$0 = 8$ bit per carattere<br>$1 = 7$ bit per carattere                                                                                                    |
| da SM30.2<br>a SM30.4      | da<br>SM130.2 a<br>SM130.4  | bbb Velocità di trasmissione freeport<br>$000 = 38.400$ baud (per CPU 212: = 19.200 baud)<br>$001 = 19,200$ baud<br>$010 = 9.600$ baud<br>$011 = 4.800$ baud<br>$100 = 2.400$ baud<br>$101 = 1.200$ baud<br>$110 = 600$ baud<br>$111 = 300$ baud |
| SM30.0 e<br>SM30.1         | SM130.0 e<br>SM130.1        | Scelta del protocollo<br>mm<br>$00 =$ Protocollo dell'interfaccia punto a punto (PPI/modo slave)<br>$01 =$ Protocollo freeport<br>$10 = PPI/mol$ master<br>$11 =$ Riservato (passa per default al PPI/modo slave)                                |

Tabella D-11 Byte di merker speciale SMB30 e SMB130

# **SMB31 e SMW33: controllo scrittura della memoria non volatile (EEPROM)**

L'utente può salvare per mezzo del programma nella memoria non volatile (EEPROM) qualsiasi valore memorizzato nella memoria V. Per far ciò, occorre caricare in SMW32 l'indirizzo del valore da salvare. Quindi, caricare SMB31 con il comando per salvare il valore. Una volta caricato il comando per salvare il valore, non cambiare il valore nella memoria V fino a quando la CPU non resetta SM31.7, ad indicare che l'operazione di salvataggio è completa.

Alla fine di ogni ciclo, la CPU verifica se è stato dato un comando per il salvataggio di un valore nella memoria non volatile. Se il comando è stato dato, il valore specificato viene salvato nella memoria non volatile.

Come riportato alla tabella D-12, SMB31 definisce la dimensione dei dati da salvare nella memoria non volatile e definisce inoltre il comando che avvia l'esecuzione dell'operazione di salvataggio. SMW32 memorizza l'indirizzo iniziale dei dati della memoria V che devono essere salvati nella memoria non volatile.

| <b>Byte SM</b>     | <b>Descrizione</b>                                                                                                    |
|--------------------|----------------------------------------------------------------------------------------------------|
| Formato            | <b>MSB</b><br><b>LSB</b><br>SMB31:<br>7<br>$\Omega$<br>comando<br>$\Omega$<br>$\Omega$<br>$\Omega$<br>$\Omega$<br>$\Omega$<br>S<br>$\mathbf{C}$<br>S<br>software                                                                                                    |
|                    | <b>MSB</b><br><b>LSB</b><br><b>SMW32:</b><br>15<br>$\Omega$<br>Indirizzo di<br>Indirizzo di memoria V<br>memoria V                                                                                                    |
| SM31.0 e<br>SM31.1 | Dimensione del valore da salvare<br>SS.<br>$00 = b$ yte<br>$01 =$ byte<br>$10 =$ parola<br>$11 =$ doppia parola                                                                                                    |
| SM30.7             | Salvataggio nella memoria non volatile (EEPROM)<br>$\mathbf{c}$ :<br>Nessuna richiesta di operazione di salvataggio<br>$0 =$<br>Il programma utente richiede che la CPU salvi i dati nella<br>$1 =$<br>memoria non volatile (EEPROM)<br>La CPU resetta questo bit dopo ogni operazione di salvataggio.      |
| <b>SMW32</b>       | L'indirizzo di memoria V dei dati da salvare è memorizzato in SMW32. Il valore viene<br>immesso come spostamento di V0. Quando viene eseguito il salvataggio, il valore di questo<br>indirizzo di memoria V viene salvato nel corrispondente indirizzo di memoria V della memoria<br>non volatile (EEPROM). |

Tabella D-12 Byte di merker speciale SMB31 e parola di merker speciale SMW32

## **SMB34 e SMB35: registri di intervallo degli interrupt a tempo**

Come riportato alla tabella D-13, SMB34 specifica l'intervallo per l'interrupt a tempo 0, mentre SMB35 specifica l'intervallo per l'interrupt a tempo 1. Si può specificare il valore dell'intervallo di tempo in incrementi di 1 millisecondo da 5 a 255 millisecondi. Il valore dell'intervallo di tempo viene catturato dal PLC nel momento in cui l'evento di interrupt a tempo corrispondente viene assegnato a una routine di interrupt. Per modificare l'intervallo di tempo si deve riassegnare l'evento di interrupt a tempo nella stessa o in una diversa routine di interrupt. Si può terminare l'evento di interrupt a tempo inibendolo.

| <b>Byte SM</b>    | <b>Descrizione</b>                                                                                              |
|-------------------|----------------------------------------------------------------------------------------------------|
| SMB <sub>34</sub> | Questo byte specifica l'intervallo di tempo (in incrementi di 1 ms da 5 a 255 ms) per<br>l'interrupt a tempo 0. |
| SMB <sub>35</sub> | Questo byte specifica l'intervallo di tempo (in incrementi di 1 ms da 5 a 255 ms) per<br>l'interrupt a tempo 1. |

Tabella D-13 Byte di merker speciale SMB34 e SMB35

# **SMB36-SMB65: registro HSC**

Come riportato alla tabella D-14, i bit da SMB36 a SMB65 sono usati per monitorare e controllare il funzionamento dei contatori veloci.

| <b>Byte SM</b>                                                       | <b>Descrizione</b>                                                                                     |  |
|----------------------------------------------------------------------|----------------------------------------------------------------------------------------------------|--|
| $SM36.0 -$<br>SM36.4                                                 | riservato                                                                                              |  |
| SM36.5                                                               | HSC0 bit di stato della direzione di conteggio corrente: $1 = \text{conteggio}$ in avanti              |  |
| SM36.6                                                               | HSC0 bit di stato valore corrente uguale al valore di default: $1 = u$ guale                           |  |
| SM36.7                                                               | HSC0 bit di stato valore corrente maggiore del valore di default : $1 =$ maggiore di                   |  |
| $SM37.0 -$<br>SM37.2                                                 | riservato                                                                                              |  |
| SM37.3                                                               | HSC0 bit di controllo della direzione: $1 = \text{conteggio}$ in avanti                                |  |
| SM37.4                                                               | $HSCO$ aggiornamento direzione: $1 =$ aggiornamento direzione                                          |  |
| SM37.5                                                               | HSC0 aggiornamento valore di default: 1 = scrive in HSC0 il nuovo valore di defaul                     |  |
| SM37.6                                                               | HSC0 aggiornamento valore corrente: $1 =$ scrive il nuovo valore corrente in HSC0 corrente             |  |
| SM37.7                                                               | HSC0 bit di abilitazione: $1 =$ abilita                                                                |  |
| SMB38<br>SMB39<br>SMB <sub>40</sub><br>SMB41                         | HSC0, nuovo valore corrente;<br>SMB38 è il byte più significativo, SMB41 è il meno significativo       |  |
| SMB <sub>42</sub><br>SMB <sub>43</sub><br>SMB44<br>SMB <sub>45</sub> | HSC0, nuovo valore di default;<br>SMB42 è il byte più significativo, SMB45 è il meno significativo     |  |
| $SM46.0 -$<br>SM46.4                                                 | riservato                                                                                              |  |
| SM46.5                                                               | HSC1 bit di stato della direzione di conteggio corrente: $1 = \text{conteggio}$ in avanti              |  |
| SM46.6                                                               | HSC1 bit di stato valore corrente uguale al valore di default: $1 = u$ guale                           |  |
| SM46.7                                                               | HSC1 bit di stato valore corrente maggiore del valore di default : 1 = maggiore di                     |  |
| SM47.0                                                               | HSC1 bit di controllo livello attivo per il reset: $(0 =$ attivo alto, $1 =$ attivo basso)             |  |
| SM47.1                                                               | HSC1 bit di controllo livello attivo per avvio: $(0 =$ attivo alto, $1 =$ attivo basso)                |  |
| SM47.2                                                               | HSC1 selezione velocità per contatori in quadratura: $0 = 4x$ velocità; $1 = 1x$ velocità              |  |
| SM47.3                                                               | HSC1 bit di controllo della direzione: $1 = \text{conteggio}$ in avanti                                |  |
| SM47.4                                                               | HSC1 aggiornamento direzione: $1 =$ aggiornamento direzione                                            |  |
| SM47.5                                                               | HSC0 aggiornamento valore di default: $1 =$ scrive in HSC1 il nuovo valore di defaul                   |  |
| SM47.6                                                               | HSC1 aggiornamento valore corrente: $1 =$ scrive il nuovo valore corrente in HSC1 corrente             |  |
| SM47.7                                                               | HSC1 bit di abilitazione: $1 =$ abilita                                                                |  |
| SMB48<br><b>SMB49</b><br>SMB <sub>50</sub><br>SMB51                  | HSC1 nuovo valore corrente<br>SMB48 è il byte più significativo, SMB51 è il byte meno significativo    |  |
| $SMB52 -$<br>SMB55                                                   | HSC1 nuovo valore di default<br>SMB52 è il byte più significativo, SMB55 è il byte meno significativo. |  |

Tabella D-14 Byte di merker speciali da SMB36 a SMB65

| <b>Byte SM</b>                                                       | <b>Descrizione</b>                                                                                                |
|----------------------------------------------------------------------|----------------------------------------------------------------------------------------------------|
| $SM56.0 -$<br>SM56.4                                                 | riservato                                                                                                    |
| SM56.5                                                               | HSC2 bit di stato della direzione di conteggio corrente: $1 = \text{conteggio}$ in avanti                         |
| SM56.6                                                               | $HSC2$ bit di stato valore corrente uguale al valore di default: $1 = u$ guale                                    |
| SM56.7                                                               | HSC2 bit di stato valore corrente maggiore del valore di default : $1 =$ maggiore di                              |
| SM57.0                                                               | HSC2 bit di controllo livello attivo per il reset: $(0 =$ attivo alto, $1 =$ attivo basso)                        |
| SM57.1                                                               | HSC2 bit di controllo livello attivo per avvio: $(0 =$ attivo alto, $1 =$ attivo basso)                           |
| SM57.2                                                               | HSC2 selezione velocità per contatori in quadratura: $0 = 4x$ velocità; $1 = 1x$ velocità                         |
| SM57.3                                                               | HSC2 bit di controllo della direzione: $1 = \text{conteggio}$ in avanti                                           |
| SM57.4                                                               | $HSC2$ aggiornamento direzione: $1 =$ aggiornamento direzione                                                     |
| SM57.5                                                               | HSC2 valore di default aggiornato: $1 =$ scrive in HSC2 il nuovo valore di defaul                                 |
| SM57.6                                                               | HSC2 aggiornamento valore corrente: 1 = scrive il nuovo valore corrente in HSC2 corrente                          |
| SM57.7                                                               | HSC2 bit di abilitazione: $1 =$ abilita                                                                           |
| <b>SMB58</b><br><b>SMB59</b><br><b>SMB60</b><br>SMB <sub>61</sub>    | HSC <sub>2</sub> nuovo valore corrente<br>SMB58 è il byte più significativo, SMB61 è il byte meno significativo   |
| SMB62<br>SMB <sub>63</sub><br>SMB <sub>64</sub><br>SMB <sub>65</sub> | HSC <sub>2</sub> nuovo valore di default<br>SMB62 è il byte più significativo, SMB65 è il byte meno significativo |

Tabella D-14 Byte di merker speciali da SMB36 a SMB65, continuazione

# **SMB66-SMB85: registri PTO/PWM**

Come spiegato alla tabella D-15, i byte da SMB66 a SMB85 hanno la funzione di monitorare e controllare le funzioni di uscita impulsi e di modulazione dell'ampiezza degli impulsi. Si consulti al capitolo 10 la spiegazione delle operazioni di uscite veloci per informazioni dettagliate su questi bit.

Tabella D-15 Byte di merker speciali da SMB66 a SMB85

| <b>Byte SM</b>                         | <b>Descrizione</b>                                                                         |  |  |
|----------------------------------------|--------------------------------------------------------------------------------------------|--|--|
| $SM66.0 -$<br>SM66.5                   | riservato                                                                                  |  |  |
| SM66.6                                 | PTO0 overflow di pipeline: $0 =$ nessun overflow, $1 =$ overflow                           |  |  |
| SM66.7                                 | PTO0 bit di inattività: $0 = PTO$ in esecuzione, $1 = PTO$ inattivo                        |  |  |
| SM67.0                                 | $PTOO/PWM0$ aggiorna valore di tempo di ciclo: $1 =$ scrive il nuovo tempo di ciclo        |  |  |
| SM67.1                                 | $PWMO$ aggiorna il valore dell'ampiezza impulsi: $1 =$ scrive la nuova ampiezza di impulsi |  |  |
| SM67.2                                 | PTO1 aggiorna il valore di conteggio impulsi: $1 =$ scrive il nuovo conteggio impulsi      |  |  |
| SM67.3                                 | PTO0/PWM0 base tempo: $0 = 1$ µs/tick, $1 = 1$ ms/tick                                     |  |  |
| SM67.4 e<br>SM67.5                     | riservato                                                                                  |  |  |
| SM67.6                                 | $PTOO/PWM0$ selezione modo: $0 = PTO$ , $1 = PWM$                                          |  |  |
| SM67.7                                 | $PTOO/PWMO$ bit di abilizazione: $1 =$ abilita                                             |  |  |
| SMB <sub>68</sub><br>SMB <sub>69</sub> | PTO0/PWM0, valore tempo di ciclo                                                           |  |  |
|                                        | (SMB68 è il bit più significativo, SMB69 è il bit meno significativo)                      |  |  |

| <b>Byte SM</b>                                        | <b>Descrizione</b>                                                                     |  |  |  |
|-------------------------------------------------------|----------------------------------------------------------------------------------------|--|--|--|
| <b>SMB70</b><br>SMB71                                 | PWM0, valore ampiezza di impulsi                                                       |  |  |  |
|                                                       | (SMB70 è il bit più significativo, SMB71 è il bit meno significativo)                  |  |  |  |
| SMB72                                                 | PTO0, valore conteggio impulsi                                                         |  |  |  |
| SMB73<br><b>SMB74</b><br>SMB75                        | (SMB72 è il bit più significativo, SMB75 è il bit meno significativo)                  |  |  |  |
|                                                       |                                                                                        |  |  |  |
| $SM76.0 -$<br>SM76.5                                  | riservato                                                                              |  |  |  |
| SM76.6                                                | PTO1, overflow di pipeline: $0 =$ nessun overflow, $1 =$ overflow                      |  |  |  |
| SM76.7                                                | PTO1 bit di inattività: $0 = PTO$ in esecuzione, $1 = PTO$ inattivo                    |  |  |  |
| SM77.0                                                | PTO1/PWM1 aggiorna valore di tempo di ciclo: $1 =$ scrive il nuovo tempo di ciclo      |  |  |  |
| SM77.1                                                | PWM1 aggiorna il valore dell'ampiezza impulsi: 1 = scrive la nuova ampiezza di impulsi |  |  |  |
| SM77.2                                                | PTO1, aggiorna il valore di conteggio impulsi: $1 =$ scrive il nuovo conteggio impulsi |  |  |  |
| SM77.3                                                | PTO1/PWM1 base tempo: $0 = 1$ µs/tick, $1 = 1$ ms/tick                                 |  |  |  |
| SM77.4 e<br>SM77.5                                    | riservato                                                                              |  |  |  |
| SM77.6                                                | PTO1/PWM1 selezione modo: $0 = PTO$ , $1 = PWM$                                        |  |  |  |
| SM77.7                                                | $PTO1/PWM1$ , bit di abilitazione: $1 =$ abilita                                       |  |  |  |
| SMB78<br>SMB79                                        | PTO1/PWM1, valore tempo di ciclo                                                       |  |  |  |
|                                                       | SMB78 è il bit più significativo e SMB79 è il bit meno significativo                   |  |  |  |
| <b>SMB80</b><br><b>SMB81</b>                          | PWM1, valore ampiezza impulsi                                                          |  |  |  |
|                                                       | SMB80 è il bit più significativo, SMB81 è il bit meno significativo                    |  |  |  |
| <b>SMB82</b><br>SMB83<br><b>SMB84</b><br><b>SMB85</b> | PTO1, valore conteggio impulsi                                                         |  |  |  |
|                                                       | SMB82 è il bit più significativo, SMB85 è il bit meno significativo                    |  |  |  |
|                                                       |                                                                                        |  |  |  |

Tabella D-15 Byte di merker speciali da SMB66 a SMB85, continuazione

# **Byte da SMB86 a SMB94, e da SMB186 a SMB194: controllo di ricezione messaggio**

Come riportato alla tabella D-16, i byte da SMB86 a SMB94, e da SMB186 a SMB194 sono utilizzati per controllare e monitorare lo stato dell'operazione Ricevi messaggio.

| Porta 0           | Porta 1                        | <b>Descrizione</b>                                                                                                    |
|-------------------|--------------------------------|----------------------------------------------------------------------------------------------------|
| SMB <sub>86</sub> | <b>SMB186</b>                  | LSB<br><b>MSB</b><br>7<br>$\theta$                                                                                                    |
|                   |                                | Byte di stato Ricevi messaggio<br>$\theta$<br>$\theta$<br>$\mathbf{r}$<br>e<br>t<br>$\mathbf c$<br>p<br>n                                                                                                    |
|                   |                                | $1 =$ Ricezione messaggio terminata da comando utente di inibizione<br>n:                                                                                                    |
|                   |                                | Ricezione messaggio terminata: errore nei parametri dingresso o<br>$1 =$<br>r:<br>codizione di avvio o di fine mancante                                                                                                    |
|                   |                                | $1 =$ Ricevuto carattere finale<br>e:                                                                                                    |
|                   |                                | $1 =$ Ricezione messaggio terminata: al termine<br>t:                                                                                                    |
|                   |                                | $1 =$ Ricezione messaggio terminata: conteggio di carattere massimo raggiunto<br>$\mathbf{c}$ :                                                                                                    |
|                   |                                | Messaggio di ricezione terminato a causa di errore di parità<br>p: $1 =$                                                                                                    |
| SMB <sub>87</sub> | <b>SMB187</b>                  | <b>MSB</b><br>LSB<br>7<br>$\Omega$                                                                                                    |
|                   |                                | $\mathbf{0}$<br>Byte di controllo ricezione messaggio<br>$\mathbf{0}$<br>t<br>n<br>X<br>y<br>z<br>m                                                                                                    |
|                   |                                | n: $0 = Disttivata la funzione di ricezione messaggio.$<br>$1 =$ Attivata la funzione di ricezione messaggio.<br>Il bit di attivazione/disattivazione della ricezione del messaggio viene controllato                                                                                                    |
|                   |                                | ogni volta che viene eseguita l'operazione RCV.                                                                                                    |
|                   |                                | x: $0 = \text{Ignora}$ SMB88 o SMB188.<br>$1 =$ Utilizza il valore di SMB88 o SMB188 per rilevare l'avvio del messaggio                                                                                                    |
|                   |                                | y; $0 = Ignora$ SMB89 o SMB189.<br>1 = Utilizza il valore di SMB89 o SMB189 per rilevare l'avvio del messaggio                                                                                                    |
|                   |                                | z: $0 = \text{Ignora SMW90 o SMB190.}$<br>1 = Utilizza il valore di SMB90 per rilevare l'avvio del messaggio                                                                                                    |
|                   |                                | $m: 0 = \text{Utilizza}_{}$ temporizzatore come temporizzatore inter-caratteri<br>$1 = U$ tilizza temporizzatore come temporizzatore di messaggio                                                                                                    |
|                   |                                | $0 =$ Ignora SMW92 o SMW192.<br>t:<br>$1 =$ Termina ricezione se il periodo di tempo in SMW92 o SMW192<br>viene superato                                                                                                    |
|                   |                                | Questi bit definiscono i criteri con cui identificare il messaggio (compresi i criteri di<br>inizio e di fine messaggio). Per l'inizio del messaggio, i ciriteri di inizio messaggio<br>vengono combinati logicamente con AND e devono essere disposti in successione<br>(riga inattiva seguita da un carattere di inizio). Per la fine del messaggio, i criteri di<br>fine messaggio vengono combinati logicamente con OR. |
|                   |                                | Equazioni dei criteri di avvio e fine:<br>Inizio messaggio = $z * x$<br>Fine messaggio = $y + t +$ conteggio di carattere massimo raggiunto                                                                                                    |
|                   |                                | Avvertenza: La funzione Ricevi messaggio la ricezione verrà terminata automatica-<br>mente da un overrun (eccedenza) od un errore di parità Per poter eseguire l'opera-<br>zione di ricezione messaggio, è necessario definire una condizione di inizio (x o z) e<br>una condizione di fine (y, t o conteggio di carattere massimo).                                                                                        |
| SMB88             | <b>SMB188</b>                  | Carattere di inizio messaggio                                                                                                    |
| <b>SMB89</b>      | <b>SMB189</b>                  | Carattere di fine messaggio                                                                                                    |
| SMB90<br>SMB91    | <b>SMB190</b><br><b>SMB191</b> | Periodo di tempo della riga inattiva in millisecondi. Il primo carattere ricevuto dopo<br>il temine del tempo di riga inattiva diventa l'avvio di un nuovo messaggio. SM90 (o<br>SM190) è il byte più significativo, SM91 (o SM191) è il byte meno significativo.                                                                                                    |

Tabella D-16 Byte di merker speciali da SMB86 a SMB94, e da SMB186 a SMB194

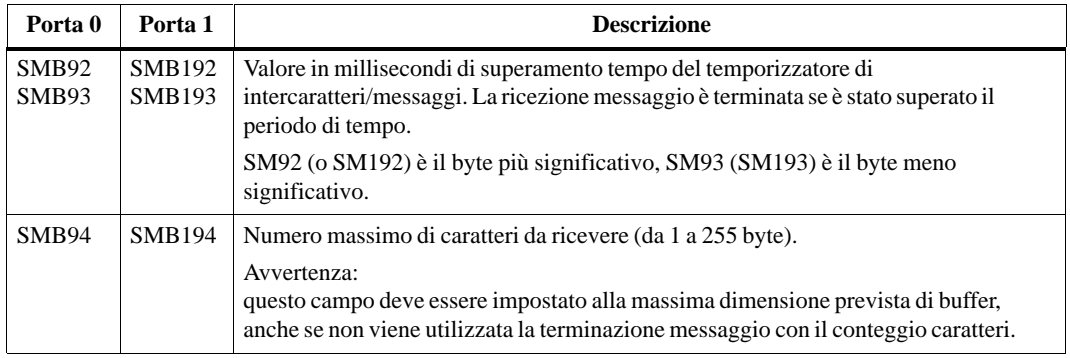

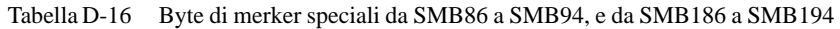

# **Byte da SMB110 a SMB115: stato del protocollo standard DP**

Come riportato alla tabella D-17, i byte da SMB110 a SMB115 sono utilizzati per controllare e monitorare lo stato del protocollo standard DP.

#### **Avvertenza**

Questi indirizzi servono solo per lo stato e non devono essere scritti. Essi contengono i valori impostati dal dispositivo master DP durante la configurazione.

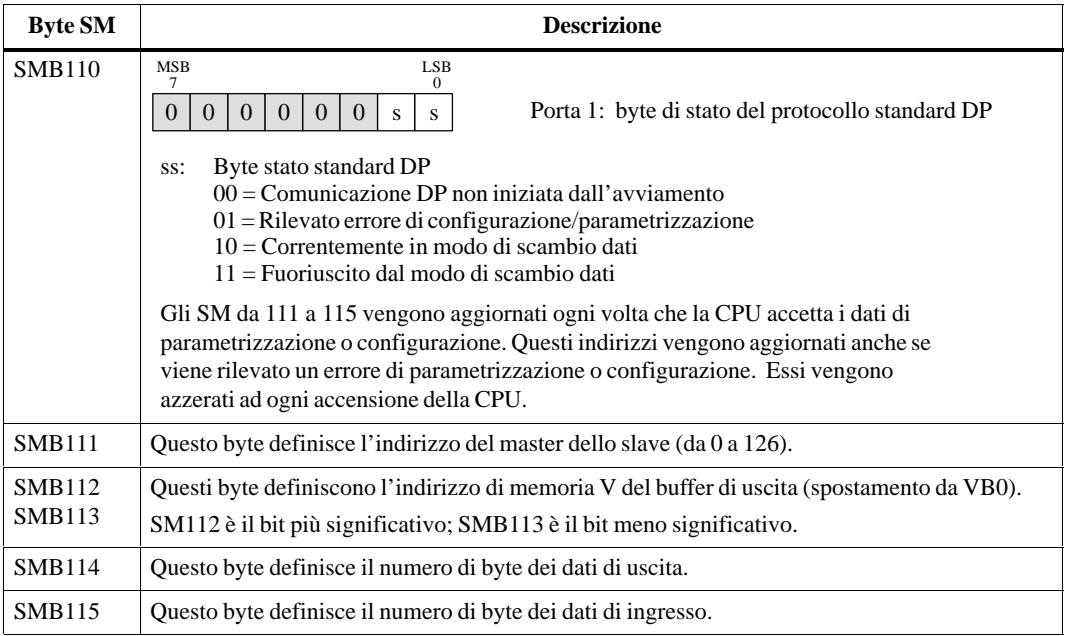

Tabella D-17 Byte di merker speciali da SMB110 a SMB115

# **Utilizzo di STEP 7-Micro/WIN con STEP 7 e STEP 7-Micro/DOS**

STEP 7-Micro/WIN 32 è un software integrato eseguibile assieme a STEP 7. Lo si può utilizzare da STEP 7 come qualsiasi altra applicazione STEP 7 (ad esempio l'editor dei simboli e l'editor dei programmi). Per ulteriori informazioni sul software di programmazione STEP 7, consultare la guida online o il manuale utente SIMATIC STEP 7.

STEP 7-Micro/WIN 32 consente inoltre di importare i file creati con STEP 7-Micro/DOS. Dopo averli modificati li si può caricare nella CPU con STEP 7-Micro/WIN. Per ulteriori informazioni su STEP 7-Micro/DOS, consultare la guida online o il manuale utente SIMATIC STEP 7-Micro/DOS.

## **Sommario del capitolo**

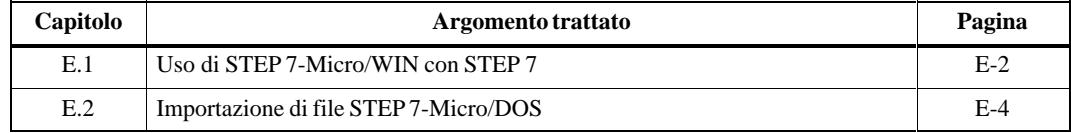

# **E.1 Uso di STEP 7-Micro/WIN con STEP 7**

È possibile utilizzare STEP 7-Micro/WIN da STEP 7 per accedere al programma S7-200:

- $\bullet$ Offline: per inserire una stazione SIMATIC 200 in un progetto STEP 7.
- $\bullet$ Online: per accedere alla CPU S7-200 nell'elenco online delle stazioni di rete attive.

Se il software di programmazione STEP 7-Micro/WIN viene aperto in STEP 7, può avere un aspetto lievemente diverso rispetto a quando viene eseguito come applicazione standalone:

- $\bullet$  Browser: se si esegue STEP 7-Micro/WIN dal software STEP 7, per navigare negli oggetti delle stazioni S7-200 della gerarchia STEP 7 si utilizzano i browser STEP 7. Si può navigare negli oggetti S7-200 compresi nella gerarchia di STEP 7, ma non si possono aprire tutti gli oggetti memorizzati nella gerarchia del progetto STEP 7-Micro/WIN (progetti, programmi, blocchi dati e tabelle di stato).
- $\bullet$  Lingua e mnemonici: Se si esegue STEP 7-Micro/WIN dal software STEP 7, si devono utilizzare la lingua e i mnemonici impostati per STEP 7.

# **Creazione di una CPU S7-200 in un progetto STEP 7**

Per creare una CPU S7-200 con il software di programmazione STEP 7, si deve inserire una stazione SIMATIC 200 in un progetto STEP 7. STEP 7 creerà la stazione 200. Diversamente da quanto accade con le stazioni S7-300 e S7-400, alle stazioni S7-200 non vengono associati altri oggetti (ad esempio le CPU o le reti). Una singola stazione S7-200 rappresenta l'intero progetto STEP 7-Micro/WIN costituito dal programma, dal blocco dati, dalla tabella dei simboli e dalla tabella di stato.

Il software di programmazione STEP 7 consente di copiare, spostare e cambiare nome agli oggetti del progetto S7-200.

#### **Avvertenza**

Le CPU S7-200 ("stazioni SIMATIC 200") possono essere inserite solo nella root del progetto STEP 7 e non sotto oggetti di altri tipi. Tra la stazione SIMATIC 200 e gli altri oggetti STEP 7 non c'è infatti alcun rapporto.

Per creare una stazione S7-200 procedere nel seguente modo:

- 1. Con il comando di menu **File Nuovo** creare un nuovo progetto nella finestra dei progetti del SIMATIC Manager.
- 2. Creare un oggetto S7-200 con il comando di menu **Inserisci Stazione Stazione SIMATIC 200**.
- 3. Per modificare la stazione S7-200 fare doppio clic sull'oggetto S7-200 e aprirla. STEP 7 avvia il software di programmazione STEP 7-Micro/WIN.

#### **Avvertenza**

Può esserci solo una finestra aperta per l'esecuzione di STEP 7-Micro/WIN. Se è stato aperto un altro progetto S7-200, lo si deve chiudere prima di aprirne un altro.

# **Utilizzo di STEP 7 per la modifica di una CPU S7-200 online**

Il SIMATIC Manager mette a disposizione un elenco online di nodi o stazioni S7 della rete comprendente i nodi S7-200 (le stazioni) collegati alla rete. Quando si seleziona un nodo S7-200, STEP 7 avvia il software di programmazione STEP 7-Micro/WIN. STEP 7-Micro/WIN apre un progetto vuoto (senza titolo) e carica il programma utente, il blocco dati e la configurazione della CPU dalla CPU S7-200.

#### **Avvertenza**

Possono esserci più reti accessibili solamente da STEP 7 o STEP 7-Micro/WIN. Se STEP 7-Micro/WIN viene eseguito nel software STEP 7, l'elenco delle reti contiene solo le stazioni accessibili da STEP 7.

# **Apertura di un progetto STEP 7 da STEP 7-Micro/WIN**

È possibile accedere al programma utente da una stazione S7-200 memorizzata nei progetti STEP 7 anche se STEP 7-Micro/WIN non viene eseguito in STEP 7. Per modificare il programma utente procedere nel seguente modo:

- 1. Nel software di programmazione STEP 7-Micro/WIN, creare un nuovo progetto con il comando di menu **Progetto Nuovo**.
- 2. Eseguire il comando di menu **Progetto Importa Progetto STEP 7** come indicato nella figura E-1.
- 3. Nel browser del progetto STEP 7, selezionare la stazione S7-200 del progetto STEP 7 e fare clic sul pulsante "Apri".

Vengono aperti il programma utente e gli altri elementi (blocco dati, tabella di stato e tabella dei simboli) nel progetto STEP 7-Micro/WIN. Vedere la figuraE-1.

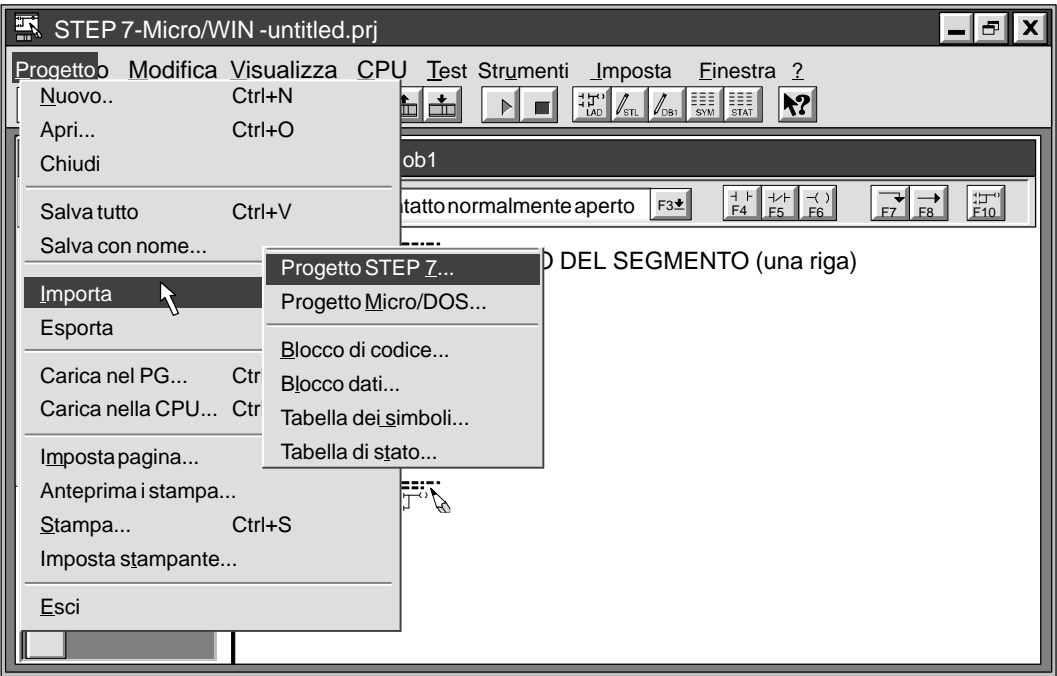

Figura E-1 Apertura di un progetto STEP 7 da STEP 7-Micro/WIN

# **E.2 Importazione di file da STEP 7-Micro/DOS**

STEP 7-Micro/WIN permette di importare i programmi utente creati con il software di programmazione STEP 7-Micro/DOS, trasformandoli in progetti Micro/WIN.

# **Importazione di programmi STEP 7-Micro/DOS**

Si proceda nel modo seguente per importare un programma Micro/DOS in un progetto Micro/WIN.

- 1. Creare un progetto senza titolo con il comando di menu **Progetto Nuovo**.
- 2. Selezionare il comando del menu **Progetto Importa Progetto Micro/DOS...** come indicato nella figura E-2.

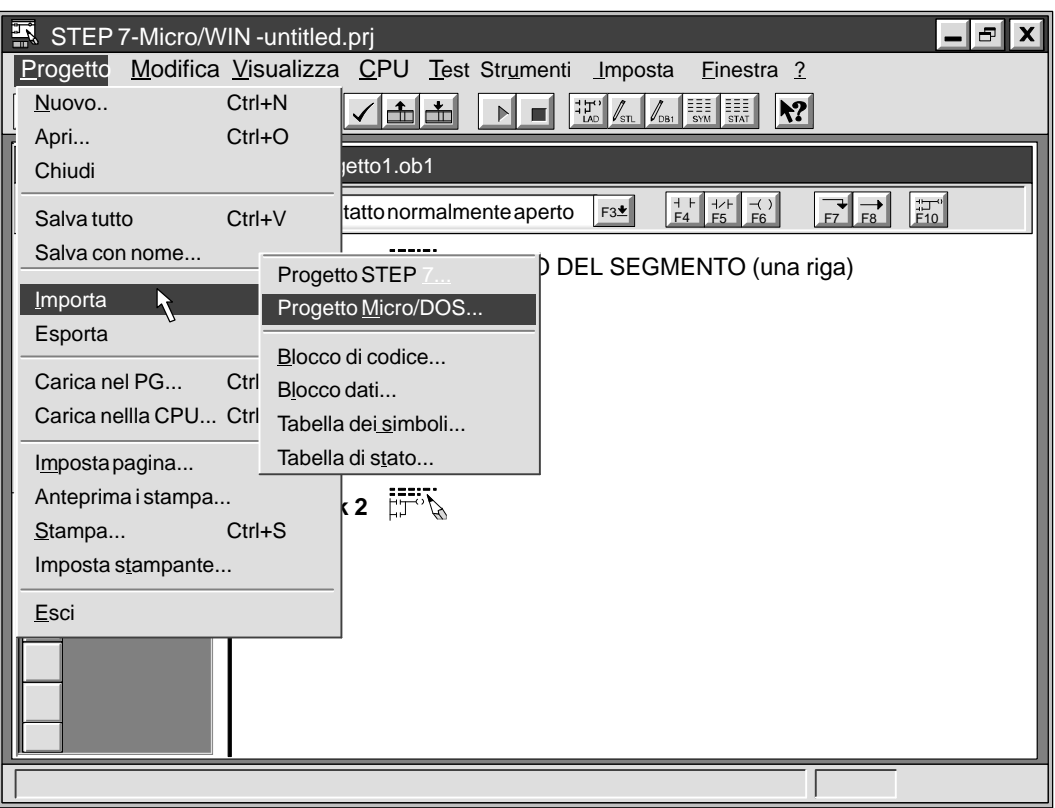

Figura E-2 Importazione di un file STEP 7-Micro/DOS

- 3. Confermare il messaggio (che indica che l'importazione del programma Micro/DOS sovrascriverà l'intero programma) facendo clic sul pulsante "Sì" e proseguire (il nuovo progetto contiene un porgramma vuoto). Fare clic sul pulsante "No" se si vuole annullare l'operazione.
- 4. Per utilizzare la finestra di dialogo Importa programma Micro/DOS (vedere la figura E-3), selezionare la directory contenente il programma STEP 7-Micro/DOS che si vuole importare.
- <span id="page-432-0"></span>5. Fare doppio cli sul file STEP 7-Micro/DOS (o specificarne il nome), come indicato nella figura E-3.
- 6. Fare clic sul pulsante "Apri". Il programma importato e i file associati vengono aperti come progetto senza nome.

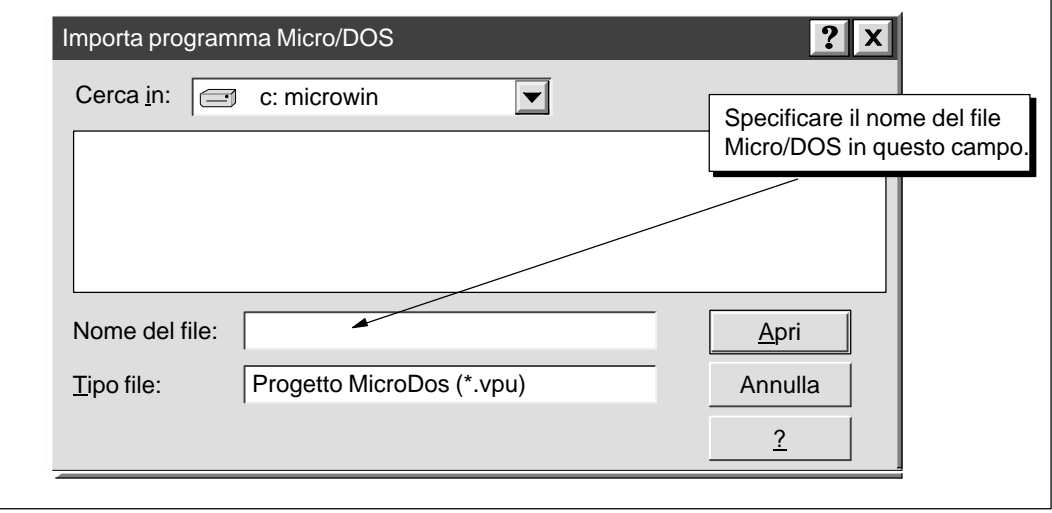

Figura E-3 Selezione del programma STEP 7-Micro/DOS

#### **Direttive per l'importazione e limitazioni**

Se si importa un file di programma .VPU di STEP 7-Micro/DOS, viene convertita nel formato STEP 7-Micro/WIN una copia dei seguenti file STEP 7-Micro/DOS:

- $\bullet$ File di programma
- $\bullet$ Memoria variabile e dati
- $\bullet$ Sinonimi e commenti
- Tabella di stato recante lo stesso nome del progetto

L'operazione di importazione implica le azioni seguenti.

- $\bullet$ Le costanti definite nella memoria V rimangono inalterate.
- I sinonimi di Micro/DOS vengono convertiti in simboli di STEP 7-Micro/WIN, ma se necessario arrotondati per adeguarli al limite di 23 caratteri. 7 I commenti ai sinonimi, che possono avere un massimo di 144 caratteri, vengono arrotondati per adeguarsi al limite di 79 caratteri dei commenti ai simboli di STEP 7-Micro/WIN.
- $\bullet$  I commenti ai segmenti di STEP 7-Micro/DOS (aventi fino a 16 righe di 60 caratteri) vengono mantenuti negli editor AWL e KOP.
- $\bullet$  Una tabella di stato Micro/DOS che abbia lo stesso nome del rispettivo programma Micro/DOS viene convertita in tabella di stato STEP 7-Micro/WIN. Ad esempio, se vi è un programma TEST.VPU con le tabelle di stato TEST.CH2 e TEST2.CH2, potrà essere importata la tabella di stato TEST, ma non TEST2.
- $\bullet$  L'indirizzo di stazione, la password, il livello di protezione, la tabella di uscite e le aree a ritenzione sono impostate secondo i file STEP 7-Micro/DOS. Questi parametri possono essere trovati con il comando del menu **CPU Configurazione CPU...**.

#### <span id="page-433-0"></span>**Salvataggio dei programmi importati**

Se si intende memorizzare il programma importato nella stessa directory del progetto di STEP 7-Micro/WIN corrente, eseguire i passi seguenti.

- 1. Selezionare il comando del menu **Progetto Salva con nome...** e scegliere nell'apposita casella la directory corrente di STEP 7-Micro/WIN.
- 2. Nella casella "Nome del file" digitare il nome che si vuole assegnare ai file di programmi importati, utilizzando l'estensione .PRJ.
- 3. Fare clic sul pulsante OK.

#### **Avvertenza**

Una volta salvato o modificato, il programma importato non potrà più essere riesportato nel formato Micro/DOS. I file Micro/DOS originali, tuttavia, sono inalterati e ancora pienamente utilizzabili in STEP 7-Micro/DOS.

# **F**

# <span id="page-434-1"></span><span id="page-434-0"></span>**Tempi di esecuzione delle operazioni AWL**

#### **Effetto del flusso di corrente sui tempi di esecuzione**

Il calcolo del tempo di esecuzione di base delle operazioni AWL (come da tabella F-4) ricava il tempo necessario per l'esecuzione della logica o operazione, se vi è flusso di corrente (ovvero se è ON o 1 il valore superiore dello stack). L'esecuzione di talune operazioni dipende dalla presenza del flusso di corrente: la CPU esegue l'operazione se in essa è attivato il flusso di corrente (se il valore superiore dello stack è ON o 1). Se non vi è flusso di corrente per una operazione (se il valore superiore dello stack è OFF o 0), occorre utilizzare un tempo di esecuzione "senza flusso di corrente" per calcolare il tempo di esecuzione del programma. La tabella F-1 riporta il tempo di esecuzione delle operazioni AWL senza flusso di corrente (con valore superiore dello stack OFF o 0) per le rispettive CPU.

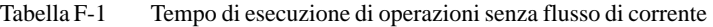

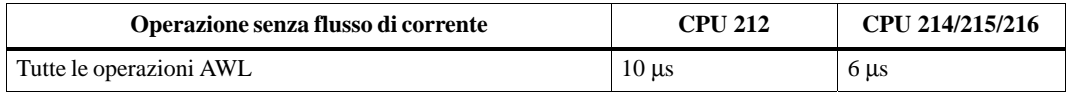

#### **Effetto dell'indirizzamento indiretto sui tempi di esecuzione**

Il calcolo del tempo di esecuzione di base delle operazioni AWL (come da tabella F-4) ricava il tempo necessario per l'esecuzione dell'operazione, se operandi e costanti vengono indirizzati direttamente. Se il programma utente utilizza l'indirizzamento indiretto, occorre incrementare del valore riportato alla tabella F-2 il tempo di esecuzione, per ogni operando indirizzato indirettamente.

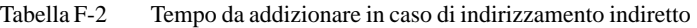

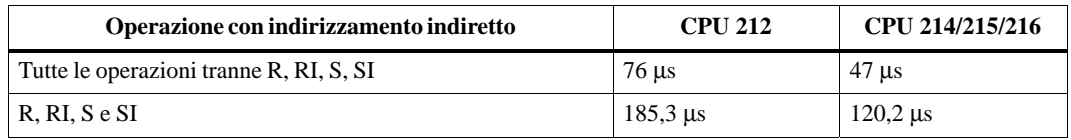

#### **Effetto degli I/O analogici sui tempi di esecuzione**

L'accesso a ingressi e uscite analogiche influenza il tempo di esecuzione delle operazioni. La tabella F-3 riporta i fattori da addizionare al tempo di esecuzione di base per ogni operazione che accede a un valore analogico.

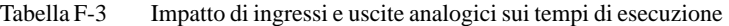

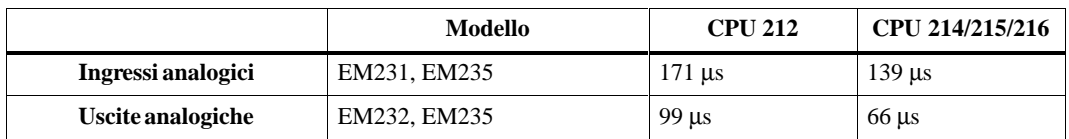

#### **Tempi di esecuzione di base delle operazioni AWL**

La tabella F-4 elenca i tempi di esecuzione di base delle operazioni AWL per ognuna delle unità CPU S7-200.

| Operazione                | <b>Descrizione</b>                                                                        | <b>CPU 212</b><br>$(in \mu s)$ | <b>CPU 214</b><br>$(in \mu s)$ | <b>CPU 215</b><br>$(in \mu s)$ | <b>CPU 216</b><br>$(in \mu s)$ |
|---------------------------|-------------------------------------------------------------------------------------------|--------------------------------|--------------------------------|--------------------------------|--------------------------------|
| $=$                       | Tempo di esecuzione di base:<br>I, Q<br>M<br>SM, T, C, V, S                               | 1,2<br>4,8<br>6,0              | 0,8<br>3,2<br>4,0              | 0,8<br>3,2<br>4,0              | 0,8<br>3,2<br>4,0              |
| $+D$                      | Tempo di esecuzione di base                                                               | 143                            | 95                             | 95                             | 95                             |
| - $\mathbf D$             | Tempo di esecuzione di base                                                               | 144                            | 96                             | 96                             | 96                             |
| $+I$                      | Tempo di esecuzione di base                                                               | 110                            | 73                             | 73                             | 73                             |
| $\mathbf{I}$              | Tempo di esecuzione di base                                                               | 111                            | 74                             | 74                             | 74                             |
| $=1$                      | Tempo di esecuzione di base                                                               | 63                             | 42                             | 42                             | 42                             |
| $+R$                      | Tempo di esecuzione di base<br>Tempo di esecuzione massimo                                | $\overline{a}$                 | 220<br>350                     | 220<br>350                     | 220<br>350                     |
| $\ensuremath{\mathsf{R}}$ | Tempo di esecuzione di base<br>Tempo di esecuzione massimo                                |                                | 225<br>355                     | 225<br>355                     | 225<br>355                     |
| $*R$                      | Tempo di esecuzione di base<br>Tempo di esecuzione massimo                                | $\overline{a}$                 | 255<br>320                     | 255<br>320                     | 255<br>320                     |
| /R                        | Tempo di esecuzione di base<br>Tempo di esecuzione massimo                                |                                | 810<br>870                     | 810<br>870                     | 810<br>870                     |
| A                         | Tempo di esecuzione di base:<br>I, Q<br>М<br>SM, T, C, V, S                               | 1,2<br>3,0<br>4,8              | 0,8<br>2,0<br>3,2              | 0,8<br>2,0<br>3,2              | 0,8<br>2,0<br>3,2              |
| $AB \leq$                 | Tempo di esecuzione se il confronto è vero<br>Tempo di esecuzione se il confronto è falso | 65<br>68                       | 43<br>45                       | 43<br>45                       | 43<br>45                       |
| $AB =$                    | Tempo di esecuzione se il confronto è vero<br>Tempo di esecuzione se il confronto è falso | 65<br>68                       | 43<br>45                       | 43<br>45                       | 43<br>45                       |
| AB>                       | Tempo di esecuzione se il confronto è vero<br>Tempo di esecuzione se il confronto è falso | 65<br>68                       | 43<br>45                       | 43<br>45                       | 43<br>45                       |
| $AD \leq$                 | Tempo di esecuzione se il confronto è vero<br>Tempo di esecuzione se il confronto è falso | 137<br>140                     | 91<br>93                       | 91<br>93                       | 91<br>93                       |
| $AD =$                    | Tempo di esecuzione se il confronto è vero<br>Tempo di esecuzione se il confronto è falso | 137<br>140                     | 91<br>93                       | 91<br>93                       | 91<br>93                       |
| $AD > =$                  | Tempo di esecuzione se il confronto è vero<br>Tempo di esecuzione se il confronto è falso | 137<br>140                     | 91<br>93                       | 91<br>93                       | 91<br>93.                      |
| AI                        | Tempo di esecuzione di base                                                               | 54                             | 36                             | 36                             | 36                             |
| ${\rm ALD}$               | Tempo di esecuzione di base                                                               | 1,2                            | 0,8                            | 0,8                            | 0,8                            |
| AN                        | Tempo di esecuzione di base:<br>I, Q<br>М<br>SM, T, C, V, S                               | 1,2<br>3,0<br>4,8              | 0,8<br>2,0<br>3,2              | 0,8<br>2,0<br>3,2              | 0,8<br>2,0<br>3,2              |
| <b>ANDB</b>               | Tempo di esecuzione di base                                                               | $\qquad \qquad -$              | ÷,                             | 49                             | 49                             |
| <b>ANDD</b>               | Tempo di esecuzione di base                                                               | 137                            | 91                             | 91                             | 91                             |

Tabella F-4 Tempi di esecuzione delle operazioni AWL (in µs)

| Operazione                   | <b>Descrizione</b>                                                                                              | <b>CPU 212</b><br>$(in \mu s)$ | <b>CPU 214</b><br>$(in \mu s)$ | <b>CPU 215</b><br>$(in \mu s)$ | <b>CPU 216</b><br>$(in \mu s)$ |
|------------------------------|----------------------------------------------------------------------------------------------------|--------------------------------|--------------------------------|--------------------------------|--------------------------------|
| <b>ANDW</b>                  | Tempo di esecuzione di base                                                                                     | 110                            | 73                             | 73                             | 73                             |
| ANI                          | Tempo di esecuzione di base                                                                                     | 54                             | 36                             | 36                             | 36                             |
| $AR =$                       | Tempo di esecuzione di base                                                                                     |                                | 98                             | 98                             | 98                             |
| $AR \leq$                    | Tempo di esecuzione di base                                                                                     |                                | 98                             | 98                             | 98                             |
| $AR \geq$                    | Tempo di esecuzione di base                                                                                     |                                | 98                             | 98                             | 98                             |
| <b>ATCH</b>                  | Tempo di esecuzione di base                                                                                     | 48                             | 32                             | 32                             | 32                             |
| <b>ATH</b>                   | Totale = tempo base + $(LM)*(lunghezza)$<br>Tempo di esecuzione di base<br>Moltiplicatore di lunghezza (LM)     | 729<br>62                      | 486<br>41                      | 486<br>41                      | 486<br>41                      |
| <b>ATT</b>                   | Tempo di esecuzione di base                                                                                     |                                | 268                            | 268                            | 268                            |
| $AW \leq$                    | Tempo di esecuzione se il confronto è vero<br>Tempo di esecuzione se il confronto è falso                       | 110<br>113                     | 73<br>75                       | 73<br>75                       | 73<br>75                       |
| $AW =$                       | Tempo di esecuzione se il confronto è vero<br>Tempo di esecuzione se il confronto è falso                       | 110<br>113                     | 73<br>75                       | 73<br>75                       | 73<br>75                       |
| $AW =$                       | Tempo di esecuzione se il confronto è vero<br>Tempo di esecuzione se il confronto è falso                       | 110<br>113                     | 73<br>75                       | 73<br>75                       | 73<br>75                       |
| <b>BCDI</b>                  | Tempo di esecuzione di base                                                                                     | 249                            | 166                            | 166                            | 166                            |
| <b>BMB</b>                   | Totale = tempo base + $(LM)*($ lunghezza)<br>Tempo di esecuzione di base<br>Moltiplicatore di lunghezza (LM)    | 633<br>32                      | 422<br>21                      | 422<br>21                      | 422<br>21                      |
| <b>BMD</b>                   | Totale = tempo base + $(LM)*(lunghezza)$<br>Tempo di esecuzione di base<br>Moltiplicatore di lunghezza (LM)     | $\overline{a}$                 | $\overline{a}$                 | 446<br>43                      | 446<br>43                      |
| <b>BMW</b>                   | Totale = tempo base + $(LM)*($ lunghezza $)$<br>Tempo di esecuzione di base<br>Moltiplicatore di lunghezza (LM) | 636<br>51                      | 424<br>34                      | 424<br>34                      | 424<br>34                      |
| CALL                         | Tempo di esecuzione di base                                                                                     | 35                             | 23                             | 23                             | 23                             |
| <b>CRET</b>                  | Tempo di esecuzione di base                                                                                     | 26                             | 17                             | 17                             | 17                             |
| <b>CRETI</b>                 | Tempo di esecuzione di base                                                                                     | 75                             | 50                             | 50                             | 50                             |
| <b>CTU</b>                   | Tempo di esecuzione di base                                                                                     | 78                             | 52                             | 52                             | 52                             |
| $\ensuremath{\mathsf{CTUD}}$ | Tempo di esecuzione di base                                                                                     | 105                            | 70                             | 70                             | 70                             |
| DECB                         | Tempo di esecuzione di base                                                                                     |                                |                                | 37                             | 37                             |
| $\rm DECD$                   | Tempo di esecuzione di base                                                                                     | 98                             | 65                             | 65                             | 65                             |
| DECO                         | Tempo di esecuzione di base                                                                                     | 84                             | 56                             | 56                             | 56                             |
| <b>DECW</b>                  | Tempo di esecuzione di base                                                                                     | 83                             | 55                             | 55                             | 55                             |
| $\rm DISI$                   | Tempo di esecuzione di base                                                                                     | 36                             | 24                             | 24                             | 24                             |
| DIV                          | Tempo di esecuzione di base                                                                                     | 410                            | 273                            | 273                            | 273                            |
| <b>DTCH</b>                  | Tempo di esecuzione di base                                                                                     | 39                             | 26                             | 26                             | 26                             |

Tabella F-4 Tempi di esecuzione delle operazioni AWL (in µs), continuazione

| Operazione            | <b>Descrizione</b>                                                                                                   | <b>CPU 212</b><br>$(in \mu s)$ | <b>CPU 214</b><br>$(in \mu s)$ | <b>CPU 215</b><br>$(in \mu s)$ | <b>CPU 216</b><br>$(in \mu s)$ |
|-----------------------|----------------------------------------------------------------------------------------------------|--------------------------------|--------------------------------|--------------------------------|--------------------------------|
| <b>DTR</b>            | Tempo di esecuzione di base<br>Tempo di esecuzione massimo                                                           |                                | 108<br>135                     | 108<br>135                     | 108<br>135                     |
| <b>ED</b>             | Tempo di esecuzione di base                                                                                          | 32                             | 21                             | 21                             | 21                             |
| <b>ENCO</b>           | Tempo di esecuzione minimo<br>Tempo di esecuzione massimo                                                            | 75<br>93                       | 50<br>62                       | 50<br>62                       | 50<br>62                       |
| <b>END</b>            | Tempo di esecuzione di base                                                                                          | 1,8                            | 1,2                            | 1,2                            | 1,2                            |
| ENI                   | Tempo di esecuzione di base                                                                                          | 36                             | 24                             | 24                             | 24                             |
| ${\rm EU}$            | Tempo di esecuzione di base                                                                                          | 32                             | 21                             | 21                             | 21                             |
| <b>FIFO</b>           | Totale = tempo base + $(LM)*(lunghezza)$<br>Tempo di esecuzione di base<br>Moltiplicatore di lunghezza (LM)          |                                | 234<br>29                      | 234<br>29                      | 234<br>29                      |
| <b>FILL</b>           | Totale = tempo base + $(LM)*(lunghezza)$<br>Tempo di esecuzione di base<br>Moltiplicatore di lunghezza (LM)          | 578<br>18                      | 385<br>12                      | 385<br>12                      | 385<br>12                      |
| FND <                 | Totale = tempo base + $(LM)*(lunghezza)$<br>Tempo di esecuzione di base<br>Moltiplicatore di lunghezza (LM)          |                                | 424<br>28                      | 424<br>28                      | 424<br>28                      |
| $FND \Leftrightarrow$ | Totale = tempo base + $(LM)*(lunghezza)$<br>Tempo di esecuzione di base<br>Moltiplicatore di lunghezza (LM)          |                                | 423<br>29                      | 423<br>29                      | 423<br>29                      |
| $FND =$               | Totale = tempo base + $(LM)*(lunghezza)$<br>Tempo di esecuzione di base<br>Moltiplicatore di lunghezza (LM)          |                                | 431<br>25                      | 431<br>25                      | 431<br>25                      |
| FND                   | Totale = tempo base + $(LM)*(lunghezza)$<br>Tempo di esecuzione di base<br>Moltiplicatore di lunghezza (LM)          |                                | 428<br>28                      | 428<br>28                      | 428<br>28                      |
| <b>FOR</b>            | Totale = tempo base + $(LM)$ * (numero di ripetizioni)<br>Tempo di esecuzione di base<br>Moltiplicatore di loop (LM) | $\qquad \qquad \blacksquare$   | 135<br>129                     | 135<br>129                     | 135<br>129                     |
| <b>HDEF</b>           | Tempo di esecuzione di base                                                                                          | 80                             | 53                             | 53                             | 53                             |
| <b>HSC</b>            | Tempo di esecuzione di base                                                                                          | 101                            | 67                             | 67                             | 67                             |
| <b>HTA</b>            | Totale = tempo base + $(LM)*(lunghezza)$<br>Tempo di esecuzione di base<br>Moltiplicatore di lunghezza (LM)          | 714<br>35                      | 476<br>23                      | 476<br>23                      | 476<br>23                      |
| <b>IBCD</b>           | Tempo di esecuzione di base                                                                                          | 186                            | 124                            | 124                            | 124                            |
| <b>INCB</b>           | Tempo di esecuzione di base                                                                                          |                                |                                | 34                             | 34                             |
| <b>INCD</b>           | Tempo di esecuzione di base                                                                                          | 96                             | 64                             | 64                             | 64                             |
| <b>INCW</b>           | Tempo di esecuzione di base                                                                                          | 81                             | 54                             | 54                             | 54                             |
| INT                   | Tempo di esecuzione tipico con 1 interrupt                                                                           | 180                            | 120                            | 120                            | 120                            |
| <b>INVB</b>           | Tempo di esecuzione di base                                                                                          |                                | $\overline{a}$                 | 40                             | 40                             |
| <b>INVD</b>           | Tempo di esecuzione di base                                                                                          | 99                             | 66                             | 66                             | 66                             |
| <b>INVW</b>           | Tempo di esecuzione di base                                                                                          | 84                             | 56                             | 56                             | 56                             |

Tabella F-4 Tempi di esecuzione delle operazioni AWL (in µs), continuazione

| Operazione   | <b>Descrizione</b>                                                                        | <b>CPU 212</b><br>$(in \mu s)$ | <b>CPU 214</b><br>$(in \mu s)$ | <b>CPU 215</b><br>$(in \mu s)$ | <b>CPU 216</b><br>$(in \mu s)$ |
|--------------|-------------------------------------------------------------------------------------------|--------------------------------|--------------------------------|--------------------------------|--------------------------------|
| JMP          | Tempo di esecuzione di base                                                               | 1,2                            | 0,8                            | 0,8                            | 0,8                            |
| <b>LBL</b>   | Tempo di esecuzione di base                                                               | $\theta$                       | $\overline{0}$                 | $\overline{0}$                 | $\mathbf{0}$                   |
| LD           | Tempo di esecuzione di base:<br>I, Q<br>М<br>SM, T, C, V, S                               | 1,2<br>3,0<br>4,8              | 0,8<br>2,0<br>3,2              | 0,8<br>2,0<br>3,2              | 0,8<br>2,0<br>3,2              |
| $LDB \leq$   | Tempo di esecuzione se il confronto è vero<br>Tempo di esecuzione se il confronto è falso | 63<br>66                       | 42<br>44                       | 42<br>44                       | 42<br>44                       |
| $LDB =$      | Tempo di esecuzione se il confronto è vero<br>Tempo di esecuzione se il confronto è falso | 63<br>66                       | 42<br>44                       | 42<br>44                       | 42<br>44                       |
| $LDB \geq $  | Tempo di esecuzione se il confronto è vero<br>Tempo di esecuzione se il confronto è falso | 63<br>66                       | 42<br>44                       | 42<br>44                       | 42<br>44                       |
| $LDD \leq$   | Tempo di esecuzione se il confronto è vero<br>Tempo di esecuzione se il confronto è falso | 135<br>138                     | 90<br>92                       | 90<br>92                       | 90<br>92                       |
| $LDD =$      | Tempo di esecuzione se il confronto è vero<br>Tempo di esecuzione se il confronto è falso | 135<br>138                     | 90<br>92                       | 90<br>92                       | 90<br>92                       |
| LDD>         | Tempo di esecuzione se il confronto è vero<br>Tempo di esecuzione se il confronto è falso | 135<br>138                     | 90<br>92                       | 90<br>92                       | 90<br>92                       |
| LDI          | Tempo di esecuzione di base                                                               | 50                             | 33                             | 33                             | 33                             |
| LDN          | Tempo di esecuzione di base:<br>I, Q<br>M<br>SM, T, C, V, S                               | 1,8<br>3,6<br>5,4              | 1,2<br>2,4<br>3,6              | 1,2<br>2,4<br>3,6              | 1,2<br>2,4<br>3,6              |
| <b>LDNI</b>  | Tempo di esecuzione di base                                                               | 50                             | 33                             | 33                             | 33                             |
| $LDR =$      | Tempo di esecuzione di base                                                               |                                | 98                             | 98                             | 98                             |
| $LDR \leq$   | Tempo di esecuzione di base                                                               |                                | 98                             | 98                             | 98                             |
| $LDR =$      | Tempo di esecuzione di base                                                               |                                | 98                             | 98                             | 98                             |
| $LDW \leq$   | Tempo di esecuzione se il confronto è vero<br>Tempo di esecuzione se il confronto è falso | 108<br>111                     | 72<br>74                       | 72<br>74                       | 72<br>74                       |
| $LDW =$      | Tempo di esecuzione se il confronto è vero<br>Tempo di esecuzione se il confronto è falso | 108<br>111                     | 72<br>74                       | 72<br>74                       | 72<br>74                       |
| $LDW >=$     | Tempo di esecuzione se il confronto è vero<br>Tempo di esecuzione se il confronto è falso | 108<br>111                     | 72<br>74                       | 72<br>74                       | 72<br>74                       |
| ${\rm LIFO}$ | Tempo di esecuzione di base                                                               |                                | 261                            | 261                            | 261                            |
| LPP          | Tempo di esecuzione di base                                                               | 0.6                            | 0,4                            | 0,4                            | 0,4                            |
| LPS          | Tempo di esecuzione di base                                                               | 1,2                            | 0,8                            | 0,8                            | 0,8                            |
| <b>LRD</b>   | Tempo di esecuzione di base                                                               | 0.6                            | 0,4                            | 0,4                            | 0,4                            |
| <b>LSCR</b>  | Tempo di esecuzione di base                                                               | 18                             | 12                             | 12                             | 12                             |
| <b>MEND</b>  | Tempo di esecuzione di base                                                               | 1,2                            | 0,8                            | 0,8                            | 0,8                            |
| <b>MOVB</b>  | Tempo di esecuzione di base                                                               | 45                             | 30                             | 30                             | 30                             |
| <b>MOVD</b>  | Tempo di esecuzione di base                                                               | 81                             | 54                             | 54                             | 54                             |
| <b>MOVR</b>  | Tempo di esecuzione di base                                                               | 81                             | 54                             | 54                             | 54                             |

Tabella F-4 Tempi di esecuzione delle operazioni AWL (in µs), continuazione

| Operazione     | <b>Descrizione</b>                                                                                          | <b>CPU 212</b><br>$(in \mu s)$ | <b>CPU 214</b><br>$(in \mu s)$ | <b>CPU 215</b><br>$(in \mu s)$ | <b>CPU 216</b><br>$(in \mu s)$ |
|----------------|----------------------------------------------------------------------------------------------------|--------------------------------|--------------------------------|--------------------------------|--------------------------------|
| <b>MOVW</b>    | Tempo di esecuzione di base                                                                                 | 66                             | 44                             | 44                             | 44                             |
| <b>MUL</b>     | Tempo di esecuzione di base                                                                                 | 210                            | 140                            | 140                            | 140                            |
| <b>NEXT</b>    | Tempo di esecuzione di base                                                                                 |                                | $\boldsymbol{0}$               | $\mathbf{0}$                   | $\boldsymbol{0}$               |
| <b>NETR</b>    | Tempo di esecuzione di base                                                                                 | $\overline{a}$                 | 478                            | 478                            | 478                            |
| <b>NETw</b>    | Totale = tempo base + $(LM)*(lunghezza)$<br>Tempo di esecuzione di base<br>Moltiplicatore di lunghezza (LM) | $\overline{a}$                 | 460<br>16,8                    | 460<br>16,8                    | 460<br>16,8                    |
| <b>NOP</b>     | Tempo di esecuzione di base                                                                                 | $\Omega$                       | $\mathbf{0}$                   | $\Omega$                       | $\overline{0}$                 |
| <b>NOT</b>     | Tempo di esecuzione di base                                                                                 | 1,2                            | 0,8                            | 0,8                            | 0,8                            |
| $\Omega$       | Tempo di esecuzione di base:<br>I, Q<br>M<br>$SM$ , T, C, V, S                                              | 1,2<br>3,0<br>4,8              | 0,8<br>2,0<br>3,2              | 0,8<br>2,0<br>3,2              | 0,8<br>2,0<br>3,2              |
| $OB \leq$      | Tempo di esecuzione se il confronto è vero<br>Tempo di esecuzione se il confronto è falso                   | 65<br>68                       | 43<br>45                       | 43<br>45                       | 43<br>45                       |
| $OB =$         | Tempo di esecuzione se il confronto è vero<br>Tempo di esecuzione se il confronto è falso                   | 65<br>68                       | 43<br>45                       | 43<br>45                       | 43<br>45                       |
| $OB > =$       | Tempo di esecuzione se il confronto è vero<br>Tempo di esecuzione se il confronto è falso                   | 65<br>68                       | 43<br>45                       | 43<br>45                       | 43<br>45                       |
| $OD \leq$      | Tempo di esecuzione se il confronto è vero<br>Tempo di esecuzione se il confronto è falso                   | 138<br>140                     | 92<br>93                       | 92<br>93                       | 92<br>93                       |
| $OD =$         | Tempo di esecuzione se il confronto è vero<br>Tempo di esecuzione se il confronto è falso                   | 138<br>140                     | 92<br>93                       | 92<br>93                       | 92<br>93                       |
| $OD \geq 0$    | Tempo di esecuzione se il confronto è vero<br>Tempo di esecuzione se il confronto è falso                   | 138<br>140                     | 92<br>93                       | 92<br>93                       | 92<br>93                       |
| O <sub>I</sub> | Tempo di esecuzione di base                                                                                 | 54                             | 36                             | 36                             | 36                             |
| <b>OLD</b>     | Tempo di esecuzione di base                                                                                 | 1,2                            | 0,8                            | 0,8                            | 0,8                            |
| <b>ON</b>      | Tempo di esecuzione di base:<br>I, Q<br>М<br>SM, T, C, V, S                                                 | 1,2<br>3,0<br>4,8              | 0,8<br>2,0<br>3,2              | 0,8<br>2,0<br>3,2              | 0,8<br>2,0<br>3,2              |
| ONI            | Tempo di esecuzione di base                                                                                 | 54                             | 36                             | 36                             | 36                             |
| $OR =$         | Tempo di esecuzione di base                                                                                 |                                | 98                             | 98                             | 98                             |
| $OR \leq$      | Tempo di esecuzione di base                                                                                 |                                | 98                             | 98                             | 98                             |
| $OR \geq$      | Tempo di esecuzione di base                                                                                 | $\overline{a}$                 | 98                             | 98                             | 98                             |
| <b>ORB</b>     | Tempo di esecuzione di base                                                                                 | $\overline{a}$                 |                                | 49                             | 49                             |
| <b>ORD</b>     | Tempo di esecuzione di base                                                                                 | 137                            | 91                             | 91                             | 91                             |
| <b>ORW</b>     | Tempo di esecuzione di base                                                                                 | 110                            | 73                             | 73                             | 73                             |
| $OW \leq$      | Tempo di esecuzione se il confronto è vero<br>Tempo di esecuzione se il confronto è falso                   | 108<br>111                     | 72<br>74                       | 72<br>74                       | 72<br>74                       |
| $OW =$         | Tempo di esecuzione se il confronto è vero<br>Tempo di esecuzione se il confronto è falso                   | 108<br>111                     | 72<br>74                       | 72<br>74                       | 72<br>74                       |

Tabella F-4 Tempi di esecuzione delle operazioni AWL (in µs), continuazione

| Operazione  | <b>Descrizione</b>                                                                                                    | <b>CPU 212</b><br>$(in \mu s)$ | <b>CPU 214</b><br>$(in \mu s)$   | <b>CPU 215</b><br>$(in \mu s)$ | <b>CPU 216</b><br>$(in \mu s)$ |
|-------------|----------------------------------------------------------------------------------------------------|--------------------------------|----------------------------------|--------------------------------|--------------------------------|
| $OW > =$    | Tempo di esecuzione se il confronto è vero<br>Tempo di esecuzione se il confronto è falso                                                                                                    | 108<br>111                     | 72<br>74                         | 72<br>74                       | 72<br>74                       |
| PID         | Tempo di esecuzione di base                                                                                                    |                                | L,                               | 2000                           | 2000                           |
|             | Sommatore per ricalcolare $(K_c * T_s/T_i)$ e $(K_c * T_d/T_s)$ prima<br>del calcolo PID. Un nuovo calcolo viene eseguito se il valore<br>di $K_c$ , $T_s$ , $T_i$ , o $T_s$ è cambiato dalla precedente esecuzione<br>dell'operazione, o in caso di transizione al modo automatico. |                                |                                  | 2600                           | 2600                           |
| <b>PLS</b>  | Tempo di esecuzione di base                                                                                                    |                                | 153                              | 153                            | 153                            |
| R           | Totale = tempo operandi + $(LM)*($ lunghezza)                                                                                                    |                                |                                  |                                |                                |
|             | Tempo di esecuzione contatore<br>Tempo di esecuzione temporizzatore<br>Tempo di esecuzione per altri operandi<br>Moltiplicatore di lunghezza contatore (LM)                                                                                                    | 33,9<br>32,9<br>39,9<br>28,8   | 23<br>$21\,$<br>27<br>19,2       | 23<br>22<br>27<br>19,2         | 23<br>22<br>27<br>19,2         |
|             | Moltiplicatore di lunghezza temporizzatore (LM)<br>Moltiplicatore di lunghezza per latri operandi (LM)                                                                                                    | 49,7<br>5,6                    | 33,1<br>3,7                      | 33,1<br>3,7                    | 33,1<br>3,7                    |
|             | Se la lunghezza è memorizzata in una variabile invece che in<br>una costante, si incrementi il tempo di esecuzione di base<br>addizionando:                                                                                                    | 109,8                          | 73,2                             | 73,2                           | 73,2                           |
| <b>RCV</b>  | Tempo di esecuzione di base                                                                                                    |                                | $\overline{\phantom{0}}$         | 126                            | 126                            |
| <b>RET</b>  | Tempo di esecuzione di base                                                                                                    | 27                             | 18                               | 18                             | 18                             |
| <b>RETI</b> | Tempo di esecuzione di base                                                                                                    | 75                             | 50                               | 50                             | 50                             |
| RI          | Totale = tempo base + $(LM)*(lunghezza)$<br>Tempo di esecuzione di base<br>Moltiplicatore di lunghezza (LM)                                                                                                    | 31,5<br>60                     | 21<br>40                         | 21<br>40                       | 21<br>40                       |
|             | Se la lunghezza è memorizzata in una variabile invece che in<br>una costante, si incrementi il tempo di esecuzione di base<br>addizionando:                                                                                                    | 110                            | 73                               | 73                             | 73                             |
| <b>RLB</b>  | $Totale = tempo base + (LM)*(lunghezza)$<br>Tempo di esecuzione di base<br>Moltiplicatore di lunghezza (LM)                                                                                                    |                                | $\overline{\phantom{a}}$         | 62<br>1,2                      | 62<br>1,2                      |
| <b>RLD</b>  | Totale = tempo base + $(LM)*(lunghezza)$<br>Tempo di esecuzione di base<br>Moltiplicatore di lunghezza (LM)                                                                                                    | 129<br>10,7                    | 86<br>7,1                        | 86<br>7,1                      | 86<br>7,1                      |
| <b>RLW</b>  | Totale = tempo base + $(LM)*(lunghezza)$<br>Tempo di esecuzione di base<br>Moltiplicatore di lunghezza (LM)                                                                                                    | 116<br>6,9                     | $77\,$<br>4,6                    | 77<br>4,6                      | $77\,$<br>4,6                  |
| <b>RRB</b>  | Totale = tempo base + $(LM)*(lunghezza)$<br>Tempo di esecuzione di base<br>Moltiplicatore di lunghezza (LM)                                                                                                    | $\overline{a}$                 | $\overline{a}$<br>$\blacksquare$ | 62<br>1,2                      | 62<br>1,2                      |
| <b>RRD</b>  | Totale = tempo base + $(LM)$ <sup>*</sup> (lunghezza)<br>Tempo di esecuzione di base<br>Moltiplicatore di lunghezza (LM)                                                                                                    | 135<br>10,4                    | 90<br>6,9                        | 90<br>6,9                      | 90<br>6,9                      |

Tabella F-4 Tempi di esecuzione delle operazioni AWL (in µs), continuazione

| Operazione                | <b>Descrizione</b>                                                                                                    | <b>CPU 212</b><br>$(in \mu s)$   | <b>CPU 214</b><br>$(in \mu s)$ | <b>CPU 215</b><br>$(in \mu s)$ | <b>CPU 216</b><br>$(in \mu s)$ |
|---------------------------|----------------------------------------------------------------------------------------------------|----------------------------------|--------------------------------|--------------------------------|--------------------------------|
| <b>RRW</b>                | Totale = tempo base + $(LM)*(lunghezza)$<br>Tempo di esecuzione di base<br>Moltiplicatore di lunghezza (LM)                                                                                                    | 117<br>6,6                       | 78<br>4,4                      | 78<br>4,4                      | 78<br>4,4                      |
| S                         | Totale = tempo base + $(LM)*(lunghezza)$<br>Tempo di esecuzione di base<br>Moltiplicatore di lunghezza (LM)<br>Se la lunghezza è memorizzata in una variabile invece che in<br>una costante, si incrementi il tempo di esecuzione di base<br>addizionando: | 38<br>5,6<br>110                 | 25<br>3,7<br>74                | 25<br>3,7<br>74                | 25<br>3,7<br>74                |
| <b>SBR</b>                | Tempo di esecuzione di base                                                                                                    | $\Omega$                         | $\overline{0}$                 | $\Omega$                       | $\overline{0}$                 |
| <b>SCRE</b>               | Tempo di esecuzione di base                                                                                                    | $\overline{0}$                   | $\theta$                       | $\overline{0}$                 | $\boldsymbol{0}$               |
| <b>SCRT</b>               | Tempo di esecuzione di base                                                                                                    | 31                               | 21                             | 21                             | 21                             |
| <b>SEG</b>                | Tempo di esecuzione di base                                                                                                    | 47                               | 31                             | 31                             | 31                             |
| <b>SHRB</b>               | Totale = tempo base + $(LM)*(lunghezza)$<br>Tempo di esecuzione di base<br>Moltiplicatore di lunghezza (LM)                                                                                                    | 449<br>2,3                       | 299<br>1,5                     | 299<br>1,5                     | 299<br>1,5                     |
| SI                        | Totale = tempo base + $(LM)*(lunghezza)$<br>Tempo di esecuzione di base<br>Moltiplicatore di lunghezza (LM)<br>Se la lunghezza è memorizzata in una variabile invece che in<br>una costante, si incrementi il tempo di esecuzione di base<br>addizionando: | 32<br>58<br>110                  | 21<br>38<br>73                 | 21<br>38<br>73                 | 21<br>38<br>73                 |
| <b>SLB</b>                | Totale = tempo base + $(LM)*(lunghezza)$<br>Tempo di esecuzione di base<br>Moltiplicatore di lunghezza (LM)                                                                                                    |                                  |                                | 64<br>1,6                      | 64<br>1,6                      |
| <b>SLD</b>                | Totale = tempo base + $(LM)*(lunghezza)$<br>Tempo di esecuzione di base<br>Moltiplicatore di lunghezza (LM)                                                                                                    | 131<br>8,9                       | 87<br>5,9                      | 87<br>5,9                      | 87<br>5,9                      |
| <b>SLW</b>                | Totale = tempo base + $(LM)*(lunghezza)$<br>Tempo di esecuzione di base<br>Moltiplicatore di lunghezza (LM)                                                                                                    | 119<br>5,1                       | 79<br>3,4                      | 79<br>3,4                      | 79<br>3,4                      |
| <b>SQRT</b>               | Tempo di esecuzione di base<br>Tempo di esecuzione massimo                                                                                                    | $\overline{a}$                   | 1830<br>2110                   | 1830<br>2110                   | 1830<br>2110                   |
| <b>SRB</b>                | Totale = tempo base + $(LM)*(lunghezza)$<br>Tempo di esecuzione di base<br>Moltiplicatore di lunghezza (LM)                                                                                                    | $\overline{a}$<br>$\overline{a}$ | $\blacksquare$                 | 64<br>1,6                      | 64<br>1,6                      |
| <b>SRD</b>                | Totale = tempo base + $(LM)*(lunghezza)$<br>Tempo di esecuzione di base<br>Moltiplicatore di lunghezza (LM)                                                                                                    | 137<br>8,6                       | 91<br>5,7                      | 91<br>5,7                      | 91<br>5,7                      |
| <b>SRW</b>                | Totale = tempo base + $(LM)*(lunghezza)$<br>Tempo di esecuzione di base<br>Moltiplicatore di lunghezza (LM)                                                                                                    | 120<br>5,0                       | 80<br>3,3                      | 80<br>3,3                      | 80<br>3,3                      |
| Commuta in<br><b>STOP</b> | Tempo di esecuzione di base                                                                                                    | 13                               | 9                              | 9                              | 9                              |
| <b>SWAP</b>               | Tempo di esecuzione di base                                                                                                    | 65                               | 43                             | 43                             | 43                             |

Tabella F-4 Tempi di esecuzione delle operazioni AWL (in µs), continuazione

| <b>Operazione</b> | <b>Descrizione</b>                                         | <b>CPU 212</b><br>$(in \mu s)$ | <b>CPU 214</b><br>$(in \mu s)$ | <b>CPU 215</b><br>$(in \mu s)$ | <b>CPU 216</b><br>$(in \mu s)$ |
|-------------------|------------------------------------------------------------|--------------------------------|--------------------------------|--------------------------------|--------------------------------|
| <b>TODR</b>       | Tempo di esecuzione di base                                |                                | 282                            | 282                            | 282                            |
| <b>TODW</b>       | Tempo di esecuzione di base                                |                                | 489                            | 489                            | 489                            |
| <b>TON</b>        | Tempo di esecuzione di base                                | 48                             | 32                             | 32                             | 32                             |
| <b>TONR</b>       | Tempo di esecuzione di base                                | 74                             | 49                             | 49                             | 49                             |
| <b>TRUNC</b>      | Tempo di esecuzione di base<br>Tempo di esecuzione massimo |                                | 258<br>420                     | 258<br>420                     | 258<br>420                     |
| WDR               | Tempo di esecuzione di base                                | 21                             | 14                             | 14                             | 14                             |
| XMT               | Tempo di esecuzione di base                                | 272                            | 181                            | 181                            | 181                            |
| <b>XORB</b>       | Tempo di esecuzione di base                                | $\overline{\phantom{a}}$       | $\overline{\phantom{a}}$       | 49                             | 49                             |
| <b>XORD</b>       | Tempo di esecuzione di base                                | 137                            | 91                             | 91                             | 91                             |
| <b>XORW</b>       | Tempo di esecuzione di base                                | 110                            | 73                             | 73                             | 73                             |

Tabella F-4 Tempi di esecuzione delle operazioni AWL (in µs), continuazione

# **G**

# <span id="page-444-0"></span>**Numeri di ordinazione di S7-200**

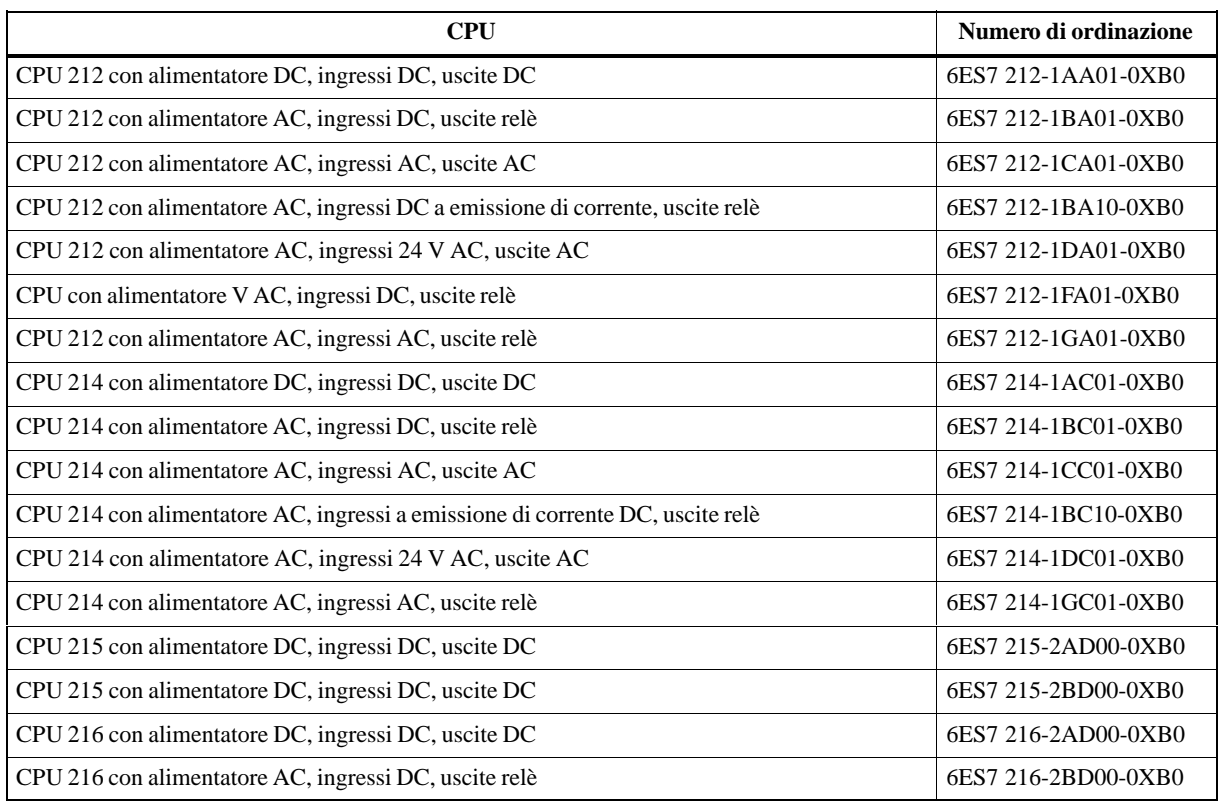

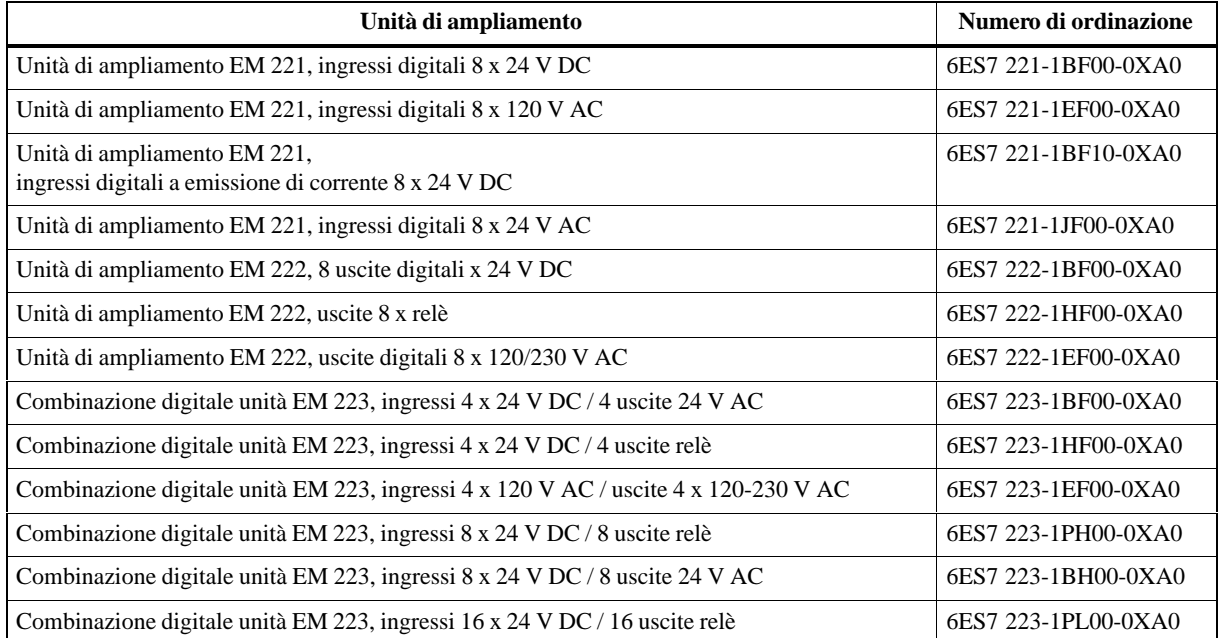

<span id="page-445-0"></span>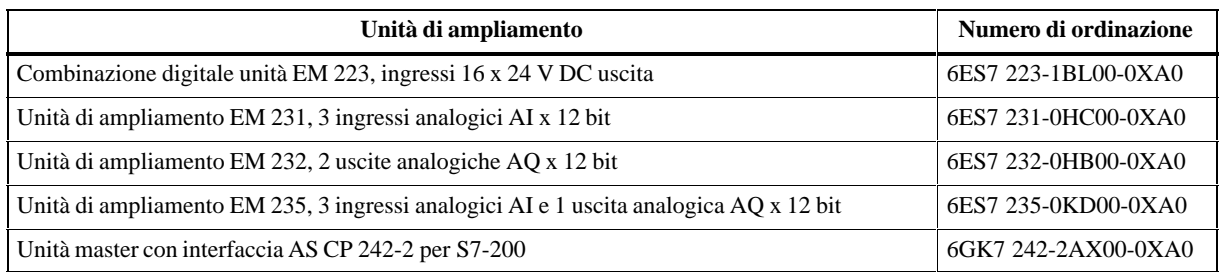

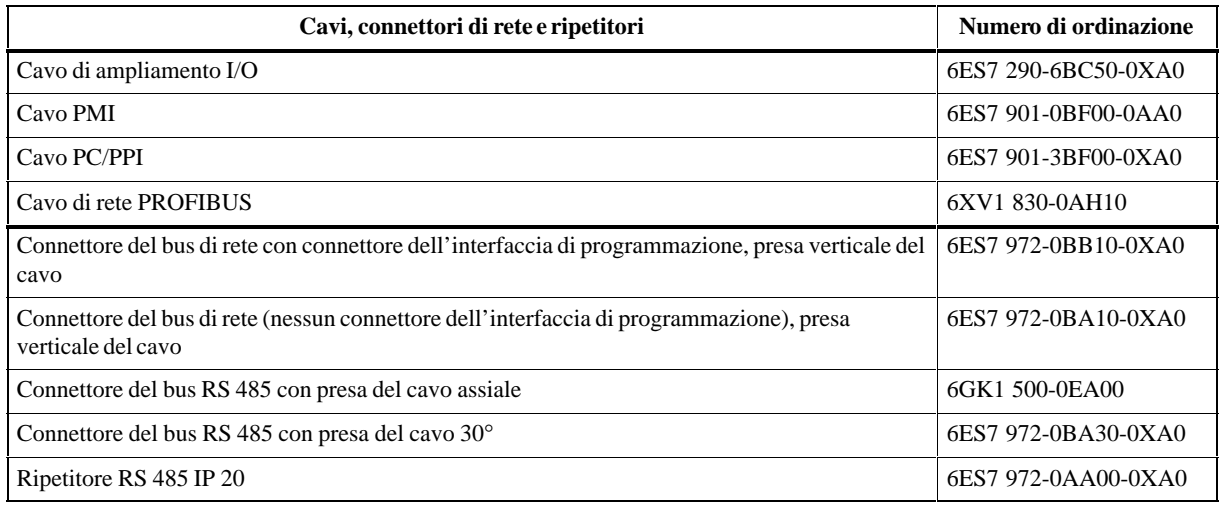

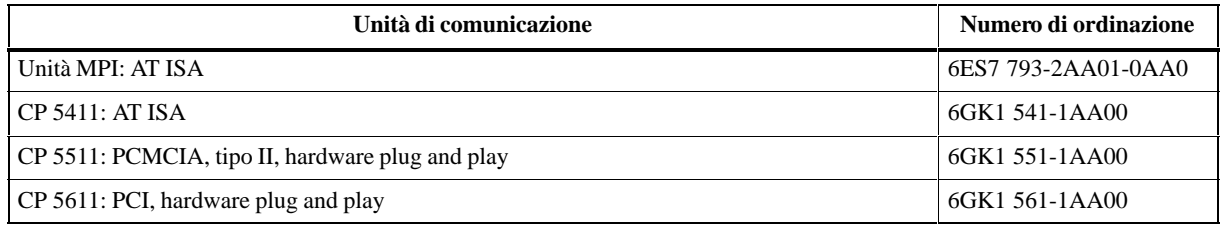

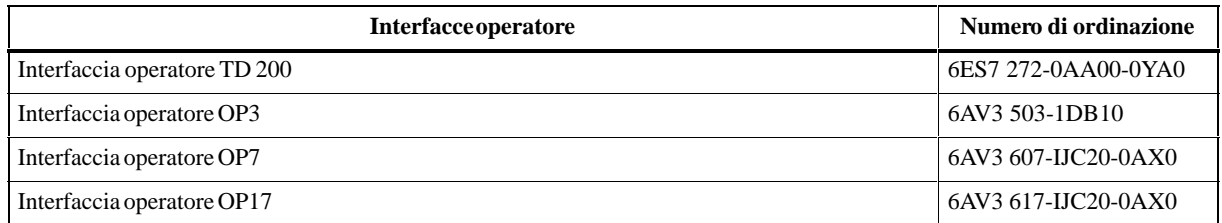

<span id="page-446-0"></span>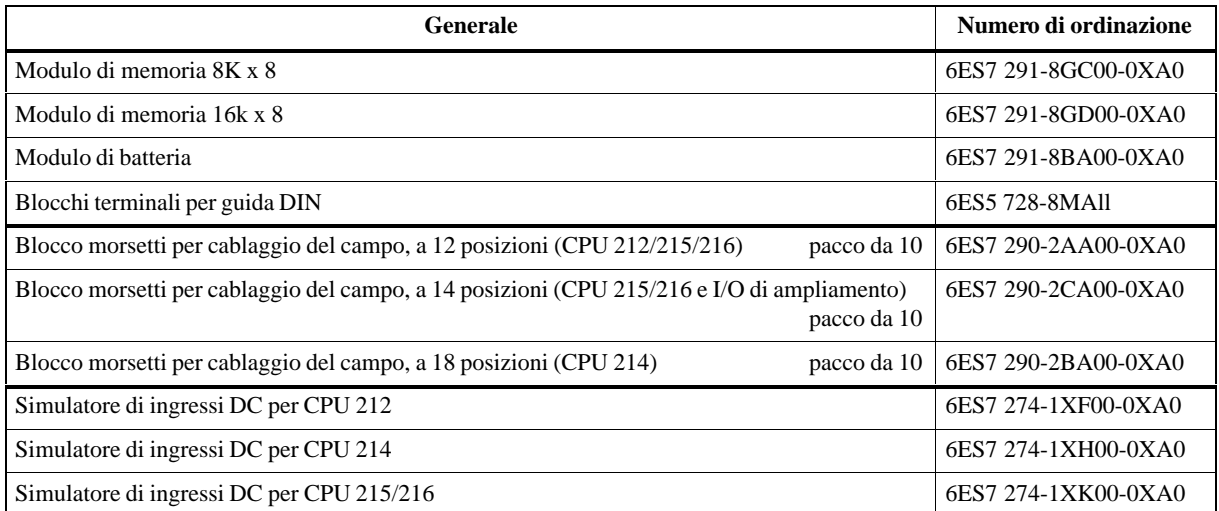

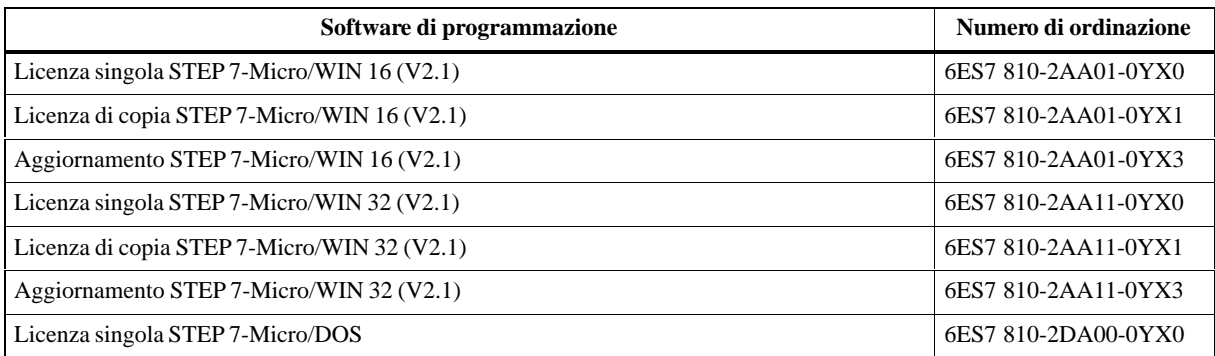

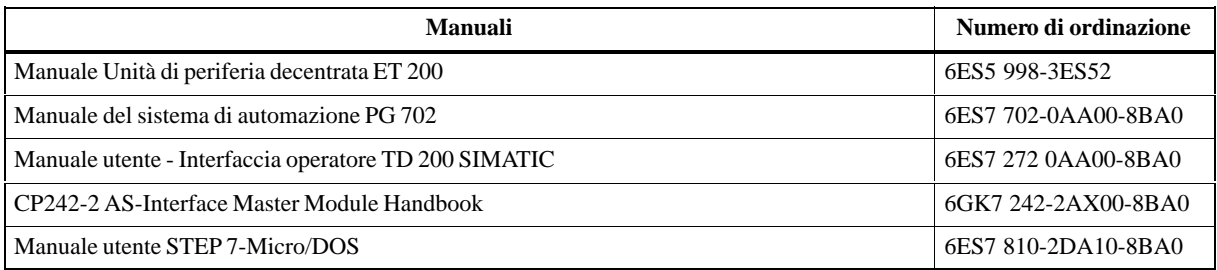

# **H**

# **Soluzione degli errori della CPU S7-200**

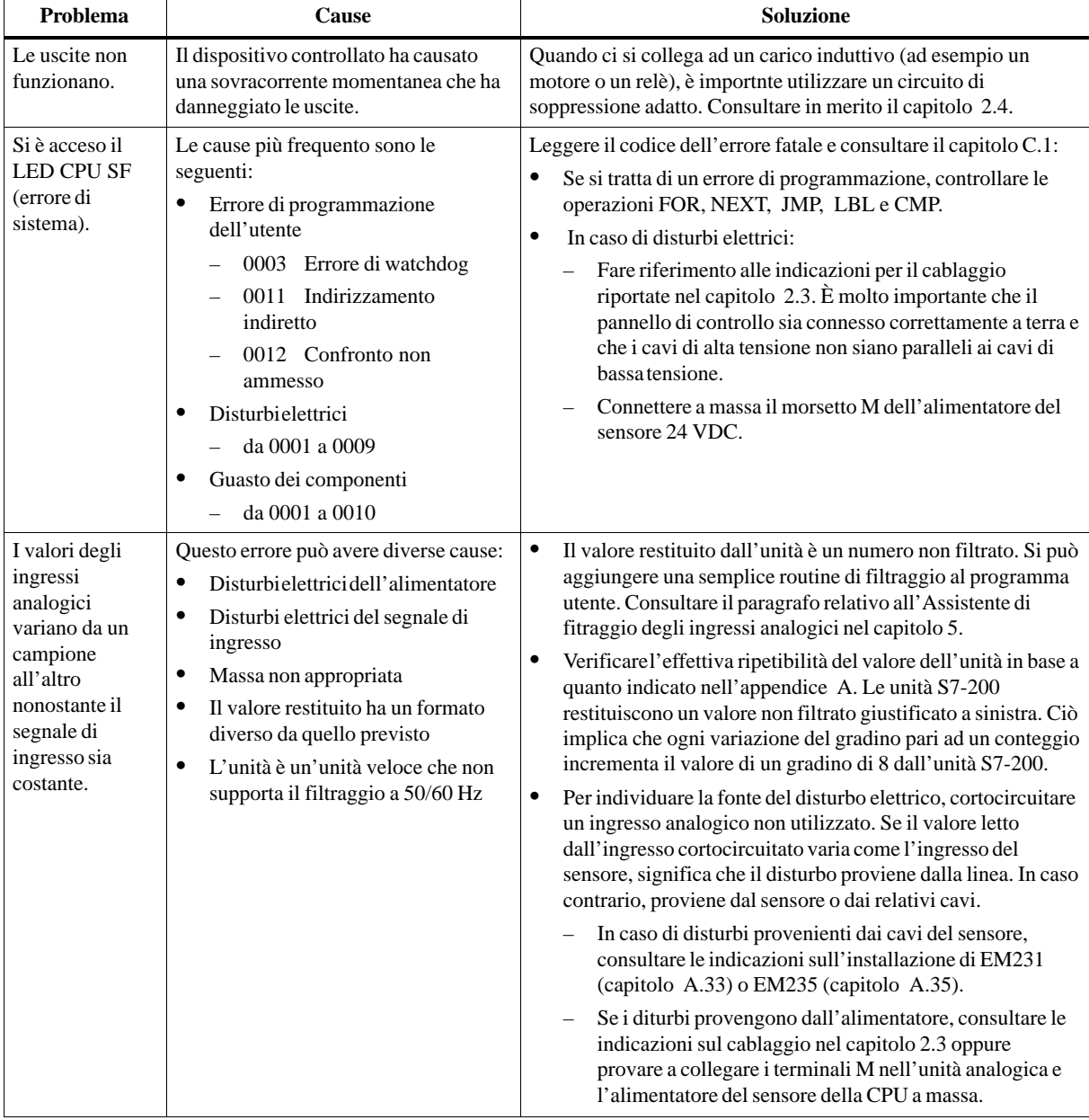

#### Tabella H-1 Guida alla soluzione degli errori dell'S7-200

| Problema                                                                                                    | Cause                                                                                                    | <b>Soluzione</b>                                                                                                    |  |  |
|----------------------------------------------------------------------------------------------------|----------------------------------------------------------------------------------------------------|----------------------------------------------------------------------------------------------------|--|--|
| Alimentatore<br>guasto.                                                                                                    | Sovratensione nelle linee che<br>alimentanol'unità.                                                                                                    | Collegare al sistema un analizzatore per verificare la grandezza e<br>la durata dei picchi di sovratensione. In base ai dati ricavati,<br>aggiungere al sistema il tipo appropriato di scaricatore.<br>Per informazioni sull'installazione dei cavi di campo, consultare<br>le indicazioni sul cablaggio riportate nel capitolo 2.3.                                                        |  |  |
| Disturbielettrici                                                                                                    | $\bullet$<br>Massa non adatta<br>$\bullet$<br>Avvolgimento dei cavi<br>nell'armadietto di controllo.                                                                                                    | Fare riferimento alle indicazioni per il cablaggio riportate nel<br>capitolo 2.3. È molto importante che il pannello di controllo sia<br>connesso correttamente a terra e che i cavi di alta tensione non<br>siano paralleli ai cavi di bassa tensione.<br>Connettere a massa il terminale M dell'alimentatore del sensore<br>24 VDC.                                                       |  |  |
| Vibrazionieccessive<br>Valori<br>discontinui dalle<br>capitolo A.1.                                                                                                    |                                                                                                    | I limiti delle vibrazioni sinusoidali sono riportati nel                                                                                                    |  |  |
| unità di<br>ampliamento<br>I/O                                                                                                    | Installazione non corretta della guida<br>standard (DIN).                                                                                                    | Se il sistema è montato su guida standard (DIN), consultare il<br>capitolo 2.2.                                                                                                    |  |  |
|                                                                                                    | Quando è stato tolto il coperchio<br>dell'ampliamento del bus, i ganci in<br>plastica non sono stati rimossi<br>completamente.                                                                                                    | Per informazioni sull'installazione delle unità di ampliamento,<br>consultare il capitolo 2.2.                                                                                                    |  |  |
|                                                                                                    | Connettore del bus difettoso                                                                                                    | Sostituire il connettore del bus I/O.                                                                                                    |  |  |
| Quando ci si<br>collega ad un<br>dispositivo<br>esterno, la rete<br>risulta<br>danneggiata.<br>(una delle<br><i>interfaccedel</i><br>computer,<br>l'interfacciadel<br>PLC o il cavo<br>PC/PPI sono<br>danneggiati). | L'interfaccia RS-485 della CPU<br>S7-200 e il cavo PC/PPI non sono<br>isolati (a meno che le specifiche del<br>prodotto non dicano altrimenti).<br>Se i dispositivi non isolati (ad esempio<br>i PLC, i computer ecc.) connessi alla<br>rete non hanno lo stesso riferimento<br>nel circuito, il cavo di comunicazione<br>può essere attraversato da tensioni<br>impreviste che possono determinare<br>errori di comunicazione o danneggiare<br><i>i</i> circuiti. | Consultare le indicazioni sul cablaggio del capitolo 2.3 e le<br>$\bullet$<br>informazioni sulla rete del capitolo 9.<br>$\bullet$<br>Acquistare un adattatore RS485 - RS232 (non fornito da<br>Siemens) e sostituirlo al cavo PC/PPI.<br>$\bullet$<br>Acquistare un ripetitore RS485 – RS485 per la connessione<br>di apparecchi che non dispongono di un riferimento elettrico<br>comune. |  |  |
|                                                                                                    | Problemi di comunicazione di STEP 7-Micro/WIN                                                                                                    | Per informazioni sulla comunicazione di rete consultare il<br>capitolo 9.                                                                                                    |  |  |
| Soluzione degli errori                                                                                                    |                                                                                                    | I codici degli errori sono riportati nell'appendice C.                                                                                                    |  |  |

Tabella H-1 Guida alla soluzione degli errori dell'S7-200, continuazione

# **Indice analitico**

## **A**

**Accesso** aree di memoria & e \*, 7-9 indirizzamento indiretto, 7-9–7-11 modifica di un puntatore, 7-10 campi di operandi, 10-3 indirizza[mento](#page-138-0) diretto, 7-2 Accesso a bit, 7-2 CPU 212/214/215/216, 10-3 Accesso a byte, 7-2 CPU 212/214/215/[216,](#page-190-0) [10-3](#page-131-0) utilizzo di [un p](#page-131-0)untatore, 7-10 Accesso a doppia parola, [CPU 2](#page-190-0)12/214/215/216, 10-3 Accesso a parol[a, 7-](#page-131-0)2 CPU 212/214/215/216, [10-3](#page-139-0) utilizzo di un puntatore, 7-10 Ac[cumu](#page-190-0)latori, indirizzamento, 7-6 Adattatore, mode[m nu](#page-131-0)llo, 3-19–3-20, 9-12 Adattatore di modem nullo[, 3-19](#page-190-0)–3-20, 9-12 Aggiornamenti sincroni, fu[nzione](#page-139-0) PWM, 10-41 Aggiornamento, temporizzator[i, 10](#page-135-0)-14 Algoritmo per la regolazi[one del loop](#page-48-0) [PID,](#page-167-0) 10-55–10-59 Algoritmo PID, 10-55–10-59 Ambiente con forti vibrazioni, u[tilizzo](#page-201-0) d[ei blocc](#page-228-0)hi terminali della guida DIN, 2-6 Ar[ea di memoria](#page-242-1) dei contatori veloci, indirizzame[nto dell'area d](#page-242-0)i memoria HC, 7-7 Area di memoria variabile, indirizzamento, 7-3 Area di merker, 7-2 indirizzamento, 7-3 Aree di memoria, 6-4 accesso ai dati, 7-2 accesso di d[ati, 6](#page-131-0)-4 area di byte di [merk](#page-132-0)er, 7-2 area di merker[, 7-2](#page-113-0) campi di opera[ndi,](#page-131-0) 10-3 CPU, 7-2 Assegnazione dei [pin](#page-113-0) interfaccia di c[omu](#page-131-0)nic[azion](#page-131-0)e, 9-6 PC/PPI, A-82

Assistente istruzioni, S7-200 accesso/utilizzo, 5-12–5-14 filtraggio degli ingressi analogici, 5-14–5-16 Assistente per il filtraggio degli ingressi analogici, 5-14–5-16 Assistente TD 200, [5-3](#page-97-0) caratteri internazionali e speciali, [5-9](#page-99-0)

# **B**

Baud rate cavo PC/PPI, A-82 CPU, 9-2 impostazione dei microinterruttori del cavo PC/PG, 3-7 porte di com[unicazi](#page-405-0)one, 9-2 selezi[one](#page-157-0) dei microinterruttori nel cavo PC/PPI, 9-10 Bias, adeguam[ento](#page-36-0), regolazione PID, 10-61 Bit di controllo, contatori v[eloci](#page-157-0), 10-28 Bit di memoria speciale, D-1–D-13 bit [di sta](#page-165-0)to SMB0, D-1 bit di stato SMB1, D-2 controllo di ricezione messag[gio da](#page-215-0) [SMB](#page-248-0)186 a SMB194, D-10 controllo di ricezi[one m](#page-416-0)[essaggio](#page-416-1) da SMB86 a SMB94, D-10 controllo scrittura [della](#page-417-0) memoria non volatile (EEPRO[M\) SM](#page-425-0)B31, D-6 controllo scrittura della memoria non volatile (EEPRO[M\) SM](#page-425-0)W32 , D-6 errore di parità Freeport SMB3, D-2 ID e registri di errore de[lle un](#page-421-0)ità di ampliamento da SMB8 a SMB21, D-4 impostazione analogica S[MB2](#page-421-0)8, SMB29, D-5 indirizzamento, 7-4 overflow nella coda di attesa S[MB4,](#page-417-0) D-3 registri di controllo della comunicazi[one](#page-419-0) freeport SMB30, SMB130, D-6 registri di contr[ollo](#page-133-0) modo liberamente programmabile SMB30, SMB13[0, 10-](#page-418-0)126 registri di intervallo degli interrupt a tempo SMB34/SMB35, D-7

registri PTO/PWM da SMB66 a SMB85, D-9 registro HSC da SMB36 a SMB65, D-8 registro ID della CPU SMB6, D-4 ricezione caratteri freeport SMB2, D-2 SMB7 riservato, D-4 stato del protocollo standard DP da [SMB](#page-423-0)[110 a](#page-424-0) SMB115, D-12 stato di ingressi e uscite SMB[5, D](#page-419-0)[-3](#page-417-0) tempi di scansio[ne da](#page-419-0) SMW222 a SMW26, D-5 Bit di stato SMB0, D-1 SMB1, D-2 Bit di stato SMB0, D-1 Blocco dati creazio[ne in](#page-416-0) STEP 7-Micro/WIN, 3-32 esempi, [3-32](#page-417-0) indicatori di di[mens](#page-416-0)ione validi, 3-33 tipo di dati, 3-33 Blocco di parametri (TD 200), 5-2 configu[razion](#page-61-0)e, 5-3 esempio, 5-11 indirizzo, 5[-7](#page-62-0) salvataggio/visualizzazione[, 5-1](#page-87-0)1 Box Contatori velo[ci \(H](#page-88-0)SC), 10-21 Box Fai sco[rrere b](#page-96-0)it nel registro di scorrimento (SHRB), [10-7](#page-92-0)8 Box Uscita impulsi (PLS), 8-7, [10-37](#page-96-0) Buffer di ingresso, CPU 215[, 9-18,](#page-208-0) 9-21 Buffer di uscita, CPU 215, 9-18, 9-21 Byte, camp[o di num](#page-265-0)eri interi, 7-3 Byte di merker, 7-2 Byte di stato, contatori vel[oc](#page-154-0)[i, 10-](#page-173-0)[30](#page-176-0)

# **C**

Cablaggio blocco morsetti opzionale per cablaggio del campo, 2-10 circuiti di soppressione, 2-13–2-14 direttive, 2-8–2-13 installazione AC, 2-10 installa[zione](#page-23-0) DC, 2-11 installazione negli [USA, 2-12](#page-26-0) ingressi, [contatori v](#page-21-0)eloci, 10-26 rimozione delle unità[, 2-7](#page-23-0) Cablaggio del campo blocco morsetti opzi[onale,](#page-24-0) 2[-10](#page-25-0) dimensione dei cavi, 2-8 procedura di installazi[one,](#page-20-0) [2-8](#page-213-0) Calcolo dei requisiti di potenza, 2-15 Calibrazione EM231, A-61 EM235, A-70, A-72 Calibrazione di ingresso EM231, A-62 EM235, [A-72](#page-384-0)

Campi di memoria a ritenzione, definizione, 7-15 Campi di memoria e funzioni, CPU 212/214/215/216, 10-2 Campi di operandi, CPU 212/214/215/216, 10-3 Campi validi delle CPU S7-200, 10-2 Campionatura di un ingresso analogico, 5-1[4–5-16](#page-144-0) carattere di ricezione [freep](#page-189-0)ort SMB2, controllo degli interrupt di caratteri, 10-129 Caratteri, assistente TD 200, 5-9 Caratteri internazionali, assistent[e TD](#page-189-0) [200, 5-9](#page-99-0) Caratteristiche della CPU S7-200, campi di operandi, 10-3 Caratteristiche di potenza, ta[bella](#page-94-0) [di c](#page-316-0)alcolo, B-1 Caricamento, programma, 3-30 Caricamento nel PG, programma, 7-11 Caricamento [nella](#page-190-0) CPU messaggio di errore, 4-15 programma, 7-11 programma di esempio[, 4-15](#page-59-0) requisiti, 4-15 requisiti del modo, [6-13](#page-82-0) Casella di contr[ollo R](#page-140-0)ete multimaster, 3-13 Casella di selezione Non è [l'unic](#page-82-0)o master attivo, 3-17 Cavi cavo di ampliamen[to I/O](#page-122-0), specific[he, A-](#page-42-0)81 installazione del cavo di ampliamento, 2-5–2-7 [nume](#page-46-0)ro di ordinazione, G-2 PC/PPI, 9-9–9-11 assegnazione dei pin, A-82 baud rate, A-82 configurazione dei [param](#page-445-0)etri, 3-12 spe[cifiche, A-8](#page-164-0)2 rete PROFIBUS, 9-8 rimozione de[lle uni](#page-405-0)tà, 2-[7](#page-405-0) Cavi , MPI, 3-8 Cavo di ampliam[ento](#page-405-0) *vedere anche* I/O [exp](#page-163-0)ansion cable procedura di installazi[one,](#page-20-0) 2-5–2-7 Cavo di am[pliam](#page-37-0)ento I/O installazione, A-81 specifiche, A-81 Cavo MPI, 3-8 Cavo PC/PPI, 9-9–9-11 configurazion[e dei](#page-404-0) parametri, 3-12 definizion[e dei p](#page-404-0)in per l'interfaccia RS-232, 9-10 dimensi[on](#page-37-0)[i, A-83](#page-164-0) impostazioni dei microinterru[ttori,](#page-41-0) 3-7 procedura di connessione, 3-7 sel[ezione](#page-165-0) dei microinterruttori per la baud rate, 9-10 specifiche, [A-82](#page-406-0) utilizzo con un modem, 3-[19–3](#page-36-0)-20[, 9-1](#page-36-0)2 utilizzo del modo di comunicazione freeport, [9-10–](#page-165-0)9-11

Certificazione CE, A-3 Certificazione della Comunità Europea (CE), A-3 Certificazioni, A-3 Chiusura, rete, 9-7 Ciclo di scansione bit di stato, D-[1](#page-326-0) funzione di [forz](#page-326-0)amento, 6-18 interruzion[e, 6-](#page-162-0)11 tabella di stato, 6-17 task, 6-10 Circuiti di sicu[rezza](#page-416-0), proge[ttazion](#page-127-0)e, 6-3 Circuiti di soppr[ession](#page-120-0)e, direttive relè DC, 2-14 trans[istor D](#page-119-0)C, [2-13](#page-126-0) uscita AC, 2-14 Clock, attivazione, 5-4 Coerenza d[ei buff](#page-27-0)er, 9-20 Coerenza dei byt[e, 9-20](#page-26-1) Coerenza dei [dati, 9](#page-27-0)-20 CPU 215, 9-20 Coerenza delle par[ol](#page-89-0)[e, 9-2](#page-175-0)0 Collegamento con [imped](#page-175-0)enza caratteristica, rete, 9-7 Combinazion[i con il tas](#page-175-0)to ALT, 5-9 Compatibilità elettrom[agnet](#page-175-0)ica, S7-200, A-5 Compilazione [erro](#page-162-0)ri soluzione degli errori, 6-[20](#page-94-0) violazione delle regole, C-4 programma STEP 7-Micro/WIN, 3-2[9](#page-328-0) Comunicazione baud rate, 9-2 configurazione, 3-7–3-24 configurazione dei parame[tri, 3](#page-415-0)-9 configurazione della CPU 215 co[me sl](#page-58-0)ave DP, 9-17–[9-19](#page-157-0) configurazione [nel Pannel](#page-36-1)lo di controllo di Windows, 3-11 configurazioni, 9-2 co[nnessione d](#page-172-0)el computer per, 3-7 controllo della configurazione, 3-9 dispositivi m[aster/s](#page-40-0)lave, 9-9 DP standard (p[erife](#page-157-0)ria decentrata), 9-15–9-26 esempio di programma CPU 2[15 c](#page-36-0)ome slave DP, 9-26 funzioni, 9-2 hardware installazione con Windows NT[, 3-6](#page-170-1) inst[allazi](#page-181-0)one/disinstallazione, 3-4–3-6 I/O remo[ta, 3](#page-157-0)-19 I/O remoti, 9-15 impostazione durante l'installazion[e, 3](#page-35-0)-12 modem, 3-19–3-24 Modo liber[ament](#page-48-1)e programmabil[e, 10-124](#page-33-0) modo liber[ament](#page-170-0)e programmabile, D-6

MPI, 3-8, 9-3 PPI, 3-7, 9-3 protocolli supportati, 9-2 protocollo PROFIBUS DP, 9-4 rete [comp](#page-37-0)[onen](#page-158-0)ti, 9-6 richi[este](#page-36-0) [di e](#page-158-0)laborazione, 6-11 selezione di un set di [par](#page-157-0)ametri dell'unità, 3-12–3-13 soluzione dei pr[oblem](#page-161-0)i, 3-[17](#page-159-0) standard DP (periferia d[ecentra](#page-120-0)ta) utilizzo della CPU 215 come slave, 3-19 [utilizzo del](#page-41-1)la CPU 215 come slave DP, 9-15 utilizzo del cavo PC/PP[I, 9-9](#page-46-0)–9-11 utilizzo dell'unità CP, 3-8, 9-13–9-14 utilizzo dell'unità MPI, 3-8, 9-13–9-14 Comunicazione con standard periferia dec[entr](#page-48-1)[ata](#page-170-0) (DP), 9-15–9-26 Comunicazione DP (peri[feria](#page-37-1) [decentrata\),](#page-168-1) 9-15–9-26 *vedere anche* Remote I/O utiliz[zo della CP](#page-170-1)U 215 come slave, 3-19 utilizzo della CPU 215 come slave DP, 9-15 C[omunicazione](#page-170-1) MPI, 3-8, 9-3 indirizzi di default, 3-17 soluzione dei problemi, 3-17 unità CP, 9-13 Comunicazioni PPI, [9-3](#page-37-0) Comunicazioni PROFI[BUS](#page-46-0) [DP](#page-158-0), 9-4 Comunicazioni punto a pu[nto, 1-](#page-46-0)3 Concezione [di un](#page-168-0) programm S7-200, 6-4 Condensatore ad ele[vata](#page-158-0) capacità, 7-11 Configurazione blocco di parametri, 5-3 calcolo delle caratteristiche [di p](#page-10-0)ot[enza](#page-113-0), B-1 campi di memoria a ritenzione[, 7-15](#page-140-0) comunicazione, 3-7–3-24 comunicazione dura[nte l](#page-88-0)'installazione, 3-12 comunicazione hardware, 3-4 comunicazione nel Pannello di [contro](#page-144-0)ll[o di](#page-410-0) Windows, 3[-11](#page-36-1) della CPU 215 come slave DP, 9-17–9[-19](#page-41-0) EM231, A-61 EM235, A-71 file dei dati d[el disp](#page-40-0)ositivo (GSD) PROFIBUS, 9-23–9-25 master [DP, 9-1](#page-384-0)9 messag[gi \(TD](#page-394-0) 200), 5-3, 5-6–5-10 parametri di comunicazione, 3-9 PC [con unità C](#page-178-0)P e dispositivo di progra[mmazi](#page-174-0)one, 9-14 PC con unità MPI [e dis](#page-88-0)[positivo di](#page-91-0) programmazione, 9-14 preferenze di programmazio[ne, 3](#page-38-0)-25 stati delle uscite, 8-6 Configurazione PLC, dis[egni,](#page-169-0) 6-3

Configurazioni I/O supportate dalla CPU 215, 9-19 Confronto, S7-CPU 200, 1-3 Confronto a contatti, esempio, 10-9 Confronto della rotazione del token, 9-30 Congela uscite, 8-6 Connessioni logiche MP[I, 9-3](#page-10-0), 9-4 Connettore di bus, 2-5–2-7 rimozione delle unità di a[mplia](#page-196-0)[mento,](#page-185-0) 2-7 Connettori numero di o[rdina](#page-153-0)zione[, G-](#page-158-0)[2](#page-159-0) porta di amplia[mento bu](#page-18-0)s, 2-5–2-7 rimozione del coperchio, 2-7 rete, 9-7 Considerazioni ambiente con forti vibr[azi](#page-445-0)[onit, 2-6](#page-18-0) installazione dell'hardware, [2-2–](#page-20-0)2-4 insta[llazi](#page-162-0)one verticale, 2-6 utilizzo degli arresti della guida DIN, 2-6 utilizzo dell'operazione Resett[a W](#page-19-0)atchdog, 10-85 Contatore veloce, 8-7 cablaggio degli ingress[i, 10](#page-19-0)-26 registro HSC da SMB36 a SMB 65, [D-8](#page-19-0) Contat[ori](#page-272-0) CPU 212/214/[215/](#page-154-0)216, 10-2 funzionamento, 10-13 indirizzamento dell'area [di mem](#page-213-0)ori[a, 7-5](#page-423-0) numero, 10-13 risoluzione, 10-13 tipi, 7-5 variabili, 7-5 Contatori v[eloci, 1](#page-200-0)0-21–10-40 byte di cont[rollo, 1](#page-200-0)0-28 byte [di s](#page-134-0)tato, 10-30 cambiam[ento](#page-134-0) di direzione, 10-35 caricamento [di un valore co](#page-208-1)rrente/di default, 10-35 diagrammi d[i tempo](#page-217-0)[rizz](#page-215-0)azione, 10-22–10-25 disabling, 10-35 esempi, 10-22–10-25, 10-[36](#page-222-0) im[postazi](#page-222-0)one dei valori correnti e di default, 10-29 interrupt [HSC, 1](#page-222-0)0-30 modi di [inizializzazio](#page-209-1)[ne, 10-](#page-223-0)31–10-34 modi operativi, 10-27 op[erazion](#page-216-0)e, 10-22 selezone dello [stato d](#page-217-0)i attività, 10-28 Controllo indirizzi, 5-17 indirizzi/ca[mpo, 5-](#page-209-0)[18](#page-214-0) programma, 6-16–6-18 programma di esempio, 4-16 stato del [progr](#page-102-0)amma, 6-17

Controllo degli interrupt di caratteri, 10-129 Controllo dei dati, 7-8 Controllo della scrittura, D-6 Controllo di ricezione messaggio da SMB186 a SMB194, D-10 da SMB86 a S[MB9](#page-137-0)4, D-10 Controllo diretto I/O, 6-[12](#page-421-0) Conversione da numero intero in nu[mero re](#page-425-0)ale, 10-59 da numero reale in v[alore n](#page-425-0)ormalizzato, 10-59 file STEP7-Micro[/DOS](#page-121-0), E-4 ingressi loop, 10-59 salvataggio di un programma con[vertito,](#page-246-0) E-6 Corrente inserita, ritenzione di memoria, 7-[13–7-1](#page-246-0)7 Costanti, 7-8 CP 5411, 9-13 configurazion[e dei p](#page-246-0)arametri dell'unità [MPI](#page-433-0) (MPI), 3-16–3-17 confi[guraz](#page-137-0)ione dei parametri dell'unità MPI (P[PI\), 3](#page-168-0)-14 numero di ordinazione, G-2 CP 5511, 9-1[3](#page-45-0) configurazione dei parametri dell'unità MPI (MPI)[, 3-16](#page-43-0)–3-17 configurazione dei para[metr](#page-445-0)i dell'unità MPI (P[PI\), 3](#page-168-0)-14 numero di ordinazione, G-2 CP 5611, 9-1[3](#page-45-0) configurazione dei parametri dell'unità MPI (MPI)[, 3-16](#page-43-0)–3-17 configurazione dei para[metr](#page-445-0)i dell'unità MPI (P[PI\), 3](#page-168-0)-14 numero di ordinazione, G-2 **CPU** aree di memoria, 7-2 campi di [opera](#page-43-0)ndi, 10-3 caricamento di un prog[ramm](#page-445-0)a STEP 7-Micro/WIN, 3-30 ciclo di scansion[e, 6-](#page-131-0)10 collegamento di u[n mod](#page-190-0)em, 3-19–3-24 errori fatali, C-2 funzionamento di [base,](#page-59-0) 6-4 funzioni di comun[icazio](#page-119-0)ne, 9-2 gestione degli errori, 6-19 numeri di or[dina](#page-413-0)zione, G-1 password, 6-14 registro ID SMB6, D-4 reset della memoria, [6-15](#page-128-0) scelta del modo, 6-13 specifiche [tecni](#page-123-0)che ge[nerali](#page-444-0), A-4 stack logico, 6-6

CPU 212 backup, 1-3 baud rate supportate, 9-2 campi di operandi, 10-3 comunicazione, 9-2 descrizi[one,](#page-10-0) 1-3 esempio di numerazi[one d](#page-157-0)i I/O, 8-3 eventi di interrupt, [10-11](#page-190-0)7 filtri di ingressi, [1-3](#page-157-0) funzioni, 10[-2](#page-10-0) hardware supportato per la com[unic](#page-150-0)azione di rete, 3-4 I/O, 1-3 interrupt, [mass](#page-189-0)i[mo, 1](#page-10-0)0-120 interrupt supportati, 1-3, 10-118 memori[a, 1-](#page-33-1)3 c[amp](#page-10-0)i, 10-2 numero di ordinazi[one, G-1](#page-307-0) operazioni, tempi di [ese](#page-10-0)[cuzione,](#page-305-0) F-1–F-10 operazion[i sup](#page-10-0)portate, 1-3 Abilita [tutti](#page-189-0) gli interrupt/Inibisci tutti gli interrupt, 10-11[6](#page-444-0) Assegna, 10-10 Assegna interrupt/[Sepa](#page-10-0)ra int[errupt, 10-1](#page-434-0)16 Avvia temporizzazione come ritardo all'inserz[ione, 10](#page-303-0)-13 Avvia te[mporizz](#page-197-0)azione come ritardo all'inserzione con memoria, 10[-13](#page-303-0) Carica il valore di bit direttamente/Carica il valore di bit n[egato d](#page-200-0)irettamente, 10-4 Carica operazione/Carica il valore di bit negato, 10-4 Carica SCR, 10-92 Combina bit direttamente tramite And/Combina direttamente il val[ore di](#page-191-0) bit neg[ato tra](#page-191-0)mite And, 10-4 Combina bit [diretta](#page-279-0)mente tramite OR/Combina direttamente il valore di bit negato tramite OR, 10-4 Combina doppie parole tra[mite A](#page-191-0)ND, 10-104 Combina doppie parole tramite OR, 10-104 Combina doppie parol[e tram](#page-191-0)ite OR esclusivo, 10-104 Co[mbina il](#page-291-0) valore di bit tramite And/Combina il valore di bit ne[gato](#page-291-0) tramite And, 10-4 Combina il v[alore di](#page-291-0) bit tramite OR/Combina il valore di bit negato tramite OR, 10-4 Combina parole [trami](#page-191-0)te AND, 10-103 Combina parole tramite OR, 10-103 Combina parole tramite OR esclusivo, 10-103 Combina primo [e sec](#page-191-0)ondo liv[ello tram](#page-290-0)ite AND, 10-99

Combina primo e secondo livello tramite OR, 10-99 Confronto di byte, 10-7 Confronto di doppi numeri interi, 10-8 Confronto di numeri interi, 10-7 Conta i[n avant](#page-286-0)i, 10-19 Conta in avanti/in[dietro,](#page-194-0) 10-19 contatti diretti, 10-4 contatti standard, 10-4 Contatto Not, 1[0-5](#page-206-0) Converti bit in numero e[sadecim](#page-206-0)ale, 10-110 Converti nume[ro esa](#page-191-0)decimale in bit, 10-110 Converti numero [esade](#page-191-0)cimale in stringa di caratteri [ASCII,](#page-192-0) 10-112 Converti numero intero in BCD, 10-[108](#page-297-0) Converti stringa di caratteri ASCII i[n](#page-297-0) numero esadecimale, 10-112 Copiatura logica, 1[0-99](#page-299-0) Decrementa doppia parola, 10-6[7](#page-295-0) Decrementa parola, 10-66 Definisci modo per cont[atore vel](#page-299-0)oce, 10-21 Dividi numeri int[eri, 10-](#page-286-0)52 Duplicazione logica, 10-99 END/MEND, 10-84 Fai ruotare doppia [parola v](#page-253-0)erso destr[a/Fai](#page-208-0) ruotare doppia p[arola ve](#page-239-0)rso sinistra, 10-82 Fai ruotare pa[rola ve](#page-271-0)[rso des](#page-286-0)tra/Fai ruotare parola verso sinistra, 10-82 Fai scorrere bit nel registro di scorrimento, [10-78](#page-269-0) Fai scorrere doppia parola verso destra/Fai scorrere doppia paro[la verso](#page-269-0) sinistra, 10-81 Fai [scorre](#page-265-0)re parola verso destra/Fai scorrere parola verso sinistra, 10-80 Fine condizionata/assoluta del [sottopr](#page-268-0)ogramma, 10-88 Fine condizionata/assoluta della routine di interrupt, 10-114 Fine condizionata/Fine [assoluta](#page-267-0), 10-84 Fine SCR, 10-92 Genera configurazio[ne di bi](#page-275-0)t per display a sette seg[menti, 10](#page-301-0)-110 Imposta direttamente/Resetta di[rettame](#page-271-0)nte, 10-11 Imposta/R[esetta,](#page-279-0) 10-10 Incrementa doppi[a parola,](#page-297-0) 10-67 Incrementa parola, 10-66 Ini[zia rou](#page-198-0)tine di interrupt, 10-114 Inizia sottoprogr[amma,](#page-197-0) 10-88 Inverti doppia parola, 10-[106](#page-254-0) Inverti parola, 10-[106](#page-253-0) Moltiplica numeri interi, [10-52](#page-301-0) Nessuna operazione, 1[0-11](#page-275-0)

Operazione Converti numero BCD in numero intero , 10-108 Predefinisci memoria, 10-72 Prelevamento logico, 10-99 Resetta Watchdog, 10-85 Richiama sottopro[gramma,](#page-295-0) 10-88 Rilevamento di fronte [positiv](#page-259-0)o/Rilevamento di fronte negativo[, 10-5](#page-286-0) Salta all'etichetta/[Definisc](#page-272-0)i etichetta, 10-87 Scambia byte nella parola, [10-70](#page-275-0) Somma numeri interi, 10-50 Somma numeri interi [\(a 32](#page-192-0) bit), 10-50 Sottrai numeri interi, 10-50 Sottrai numeri interi (a 32 [bit\), 10](#page-257-0)-50 STOP, 10-84 transizione, 10-5 Transizione positiva/[Transiz](#page-237-0)ion[e negat](#page-237-0)iva, 10-5 Transi[zione S](#page-271-0)CR, 10-92 Trasferisci [blocco](#page-192-0) di byte, 10-69 Trasferisci blocco di parole, 10-69 Tr[asferis](#page-192-0)ci byte, 10-68 Trasferisci doppia [parola](#page-279-0), 10-68 Trasferisci messaggio, 10-[124](#page-256-0) Trasferisci parola, 10-68 Uscita immediat[a, 10-1](#page-255-0)0 porte comm, 1-3 protocolli supportati, 1-3 specifiche, A-6–A-15 simulatore di ingr[essi, A-](#page-197-0)84 unità di espa[nsio](#page-10-0)ne, 1-3 CPU 214 backup, 1-[3](#page-329-0) baud rate supportate, 9-2 campi di operandi, [10-3](#page-10-0) comunicazione, 9-2 descrizi[one,](#page-10-0) 1-3 eventi di interrupt, 1[0-117](#page-157-0) filtri supportati, 1-[3](#page-190-0) funzioni, 10-2 hardware su[ppor](#page-10-0)[tato](#page-157-0) per la comunicazione di rete, 3-4 I/O, 1-3 interrupt, [mass](#page-189-0)i[mo,](#page-10-0) 10-120 interrupt supportati, 1-3, 10-118 memori[a, 1-](#page-33-1)3 c[amp](#page-10-0)i, 10-2 numerazione di I/O [example](#page-307-0), 8-3 numero di ordinazi[one,](#page-10-0) [G-1](#page-305-0) operazion[i, tem](#page-10-0)pi di esecuzione, F-1–F-10 operazioni [supp](#page-189-0)ortate, 1-3 Abilita tutti gli interrupt/I[nibis](#page-150-0)ci tutti gli interrupt, 10-116 Assegna, 10-10 Assegna interrupt/[Sepa](#page-10-0)ra interrupt, 10-116 Avvia temporizzazione come ritardo

all'inserzione, 10-13 Avvia temporizzazione come ritardo all'inserzione con memoria, 10-13 Cancella primo valore dalla tabella, 10-75 Cancella ultimo v[alore d](#page-200-0)alla tabella, 10-74 Carica il valore di bit direttamente/Carica il valore di bit negato diretta[mente, 1](#page-200-0)0-4 Carica operazione/Carica il valore [di bit](#page-262-0) negato, 10-4 Carica SCR, 10-92 Cerca valore nella tabella, 10-76 Combina bit direttamente tramite And/C[ombin](#page-191-0)a direttamente il valore di bit negat[o trami](#page-279-0)te And, 10-4 Combina bit direttamente [tramite](#page-263-0) OR/Combina direttamente il valore di bit negato tramite OR, 10-4 Combina doppie parole tra[mite A](#page-191-0)ND, 10-104 Combina doppie parole tramite OR, 10-104 Combina doppie parol[e tram](#page-191-0)ite OR esclusivo, 10-104 Co[mbina il](#page-291-0) valore di bit tramite And/Combina il valore di bit ne[gato](#page-291-0) tramite And, 10-4 Combina il v[alore di](#page-291-0) bit tramite OR/Combina il valore di bit negato tramite OR, 10-4 Combina parole [trami](#page-191-0)te AND, 10-103 Combina parole tramite OR, 10-103 Combina parole tramite OR esclusivo, 10-103 Combina primo [e sec](#page-191-0)ondo liv[ello tram](#page-290-0)ite AND, 10-99 Combina primo e secondo li[vello tra](#page-290-0)mite [OR, 10-](#page-290-0)99 Confronto di byte, 10-7 Confront[o di dop](#page-286-0)pi numeri interi, 10-8 Confronto di numeri interi, 10-7 Confro[nto di n](#page-286-0)umeri reali, 10-8 Conta in avanti, 1[0-19](#page-194-0) Conta in avanti/indietro, 10-19 contatti diretti, 10-4 contatti standard, 10-4 Contatto Not, 1[0-5](#page-206-0) Converti bit in numero e[sadecim](#page-206-0)ale, 10-110 Converti nume[ro esa](#page-191-0)decimale in bit, 10-110 Converti numero [esade](#page-191-0)cimale in stringa di caratteri [ASCII,](#page-192-0) 10-112 Converti numero intero (a 32 bit) in [un](#page-297-0) numero reale, 10-108 Converti numero intero in BCD, 10-[108](#page-297-0) Converti numero re[ale in nu](#page-299-0)mero intero (a 32 bit), 10-108 Converti stringa [di caratte](#page-295-0)ri ASCII in numero esadecimale, 10-112

Copiatura logica, 10-99 Decrementa doppia parola, 10-67 Decrementa parola, 10-66 Definisci modo per contatore veloce, 10-21 Dividi numeri int[eri, 10-](#page-286-0)52, 10-53 Duplicazione logica, 10-99 END/MEND, 10-84 Fai ruotare doppia [parola v](#page-253-0)erso destr[a/Fai](#page-208-0) ruotare doppia p[arola ve](#page-239-0)[rso sin](#page-240-0)istra, 10-82 Fai ruotare pa[rola ve](#page-271-0)[rso des](#page-286-0)tra/Fai ruotare parola verso sinistra, 10-82 Fai scorrere bit nel registro di scorrimento, [10-78](#page-269-0) Fai scorrere doppia parola verso destra/Fai scorrere doppia paro[la verso](#page-269-0) sinistra, 10-81 Fai [scorre](#page-265-0)re parola verso destra/Fai scorrere parola verso sinistra, 10-80 Fine condizionata/assoluta del [sottopr](#page-268-0)ogramma, 10-88 Fine condizionata/assoluta della routine di interrupt, 10-114 Fine condizionata/Fine [assoluta](#page-267-0), 10-84 Fine SCR, 10-92 For/Next, 10-90 Genera conf[igurazion](#page-301-0)e di bit per display a sette segmenti, 10-110 Imposta d[irettame](#page-279-0)nte/Resetta di[rettame](#page-271-0)nte, 10-11 Imposta/[Resetta,](#page-277-0) 10-10 Incrementa doppi[a parola,](#page-297-0) 10-67 Incrementa parola, 10-66 Ini[zia rou](#page-198-0)tine di interrupt, 10-114 Inizia sottoprogr[amma,](#page-197-0) 10-88 Inverti doppia parola, 10-[106](#page-254-0) Inverti parola, 10-[106](#page-253-0) Leggi orologio hardware, [10-49](#page-301-0) Lettura dalla rete/Scritt[ura nel](#page-275-0)la rete, 10-133 Moltiplica numeri int[eri, 10-5](#page-293-0)2 Moltiplica nu[meri real](#page-293-0)i, 10-53 Nessuna operazione, 10-[11](#page-236-0) Next, 10-90 Operazione Converti nu[mero BC](#page-239-0)D i[n](#page-320-0) numero intero , 10-1[08](#page-240-0) Predefinisci memori[a, 10-7](#page-198-0)2 Prele[vamento](#page-277-0) logico, 10-99 Radice quadrata di un numero reale, 10-53 Registra valore nel[la tabell](#page-295-0)a, 10-73 Resetta Watchdog, 10[-85](#page-259-0) Richiama sottoprogra[mma, 1](#page-286-0)0-88 Rilevamento di fronte positivo/Rile[vamento](#page-240-0) di fronte negativo, 10-5 Salta all'etichetta/[Definisc](#page-272-0)i [etichetta](#page-260-0), 10-87 Scambia byte nella parola, [10-70](#page-275-0) Scrivi orologio hardware, 10-49

Somma numeri interi, 10-50 Somma numeri interi (a 32 bit), 10-50 Somma numeri reali, 10-51 Sottrai numeri interi, 10-50 Sottrai numeri interi ([a 32 bit](#page-237-0)), 10-50 Sottrai numeri reali, 10-51 STOP, 10-84 transizione, 10-5 Transizione positiva/[Transiz](#page-237-0)io[ne nega](#page-237-0)tiva, 10-5 Transi[zione S](#page-271-0)CR, 1[0-92](#page-238-0) Trasferisci [blocco](#page-192-0) di byte, 10-69 Trasferisci blocco di parole, 10-69 Tr[asferis](#page-192-0)ci byte, 10-68 Trasferisci doppia [parola](#page-279-0), 10-68 Trasferisci messaggio, 10[-124](#page-256-0) Trasferisci numero reale, 10[-68](#page-256-0) Trasferisci parol[a, 10-6](#page-255-0)8 Uscita immediata, 10-10 Uscita impulsi, 10-37 porte comm, 1-3 protocolli supportati, [1-3](#page-255-0) specifiche, A-20–A-2[9](#page-197-0) simulatore di i[ngressi,](#page-224-0) A-85 unità, 1-5 unità di espa[nsio](#page-10-0)ne, [1-3](#page-10-0) CPU 215 backup, 1-[3](#page-343-0) baud [rate](#page-12-0) supportate, 9-2 buffer di ingresso, 9[-18,](#page-10-0) 9-21 buffer di uscita, 9-18, 9-21 campi d[i op](#page-10-0)erandi, 10-3 coerenza dei dati, 9-[20](#page-157-0) come slave DP, 3-[19, 9-](#page-173-0)[15](#page-176-0) come unità I/O [remot](#page-173-0)[a, 3-1](#page-176-0)9 comunicazione, 9-[2](#page-190-0) configurazione co[me sl](#page-175-0)ave DP, 9-17–9-19 configurazioni [I/O su](#page-48-1)[pporta](#page-170-0)te, 9-19 descrizione, 1-3 dimensione del [buffe](#page-157-0)r [di dati](#page-48-1), 9-19 esempio di numerazione di I/O[, 8-3](#page-172-0) esempio programma per uno s[lave D](#page-174-0)P, 9-26 eventi di int[errup](#page-10-0)t, 10-117 filtri supportati, 1-3 funzioni, 10-2 hardware supportato per la com[unic](#page-150-0)azi[one d](#page-181-0)i rete, 3-4 I/O, 1-3 indicazio[ni per](#page-189-0) [la co](#page-10-0)nfigurazione, 9-19 informazioni di stato come slave DP, 9-21 interfac[cia D](#page-33-1)P, 3-19 inter[rupt](#page-10-0), massimo, 10-120 interrupt supportati, 1-3, 10-118 LED di stato DP, 9-22 memoria, 1-3

campi, 10-[2](#page-48-1)

modo di scambio dei dati nel master DP, 9-21 numero di ordinazione, G-1 operazioni, tempi di esecuzione, F-1–F-10 operazioni supportate, 1-3 Abilita tutti gli interrupt/Inibisci tutti [gli](#page-176-0) interrupt, 10-116 Assegna, 10-10 Assegna interrupt/[Sepa](#page-10-0)ra int[errupt, 10-1](#page-434-0)16 Attiva contatore veloce, 10-21 Avvia tempo[rizzazio](#page-303-0)ne come ritardo all'in[serzion](#page-197-0)e, 10-13 Avvia temporizzazione come ritard[o](#page-303-0) all'inserzione con m[emoria,](#page-208-0) 10-13 Cancella primo valore dalla tabella, 10-75 Cancella ultimo v[alore d](#page-200-0)alla tabella, 10-74 Carica il valore di bit direttamente/Carica il valore di bit negato diretta[mente, 1](#page-200-0)0-4 Carica operazione/Carica il valore [di bit](#page-262-0) negato, 10-4 Carica SCR, 10-92 Cerca valore nella tabella, 10-76 Combina bit direttamente tramite And/C[ombin](#page-191-0)a direttamente il valore di bit negat[o tramit](#page-279-0)e And, 10-4 Combina bit direttamente [tramite](#page-263-0) OR/Combina direttamente il valore di bit negato tramite OR, 10-4 Combina byte tramite AN[D, 10-](#page-191-0)102 Combina byte tramite OR, 10-102 Combina byte tramite OR esclusivo, 10-102 Combina doppie parol[e tram](#page-191-0)ite AND, 10-104 Combina doppie parole tr[amite OR,](#page-289-0) 10-104 Combina doppie parole tramite OR esclusivo, 10-104 Co[mbina il](#page-291-0) valore di bit tramite And/Combina il valore di bit ne[gato](#page-291-0) tramite And, 10-4 Combina il v[alore di](#page-291-0) bit tramite OR/Combina il valore di bit negato tramite OR, 10-4 Combina parole [trami](#page-191-0)te AND, 10-103 Combina parole tramite OR, 10-103 Combina parole tramite OR esclusivo, 10-103 Combina prim[o e sec](#page-191-0)ondo liv[ello tram](#page-290-0)ite AND, 10-99 Combina primo e secondo li[vello tra](#page-290-0)mite [OR, 10-](#page-290-0)99 Confronto di byte, 10-7 Confront[o di dop](#page-286-0)pi numeri interi, 10-8 Confronto di numeri interi, 10-7 Confro[nto di n](#page-286-0)umeri reali, 10-8 Conta in avanti, 1[0-19](#page-194-0) Conta in avanti/indietro, 10-19 contatti diretti, 10-4

contatti standard, 10-4 Contatto Not, 10-5 Converti bit in numero esadecimale, 10-110 Converti numero esadecimale in bit, 10-110 Converti numero [esade](#page-191-0)cimale in stringa di caratteri [ASCII,](#page-192-0) 10-112 Converti numero intero (a 32 bit) in [un](#page-297-0) numero reale, 10-108 Converti numero intero in BCD, 10-[108](#page-297-0) Converti numero re[ale in nu](#page-299-0)mero intero (a 32 bit), 10-108 Converti stringa [di caratte](#page-295-0)ri ASCII in numero esadecimale, 10-112 Copiatura logica, 10-99 Decrement[a byte, 1](#page-295-0)0-66 Decrementa doppia parola, 10-67 Decrementa parola, 10-[66](#page-299-0) Dividi numeri int[eri, 10-](#page-286-0)52, 10-53 Duplicazione logi[ca, 10-](#page-253-0)99 END/MEND, 10-84 Fai ruotare byte ver[so dest](#page-253-0)r[a/Fai r](#page-254-0)uotare byte verso sinistra, 10[-81](#page-239-0) Fai ruotare doppia p[arola ve](#page-286-0)[rso des](#page-240-0)tra/Fai ruotare do[ppia pa](#page-271-0)rola verso sinistra, 10-82 Fai ruotare parol[a verso](#page-268-0) destra/Fai ruotare parola verso sinistra, 10-82 Fai scorrere bit nel registro di scorrimento, [10-78](#page-269-0) Fai scorrere byte verso destra/Fai scorrere byte verso sinistra, 1[0-80](#page-269-0) Fai scorrere doppia parola verso destra/Fai [scorrer](#page-265-0)e doppia parola verso sinistra, 10-81 Fai scorrere parola ve[rso dest](#page-267-0)ra/Fai scorrere parola verso sinistra, 10-80 Fine condizionata/assoluta del [sottopr](#page-268-0)ogramma, 10-88 Fine condizionata/assoluta della routine di interrupt, 10-114 Fine condizionata/Fine [assoluta](#page-267-0), 10-84 Fine SCR, 10-92 For/Next, 10-90 Genera confi[gurazion](#page-301-0)e di bit per display a sette segmenti, 10-110 Imposta d[irettam](#page-279-0)ente/Resetta di[rettame](#page-271-0)nte, 10-11 Imposta/R[esetta,](#page-277-0) 10-10 Incrementa byte, [10-66](#page-297-0) Incrementa doppia parola, 10-67 In[crement](#page-198-0)a parola, 10-66 Inizia routine di [interrup](#page-197-0)t, 10-114 Inizia sottoprogr[amma,](#page-253-0) 10-88 Inverti byte, 10-106 Inverti doppia par[ola, 10-](#page-253-0)[106](#page-254-0) Inverti parola, 10-106

Leggi orologio hardware, 10-49 Lettura dalla rete/Scrittura nella rete, 10-133 Loop PID, 10-55 Moltiplica numeri interi, 10-52 Moltiplica numeri reali, [10-53](#page-236-0) Nessuna operazione, 10-11 Next, 10-9[0](#page-242-2) Operazione Converti nu[mero BC](#page-239-0)D in numero intero , 10-1[08](#page-240-0) Predefinisci memori[a, 10-7](#page-198-0)2 Prele[vamento](#page-277-0) logico, 10-99 Radice quadrata di un numero reale, 10-53 Registra valore nel[la tabell](#page-295-0)a, 10-73 Resetta Watchdog, 10[-85](#page-259-0) Ricevi, 10-124 Richiama sottoprogra[mma, 1](#page-286-0)0-88 Rilevamento di fronte positi[vo/Rile](#page-260-0)[vamento](#page-240-0) di fronte negati[vo, 10-](#page-272-0)5 Salta a[ll'etichet](#page-311-0)ta/Definisci etichetta, 10-87 Scambia byte nella parola, [10-70](#page-275-0) Scrivi orologio hardware, 10-49 Somma numeri interi, [10-50](#page-192-0) Somma numeri interi (a 32 bit), 10-5[0](#page-274-0) Somma numeri reali, 10-5[1](#page-257-0) Sottrai numeri interi, 10-[50](#page-236-0) Sottrai numeri interi ([a 32 bit](#page-237-0)), 10-50 Sottrai numeri reali, 10-51 STOP, 10-84 transizione, 10-5 Transizione positiva/[Transiz](#page-237-0)io[ne nega](#page-237-0)tiva, 10-5 Transi[zione S](#page-271-0)CR, 1[0-92](#page-238-0) Trasferisci [blocco](#page-192-0) di byte, 10-69 Trasferisci blocco di doppie parole, 10-69 Tr[asferis](#page-192-0)ci blocco di parole, 10-69 Trasferisci byte, [10-68](#page-279-0) Trasferisci doppia parola, [10-68](#page-256-0) Trasferisci messaggio, 10-124 Trasferisci numero reale, 10[-68](#page-256-0) Trasferisci parol[a, 10-6](#page-255-0)8 Uscita immediata, 10-10 Uscita impulsi, 10-37 porte comm, 1-3 protocolli supportati, [1-3](#page-255-0) specifiche, A-32–A-35 simulatore di i[ngressi,](#page-224-0) [A-](#page-197-0)86 unità di espa[nsio](#page-10-0)ne, 1-3 CPU 216 backup, 1-[3](#page-355-0) baud rate supportate, 9-2 campi di operandi, [10-3](#page-10-0) comunicazione, 9-2 descrizi[one,](#page-10-0) 1-3 esempio di numerazi[one d](#page-157-0)i I/O, 8-4 eventi di interrupt, [10-11](#page-190-0)7 filtri supportati, [1-3](#page-157-0)

funzioni, 10-2 hardware supportato per la comunicazione di rete, 3-4 I/O, 1-3 interrupt, [mass](#page-189-0)imo, 10-120 interrupt supportati, 1-3, 10-118 memori[a, 1-](#page-33-1)3 c[amp](#page-10-0)i, 10-2 numero di ordinazi[one, G-1](#page-307-0) operazioni, tempi di [ese](#page-10-0)[cuzione,](#page-305-0) F-1–F-10 operazion[i sup](#page-10-0)portate, 1-3 Abilita [tutti](#page-189-0) gli interrupt/Inibisci tutti gli interrupt, 10-11[6](#page-444-0) Assegna, 10-10 Assegna interrupt/[Sepa](#page-10-0)ra interrupt, 10-116 Avvia temporizzazione come ritardo all'inserz[ione, 10](#page-303-0)-13 Avvia te[mporizz](#page-197-0)azione come ritardo all'inserzione con memroia, 10[-13](#page-303-0) Cancella primo valore dalla tabella, 10-75 Cancella ultimo v[alore d](#page-200-0)alla tabella, 10-74 Carica il valore di bit direttamente/Carica il valore di bit negato diretta[mente, 1](#page-200-0)0-4 Carica operazione/Carica il valore [di bit](#page-262-0) negato, 10-4 Carica SCR, 10-92 Cerca valore nella tabella, 10-76 Combina bit direttamente tramite And/C[ombin](#page-191-0)a direttamente il valore di bit negat[o trami](#page-279-0)te And, 10-4 Combina bit direttamente [tramite](#page-263-0) OR/Combina direttamente il valore di bit negato tramite OR, 10-4 Combina byte tramite AN[D, 10-](#page-191-0)102 Combina byte tramite OR, 10-102 Combina byte tramite OR esclusivo, 10-102 Combina doppie parol[e tram](#page-191-0)ite AND, 10-104 Combina doppie parole tra[mite OR,](#page-289-0) 10-104 Combina doppie parole tramite OR esclusivo, 10-104 Co[mbina il](#page-291-0) valore di bit tramite And/Combina il valore di bit ne[gato](#page-291-0) tramite And, 10-4 Combina il v[alore di](#page-291-0) bit tramite OR/Combina il valore di bit negato tramite OR, 10-4 Combina parole [trami](#page-191-0)te AND, 10-103 Combina parole tramite OR, 10-103 Combina parole tramite OR esclusivo, 10-103 Combina primo [e sec](#page-191-0)ondo liv[ello tram](#page-290-0)ite AND, 10-99 Combina primo e secondo li[vello tra](#page-290-0)mite [OR, 10-](#page-290-0)99 Confronto di byte, 10-7

Confronto di doppi numeri interi, 10-8 Confronto di numeri interi, 10-7 Confronto di numeri reali, 10-8 Conta in avanti, 10-19 Conta in avanti/indietro, 10-19 contatti diretti, 10-4 contatti standard, 10-4 Contatto Not, 1[0-5](#page-206-0) Converti bit in numero e[sadecim](#page-206-0)ale, 10-110 Converti nume[ro esa](#page-191-0)decimale in bit, 10-110 Converti numero [esade](#page-191-0)cimale in stringa di caratteri [ASCII,](#page-192-0) 10-112 Converti numero intero (a 32 bit) in [un](#page-297-0) numero reale, 10-108 Converti numero intero in BCD, 10-[108](#page-297-0) Converti numero re[ale in nu](#page-299-0)mero intero (a 32 bit), 10-108 Converti stringa [di caratte](#page-295-0)ri ASCII in numero esadecimale, 10-112 Copiatura logica, 10-99 Decrement[a byte, 1](#page-295-0)0-66 Decrementa doppia parola, 10-67 Decrementa parola, 10-[66](#page-299-0) Definisci modo p[er cont](#page-286-0)atore veloce, 10-21 Dividi numeri int[eri, 10-](#page-253-0)52, 10-53 Duplicazione logica, 10-99 END/MEND, 10-84 Fai ruotare byte ver[so dest](#page-253-0)ra/Fai ruot[are byt](#page-208-0)e verso sinistra, 10[-81](#page-239-0) Fai ruotare doppia p[arola ve](#page-286-0)[rso des](#page-240-0)tra/Fai ruotare do[ppia pa](#page-271-0)rola verso sinistra, 10-82 Fai ruotare parol[a verso](#page-268-0) destra/Fai ruotare parola verso sinistra, 10-82 Fai scorrere bit nel registro di scorrimento, [10-78](#page-269-0) Fai scorrere byte verso destra/Fai scorrere byte verso sinistra, 1[0-80](#page-269-0) Fai scorrere doppia parola verso destra/Fai [scorrer](#page-265-0)e doppia parola verso sinistra, 10-81 Fai scorrere parola ve[rso dest](#page-267-0)ra/Fai scorrere parola verso sinistra, 10-80 Fine condizionata/assoluta del [sottopr](#page-268-0)ogramma, 10-88 Fine condizionata/assoluta della routine di interrupt, 10-114 Fine condizionata/Fine [assoluta](#page-267-0), 10-84 Fine SCR, 10-92 For/Next, 10-90 Genera confi[gurazion](#page-301-0)e di bit per display a sette segmenti, 10-110 Imposta d[irettam](#page-279-0)ente/Resetta di[rettame](#page-271-0)nte, 10-11 Imposta/R[esetta,](#page-277-0) 10-10 Incrementa byte, [10-66](#page-297-0)

Incrementa doppia parola, 10-67 Incrementa parola, 10-66 Inizia routine di interrupt, 10-114 Inizia sottoprogramma, 10-88 Inverti byte, 10-106 Inverti doppia par[ola, 10-](#page-253-0)[106](#page-254-0) Inverti parola, 10-106 Leggi orologio hardwar[e, 10-4](#page-275-0)[9](#page-301-0) Lettura dall[a rete/Scr](#page-293-0)ittura nella rete, 10-133 Loop PID, 10-55 Moltiplica nu[meri interi, 10-5](#page-293-0)2 Moltiplica numeri reali, [10-53](#page-236-0) Nessuna operazione, 10-11 Next, 10-9[0](#page-242-2) Operazione Converti nu[mero BC](#page-239-0)D in numero intero , 10-1[08](#page-240-0) Predefinisci memori[a, 10-7](#page-198-0)2 Prele[vament](#page-277-0)o logico, 10-99 Radice quadrata di un numero reale, 10-53 Registra valore nel[la tabell](#page-295-0)a, 10-73 Resetta Watchdog, 10[-85](#page-259-0) Ricevi, 10-124 Richiama sottoprogra[mma, 1](#page-286-0)0-88 Rilevamento di fronte positi[vo/Rile](#page-260-0)[vamento](#page-240-0) di fronte negati[vo, 10-](#page-272-0)5 Salta a[ll'etichet](#page-311-0)ta/Definisci etichetta, 10-87 Scambia byte nella parola, [10-70](#page-275-0) Scrivi orologio hardware, 10-49 Somma numeri interi, [10-50](#page-192-0) Somma numeri interi (a 32 bit), 10-5[0](#page-274-0) Somma numeri reali, 10-5[1](#page-257-0) Sottrai numeri interi, 10-[50](#page-236-0) Sottrai numeri interi ([a 32 bit](#page-237-0)), 10-50 Sottrai numeri reali, 10-51 STOP, 10-84 transizione, 10-5 Transizione positiva/[Transiz](#page-237-0)io[ne nega](#page-237-0)tiva, 10-5 Transi[zione S](#page-271-0)CR, 1[0-92](#page-238-0) Trasferisci [blocco](#page-192-0) di byte, 10-69 Trasferisci blocco di doppie parole, 10-69 Tr[asferis](#page-192-0)ci blocco di parole, 10-69 Trasferisci byte, [10-68](#page-279-0) Trasferisci doppia parola, [10-68](#page-256-0) Trasferisci messaggio, 10-124 Trasferisci numero reale, 10[-68](#page-256-0) Trasferisci parol[a, 10-6](#page-255-0)8 Uscita immediata, 10-10 Uscita impulsi, 10-37 porte com, 1-3 protocolli supportati, [1-3](#page-255-0) specifiche, A-36–A-3[9](#page-197-0) simulatore di i[ngressi,](#page-224-0) A-86 unità di es[pansi](#page-10-0)one, 1-3 CPU S7-212, unità, 1-5 CPU S7-215, [unità, 1-5](#page-359-0)

CPU S7-216, unità, 1-5 Creazione, progetto STEP 7-Micro/WIN, 3-26 Creazione di un programma, esempio: Impostazione di interrupt a tempo, 6-9

### **D**

Data, impostazione, 10-49 Dati tecnici. *vedere* Specifications Definisci modo per contatore veloce (HDEF), 10-21 Definizione dei mes[saggi \(](#page-236-0)TD 200), 5-8 Descrizione della CPU S7-200, caratteristiche, 1-3 Digitazione dei dati, 7-8 Di[mensio](#page-208-0)ne delle viti (per l'installazione), 2-3–2-5 Dimensioni cavo PC/PPI, A-83 CPU 212, 2-3 CPU 214, 2-3 CPU 215, 2-4 CPU 216, 2-4 dimension[i de](#page-16-0)[lle vi](#page-406-0)ti per l'installazione, 2-3–2-5 modulo b[atter](#page-16-0)ia, A-80 modulo di [me](#page-17-0)moria, A-78 unità di a[mpli](#page-17-0)amento I/O, 2-4 Dimensioni delle unità CPU 212, 2-3 CPU 214, 2-3 CPU 215, 2-4 CPU 216, 2-4 dimension[i de](#page-16-0)lle viti per l'installazione, 2-3–2-5 unità di a[mpli](#page-16-0)amento I/O, 2-4 Dimensioni f[isich](#page-17-0)e CPU 212, [2-3](#page-17-0) CPU 214, 2-3 CPU 215, 2-4 CPU 216, 2-4 dimension[i de](#page-16-0)lle viti per l'installazione, 2-3–2-5 unità di a[mpli](#page-16-0)amento I/O, 2-4 Diodo Zener, [2-13](#page-17-0) Direttive ambiente [con](#page-17-0) forti vibrazioni, 2-6 cablaggio, 2-8 isolazi[one, 2](#page-26-1)-9 circuiti di soppressione, 2-13 relè DC, 2-14 uscita [AC,](#page-21-1) 2-14 immissione di [indi](#page-22-0)rizzi simbolici, 3-36 installazione AC, 2-10 installazion[e DC,](#page-27-0) 2-11 installazione [EM235](#page-27-0), A-75 installazione negli USA, 2-12 installazione vert[icale,](#page-23-0) 2-6 messa a terra e ci[rcuito](#page-24-0), 2-9

modifica di un puntatore per l'indirizzamento indiretto, 7-10 progettazione di un Micro PLC, 6-2–6-4 utilizzo dei blocchi terminali della guida DIN, 2-6 Direttive per il [cablag](#page-139-0)gio isolato DC, 2-11 Direttive per il cablaggio monofase[, 2-10](#page-111-0) Direttive per il cablaggio trifase, 2-12 Dispo[sitivi](#page-19-0) master file GSD, 9-24 in comunicazione, 9-9 modem, 3-19 protocollo MPI, 9-3, 9-13 protocoll[o PPI,](#page-179-0) 9-3 protocollo PROFI[BUS](#page-164-1) DP, 9-4 utilizzo [di un](#page-48-1) dispositivo non SIMATIC, 9-24 Dispositivi slave comunicazione, [9-9](#page-158-0) CPU 215 come slave DP, 3[-19,](#page-159-0) 9-15 Dispositivo, utilizzo di un dispositivo maste[r non](#page-179-0) SIMATIC, 9-24 DP (periferia decen[trata](#page-164-1)) comunicazione, esempio di programma, 9-26

# **E**

Editor dei blocchi [dati,](#page-181-0) 3-32 EEPROM, 7-11, 7-13 codici di errore, C-2 copia della memoria V, 7-16 salvataggio dalla m[emori](#page-61-0)a V, D-6 EM221, sp[ecific](#page-140-0)[he, A](#page-142-0)-40–A-43 EM222, specifiche, [A-4](#page-413-0)4–A-46 EM223, specifiche, A-48–[A-54](#page-145-0) EM231 calibrazione, A-[61](#page-363-0) configurazione, [campo ingre](#page-367-0)ssi analogici, A-61 direttive per l'i[nstallazione,](#page-371-0) A-64 formato parola dati, A-62 microinterrut[tori, A](#page-384-0)-61 posizione, A-61 schema degli ingressi, A-63 specifiche, A-60–A[-64](#page-385-0) EM235 calibrazione, [A-70](#page-384-0) configurazione, camp[o ingre](#page-386-0)ssi analogici, A-71 direttive p[er l'installazio](#page-383-0)ne, A-75 formato parola dati, A-74 formato paro[la dati](#page-393-0) di ingresso, A-72 microinterruttori impostazione, A-71 posizione, A-70 schema degli ingres[si, A-7](#page-397-0)3 schema delle uscite, A-74 specifiche, A-69[–A-75](#page-394-0)

Errore di parità Freeport, SMB3, D-2 errore di parità freeport SMB3, controllo degli interrupt di caratteri, 10-129 Errori fatali, C-2 Lettura dalla rete/Scrittura ne[lla re](#page-417-0)te, 10-133 non fatali, C-3, C-4 PID loop, 10-62 progr[amma](#page-413-0)zione del tempo di esecuzione, C-3 SMB1, errori di esecuzione, D-2 violazione [dell](#page-414-0)[e rego](#page-415-0)le di compilazio[ne, C-4](#page-320-0) Errori del te[mpo di](#page-249-0) esecuzione, C-3 soluzione degli errori, 6-20 Errori fatali, C-2 funzionamento della CPU, [6-19](#page-417-0) Errori non fatali funzionamento della [CPU, 6](#page-129-0)[-20](#page-414-0) soluzion[e deg](#page-413-0)li errori, 6-20 Esecuzione del test, program[ma, 6-](#page-128-0)16–6-18 Esempi avvia temporizzatore com[e ritar](#page-129-0)do all'inserzione, 10-[17](#page-129-0) avvia temporizzatore come ri[tardo](#page-125-0) all'inserzione con memoria, 10-18 blocco dati, 3-32 blocco di parame[tri, 5-11](#page-204-0) calcolo dei requisiti di potenza, 2-15 Cancella primo valore dalla tab[ella, 10](#page-205-0)-75 Cancella ult[imo v](#page-61-0)alore dalla tabella, 10-74 Cerca valore nella t[abella](#page-96-0), 10-77 Combina tramite AND, OR e O[R esc](#page-28-0)lusivo, 10-105–10-107 Commuta in STOP, Fine condizion[at](#page-262-0)[a, Fine](#page-261-0) assoluta Resetta Watch[dog, 10](#page-264-0)-86–10-88 contatore, 10-20 Co[ntatori veloci, 10](#page-292-0)-36 contatori veloci con reset e avvio, 10-23 con re[set senz](#page-207-0)a avvio, 10-2[2](#page-273-0) HSC0 nel mo[do 0 e](#page-223-0) HSC1 o HSC2 nel modo 0, 1 o 2, 10-23 HSC1 o HSC2 ne[i modi](#page-210-0) 3, 4 o 5, 10-24 HSC1 o HSC2 nei mo[di 6, 7](#page-209-0) o 8, 10-24 HSC1 o HSC2 nei modi 9, 10 o 11, 10-25 Converti bit in [numer](#page-210-0)o esadecimale/Converti numero esadecimale in bit, 10-1[11](#page-211-0) Converti numero intero (a 32 bit) in [numero](#page-211-0) reale e viceversa, 10-109 Converti numero reale in numero inter[o \(a 32](#page-212-0) bit), 10-109 Converti stringa di caratteri A[SCII in n](#page-298-0)umero esadecimale, 10-[113](#page-296-0) decremento, 10-67 fai scor[rere bit n](#page-296-0)el registro di scorrimento (SHRB), 10-79–10-81 file GSD, 9-24

For/Next, 10-91–10-93 Genera configurazione di bit per display a sette segmenti, 10-111 impostazione di un interrupt a tempo, 6-9 increment[o, 10-67](#page-278-0) inizializzazione di HSC1, 10-21 Inverti, 10-1[07–10-10](#page-298-0)9 Lettura dalla rete/Scrittura nella rete, 10-134–[10-136](#page-254-0) Modulazione dell'ampiez[za di im](#page-208-0)pulsi, 10-47 numera[zione di I/O, 8-2](#page-294-0), 8-3 Operazione di conversione di numero reale, [10-109](#page-321-0) operazioni a contatti, 10-6 operazioni booleane [di u](#page-149-0)[scita](#page-150-0), 10-12 operazioni di confronto a contatti, 10-9 op[erazioni](#page-296-0) di trasmissione, 10-130 Operazioni Inizia rou[tine d](#page-193-0)i interrupt, 10-122 operazioni matematiche, 10-5[4](#page-199-0) potenziometro analogico, 8-8 predefinizione della memo[ria, 10-7](#page-317-0)[2–10](#page-196-0)-74 programma di esempio, 4-2 programma per la comu[nicazion](#page-241-0)e DP, [9-26](#page-309-0) Registra valore nella tabe[lla, 1](#page-155-0)0-73 regolazione del loop (PID), 1[0-63–10-65](#page-259-1) Relè di controllo seque[nzial](#page-69-0)e, 10-93–10-98 condizioni di transizione, 10-98 controllo di convergenza, [10-96–](#page-260-0)1[0-99](#page-181-0) controllo di divergenza, [10-94](#page-250-0) rete token passing, 9-28 richiamo di sottoprogramma, [10-89](#page-285-0)[–10-91](#page-280-0) Salta all'etichetta, 10-87–10-89 scorrimento e rotazione, 1[0-83–10](#page-281-0)-8[5](#page-286-0) stack logico, 10-1[01–10](#page-183-0)-103 Tabella dei simboli, 3-36 Tabella di stato, 3[-34](#page-274-1) TD 200 aggiunti alla ret[e, 9-14](#page-270-0) trasferimento [di blocco, 10-7](#page-288-0)1–10-73 trasferimento e sca[mbio,](#page-65-0) 10-70–10-72 unità MPI con [master](#page-63-0)/slave, 3-9 Uscita in treni di impulsi, [10-45](#page-169-0) Esempio, contatore veloce, [esempio oper](#page-258-0)ativo di HSC1 o HSC 2 nei modi [9, 10 o 11, 10](#page-257-1)-25 ET 200, manuali, G-3

### **F**

Fai scorrere bit n[el reg](#page-446-0)istro di scorrimento (SHRB), 10-78 Fattore di aggiornamento gap (GUF), 9-31 File dei dati di descrizione del dispositivo (GSD), 9-23–9-25 [colloca](#page-265-0)zione, 9-23 File dei dati di desrizione del disposit[ivo, u](#page-186-0)tilizzo per dispositivo master non SIMATIC, 9-24

File GSD *vedere anche* File dei dati di descrizione del dispositivo collocazione, 9-23 utilizzo di un dispositivo master non SIMATIC, 9-24 Filtraggio di un ingresso analogico, 5-14–5-16 Filtro di ingresso[, sopp](#page-178-1)ressione di rumore, 8-5 Finestra di dialogo Impostazione interfaccia PG[/PC,](#page-179-0) 3-10 Finestra di dialogo Installa/Disinst[alla, 3-3](#page-99-0) Finestra di dialogo interfaccia PG/PC, 3-1[0](#page-152-0) Finestra di dialogo Risorse di Windows NT, 3-6 Flusso di c[orrent](#page-39-0)e, effetto sui tempi di esecuzione, F-1 Formato di indirizzo a byte, 7-2 Formato parola dati EM231, A-62 [EM](#page-434-1)235, A-74 Formato parola dati di ingre[sso,](#page-131-0) EM235, A-72 Formato parola dati di uscita, EM235, A-74 Formattazio[ne, va](#page-385-0)lori di dati nel testo, 5-10 Forzamento [di va](#page-397-0)riabili, Tabella di stato, 3-35 Frequenza di aggiornamento del display, [selezi](#page-395-0)one, 5-5 Funzione di forzamento, 6-17 attivazione, 5-4 Funzione di modulazione dell'ampiezza [di imp](#page-64-0)ulsi [\(PW](#page-90-0)M), 10-37 esempio, 10-47 inizializzazi[one,](#page-89-0) 10-[41](#page-126-0) modifica dell'ampiezza di impulsi, 10-38, 10-41 Funzione di [modul](#page-224-0)azione di larghezza di impulsi (PWM), [8-7](#page-234-0) Funzione di uscite a [treni d](#page-228-0)i impulsi (PTO), 8-7 Funzione di uscite in treni di impulsi ([PTO\),](#page-225-0) [10-37](#page-228-0) esempio, 10-45 inizializ[zazio](#page-154-0)ne, 10-42 modifica del conteggio degli impulsi, 1[0-42](#page-154-0) modifica del tempo di ciclo, 10-42 modifica [del tem](#page-232-0)po di ciclo e del conteg[gio di](#page-224-0) impulsi, 10-[43](#page-229-0) Funzione Sostituisci, 5-19 Funzione Trova/Sostituisci, 5-19 Funzioni della CPU S7-200, ca[mpi di](#page-229-0) memoria, 10-2 Funzioni PTO/[PWM,](#page-230-0) [10-3](#page-104-0)8–10-44 bit di controllo, 10-39 bit di stato, 10-39 [byte](#page-189-0) di controllo, 10-38 conteggio/ampiez[za degli impul](#page-225-1)si, 10-39 e registro delle [immag](#page-226-0)ini di processo, 10-44 effetti sulle [uscite,](#page-226-0) 10-43 inizializzazione, [10-40](#page-225-0) pipeline PTO, 10-38

registro di controllo, 10-40 da SMB66 a SMB85, D-9 tabella di riferimento esadecimale, 10-40 tempo di ciclo, 10-39

#### **G**

Gestione degli err[ori](#page-226-0) errori fatali, 6-19 errori non fatali, 6-20 riavvio della CPU dopo un errore fatale, 6-19 soluzione degli errori, 6-19 Graduatura deg[li ingr](#page-128-0)essi loop, 10-60 GUF. *vedere* Fattor[e di ag](#page-129-0)giornamento gap Guida *vedere anche* Online [help](#page-128-0) dimensioni, 2-3 installazione in presenza di [forti vi](#page-247-0)brazioni, 2-6 installazione verticale, 2-6 procedura di installazione, 2-6 procedura d[i rim](#page-16-0)ozione, 2-7 requisiti di spazio, 2-2–2-4 utilizzo dei blocchi ter[mina](#page-19-0)li della guida DI[N,](#page-19-0) 2-6 Guida DIN dimensioni, 2-3 installazione in pr[esenza di](#page-15-0) forti vibrazioni, 2-6 ins[talla](#page-19-0)zione verticale, 2-6 numero di ordinazione, G-3 procedura d[i ins](#page-16-0)tallazione, 2-6 procedura di rimozione, 2-7 requisiti di spazio, 2-2[–2-4](#page-19-0) utilizzo dei blocchi ter[minal](#page-446-0)i della guida DIN, 2-6 Guida online, STEP 7-Micr[o/W](#page-20-0)[IN](#page-19-0), 3-1 Guida standard dimensioni, 2-3 ins[talla](#page-19-0)zione in presenza di forti vibrazioni, 2-6 installazione verticale, 2-6 procedura di installazione, 2-6 procedura d[i rim](#page-16-0)ozione, 2-7 requisiti di spazio, 2-2–2-4 utilizzo dei blocchi ter[mina](#page-19-0)li della guida DI[N,](#page-19-0) 2-6

## **H**

HSA. *[vede](#page-19-0)re* Indirizzo di stazione più alto

## **I**

I/O analogici, effetto sui tempi di esecuzione, F-1

- I/O indirizzo, di un master PROFIBUS DP, 9-18
- I/O locali, indirizzamento, 8-2
- I/O remota, comunicazione, 3-19

I/O remoti, comunicazione, 9-15 I/O veloci, 8-7 ID e registri di errore delle unità di ampliamento SMB8-SMB21, D-4 Identificazione dei collega[menti](#page-170-0) CPU 2[12 24](#page-154-0)VAC/DC/relè, A-11 CPU 212 AC/AC/AC, A-13, A-17 CPU 212 AC/D[C ad](#page-419-0) emissione di corrente/relè, A-15 CPU 212 AC/DC/relè, A-[9](#page-334-0) CPU 212 DC/DC/DC, [A-7](#page-336-0) CPU 214 AC/AC/AC, A-25, [A-29](#page-340-0) CP[U 214](#page-338-0) AC/DC ad emissione di corrente/relè, A-27 CPU 214 AC/DC/relè, [A-2](#page-330-0)[3](#page-332-0) CPU 214 DC/DC/DC, [A-21](#page-348-0) CPU 215 AC/DC/relè, A-35 CP[U 215](#page-350-0) DC/DC/DC, A-33 CPU 216 AC/DC/relè, [A-39](#page-346-0) CPU 216 DC/DC/DC, [A-37](#page-344-0) EM221, ingressi digita[li 8 x](#page-358-0) 120 VAC, A-41 EM221, ingressi digita[li 8 x](#page-356-0) 24 VAC, A-43 EM221, ingressi digita[li 8 x](#page-362-0) 24VDC, A-40 EM221, ingressi digita[li con](#page-360-0) emissione di corrente 8 x 24 VDC, A-42 EM222, uscite digitali 8 x 120/230 V[AC, A](#page-366-0)[-4](#page-364-0)7 EM222, uscite digitali 8 x 24 VDC, [A-44](#page-363-1) EM222, uscite digitali 8 x relè, A-45 EM223, combinazione di[gitale](#page-365-0) 16 x 24 VDC/16 x relè, A-59 EM223, combinazione digitale 4 x [120VA](#page-367-1)[C/4 x](#page-370-0) 120 – 230 VAC, A-55 EM223, combinazione digitale [4 x 24](#page-368-0) VDC/4 x 24 V[DC, A-](#page-382-0)49 EM223, combinazione digitale 4 x 24 VDC/4 x relè, A-54 EM223, combinazi[one dig](#page-378-0)itale 4 x 24 VDC/8 x relè, A-5[7](#page-372-0) EM231, 3 ingressi analogici AI x 12 bit, A-60 EM235[, 3 ingr](#page-377-0)essi analogici AI / 1 uscita analogica AQ x 12 bit, A-70 Importazio[ne](#page-380-0) direttive e limitazioni, E-5 file STEP 7-Micro/DOS, E-4 Impostazione analogica, SM[B28, SM](#page-393-0)B29, D-5 Impostazione dei microinterruttori, cavo PC/PPI, 3-7 Incremento di un puntator[e,](#page-432-0) [7-10](#page-431-0) Indirizzamento accumulatori, 7-6 [area](#page-36-0) di memoria dei contatori veloci, 7-7 area di memoria del relè [di co](#page-139-0)ntrollo sequenziale, 7-4 area di memo[ria d](#page-135-0)i contatori, 7-5 area di merker, 7-3

aree di memoria, 7-2 bit di memoria speciale, 7-4 campo, visualizzazione, 5-18 dispositivi di rete, 9-2 I/O di ampliame[nto, 8](#page-131-0)-2 I/O locali, 8-2 indiretto (puntatori), 7-[9–7-11](#page-103-0) & e \*, 7-9 modifica di un [p](#page-157-0)[unta](#page-149-0)tore, 7-10 indirizzam[ento](#page-149-0) a byte:bit, 7-2 ingressi analogici, 7[-6](#page-138-1) memora [varia](#page-138-0)bile, 7-3 registro delle immagini di pr[ocesso](#page-139-0) degli ingressi, 7-3 registro delle imm[agin](#page-135-0)i di [pro](#page-131-0)cesso delle uscite, 7-3 tabella Utilizzo de[gli e](#page-132-0)lementi, 5-18 temporizzat[ore,](#page-132-0) 7-4 uscite analogiche, 7-6 util[izzo](#page-132-0) dell'indirizzamento simbolico, 3-36 Indirizzamento diretto, 7-2 Indirizzamento indi[retto](#page-133-0), 7-9–7-11 & e \*, 7-9 effetto sui tempi d[i ese](#page-135-0)cuzione, F-1 modifica di un punt[ator](#page-131-0)e, 7-10 Indirizzamento simbolic[o, 3-36](#page-138-1) Indirizzi assolu[ti, 6-](#page-138-0)4 comunicazione MPI, 3-1[7](#page-139-0) controllo, 5-17, 5-18 simbolici, 6-4 Indirizzo, T[abel](#page-113-0)la di stato, 3-35 Indirizzo di stazione più [alto \(](#page-46-0)HSA), 9-31 Informazioni [di sta](#page-102-0)[to, CP](#page-103-0)U 215 come slave DP, 9-21 Ingressi, funz[iona](#page-113-0)mento di [base](#page-64-0), 6-4 Ingressi analogici accesso, 6-10 [indiri](#page-176-0)zzamento, 7-6 routine di interrupt per la lett[ura d](#page-113-0)i valori, 10-123 Ingressi dig[itali, l](#page-119-0)ettura, 6-10 Inizializzazione Contatori veloci[, 10](#page-135-0)-31–10-34 Fu[nzione d](#page-310-0)i uscite in treni di impulsi (PTO), 10-42 funzione PWM, 10-[41](#page-119-0) Funzioni PTO/P[WM, 10-40](#page-218-0) modo liberamente programmabile, 10-126 Install[azione](#page-229-0) ambiente con f[orti vibr](#page-228-0)azioni, utilizzo dei blocchi terminali [della gu](#page-227-0)ida DIN, 2-6 cavo di ampliamento I/O, A-81 comunicazione hardware, 3-4–3-6 istruzioni speciali per gli utenti di Windows NT, 3-6

configurazioni, 2-2 dimensioni CPU 212, 2-3 CPU 214, 2-3 CPU 215, 2[-4](#page-15-1) CPU 216, 2-4 dimension[i de](#page-16-0)lle viti per l'installazione, 2-3–2-[5](#page-16-0) guida stan[dard](#page-17-0), 2-3 unità di a[mplia](#page-17-0)mento I/O, 2-4 dimensioni delle viti per l'installazione, 2-3–2-5 EM23[1, A-64](#page-16-1) EM235, A-75 modulo di memori[a, 7-](#page-16-0)17 posizionamento verticale, util[izzo](#page-17-0) dei b[locchi](#page-16-1) term[inali d](#page-387-0)ella guida DIN, 2-6 procedu[ra](#page-398-0) guida, 2-6 pannello, 2-5 posizione corretta dell'unit[à, 2](#page-19-0)-5–2-8 unità di ampliamento, 2-5–2-7 procedura [di r](#page-19-0)imozione, 2-7 requisiti di s[pazio](#page-18-1), 2-2 simulatore di ingressi DC CPU [215/216, A](#page-18-0)-86 simulatore di ingressi DC [per CPU](#page-18-0) 212, A-84 simulatore di ingressi D[C pe](#page-20-0)r CPU 214, A-85 STEP 7-Micro/WI[N](#page-15-1) Windows 3.1, 3-2 Windows 95, 3-2 Windows NT, 3-2 Installazione AC, direttive, 2-10 Installazione DC, dir[ettiv](#page-31-0)e, 2-11 Installazione negli [USA,](#page-31-0) direttive, 2-12 Integrazione dei valo[ri di](#page-31-0) dati (messaggi di testo), 5-8 Intensità delle vibrazioni d[urante](#page-24-0) l'installazione, utilizzo dei blocchi terminali d[ella g](#page-25-0)uida DIN, 2-6 Int[erfac](#page-93-0)cia di comunicazione assegnazione dei pin, 9-6 interrupt, 10-118 Int[erfac](#page-19-0)cia DP, CPU 215, 3-19 Interfaccia operatore, TD 200, 5-2 Interrupt a tempo, [10-119](#page-305-0) impostazione per l[a lettu](#page-48-1)ra degli ingressi analogici, 10-123 abilitazione e inibizione, 1[0-11](#page-87-0)6 ciclo di [scansion](#page-306-0)e, 6-11 codice, 10-120 condivisione di [dati del p](#page-310-0)rogramma principale, 10-115

Contatori veloci, 10-30 CPU 212/214/215/216, 10-2 definizione dei bit di overflow di coda d'attesa, 10-120 fronte di salita/di[scesa,](#page-217-0) 10-118 I/O, 10-118 impostazione, 10-116 li[mitazioni](#page-307-0) all'utilizzo, 10-114 priorità, 10-120 rout[ine, 10-1](#page-305-0)14 supporto del [sistema, 1](#page-303-0)0-114 tipo e numero di eventi CP[U 212/214](#page-307-0)/215/[216, 10-1](#page-301-0)17 prio[rità, 10-1](#page-301-0)21 Interrupt a tempo, 10-11[9, D-7](#page-301-0) esempio, 6-9, 10-123 SMB34, SMB35, D-7

#### **L**

LED di stato, CPU 2[15 co](#page-422-0)me slave DP, 9-22 Limitazione all'accesso. *vedere* Password Lingua, interfaccia operatore, 5-4 Linguaggio di programmazione, concetti, 6-5 Lista di nomi simbolici, creazione, 6-3 Lista istruzioni, 6-5 attivazione della visualizz[azion](#page-89-0)e KOP, 3-29 editor, 3-29 elementi base, 6-6 immissione [di un](#page-114-0) programma, [5-21](#page-112-0) passaggio in KOP, 3-31 progra[mma](#page-58-0) immission[e in S](#page-115-0)TEP 7-Micro/WIN, 3-29 stampa, 5-23 programma di ese[mpio,](#page-60-0) 4-4 tempi di esecuzione, F-1–F-11 visualizzazione di un programma STE[P](#page-58-0) 7-Micro[/WIN](#page-108-0), 3-31 Loop PID adeguamento del bia[s, 10-61](#page-434-0) campi, variabili, 10-60 condizioni di erro[re, 10](#page-60-0)-62 conversione degli ingressi, 10-59 conversione delle usci[te, 10-6](#page-248-0)0 CPU 212/214/21[5/216,](#page-247-0) 10-2 esempio di program[ma, 10-](#page-249-0)63–10-65 in avanti/indietro, 10-60 modi, 10-61 selezione del tipo di re[golazi](#page-189-0)[one](#page-247-0) PID, 10-58 tabella del loop, 10-62

## **M**

Manuali, numero di ordinazione, G-3 Master DP modo di scambio dei dati nella CPU 215, 9-21 tool di configurazione, 9-19 Master PROFIBUS DP, area di i[ndiriz](#page-446-0)zamento I/O, 9-18 Memoria reset, 6-15 tabella Utilizzo degli e[lemen](#page-174-0)ti, 5-18 M[emoria](#page-173-0) V, copia mediante EEPROM, 7-16 Memorizzazione permanente del programma, 7-16 Menu Or[a del](#page-124-0) giorno (TOD), attivazione, 5-4 Merker di attivazione messaggi (T[D 200](#page-103-0)), 5-7 Merker Persi i dati a ritenzione SM0.2, [7-14](#page-145-0) Messa a terra e circuito, direttive per cablagg[io, 2-9](#page-145-0) Messaggi definizione, 5-8 formato/numero, 5-6 formattazione dei valori di dati inte[grati ,](#page-143-0) 5-[10](#page-22-0) indirizzo, 5-7 merker di at[tivaz](#page-93-0)ione, TD 200, 5-7 rete token passin[g, 9-](#page-91-1)29 valori integrati, 5-8 Microinterrut[tori](#page-92-0) configurazione di EM235, A-7[0, A](#page-92-0)-71 configurazione E[M 231,](#page-184-0) A-61 Modem adattatore di m[odem](#page-93-0) nullo, 9-12 caratteristiche del cavo, 3[-19](#page-393-0) collegamento da PC/PG [a CPU](#page-384-0), [3-19–3](#page-394-0)-20 comunicazione di rete, 3-19–3-24 utilizzo con il cavo PC/PPI[, 9-12](#page-167-0) Modi operativi bit di stato, D-1 commutazione della C[PU nello sta](#page-48-0)to RUN nel programma di esempio, [4-15](#page-167-0) Contatori veloci, 10-27 e comunica[zione](#page-416-0) liberamente programmabile, 10-124 funzione di forzamento, 6-[17](#page-82-0) modifica, 6-13 Modifica di un punt[atore , 7](#page-214-0)-10 Modif[ica di un](#page-311-0) puntatore (indirizzamento indiretto), 7-10 Modo di co[munica](#page-122-0)zione fr[eeport](#page-126-0) protocollo definito dal[l'utent](#page-139-0)e, 9-5 utilizzo del cavo PC/PPI, 9-10–9-11 M[odo di](#page-139-0) scambio dei dati, master DP e CPU 215, 9-21

Modo liberamente programmabile abilitazione, 10-125 controllo degli interrupt di caratteri, 10-129 definizione, 10-118 e modi operativi, 10-124 funzioname[nto, 10-1](#page-312-0)24 inizializzazione, 10-126 registri di c[ontrollo](#page-305-0) del modo libera[mente](#page-316-0) programmabil[e SMB3](#page-311-0)0, SMB130, 10-126 registri di contr[ollo dell](#page-311-0)a comunicazione freeport SM[B30, SMB](#page-313-0)130, D-6 SMB2, ricezione caratteri freeport, D-2 SMB3, errore di parità Freeport, D-2 Modo RUN, 6-13 Modo STOP, 6-13 Modo TERM, 6-13 Modulo batteria, 7-11 dimensio[ni, A-](#page-122-0)80 specifich[e, A-8](#page-122-0)0 Modulo di bat[teria,](#page-122-0) numero di ordinazione, G-3 Modulo di mem[oria](#page-140-0) codici di er[rore, C](#page-403-0)-2 copia, 7-17 dimensioni[, A-78](#page-403-0) installazione, 7-17 numero di ordin[azion](#page-413-0)e, G-3 rimoz[ione, 7](#page-146-0)-17 ripristino d[el prog](#page-401-0)ramma, 7-18 specifiche, A[-78](#page-146-0) utilizzo, 7-17 Montaggio ambiente c[on fo](#page-146-0)rti vibrazi[oni, u](#page-147-0)tilizzo dei blocchi [termin](#page-401-0)ali della guida DIN, 2-6 dimensi[oni](#page-146-0) CPU 212, 2-3 CPU 214, 2-3 CPU 215, 2-4 CPU 216, 2-4 dimension[i de](#page-16-0)lle viti per l'installazione, 2-3–2-[5](#page-16-0) guida stan[dard](#page-17-0), 2-3 unità di a[mpli](#page-17-0)amento I/O, 2-4 dimensioni delle viti per l'installazione, 2-3–2-5 posizi[onamento](#page-16-1) verticale, utilizzo dei blocchi terminali della [guid](#page-16-0)a DIN, 2-6 procedura guida, 2-6 pannello, 2-5 posizione corretta dell'unit[à, 2](#page-19-0)-5–2-8 unità di ampliamento, 2-5–2-7

procedura di rimozione, 2-7 requisiti di spazio, 2-2 MPI (interfaccia multipoint), protocollo, 9-3 baud rate, 9-13

#### **N**

Norme, nazio[nali e](#page-168-0) internazionali, A-3 Numeri rappresentazione, 7-3 uso di valori costanti, 7-8 Numeri di ordinazione, G-1 Numero intero, conversione in nu[mero](#page-326-0) reale, 10-59

# **O**

OB1 (programma utente), 3-27 Operazione Abilita tutti gli interrupt, 10-116 Operazione Assegna (bobina), 10-10 Operazione Assegna interrupt, 10-116 Operazione Avvia tempor[izzazi](#page-56-0)one come ritardo all'inserzione, 10-13 Operazione Avvia temporizza[zione c](#page-197-0)[ome rita](#page-303-0)rdo all'inserzione con memori[a, 10-13](#page-303-0) Operazione Cancella primo valore dalla tabella, 10-75 Operazione Canc[ella ulti](#page-200-0)mo valore dalla tabella, 10-74 Operazione Cerca valore nella [tabella,](#page-200-0) 10-76 Op[erazion](#page-262-0)e Combina byte tramite AND, 10-102 Operazione Combina byte tramite OR, 10-102 Op[erazion](#page-261-0)e Combina byte tramite OR esclusivo, 10-102 Operazione Combina doppie parole tr[am](#page-263-0)[ite AND](#page-289-0), 10-104 Operazione Combina doppie parole tr[amite OR](#page-289-0), [10-104](#page-289-0) Operazione Combina doppie parole tramite OR [esclusiv](#page-291-0)o, 10-104 Operazione Combina parole tramite AND, 10-103 Op[erazione](#page-291-0) Combina parole tramite OR, 10-103 Operazione Combina parole tramite OR esclusivo, 10-103 Operazione [Combina](#page-291-0) primo e secondo liv[ello](#page-290-0) tramite AND, 10-99–10-101 Operazione Combina primo e secondo li[vello](#page-290-0) [tramite](#page-290-0) OR, 10-99–10-101 Operazione Commuta in STOP, 10-84 Operazione Cont[atto Not, 10-5](#page-286-1) Operazione Converti bit in numero esadecimale, 10-110 Operazione Co[nverti numero B](#page-286-1)[CD in](#page-271-0) numero intero, 10-108 Operazione Converti num[ero es](#page-192-0)adecimale in bit, [10-110](#page-297-0)

Operazione Converti numero esadecimale in stringa di caratteri ASCII, 10-112 Operazione Converti numero intero (a 32 bit) in un numero reale, 10-108 Operazione Converti numero intero in BCD, 10-108 Operazione Converti [numero r](#page-299-0)eale in numero intero (a 32 bit), 10-[108](#page-295-0) Operazione Converti stringa di caratteri ASCII in [numero](#page-295-0) esadecimale, 10-112 Operazione Copiatura logica, 10-99–10-101 Operazione [Decremen](#page-295-0)ta byte, 10-66 Operazione Decrementa doppia parola, 10-67 Operazione Decrementa [parola, 1](#page-299-0)0-66 Operazione Definisci etichett[a, 10-87](#page-286-1) Operazione Definisci modo p[er cont](#page-253-0)atore veloce, 10-21 modo di conteggio, 10-28 Operazione di confronto di byt[e, 10-7](#page-274-0) Operazione di confronto di doppi numeri interi, [10-8](#page-208-0) Operazione di confront[o di nu](#page-215-0)meri interi, 10-7 Operazione di confronto di num[eri rea](#page-194-0)li, 10-8 Operazione di conteggio in avanti, 10-19 Op[erazio](#page-195-0)ne di conteggio in avanti/indietro, 10-19 Operazione di impostazione, 10-10 Operazione di reset, 10-10 Operazione Dividi numeri interi, 1[0-52, 1](#page-206-0)[0-53](#page-195-0) Operazione Duplicazione logica, 10-99–10[-101](#page-206-0) Operazione Fai ruotare byte [verso d](#page-197-0)estra, 10-81 Operazione Fai ruot[are byte](#page-197-0) verso sinistra, 10-81 Operazione Fai ruotare doppia p[arola ve](#page-239-0)[rso des](#page-240-0)tra, 10-82 Operazione Fai ruotare doppia parola ver[so sinis](#page-268-0)tra, 10-82 Operazione Fai ruotare parola verso destra[, 10-82](#page-268-0) Op[erazion](#page-269-0)e Fai ruotare parola verso sinistra, 10-82 Operazione Fai scorrere bit nel registro di [scorrim](#page-269-0)ento, 10-78 Operazione Fai scorrere byte verso destra, [10-80](#page-269-0) Operazione Fai scorrere byte verso sinistra, [10-80](#page-269-0) Operazione Fai scorrere doppia parola verso destra, 10-81 Operazione Fai [scorrer](#page-265-0)e doppia parola ver[so](#page-267-0) sinistra, 10-81 Operazione Fai scorrere parola verso destra[, 10-80](#page-267-0) Op[erazion](#page-268-0)e Fai scorrere parola verso sinistra, 10-80 Operazione Fine assoluta del sottoprogramma, 10-88 Operazione [Fine c](#page-268-0)ondizionata, Fine assoluta[, 10-84](#page-267-0) Operazione Fine della routine di interrupt, 10[-114](#page-267-0) Operazione For, 10-90 Op[erazion](#page-275-0)e Genera configurazione di bit per display a sette segmenti (operazioni di conversione), 10-110 Operazione Imp[osta di](#page-277-0)rettamente, 10-11

Operazione Incrementa byte, 10-66 Operazione Incrementa doppia parola, 10-67 Operazione Incrementa parola, 10-66 Operazione Inibisci tutti gli interrupt, 10-116 Operazione Inizia routine di [interrup](#page-253-0)t, 10-114 Operazione Inizia sottoprogramma, 1[0-88](#page-254-0) Operazione Inverti byte, 10-10[6](#page-253-0) Operazione Inverti doppia parola, 10[-106](#page-303-0) Operazione Inverti parola, 10-106 Operazione Leggi orologio hardwar[e, 10-4](#page-275-0)[9](#page-301-0) Operazione Lettura dall[a rete, 10](#page-293-0)-133 errori, 10-133 esempio, 10-134–10-1[36](#page-293-0) Operazione Loop PID bit di storia, 10-61 modi, [10-61](#page-320-0) Operazione [Moltiplica numer](#page-321-0)i interi, 10-52 Operazione Moltiplica numeri reali, 10-53 Operazione Ne[ssuna o](#page-248-0)perazione, 10-11 Operazio[ne Nex](#page-248-0)t, 10-90 Operazione Predefinisci memoria, 1[0-72](#page-239-0) Operazione Prelevamento logico, 1[0-99–10](#page-240-0)-101 Operazione Radice quadrata di u[n nume](#page-198-0)ro reale, 10-53 Operazione Regis[tra valo](#page-277-0)re nella t[abella,](#page-259-0) 10-73 Operazione Resetta direttamente, [10-11](#page-286-1) Operazione Resetta Watchdog, 10-85–10-87 Op[erazion](#page-240-0)e Ricevi, 10-124, 10-127 da SMB86 a SMB94, da SMB186 a [SMB194](#page-260-0), D-10 Operazione Richiama sottopro[gramma, 10-8](#page-272-1)8 Operazione Salta a[ll'etichet](#page-311-0)[ta, 10-87](#page-314-0) Operazione Scambia byte nella parola, 10-70 Opera[zione S](#page-425-0)crittura nella rete, 10-133 errori, 10-133 esempio, 10-134–10-136 Operazione Separa interrupt, [10-116](#page-274-0) Operazione Somma numeri int[eri, 10-5](#page-320-0)[0](#page-257-0) Operazio[ne Somm](#page-320-0)a numeri interi (a 32 bit), 10-50 Operazione [Somma numeri re](#page-321-0)ali, 10-51 Operazione Sottrai numeri i[nteri, 10-](#page-303-0)50 Operazione Sottrai numeri interi ([a 32 bi](#page-237-0)t), 10-50 Operazione Sottrai numeri reali, 10-51 Operazione Temporizzatore Watc[hdog,](#page-238-0) considerazioni, 10-85 Operazione Transizione negativa[, 10-5](#page-237-0) Operazione Transizione positiva[, 10-5](#page-238-0) Operazione Trasferisci blocco di byte, 10-69 Operazione Trasfe[risci bl](#page-272-0)occo di doppie parole, 10-69 Operazione Trasferisci blocco di [parole](#page-192-0), 10-69 Operazione Trasferisci byte, 10-68 Operazione Trasferisci doppia parola, [10-68](#page-256-0) Op[erazion](#page-256-0)e Trasferisci messaggio, 10-124, 10-127 esempio, 10-130

Operazione Trasferisci numero reale, 10-68 Operazione Trasferisci parola, 10-68 Operazione Uscita immediata, 10-10 Operazione Uscita impulsi, 10-37 Operazioni a contatti, 10-4–10-6 Abilita tutti gli interrupt, 1[0-116](#page-197-0) Assegna (bobina), 10-1[0](#page-224-0) Assegna interrupt, 10-116 Attiva con[tatore veloc](#page-191-1)e, 10-21 Avvia temporizzazione c[ome rita](#page-303-0)rdo all'inserzione, [10-13](#page-197-0) Avvia temporizza[zione com](#page-303-0)e ritardo all'inserzione con m[emoria](#page-208-0), 10-13 box Contatori veloci (HSC), 10-21 Box Fai scorrere [bit nel r](#page-200-0)egistro di scorrimento (SHRB), 10-78 Box Uscita impulsi (PLS), 8-7, [10-37](#page-200-0) Cancella primo valore dalla [tabella](#page-208-0), 10-75 Cancella ultimo valore dalla tabella, 10-74 Cerca valor[e nella](#page-265-0) tabella, 10-76 Combina byte tramite AN[D, 10](#page-154-0)[-102](#page-224-0) Combina byte tramite OR, 10-102 Combina byte tramite OR esclusivo[,](#page-262-0) [10-102](#page-261-0) Combina doppia parola tr[amite A](#page-263-0)ND, 10-104 Combina doppie parole tram[ite OR,](#page-289-0) 10-104 Combina doppie parole tr[amite OR](#page-289-0) esclusivo, 10-104 Combina parole tramite AND, 10-1[03](#page-289-0) Combina parole tramite OR, 10-103 Combina parole tramite OR esclusi[vo, 10-10](#page-291-0)3 Co[mbina p](#page-291-0)rimo e secondo livello tramite AND, 10-99–10-101 Combina primo e secondo li[vello tram](#page-290-0)ite OR, 10-99–10-101 Commuta in STOP, 10-84 Co[municazione, 1](#page-286-1)0-124–10-136 Confronto di byte, 10-7 Co[nfronto di dopp](#page-286-1)i numeri interi, 10-8 Confronto di numer[i interi](#page-271-0), 10-7 Confronto di nu[meri reali, 10-8](#page-311-1) Conta in avanti, 1[0-19](#page-194-0) Conta in avanti/indietro, 10-19 contatore, 10-19 contatore veloce, 8-7 Contatori, 10-1[3–10-49](#page-206-0) Contatori veloci, 10-13, [10-21–](#page-206-0)10-49 contatti di[retti, 1](#page-206-0)0-4 contatti standard, [10-4](#page-154-0) Contatto [Not, 10-5](#page-200-1) Controllo progr[amma,](#page-200-0) 1[0-84–10-98](#page-208-1) conversione, 1[0-108](#page-191-0)–10-113 Converti bit in n[umero](#page-191-0) esadecimale, 10-110 Converti num[ero es](#page-192-0)adecimale in bit, 10-110 Converti numero esad[ecimale in stri](#page-271-1)nga di caratteri [ASCII, 10-112](#page-295-1)
Converti numero intero (a 32 bit) in un numero reale, 10-108 Converti numero intero in BCD, 10-108 Converti numero reale in numero intero (a 32 bit), 10-108 Converti [stringa d](#page-295-0)i caratteri ASCII in numero esadecimale, 10-112 Copiatura logica, 10-99–10-101 Decrem[enta, 10](#page-295-0)-50–10-65 Decrementa byte, 10-66 Decrementa dop[pia paro](#page-299-0)la, 10-67 Decrementa paro[la, 10-66](#page-286-0) Definisci mo[do per contato](#page-237-1)re veloce, 10-21 Definisci modo p[er conta](#page-253-0)tore veloce (HDEF), 10-21 Dividi numeri inter[i, 10-52](#page-253-0)[, 10-53](#page-254-0) Duplicazione logica, 10-99–10-101 Fai ruotare byte verso destra, 10-81 Fai [ruotar](#page-208-0)e byte verso sinistra, 10-81 Fai ruotare doppia p[arola ve](#page-239-0)[rso des](#page-240-0)tra, 10-82 Fai ruotare doppia parola ve[rso sinis](#page-288-0)tra, 10-82 Fai ruotare parola verso destr[a, 10-8](#page-268-0)2 Fai ruotare parola verso sinistr[a, 10-8](#page-268-0)2 Fai scorrere bit nel registro di scorrim[ento,](#page-269-0) 10-78 Fai scorrere bit nel registro di [scorrim](#page-269-0)e[nto](#page-269-0) (SHRB), 10-78 Fai scorrere byte verso destra, 1[0-80](#page-269-0) Fai [scorre](#page-265-0)re byte verso sinistra, 10-80 Fai scorrere doppia parola verso destra, 10-81 Fai scorrere [doppia](#page-265-0) parola verso sinistra, 10-81 Fai scorrere parola verso destr[a, 10-8](#page-267-0)0 Fai scorrere parola verso sinist[ra, 10-8](#page-267-0)0 Fine assoluta del sottoprogramma, 10-8[8](#page-268-0) Fine condizionata, Fine assoluta, 10-84 Fine della routine di interrupt, 1[0-114](#page-267-0) For, 10-90 Genera configurazione di bit per [d](#page-267-0)[isplay a](#page-275-0) sette segmenti, 10-110 Imposta, 10-10 Imp[osta di](#page-277-0)rettamente, 10-11 Incrementa, 10-50–10-65 Incrementa b[yte, 10-6](#page-297-0)6 Increme[nta dop](#page-197-0)pia parola, 10-67 Incrementa parola, 10[-66](#page-198-0) incremento [di un puntatore](#page-237-1), 7-10 Inibisci tutti gli i[nterrup](#page-253-0)t, 10-116 Inizia routine di interrupt, [10-114](#page-254-0) Inizia sottoprogra[mma, 10](#page-253-0)-88 Interrupt, 10-114–10-136 Inverti byte, 10-106 Inverti doppia parola, 10[-](#page-303-0)[106](#page-301-0) Inverti parola, 10-106 Leggi orologio ha[rdware,](#page-323-0) [10-4](#page-275-0)9 Lettura dall[a rete, 10](#page-293-0)-133 modifica di un puntat[ore, 7-10](#page-293-0)

Moltiplica numeri interi, 10-52 Moltiplica numeri reali, 10-53 Nessuna operazione, 10-11 Next, 10-90 Operazione Converti nu[mero BC](#page-239-0)D in numero intero, 10-108 Operazioni di uscita [veloci,](#page-198-0) [10](#page-240-0)-37–10-49 Oper[azioni l](#page-277-0)ogiche, 10-102–10-107 Operazioni matematiche, 10-50–10-65 orologio [hardware](#page-295-0), 10-13, 10-49 PID, 10-55–10-65 Predefinisci memor[ia, 10-68–10-77](#page-289-0) Prelevamento logico, 10-[99–10-101](#page-237-1) Radice quadrata di [un nu](#page-200-0)[mero re](#page-236-0)ale, 10-53 Regi[stra valore nel](#page-242-0)la tabella, 10-73 Regolazione loop (PI[D\), 10-55–10-6](#page-255-1)5 relè di controllo sequ[enziale, 10-92](#page-286-0) Resetta, 10-10 Resetta direttamente, 10-11 Resetta Watchdog, 10-8[5–10-87](#page-242-0) Ricerca, 10-73–10-77 Ricevi, [10-124](#page-197-0) Richiama sottoprogr[amma,](#page-198-0) 10-88 rotazione, 10-68–1[0-77](#page-272-0) Salta all['etichetta, 10-](#page-260-1)87 Scambi[a byte n](#page-311-0)ella parola, 10-70 scorrimento, 10-68–10-77 Scrittura [nella rete, 10-1](#page-255-1)33 Scrivi orologio ha[rdware](#page-274-0), 10-49 Separa interrupt, 10-116 Somma num[eri interi, 10-5](#page-255-1)[0](#page-257-0) Somma numeri int[eri \(a 32](#page-320-0) bit), 10-50 Somma numeri reali, 10-[51](#page-236-0) Sottrai numeri i[nteri, 10-](#page-303-0)50 Sottrai numeri interi ([a 32 bi](#page-237-0)t), 10-50 Sottrai numeri reali, 10-51 Stack logico, 10-99–[10-101](#page-238-0) Tabella, 10-73–10-77 tempi di esecuzione, [F-1–F-](#page-237-0)9 Temporizzatori, 10-[13–10-](#page-238-0)49 Transizione [negativa, 10-5](#page-286-0) Transiz[ione positiva, 1](#page-260-1)0-5 trasferimento, 10-68[–10-77](#page-434-0) Trasferisci bloc[co di byte, 10-](#page-200-1)69 Trasferisci blocco di [doppie](#page-192-0) parole, 10-69 Trasferisci blocco di [parole](#page-192-0), 10-69 Trasferisci byte, 10-68 Trasferisci doppia parola, [10-68](#page-256-0) Trasferisci messaggio, 10-124 Trasferisci numero reale, 10[-68](#page-256-0) Trasferisci parol[a, 10-6](#page-255-0)8 Trova/Sostituisci, 5-19 uscita a impulsi veloc[e, 8-7](#page-311-0) Uscita immediata, 10-10 Uscita impulsi, 10[-37](#page-255-0) Uscita impulsi (P[LS\), 8](#page-104-0)-7, 10-37

uscite, 10-10–10-12 Operazioni a contatti, 10-4–10-6 contatti diretti, 10-4 contatti standard, 10-4 Contat[to Not, 10-5](#page-197-1) esempio, 10-6 Transizione ne[gativa](#page-191-0), 10-5 Transizione posit[iva, 1](#page-191-0)0-5 Operazioni a con[tatti d](#page-192-0)i confronto Confront[o di b](#page-193-0)yte, 10-7 Confronto di doppi n[umeri](#page-192-0) interi, 10-8 Confronto di numeri [interi](#page-192-0), 10-7 Confronto di numeri reali, 10-8 esempio, 10-9 Operazioni a contatti [diretti](#page-194-0), 10-4 Operazioni Attiva contatore ve[loce,](#page-194-0) [10-21](#page-195-0) Attiva contatore veloce, 1[0-21](#page-195-0) Definisci [modo](#page-196-0) per contatore veloce, 10-21 Operazioni booleane di uscit[a, 10](#page-191-0)-10–10-12 Assegna (bobina), 10-10 esempio, 10-12 Imposta, 10-10 Imposta direttamente, 10-1[1](#page-197-1) Nessuna operazio[ne, 10-1](#page-197-0)1 Resetta, [10-10](#page-199-0) Resetta [direttam](#page-197-0)ente, 10-11 Uscita immediata, 10[-10](#page-198-0) Operazioni booleane sp[eciali a](#page-198-0) contatti, esempio, 10-6 Operazioni [con co](#page-197-0)ntatori [veloci](#page-198-0), 10-13, 10-21–10-49 Operazioni con i cont[atori, 1](#page-197-0)0-19 [Cont](#page-193-0)a in avanti, 10-19 Conta in avanti/indietro, 10-[19](#page-200-0) [esempio, 10-2](#page-208-1)0 operazione, 10-19 Operazioni con Rel[è di controllo](#page-206-0) sequenziale, 10-92 esempi, [10-93–1](#page-207-0)0-97 Operazioni di [comuni](#page-206-0)cazione, 10-124–10-136 Lettura dalla rete, 10-133 [Ricevi](#page-279-0), 10-124 Scrittur[a nella rete, 10](#page-280-0)-133 Trasferisci messaggio, 10-[124](#page-311-1) Operazioni di conteg[gio, 10-1](#page-320-0)3–10-49 Operazion[i di cont](#page-311-0)rollo programma, 10-84–10-98 Commuta in STOP, [10-84](#page-320-0) esempio, 10-86–1[0-88](#page-311-0) Fine assoluta del sott[oprogramma, 1](#page-200-1)0-88 Fine condizionata, Fine assoluta, [10-84](#page-271-1) esempio, 10-86[–10-88](#page-271-0) For, 10-90 For/Next, es[empio, 10-91–](#page-273-0)10-93

Inizia sottoprogramma, 10-88 Next, 10-90 relè di controllo sequenziale, 10-92 Resetta Watchdog, 10-85–10-87 esempio, 10-86–10-[88](#page-275-0) Richi[ama so](#page-277-0)ttoprogramma, 10-88 esempio, 10-89–10-91 Salta all'etichetta, [10-87](#page-272-0) esempio, [10-87–10-89](#page-273-0) Operazioni di conversione, 10[-108–10](#page-275-0)-113 Converti bit in num[ero esa](#page-278-0)decimale, 10-110 Converti numero [esadecim](#page-274-0)ale in bit, 10-110 Converti numero es[adecim](#page-276-0)ale in stringa di caratteri ASCII, 10-112 Converti numero intero (a 32 bi[t\) in](#page-300-0) [un nume](#page-297-0)ro reale, 10-108 Converti numero intero in BCD, 10-[108](#page-297-0) Converti numero re[ale in nu](#page-299-0)mero intero (a 32 bit), 10-108 Converti [stringa d](#page-295-0)i caratteri ASCII in numero esadecimale, 10-112 Genera configurazione di bit per [display](#page-295-0) a sette seg[menti, 10](#page-295-0)-110 Operazione Converti numero BCD in numero intero , 10-1[08](#page-299-0) Operazioni di decremento, 10-50–10-65 Decrementa [byte, 10-](#page-297-0)66 Decrementa doppia parola, 10-67 Decrement[a parola](#page-295-0), 10-66 esempi, 10-67 Sottrai numeri int[eri, 10-](#page-253-0)[50](#page-237-1) Sottrai numeri interi (a 32 [bit\), 10](#page-254-0)-50 Sottrai numeri reali[, 10-51](#page-253-0) Operazioni [di incr](#page-254-0)emento, 10-50–10-65 esempi, 10-67 Incrementa byte, 10-[66](#page-237-0) Incrementa doppia [parola,](#page-238-0) 10-[67](#page-237-0) Incrementa parola, 10-[66](#page-237-1) Somma [numer](#page-254-0)i interi, 10-50 Somma numeri i[nteri \(a](#page-253-0) 32 bit), 10-50 Somma numeri reali, 10-5[1](#page-254-0) Operazioni di interrup[t, 10-11](#page-253-0)4–10-136 Abilita tutti gli interru[pt, 10-](#page-237-0)116 Assegna interrupt, 10-116 esempio, 10-122 Fine della routine di [interrupt, 10-11](#page-301-1)4 Inibisci tutti gli interrupt[, 10-116](#page-303-0) Inizia routine di i[nterrupt,](#page-303-0) 10-114 operazio[ne, 10-11](#page-309-0)6 Separa interrupt, 10-116 Operazioni di lettura orologi[o hardwa](#page-303-0)[re, L](#page-301-0)eggi orologio hardware, 10-49 Operazioni di [orologio](#page-303-0) hard[ware, 10-1](#page-301-0)3, 10-49

Operazioni di predefinizione memoria, 10-68–10-77 esempio, 10-72–10-74 Predefinisci memoria, 10-72 Operazioni di regolazione del loop (PID), [10-55–10-65](#page-255-1) esempio, [10-63–10-65](#page-259-1) Operazioni di ricerca, 10-[73–10-](#page-259-0)77 Cancella primo valore dalla tabella, 10-75 [Cancella ultim](#page-242-0)o valore dalla tabella, 10-74 Cerca va[lore nella tabel](#page-250-0)la, 10-76 Registra valore ne[lla tabella, 10-](#page-260-1)73 Operazioni di rotazione, 10-68–10-77 esempio di operazioni di scorriment[o e](#page-261-0) rotazione, 10-83–10-85 Fai ruotare byte verso dest[ra,](#page-263-0) [10-81](#page-260-0) Fai ruotare byte vers[o sinistra, 10-8](#page-255-1)1 Fai ruotare doppia parola verso destra, 10-82 Fai ruotare do[ppia parola ve](#page-270-0)rso sinistra, 10-82 Fai ruotare parola verso destr[a, 10-8](#page-268-0)2 Fai ruotare parola verso sinistr[a, 10-8](#page-268-0)2 Operazioni di scorrimento, 10-68–10-77 esempio di Fai scorrere bit nel registro [di](#page-269-0) scorrimento (SHRB), 10-79[–10-81](#page-269-0) esempio di operazioni di scorri[mento e](#page-269-0) rotazione, 10-83–10[-85](#page-255-1) Fai scorrere bit nel registro di scorrimento, 10-78 Fai scorrere byte verso d[estra, 10-80](#page-266-0) Fai scorrere b[yte verso sinis](#page-270-0)tra, 10-80 Fai scorrere doppia parola verso destra, 10-81 Fai [scorre](#page-265-0)re doppia parola verso sinistra, 10-81 Fai scorrere parola verso destr[a, 10-8](#page-267-0)0 Fai scorrere parola verso sinist[ra, 10-8](#page-267-0)0 Operazioni di segmentazione (operazioni S[CR\),](#page-268-0) 10-93 Operazioni di stack logico, 10-99–[10-101](#page-267-0) Combina primo e secondo livello [tramit](#page-267-0)e AND, 10-99–10-101 [Comb](#page-280-1)ina primo e secondo livello tramite OR, 10-99–10-101 Copiatura logica, 10-99[–10-101](#page-286-0) D[uplicazione logic](#page-286-0)a, 10-99–10-101 esempio, 10-101–10-103 op[erazione, 10-10](#page-286-0)0 Prelevamento log[ico, 10-99–10-1](#page-286-0)01 Operazioni di temporizz[azione, 10-13–](#page-286-0)10-49 Avvia te[mporizzazione co](#page-288-1)me ritardo all'inser[zione, 10](#page-287-0)-13 Avvia temporizzazion[e come ritardo](#page-286-0) all'inserzione con memo[ria, 10-13](#page-200-1) esempio di temporizzatore come ritardo all'inserzione, [10-17](#page-200-0) esempio di temporizzatore come ritardo all'inserzione con memoria, [10-18](#page-200-0)

Operazioni di trasferimento, 10-68–10-77 esempio di trasferimento di blocco, 10-71–10-73 esempio di trasferimento e scambio, 10-70–10-72 Scambia byte nella parol[a, 10-70](#page-255-1) Tr[asferisci blocco](#page-258-0) di byte, 10-69 Trasferisci blocco di doppie parole, 10-69 Tr[asferisci blocco](#page-257-1) di parole, 10-69 Trasferisci byte, 10-68 Trasferisci doppia parola, [10-68](#page-256-0) Trasferisci numero reale, 10-68 Trasferisci parola, 10-68 Operazioni di uscit[a veloci](#page-255-0), 10-[37–10-](#page-256-0)49 *vedere anche* funzioni PT[O/PWM](#page-255-0) modifica dell'ampiezza [di impu](#page-255-0)lsi, 10-38 operazione, 10-37 Operazione PTO/[PWM,](#page-255-0) [10-38–10-44](#page-224-0) Uscita impulsi, 10-37 Operazioni logiche, 10-102–10-107 Combina b[yte tram](#page-224-1)ite AND, 10-10[2](#page-225-0) Combina byte tramite O[R, 10-102](#page-225-1) Combina byte t[ramite](#page-224-1) OR esclusivo, 10-102 Combina doppie [parole tramite A](#page-289-0)ND, 10-104 Combina doppie parole tram[ite OR,](#page-289-1) 10-104 Combina doppie parole tra[mite OR](#page-289-1) esclusivo, 10-104 Combina parole tramite AND, 10-1[03](#page-289-1) Combina parole tramite OR, 10-103 Combina parole tramite OR esclusi[vo, 10-10](#page-291-0)3 ese[mpio](#page-291-0) AND, OR e OR esclusivo, [10-105–](#page-290-0)10-107 Inverti, 10-107–10-109 Inverti byte, 10-106 Inverti doppia parola, 10-106 Inverti parola, 10-106 Operazioni m[atematiche, 10-5](#page-294-0)0–10-65 Dividi nume[ri interi,](#page-293-0) 10-52, 10-53 esempio, 10-54 Moltiplica nu[meri interi, 10-5](#page-293-0)2 Moltiplica numeri rea[li, 10-53](#page-237-1) Radice quadrata di u[n nume](#page-239-0)[ro real](#page-240-0)e, 10-53 Somma [numeri](#page-241-0) interi, 10-50 Somma numeri interi (a [32 bit\),](#page-239-0) 10-50 Somma numeri reali, 1[0-51](#page-240-0) Sottrai numeri interi, 10-50 Sottrai numeri interi ([a 32 bi](#page-237-0)t), 10-5[0](#page-240-0) Sottrai numeri reali, 10-51 Operazioni PID, 10-55–[10-65](#page-238-0) esempio, 10-63–10-6[5](#page-237-0) Operazioni standard a contatti, 10[-4](#page-237-0) Operazioni tabellari, 10[-73–10](#page-238-0)-77 Cancella pri[mo valore dall](#page-242-0)a tabella, 10-75 Cancella [ultimo valore](#page-250-0) dalla tabella, 10-74 Cerca valore nella tabella, [10-76](#page-191-0)

Registra valore nella tabella, 10-73 Ora, impostazione, 10-49 Orologio hardware bit di stato, D-1 ora, 10-49 Overflow nella co[da di att](#page-236-0)esa, S[MB4, D](#page-260-0)-3

### **P**

Pannello dimensioni CPU 212, 2-3 CPU 214, 2-3 CPU 215, 2-4 CPU 216, 2-4 unità di a[mpli](#page-16-0)amento, 2-4 procedura di [insta](#page-16-0)llazione, 2-5 cavo di a[mplia](#page-17-0)mento, 2-5–2-7 procedura di [rimo](#page-17-0)zione, 2-7 Parametro, trova/sostituisci, [5-19](#page-17-0) Parola, campo di numeri inter[i, 7-3](#page-18-0) Parola doppia, campo di nu[meri interi](#page-18-1), 7-3 Password attivazione della protezi[one m](#page-104-0)ediante password (TD 200), 5-4 configurazione, 6-14 CPU, 6-14 limitazione all'accesso, 6-14 limitazione d[ell'ac](#page-89-0)cesso, 6-14 perdita, 6-15 reset, [6-15](#page-123-0) Porta di ampliamento bus, [rimoz](#page-123-0)ione del coperchio,  $2 - 5 - 2 - 7$ Posizionam[ento](#page-124-0) verticale, d[ei bloc](#page-123-0)chi terminali della [guida](#page-124-0) DIN, 2-6 Posizione corretta dell'unità, 2-5–2-8 P[osizione de](#page-18-1)l potenziometro EM231, A-61 EM235, A-70 Posizione dell'unità, [2-5](#page-19-0)–2-8 Potenziometri, SMB28, SM[B29, 8-8](#page-18-1) Potenziome[tro an](#page-384-0)alogico, 8-8 PPI (interfa[ccia p](#page-393-0)unto a punto) comunicazione, 3-7 connessione di rete, 9[-9](#page-21-0) connessioni tramite ca[vo, 9](#page-155-0)-9 protocollo, 9-3 Preferenze, impost[azion](#page-36-0)e, 3-25 Processore di comunica[zion](#page-164-0)e (CP), numero di ordinazione, G-2

PROFIBUS coerenza dei dati, 9-20 file dei dati di descrizione del dispositivo (GSD), 9-23–9-25 ripetitori di rete, 9-8 specifiche del cav[o di r](#page-175-0)ete, 9-8 PROFIBUS DP, protocollo, 9-4 PROFIBUS s[tandard, asse](#page-178-0)gnazione dei pin, 9-6 PROFIBUS-DP, 9-1[7](#page-163-0) *vedere anche* DP (distribut[ed p](#page-163-0)eripheral) standard Progettazione di un Micro [PLC,](#page-159-0) 6-2 Progetto caricamento [nella](#page-172-0) CPU, 3-30 componenti, 3-30 creazione , 4-6 creazione in STEP 7-Micro/[WIN](#page-111-0), 3-26 programma di esempio, [4-6](#page-59-0) salvataggio i[n STE](#page-59-0)P 7-Micro/WIN, 3-26 Programma caricament[o in](#page-73-0) STEP 7-Micro/WI[N, 3-](#page-55-0)30 caricamento nel PG, 7-[11](#page-73-0) caricamento nella CPU, 7-11 compilazione in STEP 7-Micro/WI[N, 3-2](#page-55-0)9 con la tabella di stato, 6-16 controllo, 6-16–6-18 controllo dello stato, [6-17](#page-140-0) creazione in STEP 7-Micro/WIN, 3-2[7–3-3](#page-58-0)1 direttive e limitazioni [di im](#page-125-0)portazione, E-5 elementi di bas[e, 6-8](#page-127-0) esecuzione, 6-11 esecuzione del test, [6-16–6](#page-126-0)-18 immissione, 5-21 immissione di co[mme](#page-117-0)nti, 5-21 importazion[e di S](#page-120-0)TEP 7-Micro/DOS, E-4 ingressi analogici, [6-10](#page-125-1) ingressi/usci[te, 6-4](#page-106-0) memoria, 7-17 memorizzazione, 7-11–7-[14](#page-106-0) memorizzazione p[erman](#page-119-0)ente, 7-16 preferenze di S[TEP](#page-113-0) 7-Micro/WIN, 3-25 ripristino [dal m](#page-146-0)odulo di memoria, 7-18 stampa, 5-23 struttura, 6-8 utilizzo dei sottoprogrammi, [10-88](#page-145-0) visualizzazione in STEP 7-Micro/[WIN,](#page-147-0)3-31 Programma [di es](#page-108-0)empio applicazi[oni,](#page-117-0) 4-3 cambiamento del modo, 4-1[5](#page-275-0) caricamento nella CPU, 4-15 compilazione, 4-13 controllo, 4-[16](#page-70-0)

creazione della tabella dei simboli, 4-8 creazione di un progetto, 4-6 creazione di una tabella di stato, 4-14 introduzione in KOP, 4-10–4-14 lista istruzioni, 4-4 requisiti del sistema, 4-2 salvataggio, 4-13 schema a contatti, 4-5 Programma secon[dario](#page-71-0) direttive, 6-8 esempio, 6-[9](#page-80-0) Programma utente (O[B1\),](#page-72-0) 3-27 Protocolli. *vedere* Communications, protocols; Module [param](#page-117-0)eter set Protocollo d[efini](#page-118-0)to dall'utente, modo di comunicazione freepor[t, 9-5](#page-56-0) Puntatori, 7-9–7-11 & e \*, 7-9 modifica di un puntatore, 7-10 Punto di riferimento, conve[rsion](#page-160-0)e, 10-59

# **R**

Registri di controllo della comuni[cazione](#page-246-0) freeport, SMB30, SMB130, D-6 registri di controllo modo liberamente programmabile SMB30, SMB130, 10-126 Registri di intervallo degli interrupt a tempo SMB34/SMB35, [D-7](#page-421-0) Registri PTO/PWM, da SMB66 a SMB85, D-9 Registro delle immagine di processo [degli ing](#page-313-0)ressi, 6-12 Registro delle imma[gine](#page-422-0) di processo delle uscite, 6-12 Registro delle immagini di processo degli [ingre](#page-424-0)ssi [funzi](#page-121-0)onamento, 6-10 indirizzamento, 7-3 Re[gistro](#page-121-0) delle immagini di processo delle uscite, 6-11 e funzione PTO[/PWM](#page-119-0), 10-44 indirizzamento, [7-3](#page-132-0) Registro di scorrimento, 10-78 Re[gistro](#page-120-0) HSC, D-8 da SMB36 a SMB65, [D-8](#page-231-0) Registro ID della C[PU,](#page-132-0) SMB6, D-4 Regolazione adeguamen[to de](#page-423-0)l bia[s, 10-61](#page-265-0) campi/variabili, 10-60 condizioni di errore, [10-62](#page-423-0) conversione degli ingressi, [10-59](#page-419-0) conversione delle usci[te, 10-6](#page-248-0)0

esempio di programma, 10-63–10-65 in avanti/indietro, 10-60 modi, 10-61 selezione del tipo, 10-58 tabella del loop, 10-62 Regolazione dei mod[i, loop](#page-247-0) [PID, 10-61](#page-250-0) Relè, resi[stenze/](#page-248-0)condensatori, 2-14 Relè DC, 2-14 Relè di controllo se[quenzia](#page-249-0)[le](#page-245-0) CPU 212/214/215/216, 10-2 indirizzamento dell'area d[i mem](#page-27-0)[oria](#page-248-0), 7-4 Requisiti [di po](#page-27-0)tenza calcolo, 2-15 CPU, 2-15 unità di ampliamento, [2-15](#page-189-0) Requisiti di spazio, 2-2 Requisiti h[ardwa](#page-28-0)re S7-20[0, 1-2](#page-28-0) STEP 7-Micro/WIN, [3-1](#page-28-0) Resistenze/condens[atori](#page-15-0), applicazioni relè, 2-14 Rete chiusur[a, 9-7](#page-9-0) collegamento con im[pede](#page-30-0)nza caratteristica, 9-7 componenti, 9-6 configurazione della comunicazione, 3[-7–3-2](#page-27-0)4 connessi[oni t](#page-162-0)ramite cavo, 9-9 connettori, 9-7 dispositivi [maste](#page-161-0)r, 9-2 dispositivi slave, 9-2 fattore di aggiornamento [gap](#page-164-0) (GUF), 9-31 indirizzo d[el di](#page-162-0)spositivo, 9-2 indirizzo di stazio[ne pi](#page-157-0)ù alto (HSA), 9-31 installazione dell['har](#page-157-0)dware di comunicazione, 3-4–3-6 interfaccia di comunicazi[one,](#page-157-0) 9-6 invio di messaggi, 9-29 limiti, 9-28 m[ultimaster](#page-33-0), 9-13 ottimizzazione delle prestazio[ni, 9](#page-161-0)-31 prestazioni, 9-28 ripetit[ori, 9-](#page-183-0)8 segmenti, 9-[2](#page-168-0) selezione del set di parametri, 3-[12](#page-186-0) specifiche d[el cav](#page-183-0)o, 9-8 tempo di [rotaz](#page-163-0)ione del token, 9-29–9-32 utilizzo di [un](#page-157-0) dispositivo master non SIMATIC, 9-24 Rete multimaster, 9-13 unità CP, 9-13 unità MPI, 9-13 Rete P[C/PP](#page-179-0)I, 9-9

Rete token passing, esempio, 9-28 Riavvio della CPU, dopo un errore fatale, 6-19 Ricezione caratteri freeport, SMB2, D-2 Rimozione coperchio della porta del [conne](#page-183-0)ttore di bus,  $2 - 5 - 2 - 7$ CPU, 2-7 dimensioni CPU 212, 2-3 [CPU 214](#page-18-1), 2-3 C[PU 2](#page-20-0)15, 2-4 CPU 216, 2-4 dimension[i de](#page-16-0)lle viti per l'installazione, 2-3–2-[5](#page-16-0) unità di a[mpli](#page-17-0)amento I/O, 2-4 dimensioni d[elle v](#page-17-0)iti per l'installazione, 2-3–2-5 modulo di memoria, 7-17 posizi[one corre](#page-16-1)tta dell'unità, 2-7 requisiti di spazio, 2-2 unità di ampliamento, 2-7 Ripetitori numero di ordinazio[ne, G-](#page-146-0)2 rete PROFIBUS, 9[-8](#page-15-0) Ritenzione di memoria, 7[-11–](#page-20-0)7-16 campi, 7-15 condensatore ad elevat[a cap](#page-445-0)acità, 7-11 corrente inserita, [7-1](#page-163-0)3–7-17 EEPROM, 7-11, 7-[13, 7-16](#page-140-1) modul[o batte](#page-144-0)ria (opzionale), 7-11 Routine di interrupt, direttive, 6-8

# **S**

S7-200 assistente istruzioni, 5-12–5-16 filtraggio degli ingressi analogici, 5-14–5-16 compatibilità elettromagnetica, A-5 componenti, 1-4 componenti del siste[ma, 1-2](#page-97-0) condizioni ambientali, A-4 descrizione CPU, 1-3 dimensioni CPU 212[, 2-3](#page-11-0) CPU 214, 2-3 CPU 215, 2-4 CPU 216, 2-4 dimension[i de](#page-16-0)lle viti per l'installazione, 2-3–2-[5](#page-16-0) unità di a[mpli](#page-17-0)amento I/O, 2-4 dimensioni d[elle v](#page-17-0)iti per l'installazione, 2-3–2-5 procedura di installazione ca[vo di amp](#page-16-1)liamento, 2-5–2-7 guida, 2-6 pannello, 2-5 posizione corretta dell'unità, 2-5–2-[8](#page-16-1) procedura di rimozione, [2-7](#page-18-1)

requisiti di spazio, 2-2 specifiche tecniche, A-4 unità CPU, procedura di rimozione, 2-7 unità di ampliamento, procedura di rimozione, 2-7 unità di espansion[e,](#page-15-0) [1-4](#page-327-0) Salvataggio progetto STEP 7-Micro/WIN, 3-26 pro[gram](#page-20-0)mazione permanente, 7-16 valore nella EEPR[OM, D](#page-11-0)-6 Schema a contatti editor, 3-27 elementi base, 6-5 immissione di un progr[amm](#page-421-0)a, [5-21](#page-145-0) passaggio in AWL, 3-31 progra[mma,](#page-56-0) immissione in STEP 7-Micro/WIN, 3-27 programma di [esem](#page-114-0)pio, 4-5, 4[-10](#page-106-0) stampa del progra[mma, 5](#page-60-0)-23 stato del programma, 6-17 vis[ualizz](#page-56-0)azione di un programma STEP 7-Micro/WIN, 3-31 Schema degli ingressi, EM[231, A](#page-108-0)[-63,](#page-77-0) A-73 Schema delle uscite, EM[235, A](#page-126-0)-74 Schema di cablaggio CPU 212 24VAC/[DC/re](#page-60-0)lè, A-11 CPU 212 AC/AC/AC, A-13[, A-17](#page-386-0) CPU 212 AC/DC ad emis[sione d](#page-397-0)i [corren](#page-396-0)te/relè, A-15 CPU 212 AC/DC/relè, A-[9](#page-334-0) CPU 212 DC/DC/DC, [A-7](#page-336-0) CPU 214 AC/AC/AC, A-25, [A-29](#page-340-0) CP[U 214](#page-338-0) AC/DC ad emissione di corrente/relè, A-27 CPU 214 AC/DC/relè, [A-2](#page-330-0)[3](#page-332-0) CPU 214 DC/DC/DC, [A-21](#page-348-0) CPU 215 AC/DC/relè, A-35 CP[U 215](#page-350-0) DC/DC/DC, A-33 CPU 216 AC/DC/relè, [A-39](#page-346-0) CPU 216 DC/DC/DC, [A-37](#page-344-0) EM221, ingressi digita[li 8 x](#page-358-0) 120 VAC, A-41 EM221, ingressi digita[li 8 x](#page-356-0) 24 VAC, A-43 EM221, ingressi digita[li 8 x](#page-362-0) 24VDC, A-40 EM221, ingressi digita[li con](#page-360-0) emissione di corrente 8 x 24 VDC, A-42 EM222, uscite digitali 8 x 120/230 V[AC, A](#page-366-0)[-4](#page-364-0)7 EM222, uscite digitali 8 x 24 VDC, [A-44](#page-363-0) EM222, uscite digitali 8 x relè, A-45 EM223 combinazione di[gitale 1](#page-365-0)6 x 24 VDC/16 x relè, A-59 EM223, combinazione digitale 4 x [120 VA](#page-367-0)[C/4](#page-370-0) x 120 – 230 VAC, A-55 EM223, combinazione digitale [4 x 24](#page-368-0) VDC/4 x 24 V[DC, A-](#page-382-0)49 EM223, combinazione digitale 4 x 24 VDC/4 x relè, A-54

EM223, combinazione digitale 4 x 24 VDC/8 x relè, A-57 EM231, 3 ingressi analogici AI x 12 bit, A-60 EM235, 3 ingressi analogici AI / 1 uscita analogica AQ x 12 bit, A-70 Scrivi orol[ogio ha](#page-380-0)rdware, 10-49 Segmenti, rete, 9-2 Segmento, utilizzo di Trova/Sostituisci, 5-1[9](#page-383-0) Selettore dei modi operativi, [funzion](#page-393-0)amento, 6-13 Set di caratteri per i diagr[ammi a](#page-236-0) barre, TD 200, 5-4 Set di parametr[i del](#page-157-0)l'unità cavo PC/PPI (PPI), 3-12–3-13 selezione, 3-12–3-13 [unit](#page-89-0)à MPI (MPI), 3-16–3-17 unità MPI (PPI), 3-14 Simbolo, utilizzo di Tr[ova/Sostitu](#page-41-0)isci, 5-19 Simulatore. *vedere* [Simu](#page-41-0)latore di ingressi Simulatore di ingres[si](#page-45-0) CPU 212, A-84 CPU 214, A-85 CPU 215/216, A-86 numero di ordinazione, G-3 Simulatore di [ingre](#page-407-0)ssi DC, installazione, A-84, A-85, A-[86](#page-408-0) Simulatore di ingr[essi D](#page-409-0)C CPU 214, installazione, A-85 Simulatore di ingressi DC [CPU](#page-446-0) 215/216, [install](#page-408-0)[azione](#page-409-0), A-86 Simulatore di ingressi DC per CPU 212, [instal](#page-408-0)lazione, A-84 SMB28, SMB 29: Potenziometro analogico, 8-8 SMB7 riservato, [D-4](#page-409-0) Software di programmazione, numeri di ordinazione, [G-3](#page-407-0) Soluzione degli errori errori di lett[ura da](#page-419-0)lla rete/scrittura nella [rete,](#page-155-0) 10-133 errori non fa[tali,](#page-446-0) 6-20 gestione degli errori, 6-19 perdita password, 6-15 PI[D loop, 1](#page-320-0)0-62 Soluzione dei probl[emi](#page-129-0) comunicazione MPI, [3-17](#page-128-0) errori di compilaz[ione,](#page-124-0) C-4 errori di [program](#page-249-0)mazione del tempo di esecuzione, C-3 errori fatali, C-2 installazione di STE[P](#page-46-0) [7-Mic](#page-415-0)ro/WIN, 3-2 Somma integrale, algoritmo PID, 10-57 Soppressione di ru[more](#page-414-0), filto di ingresso, 8-5

Specifiche cavo di ampliamento I/O, A-81 cavo PC/PPI, A-82 CPU 212, A-6–A-15 CPU 214, A-20–A-29 CPU 215, A-32–A-35 CPU 216, A-[36–A-](#page-405-0)39 EM221, [A-40–A-43](#page-329-0) EM222, [A-44–A-46](#page-343-0) EM223, [A-48–A-54](#page-355-0) EM231, [A-60–A-64](#page-359-0) EM235, [A-69–A-75](#page-363-1) funzion[ali, 6-2](#page-367-1) modulo [batteria, A-8](#page-371-0)0 modulo [di memoria,](#page-387-0) A-78 serie S[7-200, A-4](#page-392-0) simulatore [di in](#page-111-0)gressi CPU 212, A-[84](#page-403-0) CPU 214, A-85 CPU 215/[216,](#page-327-0) A[-86](#page-401-0) Specifiche ambientali, A-4 Stack logico funzionament[o, 6-6](#page-408-0) Relè di controllo [sequen](#page-409-0)ziale (SCR), 10-92 Stampa, programma A[WL o](#page-327-0) KOP, 5-23 Standard DP, controllo dello stato, D-12 Standard PROFIB[US D](#page-115-0)P, 9-15 Stato del protocollo standard DP, da SM[B110 a](#page-279-0) SMB115, D-12 Stato di ingressi e uscite, SMB5, [D-3](#page-427-0) Stazioni operatore, specif[icazio](#page-170-0)ne, 6-3 STEP 7-Micro/DOS conversio[ne dei](#page-427-0) file, E-4 importazione dei file, E-4 STEP 7-Micro/WIN caricamento di un programma, [3-30](#page-112-0) compilazione di un [progr](#page-431-0)amma, 3-29 comunicazione via m[odem](#page-431-0), 3-19–3-24 conversione dei file STEP 7-Micro/DOS, E-4 creazione di un blocco dati, 3-[32](#page-59-0) creazione di un progetto, 3-26 creazione di un programma[, 3-27–3-31](#page-48-0) editor dei blocchi dati, 3-32 Guida online, 3-1 hardware per le comunic[azione](#page-55-0) [di](#page-61-0) rete, 3-4 impostazione della comuni[cazione in, 3](#page-56-1)-10 installazione, 3-2 installazione [dell'](#page-30-0)hard[ware d](#page-61-0)i comunicazione, 3-4–3-6 numero di ordinazione, G-3

numero di ordinazione dell'aggiornamento, G-3 numero di ordinazione della licenzia di copia, G-3 preferenze di programmazione, 3-25 requisiti hardware, 3-1 salvataggio di un progetto, 3-26 Ta[bella](#page-446-0) di stato, 3-34 visualizzazione di un program[ma, 3-3](#page-54-0)1

### **T**

Tabella dei riferimenti incrociati, 5-1[7](#page-60-0) stampa, 5-23 Tabella dei simboli creazione, 4-8 funzioni di modifica, 3-37 ordina[mento](#page-108-0) per nome/indiriz[zo, 3-](#page-102-0)37 programma di esempio, 4-8 STEP 7-M[icro](#page-75-0)/WIN, 3-36 Tabella del loop, 10-62 Tabella del loop PID, 10[-62](#page-66-0) Tabella delle uscite, config[ura s](#page-75-0)tati [delle u](#page-66-0)scite, 8-6 Tabella di riferimento H[EX PT](#page-65-0)O/PWM, 10-40 Tabella di riferi[mento P](#page-249-0)TO/PWM HEX, 10-40 Tabella di stato ciclo di scansione[, 6-17](#page-249-0) controllo/comando dei valori, 4-17 creazione di un programma di esem[pio, 4-1](#page-227-0)4 forzamento di variabili, 3-35 lettura e scrittura [di vari](#page-126-0)abili, 3-34 modifica del programma, 6-1[6](#page-84-0) modifica di indirizzi, 3-35 programma di esempio, [4-14](#page-64-0) STEP 7-Micro/WIN, 3-34 Tabella Utilizzo degli eleme[nti, 5-](#page-125-0)[18](#page-63-0) stampa, 5-23 Tasti funzione, attivazio[ne,](#page-64-0) [5-5](#page-81-0) TD 200, 5-2–5-9 assistente di configur[azion](#page-63-0)e, [5-3](#page-103-0) blocco [di para](#page-108-0)metri, 5-2 configurazione del bloc[co d](#page-90-0)i parametri, 5-3 crea[zione dei](#page-87-1) messaggi, 5-8 frequenza di aggiornamento [del d](#page-88-0)isplay, 5-5 funzione di forzame[nto,](#page-87-0) 5-4 menu lingua, 5-4 messaggi, 5-6–5-10 protezione mediante pas[swo](#page-93-0)rd, 5-4 set di caratteri per i diag[ram](#page-89-0)mi a barre, [5-4](#page-90-0) tasti funzione[, 5-5](#page-89-0) Tempi di ese[cuzione](#page-91-0) effetto, F-1 effetto degli I/O analogici, F-1 effetto dell'in[dirizz](#page-90-0)amento indiretto, F-[1](#page-89-0) operazioni di lista istruzioni, F-1–F-11

Tempi di scansione da SMW22 a SMW26, D-5 Tempo di ciclo, Funzione di uscite in treni di impulsi (PTO), 10-42 Tempo di rotazione del token, 9-29–9-32 Temporizzatore T32/T96, interrupt, 10-119 Temporizzatori aggiornamento, [10-14](#page-229-0)–10-18 indirizzamento dell'area di mem[oria,](#page-187-0) 7-4 Termine differenziale, algoritmo PI[D, 10-58](#page-306-0) Termine integrale, algoritmo PID, 10-57 Termine proporzio[nale, algoritmo](#page-201-0) PID, 10-57 Test separazione potenziale elevato, A-5 Transistor DC, di protezione, 2-13

## **U**

Unità CP (processore di com[unicaz](#page-26-0)ione), 9-13 configurazione con PC, 9-14 procedura di connessione, 3-8 Unità CPU dimensioni CPU 212, 2-3 CPU 214, 2-3 CPU 215, 2-4 CPU 216, 2-4 dimension[i de](#page-16-0)lle viti per l'installazione, 2-3–2-[5](#page-16-0) unità di a[mpli](#page-17-0)amento I/O, 2-4 dimensioni d[elle v](#page-17-0)iti per l'installazione, 2-3–2-5 procedura, rimozione, 2-7 proce[dura di in](#page-16-1)stallazione cavo di ampliamento, 2-5[–2-7](#page-17-0) guida, 2-6 pannello, 2-5 posizione corretta [dell'](#page-20-0)unità, 2-5–2-8 procedura di rimozione, [2-7](#page-18-1) requisiti [di po](#page-19-0)tenza, 2-15 requisiti di s[pazio](#page-18-0), 2-2 Unità di ampliamento *vedere anche* EM231, et[c.](#page-20-0) cavo di ampliament[o, ins](#page-28-0)tallazione, 2-5–2-7 dimensioni CPU 212, 2-3 CPU 214, 2-3 CPU 215, 2-4 CPU 216, 2-4 dimension[i de](#page-16-0)lle viti per l'installazione, 2-3–2-[5](#page-16-0) unità I/O [a 8, 1](#page-17-0)6 e 32 punti, 2-4 dimensioni d[elle v](#page-17-0)iti per l'installazione, 2-3–2-5 ID e registri di errore (da SMB8 a SMB21), D-4 indiri[zzamento](#page-16-1) di I/O, 8-2 procedura di installazione cavo di ampliamento, 2-5–2[-7](#page-17-0)

guida, 2-6 pannello, 2-5 posizione corretta dell'unità, 2-5–2-8 rimozione del connettore per la porta di am[pliam](#page-19-0)ento bus, 2-5–2-7 procedura di [rimo](#page-18-0)zione, 2-7 requisiti di potenza, 2-15 requisiti di spazio, 2-2 Unità di ampliamento analo[gica, ind](#page-18-1)irizzamento, 8-2 Unità di ampliamento [digital](#page-28-0)[e,](#page-20-0) indirizzamento, 8-2 Unità di espansione, 1[-4](#page-15-0) numeri di ordinazione, G-1 Un[ità I](#page-149-0)/O remota, CPU 215, 3-19 Unità MPI, 3-8, 9-13 configurazione c[on P](#page-11-0)C, 9-14 configurazione dei par[ametr](#page-444-0)i dell'unità MPI (MPI), 3-16–3-17 configu[razio](#page-37-0)[ne de](#page-168-0)i para[metri d](#page-48-1)ell'unità MPI (PPI), 3-14 parametri MPI, 3-16 parametri [PPI, 3-14](#page-45-0) procedura di connessione, 3-8 Unità MPI (i[nterfa](#page-43-0)ccia multipoint), numero di ordinazione, G-[2](#page-45-1) Uscita a impulsi [veloce](#page-43-0), modifica dell'ampiezza di impulsi, 8-7 Uscita AC, 2-14 Uscita di impul[si vel](#page-445-0)oce, 8-7 Uscita impulsi (PLS), 8-7, 10-37 Uscita velo[ce, o](#page-154-0)perazione PTO/PWM, byte di memori[a spec](#page-27-0)iale, D-9 Uscite congelamento, 8-6 funzionamento di [base](#page-154-0)[, 6-4](#page-224-1) impulsi veloci, 8-7 Uscite a treni di impu[lsi, 8](#page-424-0)-7 Uscite analogiche accesso, 6-11 indirizzamento[, 7-6](#page-154-0) Uscite digitali, scrittura, [6-11](#page-154-0) Utilizzo dei puntatori, 7-9 & e \*, 7[-9](#page-120-0) modifica di un [punt](#page-135-0)atore, 7-10 Utilizzo dei sottoprogra[mmi,](#page-120-0) 10-88

#### **V** Valori nei messaggi di testo, 5-8 blocco dati, 3-33 Valori correnti del temporizzatore, aggiornamento, 10-16 Valori di dati integrati (m[essag](#page-93-0)gi di testo), formattazio[ne, 5-](#page-62-0)10 Valori in virgola mobile, 7-3 [regola](#page-203-0)zione PID, 10-59 Variabile di processo, conversione, 10-59 Variabili, forzame[nto, 3](#page-95-0)-35, 6-17 Visualizzazione, progra[mma,](#page-132-0) 3-31

## **W**

Windows 3.1 installazione di STEP 7-Micro/WIN, 3-2 soluzione dei problemi di configurazione della comunicazione MPI, 3-17 Windows 95, installazione di STEP 7-Micro/WIN, 3-2 Windows NT installazione hardware, [3-6](#page-46-0) installazione STEP 7-Micro/WIN, 3-2 [solu](#page-31-0)zione dei problemi di configurazione della comunicazione MPI , 3-18

Siemens AG A&D AS E46 Östliche Rheinbrückenstr. 50

D-76181 Karlsruhe Repubblica federale di Germania

#### Mittente :

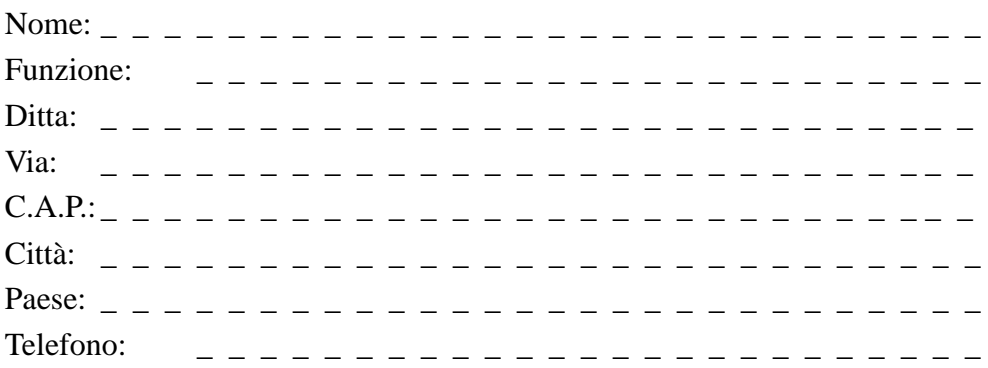

Indicare il corrispondente settore industriale:

 $\Box$  Industria automobilistica  $\Box$  Industria chimica  $\Box$  Industria elettrotecnica  $\Box$  Industria alimentare  $\Box$  Tecnica di controllo e strumentazione  $\Box$  $\Box$  Industria meccanica **P**etrolchimica  $\Box$  Industria farmaceutica  $\Box$  Industria delle materie plastiche  $\Box$  Industria cartaria  $\Box$  Industria tessile Impresa di trasporti  $\Box$  Altre \_ \_ \_ \_ \_ \_ \_ \_ \_ \_ \_

#### Critiche/suggerimenti

Vi preghiamo di volerci comunicare critiche e suggerimenti atti a migliorare la qualità e, quindi, a facilitare l'uso della documentazione. Per questo motivo Vi saremmo grati se vorreste compilare e spedire alla Siemens il seguente questionario.

Servendosi di una scala di valori da 1 per buono a 5 per scadente, Vi preghiamo di dare una valutazione sulla qualità del manuale rispondendo alle seguenti domande.

- 1. Corrisponde alle Vostre esigenze il contenuto del manuale?
- 2. È facile trovare le informazioni necessarie?
- 3. Le informazioni sono spiegate in modo sufficientemente chiaro?
- 4. Corrisponde alle Vostre esigenze il livello delle informazioni tecniche?
- 5. Come valutate la qualità delle illustrazioni e delle tabelle?

Se avete riscontrato dei problemi di ordine pratico, Vi preghiamo di delucidarli nelle seguenti righe:

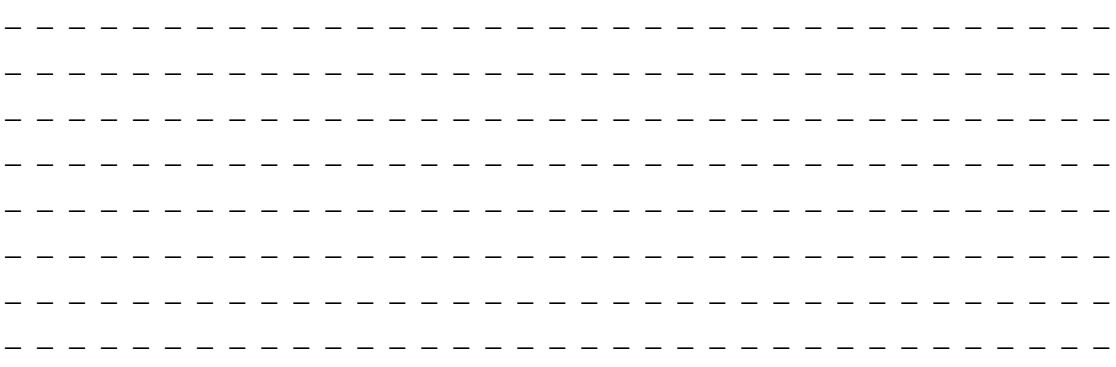